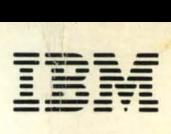

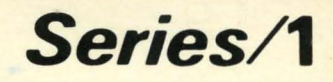

SL23-0106-0

# EDX Communications Facility Programmer's Guide / /

Version 2

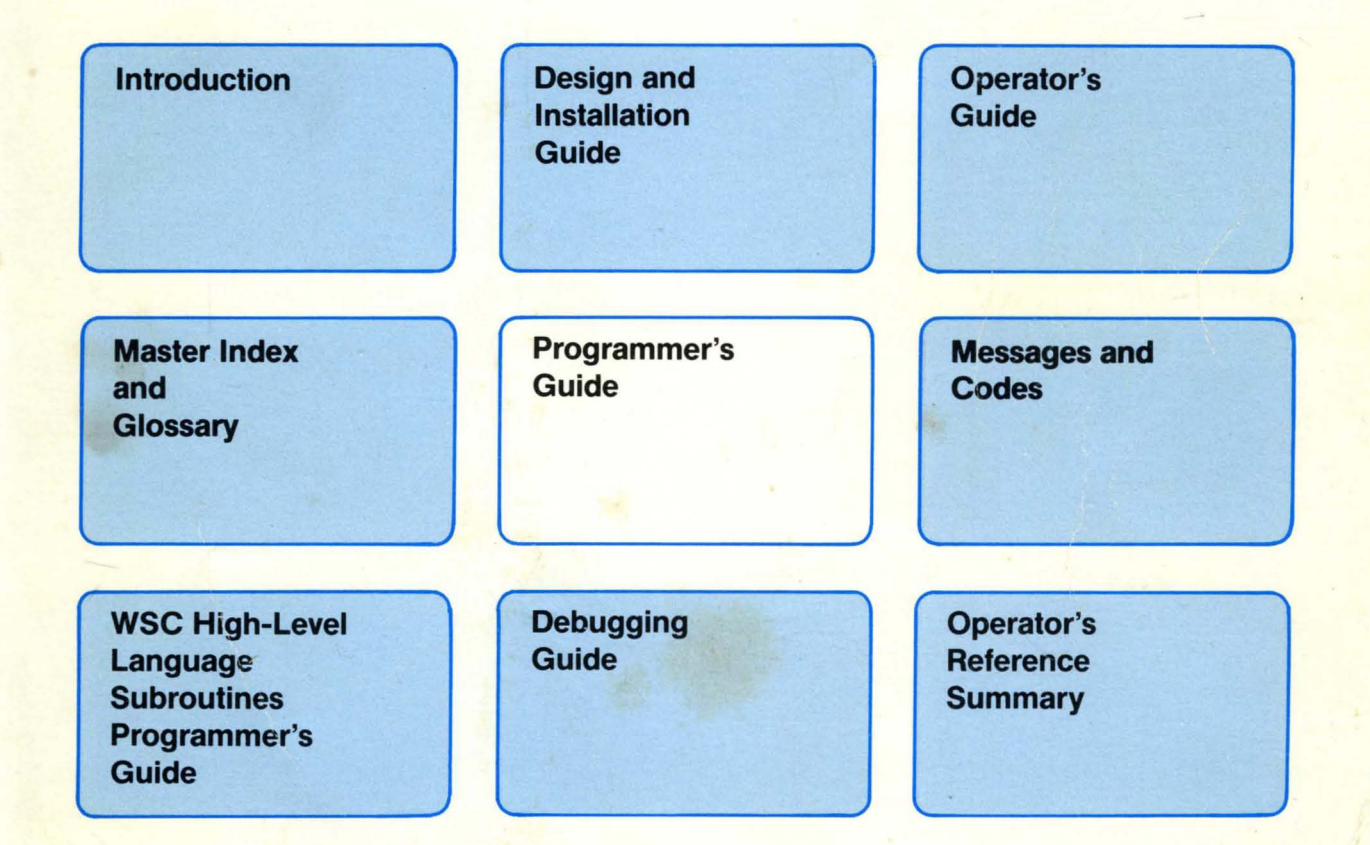

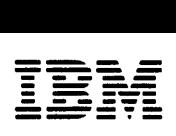

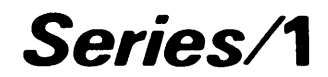

 $\gamma$ 

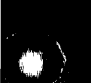

o

SL23-0106-0

# EDX **Communications Facility Programmer's Guide**

Version 2

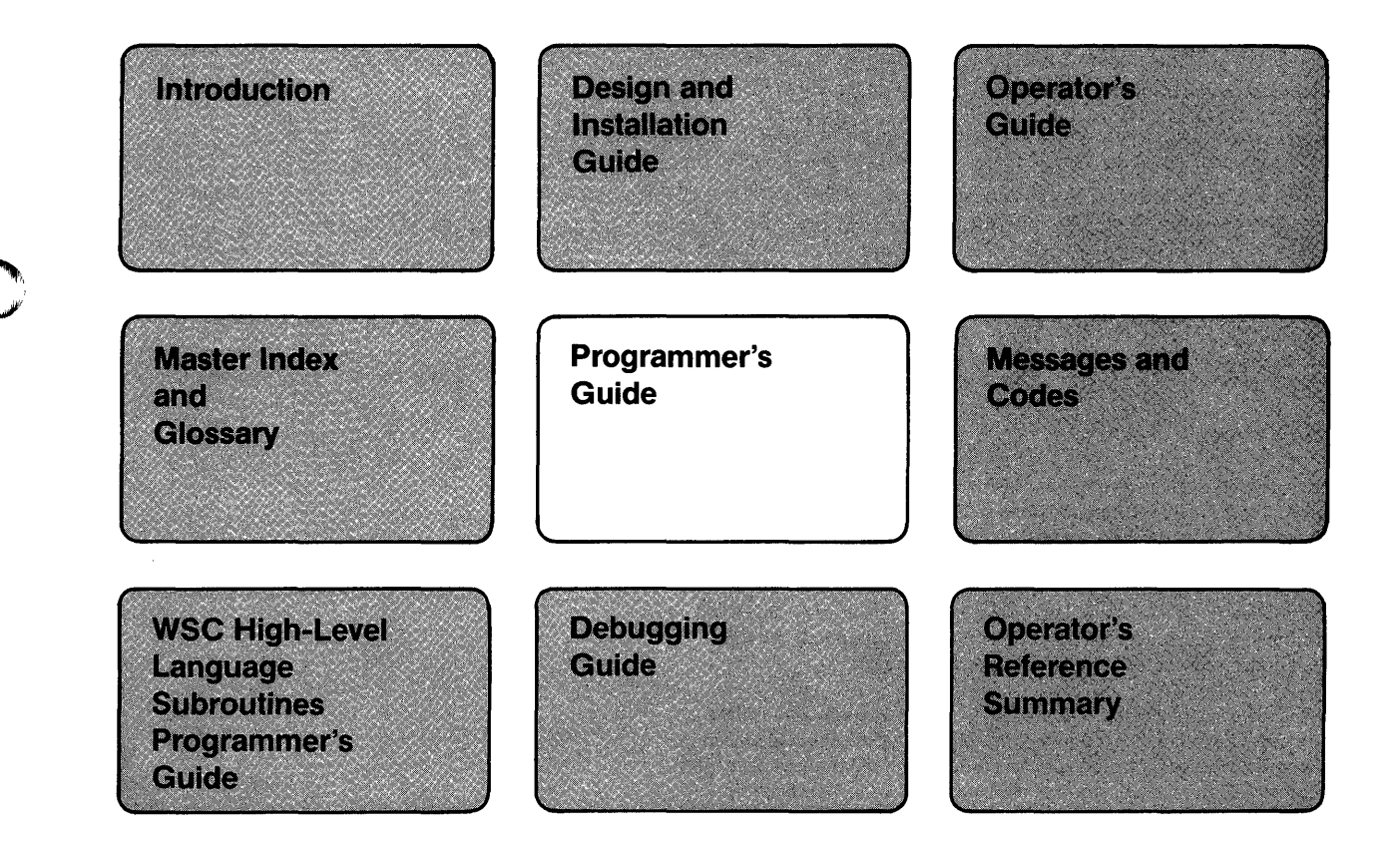

 $\mathbf{z}^{(i)}$  .

#### **First Edition (September 1984)**

This edition applies to Version 2.0 of the Licensed Program IBM Series/1 Event Driven Executive Communications Facility, Program Number 5719-CF2, and to all subsequent versions and modifications of this program unless otherwise indicated in new editions or technical newsletters.

o

Information in this publication is subject to significant change. Any such changes will be reported in new editions or technical newsletters. Use this publication only for the purposes mentioned under "About This Book" on page iii.

It is possible that this material may contain references to, or information about, IBM products (machines and programs), programming, or services that are not announced in your country. Such references or information must not be construed to mean that IBM intends to announce such IBM products, programming, or services in your country.

Direct all requests for copies of IBM publications to your IBM representative or to the IBM branch office that serves your locality.

Any names of individuals, companies, brands, and products in the examples in this book are fictitious; any similarity to the name of an actual business enterprise is entirely coincidental.

This publication may contain technical or typographical errors. Forms for readers' comments are provided at the back of the book. If the forms have been removed, address your comments to IBM Corporation, System Products Division, 411/037, PASS MS33, 1501 California Avenue, PO Box 10500, Palo Alto, CA 94304. IBM may use and distribute any of the information you supply in any way it believes appropriate without incurring any obligation whatever. You may, of course, continue to use the information you supply.

 $\hat{\textbf{z}}$ 

© Copyright International Business Machines Corporation 1984

 $\bar{z}$ 

 $\bar{P}$ 

# o

c

o

This book is intended for programmers who are going to code application programs, device-support programs, transaction-processing programs, and command-processing programs to run under the IBM Series/1 Event Driven Executive Communications Facility. It assumes that you already understand the Communications Facility's functions, know how a Communications Facility system is organized, and know the purpose of the program you plan to code. H you need introductory information about the Communications Facility, refer to *IBM Series/1 EDX Communications Facility Introduction,* GL23-0071. For detailed information about the structure of a Communications Facility system, see *IBM Series/l EDX Communications Facility Design and Installation Guide,* SL23-0073.

Other Communications Facility manuals you may want to refer to are *IBM Series/1 EDX Communications Facility Operator's Guide,* SL23-0075, which explains how to use the operator commands and utilities, the *IBM Series/1 EDX Communications Facility Debugging Guide,* LL23-0076, which gives the formats of control blocks and describes the EDL language extensions that are intended for internal system use, and the *IBM Series/1 EDX Communications Facility Messages and Codes,* SL23-0120.

This book assumes that you know the Event Driven Executive Language (EDL) presented in the *IBM Series/1 Event Driven Executive Language Reference,*  SC34-0442.

This book also assumes that you know how to use the facilities of the EDX system, as explained in these books:

*IBM Series/1 Event Driven Executive Operator Commands and Utilities Reference,*  SC34-0444

*IBM Series/1 Event Driven Executive Messages and Codes,* SC34-0445

*IBM Event Driven Executive Language Programming Guide,* SC34-0438.

If you're creating 3270 data streams, you'll need to refer to:

 $\hat{\mathbf{A}}$ 

*IBM 3270 Information Display System: Data Stream Programmer's Reference,*  GA23-0059, or

*IBM 3270 Information Display System:* 3271 *Control Unit,* 3272 *Control Unit, 3275 Display Station Description and Programmer's Guide,* GA23-0060.

H you're writing X.25 application programs, you may need to refer to *IBM Series/l X.25* / *HDLC Communications Support General Information Manual,*  GC09-1026. H the programs send and receive X.25 control messages, you'll also need to refer to CCITT Recommendation X.25 *Data Communication Networks,*  CCfIT Yellow Book, volume VIII.2, Geneva, Switzerland ITU, 1981.

You call on the Communications Facility through language extensions and utility programs. This book is intended to give you the information you need to use the utilities and to code programs that use the language extensions.

To that end, it has these chapters:

• "Using the Communications Facility" on page 1 explains the functions you can perform, in a user program, through the Communications Facility's extensions to the Event Driven Executive Language.

 $\mathbf O$ 

o

- "Writing Communications Facility Programs" on page 27 contains programming information that you'll need to write a Communications Facility program.
- "Creating and Managing 3270 Panels" on page 45 explains how to use the \$.PANEL utility program (a part of the Communications Facility) to create the panels that are displayed as part of interactive programs used by operators working at 3270 terminals or Series/l terminals being managed as if they were 3270 terminals. It includes a sample program.
- "Creating a Transaction" on page 67 explains the coding conventions you must follow in a program that is called in response to a transaction, and the procedures necessary to get such a program installed and running.
- "Creating a Program to Communicate with EDX Terminals" on page 85 explains how to use the work 'session controller (a part of the Communications Facility) to write an interactive program to be used by operators working at EDX terminals. It also explains how to store images in the work session controller's image library, and how to use the program \$.WSMENU to start communication between your interactive program and its users. It includes a sample transaction-processing application.
- "Writing an X.25 Application Program" on page 107 contains the information you'll need to write an application that uses the X.25 protocols.
- "Creating a Command" on page 155 explains how to create a new operator command and make it available to users. It includes a sample command-processing program.
- "Creating an I/O Control Program" on page 165 explains how to structure and code a program to add device support for devices not directly supported by the Communications Facility, and how to get such a program installed and running. It includes a coding example.
- "Coding Communications Facility Instructions" on page 175 presents reference material about each instruction-its format, operands, and return codes.
- "Coding Work Session Controller Transactions" on page 305 presents reference material about the trnasactions you use to code work session controller applications.
- Appendix A, "\$.CFMENU Sample Program" on page 375 discusses the \$.CFMENU program-a sample application program, distributed as part of the Communications Facility, that demonstrates how to communicate with users at 3270-type terminals. The chapter includes a listing of the sample program.
- The "Glossary" presents the definitions of technical Communications Facility terms and acronyms. For EDX definitions, see the appropriate EDX book.

# **Summary of Amendments**

Only changes affecting the content of this book are listed in the Summary of Amendments.

# Version 2.0

o

o

The following changes were made between the Communications Facility Version 1.2 and Version 2.0:

*Recommendation X.25 Support:* The Communications Facility X.25 IOCP supports packet-level communication over network interfaces as defined in CCITT Recommendation X.25. The new IOCP, \$.IOOAB8, is described in "Writing Communications Facility Programs" on page 27.

A new chapter is added to this book-"Writing an X.25 Application Program" on page 107.

4980 Terminal Support: The Communications Facility now supports the 4980 terminal.

*\$.PNLUTI Utility* Program: \$.PNLUT1, a utility program that prints descriptions of panels created by \$.PANEL, is added to "Creating and Managing 3270 Panels" on page 45.

*PUT TCB Instruction:* The new programming instruction "PUT TCB—Create a Task Control Block" on page 257 has been added.

**SEND SM Instruction:** The new programming instruction "SEND SM-Send a Status Message from a Buffer" on page 293 has been added.

 $\Delta$ 

**vi Communications Facility Programmer's Guide** 

 $\sim$ 

 $\bar{\star}$ 

 $\sim$ 

 $\sim$ 

 $\sim$   $\sim$ 

 $\sim 10^{-10}$ 

 $\sim$ 

 $\mathcal{A}$ 

 $\bar{\pmb{r}}$ 

 $\frac{1}{\sqrt{2}}$ 

 $\hat{\mathcal{A}}$ 

 $\bar{z}$ 

O  $\blacksquare$ 'I <sup>~</sup>

o

 $\sim$ 

# **Contents**

Using the Communications Facility 1 Language Extension Instructions 1 Communications Facility Messages 4 Message Type 4 Managing Storage 5 Using Workspace Pools 5 Defining Pools in Your Program 6 Using Dynamic Storage 6 Using DEFINE BUFFERPOOL 6 Getting Workspace from Your Program 7 Getting a Buffer from Your Program 7 Getting Storage from the System Storage Pool 7 Using the Buffer Header 8 Initializing Storage 9 Sending and Receiving Messages 9 Sending Messages 10 Message Content 11 Message Destination 12 Message Origin 12 Message Priority 13 Waiting for Storage 13 Waiting for Completion 13 Undeliverable Messages 13 Receiving Messages 14 Examining or Sending the Message Header 15 Acknowledging Messages 17 Creating and Sending Log Messages 19 Creating Messages in \$.SYSMSG 19 Sending Log Messages 19 SEND L and SEND E Instructions 19 Format of the Delivered Message 20 Managing Stations 21 Sending Commands 21 Creating, Purging, Deleting, and Examining Station Blocks 21 Creating and Retrieving 3270 Data Streams 22 Creating 3270 Data Streams 22 Retrieving 3270 Data Streams 23 Moving Data 24 Locating System Facilities 24 Managing Tasks 24 Activating and Deactivating Tasks 24 Creating Task Control Blocks 24 Creating and Managing Queues 25

o

o

#### Writing Communications Facility Programs 27

Copying the Communications Facility Equates 27 Loading Your Program 27 Verifying that a Partition is Mapped 27 Terminating Your Program 28 Using Task Error Exits 29 Using Diagnostic Dumps 29 Using Station Blocks 30 Using Message Stations 32 Using the Alternate Link 33 Communicating with 3270-Type Terminals 33 BSC Control Characters 34 3270 Data Streams 34 Unformatted Messages 35 Transparent-Text Mode 35 Host Considerations 36 SNA Considerations 36 Host Subsystem Considerations 37 Intercepting Messages from an I/O Control Program 37 Intercepting Messages from \$.IOOABO 37 Intercepting Messages from \$.I00AB8 38

 $\Delta$ 

Intercepting Messages from Other I/O Control Programs 40 Providing a Central System Log 40 Processing Undeliverable Messages 41

o

o

### Creating and Managing 3270 Panels 45

Using \$.PANEL to Design Panels 45 Terminal Considerations 45 \$.PANEL Output 45 Changing Member Size 46 Overview of Panel Design 46 Starting a Session with \$.PANEL 47 Panel Specification Phase 47 Design Indicators Phase 48 Panel Layout Phase 49 Panel Layout PF and ENTER Keys 49 Panel Layout Editing Commands 50 Field Attributes Phase 54 Output Options Phase 56 Ending a Session with \$.PANEL 59 \$.PANEL User Messages 59 Using S\$GETPNL to Fetch Panels 61 S\$GETPNL Calling Sequence 62 S\$GETPNL Output 62 Header Information 62 Field Table 63 Return Codes 64 Sample Application Program 64 Using Panels in Other Ways 65 Using \$.PNLUT1 to Print Panel Descriptions 66

#### Creating a Transaction 67

Naming the Transaction 67 Determining the Transaction's Type 67 Coding the Transaction-Processing Program 69 Type 10 Transaction 69 Type 11 Transaction 69 Type 12 Transaction 70 Type 13,23, 33, or 43 Transaction 70 Type 20, 30, or 40 Transaction 70 Type 21 Transaction 70 Type 22 Transaction 71 Type 31 or 41 Transaction 71 Type<sup>9</sup>32 or 42 Transaction 72 Terminating Your Program 72 Using Transactions to Segment Your Program 74 Saving Time Instead of Storage 75 Exchanging Transactions with Communications Facility Terminals 76 Receiving Transactions from the Terminal 76 Sending a Response to the Terminal 77 Communicating with Remote Terminals 79 Entering the Transaction into \$.SYSPD 79 Defining the Station in \$.SYSNET 80 Tracing Transactions 81 Testing Transactions 82

#### Creating a Program to Communicate with EDX Terminais 85

Sending WSC Transactions 85 WSC Acknowledgment Transactions 86 Communicating with Multiple Terminals 86 Work Session Controller Transaction Commands 87 Adding New WSC Transaction Commands 88 Storing Images in the Image Library 89 Creating an Image 89 Formatting and Storing an Image 89 Displaying an Image 90 Maintaining the Image Library 90 Using\$.WSMENU 90 \$.WSMENU Functions 90

Running \$.WSMENU 91 Example Transaction-Processing Application 94 STRTSESS Program 95 MENUPROG Program 95 ENTRPROG Program 97 BTCHPROG Program 97

o

o

o

Writing an X.25 Application Program 107 Determining the Circuit Usage 107 Managing the Circuit Station 107 Using X.25 Headers 108 Communicating with an SID Usage Circuit 108 Establishing the Call 108 Starting Communication 109 Sending and Receiving Data Messages 109 Communicating with an STD+ Usage Circuit 110 Establishing the Call 111 Using Network Facilities 112 Sending and Receiving Control Messages 113 Sending Control Messages 114 Receiving Control Messages 115 X.25 Control Messages 116 Call Accept 117 Example 117 Call Accept with Fast Select Facility 119 Example 120 Call Connected 121 Example 121 Call Connected with Fast Select facility 123 Example 124 Call Request 125 Example 126 Clear Confirmation 127 Clear Indication 129 Example 129 Clear Indication with Fast Select Facility 131 Example 132 Clear Request 133 Example 133 Clear Request with Fast Select Facility 135 Example 136 Error Indication 137 Example 137 Incoming Call 139 Example 140 Interrupt 141 Example 141 Interrupt Confirmation 143 Passthrough 145 Example 145 Reset Confirmation 147 Reset Indication 149 Example 149 Reset Request 151

Example 151 Creating a Command 155 Example Command-Processing Program 155

Naming Your Program 156 Retrieving the Command's Parameters 156 Gaining Access to \$.SYSNET 156 Updating \$.SYSNET 156 Gaining Access to Other Data Sets 157 Logging Errors and Successful Completion 157 Sending a Completion Code 157 Avoiding Deadlocks 157 Ensuring Your Program Will Load 158

Creating an I/O Control Program 165 Overview of an I/O Control Program 165 Designing Your I/O Control Program 165 Creating Your Stations 166 Coding the Main Task 166 Coding Subtasks 167 Reentrant Coding Considerations 167 Data Stream Considerations-3270 IOCPs 168 Basic Mode Messages 168 Record Mode Messages 169 Data Stream Considerations-IOCPs that Connect Nodes 170 Example I/O Control Program Listing 171

o

o

Coding Communications Facility Instructions 175 Syntax Notation 175 Special Symbolic Addresses 175 Instruction Format 176 Operand Formats 177 Macro Assembler Considerations 178 ACTIVATE T-Activate or Deactivate a Task 179 CFTERM-Define Non-EDX 3101 or 7485 on Multifunction Attachment 181 DEFINE BRB-Define a Buffer Reference Block 183 DEFINE BUFFER-Define a Buffer 185 DEFINE BUFFERPOOL-Define a Workspace Pool 187 DEFINE DEVICE-Define Remote Disk Access 189 DEFINE Q-Define a Queue Control Block 191 DEFINE VOLUME-Define a Remote Disk Volume 193 FREE B-Free a Buffer 195 FREE S-Free Storage 197 GET A-Locate a System Facility 199 GET AI-Retrieve the AID Byte and Cursor Address from a 3270 Data Stream 201 GET B-Get a Buffer 203 GET F-Retrieve a Field from a Buffer 205 GET Q-Get an Element from a Queue 211 GET S-Get Storage 213 GET W-Get Workspace 215 LCC-Define Local Communications Controller Channel 217 LOCATE NA-Locate a Station Block by Network Address 219 LOCATE ST-Create, Delete, Purge, or Locate a Station Block 221 MOV-Move Data 225 PUT AID-Put an AID Byte into a 3270 Data Stream 227 PUT CO-Put a WRITE Command into a 3270 Data Stream 229 PUT CURS-Put a Cursor into a 3270 Data Stream 231 PUT DLEETB-Put a DLE and an ETB into a 3270 Data Stream 233 PUT DLEETX-Put a DLE and an ETX into a 3270 Data Stream 235 PUT DLESTX-Put a DLE and an STX into a 3270 Data Stream 237 PUT ERA-Put an Erase Order into a 3270 Data Stream 239 PUT ETB-Put an ETB into a 3270 Data Stream 241 PUT ETX-Put an ETX into a 3270 Data Stream 243 PUT F-Put Data into a Communications Facility Buffer 245 PUT NUL-Set Buffer Address 249 PUT Q-Put an Element in a Queue 251 PUT REP-Repeat a Character in a 3270 Data Stream 253 PUT STX-Put an STX into a 3270 Data Stream 255 PUT TCB-Create a Task Control Block 257 RECEIVE M-Receive a Message into a Buffer 259 RECEIVE N-Receive Notification of Messages 263 RECEIVE P-Purge a Message 265 RECEIVE T—Receive a Message into a Text Area 267 SEND A-Send Acknowledgment 271 SEND CP-Send a Command 273 SEND E-Send an Error Message 277 SEND L-Send a Log Message 279 SEND M-Send a Message from a Buffer 281 SEND MT-Send a Transaction from a Buffer 285 SEND S-Send a Status Message from an EDX Text Area 289 SEND SM-Send a Status Message from a Buffer 293

SEND T-Send a Message from an EDX Text Area 297 SEND TT-Send a Transaction from an EDX Text Area 301

Coding Work Session Controller Transactions 305 BI-Send a Screen Image 307 CC-Carriage Control 309 CD-Clear Data 311 ES-End a Session 313 FT-Read the Field Table 315 IT-Set Input Timer 319 LI-Link to Another Program 321 LK-Lock the Keyboard 323 LS-Set Lock Sequence 325 PD-Stop Device 327 PW-Priority Write 329 RA-Read All Data 331 RC-Read the Cursor 333 RD-Read Unprotected Data 335 RS-Restore Data 337 RT-Read Program Function Key Table 341 SC-Set Cursor 345 SD-Start Device 347 SF-Set Forms 349 SL-Set Station Name 351 SS-Start a Session 353 ST-Set Program Function Key Table 355 SV-Save Data 359 TN-Sound Tone 363 UK-Unlock Keyboard 365 US-End Lock Sequence 367 WD-Write Unprotected Data 369 WK-Wait for a Key 371 WP-Write Protected Data 373

Appendix A. \$.CFMENU Sample Program 37S \$.CFMENU Functions 375 \$.CFMENU Listing 375

Glossary 383

o

o

0·'" ""

Index 393

 $\hat{L}$ 

xii Communications Facility Programmer's Guide

 $\mathcal{L}^{\text{max}}_{\text{max}}$  and  $\mathcal{L}^{\text{max}}_{\text{max}}$ 

o

 $\hat{\mathcal{A}}$ 

 $\mathcal{L}^{\text{max}}_{\text{max}}$  ,  $\mathcal{L}^{\text{max}}_{\text{max}}$ 

 $\label{eq:2.1} \frac{1}{\sqrt{2\pi}}\int_{0}^{\infty}\frac{1}{\sqrt{2\pi}}\left(\frac{1}{\sqrt{2\pi}}\right)^{2\alpha} \frac{1}{\sqrt{2\pi}}\int_{0}^{\infty}\frac{1}{\sqrt{2\pi}}\left(\frac{1}{\sqrt{2\pi}}\right)^{\alpha} \frac{1}{\sqrt{2\pi}}\frac{1}{\sqrt{2\pi}}\int_{0}^{\infty}\frac{1}{\sqrt{2\pi}}\frac{1}{\sqrt{2\pi}}\frac{1}{\sqrt{2\pi}}\frac{1}{\sqrt{2\pi}}\frac{1}{\sqrt{2\pi}}\frac{1}{\sqrt{2\$ 

 $\mathcal{L}^{\text{max}}_{\text{max}}$  , where  $\mathcal{L}^{\text{max}}_{\text{max}}$ 

o

# **Figures**

o

- 1. Building a Buffer Reference Block 7
	- 2. Buffer Header Contents 9
	- 3. Sample Application Program Flow 10
	- 4. Station Types and Subtypes 15
	- 5. Message Header Contents 16
	- 6. User or Message Station Block 31
	- 7. Screen Layout During Panel Specification 48
	- 8. Screen Layout During Design Indicators Phase 50
	- 9. Screen Layout During Panel Layout 51
	- 10. Panel Display During Panel Layout Phase 52
	- 11. Unprotected Field Attributes 54
	- 12. Protected Field Attributes 55
	- 13. Screen Layout During Output Options Phase 56
	- 14. Sample Print Panel Description 57
	- 15. Sample S\$GETPNL Application 65
	- 16. Transaction Types 69
	- 17. 3270 Transaction Processing-Example 1 77
	- 18. 3270 Transaction Processing—Example 2 78
	- 19. 3270 Transaction Processing-Example 3 79
	- 20. \$.WSMENU User Menu 93
	- 21. Sample Transaction-Processing Program Menu 95
	- 22. Sample Data Entry Screen 96
	- 23. STRTSESS Listing 98
	- 24. MENUPROG Listing 100
	- 25. ENTRPROG Listing 102
	- 26. BTCHPROG Listing 105
	- 27. X.25 Network Facilities 112
	- 28. Diagnostic Codes 152
	- 29. S\$CPBIT Listing 159
	- 30. Sample IOCP Listing 172
	- 31. System Facilities Available through GET A 199
	- 32. PUT F Example 248
	- 33. Work Session Controller Transaction Commands 305

 $\sim 10^{-1}$ 

 $\mathcal{L}^{\text{max}}_{\text{max}}$ 

o

 $\label{eq:2.1} \mathcal{L}(\mathcal{L}^{\text{max}}_{\mathcal{L}}(\mathcal{L}^{\text{max}}_{\mathcal{L}})) \leq \mathcal{L}(\mathcal{L}^{\text{max}}_{\mathcal{L}}(\mathcal{L}^{\text{max}}_{\mathcal{L}}))$  $\sim 10^7$  $\mathcal{L}^{\text{max}}_{\text{max}}$  and  $\mathcal{L}^{\text{max}}_{\text{max}}$ 

 $\sim$ 

 $\bigcap$ أر

# Using the Communications Facility

This chapter explains the Communications Facility functions you can use in writing applications and device-support  $(I/O$  control) programs. It summarizes what you can do with the Communications Facility and what instructions you use to carry out each function.

# Language Extension Instructions

o

o

o

Your program will communicate with the Communications Facility through a set of EDL instructions collectively called *language extensions*. The instructions fall into these categories:

- *Storage management* instructions, which enable you to get and free blocks of processor storage for your program's use. You'll be using these instructions to get the storage you need to build, send, and receive messages.
- *Message management* instructions, which enable you to send messages to and receive messages from stations.
- *Station management* instructions, which allow you to create and delete station blocks and gain access to information about existing stations.
- 3270 field formatting instructions, which allow you to create and receive data as a 3270 data stream.
- *Data move* instructions, which allow you to carry out indexed and indirect moves.
- A *system facilities* instruction, which allows you to gain access to various system control blocks.
- *Task managemenb* instructions, which allow you to create task control blocks and activate and deactivate tasks.
- *Queue management\*instructions, which allow you to define and access queues.*
- **Supervisor definition** instructions, used to define elements of a Communications Facility configuration to the Event Driven Executive (EDX) supervisor. These instructions are used only for system generation; they cannot be used in your application program.
- *<i>Local Communications Controller* instructions, used to access the Local Communications Controller. These instructions are for Communications Facility internal use only and are described in the *Debugging Guide.*

The following list summarizes these instructions and shows where you can locate them in this book.

#### Storage Management

"DEFINE BUFFER-Define a Buffer" on page 215

"DEFINE BUFFERPOOL-Define a Workspace Pool" on page 217

"FREE B-Free a Buffer" on page 195

"FREE S-Free Storage" on page 197

"GET B-Get a Buffer" on page 203

"GET S-Get Storage" on page 213

"GET W-Get Workspace" on page 215

# Message Management

"RECEIVE M-Receive a Message into a Buffer" on page 259

o

o

"RECEIVE N—Receive Notification of Messages" on page 263

"RECEIVE P—Purge a Message" on page 265

"RECEIVE T—Receive a Message into a Text Area" on page 267

"SEND A-Send Acknowledgment" on page 271

"SEND CP—Send a Command" on page 273

"SEND E—Send an Error Message" on page 277

"SEND L-Send a Log Message" on page 279

"SEND M—Send a Message from a Buffer" on page 281

"SEND MT—Send a Transaction from a Buffer" on page 285

"SEND S-Send a Status Message from an EDX Text Area" on page 289

"SEND SM-Send a Status Message from a Buffer" on page 293

"SEND T—Send a Message from an EDX Text Area" on page 297

"SEND TT—Send a Transaction from an EDX Text Area" on page 301

### Station Management

"LOCATE NA-Locate a Station Block by Network Address" on page 219 "LOCATE ST—Create, Delete, Purge, or Locate a Station Block" on page 221

#### 3270 Field Formatting

o

o

o

"GET AI-Retrieve the AID Byte and Cursor Address from a 3270 Data Stream" on page 201

"GET F-Retrieve a Field from a Buffer" on page 205

"PUT AID-Put an AID Byte into a 3270 Data Stream" on page 227

"PUT CO-Put a WRITE Command into a 3270 Data Stream" on page 229

"PUT CURS-Put a Cursor into a 3270 Data Stream" on page 231

"PUT DLEETB-Put a DLE and an ETB into a 3270 Data Stream" on page 233

"PUT DLEETX-Put a DLE and an ETX into a 3270 Data Stream" on page 235

"PUT DLESTX-Put a DLE and an STX into a 3270 Data Stream" on page 237  $\ddot{\phantom{a}}$ 

"PUT ERA-Put an Erase Order into a 3270 Data Stream" on page 239

"PUT ETB-Put an ETB into a 3270 Data Stream" on page 241

"PUT ETX-Put an ETX into a 3270 Data Stream" on page 243

"PUT F-Put Data into a Communications Facility Buffer" on page 245

"PUT NUL-Set Buffer Address" on page 249

"PUT REP-Repeat a Character in a 3270 Data Stream" on page 253

"PUT STX-Put an STX into a 3270 Data Stream" on page 255

# Data Move

"GET F-Retrieve a Field from a Buffer" on page 205

"PUT F-Put Data into a Communications Facility Buffer" on page 245

"MOV-Move Data" on page 225

# Facilities

"GET A-Locate a System Facility" on page 199

# Task Management

" ACTIVATE T—Activate or Deactivate a Task" on page 179 "PUT TCB-Create a Task Control Block" on page 257

o

o

o

### Queue Management

"DEFINE Q-Define a Queue Control Block" on page 191

"GET Q—Get an Element from a Queue" on page 211

"PUT Q-Put an Element in a Queue" on page 251

## Supervisor Definition

"DEFINE BRB-Define a Buffer Reference Block" on page 183

"DEFINE DEVICE-Define Remote Disk Access" on page 189

"DEFINE VOLUME-Define a Remote Disk Volume" on page 193

"CFTERM-Define Non-EDX 3101 or 7485 on Multifunction Attachment" on page 181

"LCC-Define Local Communications Controller Channel" on page 217.

# Communications Facility Messages

Much of the work your Communications Facility programs will do consists of building, sending, receiving, and otherwise managing *messages,.* A message is a unit of data to be transmitted from one station to another. It may, for example, be a request that a terminal operator answer a question; the operator's response; a report to be produced on a printer; a Communications Facility operator command; or a very large data set. A message can be of any length up to 32K bytes.

The Communications Facility language extensions include instructions to help you build, send, and receive messages.

*Message Type* 

There are five types of Communications Facility messages:

- *Data*<sup>3</sup> The message is intended to be sent to another station. The data in the message is meaningful to its destination; the Communications Facility doesn't' have to understand it.
- *Transaction*, The message is a Communications Facility transaction to be processed at some Series/1 in the configuration. A transaction is always sent to the program dispatcher, which then routes it to its ultimate destination. The first part of the message, the transaction header, tells the program dispatcher where to route the transaction.

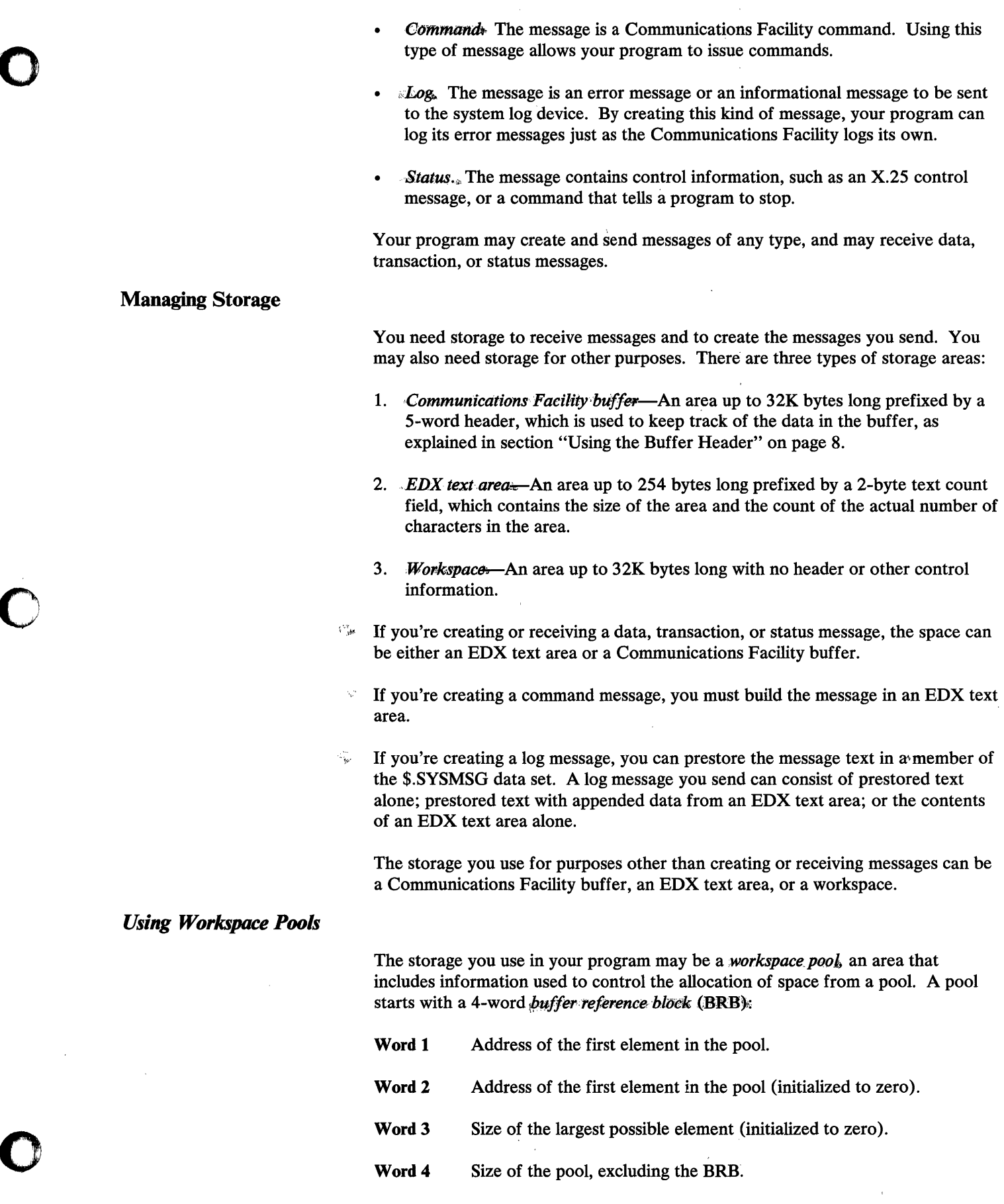

 $\sim 10^{-1}$ 

o

o

Each element in the pool starts with a 4-word storage resource block (SRB):

- Word 1 Address of next element in pool.
- Word 2 Address of previous element in pool.
- Word 3 Address of owner's task control block (zero if element is available space).

o

o

Word 4 Size of element excluding SRB.

When you build a pool, as explained in section "Using Dynamic Storage," you must create the BRB. Otherwise, you don't need to be aware of the BRB or the SRBs except to allow space for them when you compute the size of a pool.

The size of a workspace pool is the sum of the sizes of the workspaces and buffers to be allocated at the same time plus the following overhead:

- Add 8 bytes for the BRB at the beginning of the pool.
- For each workspace allocated from the pool, add 8 bytes for the SRB and round the sum to a multiple of 8.
- For each buffer allocated from the pool, add 8 bytes for the SRB and 10 bytes for a buffer header, and round the sum to a multiple of 8.

Assume, for example, that you need a pool large enough for two 30-byte workspaces and two 500-byte buffers. The space required for each workspace is 40 bytes (30 plus 8, rounded to a multiple of 8). The space required for each buffer is 520 bytes (500 plus 18, rounded to a multiple of 8). The required pool size is 1128 bytes (2 times 40, plus 2 times 520, plus 8).

# *Defining Pools in Your Program*

You can define a pool in your program in two ways: by building one in dynamic storage or by using the DEFINE BUFFERPOOL instruction.

Using Dynamic Storage

You can use dynamic storage, specified on the PROGRAM statement, as a workspace pool. This approach has the advantage that you can use the SS function of the \$DISKUT2 utility to change the size of the pool without recompiling your program. If you choose to use dynamic storage as a workspace pool, you must format the first 4 words of the area as a BRB. The code to do that is shown in Figure 1 on page 7.

### Using DEFINE BUFFERPOOL

The DEFINE BUFFERPOOL instruction allows you to define a workspace pool within your program. When you use DEFINE BUFFERPOOL, you don't have to create the BRB, and you can change the size of the area only by recompiling the program. When you issue DEFINE BUFFERPOOL, you specify how big the pool is to be.

\* IF (\$LENGTH,LT,l) SEND ERROR, ... PROGSTOP LOGMSG=NO **ENDIF** MOVE #l,\$STORAGE MOVE POOL@,\$STORAGE ADD POOL@,+PHDRL,RESULT=(O,#l)  $Move(2, #1), 0, 2$ SHIFTL \$LENGTH,8,RESULT=(6,#1)  $SUB(6, #1)$ , +PHDRL • • • POOL@ DATA F'O' NO STORAGE ALLOCATED LOG ERROR TERMINATE EXECUTION GET ADDRESS OF DYNAMIC STORAGE AND SAVE IT BUILD BUFFER REFERENCE BLOCK ADDRESS OF FIRST ELEMENT TWO WORDS OF ZERO STORAGE SIZE (BYTES) LESS HEADER SIZE PHDRL EQU 8 ADDRESS OF WORKSPACE POOL LENGTH OF BUFFER REFERENCE BLOCK

*Getting Workspace from Your Program* 

Figure 1. Building a Buffer Reference Block

o

The GET W instruction allows you to get some space from a workspace pool in your program, either the one built in dynamic storage or one defined through a DEFINE BUFFERPOOL instruction. When you issue GET W, you specify which pool the space is to come from; how large the space is to be; and whether your program is to wait, if necessary, until the space is available. When you've finished with the space, use the FREE S (free storage) instruction to return it to the pool.

You might, for example, use GET W to get space to save information about a station with which your program communicates.

# *Getting a Buffer from Your Program*

The DEFINE BUFFER instruction defines a Communications Facility buffer within your program. The buffer is static; you can't release the space it occupies when your program is running. When you issue DEFINE BUFFER, you specify the buffer's size and, if you want, a character with which the buffer is to be filled initially (the default is a blank).

The GET B instruction gets a Communications Facility buffer from a workspace pool in your program, either the one built in dynamic storage or one defined through a DEFINE BUFFERPOOL instruction. When you issue GET B, you specify the pool the buffer is to come from, its size, and whether your program is to wait, if necessary, until the space is available. You can use the FREE B or the FREE S TYPE=BUFFER instruction to free a buffer obtained this way.

# *Getting Storage from the System Storage Pool*

鄉 The GET S instruction lets you get a workspace or buffer from the system storage pool, S\$POOL, in the common area. The Communications Facility uses S\$POOL for station blocks and work areas. You should use S\$POOL only for data that must be in partition 1 (for example, a device control block) or for data that is used by several programs in different partitions.

When you issue GET S, you specify how much space you need, whether it is to be formatted as a buffer, and whether your program is to wait, if necessary, until the space is available.

o

o

Use either the FREE B or the FREE S TYPE=BUFFER instruction to free a buffer in S\$POOL. Use the FREE S instruction to free a workspace in S\$POOL.

# *Using the Buffer Header*

However you get your buffer, it is prefixed with a 5-word buffer header. Figure 2 on page 9 shows the buffer header contents.

The data you put into the buffer goes after the header. The address of the buffer or the name you give to it refers to the beginning of the data. You can send and receive messages without any awareness of the buffer header contents.

You may want to examine or change some of the buffer header fields. For example, you can find the length of a received message by examining B\$COUNT (the second word of the buffer header). As another example, you might want to send the data at the end of a buffer, leaving out some data at the beginning of the buffer. You could do that by changing B\$ADDR (the third word of the buffer header) to point to the data you want to send and B\$COUNT (the second word of the buffer header) to the appropriate length.

- There are three ways you can refer to the buffer header fields:
	- By name (B\$SIZE, B\$COUNT, etc.) relative to the beginning of the buffer data. For example, you might use *buffername+B\$COUNT,* or, assuming the address of the buffer is in register 2, (B\$COUNT,#2). To use these names, you must include the Communications Facility system equates (S\$CFEQU) in your program.
	- By position relative to the beginning of the buffer data. For example, you can refer to B\$COUNT as *buffername-8.*
	- By giving names to the fields through the PI-P5 operands of DEFINE BUFFER.

Note that the fifth word of the header (B\$TXTCT) is a text count field when the buffer size is less than 255 bytes. You can use such a buffer for instructions that require an EDX text area as well as for those that require a Communications Facility buffer.

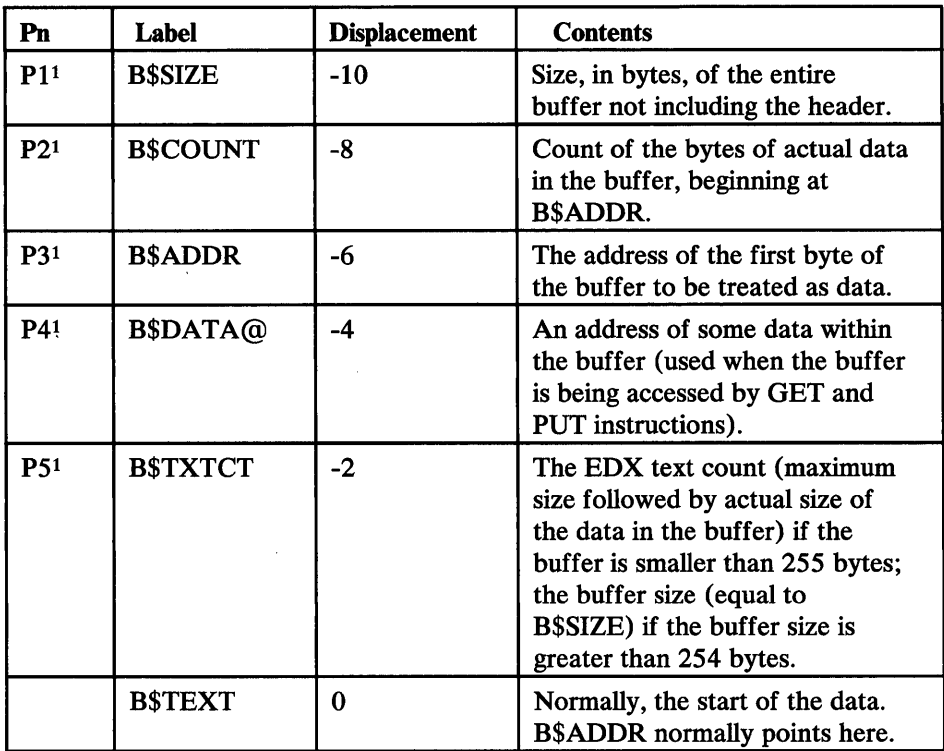

Figure 2. BUffer Header Contents!

# *Initializing Storage*

o

C\ للمد

o

 $\mathbb{S}_1$ . When you get the first workspace or buffer from a workspace pool, the entire pool is initialized to binary zeros. When you get a workspace from a pool, the workspace is initialized to binary zeros. When you get a buffer from a pool, the buffer is not initialized. If you require that the buffer have some initial value, you must initialize it yourself.

# Sending and Receiving Messages

The Communications Facility SEND and RECEIVE instructions allow your program to receive messages from one or many sources, process the messages, and send the results to one or many destinations.

A typical application program, shown in Figure 3 on page 10, may issue a RECEIVE instruction with an option that indicates the program is to wait until there is a message to be received on its queue. When a message is queued, the message text is then moved to an area specified on the RECEIVE instruction so the program can process the message.

After processing the message, the program may send it on to another program for further processing, or create and send some other output message. The output may go to the originator of the original message, or to any other station.

 $\mathbf{1}$ For use in DEFINE BUFFER

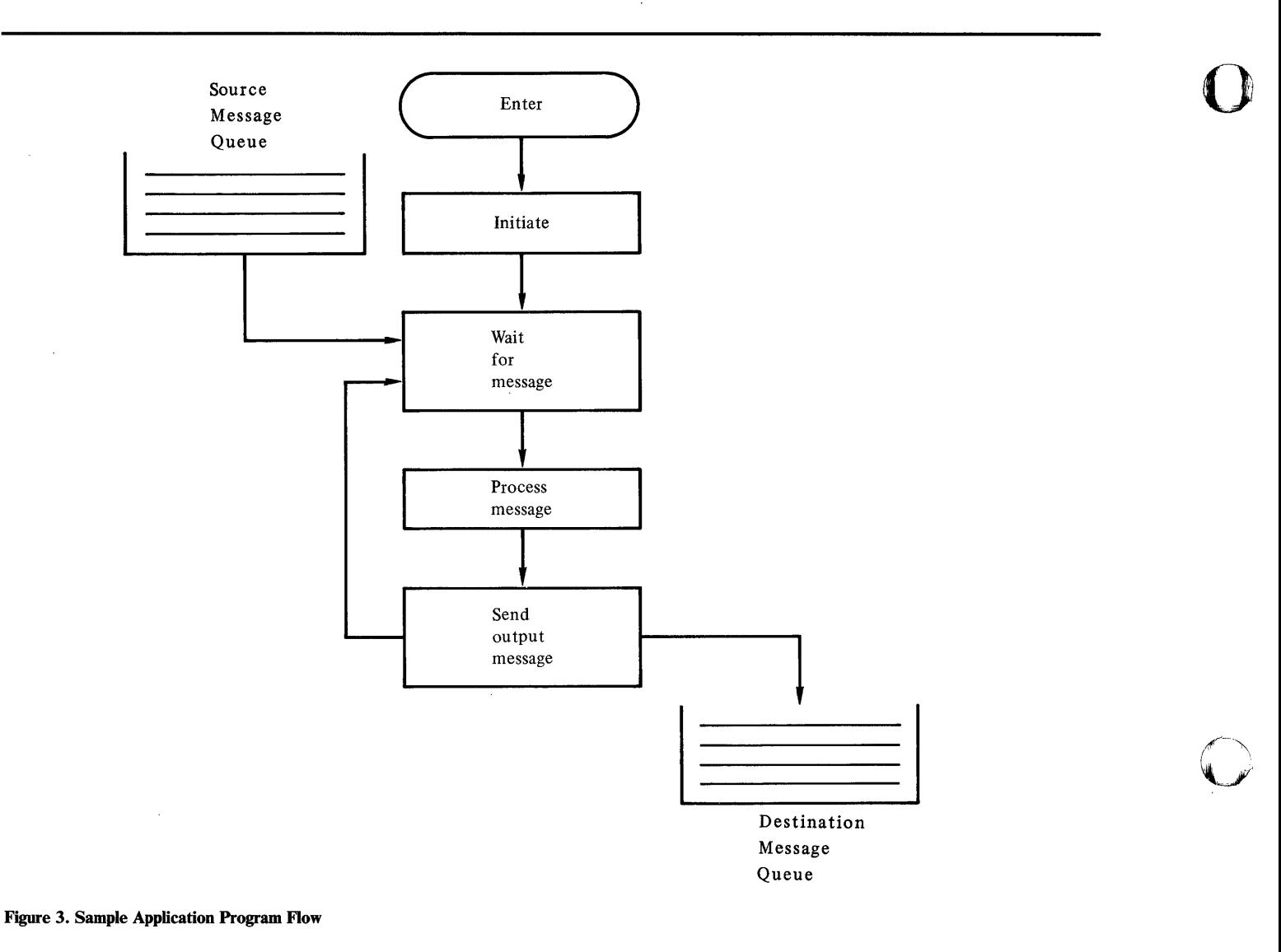

# *Sending Messages*

This section explains the instructions that allow you to send data, transaction, command, and status messages. The instructions are:

- SEND M Send a data message from a Communications Facility buffer.
- SEND T Send a data message from an EDX text area.
- SEND MT Send a transaction from a Communications Facility buffer.
- SEND TT Send a transaction from an EDX text area.
- SEND CP Send a command from an EDX text area.
- SEND SM Send a status message from a Communications Facility buffer.

o

SEND S Send a status message from an EDX text area.

o

o

o

When you send a message, you specify the address of the buffer or text area that contains the message. The buffer header field B\$COUNT or the text count field must contain the message length.

A data message can be any data that is meaningful to the program that receives the message.

A command message can be any of the CP or PD commands described in the *Operator's Guide.* 

By convention, status messages are used only for sending certain types of control information. The command processor and the program dispatcher send status messages to tell programs to stop or halt. The X.2S I/O control program uses status messages to send X.2S control messages. You should send status messages from your application only to send X.2S control messages, as discussed in the chapter "Writing an X.2S Application Program" on page 107.

The first part of a transaction message is a fixed-format header that identifies the transaction and the cell where it is to be processed.

The format of a transaction message is:

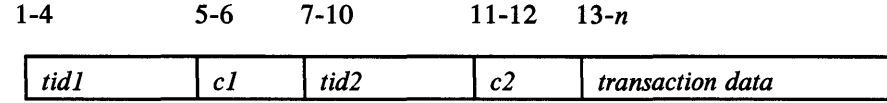

where:

#### *tidl*

is the primary transaction identifier, a 4-character code that identifies the transaction.

#### *cl*

is the primary cell identifier, a 2-character code that identifies the cell where the transaction is to be processed. Two blanks or 00 means that the transaction is to be processed in the cell where it originated. Two asterisks mean that the transaction is a broadcast transaction, which is to be processed in all cells known to the program dispatcher.

#### *tid2*

is the secondary transaction identifier, whose meaning is defined by the program that processes the transaction.

#### $c<sub>2</sub>$

is the secondary cell identifier, whose meaning is defined by the program that processes the transaction. When c2 is ??, the program dispatcher replaces it with the ID of the cell where the transaction originated.

#### *transaction data*

is whatever data is meaningful to the program that processes the transaction.

The minimum length of a transaction message is 6 bytes. The data portion is optional. If a transaction contains no data, the secondary transaction identifier and secondary cell identifier are optional.

#### -Message Destination

The destination of data and status messages is a station. You can specify the name of the destination station in a SEND instruction. You can also specify an area that will contain the name when the program is executed. This allows you to obtain the name of a station from which you receive a message and use that name as a destination when you send a response.

If you don't specify the destination of a data or status message, the message is sent to the origin station's *direct-link*—the station specified as the default destination by the CP LINK command. The direct link can be changed at any time, even while your program is running.

The destination of command messages is the command processor; either in the local node or in a remote node. If you want a command to be processed in the local node, you don't need to specify a destination in the SEND CP instruction. If you want a command to be processed in a remote node, you must specify the name of any station in that node as the destination. This specification causes the command to be routed to the remote node, where it is sent to the command processor.

You can't send a command message to a remote node if the nodes are connected by a BSC multipoint line (one managed by I/O control programs \$.IOOACO and \$.IOOAEO).

The initial destination of transaction messages is the program dispatcher (that is, the station named \$.PD). You don't specify a destination in SEND MT and SEND TT instructions, because \$.PD is the implied destination. The ultimate destination is the transaction-processing program defined by the primary transaction and cell identifiers in the transaction header.

o

o

#### ) Message Origin

The origin of a message is a station. You can specify the name of the origin station in a SEND instruction. If you don't specify the name, the origin is the station with the same name as the sending program.

If the origin station doesn't exist, the message origin is not known. This is not necessarily a problem; however, the message origin is required when:

- You haven't specified the destination of a data or status message, and the message is sent to the origin station's direct link. If the origin isn't known, then the destination can't be determined and the message is undeliverable.
- You request that your program wait until the message has been received, as described in "Waiting for Completion" on page 13. If the origin isn't known, the request is ignored.
- A program that receives the message needs the name of the origin station.

# Message Priority

o

o

 $\bar{\star}$ 

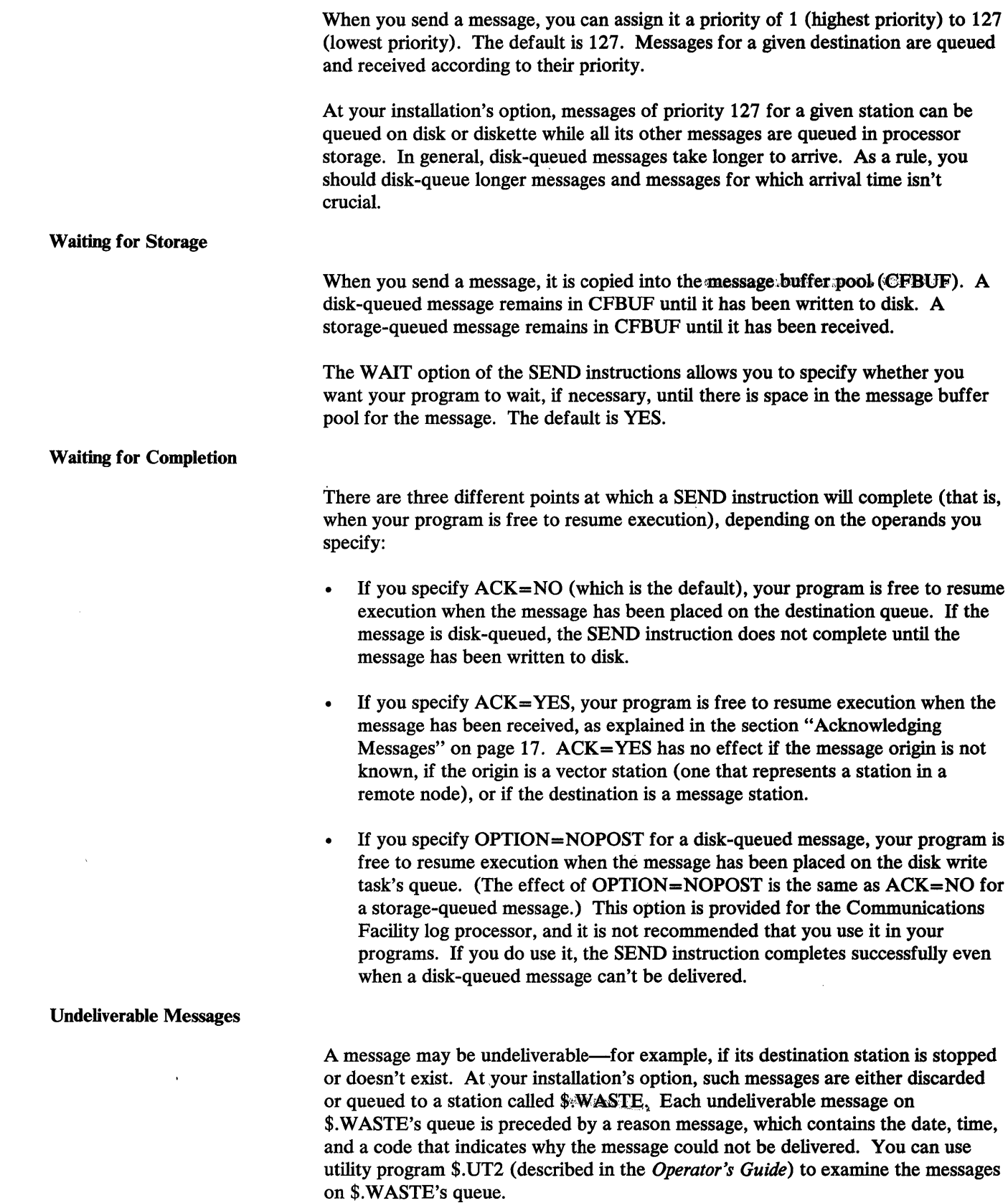

 $\hat{\boldsymbol{\cdot} }$ 

If you write a program that receives messages and then sends them on, you may decide that a message is undeliverable. It might, for example, contain incorrect data. If you want to send such a message to \$.WASTE, use a SEND instruction with OPTION=WASTE. Don't specify \$.WASTE as the destination station instead. If you do, the message will be sent to \$. WASTE, but it won't be preceded by a reason message.

When you use OPTION=WASTE, you don't specify a reason code. The code will always be WA07, which indicates that the message was sent to \$.WASTE by some program other than the message dispatcher.

When you send a message that can't be delivered, you may not want it to be sent to \$.WASTE. For example, if the destination is stopped, you may send the message to some other station. To prevent an undeliverable message from being sent to \$.WASTE, specify OPTION=DISCARD in the SEND instruction.

# *Receiving Messages*

The RECEIVE M and RECEIVE T instructions allow you to receive a data, transaction, or status message. You use RECEIVE M to receive the message into a Communications Facility buffer and RECEIVE T to receive it into an EDX text area.

A return code of  $+6$  on completion of the RECEIVE instruction means that the message is a status message. Any program can receive a status message that is a command to stop or halt, as discussed in the section "Terminating Your Program" on page 28. X.25 application programs may also receive status messages that contain X.25 control messages, as discussed in "Writing an X.25 Application Program" on page 107.

89 A return code of -Ion completion of the RECEIVE instruction means that the message is a data or transaction message. There's no way to distinguish a data message from a transaction message once you've received it; your program must know what kind of messages it's going to receive.

You receive messages from a station's message queue. The station can be the one that represents your program or some other station. To receive messages from some other station's queue, you must specify the name of the station. You can specify that, if there is no message on the queue, the instruction is to wait until there is a message on the queue.

Ô9 You must specify the address of the buffer or text area into which the message is to be placed. On successful completion, the message length is in the buffer header field B\$COUNT or in the text header field.

You can specify whether or not receipt of the message is to be acknowledged to the sender (described under "Acknowledging Messages" on page 17). You can also request the name of the station that originated the message, or you can request the message header (described under "Examining or Sending the Message Header" on page 15).

If you request the name of the originating station, you provide a 10-byte area for the station name. After the receive, the first 8 bytes of that area contain the station's name. The remaining 2 bytes contain the station's type and subtype, as shown in Figure 4 on page 15. S\$CFEQU contains names for the type and

o

subtype values. There are types and subtypes other than those shown in the figure; the figure presents those from which you are most likely to receive messages. All the types and subtypes are shown in the *Operator's Guide.* 

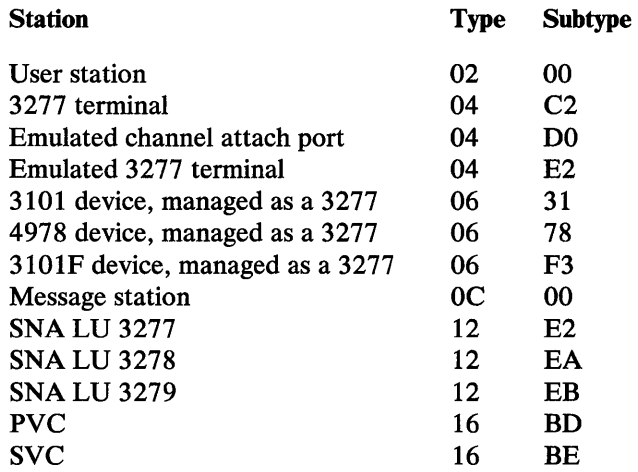

Figure 4. Station Types and Subtypes

When you receive a message from a queue, the message is removed from the queue unless you specify otherwise. The COPY option of RECEIVE M and RECEIVE T allows you to receive a copy of the message but also leave it on the queue. When you have finished processing the message, you must remove it from the queue, as explained later in this section. Until you do, another RECEIVE with the COPY option will receive another copy of the same message, unless a higher-priority message has been placed on the queue in the meantime. Your program is responsible for being sure that the next RECEIVE is receiving the right message.

The KEEP option is just like the COPY option except that, if the message is disk-queued and the receiving program's buffer is too small to receive the message, a copy is kept in the message buffer pool (CFBUF) as well as on the disk queue. It is unlikely that you will have any reason to use the KEEP option in your programs. The option is provided for use of the Series/1-to-Series/1 I/O control program.

- A third RECEIVE instruction, RECEIVE P, purges the last message received with the COPY or KEEP option. After your program issues a RECEIVE with the COPY or KEEP option, it can't issue a RECEIVE without the option until it issues a RECEIVE P.
- Note that only one program at a time should use RECEIVE with the COPY or KEEP option against a queue; multiple programs would interfere with each other's operations on the queue.
- **4** A fourth RECEIVE instruction, RECEIVE N, merely notifies you of whether there are any messages on the queue, without receiving one. When you issue RECEIVE N, you can specify whether the instruction is to wait until there is a message queued.

# *Examining or Sending the Message Header*

o

o

o

When the Communications Facility transmits a message, it prefixes a  $\mathcal{Q}$   $\blacktriangle$  byte **unessage, header** to the message. The header contains such information as the message's origin, destination, and priority. You can send and receive messages without being aware of the header at all.

 $\mathbf{e}^{\mathrm{an}}_{\mathrm{loc}}$ If you want to examine the header, you can specify, on the RECEIVE M or RECEIVE T instruction, a location where you want the Communications Facility to place the header. The header's contents are shown in Figure 5.

Having received the header, you can refer to its fields in two ways:

- By name (M\$NIQ, M\$PIQ, etc.) relative to the beginning of the header. To use these names, you must include the Communications Facility system equates (S\$CFEQU) in your program.
- By displacement from the beginning of the header.

When you use a SEND M instruction to send a data message or a SEND CP instruction to send a command, you can provide the message header as well as the message data. This option is provided for use of the I/O control programs that transfer messages and their headers between *Series*/1s. It is unlikely that you will have any reason to use it, except as described in the section "Intercepting Messages from an  $I/O$  Control Program" on page 37.

If you do provide headers for the messages you send, you can specify any value for fields M\$NIQ, M\$PIQ, M\$SAKR, and M\$STA; the message dispatcher provides this data. You must provide the rest of the message header data.

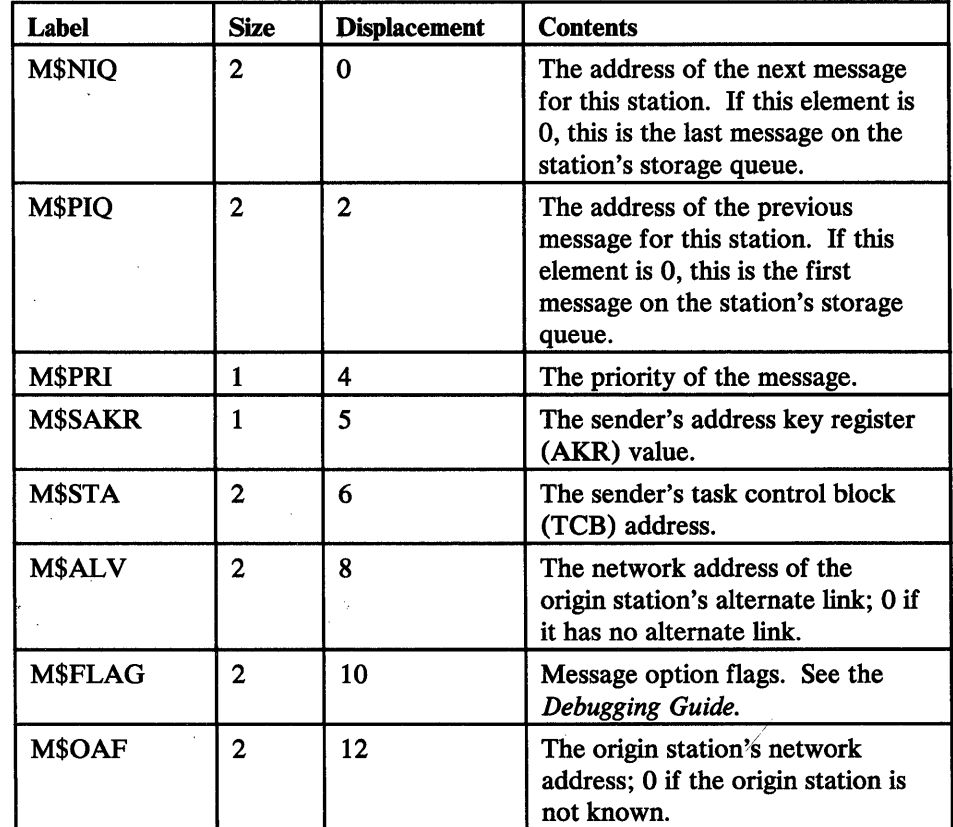

**O** 

Figure 5 (Part 1 of 2). Message Header Contents

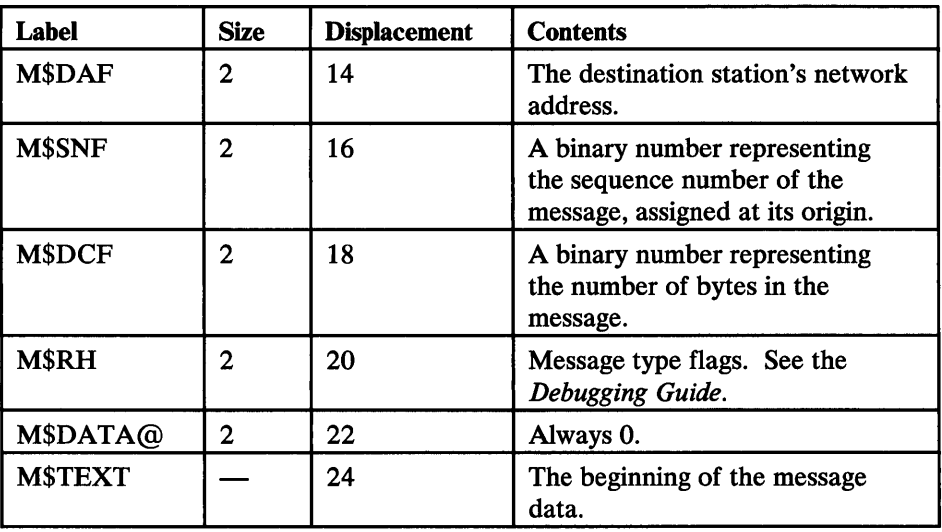

Figure 5 (Part 2 of 2). Message Header Contents

# *Acknowledging Messages*

o

o

o

When you send a message, you can use the ACK operand of the SEND instruction to specify that your program is to wait until the message has been received.

The receiver acknowledges receipt of the message either:

• By specifying ACK= YES on the RECEIVE M or RECEIVE T instruction

or

 $\overline{I}$ 

- By specifying ACK=NO on the RECEIVE instruction and later issuing another instruction, SEND A, which only acknowledges receipt.
- $\sim$  To use SEND A or ACK= YES, the sender and receiver must be in the same node. If they are in different nodes, the sender's wait is satisfied when the I/O control program that will transfer the message to the remote node receives the message.
	- Using ACK=YES on a SEND instruction keeps two programs operating synchronously. It paces the flow of messages through the system and, when the messages are queued in storage, keeps CFBUF from being flooded.

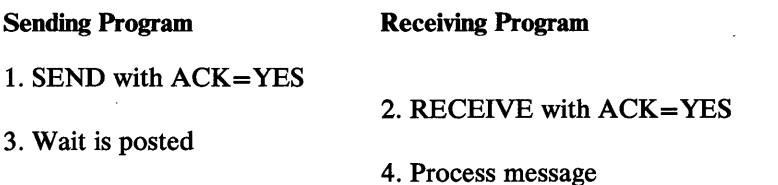

If the receiving program uses SEND A instead of RECEIVE with ACK= YES, the sending program can wait until the receiving program has not only received the message, but also processed it.

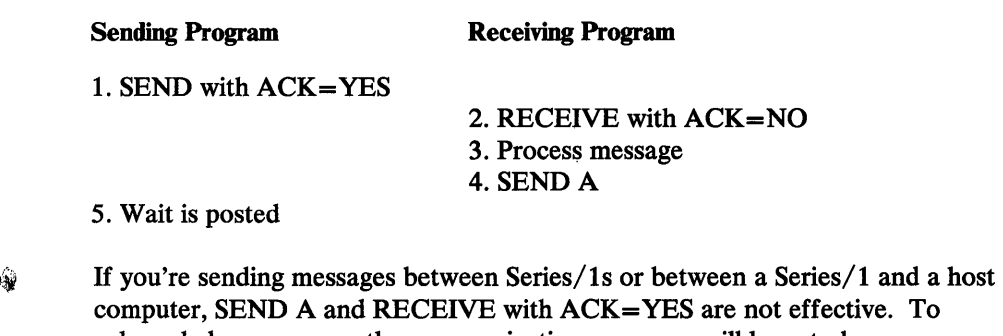

acknowledge messages, the communicating programs will have to have an agreed-on protocol. For example, after receiving a message (or after receiving and processing a message), each may send the other a special acknowledgment message.

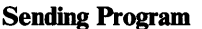

1. SEND data message

2. RECEIVE data message

3. Process data message

**Receiving Program** 

4. SEND acknowledgment message

5. RECEIVE acknowledgment message

- When you send transactions, the only effect of ACK=YES is to synchronize the في َ operations of the sending program and the program dispatcher. The sender's wait is satisfied when the program dispatcher receives the transaction. The situation is the same as the first example in this section, with the program dispatcher as the receiving program.
- $\delta \psi$ You can 'synchronize the operations of transaction-processing programs by sending a transaction to acknowledge that a transaction has been received and processed. The sending program will wait to receive the acknowledgment transaction, so there's no point to specifying ACK= YES on the SEND instruction.

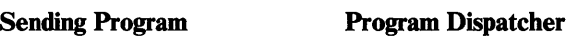

Receiving Program

o

1. SEND transaction

2. RECEIVE with ACK=YES 3. SEND transaction

4. RECEIVE transaction

5. Process transaction

6. SEND acknowledgment transaction

o

18 Communications Facility Programmer's Guide

麴

Sending Program

Program Dispatcher

Receiving Program

7. RECEIVE with ACK=YES 8. SEND acknowledgement transaction

9.RECElVE acknowledgement transaction

# Creating and Sending Log Messages

o

c

 $\bullet$ 

By using the SEND E or SEND L instruction, you can build and send your own log messages just as the Communications Facility handles its own log messages.

# *Creating Messages in \$.SYSMSG*

囑

If you want, you can store the text portion of your log messages in the same data set the Communications Facility uses for its own log messages. The data set,<br>**\$:SYSMSG**, is a partitioned data set. Each member is a file that accommodates up to 99 messages. To create a member for your messages and store your message text, or to edit a member you've already created, use the EDIT command of the \$.CONFIG utility program.

Note that the Communications Facility itself uses eight file IDs: CA, CF, CP, 10, 11, PO, PN, and SN. Give your file a name different from any of those. When you send a log message, the default file ID is UM. You may want to name your file UM so you can use that default. \$.CONFIG creates a file, with the ID you specified, containing 99 messages that all have UNDEFINED MESSAGE as their text.

See the *Operator's Guide* for instructions on how to use the \$.CONFIG utility program.

# **Sending Log Messages**

This section explains the instructions that allow you to send a log message, and shows the format of the delivered message.

# SEND L and SEND E Instructions

The Communications Facility includes two instructions, SEND L and SEND E, that allow you to send a message to the Communications Facility system log.

You can specify a message identifier when you send a log message; the default is UM. If you want the message to include text from \$.SYSMSG, the identifier must be the name of the member that contains the text.

You must specify a message number, a value from 1 to 99. The number appears in the log message and is used to locate the message text in the \$.SYSNET member.

You can specify message text in the instruction itself. If you don't use \$.SYSMSG for your log messages, the text can be a complete message. If you do use \$.SYSMSG, the text can provide additional, variable information. You might, for example, have text in \$.SYSMSG that describes an error and append to it the name of the station to which the error applies. The text you specify in the instruction plus the text taken from \$.SYSMSG must not exceed 48 characters. If it does, the excess text is truncated.

o

o

Other options of SEND L and SEND E allow you to:

- Create a copy of the message in a text area.
- Put a 4-character hexadecimal code into the message. You might use this field, for example, to display a return code.
- Specify the type code: E for error, I for information, and C for comment. SEND E has two special type codes: X, which is used only in task error exit routines to log special data; and D, which produces a diagnostic dump. See "Using Task Error Exits" on page 29 and "Using Diagnostic Dumps" on page 29 for an explanation of these special cases.

The only difference between SEND L and SEND E is the default type code: I for SEND L, and E for SEND E. A type code of C (comment) allows you to create a copy of the message in a text area without sending it to the system log.

When your program issues a SEND L or SEND E instruction, it does not resume execution until the log message has been delivered to the system log. If the system log is an EDX device and the device is busy, your program waits until the device is available. If the system log is a Communications Facility station, your program waits until the log message has been put on that station's message queue.

#### Format of the Delivered Message

A log message, as delivered, has this format:

*phh:mm:ss idnn t code program apptext dstext* 

where:

#### p

is a I-character prefix: \* for an error message, blank for an information message.

#### *hh:mm:ss*

is the time of day (taken from the EDX time of day clock) when the message was logged.

#### *idnn*

is the message identifier followed by the message number.

#### $\boldsymbol{t}$

is the type code: E for error, I for information.

#### *code*

is the 4-digit hexadecimal code you specified when you sent the message. 0000 means you didn't specify a code.

#### *program*

is the name of the program that issued the message.

*apptext* 

is the text you specified in the instruction.

*dstext* 

is the text from \$.SYSMSG.

Managing **Stations** 

o

o

The Communications Facility includes three instructions that allow you to control stations from your program.

*Sending Commands* 

The SEND CP instruction allows your program to send a command, as described in the section "Sending Messages" on page 10. You might use SEND CP, for example, to start, *stop,* or link a station, or to modify a station's attributes.

# *Creating, Purging, Deleting, and Examining Station Blocks*

Two instructions, LOCATE ST and LOCATE NA, allow you to perform various operations on station blocks.

**ELOCATE ST** allows you to:

- Obtain the address of a station's control block. You can then examine or change the control block contents. The control block formats are given in the *Debugging Guide.*
- Create a station block. A station created in this way can't have a disk queue and need not be defined in \$.SYSNET. Normally, you would use this option only to create a message station for temporary use within your program or to create a station block for your program when it is started by an EDX \$L command rather than by a CP Start command.
- $\sqrt[3]{\ }$  If you use LOCATE ST to create a station block, you're responsible for deleting that station block and thus freeing the space it occupies.
	- Delete a station. This option deletes a station block if the station has no storage-queued messages.
	- Purge a station. This option removes all storage-queued messages from a station's queue and deletes its station block.
	- Stop your program. This option removes all storage-queued messages from the station's queue, deletes its station block, and performs a PROGSTOP.
- You should delete only stations that you manage—the one that represents your program and those that you create. If you delete stations managed by  $I/O$  control programs or other parts of the Communications Facility, the results are unpredictable.

The FOCATE NA instruction returns the address of a station's control block, given the network address of the station. LOCATE NA has no other options.
## Creating and Retrieving 3270 Data Streams

The language extension instructions include 13 PUT instructions and two GET instructions to help you in creating and retrieving 3270 data streams. Information about 3270 data streams and their contents is in the *3270 Description and Programmer's Guide.* 

o

o

## *Creating 3270 Data Streams*

The 13 PUT instructions move data, plus 3270 commands, orders, and control information, from an EDX text area to a Communications Facility buffer. The PUT instructions use the B\$COUNT and B\$DAT A@ fields of the buffer header to keep track of the next available buffer location. Thus you can use multiple PUT instructions to construct a 3270 data stream field by field.

The PUT F instruction moves data or control information from a text area to a buffer. You can use PUT F to move any sort of data-not necessarily a 3270 data stream-to a buffer. When you use PUT F, you must specify where the data is and the buffer to which it is to be moved. You may, optionally, specify that the field is to be the first or the last in the buffer.

When you use PUT F to move 3270 field data, you must specify where the data is to be displayed on the output device; you may, optionally, specify a field attribute character and put a TAB order into the buffer following the data.

The remaining 12 PUT instructions move 3270 commands, orders, and BSC control information from a text area to a buffer. You could use PUT F to move data of this sort, but, because the data is non-character, it is easier to use the other PUT instructions.

They are:

PUT AID-Moves a 3270 read header to the start of the buffer. You supply the attention ID value and, optionally, a cursor position.

PUT CO-Moves a 3270 write command sequence to the start of the buffer. The data includes a WRITE command and a write control character that resets modified data tags and unlocks the keyboard. At your option, you can change the command to an ERASE WRITE or an ERASE/WRITE ALTERNATE, and you can change the write control character.

PUT CURS-Appends a 3270 insert cursor order to the data stream, with the cursor address you specify.

PUT DLEETB-Appends a DLE and an ETB to the data stream, indicating the end of a block of transparent data.

PUT DLEETX-Appends a DLE and an ETX to the data stream, indicating the end of transparent text.

PUT DLESTX-Moves a DLE and an STX to the start of the buffer, indicating the start of transparent text.

PUT ERA-Appends a 3270 erase unprotected to address order to the data stream, with the stop address you specify.

PUT ETB-Appends an ETB to the data stream, indicating the end of a block of text.

PUT ETX-Appends an ETX to the data stream, indicating the end of text.

PUT NUL-Appends a 3270 set buffer address order to the data stream, with the address you specify.

PUT REP-Appends a 3270 repeat to address order to the data stream, with the repeat character and stop address you specify.

PUT STX-Moves an STX to the start of the buffer, indicating the start of text.

## *Retrieving 3270 Data Streams*

o

o

o

The GET F instruction moves data from a Communications Facility buffer to an EDX text area. The maximum amount of data you can move depends on the size of the text area. After the move, you can find the number of bytes moved in the text area header.

By combining various operands of GET F, you can achieve four different kinds of retrieval: get sequential, get sequential by delimiter, get specific 3270 field, and get sequential 3270 field. For sequential retrievals, the GET F instruction uses the B\$DATA@ field of the buffer header to keep track of the current buffer position.

Get Sequential: This form of retrieval gets the next field, starting at the current buffer position and retrieving the number of bytes indicated by your text area header. At completion, B\$DATA@ points to the byte following the last one moved. You achieve this kind of retrieval by coding only the *text* and *buffer*  operands. You can use this form of retrieval to retrieve any kind of data-not necessarily from a 3270 data stream.

Get Sequential by Delimiter: This form of retrieval moves the next field, from the current buffer position to a delimiter that you specify in the COMPARE= operand. At completion, B\$DATA@ points to the byte following the delimiter. You can use this form of retrieval to retrieve any kind of data-not necessarily from a 3270 data stream.

Get Specific 3270 Field: This form of retrieval moves a field, whose screen position you specify, from a 3270 data stream. The Communications Facility searches the buffer for a set buffer address (SBA) order for the specified position. All data from that SBA to the next SBA, ETX, or ETB is moved. If you want, you can also specify that the field's attribute character be moved. You can intermix this form of retrieval with sequential retrievals; it does not affect B\$DATA@.

Get Sequential 3270 Field: This form of retrieval moves the next field, as delimited by an SBA order, from a 3270 data stream. It also returns the field's screen position to you. If you want, you can also specify that the field's attribute character be moved. If the first field does not begin with an SBA order, its screen position is assumed to be zero (row 1, column 1).

The GET AI instruction retrieves the attention ID (AID) byte from a 3270 data stream. You can also use this instruction to get the cursor address or to verify the cursor's location. It is assumed that the data stream is the result of a 3270 read command.

#### Moving Data

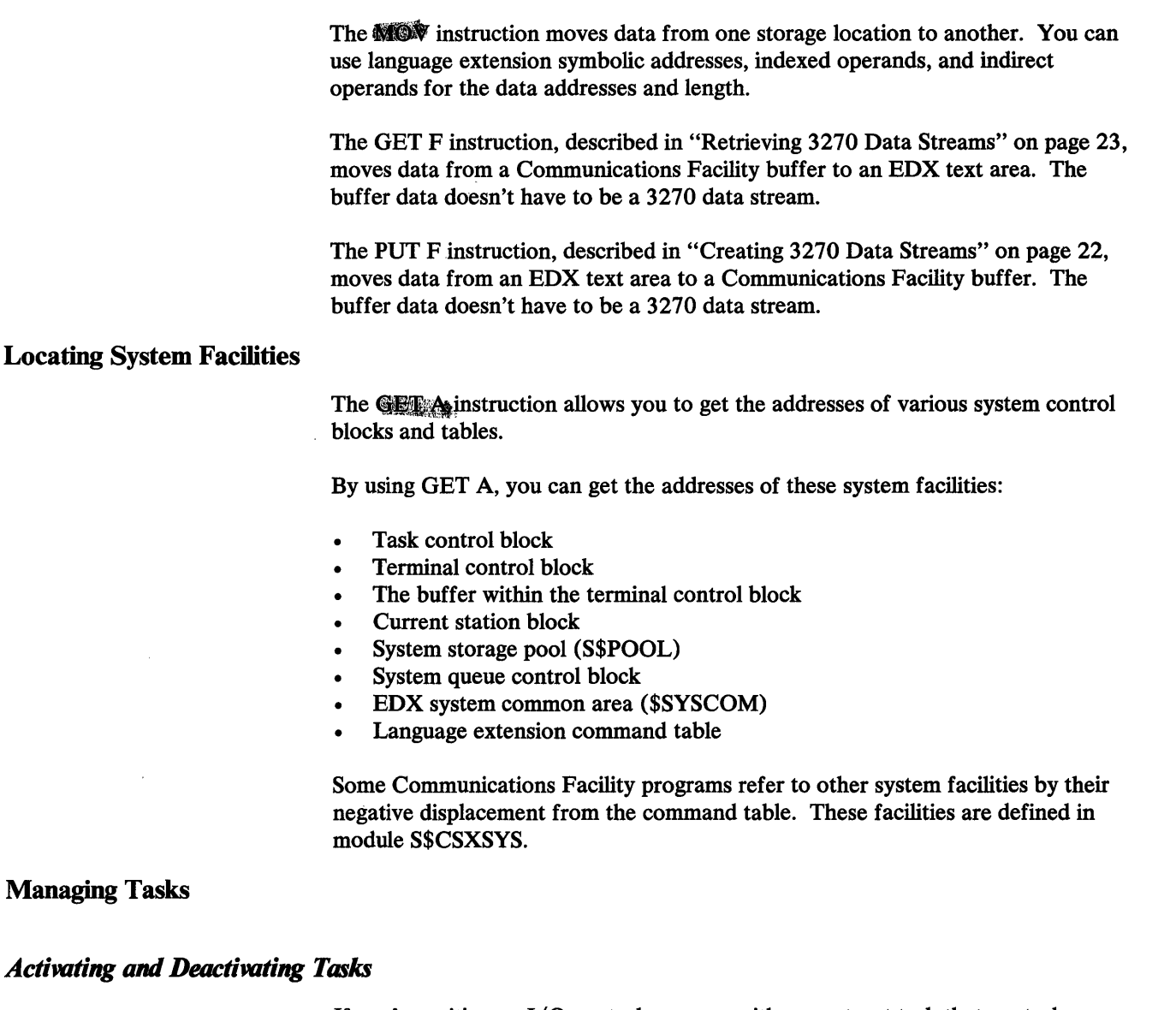

If you're writing an I/O control program with a reentrant task that controls multiple devices, you can use the ACTIVATE T instruction to activate and deactivate tasks. (You can't use EDX instructions ATTACH and DETACH to do this, because the task isn't defined by a TASK statement.) Options of ACTNATE T allow you to attach and chain, unchain, or detach and unchain a task.

()

o

# *Creating Task Control Blocks*

If you're writing an I/O control program with a re-entrant task that controls multiple devices, you need a task control block (TCB) for each station that represents one of the devices. The TCB can be within the station block in the system storage pool (S\$POOL) or it can be in the I/O control program's storage. When the TCB is within the station block, it is created when the station is started.

You can use the PUT TCB instruction to create a TCB that is separate from, but associated with, a station. You specify the address of the station block and the address of a 130-byte area to contain the TCB. The PUT TCB instruction initializes the first 128 bytes of the area as a TCB, assigning a task priority

according to the station type. The priority is 100 (level 2, priority 100) for a line station and 355 (level 3, priority 100) for any other type of station. The PUT TCB instruction places the address of the station block in the word following the TCB, and it places the address and address key of the TCB in the station block (in fields Q\$TCB@ and Q\$TCBADS).

A station that is associated with a TCB must have a station block long enough to contain the TCB address and address key. The location of these fields is defined in the Communications Facility system equates, S\$CFEQU.

You can also use the PUT TCB instruction to create a TCB that is not associated with a station. You might do this, for example, when you need more than one task for a station. You specify the address of a 128-byte area to contain the TCB, and optionally, the task level and priority. The default level is 2, and the default priority is 150. When you omit the station specification, the PUT TCB instruction just initializes the 128-byte area as a TCB.

When you create a TCB that is not associated with a station, you can make the association yourself by placing the address of a station block in the word following the TCB. If you do this, you can use symbolic address #L and operand #LINE of the GET A instruction to address that station when the TCB is active.

## Creating and Managing Queues

o

o

The Communications Facility uses three instructions---DEFINE: Q, GET: Q, and  $\mathbb{R}$ PUT<sup> $\cdot$ </sup>Q  $\rightarrow$  to create and manage its queues of messages. While these instructions are intended primarily for internal system use, they are available to you if you have a use for them.

DEFINE Q creates a 2-word queue control block (QCB). The first word contains the address of the first element in the queue, and the second word contains the address of the last element in the queue. Note that a Communications Facility QCB is different from an EDX QCB. An EDX QCB is a 5-word control block used to control access to a resource that can be used by only one task at a time.

GET Q gets an element from the queue. You can retrieve the first element in the queue, retrieve the first element of a specified priority, or remove an element from a queue.

PUT Q puts an element into the queue. The first 5 bytes of the queue element consist of the address of the next element in the queue (2 bytes), the address of the previous element in the queue (2 bytes), and the element's priority (1 byte).

 $\mathbf{r}$ 

 $\bar{a}$ 

 $\sim 10^6$ 

 $\bullet$ 

 $\mathcal{L}^{\text{max}}_{\text{max}}$ 

o

o

This chapter covers general programming topics that will be of interest no matter what type of program you're writing.

# Copying the Communications Facility Equates

The Communications Facility equate table, S\$CFEQU, contains equates for all the fields of the various station blocks, the buffer header, and the message header. If you want to be able to refer to any of those fields by name, include the statement !COPMSSCREQULin your program.

# Loading Your Program

o

o

o

Your program may be loaded in any of five ways:

- Through entry of a CP S (start) command that designates a user station defined in \$.SYSNET that has the same name as your program.
- Through a transaction, if your program is defined to the program dispatcher as the program that services that transaction.
- Through the EDX \$L command.
- Through a LOAD instruction issued by a user program.
- Through the \$DEBUG program.
- A CP S command creates a station block with the same name as your program. A  $\mathcal{O}(\mathcal{P})$ transaction also creates a station block if you have defined the transaction appropriately. (The chapter "Creating a Transaction" on page 67 explains how to do that.)
- $\gamma$ ; If you use \$L, \$DEBUG, or a LOAD instruction to load your program, your program must include a setup routine that creates a station block for the program, gives the station a network address, and sets its status word to active.

The instructions to accomplish these steps, from a program named PROGA, are:

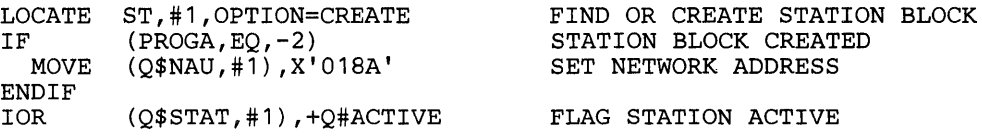

# Verifying that a Partition is Mapped

瘳 The common area, which contains support for Communications Facility instructions, may not be mapped into all partitions. If a Communications Facility program is loaded into an unmapped partition, it will program check the first time a Communications Facility instruction is executed. (The program check PSW has a value of 0802 indicating an invalid function.)

Because of this restriction, the CP Start command processor and the program dispatcher will not load a Communications Facility program into an unmapped partition. If you load your program with an EDX \$L command or LOAD instruction, and if your system has unmapped partitions, you may want to include code to verify that its partition is mapped. If your program loads another program, it should check before loading the secondary program. In either case, if the test fails, the program can terminate before executing any Communications Facility instructions.

o

 $\mathbf{C}$ 

Communications Facility initialization records partition mapping in a word in module CSXSYS, which resides in the common area. The address of the mapping word is in the EDX communications vector table, at label \$CFPARM. (The label is defined in EDX copy code PROGEQU.)

This word is actually a bit map of the partitions: bits 0-7 correspond to partitions 1-8 and, therefore, to address keys 0-7. Bit value 0 means that the partition is mapped; 1 means that the partition is unmapped or doesn't exist. The second byte of the word (bits  $8-15$ ) is always set to  $X<sup>00</sup>$ . For example, a mapping word value of X'0300' means that partitions 1-6 are mapped.

The following instructions check whether or not the partition in which they execute is mapped:

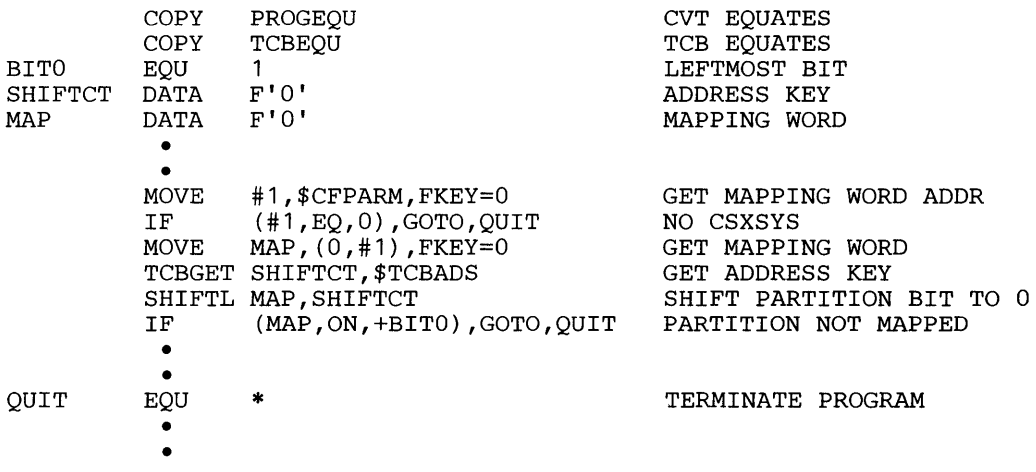

## **Terminating Your Program**

Your program is required to terminate when a CP P (stop) or CP H (halt) command designating your program is issued. If your program is a transaction-processing program managed by the program dispatcher, it is also expected to stop when the program dispatcher tells it to. The reasons the program dispatcher tells transaction-processing programs to stop are explained in "Creating a Transaction" on page 67.

Whatever its source, a request to stop or halt is sent to your program as a status message. You receive a status message, as you do any other message, with a RECEIVE M or RECEIVE T instruction. A return code of +6 indicates that the message is a status message.

Your program will receive no status message other than a stop request unless it communicates with circuit stations. In that case, you'll need to distinguish a status message that tells your program to stop from one that contains X.25 control information by its content. A stop request is a 2-byte message—either P or H, followed by a blank.

By the time you receive a status message that is the result of a CP P or CP H command, your program's station block has been flagged inactive and its disk queue, if any, has been closed. As a result, no more data or transaction messages will be placed on your station's message queue, and you can't receive any messages that are queued on disk.

In your termination routine, you may process any messages still queued in storage. Then you must delete your station block and terminate execution. You can do this by issuing the LOCATE ST instruction with OPTION=PROGSTOP. If you issue an EDL PROGSTOP instruction, be sure to specify LOGMSG=NO.

#### Using Task Error Exits

o

 $\bullet$ 

o

It is recommended that you provide a task error exit routine that gains control if your program fails. The purpose of the task error exit is to log error information and terminate the failing program with minimal impact on the rest of the system. You can use \$\$EDXIT, the task error exit routine supplied with EDX, which is described in the *EDL Programming Guide.* You can also code your own task error exit routine, as explained in the *EDX Customization Guide.* 

If you code your own task error exit routine, you can use a special form of the SEND E instruction to log the hardware status information on the Communications Facility system log by:

SEND E,82 [,taskname] ,ID=C'CF', TYPE=X,XCODE=teehsa\*

The message number must be 82; the message ID must be CF; and the message type must be X. Operand XCODE must be an indirect reference to the last word of your task error exit control block, the word that contains the address of your hardware status area.

You don't need to specify *taskname* for a main task (one defined by a PROGRAM statement). If the exit routine is for a subtask defined by a TASK statement, specify its name. If the exit routine is for a subtask started by an ACTIVATE T instruction, specify the associated station name as the task name.

When the SEND E instruction is executed, this information is logged to the Communications Facility system log:

\*hh:mm:ss CF81 E plp2 program PROGRAM OR MACHINE CHECK PSW IAR AKR LSR RO R1 R2 R3 R4 R5 R6 R7 xxxx xxxx xxxx xxxx xxxx xxxx xxxx xxxx xxxx xxxx xxxx xxxx

hh:mm:ss CF82 I 0000 program [task] EXECUTION TERMINATED

#### Using Diagnostic Dumps

During testing of a program, you may want to print the contents of some area of storage to see if the program is running correctly. To log diagnostic dumps on the Communications Facility system log, use a SEND ERROR instruction with TYPE=D, so:

SEND ERROR,dump-length,'dump-header',XCODE=dump-loc,TYPE=D

2 program load point

The dump-length is the number of 16-byte units (1 to 255) to be dumped. The dump-header is whatever text you want to identify the dump data. XCODE is the address of the area to be dumped.

o

Assuming DUMPLOC contains 2CA4, this request:

SEND ERROR, 3, 'STORAGE DUMP' ,XCODE=DUMPLOC\*,TYPE=D

will produce this result on the system log:

hh:mm:ss CF84 D plp program STORAGE DUMP 2CA4 xxxx xxxx xxxx xxxx .. . 2CB4 xxxx xxxx xxx x xxxx .. . 2CC4 xxxx xxx x xxxx xxxx .. .

# Using Station Blocks

Figure 6 on page 31 shows the format of a user or message station block, the types you're most likely to use with your application programs.

The labeled fields are used by the Communications Facility for the following information:

- Q\$NIQ The address of the next station block in S\$POOL.
- Q\$PIQ The address of the previous station block in S\$POOL.
- Q\$TYPE The station type;  $X'02'$  for a user station;  $X'0C'$  for a message station.
- Q\$STYPE The station subtype; X'OO'.
- Q\$STAT The station's status (16 bits):

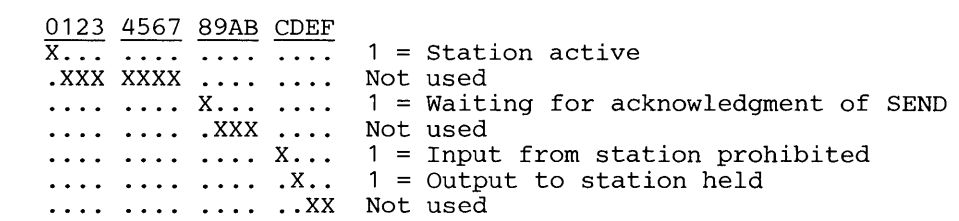

- Q\$DLV The network address of the station's direct link.
- Q\$NAU The station's network address.
- Q\$TCF The text count field for the station name and disk queue flags.

Q\$NAME The station name.

- Q\$FIQ The address of the first storage-queued message for the station.
- Q\$LIQ The address of the last storage-queued message for the station.
- Q\$DQA The address of the file control block, if the station has a disk queue.
- Q\$ECB An EDX event control block, posted when a message is sent to the An EDX event control block, posted when a message is sent to the<br>station.

| $_{\rm DEC}$ | <b>HEX</b>     |                       |   |         |
|--------------|----------------|-----------------------|---|---------|
| 0            | 0              | Q\$NIQ                | I | Q\$PIQ  |
| 4            | 4              | I Q\$STYPE<br>Q\$TYPE | I | Q\$STAT |
| 8            | 8              | Q\$DLV                | ı | Q\$NAU  |
| 12           | $\mathbf C$    | Q\$TCF                | I | Q\$NAME |
| 16           | 10             |                       |   |         |
| 20           | 14             |                       |   |         |
| 24           | 18             |                       |   |         |
| 28           | 1 <sup>C</sup> |                       | ł |         |
| 32           | 20             |                       |   |         |
| 36           | 24             | Q\$FIQ                |   | Q\$LIQ  |
| 40           | 28             | Q\$DQA                |   |         |
| 44           | 2 <sub>C</sub> | Q\$ECB                |   |         |
| 48           | 30             |                       |   | Q\$WORK |
| 52           | 34             | Q\$ALV                |   | Q\$MSRC |
| 56           | 38             | Q\$ISN                |   |         |
| 60           | 3 <sub>C</sub> | Q\$OSN                |   |         |
| 64           | 40             | Q\$ICNT               |   |         |
| 68           | 44             | Q\$OCNT.              |   |         |
| 72           | 48             | Q\$ACKECB             |   |         |
| 76           | 4C             |                       |   |         |

Figure 6. User or Message Station Block

o

o

0

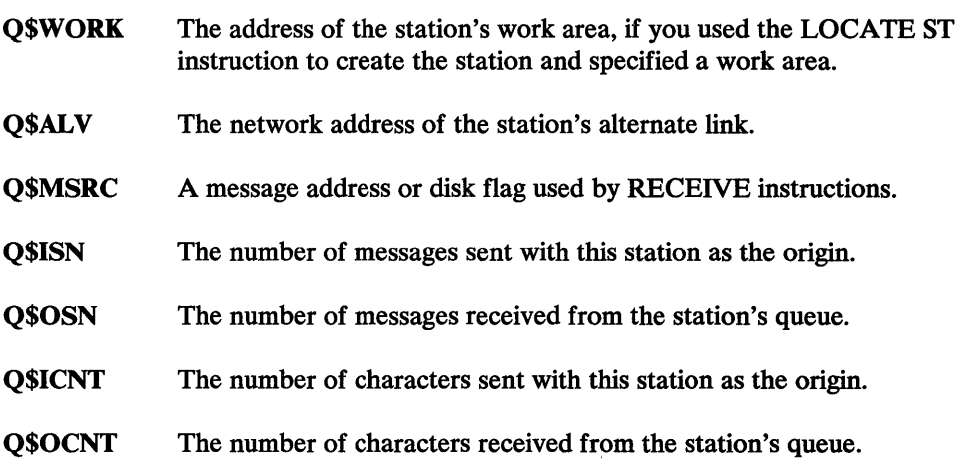

### Q\$ACKECB An EDX event control block used to acknowledge receipt of messages sent with this station as the origin.

You can use the rest of a user or message station block, including the unused bits in Q\$STAT, however you want.

If you need to know the format of other types of station blocks, see the *Debugging Guide.* 

#### Using Message Stations

You can create a message station and use its message queue for any purpose you choose. You might, for example, create a message station if you have a program (program A) creating messages and storing them on disk to be processed later by another program (program B).

The requirements for such a setup are:

- The message station must be defined in \$.SYSNET as having a disk queue.
- Program A issues a CP S command to start the message station, sends priority 127 (disk-queued) messages to it, issues a CP P command to stop the message station, and deletes the message station's station block.
- Program B issues a CP S command to start the message station, receives the messages program A put on the queue, issues a CP P command to stop the message station, and deletes the message station's station block.

It would also be possible to have programs A and B running simultaneously. That setup would impose these additional requirements:

- Program A would have to have some means of knowing whether program B is running so it would not stop the station if program B was running. You might, for example, have program B set a bit in the station status word when it begins execution.
- Program B needs to know when to stop. You could handle this requirement by having program A send a special-format "last" message.

If you use message stations, you should be aware that they differ from other types of stations in these ways:

- Messages can be sent to a stopped message station. You have to delete a message station to prevent messages from being sent to it.
- You can't wait for acknowledgment that a message sent to a message station has been received. The wait is satisfied as soon as the message has been put on the station's queue.
- When you use a LOCATE ST instruction to create a message station (as opposed to defining it in \$.SYSNET and starting it), the station is treated as a local station, even though the node assignment in its network address is that of a remote node.

o

o

## Using the Alternate Link

o

o

o

The program dispatcher uses a station's alternate link to handle transactions that it is unable to route. The X.25 IOCP uses the alternate link to send X.25 control messages. If your program communicates with stations whose alternate link is not used for one of these purposes, you can use the alternate link however you want.

Assume, for example, that your program communicates with operators at 3270 terminals or at Series/1 terminals managed as  $3277s$ . The terminal stations are linked to your program, so it receives all input from the operators. Your program processes some of the input and sends some of it on to a host program. The alternate link of each terminal station could be a station that provides a connection to the host program-an emulated 3277 terminal, an emulated channel attach port, or an SNA logical unit.

If the instruction that receives a message from a terminal is:

RECEIVE M,BUFFER,ORIGIN=USERTERM

then the instructions to send a message on to the host program are:

LOCATE ST,#1,USERTERM LOCATE NA,#2, (Q\$ALV,#1),EXIT=NOLINK SEND M, (Q\$NAME,#2),BUFFER,ORIGIN=USERTERM

The RECEIVE instruction places the name of the originating station in the USERTERM field. The first LOCATE instruction finds the station block with that name and returns its address in register 1. Field Q\$ALV is the alternate link vector—the network address of the alternate link. The second LOCATE instruction finds the station block with that network address and returns its address in register 2. If it doesn't find the station block, control passes to the instruction labeled NOLINK. The destination in the SEND instruction is the name from the alternate link's station block.

## Communicating with 3270-Type Terminals

 $\sim$  When you write a program that communicates with 3270-type stations, you must understand the data format requirements of the  $I/O$  control programs that manage the stations. This section describes those requirements for these types of stations:

- 3270 terminals attached to the Series/1 by a BSC line.
- 3101,4978,4980,7485, and printer devices managed as if they were 3270 terminals.
- Stations used to communicate with host systems over a BSC line (3270 emulation terminals), a channel attachment (port terminals), or an SNA connection (SNA logical units, types 2 and 3). The term "emulated terminal station," as used in this section, means any of these types of stations.

Note that the term does not include SNA type 1 logical units. These stations receive SNA character string data, not 3270 data streams, from the host.

The I/O control program that manages 3270 terminals can also be used for communication between Series/Is. Communication is from 3270 control terminal stations in one Series/1 to 3270 emulation terminal stations in another Series/1.

# *BSC Control Charoders*

The I/O control programs expect a message sent to a 3270-type station to begin with the BSC control character  $\mathcal{L}_k$  and  $\mathcal{L}_k$ , start text) or  $\mathcal{L}_k$  and  $\mathcal{L}_k$  ( $\mathcal{L}_k$  )  $\mathcal{L}_k$ start transparent text). If it doesn't, the I/O control program appends control information to the beginning of the message, as described under "Unformatted Messages" on page 35.

The I/O control programs check that a message sent to a 3270-type station ends with anset to  $(* 1]$ , end text) or anset to  $(* 1]$ . end transmission block). If the last character of the message is neither of these, the I/O control program appends an ETX; if the last character is an ETB, the I/O control program replaces it with anETX.

The SNA and channel attach I/O control programs remove BSC information from a message before they send it to the host. They append BSC information to data received from the host. This means that messages you exchange with an emulated terminal station have the same data format, regardless of the station type.

# *3270 Data Streams*

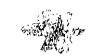

When you communicate with real terminals (including 3270 control terminal stations used for communication between Series/Is), you send output data streams to the terminals and receive input data streams from them. When you communicate with a host system through an emulated terminal station, the direction is reversed because the Series/1 appears to the host as if it were a 3270 system. You send input data streams to emulated terminal stations and receive output data streams from them.

An gutput datastream, including BSC control characters, looks like this:

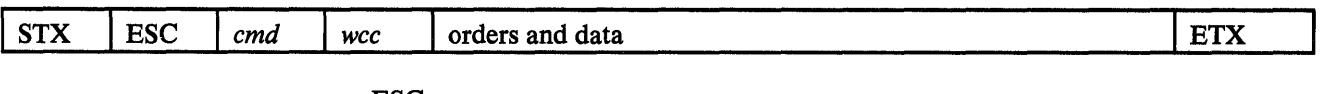

ESC

is the BSC escape control character (X'27').

*emd* 

is a 3270 command.

*wee* 

is a 3270 write control character.

o

o

An inputed at a stream wincluding BSC control characters, looks like this:

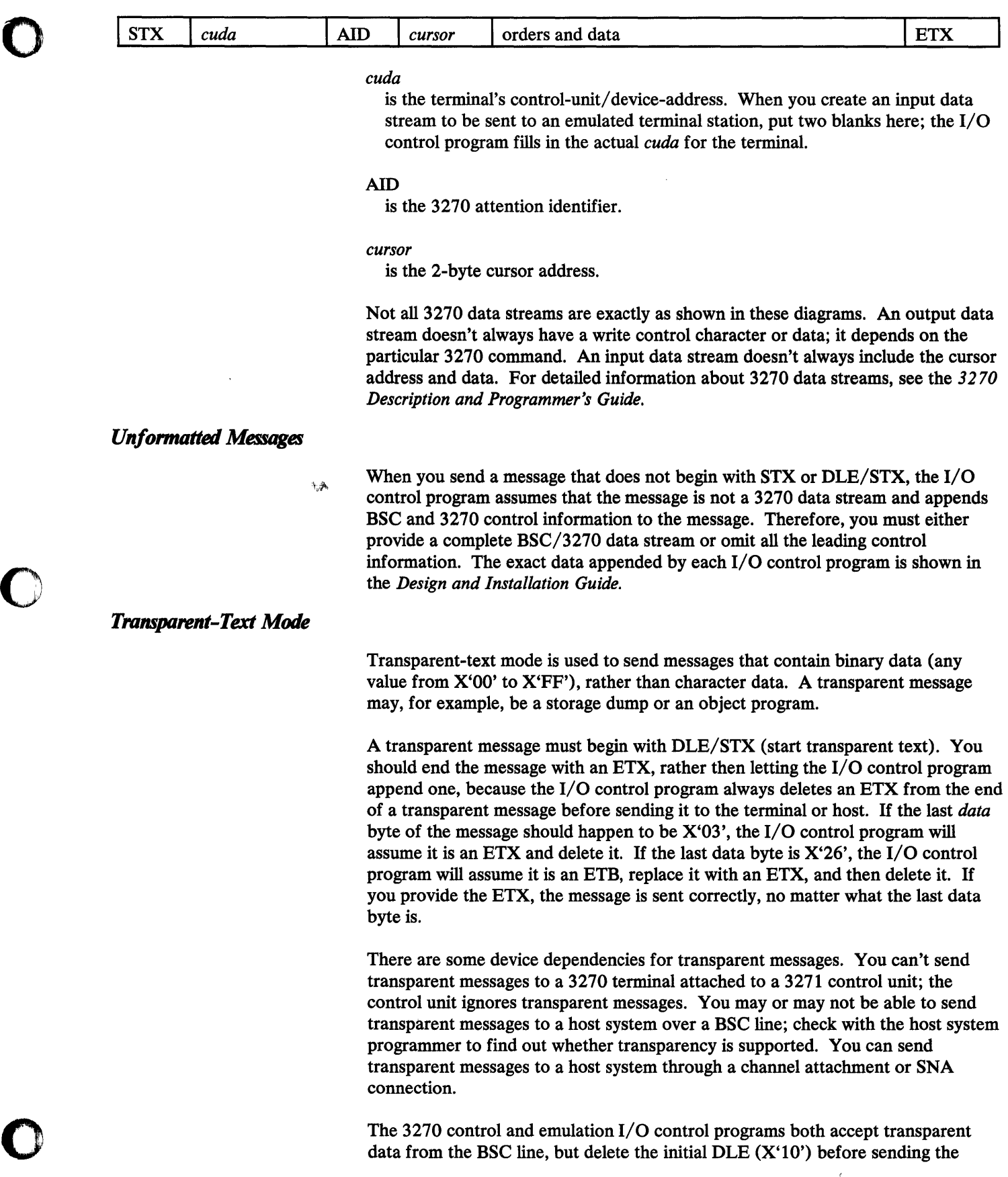

The 3270 control and emulation I/O control programs both accept transparent data from the BSC line, but delete the initial DLE  $(X'10')$  before sending the

 $\bar{t}$ 

message on. Don't send transparent messages between Series/Is that are connected by 3270 control and emulation unless the messages are transactions routed by the program dispatcher; it ensures transparency of messages. You can always send transparent messages between Series/Is connected by a Local Communications Controller, an HDLC line, or a Series/l-to-Series/l BSC line.

o

# *Host Considerations*

Messages sent to an emulated terminal station by a host system must be 3270 data streams, just as if they were being sent to a real 3270 system. At a minimum, the message data must be preceded by a 3270 command sequence; for example, a 3270 write command and write control character. Not all 3270 commands are accepted by I/O control programs. The *Design and Installation Guide* shows the restrictions for each  $I/O$  control program.

If the message is sent over a BSC line, it must begin with STX/ESC (start text, escape) and end with an ETX.

Host systems can send transparent messages (binary data) to a Series/I. Transparent mode from the host is controlled by host access methods' or programming techniques; consult the documentation of the host system you're using. Note that after a transparent message has been received at the Series/ I, it can no longer be identified as transparent. If it was received from a BSC line, the  $I/O$  control program drops the initial DLE  $(X<sup>i</sup>10<sup>i</sup>$ , data link escape) before sending the message on. If it was received from a channel attachment or SNA connection, it never had a DLE. The program that receives the message must know that it is receiving binary data.

# *SNA Considerations*

If you write programs that communicate with an SNA host system, you must understand what an SNA session is and the bracket protocol on sessions. To begin communication wjth the host, a session must be established. You can do this by specifying a logon ID when you define SNA logical unit stations to the Communications Facility; the I/O control program establishes the session when the logical unit is started.

If you don't specify a logon ID, you will receive the SNA logon prompt screen when you start communication with an SNA logical unit, and you must create a 3270 data stream with the appropriate fields to reply to it. The *Design and Installation Guide* shows the format of the SNA logon prompt screen.

SNA LU2 half-duplex protocol prohibits you from sending data to the host until the host program has sent an indication that you may. You receive this indication as a 3270 data stream in which the write control character has the keyboard restore bit (bit 6) on. If you send a message while the host application has the right to send, the message is discarded.

One way to control the session protocol is to use the attention feature to signal the host application that you want to send. To do this, you send a 3270 test-request data stream to your LU after the I/O control program is started. The test-request data stream has the following format:

X'016C61', followed by ETX or STX-data-ETX

A second way to control the session isolates your program from half-duplex protocol. Use the CP F command to set the  $I/O$  control program station into non-remove mode. (All LUs will operate in non-remove mode, which may affect the operation of terminals using SNA.)

In non-remove mode, messages received while the host has the right to send are not discarded; they are queued on the Series/I, the host is signaled that the Series/l wishes to send, and the messages are sent when the Series/1 again has the right to send. You must use the CP F command each time you start the I/O control program station, because it resets the mode to remove-the normal SNA LU2 mode--each time it starts.

When you communicate in non-remove mode, both your program and the host program must be aware of it, because data sent to the host may not be a response to the last message sent to the Series/I.

#### *Host Subsystem Considerations*

o

o

o

The subsystem (such as CICS) that is used to implement a host application may use special protocol. For example, the subsystem may send your program 3270 screen images. You must include code to handle them and to send the required response. Consult your host subsystem programmer for guidance.

## Intercepting Messages from an I/O Control Program

If you want, you can set up an application program that intercepts all the messages that an I/O control program sends into the system from the stations it controls. You may want to do this, for example, to provide an audit trail of messages by writing the messages to a disk data set before sending them on to their destination.

You can intercept messages from any I/O control program except \$.I00AI0. To intercept messages, you must link the I/O control program to your program's station:

#### CP LINK *\$.I0xxxx userprog*

Because of the link, the I/O control program sends each message to your program instead of to the station to which the origin station is linked.

You must handle the messages you receive from the Local Communications Controller IOCP (\$.IOOABO) and the X.25 IOCP (\$.IOOAB8) differently from those you receive from other IOCPs.

## *Intercepting Messages from \$.IOOABO*

When you receive a message from \$.I00ABO, the first 20 bytes are bytes 4-23 of the message header (all of the header except fields M\$NIQ and M\$PIQ); the message data begins at the 21st byte.

After processing the message, your program might send it on to its destination. To do so, you have to move the message header to a 24-byte area, modify the buffer header to address the message data, and use the HEADER operand of the SEND instruction. For example:

o

o

```
BUFF 
MHDR 
MPRI 
MHDRL 
          DEFINE 
          DATA 
          EQU 
          EQU 
            • 
            • 
          • 
RECEIVE M,BUFF 
                        BUFFER,SIZE=2048,P2=BCOUNT,P3=BADDR 
                        12A(*-*) 
                       MHDR+4 
                        20 
          MOVE MPRI, BUFF, (+MHDRL, BYTES)<br>ADD BADDR.+MHDRL
          ADD BADDR, +MHDRL<br>SUB BCOUNT. +MHDRL
    PROCESS MESSAGE DATA
            • 
            • 
          SEND
    SEND M, , BUFF, HEADER=MHDR<br>RESET BUFFER DATA ADDRESS<br>SUR RADDR. +MHDRI.
                       BADDR, +MHDRL
```
## *Intercepting Messages from \$.IOOAB8*

The first 24 bytes of the messages you receive from \$ .I00AB8 are the Communications Facility message header; the message data begins at the 25th byte. You can skip past the message header by modifying the buffer header so that B\$ADDR addresses the message data and B\$COUNT contains the message length. You must do this if you want to send a message on to its destination after you have processed it. After modifying the buffer header, issue a SEND M instruction with a HEADER= operand that addresses the message header at the start of the buffer. This causes the message to be dispatched to the destination station specified in the message header.

You may receive three kinds of messages from \$.I00AB8. Their type and format vary depending on the usage attribute of the origin circuit station:

- Data messages from circuit stations with usage CF.
- Data messages that begin with an X.25 header from circuit stations with usage STD or STD+.
- X.25 control messages that begin with an X.25 header from circuit stations with usage STD+.

\$.I00AB8 sends both forms of data messages as Communications Facility data messages; your receive instruction completes with return code -1. \$.I00AB8 sends the X.25 control messages as Communications Facility status messages; your receive instruction completes with return code +6.

If you have both CF and STD or STD+ circuit stations, you may want to know whether a data message begins with an X.25 header. If so, use the origin network address in the message header to locate the origin station and determine its usage. The first byte of an X.25 header contains the length of the header. You can use the length to skip past the X.25 header to the message data.

You can skip past the X.25 header in control messages too. You probably won't want to do this, because the header includes the control message type. If you need information about X.25 control messages, see "Writing an X.25 Application Program" on page 107.

The following example shows how to receive all three forms of messages from \$.I00AB8, distinguish between them, and send them on to their destination.

o

o

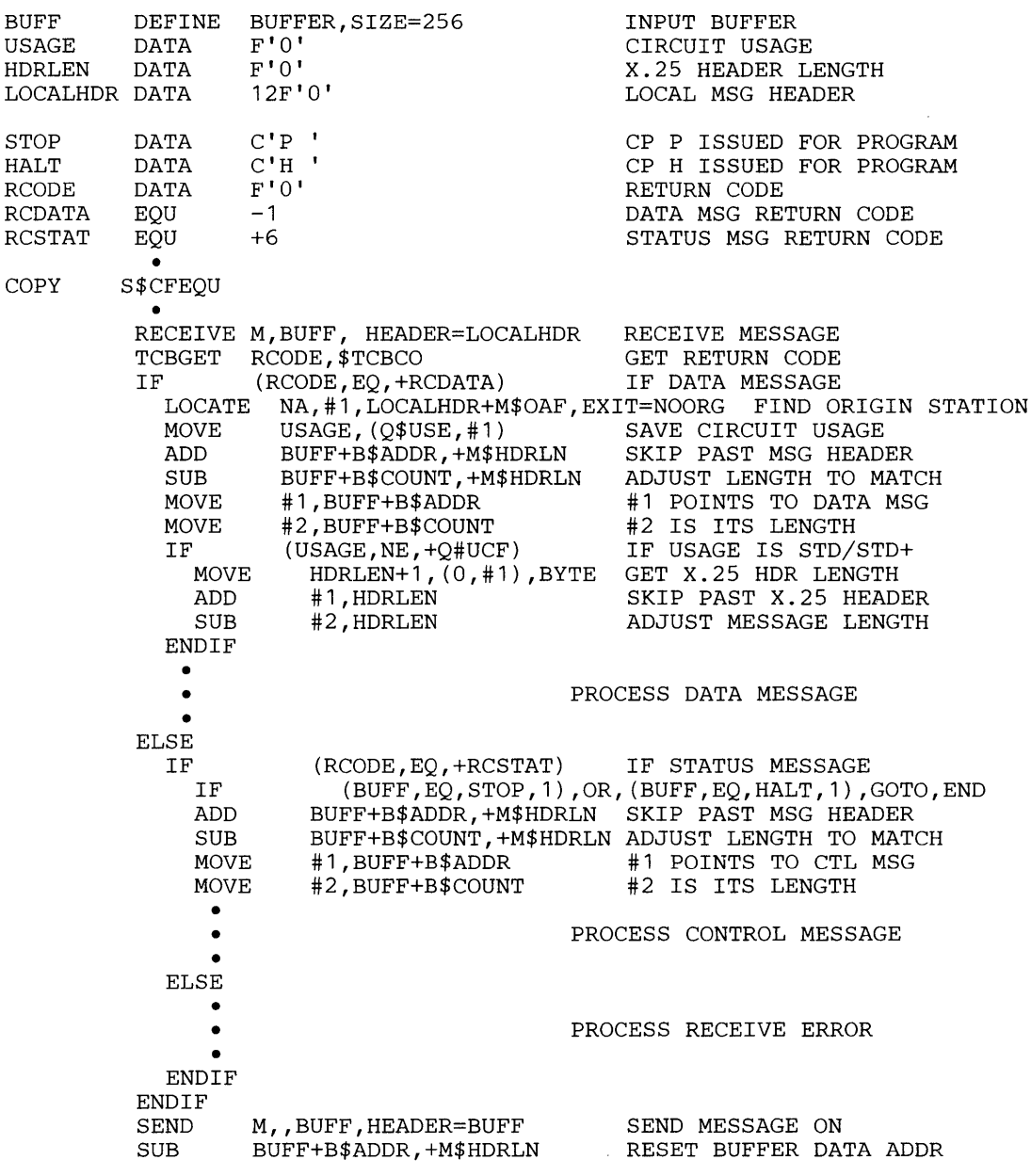

You use a SEND M instruction to send all messages on. A bit in the message header identifies it as a Communications Facility data or status message, so the destination will get the appropriate return code when it receives the message.

You may, if you wish, have one program that intercepts data messages from \$.I00AB8 and another that intercepts control messages. To do so, define the data message intercept program as \$.IOOAB8's direct link and the control message intercept program as its alternate link. If \$.IOOAB8 has a direct link but no alternate link, it sends all messages-data and control-to its direct link.

# **Intercepting Messages from Other I/O Control Programs**

When you receive a message from an IOCP other than \$.IOOABO or \$.IOOAB8, you receive just the message data. Use the ORIGIN operand of the RECEIVE instruction to get the name of the station that originated the message:

RECEIVE M,BUFFER,ORIGIN=USERTERM

Having processed the message, your program might send it on to the station to which the origin is linked:

SEND M, , BUFFER, ORIGIN=USERTERM

return it to the origin:

SEND M,USERTERM,BUFFER

or send it to some other station:

SEND M,'ELSEWHER' ,BUFFER,ORIGIN=USERTERM

## Providing a Central System Log

Each node in a Communications Facility configuration can have a system log at which all error and informational messages issued at that node are recorded. If your configuration consists of more than one node, you may want to have all messages logged at a central site.

There is a simple way to set up a central log when the nodes are connected by a Local Communications Controller, an HDLC line, or a Series/l-to-Series/l BSC line. You can assign a printer at the central site to be the log device. At each node, you would define that printer as a device station and set that station as the system log.

There are, however, two disadvantages to this simple solution:

- Messages are logged only at the central site, not at the node where they were issued.
- The log does not show which node a message came from.

An effective solution requires that you write two programs—one to run at the central node and the other to run at each remote node. At each node, define the appropriate program as a user station and add a start command for that station to the \$.SYSIPL data set.

Each program should begin by issuing a SEND CP instruction to set itself as the system log:

o

SEND CP,,'SET LOG *program-name'* 

The programs will receive formatted log messages, up to 80 bytes long. The remote node program can use a PRINTEXT instruction to log the message locally, if you want. It should then prefix the message with a unique node identifier and send it to the program at the central node.

The central node program will receive these messages and its own node's log messages. It should prefix its own messages with its own node identifier and use a PRINTEXT instruction to log all messages, with their node identifier, on the log device.

Each program must terminate when it receives a status message, as described under "Terminating Your Program" on page 28. Before doing so, it should issue a SEND CP instruction to turn off logging. Alternatively, the central node program could assign the log device as the system log.

It is strongly recommended that all stations that receive log messages have disk queues. Otherwise a communication line error, for example, can quickly flood the system message pool with error messages. Such a situation could cause a deadlock when, for example, a remote node log program can't send a message to the central node program because the system message pool is full of unreceived messages.

The disk queues should be large to avoid losing log messages during periods of high activity.

When the log messages are sent across nodes, the station to which messages for the remote node are queued should also have a disk queue. The relevant station for different types of connections is:

- Local Communications Controller: The node station that represents the remote node.
- Series/1-to-Series/1 BSC line: The line station (subtype CPU) to which the station that represents the remote node is linked.
- HDLC line: The circuit station (with usage CF) to which the station that represents the remote node is linked.
- Multipoint BSC line: A 3270 emulation terminal station. Note that for this type of connection, the remote node log program would send messages (or be direct linked) to a 3270 emulation terminal station; in the central node, the corresponding 3270 control terminal stations would be direct linked to the central node log program.

#### **Processing Undeliverable Messages**

o

o

o

Instead of using utility program \$. UT2 to process undeliverable messages, you can write a program that receives undeliverable messages and manages the undeliverable message station, \$.WASTE. For example, you might want to notify the operator of undeliverable messages as they occur, so the operator can correct the problems.

Each undeliverable message results in a pair of messages being sent to \$.WASTE. The first message of a pair contains the date, the time, and a reason code that indicates why the message could not be delivered. Its format is:

 $\overline{\mathbf{O}}$ 

o

o

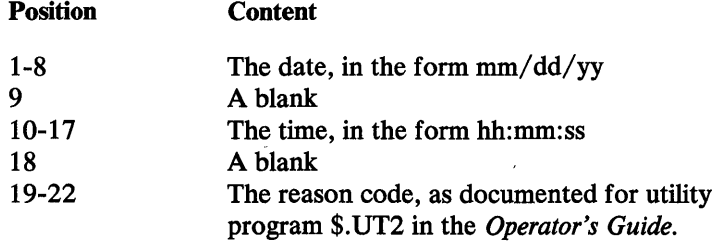

The second message of each pair is the undeliverable message. You will probably want to specify the HEADER operand on the instruction that receives this second message so that you can determine the origin and destination. (You can also receive the headers of the reason messages, but they don't contain any useful information. )

The Communications Facility control program operates as if there is no program managing station \$. WASTE. When the Communications Facility is shut down (by a stop or halt command for station \$.CF or \$.DISP), it issues a stop command for station \$.WASTE and then purges the station block. These actions close \$.WASTE's disk queue if it has one, or purge any storage-queued messages if it doesn't. As a result, your program doesn't have a chance to process pending undeliverable messages. If this is not acceptable, you can manage shutdown differently by coordinating your operational procedures with the design of your program.

One solution is to have the operator wait until there are no pending undeliverable messages before shutting down the Communications Facility. First, use the CP Q \* command to determine whether messages are pending. The FlO field is 0000 when there are no storage-queued messages; the DISK MSG field is NO when there are no disk-queued messages. If you use this approach, define \$. WASTE as a user station and name your program \$.WASTE. Give the program a high priority so that it will receive the status message that results from the stop command before its station block is purged. When the program receives the status message, it need only terminate execution.

An alternative solution, when \$.WASTE has no disk queue, is to have the operator stop \$.WASTE before shutting down the Communications Facility. Define \$.WASTE as a user station and name your program \$.WASTE. When the program receives the status message that tells it to stop, it can process pending storage-queued messages, issue a log message to notify the operator that processing of undeliverable messages is completed, purge the \$.WASTE station block, and terminate execution.

The last solution won't work when \$. WASTE has a disk queue, because the stop command closes the disk queue. In this case, define \$.WASTE as a message station, give your program some other name (for example, WASTEPGM), and define it as a user station. Have the operator stop WASTEPGM instead of \$.WASTE before shutting down the Communications Facility. The program has to receive a status message from its own queue and undeliverable messages from the \$.WASTE queue.

You might write the program as two tasks. The main task should attach a subtask and then wait to receive the status message that tells it to stop. When it does, the main task should wait for the subtask to finish and then issue a log message, purge the \$.WASTE and WASTEPGM station blocks, and terminate execution. The subtask should receive and process messages from \$.WASTE's queue until there are no more messages, and station W ASTEPGM has been stopped (bit 0 of Q\$STAT in the station block is 0).

 $\bar{ }$ 

 $\sim$ 

o

C

o

 $\sim$ 

 $\sim 10^{-11}$ 

o

o

 $\mathcal{L}(\mathcal{A})$ 

# Creating and Managing 3270 Panels

The Communications Facility includes an interactive utility program, \$.PANEL, which you can use to design panels that are to be displayed as part of Communications Facility applications. A panel is a screen image for a Communications Facility terminal, either a 3270 display station or a 3101, 4978, 4980, or 7485 terminal being managed as if it were a 3277. The Communications Facility also includes a subroutine, S\$GETPNL, which you can use in your program to fetch the panels you created through \$.PANEL. You can use the language extension GET and PUT instructions with the panel fetch subroutine to append variable data to panels and to retrieve the input entered by the user of your program.

You can get a printed description of a panel when you create it. You can also use the utility program \$.PNLUTI to print descriptions of panels.

#### Using \$.PANEL to Design Panels

o

c

o

\$.PANEL is itself a Communications Facility application program that can communicate with multiple users. The maximum number of concurrent users depends on the amount of dynamic storage defined in the PROGRAM statement. The program is distributed with 512 bytes of dynamic storage, which allows four concurrent users (each active user requires 116 bytes). You can use the SS command of the EDX utility \$DISKUT2 to change the amount of dynamic storage.

You must define \$.P ANEL to the Communications Facility as a user station, with station name \$.PANEL.

### *Terminal Considerations*

You can use \$.PANEL at any Communications Facility terminal: 3101,4978, 4980, 7485, or 3270 display station. The terminal may be in the same node as \$.PANEL or in a remote node. The target terminal (the one at which the panel is displayed) may be of the same or a different type. When creating any panel, you can specify any 3270 function supported by \$.PANEL; but you should keep in mind that the type of target terminal may affect what is actually displayed when the panel is used. For example, you can define the intensity of a field as normal, bright, or nondisplay. On the 7485, the field is displayed in the intensity you have defined. Since a 3101 terminal has only one level of intensity, normal and bright fields appear the same. On a 4978, unprotected fields (those in which the application user can enter data) display at bright intensity and protected fields (those in which the application user can't enter data) display at normal intensity; therefore, the protected/unprotected attribute of a field overrides its normal/bright attribute.

The *Design and Installation Guide* describes the 3270 functions that are emulated by the 3101, 4978, 4980, and the 7485 I/O control programs. If you need more information about 3270 concepts and functions, see the *3270 Description and Programmer's Guide.* 

*\$.PANEL Output* 

The output of \$.PANEL is a member of a partitioned data set. The data sets used for \$.P ANEL output must be allocated and initialized using the EDX utilities \$DISKUTI and \$DIUTIL. \$.PANEL allocates the members; each member

requires nine records. A member contains a 3270 data stream and, optionally, a field table. The 3270 data stream, when sent to a Communications Facility terminal, displays the defined panel. The field table contains, for each field specified by the panel's designer, the field's screen location, length, and type. You can use this information in your application programs to simplify the use of PUT F and GET F instructions when the panel is processed.

## *Changing Member Size*

If you're defining panels with many fields, nine records may not be enough. In that case, you will get an error message, "PANEL EXCEEDS MEMBER SIZE" or "TOO MANY NON-STANDARD FIELDS". You can increase the size of the member that \$.PANEL allocates for new panels. This has no effect on the size of existing smaller panels, but you can still use \$.PANEL to process them.

Each record you add will allow for 64 more nonstandard fields.

To change the number of records, change the following instructions in the modules S\$PANEL and S\$PNLPRT:

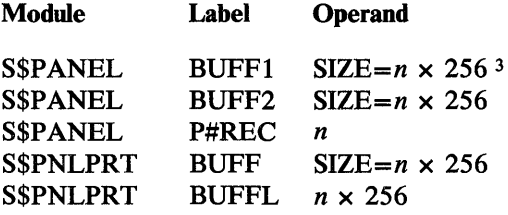

Assemble the modules and build load modules \$.PANEL and \$.PNLPRT, as explained in the chapter "Maintaining the Communications Facility" in the *Design and Installation Guide.* 

You also need to increase the dynamic storage of the utility program \$.PNLUTI. Use the SS command of the EDX utility \$DISKUT2 to set the size to the new member size plus 10.

## *Overview of Panel Design*

Using \$.PANEL to design a panel is a five-phase process. For each phase, the program presents you with a panel in which you enter the required information. Where appropriate, the program provides default information.

The five phases are:

- 1. Panel Specification: Identify the panel to be defined.
- 2. Design Indicators: Define indicators used during the panel layout phase to delimit fields.
- 3. Panel Layout: Define the contents of the panel.
- 4. Field Attributes: Define the attributes of the fields that make up the panel.

o

5. Gutput, Options: Define options that apply to the entire panel.

<sup>3</sup> *n* is the number of records per member to be allocated.

You proceed from phase to phase with the ENTER key and program function (PF) keys.

PF1 causes the display of help information for the current phase.

 $PF12$  causes work on the current panel to end. A working copy of the panel is saved, but it is not in the form that application programs can use. The panel will be saved in its final form only when you complete the last phase (output options) by pressing the ENTER key. During a session with \$.PANEL, you can use either form of the panel.

The meaning of the other PF keys and the ENTER key varies with the different phases, and is shown in the lower left part of the screen at all times.

The action defined for ENTER also applies to any PF keys for which no action is defined. For example, look at Figure 7 on page 48, which shows what the screen looks like during the panel specification phase. During this phase, PF2 and PF6-11 cause the program to move on to the design indicators phase.

When you press PFI or PFI2, any pending input is discarded. When you press any other PF key or ENTER, your input is processed before the action defined for the key occurs.

If your input is in error, a message appears at the right side of the bottom row. Explanations of the messages are in the section "\$.PANEL User Messages" on page 59.

The panel data that you specify in the panel layout phase may include lowercase alphabetic characters. For all other input, lowercase characters are converted to uppercase.

The following sections explain each phase of the panel design process. The panel used to illustrate the process is CFMENU. This is the panel used by the Communications Facility sample program, \$.CFMENU, which is described in the chapter Appendix A, "\$.CFMENU Sample Program" on page 197.

## *Starting a Session with \$.PANEL*

o

o

o

To start a session with \$.PANEL, you must start the program, link your terminal to it, and start your terminal. The following commands will accomplish this process:

> CP S. \$. PANEL > CP LINK staname \$.PANEL > CP S staname

Then press ENTER and proceed with the first phase of panel design.

## *Panel Specification Phase*

Figure 7 on page 48 shows the layout of the screen during the panel specification phase. Enter the panel name (1 to 8 characters), the data set name, and the volume name. The data set must have been allocated and initialized. If the panel (that is, the member) does not already exist, \$.PANEL allocates it. If the panel does exist, you may modify it during this session.

```
S.PANEL: PANEL DESIGN, AID 
PANEL SPECIFICATION 
  PANEL NAME: CFMENU 
     DATASET: $.SYSPNL 
      VOLUME: EDX002 
===> ENTER: DESIGN INDICATORS
     PF1: 
     PF3: 
     PF4: 
     PF5: 
     PF12: 
             HELP 
             PANEL LAYOUT 
             FIELD ATTRIBUTES 
             OUTPUT OPTIONS 
             QUIT
```
Figure 7. Screen Layout During Panel Specification

## *Design Indicators Phase*

*Design indicators* are four characters you will use during the panel layout phase to delimit fields and define their types. Three of them define field types, and the fourth is a fill character.

There are three types of fields; you specify a design indicator for each:

- Standard: A protected field (that is, one in which the user of your application is not allowed to enter data) that has default attributes (shown in Figure 12 on page 55). You specify only its contents.
- *Protected*: A field, in which the application user is not allowed to enter data, that has nondefault attributes, which you specify during the field attributes phase.
- *Unprotected:* A field in which the application user can enter data. You may specify nondefault attributes for it.

The field fill design indicator is used to indicate trailing field positions that are to appear as blanks in the panel.

Figure 8 on page 50 shows how the screen appears during the design indicators phase. The design indicators shown in the figure (& for standard, ! for protected, @ for unprotected, and / for field fill) are the defaults.

You can change the design indicators to characters other than the defaults.

The following rules apply:

- The four indicators must be unique.
- The three field start indicators cannot be used within fields.
- The field fill indicator can be used within fields; only the rightmost ones in a field appear as blanks in the panel.

## *Panel Layout Phase*

o

o

o

The panel layout phase is the phase during which you define what will actually appear to the panel's user. A set of editing commands, described under "Panel Layout Editing Commands" on page 50, is provided to help you in manipulating the panel.

During this phase, the layout area is marked with column numbers across the top and row numbers down the left, as shown in Figure 9 on page 51. The panel you create will be 80 columns wide and 24 rows long. Because some of your screen is taken up by the row and column numbers and the PF key explanations, you can't see your whole panel at one time. The area you see at one time is a window to part of your panel. Use PF3 to move the window from the left side of the panel to the right side, or vice versa. Use the TOP and BOT commands (described under "Panel Layout Editing Commands" on page 50) to move the window up and down.

Enter your panel data in the layout area, using the design indicators to delimit fields. Your four indicators are shown in the center of the bottom row, in the sequence standard, protected, unprotected, and fill.

A field extends from the position following a field start indicator to the rightmost nonblank character preceding the next field start indicator (or the end of the panel). A field may wrap from one row to the next, but not from the bottom row to the top row. A field may be from 0 to 254 characters long, not counting the field start indicator. In the resulting panel, the positions occupied by field start indicators and all undefined positions are protected and displayed as blanks.

Some examples of panel data, using the default design indicators, are:

&DEMO MENU A 9-character protected field.

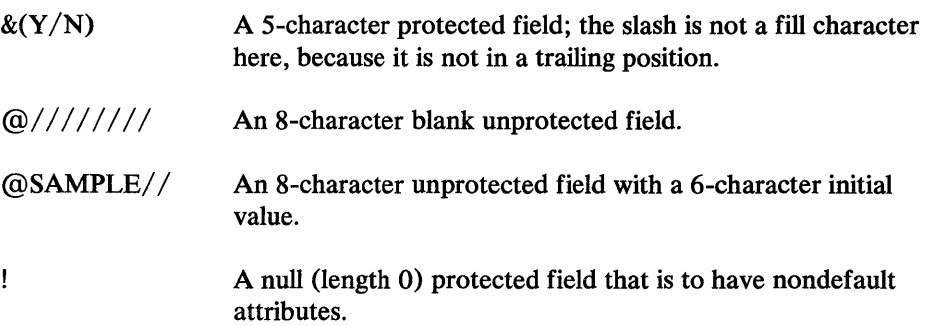

#### Panel Layout PF and ENTER Keys

When you press ENTER, you remain in the panel layout phase. Data entered in the panel layout area and commands are read and processed.

```
S.PANEl: PANEL DESIGN AID 
DESIGN INDICATORS 
  FIELD-START INDICATORS 
                     STANDARD: & 
                   PROTECTED: !
                 UNPROTECTED: a
     FIELD-FILL INDICATOR: \prime===> ENTER: PANEL LAYOUT<br>PFI: HELP
      PF1: HELP<br>PF4: FIEL
      PF4: FIELD ATTRIBUTES<br>PF5: OUTPUT OPTIONS
               OUTPUT OPTIONS<br>QUIT
      PFI2:
```
Figure 8. Screen Layout During Design Indicators Phase

Use  $\mathbb{P}F2^*$  to display the panel as the user will see it. You may modify the display to check cursor movement and field attributes, but these changes are not processed. Press ENTER (or any PF key) to leave the display and resume panel design. If you pressed PF2 while working on the panel shown in Figure 9 on page 51 , you would then see the panel shown in Figure 10 on page 52.

 $\mathcal{L}(\mathbf{x})$  $\mathcal{L}$ 

During panel design, it is convenient to alternate between the panel layout and field attributes phases. Use PF4 to transfer to the field attributes phase.

# *Panel Layout Editing Commands*

You enter the panel layout editing commands in the row number fields on the left side of the panel layout screen, including the blank field above the top row number. A command applies to the row in which it is entered; the blank field is, in effect, the top row less one.

The commands are:

- TOP Scroll this row to the top of the layout area. TOP causes the panel to move up in the window, but the last row of the panel never appears above the last row of the layout area. If, for example, rows 1 to 20 of a 24-row panel are in view, TOP on any row from 5 to 20 causes rows 5 to 24 to appear.
- BOT Scroll this row to the bottom of the layout area. BOT causes the panel to move down in the window, but the first row of the panel never appears below the first row of the layout area.
- *Lnn* Shift this row left *nn* columns. This causes the entire row, not just the portion that appears in the window, to be shifted; blanks are inserted on the right. To clear a row, specify L80.

```
1 5 10 15 20 25 30 35 40 45 50 55 60 65 70 15 
    I •• ·1.· •• 1 ••• ·1 •••• 1' ••• ·1 •••• , ••• ·1··· ·1.·· .1··· ., •• ··1·· •• , •• ··1···· I·· ··1 
 1&************************************************************************** 
 \frac{2}{3}:
                     3 &EVENT DRIVEN EXECUTIVE COMMUNICATIONS FACILITY 
 4:5:5: &SAMPLE PROGRAM 
 6:7:1: &t,,************************************************************************* 
 8: 
\frac{9:}{10:}ECONNECT TO HOST: a//////// & (ENTER HOST TERMINAL NAME)
11:<br>12:
12: ECONNECT TO APPLICATION PGM:a///////// &(ENTER PROGRAM NAME)
13 : 14: &LOAO $FSEOIT UNDER EOX:@//////// &(ENTER WORKFILE NAME) 
15:<br>16:
             16: &DISCONNECT THIS TERMINAL:@/ &(ENTER ANY CHARACTER) 
11: 
18: 
19: 
20: &===> TAB TO FIELD AND ENTER DATA 
=>ENTER:CONTINUE LAYOUT PFl:HELP PF2:DISPLAY PF3:CHANGE VIEW PF4:FIELD ATTR 
    PF5:0UTPUT OPTIONS PFI2:QUIT &!@/
```
Figure 9. Screen Layout During Panel Layout

o

C

0

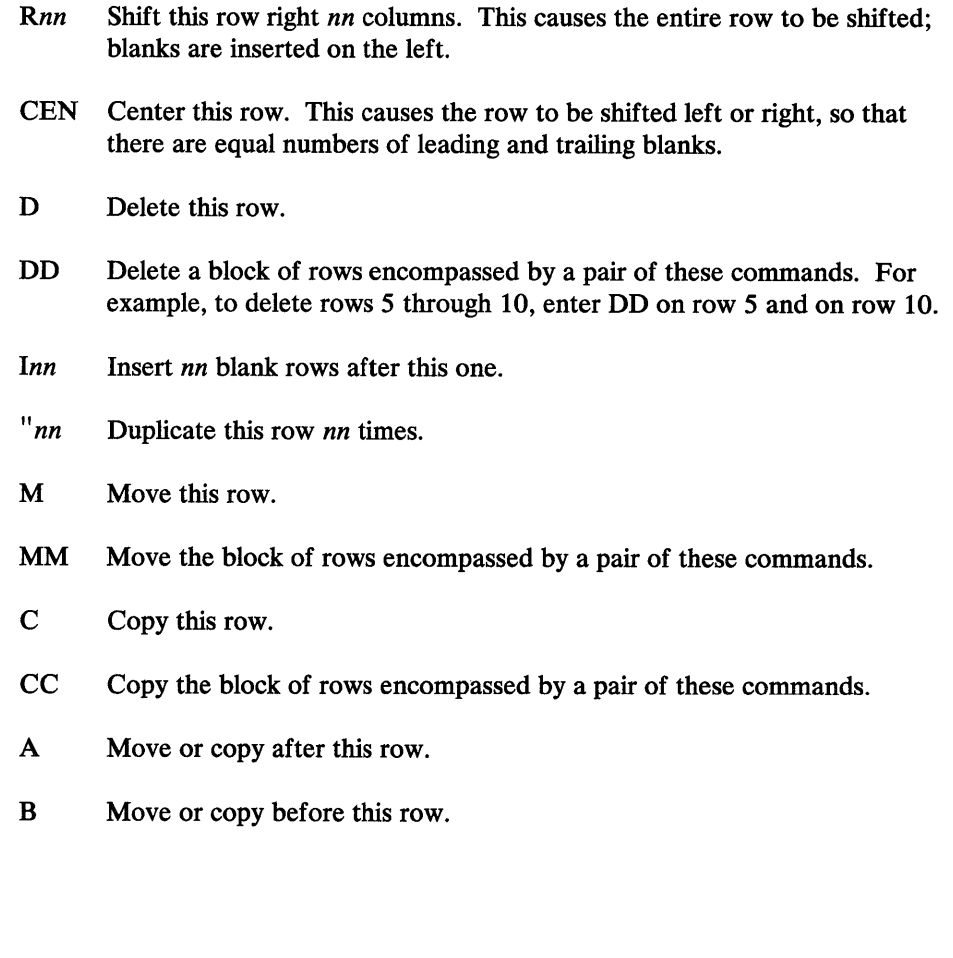

 $\overline{1}$ 

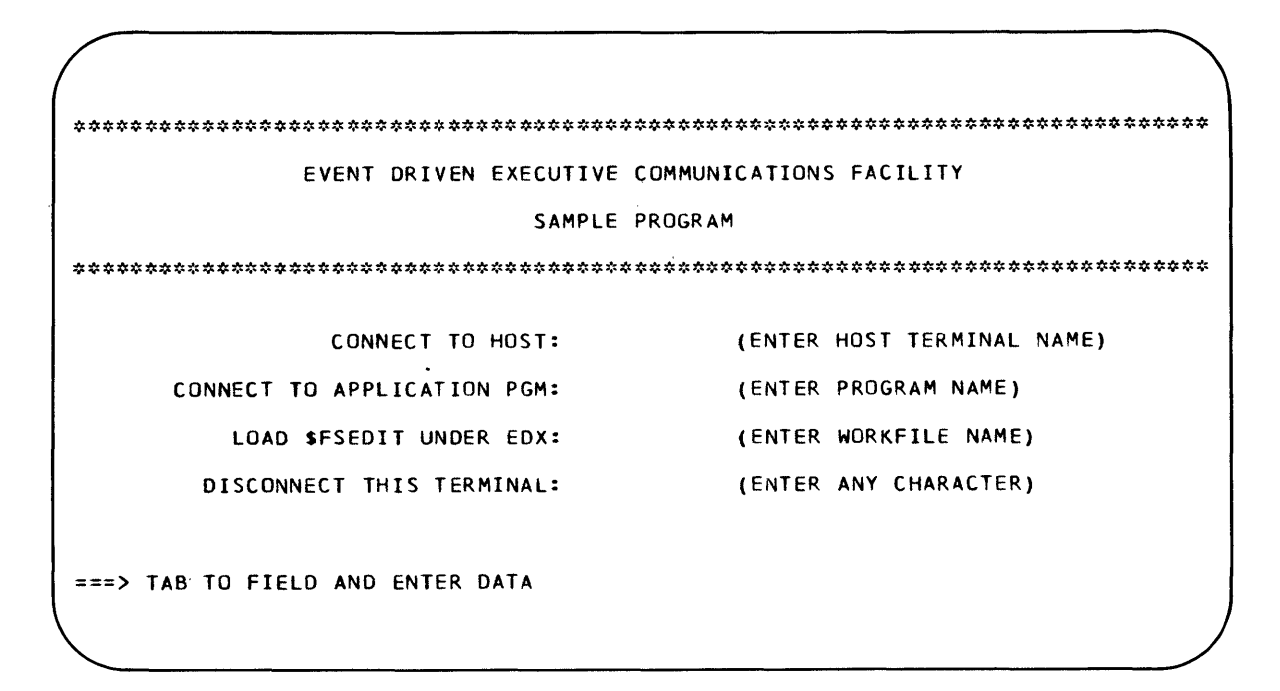

Figure 10. Panel Display During Panel Layout Phase

For commands of the form Xnn (where X represents a command), nn is optional; the default is 1. To specify a 1-digit value, type a blank after it (or type  $X0n$ ). If the row number field contains ' $X_n$ '', *n* is assumed to be part of the original row number, and the default is taken.

 $\curvearrowright$ '**'** 

o

A request that requires more than one command (block commands, move after/before, and copy after/before) must be complete on one screen. You may enter more than one command at a time, except that only one move or copy is allowed. Invalid commands are ignored.

Remember that a panel contains only 24 rows. Insert, duplicate, and copy commands cause rows to be dropped from the bottom of the panel. The delete command causes blank rows to be appended to the bottom of the panel.

When you press ENTER (or any PF key except 1 or 12), input is processed in this sequence:

- Changes to the panel layout area.
- Commands other than move or copy, from top to bottom.
- Move or copy command.

The following examples illustrate the effect of some of the commands. In each example, a portion of the layout screen with commands entered but not yet processed is shown on the left; the result after the commands are processed is shown on the right.

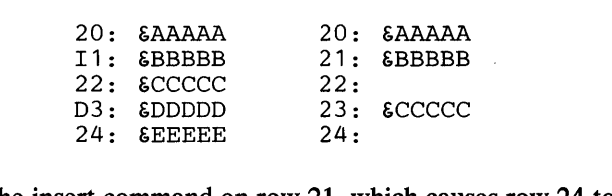

o

o

o

The insert command on row 21, which causes row 24 to be dropped, is processed before the delete command on row 23.

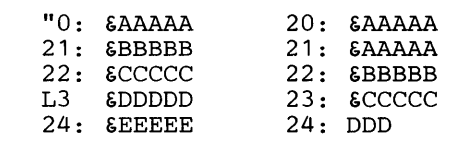

Although commands are processed from top to bottom, they apply to the row on which they are entered. Thus, row 23 is shifted even though the preceding duplicate command causes it to become row 24.

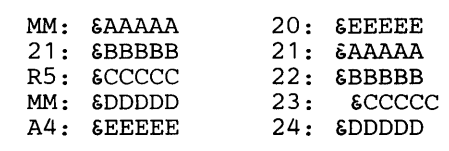

Row 22 is shifted only one column; the 5 is assumed to be part of the original row number. The move command is processed last.

Attributes of fields are retained when they are moved or duplicated as a result of ~.eommands" ·AttribH,tes'·.·are·:ft()t.·Jj~taineditwhelli':fields;tiar.emoved,:as;·a'ifesUlt~'of·~ changes to the panel layout area.

If, for example, you want to shift this row:

10: &PRICE:@////// &QUANTITY:@////

so that it looks like this:

10: &PRICE:@////// &QUANTITY:@////

there are three ways to do it: retype the row, use the delete key of the terminal to delete two of the leading blanks, or enter a shift left command.

In the third case, any nondefault attributes that you have specified for the unprotected fields are retained. In the first two cases, they are not; the fields are assumed to be new ones and are given default attributes.

o

 $\bigcirc$ 

o

# *Field Attributes Phase*

During the field attributes phase, the program presents you with attributes of each nonstandard (unprotected or protected) field, one field at a time in panel layout sequence. The program does not present fields that you define as standard. Press ENTER to proceed from one field to the next, or from the last field to the first.

The phase begins with the first field except when you enter from the panel layout phase with the cursor at the field start indicator of a nonstandard field; then that field is presented. When you transfer to panel layout from this phase (using PF3), the cursor is positioned at the current field of this phase.

Use  $PF2$  to display the panel as the user will see it, as described under "Panel" Layout Phase" on page 49.

Figure 11 shows the attributes for an unprotected field, the first one of the sample panel. The two rows above the set of attributes (field content, position, and length) are for information only; you can't modify them here. Note that the screen location of the start of the field data is shown in two ways: its position relative to 0, and the corresponding row and column. The attributes shown in Figure 11 are the defaults for an unprotected field. In the completed sample panel, each unprotected field has a field table entry, and the first one is the cursor position field.

```
$.PANEL: PANEL DESIGN AID 
FIELD ATTRIBUTES FOR UNPROTECTED FIELD 
CONTENT: ////////<br>POSITION: 756
                  ROW/COLUMN: 10 37 LENGTH:
  NORMAL/BRIGHT/DARK INTENSITY (N/B/D): N 
               ALPHAMERIC/NUMERIC (A/N): A 
            SET MODIFIED DATA TAG (Y/N): N
                FIELD TABLE ENTRY (Y/N): N
            CURSOR POSITION FIELD (Y/N): N
===> ENTER: 
NEXT FIELD 
     PF1: 
     PF2: 
     PF3: 
     PF5: 
     PF12: 
             HELP 
             DISPLAY PANEL 
             PANEL LAYOUT 
             OUTPUT OPTIONS 
             QUIT
                                                       8
```
#### Figure 11. Unprotected Field Attributes

Figure 12 on page 55 shows the attributes for a protected field, the only nonstandard protected field in the sample panel. The attributes shown are the defaults. In the completed sample panel, this field has a field table entry. This is the field in which the sample program writes error messages. Note that it is defined as null, because the sample program provides the field contents. The purpose of defining the field as part of the panel is to establish its field attributes and screen location.

```
$.PANEL: PANEL DESIGN AID 
FIELD ATTRIBUTES FOR PROTECTED FIELD 
CONTENT: 
POSITION: 1606 ROW/COLUMN: 21 7 LENGTH: o 
  NORMAL/BRIGHT/DARK INTENSITY (N/B/D): N 
                         AUTOSKIP (Y/N): N 
           SET MODIFIED DATA TAG (Y/N): N 
         SELECTOR-PEN DETECTABLE (Y/N): N 
                FIELD TABLE ENTRY (Y/N): N 
           CURSOR POSITION FIELD (Y/N): N 
===) ENTER: 
NEXT FIELD 
     PFl: 
     PF2: 
     PF3: 
     PF5: 
     PF12: 
            HELP 
            DISPLAY PANEL 
             PANEL LAYOUT 
            OUTPUT OPTIONS 
            QUIT
```
Figure 12. Protected Field Attributes

o

o

o

The meaning of the various attributes is explained in the remainder of this section, as they apply to a real 3270 terminal. Remember that the result may be different if the panel is used at a 3101, 4978, 4980, or 4985 terminal, as discussed in section "Using \$.PANEL to Design Panels" on page 45.

#### *Intensity:*

A field can be of normal, bright, or dark (nondisplay) intensity.

#### *Alphameric/Numeric:*

The application user can enter any character in an alphameric field. The user can enter only digits, minus, and decimal point in a numeric field.

#### *Automatic Skip:*

This attribute is relevant only for a field that immediately follows an unprotected field. If you specify "Y", when the user enters a character in the last position of the preceding unprotected field, the cursor skips to the next unprotected field. If you specify "N", the cursor skips to the beginning of this (the nonautomatic skip) field.

#### *Modified Data Tag:*

If you specify "Y", the contents of the field are returned on a read from the terminal whether or not the application user modified the field.

#### *Selector-Pen Detectable:*

If you specify "Y", the attribute for a detectable field is set. There are additional requirements on the field's content, length, and screen location, as described in the *3270 Description and Programmer's Guide.* Note that a nondisplay field cannot be detectable and that a bright field is always detectable (provided the other requirements are met).

#### *Field Table Entry:*

If you specify "Y", an entry for this field is placed in the field table. You should specify "Y" for fields that are modified or referenced by the application programs that use the panel.

#### *Cursor Field:*

If you specify "Y", the cursor is positioned at this field when the panel is used. If you specify more than one cursor field, the one you specify last takes effect. If you specify no cursor field, the cursor is positioned at the first unprotected field; if there are no unprotected fields, it is positioned at the first nonstandard protected field; if there are no nonstandard fields, it is positioned at row 1, column 1.

# *Output Options Phase*

Output options is the last phase of panel design. A panel is not in the form that can be used by application programs until you complete this phase by pressing the ENTER key. The options used for the sample panel, as shown in Figure 13, are the defaults.

 $\mathbb{C}$ 

o

```
$.PANEL: PANEL DESIGN AID 
OUTPUT OPTIONS 
  NULL/BLANK FILL CHARACTER (N/B): N 
                    SOUND ALARM (Y/N): N 
             RESTORE KEYBOARD (Y/N): Y 
      RESET MDT BEFORE WRITE (Y/N): N 
WRITE OPTION (1/2/3): 1 
                                  1 = ERASE/WRITE<br>2 = ERASE-UNPROT
                                    = ERASE-UNPROTECTED/WRITE
                                  3 = \text{WRITE}PRINT PANEL DESCRIPTION (Y/N): Y 
                    PRINT DEVICE NAME: $SYSPRTR 
===> ENTER: STORE COMPLETED PANEL<br>PF1: HELP
      PF<sub>1</sub>:
      DF12: QUIT
```
#### Figure 13. Screen Layout During Output Options Phase

The output options are:

#### *Fill Character:*

o

 $\bullet$ 

o

The specified character replaces trailing field fill indicators in the panel. Null allows the application user to use insert mode to enter characters in unused field positions; blank does not.

## *Sound Alarm:*

If you specify "Y", the alarm is sounded when the panel is sent to the application user.

#### *Restore Keyboard:*

If you specify "Y", the keyboard is unlocked after the panel is sent to the user.

#### *Reset MDT:*

This option is relevant only for write options 2 and 3 (described next). If you specify "Y", modified data tags set as a result of the preceding read from the terminal are reset before the panel is sent to the user.

#### *Write Options:*

1 (erase/write) causes the panel to replace whatever was on the user's screen; 2 (erase-unprotected/write) and 3 (write) modify the contents of the screen. In addition, option 2 causes existing unprotected fields to be filled with nulls before the new fields are written.

### *Print Panel Description:*

If you specify "Y", a description of the panel is printed on the device whose name you specify; \$SYSPRTR is the default.

Figure 14 shows the printed description of the sample panel.

```
DESCRIPTION OF PANEL CFMENU
```

```
PANEL NAME: CFMENU 
DATASET: $.SYSPNL 
                               VOLUME: EDX002 
           FIRST RECORD NUMBER: 
               NUMBER OF RECORDS: 
EFFECTIVE LENGTH: 
       MINIMUM CF BUFFER SIZE:<br>PANEL SIZE:
                                              121 
                                                 9 
                                              600 
                                               168 
                                            1920 (24 X 80)
                      WRITE OPTION: ERASE/WRITE 
                    FILL CHARACTER: NULL 
SOUND ALARM: NO 
       RESTORE KEYBOARD: YES 
RESET MDT BEFORE WRITE: NO 
    STANDARD FIELD INDICATOR: &
PROTECTED FIELD INDICATOR: !<br>UNPROTECTED FIELD INDICATOR: @
                  FILL INDICATOR: /
```
Figure 14 (Part 1 of 3). Sample Print Panel Description
DESCRIPTION OF PANEL CFMENU

 $\overline{\text{O}}$ 

0

o

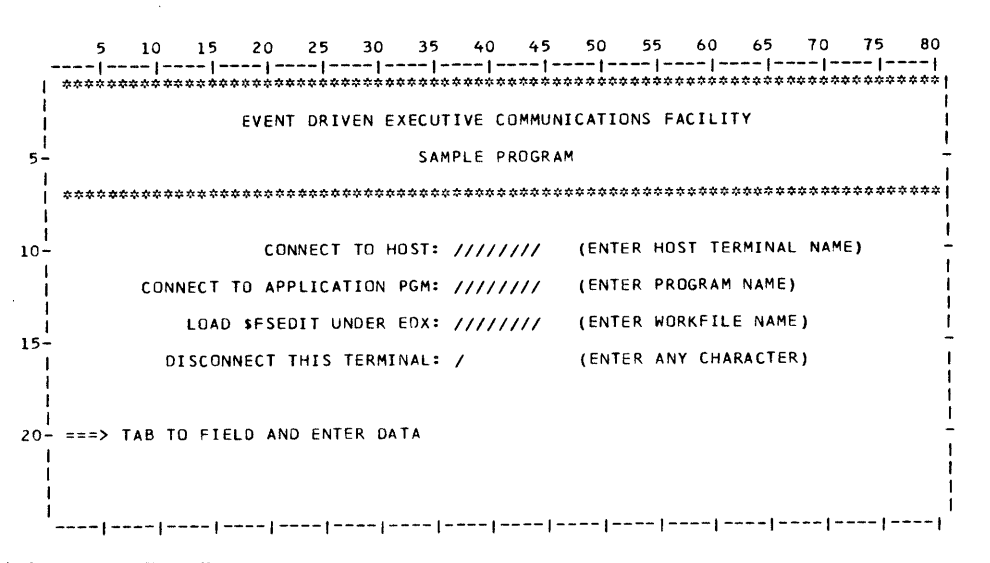

Figure 14 (Part 2 of 3). Sample Print Panel Description

DESCRIPTION OF PANEL CFMENU

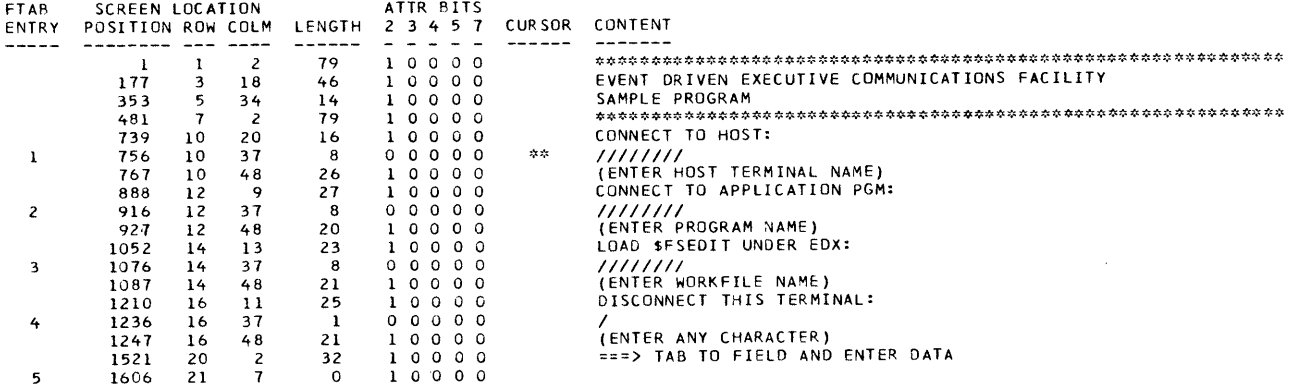

```
FIELD ATTRIBUTES: BIT MEANING 
                                            2 0 = UNPROTECTED, 1 = PROTECTED<br>3 0 = ALPHAMERIC, 1 = NUMERIC (PROTECTED + NUMERIC = AUTOSKIP)<br>465 00 = NORMAL INTENSITY, NOT DETECTABLE<br>01 = NORMAL INTENSITY, DETECTABLE<br>10 = BRIGHT INTENSITY, DETECTABLE
                                               11 NONDISPLAY, NOT DETECTABLE 
7 MODIFIED DATA TAG
```
Figure 14 (Part 3 of 3). Sample Print Panel Description

The first page gives general information about the panel. The first three items identify the panel. Then the location of the member, relative to the start of the data set, and size of the member appear. The effective length shows how many bytes of the member are actually used; this item and the next (buffer size) are discussed under "Using S\$GETPNL to Fetch Panels" on page 61.

The second page shows the panel as the user sees it, except that field fill indicators are not replaced by blanks, and lowercase data prints as uppercase.

The rest of the report describes the fields that make up the panel. The first column shows the relative location of the field's entry in the field table, if any. The next four columns show the field's position and length. Next come the field's attributes, shown as they appear in a 3270 attribute character; an explanation of the bits is printed at the bottom of the last page of the report. Bits 0 and 1, which are set according to the value of the other bits, and bit 6, which is always 0, are not shown. The column headed CURSOR contains asterisks for the field at which the cursor is positioned when the panel is used.

## *Ending a Session with \$.PANEL*

o

o

o

When you press PF12 during any phase or ENTER during the output options phase, you get this message:

CONTINUE SESSION WITH  $$.PANEL? (Y/N):$ 

If you respond "Y", you are returned to the first phase where you can specify the next panel that you want to work on. If you respond "N", your terminal is unlinked from \$.PANEL, and you receive an END OF SESSION message. If no one else is using \$.P ANEL, the program is stopped.

# *\$.PANEL User Messages*

You may receive the following messages at your terminal while using \$.PANEL. The messages are shown here in alphabetical order. Messages sent to the Communications Facility system log are shown in the *Operator's Guide.* 

#### DATA SET DIRECTORY FULL

There is no space in the partitioned data set directory for another member. If the data set contains deleted members, use the compress function of the EDX utility \$DIUTIL to retrieve unused space. If not, allocate a new larger data set, copy the existing members to it, delete the old data set, and rename the new one. Do *not* do either of those steps while anyone else is using the data set.

#### DATA SET FULL

There is no space in the partitioned data set itself for another member. If the data set contains deleted members, use the compress function of the EDX utility \$DIUTIL to retrieve unused space. If not, allocate a new larger data set, copy the existing members to it, delete the old data set, and rename the new one. Do *not* do either of those steps while anyone else is using the data set.

#### DATA SET NOT FOUND

The data set you specified does not exist. Enter the correct name, or allocate and initialize the data set that you want to use.

#### DISK I/O ERROR

An I/O error occurred while your panel was being read or written. The system log gives additional information.

o

o

#### DUPLICATE INDICATORS

The design indicator at which the cursor is positioned is not unique. Change it.

#### FIELD TOO LONG (>254)

The field at which the cursor is positioned is longer than the maximum allowed. You must correct it before you can obtain a panel display or complete the output options phase.

#### INDICATOR ALREADY USED AS PANEL DATA

The design indicator at which the cursor is positioned appears within the panel as field data. Specify a different indicator, or proceed to panel layout and change the panel data before again specifying this indicator.

#### INVALID OPTION

The option at which the cursor is positioned is invalid. Correct it.

#### MAXIMUM NUMBER OF USERS ACTIVE; PLEASE TRY AGAIN LATER

There is not enough dynamic storage for another user. If this problem occurs often, consider increasing the amount of storage as explained in the section "Using \$.PANEL to Design Panels" on page 45.

## MEMBER NOT BUILT BY \$.PANEL

The member (panel) that you specified exists, but it does not appear to have been built by \$.PANEL. This may be because of a disk I/O error, but it is more likely that you did not specify the name that you intended.

#### NO FIELDS DEFINED

The panel is completely empty. It must contain at least one field before you can obtain a panel display or complete the output options phase.

#### NO INITIAL FIELD START INDICATOR

The first nonblank character in the panel is not a field start indicator. You must correct this before you can obtain a panel display or complete the output options phase.

## NO NON-STANDARD FIELDS DEFINED

This message indicates that the panel contains only standard fields, so there is nothing to do in the field attributes phase.

## PANEL DESCRIPTION NOT PRINTED, NO SPACE TO LOAD PROGRAM

When you request a printed panel description, \$.PANEL loads another program to do it, and there was not enough space in any partition. Repeat the request when there is less work in the system or use \$.PNLUTI to obtain a panel description.

## PANEL DESCRIPTION NOT PRINTED, PRINT DEVICE NAME NOT DEFINED

The print device name that you specified is not known to EDX. Repeat the request with a correct name.

# o

o

#### PANEL DESCRIPTION NOT PRINTED, PRINTER IS BUSY

The print device that you specified is busy. Repeat the request when the printer is available, specify a different printer, or use \$.PNLUT1 to obtain a panel description.

# PANEL DESCRIPTION NOT PRINTED, PROGRAM LOAD ERROR

When you request a printed panel description, \$.PANEL loads another program, and the load failed. The system log gives additional information.

#### PANEL EXCEEDS MEMBER SIZE

The panel, in its final form, is too long to fit in the allocated member. This occurs only when a panel contains a great many, very short fields. Each field requires 5 bytes in the 3270 data stream, in addition to its contents. An unprotected field that is immediately followed by one or more undefined positions requires an additional 2 bytes. Modify the panel to reduce the size of the resulting data stream or to reduce the number of field table entries (each requires 4 bytes). If you cannot do this, delete the member, increase the member size that \$.PANEL allocates (see "Changing Member Size" on page 46), and define the panel again.

#### PANEL IS IN USE

Another user of \$.PANEL is working on the panel that you specified. Try again later.

## PANEL *name* COMPLETED AND STORED

The panel is stored in the form that can be used by application programs.

#### PANEL *name* SAVED

The panel is saved in its design form. It can be used with \$.PANEL but not by application programs.

# REQUIRED PARAMETER NOT SPECIFIED

The parameter at which the cursor is positioned is blank. Enter a correct value.

## TOO MANY NON-STANDARD FIELDS (>91)

You have specified more nonstandard fields than can be recorded in the allocated member. Reduce this number, perhaps by changing some protected fields to standard fields. If you cannot do this, delete the member, increase the member size that \$.PANEL allocates (see "Changing Member Size" on page 46), and define the panel again.

# VOLUME NOT FOUND

The volume you requested does not exist. Enter the correct name, or ready the volume that you want to use.

## \$.PANEL HAS BEEN STOPPED

The program has stopped because of an operator command or an error. The system log shows the reason.

# Using S\$GETPNL to Fetch Panels

S\$GETPNL is a subroutine used in application programs to fetch panels defined by \$.PANEL.

## *S\$GETPNL Calling Sequence*

The calling sequence for S\$GETPNL is:

GALL-S\$GETPNL,buffer,name,dscb,rcode:

where:

## *buffer*

is the address of a Communications Facility buffer to receive the panel.

#### *name*

is the address of an 8-byte area that contains the panel name.

#### *dscb*

is the address of the data set control block for the partitioned data set in which the panel is stored.

#### *rcode*

is the label of a word to receive the return code.

# *S\$GETPNL Output*

S\$GETPNL locates the panel in the data set and reads it into the buffer.

There are three sections in a panel:

- *Header information* that gives the length of the 3270 data stream and the relative location of its beginning and end.
- *Field table* (optional).
- *3270 data stream,* which produces the panel when it is sent to a Communications Facility terminal.

# Header Information

The header information overlays words 2 to 5 of the buffer header, with the relative locations converted to actual buffer addresses.

On return from S\$GETPNL, the buffer data area contains the field table and data stream, and the buffer header contains:

B\$SIZE-Buffer size, not modified B\$COUNT—Length of 3270 data stream B\$ADDR-Address of start of 3270 data stream B\$DATA@-Address of end of 3270 data stream plus one B\$TXTCT-Equal to B\$SIZE

The buffer header information is such that the buffer can be used as the subject of a SEND M instruction to send the panel to a user of the application program. It is also such that you can use the PUT instructions to modify the panel before sending it.

The buffer must be large enough to contain the field table and data stream, with additional space if the application program appends data to it. \$.P ANEL allocates o

nine records for a panel (unless you have changed the member size), because that is what is needed during the design of a panel. The panel in its final form usually requires far less. S\$GETPNL reads only the records that contain the final output. The printed report that you can obtain from \$.PANEL or \$.PNLUTI shows the length of the final output (the effective length) and the minimum buffer size (the effective length rounded to a multiple of 256). See Figure 14 on page 57.

If you append data to the buffer, you must be sure that the buffer is large enough to contain it. PUT instructions can overrun the buffer with no error indication, because B\$COUNT does not include the length of the field table that precedes the 3270 data stream. The space required for each field that you append to the buffer is the data length, plus 3 bytes for an SBA (set buffer address) order, plus 2 bytes if you specify the field's attributes.

#### Field Table

o

D

o

The field table contains one 4-byte entry for each field specified by the panel's designer.

## Byte Contents

- 0-1 Field position (its screen location relative to 0)
- 2 Field length (0-254)
- 3 Field type (1 if the field is unprotected and numeric, otherwise 0)

You can use the field position in these ways:

- As the "position" operand of a GET F instruction used to retrieve a specific field from the user's input to the panel.
- To identify which field was obtained as the result of a sequential GET F instruction.
- As the "position" operand of a PUT F instruction used to modify the field's attributes and/or contents.

In the latter case, the PUT F instructions addressed to a buffer that contains a panel do not modify the existing 3270 data stream; they append fields to it. Each field in the data stream begins with an SBA (set buffer address) order that contains the screen location at which the following data is to appear. When a data stream is sent to a terminal, a later specification for a particular screen location overlays an earlier specification. It may also overlay following fields; be careful that your data is no longer than it should be.

An SBA order need not be followed by field data. You can use a PUT F instruction with a null text operand and an ATTR= operand to modify the attributes of a field without changing its contents. You can use a PUT F instruction with the text operand containing an insert cursor order  $(X'13')$  to reposition the cursor.

The field table makes it possible to modify panels with little or no modification of the application programs that use them. If the screen location of a field is changed, but its relative location in the field table is not, no program change is required. If

you expect a panel design to be volatile, programs should use symbolic names for field table entries. That makes it simple to modify programs so that, for example, the name QUANTITY now refers to the fifth entry instead of the third entry.

~'\, I "' .. ~

You can use the third byte of a field table entry (field length) in application programs that are not dependent on predefined field lengths. You can use the fourth byte (field type) to decide whether a GET F instruction is to include the TYPE=NUMERIC operand.

\$.CFMENU, the sample program, illustrates the use of a field table. The program uses the screen locations from the field table to determine which option the user selected and to send error messages to the user.

#### Return Codes

S\$GETPNL returns one of the following values in the *rcode* operand:

- -1 Successful.
- 1-11 A disk read error, as described for the READ instruction in the *Event Driven Executive Messages and Codes,* occurred.
- 20 Member (panel) not found.
- 21 Member is in its design format, not its final format.
- 22 Member not built by \$.PANEL (member code is not 12, or content is not that produced by \$.PANEL).
- 23 Buffer too small.

You can use the LA command of the EDX \$DIUTIL utility to determine whether a member was built by \$.PANEL and whether it is in its design format or final format. For members built by \$.PANEL, the member code is 12. For design format, the user code is O. For final format, the user code is the effective length rounded to a multiple of 256 (the value reported by \$.PANEL as the minimum buffer size).

#### *Sample Application Program*

Figure 15 on page 65 shows the skeleton of an application program that uses S\$GETPNL. It illustrates the concepts discussed in the previous sections of this chapter and some additional requirements.

The data set referenced in the call to S\$GETPNL must be open. The DS= operand of the PROGRAM statement accomplishes this.

The program must contain the Communications Facility equates (S\$CFEQU), the EDX data set control block equates (DSCBEQU), and the panel fetch subroutine (S\$GETPNL).

You can use the same buffer for terminal input and output, if you wish. After the panel is fetched, the buffer header field B\$ADDR contains the address of the 3270 data stream. If the RECEIVE instruction uses the same buffer, the panel data stream is overlaid, but the field table at the beginning of the buffer is left intact.

If you use the same buffer for input and output, you must be sure that the terminal input will be no longer than the buffer size minus the length of the field table. The RECEIVE instruction can overrun the buffer with no error indication, because B\$ADDR does not address the start of the buffer data area.

The MOVEA instruction resets buffer header field B\$ADDR to address the start of the buffer data area, as it normally does. You may need to do this if you use the buffer for purposes other than processing panels.

Refer to Appendix A, "\$.CFMENU Sample Program" on page 197 for another example.

# Using Panels in Other Ways

o

0

o

You may write applications that need to access the output of \$.PANEL other than through S\$GETPNL. For such applications, S\$PNEQU2 is provided. This component of the Communications Facility is a set of equates that defines the format of the partitioned data set member built by \$.PANEL.

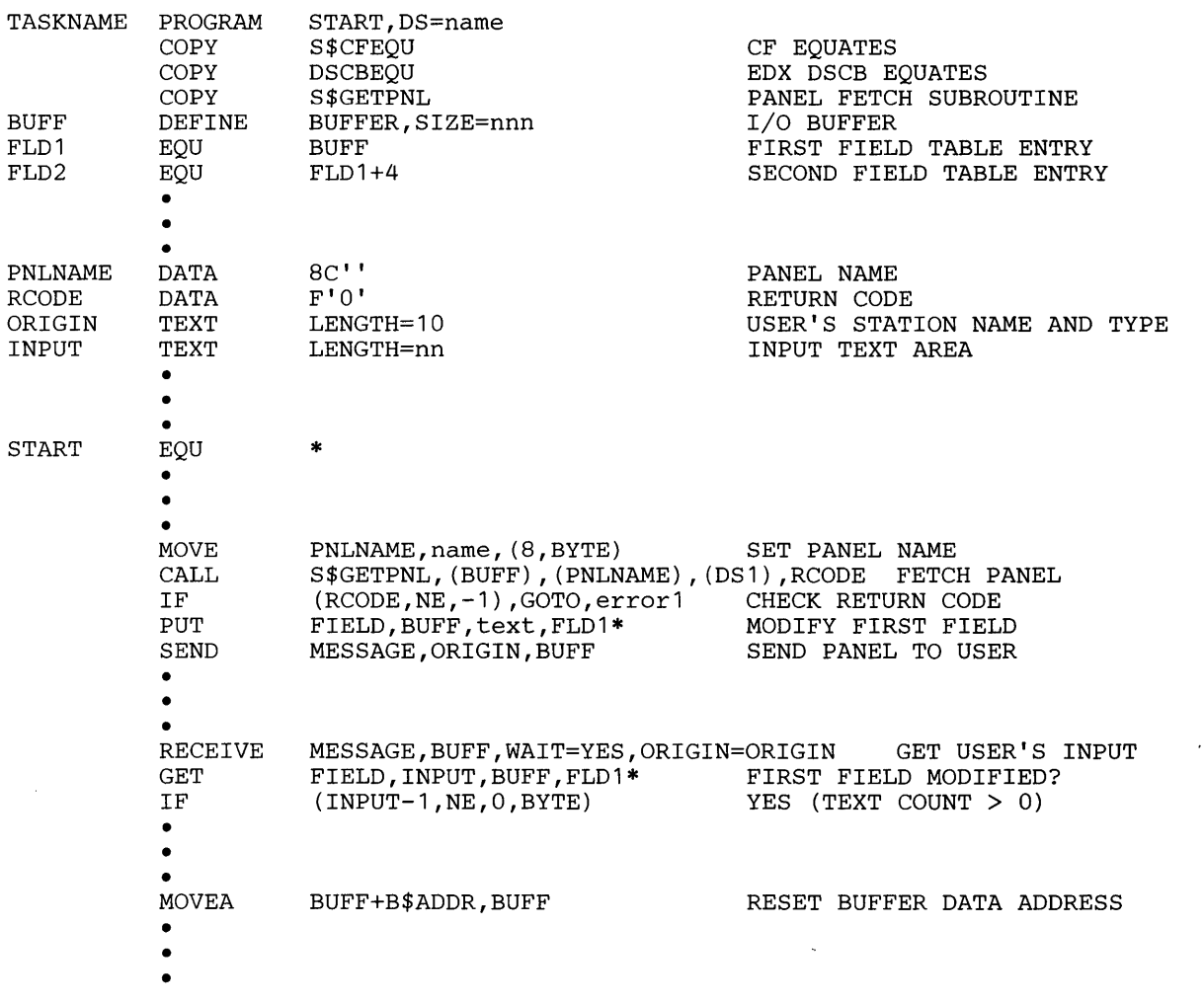

Figure 15. Sample S\$GETPNL Application

# Using \$.PNLUTI to Print Panel Descriptions

\$.PNLUTI is a utility program that prints descriptions of panels created by \$.PANEL. The panel descriptions are the same as those that you can obtain when you design panels. You can request a description of one panel, of a group of panels whose names begin with the same 1 to 7 characters, or of all panels in a data set.

The Communications Facility does not have to be active when you use \$.PNLUTI. Use the EDX \$L command to load the program into a mapped partition, specifying the name and volume of the partitioned data set that contains the panels. For example, you can enter:

\$L \$.PNLUT1 USERPNLS,EDX003

Then enter one of the following commands:

## PM (Print 1 Member)

This command prints a description of the member whose name you specify.

## PG (Print Generic Group of Members)

This command prints a description of each member whose name begins with the string of 1 to 7 characters you specify.

#### PALL (Print All Members)

This command prints a description of all members in the data set.

## EN (End Program)

This command ends the program.

You will be prompted for a print device name after you enter the first print command.

o

# Creating a Transaction

You can create a new transaction and specify what the program dispatcher is to do when a user enters that transaction from a terminal or a program. To create a transaction and integrate it into the Communications Facility system, you have to:

- Name the transaction (what the operator or programmer will enter to identify the transaction).
- Determine what will happen when an operator or programmer issues the transaction. Possible actions taken when a transaction is issued are:
	- Load a program somewhere in the network.
	- Create a station (and its associated message queue).
	- Send a message (the transaction the user entered) to the station so created.

Assuming a program is loaded in response to the transaction, you have to decide whether that program will process one transaction and then terminate; process transactions until no more are available and then terminate; or remain in storage, waiting for transactions, until its station is explicitly stopped.

- Determine the transaction's *type--one* of 16 predefined categories. The transaction's type defines what is to happen when the transaction is entered.
- Code the transaction-processing program.
- Make an entry for the transaction in the program dispatcher's data set, \$.SYSPD. The entry indicates the transaction's name and type, the name of the associated transaction-processing program, and other attributes of the transaction.
- Optionally, define the station created for your program in \$.SYSNET.

"Creating a Program to Communicate with BDX Terminals" on page 85 includes a sample transaction-processing application. It illustrates many of the concepts presented in this chapter.

#### Naming the Transaction

o

o

o

The transaction name, or identifier, can be from 1 to 4 characters. It must be unique within the cell where the transaction is to be processed; it must not duplicate the names of IBM-supplied transactions, which are listed in the *Operator's Guide.* 

# Determining the Transaction's Type

The transaction type, which you specify when you define the transaction in \$.SYSPD, tells the program dispatcher what to do when it receives the transaction. The transaction type consists of 2 digits. The first digit indicates the type of program that processes the transaction; the second indicates the various actions the program dispatcher may take when it receives the transaction. It's your responsibility to be sure your program is actually of the type you specify in the first digit.

The first digit can have these values:

- 1 A single-transaction program. This type of program processes a single transaction and terminates.
- 2 A multi-transaction program. This type of program processes transactions until there are no more and then terminates. The indicator that there are no more transactions depends on how you design your program. It may, for example, be that there are no more messages on the queue; a special transaction that contains an "end-of-data" indicator; or a request to stop.
- 3 A continuous program. This type of program remains in storage, waiting for transactions, until it is requested to stop.
- 4 A continuous, reentrant program. This type of program also remains in storage, waiting for transactions, until it is requested to stop.

The program dispatcher loads a type 1 program (if the second digit of the type code specifies so) each time the transaction is issued; it loads the other types only if the program is not already in storage. The program dispatcher may tell a type 3 or 4 program to stop when storage is needed for another program; it does so only if you specified that the program can be purged when you defined the transaction in \$.SYSPD. To the program dispatcher, there's no difference between types 3 and 4. The two types are provided for your own documentation purposes.

The second digit can have these values:

- o Load a program; do not create a station; do not put the transaction on any queue. This type of transaction simply starts a program somewhere in the network.
- 1 Load a program; create a station and its associated message queue; do not put the transaction message on the queue.
- 2 Load a program; create a station and its associated message queue; put the transaction message on the queue.
- 3 Create a station and its associated message queue; put the transaction message on the queue; do not load a program. In this case, you must be planning to manage the message queue by some means other than having a program identified with the station.

Figure 16 on page 69 summarizes the transaction types.

 $\angle$   $\rightarrow$  $\mathbb{C}$ 

o

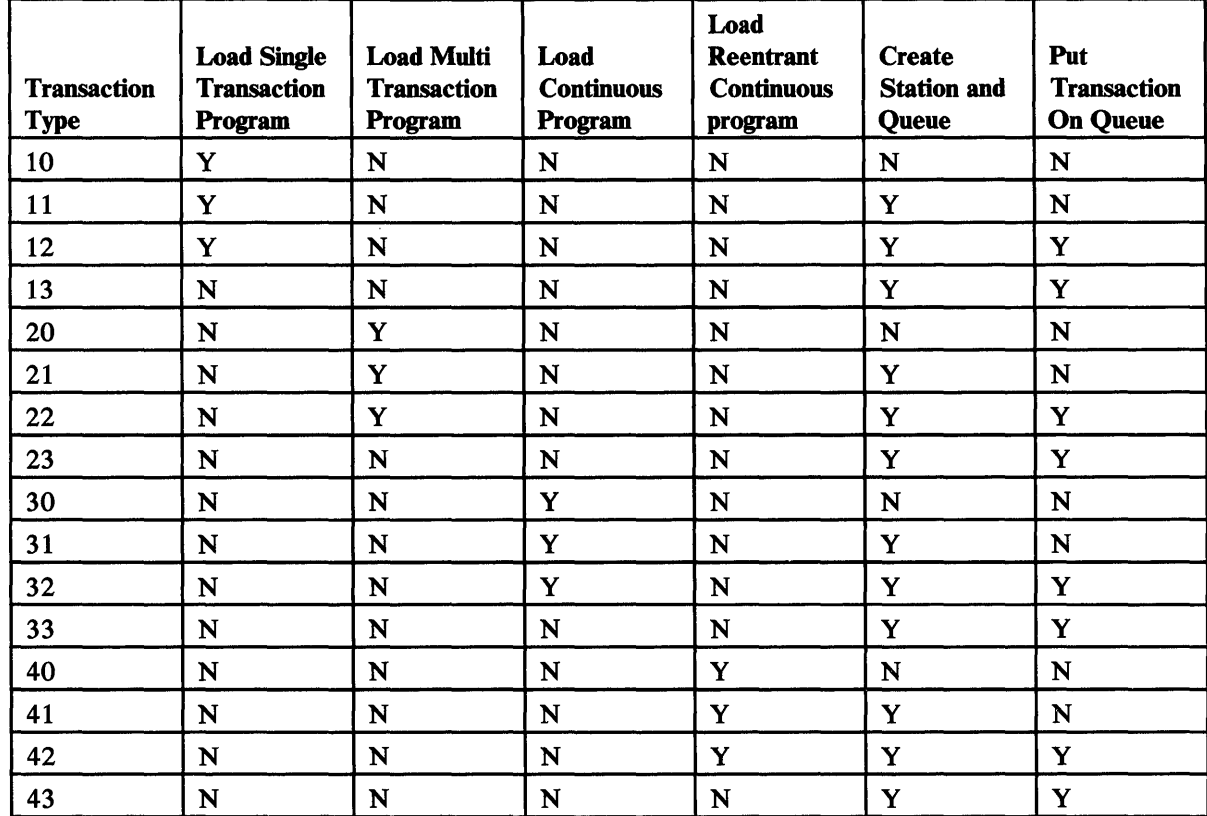

Figure 16. Transaction Types

o

o

o

## Coding the Transaction-Processing Program

When you're coding the transaction-processing program, you need to take into account various considerations that depend on the transaction type. This section explains those considerations.

In the examples that follow, the instruction:

IF (END,EQ,YES)

represents a test for whatever termination condition your program is designed to recognize.

## **Type 10 Transaction**

With transaction type 10, there is no station to manage and no transaction to receive. A new copy of the program is loaded each time the transaction is issued. This type is appropriate for a batch program.

## Type 11 Transaction

A new copy of the program is loaded each time the transaction is issued. A message type station with the same name as the program is created if it doesn't already exist, but the transaction message isn't put on the queue. You're responsible for deleting the station.

This is an example of a type 11 transaction-processing program:

PROG11 START PROGRAM START • • Program functions • • Delete station and terminate

# *Type* **12** *Transaction*

A new copy of the program is loaded each time the transaction is issued. A message type station with the same name as the program is created if it doesn't already exist, and the transaction message is put on the queue. You're responsible for handling the message and deleting the station. Transaction type 12 would be appropriate, for example, for a program that simply displays a menu at the terminal.

()

This is an example of a type 12 transaction-processing program:

PROG12 START PROGRAM • • RECEIVE • • Process the transaction START M,BUFF • • Delete station and terminate

## *Type* **13, 23, 33,** *or* **43** *Transaction*

A message type station with the same name as the program is created if it doesn't already exist, and the transaction message is sent to that station, but no program is loaded. You're responsible for handling the messages and deleting the station. These types may be used, for example, to accumulate a queue of transaction messages for later processing. When it's time to process the transactions, use the EDX \$L command to load the program.

# *Type 20, 30, or 40 Transaction*

The program is loaded if it isn't already in storage. There is no station to manage and no transaction to receive. These transaction types are appropriate for batch programs.

# *Type* **21** *Transaction*

The program is loaded if it isn't already in storage. A message type station with the same name as the program is created if it doesn't already exist, but the transaction message isn't put on the queue. You're responsible for deleting the station.

This is an example of a type 21 transaction-processing program:

```
PROG21 
START 
             PROGRAM 
             • 
             • 
Program functions 
                            START 
             • 
             IF
                            (END, EQ, YES)
               Delete station and terminate 
             ENDIF 
             • 
             • 
                            START
```
# *Type* **22** *Transaction*

o

o

The program is loaded if it isn't already in storage. A message type station with the same name as the program is created if it doesn't already exist, and the transaction message is put on the queue. You're responsible for handling the message and deleting the station.

This is an example of a type 22 transaction-processing program:

```
PROG22 PROGRAM 
START • 
             • 
RECEIVE 
              • 
             • 
Process 
the transaction 
             • 
              • 
IF 
                Delete 
station and terminate 
             ENDIF 
              • 
             • 
GOTO 
                            START 
                            M,BUFF 
                            (END,EQ,YES) 
                            START
```
# *Type* **31** *or* **41** *Transaction*

The program is loaded if it isn't already in storage. A message type station with the same name as the program is created if it doesn't already exist, but the transaction message isn't put on the queue. You're responsible for managing and deleting the station. Your program must check for a Communications Facility status message and stop when it receives one.

This is an example of a type 31 or 41 transaction-processing program:

```
PROG3141 
START 
                 PROGRAM 
                 • 
                 • 
Program functions 
                                 START 
                 • 
                 RECEIVE
                 RECEIVE M, BUFF, WAIT=NO<br>IF (PROG3141, EQ, 6
                                 (PROG3141, EQ, 6)Delete station and terminate 
                 ENDIF 
                 • 
                 GOTO
                                 START
```
# **Type 32 or 42 Transaction**

The program is loaded if it isn't already in storage. A message-type station with the same name as the program is created if it doesn't already exist, and the transaction message is put on the queue. You're responsible for handling the message and deleting the station. Your program must check for a Communications Facility status message and stop when it receives one.

 $\overline{\mathbf{O}}$ 

 $\bigodot$ 

o

This is an example of a type 32 or 42 transaction-processing program:

```
PROG3242 
START 
             PROGRAM START 
             • 
             • 
RECEIVE M,BUFF 
             IF (PROG3242,EQ,6) 
               Delete station and terminate 
             ENDIF 
             • 
             • 
Process the transaction 
             • 
             • 
GOTO START
```
# **Terminating Your Program**

A single-transaction program (type  $1n$ ) terminates when it has finished its work. A multi-transaction program (type  $2n$ ) terminates when it has finished its work or when it has been requested to stop. A continuous program (type *3n* or *4n)*  terminates when it has been requested to stop.

Your program receives the request to stop in the form of a status message, which is sent as a result of a halt command for the program dispatcher or a stop or halt command for your program. If you defined your program as purgable, it is also requested to stop when its storage is needed for another transaction-processing program.

If you want, you can determine why your program was told to stop by checking whether its station block is active (bit 0 of Q\$STAT,  $1 =$ active,  $0 =$ inactive) and examining the first character of the status message:

- Your program was stopped—station block is inactive, status message starts with P.
- Your program was halted-station block is inactive, status message starts with H.
- Storage is needed for another program-station block is active, status message starts with P.
- Program dispatcher was halted—station block is active, status message starts with H.

How you terminate your program depends partly on the transaction type and partly on the characteristics of your transaction-processing system. You need to consider what you know about your system as you apply the suggestions in this section.

Also consider that the program dispatcher and your program are operating asynchronously. Their functions can conflict if you code your program incorrectly. The two things to keep in mind are:

- \$.PD may load your program if it isn't already in storage; you terminate the program.
- \$.PD may create a station if it doesn't already exist; you delete the station.

When there is no station to manage (type 10, 20, 30, or 40), just terminate the program when it finishes its work:

PROGSTOP LOGMSG=NO

o

o

o

When there is a station, but transactions aren't sent to it (type 11, 21, 31, or 41), you can delete the station as you terminate the program:

LOCATE ST,#1,OPTION=PROGSTOP

When your program processes a single transaction (type 12 or 13), you are responsible for deleting the station, but you can't do so unconditionally. By the time you've finished processing the transaction, \$.PD may have received and sent another one and loaded another copy of the program. If the station has no disk queue, use the DELETE option of the LOCATE instruction, which will delete the station only if it has no pending storage-queued messages:

LOCATE ST,#1,OPTION=DELETE PROGSTOP LOGMSG=NO

If the station has a disk queue, use the RECEIVE N instruction to check for messages before deleting the station:

RECEIVE N,WAIT=NO IF (taskname,EQ,1) LOCATE ST,#1,OPTION=DELETE ENDIF PROGSTOP LOGMSG=NO

When your program processes multiple transactions until there are no more (type 22 or 23), you need to consider what the "no more" indicator is. If it's an empty queue and the station has no disk queue, you can delete the station conditionally and proceed according to the return code:

```
LOCATE ST,#1,OPTION=DELETE<br>IF (taskname.EO.5).GOT
            (taskname, EQ, 5), GOTO, receive-transaction
PROGSTOP LOGMSG=NO
```
As an alternative, or if the station has disk queue, use the RECEIVE N instruction instead:

```
RECEIVE 
N,WAIT=NO 
IF 
LOCATE 
         (taskname,LT,O) ,GOTO,receive-transaction 
         ST,#1,OPTION=PROGSTOP
```
When your program processes transactions until it's requested to stop (type 32, 33, 42, or 43) and you didn't define it as purgable, a stop request means that it's time to shut down. You can, if you wish, receive and process any pending transactions. Then delete the station and terminate.

If you did define your program as purgable, you may want to handle a purge request differently from other stop requests. When you receive a purge request, you could ignore pending transactions and terminate without deleting the station. You should do this only if you know that more of your program's transactions will be issued. If this isn't the case, and there are pending transactions when you receive the purge request, your program may never be reloaded to process them.

 $\bigcup$ 4 D

o

In any case, be sure that you do nothing between detecting an empty queue and terminating your program. For example, if you issued a log message before terminating, the following sequence of events could occur:

- 1. Your program detects that its queue is empty and deletes its station.
- 2. Your program issues a log message.
- 3. While your program is waiting for the SEND LOG instruction to complete, \$.PD receives another transaction for your program. It creates the station and sends the transaction. It doesn't load the program, because it's already in storage.
- 4. The SEND LOG instruction completes, and your program terminates.

As a result, the pending transaction won't be processed unless yet another transaction for your program is issued.

Finally, you need to decide whether or not to close your station's disk queue, if it has one, before terminating your program. A station's disk queue is closed when the station is stopped or halted; deleting a station block doesn't affect the disk queue. You don't have to close the disk queue before terminating. If you leave it open, it will be available when the station is started again. If you prefer to close the disk queue, issue a SEND CP instruction, specifying a stop or halt command for your station and ACK= YES. You can delete the station block and terminate when the instruction completes, or you can wait until you receive the status message that results from the stop or halt command.

# *Using Transadions to Segment Your Program*

By dividing your application into several programs that respond to different transactions, you can effect substantial storage savings by having only one transaction-processing program in storage at any time.

This section and the next discuss how to do this, using a work session controller application as an example. You can apply the concepts to any transaction-processing application. The work session controller transactions are described in "Creating a Program to Communicate with EDX Terminals" on page 85.

For example, say your application displays a menu on the terminal and waits for the operator to select an option. The program might issue these work session controller transaction commands:

SD-Start device SS-Start session BI-Send image WK--Wait for key RD-Read data LI-Link to program

You might split your application into three small programs:

- PROG1 Issue SD and SS SD *Start device*  SS *Start session with secondary transaction ID PROG2*  PROG2 PROG3 Issue BI and WK. BI *Send image*  WK. *Wait for key with secondary transaction ID PROG3*  Issue RD and LI RD *Read data from the screen* 
	- LI *Link to PROG2* if *input is invalid; else link to requested program*

None of these programs have to be in storage while the operator is deciding which option to select. You could code these programs as type 22 programs, terminating each after it issues its second transaction. When the operator makes a selection, PROG3 will be loaded. If the operator's input is invalid, PROG2 will be loaded.

*Saving Time Instead of Storage* 

o

o

o

Although the program dispatcher uses a high-speed loader, the time required to load type 22 programs repeatedly may have an unacceptable effect on performance. If so, you can code your interactive programs as type 32 programs, which remain in storage until they are requested to stop. Using the example from the preceding section ("Using Transactions to Segment Your Program" on page 74), PROG2 and PROG3 could each be coded as a type 32 program, or their functions could be combined into a single type 32 program.

If you require optimum performance, but storage is sometimes at a premium, you should define type 32 programs as purgable. If you do so, the program dispatcher may request the program to stop when it needs storage for some other transaction-processing program. When the program is purged, you must ensure that it will be reloaded to continue its work. You can do this by specifying your program's transaction identifier as the secondary transaction identifier in each WSC transaction that it sends. After the program is purged, an acknowledgment transaction sent by the work session controller will cause it to be reloaded. In contrast, a type 22 program (or any type not defined as purgable) need request an acknowledgment only when the acknowledgment contains information the program requires.

# *Exchanging Transactions with Communications Facility Terminals*

You may want to write an application program that processes transactions received from a Communications Facility terminal. This section explains how your program receives transactions from a Communications Facility terminal and how it can send a response to the terminal.

o

o

## Receiving Transactions from the Terminal

When you define the transaction, you specify, in its transaction identifier statement, that data received as a result of this transaction will be in the form of a 3270 data stream. You must link the terminal to the program dispatcher, \$.PD. For example, say that you have a program named PROG that is designed to process transaction TRID from a 3270-type terminal, as shown in Figure 17 on page 77.

The terminal's station is linked to the program dispatcher through this command:

CP LINK 3270ST \$.PD

Transaction TRIO must be defined to the program dispatcher by a TID statement in data set \$.SYSPD. For example:

TID TRID PROG 32,, S

The last operand (S) specifies that the transaction is a 3270 data stream that the program dispatcher is to route without modification.

The terminal operator must enter the transaction identifier (in this case, TRID) as the first field on the screen. When the terminal operator enters a transaction, the data stream is sent to the program dispatcher.

If the first field of the data stream is TRIO, the program dispatcher sends the entire data stream (including the 3270 header at the beginning and the ETX at the end) to your program, PROG.

If the first field of the data stream isn't TRIO (or some other transaction identifier defined to the program dispatcher), the program dispatcher sends the message to the sender's alternate link, if one is defined and active; otherwise, it sends the message to \$.WASTE as undeliverable. Note that the data stream created when the operator presses CLEAR or a PA key (a short read sequence) will not begin with a transaction identifier; those messages will go to the alternate link or to \$.WASTE, not to your program.

In example 1, station 3270ST has no alternate link, so undefined transactions and short read data streams are sent to \$.WASTE.

A second example is shown in Figure 18 on page 78.

The CP LINK command to link the terminal to the program dispatcher and the TID statement are the same as in example 1. In this example, an alternate link (ALTST) is defined for station 3270ST:

CP LINK 3270ST ALTST ALT

In example 2, undefined transactions and short read data streams are routed to ALTST. Figure 18 on page 78 shows ALTST as a station associated with a BSC

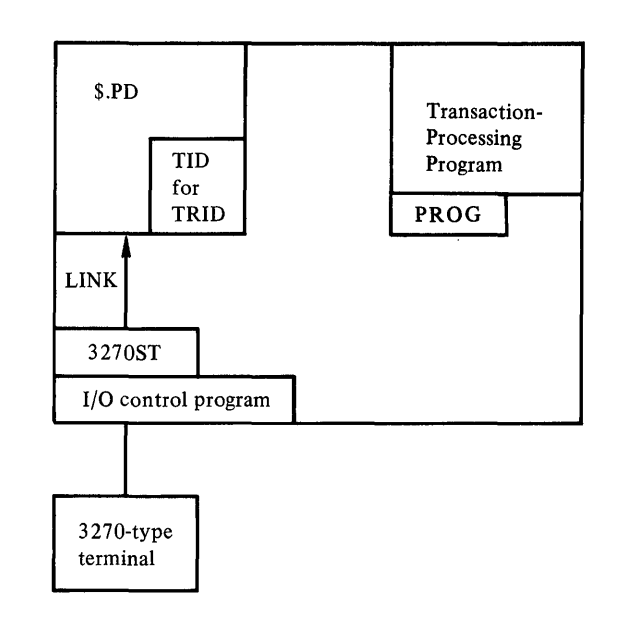

Figure 17. 3270 Transaction Processing-Example 1

line and illustrates a way of routing transactions to a host transaction-processing program. With this setup, transaction TRID and any other transactions defined to the program dispatcher are routed to local programs. All undefined transactions are routed to the host.

A third example is shown in Figure 19 on page 79.

In this example, the transaction-processing program is itself the alternate link for the terminal:

CP LINK 3270ST PROG ALT

With this setup, all input from the terminal, including undefined transactions and short read data streams, goes to program PROG.

## Sending a Response to the Terminal

o

o

You may want to write a program that sends a response to a 3270-type terminal after receiving a transaction from it. You can send the response either as an ordinary data message or as a transaction.

To send the response as a data message, use the ORIGIN operand on the instruction that receives transactions, and send the response to the origin station. Format the response as a 3270 data stream. If your application program decides which transaction the operator will issue next, include the transaction identifier in the data stream as the first screen field. The attributes of the field should be protected (so that the operator can't modify it), nondisplay (because'the operator doesn't need to see it), and MDT. The MDT (modified data tag) attribute will cause the transaction identifier to be included as the first field of the next input data stream.

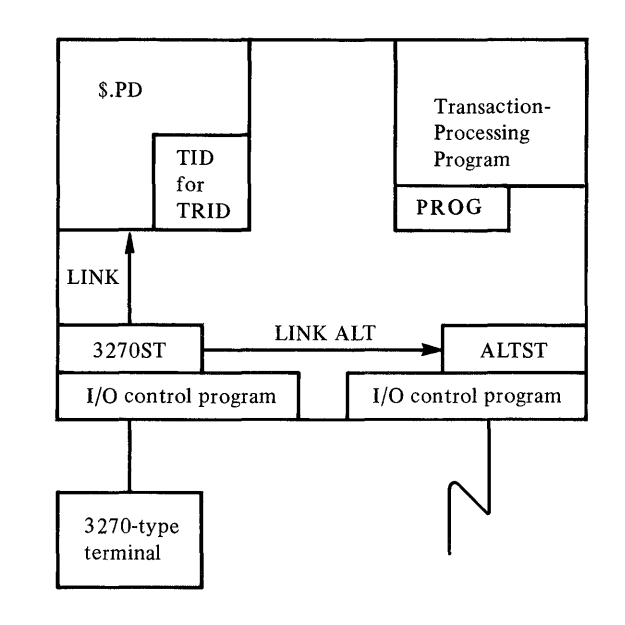

Figure 18.3270 Transaction Processing-Example 2

To send the response as a transaction, you must define the terminal station to the program dispatcher as if it were a transaction-processing program. For example, to define transaction identifier T37A for station 3270ST:

> $\diagup\,\,\searrow\,\,$ i""-,,J'

o

TID T37A 3270ST,  $,N$  13,  $S$ 

Notice the type code, 13. This type code does *not* cause the program dispatcher to try to load a program named 3270ST.

Your program must have a way of associating a transaction identifier with a terminal. You could have a table that equates transaction identifiers to station names, or you could have the operator specify the transaction identifier as part of the initial transaction. Whichever technique you use, you send a response to station 3270ST by sending a T37A transaction to the program dispatcher. Make transaction identifier T3 7 A the first field in the data stream; it can be at any screen location. The attributes of the field should be protected and nondisplay. Set the MDT bit if you want the field to be included in the next input data stream. You can include the identifier of the transaction the operator is to issue next as the first screen field, as already discussed.

The following instructions build a data stream that contains an erase/write command, T37A as the first field, and TRID as the second field:

PUT CO,BUFF,OPTION=ERASE PUT F,BUFF,'T37A',ROW=1,COLM=2 PUT F,BUFF,'TRID' ,ROW=1,COLM=2,ATTR=X'6D'

T3 7 A is in the data stream to cause the program dispatcher to route the transaction to station 3270ST. It will not be written to the terminal, because it will be overlaid by the second field which has the same screen location.

o

o

o

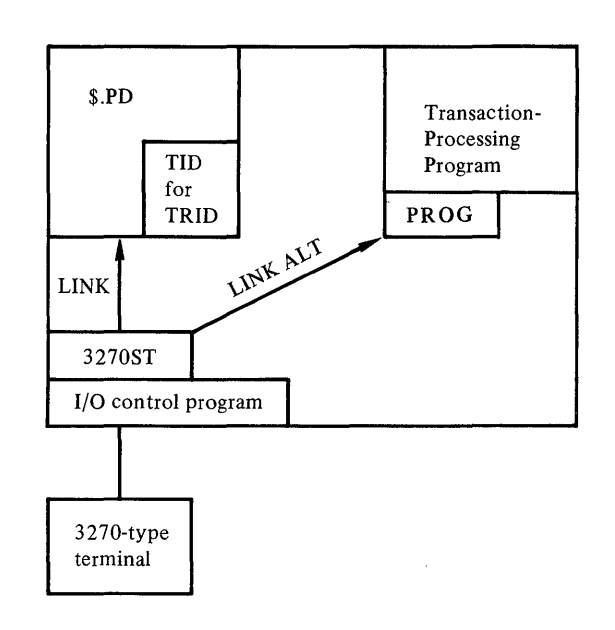

Figure 19.3270 Transaction Processing-Example 3

#### Communicating with Remote Terminals

All the examples in this section have the terminal and the transaction-processing program in the same cell, so no cell identifier is required. When the first field of the data stream is 4 bytes, the program dispatcher assumes that the transaction is to be processed in the local cell. If you need to route data stream transactions to remote cells, include the cell identifier as the fifth and sixth bytes of the first field.

# Entering the Transaction into \$.SYSPD

The final step in creating a transaction is to make an entry for it in the \$.SYSPD data set.

Use an EDX editor to add the following TID (transaction identifier) statement to the data set:

TID *tranid pgmL vo/,part,prefindj [type,P,S* ,R][H]

## *tranid*

is the 1- to 4-character transaction identifier.

#### *pgm*

is the 1- to 8-character name of the program that is to process the transaction.

*vol* 

is the 1- to 6-character volume name of the program. The default is the IPL volume.

#### *part*

is the number of the partition where the program is to be loaded. You can specify any of the following:

1 to 8

means that the specified mapped partition is used. If the partition does not exist or is not mapped, the partition specification in the transaction table is set to  $0$ .

()

o

o

o

means that any available mapped partition is used.

#### -1 to -8

means that any available mapped partition is used except the one specified.

## CF

means that the \$. CF partition is used.

#### **NCF**

means that any mapped partition is used except the \$.CF partition.

#### *prefind*

indicates whether or not a prefind of the program's data sets and overlays is to be performed when the program dispatcher is started. Omit the parameter to enable prefind; specify N to disable prefind.

#### *type*

is the transaction type, discussed under "Determining the Transaction's Type" on page 67.

#### P

indicates that the program may be purged to make its storage available to other transaction-processing programs. This parameter is valid only for transaction types 30 to 43.

#### S

indicates that this transaction is a 3270 data stream that the program dispatcher is not to modify.

#### R

indicates that the program load retry counts set by the PD RC command are to be ignored for this transaction. When there is no storage available for the program, the load is to be retried until it succeeds or until the program dispatcher is shut down.

#### H

puts the transaction on a hold queue. You must use a PD modify command or transaction to release it.

# Defining the Station in \$.SYSNET

If you want the station that the program dispatcher creates for your program to have a disk queue, or if you want its type to be other than message, you must define that station in \$.SYSNET. If you want your program's transaction messages to be queued in storage to a message-type station, there is no need to define the station.

When the station is defined in \$.SYSNET, the program dispatcher issues a CP S (start) command for the station instead of issuing a LOCATE instruction to create the station block. If the station type is USER, the program is loaded by the start processor, and it may not be loaded into the partition you specified in the TID statement. If you specified the partition as 1 to 8, an attempt is made to load the program into that partition. If there isn't enough space, or if you specified some other value for *partition,* the program is loaded into any available mapped partition. To ensure that the program is loaded into the partition you specify, define the station type as MSG so that the program will be loaded by the program dispatcher.

To define a message station with a disk queue, either use the \$.CONFIG utility program or issue the following CP command in the cell where your program runs:

>CP DEF *name na* MSG *dsname*[, volume]  ${Y \mid N}$ 

#### *name*

is the 1- to 8-character name of the transaction-processing program.

#### *na*

is the 4-digit hexadecimal network address, as appropriate to your network configuration.

#### *dsname*

is the 1- to 8-character name of the disk-queue data set.

#### *volume*

is the 1- to 6-character name of the volume where the disk-queue data set resides. The default is the volume where the message dispatcher resides.

#### YIN

indicates whether or not disk queuing is to be activated when the station is started.

## Tracing Transactions

o

o

o

While you're developing a program or doing debugging, you may want to have a record of all transactions processed by the program dispatcher. To get such a trace, use the PD TRAC command. When you enter the command, you can direct the trace output to any EDX terminal or to any station in a Series/l where the program dispatcher resides. You might choose a station whose messages are disk-queued, thereby putting the trace output on disk for later display.

One line is displayed for each transaction received or sent by the program dispatcher. These are some sample lines from the trace output:

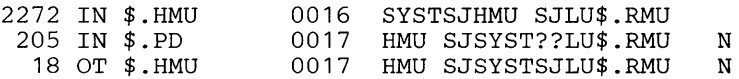

The first item in each line is the time that has elapsed, in milliseconds, since the preceding trace output. The second item indicates whether the program dispatcher sent (OT) or received (IN) the transaction. The third item is the name of the station from which the transaction was received or to which it was sent. The fourth item is the length of the transaction, in hexadecimal. The remaining data is the transaction itself—the first 50 bytes for a character display, and the first 40 bytes for a hexadecimal display.

 $\overline{O}$ 

 $\bigodot$ 

o

The format of the PD TRAC command is:

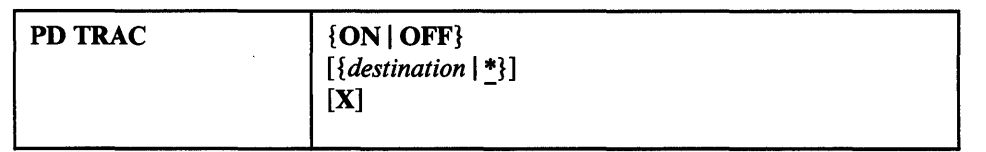

## ON | OFF

turns the trace on or off.

#### *destination*

is the name of the EDX device or the station to receive the trace output.

\*

displays the trace on the terminal where the PD TRAC command was entered.

#### X

indicates that the trace output is to be hexadecimal; if  $X$  is omitted, the trace output is character.

# Testing Transactions

While you're testing a transaction-processing program, you may want to execute it under control of the EDX \$DEBUG program. To do so, you run the program in test mode. You can run a program in test mode only if it is loaded by the program dispatcher; do not define a user station for the program.

For example, say you're debugging program XYZPROG, which processes transaction XYZ. Transaction XYZ has this transaction identifier:

TID XYZ XYZPROG,,3 22

First you use the PD F command to place the transaction in test mode:

> PD F TID XYZ TE ON

Putting the transaction in test mode means that when the transaction is entered, the program will be loaded but not executed.

Now enter an XYZ transaction, thereby loading the program:

> TRAN XYZb00bbbbbboptional data

Load \$DEBUG and set whatever breakpoints you want. Then issue this command:

> GOTEST

You'll get the message:

START XYZPROG  $(Y/N)$ ?

Enter Y to start execution of XYZPROG, and debug the program.

You can run several programs under control of \$DEBUG at the same time, but you must load and activate the programs one at a time. For example, you are debugging XYZPROG and ABCPROG, and you have entered a transaction to load XYZPROG. If you then enter a transaction to load ABCPROG, you'll get these log messages:

PD41 I 0000 \$.PD XYZPROG WAITING, MUST BE STARTED FIRST PD22 E 0000 \$.PD ABC DISCARDED

Issue a GOTEST command to start execution of XYZPROG. Then re-enter the transaction to load ABCPROG, and issue a GOTEST command for it.

To remove the test mode option, enter:

> PD F TID XYZ TE OFF

c

o

For the complete syntax of PD F and TRAN, see the *Operator's Guide.* 

 $\sim$   $\sim$ 

 $\mathcal{A}$ 

 $\sim$ 

o  $\mathcal{L}_{\mathcal{A}}$ 

 $\hat{\boldsymbol{\beta}}$ 

 $\sim 10^7$ 

 $\overline{\mathbf{O}}$ 

 $\hat{\boldsymbol{\beta}}$ 

# **Creating a Program to Communicate with EDX** Terminals

The Communications Facility allows you to write interactive application programs that communicate with EDX terminals anywhere in the network. Such programs can communicate with:

- 3101, 4978, 4979, and 4980 terminals, and
- 4973,4974,4975, 5219, 5224, and 5225 printers.

The program can communicate with multiple terminals, which can be attached to any Series/l in the network. The terminals need not be defined to the Communications Facility, but they must be defined to EDX.

The Communications Facility program that allows you to manage such terminals is called the *work session controller.* You communicate with it by means of transactions. You send the work session controller a transaction specifying what you want done at the terminal-for example, reading data, writing data, or sounding a tone. The work session controller, running in the Series/l to which the terminal is physically attached, uses EDX I/O instructions to perform the function you requested. It sends another transaction as an acknowledgment.

You can also communicate with the work session controller through a set of subroutines that can be called from COBOL or EDL programs. The subroutines provide an interface similar to that of the EDX Multiple Terminal Manager (Program Number 5719-MS2). Most Multiple Terminal Manager applications can be converted to run under the Communications Facility. The subroutines are discussed in the *Communications Facility Work Session Controller High-Level Language Subroutines Programmer's Guide ..* 

Images displayed through the work session controller are built through \$IMAGE and stored in the partitioned data set \$.WSCIMG. "Storing Images in the Image Library" on page 89 explains how to convert \$IMAGE images to work session controller images.

The Communications Facility also includes a program, \$.WSMENU, that you can use to start communication between your application and its users. "Using \$.WSMENU" on page 90 describes \$.WSMENU.

The sample application in this chapter illustrates the use of some work session controller transactions.

# Sending WSC Transactions

o

o

o

To make an I/O request, you send a transaction whose transaction ID is WSC. The WSC transaction, like any other transaction, is a fixed-format message. Part of the fixed format is a 2-character command in bytes 13-14. You use the commands to specify what you want done at the terminal. The commands are described under "Work Session Controller Transaction Commands" on page 87.

In your program, you use the SEND MT or SEND TT instruction to send a WSC transaction, just as you send any other transaction. The transactions are of various lengths; be sure you set the correct count in the text header or the buffer header.

# **WSC Acknowledgment Transactions**

When you send a WSC transaction, the work session controller does what you requested; it may then send an acknowledgment transaction. For some WSC transaction commands, an acknowledgment transaction is required and you must specify where it is to be sent; in those cases, the acknowledgment transaction contains data or a return code. For other commands, the acknowledgment transaction is sent only if you request it; in those cases, it simply indicates that the function you requested was performed.

o

o

o

To specify where the acknowledgment transaction is to be sent, you use the secondary transaction and cell identifier fields of the WSC transaction. If you want no acknowledgment, specify blanks. The work session controller, when it builds an acknowledgment transaction, exchanges the primary and secondary identifiers from the WSC transaction. As a result, the acknowledgment transaction is routed where you specified; you can identify it (because its secondary transaction identifier is WSC) as having been sent by the work session controller.

The format of the acknowledgment transaction is shown along with the description of each work session controller command, in chapter "Coding Work Session Controller Transactions" on page 305.

## **Communicating with Multiple Terminals**

To use storage most efficiently, your application should communicate with multiple terminals. When you use the WSC transactions, you don't have to keep track of which terminal you're communicating with or what function is being performed for each terminal. Instead, you can design your application as if it were communicating with only one terminal.

You do need to establish a *session* with each terminal—a connection between the program and the terminal. To establish a session, you send two WSC transactions. The first is SD (start device), in which you specify the EDX terminal name and another name of your choice which you will use in all subsequent communications with that terminal. The second is SS (start session), which causes an ENQT of the terminal and, optionally, sends it a screen image. Your program can send the SD and SS transactions for each terminal with which it's going to communicate, or the terminal operator can use the > TRAN command to send them.

In every WSC transaction, you code a command to specify what you want done and a terminal's session name to specify where it's to be done. The work session controller returns that information as part of every acknowledgment transaction. You issue a RECEIVE M or RECEIVE T instruction that waits for the receipt of an acknowledgment transaction. When you receive an acknowledgment, you can examine it to determine which function was completed for which terminal and proceed accordingly.

Your application may need to know more about each terminal than its name and the function just completed for it. The work session controller allows you to save information associated with a specific terminal in storage or on disk.

When you send an SD (start device) transaction, you can request that a work area of up to 128 bytes be allocated. The work area is appended to the station block that the work session controller creates to represent the terminal. To refer to the work area, use the LOCATE instruction to get the address of the terminal's station block. The area begins at the offset defined by USERWORK, which is an equate in module S\$WSCEQU. You can use the work area only when your program runs in the Series/ $1$  to which the terminal is attached.

You can use the SV (save data) and RS (restore data) transactions to save information in a \$.WSCIMG data set. You can save up to 256 records if the data set is in the same Series/las your program. You can save up to 8 records if the data set is in a different Series/l.

## Work Session Controller Transaction Commands

o

o

o

The format of each work session controller transaction and the corresponding acknowledgement transactions is given in chapter "Coding Work Session Controller Transactions" on page 305. Each transaction includes a command. The commands provide these functions:

#### *Session Control*

- SD Start device; create station block to represent work session controller terminal.
- SS Start session with terminal; ENQT on terminal and, optionally, send a screen image.
- ES End session with terminal; DEQT terminal.
- PD Stop device; delete station block.
- SL Specify the station name by which the terminal is defined to the Communications Facility as an emulated 3270 device.
- LI Link to another program.

## *Terminal I/O Functions*

- BI Send a screen image from data set \$.WSCIMG to a terminal.
- CD Clear all unprotected data areas on a terminal.
- RA Read protected or unprotected data from a terminal.
- RD Read unprotected data from a terminal.
- WD Write unprotected data to a terminal or printer.
- WP Write protected data to a terminal.
- PW Write data to the priority area of a terminal.

# *Terminal Control*

- RC Read the cursor position.
- SC Set the cursor position.
- LK Lock the keyboard.

 $\overline{\phantom{a}}$ 

- UK Unlock the keyboard.
- LS Set lock sequence to prevent keyboard from being unlocked when a WK command is issued.

 $\overline{\mathbf{O}}$ 1

o

- US End lock sequence.
- TN Sound the tone (audible alarm).
- IT Set time-out interval for subsequent WK commands.
- ST Set program function key table-a table of transaction identifiers of the transactions to be sent when an operator presses a PF key.
- RT Read program function key table.
- WIK Wait for operator to press ENTER or a PF key until interval set by IT command has elapsed.
- FT Read field table associated with a screen image in data set \$.WSCIMG.
- CC Skip lines or spaces on printer or roll screen terminal.
- SF Set lines per inch for printer; set output pause for roll screen terminal; set lines per page, margins, and overflow for printer or roll screen terminal.

#### *Save and Restore Data*

- SV Save data in data set \$.WSCIMG.
- RS Restore data from data set \$.WSCIMG.

# Adding New WSC Transaction Commands

You can, if you want, create your own WSC transaction commands. To do that, you have to add an entry for your command to the table of WSC transaction commands labeled CMDTABLE in the module S\$WSC.

The entry for each transaction command has this format:

DATA C'XX' ,A(routine)

where *XX* is the 2-character transaction command code, and *routine* is the label of the routine that is to process this request.

To add your new command, simply add an entry of this form to the table. Add your routine to S\$WSC, reassemble it, and build load module \$.WSC, as explained in the section "Maintaining the Communications Facility" in the *Design and Installation Guide.* 

For example, say you wanted to add a transaction command "XX" which would send the message "HELLO" to a terminal. You would insert this entry into the table:

DATA C'XX' ,A(SENDH)

You would also add this new routine:

SENDH PRINTEXT 'HELLO'<br>GOTO SD GOTO

where SD is the routine in the work session controller that sends a response if one was requested and frees buffers.

# Storing Images in the Image Library

Images displayed through the work session controller must be in the partitioned data set \$.WSCIMG, which is distributed as part of the Communications Facility. The \$.WSCUTI utility program allows you to convert images that you have created by means of the EDX \$IMAGE utility to work session controller images.

## *Creating an Image*

o

o

o

You use the EDX utilities \$DISKUTI and \$IMAGE to create an image. Information about the EDX utilities is in the EDX *Operator Commands and Utilities Reference* manual.

Use the DISKUTI utility to allocate a data set to store the output of \$IMAGE.

Use the \$IMAGE utility to build or change your image. The line length must be 80. The number of rows can be from 1 to 24. Keep the data set that contains the output of \$IMAGE if you might want to modify the image in the future.

# *Formatting and Storing an Image*

Use the SI (format and store image) command of \$.WSCUTI to convert the output of \$IMAGE to a work session controller image and store it in the image library, \$.WSCIMG. Note that it is not necessary to allocate a member of \$.WSCIMG to hold the image; \$.WSCUTI allocates the appropriate number of records. The dialog to format and store an image is:

ENTER COMMAND (?): SI ENTER \$IMAGE DATA SET (NAME, VOLUME): MENU,EDX003 ENTER # OF FIRST IMAGE LINE (1-24): 1 ENTER WSC IMAGE NAME: MENU PRESS ENTER TO DISPLAY IMAGE THEN PRESS ENTER AGAIN TO PROCEED

At this point, the selected image appears on the screen for verification. Press ENTER again to continue:

# STORE MENU?  $(Y/N)$ : Y MEMBER MENU STORED

In case of a problem, you may receive one of five error messages:

ERROR *n* DETECTED DURING \$IMOPEN

\$.WSCUT1 uses the EDX subroutine \$IMOPEN to read an image from the \$IMAGE data set. This message indicates that the read failed. *n* can be:

1-Disk I/O error

- 2-Invalid data set name
- 3-Data set not found
- 4-lncorrect header or data set length
- 5-lnput buffer too small
- 6-lnvalid volume name
- 7-No 3101 image available
- 8-Data set name longer than 8 bytes

\$IMAGE DATA SET INVALID FOR USE WITH WSC LINE SIZE NOT 80

# FIRST IMAGE LINE # MUST BE BETWEEN 1 AND 24

MEMBER *name* ALREADY USED REPLACE?  $(Y/N)$ 

NOT ENOUGH ROOM IN WSC IMAGE LIBRARY MEMBER *name* NOT STORED

# *Displaying an Image*

Use the DI (display image) command to display an image in the image library, \$.WSCIMG. The dialog to display an image is:

ENTER COMMAND (?): **DJ**  ENTER IMAGE NAME: MENU PRESS ENTER TO DISPLAY IMAGE THEN PRESS ENTER AGAIN TO PROCEED

At this point, the selected image appears on the screen. Press ENTER again to continue.

If \$.WSCUTI doesn't find the member you request, you'll get the message "MEMBER *name* NOT FOUND".

## *Maintaining the Image Library*

You use the EDX utility \$DIUTIL to maintain data set \$.WSCIMG. You can delete members, compress the data set, or copy members to a larger data set if you need to enlarge it. You can also allocate members to be used by the work session controller command SV (save data).

## Using \$.WSMENU

\$.WSMENU is a program, distributed with the Communications Facility, that you can use to start sessions between EDX terminals and work session controller application programs.

# *\$. WSMENU Functions*

\$.WSMENU displays a menu that offers the user various options. The options include several that you can use to start communication between your transaction-processing applications and their users.

o

The menu is distributed with the Communications Facility. It is a screen image named MENU in data set \$.WSCIMG.

# o *Running* **\$.** *WSMENU*

o

o

Use any of the EDX editors to insert these two transaction identifiers into data set \$.SYSPD:

TID WSC \$.WSC 42 TID MENU \$.WSMENU 22

Start the program dispatcher:

> CP S \$.PD

Issue a WSC SD (start device) transaction, as described later in this section, to start a session between a terminal and \$. WSMENU. The terminal cannot be the Communications Facility system log device. You can issue the transaction from a program, or you can use the TRAN command to issue it from a terminal:

> TRAN transaction

If the work session is already started, you can also use the WSC command to generate a transaction that starts a session for the terminal where you issue the command.

In the following example transactions, the character "b" represents a blank. The transaction to start a session for EDX terminal \$SYSLOGA, using the name TERM0004 for the session, is:

WSCbbbMENUbbSDTERM0004\$SYSLOGA

The WSC command to generate that transaction is:

> WSC MENU 0 TERM0004

If you don't need a specific session name, you can just issue:

> WSC

and a session name that is the reverse of the EDX terminal name is generated. If you issue the command at \$SYSLOGA, the session name is AGOLSYS\$.

If you need to communicate with an application that requires a user work area, include the size of the work area in the transaction:

WSCbbbMENUbbSDTERM0004\$SYSLOGA064

or:

> WSC MENU 64

If you plan to select the option to communicate with a host, include the terminal's station name (the name by which it is defined to the Communications Facility) after the work area field:

WSCbbbMENUbbSDTERM0004\$SYSLOGAOOOT4978

(You can't use the WSC command in this case. It doesn't have a station-name parameter. )

The WSC transaction causes the work session controller (\$.WSC) to be started if it isn't already. The transaction is sent to the work session controller, which starts the specified terminal and issues this acknowledgment transaction (where *x* is Y or N to indicate whether or not the terminal was started):

 $\bigcirc$ 

 $\sqrt{ }$ '\~y)

o

#### MENUbbWSCbbbSDTERM0004x

The MENU transaction causes \$. WSMENU to be started if it isn't already. The transaction is sent to \$. WSMENU, which starts a session with the terminal, displays the menu shown in Figure 20 on page 93 and waits for input from the terminal.

The menu offers these options:

- 1. Connect to a host system as a 3277 (valid only for 3101s, 4978s, and 4980s).
- 2. Terminate the session with this terminal and return it to EDX control.
- 3. Start the host management utility and remote management utility.
- 4. Build and send a transaction.
- 5-7. Send a predefined transaction called USR1, USR2, or USR3.
- 8. Connect to a program that uses the work session controller high-level language subroutines.

When you select option 1, \$.WSMENU terminates the session and issues a CP S (start) command for the terminal's station name. To effect a communication to the host, that station must be linked to an appropriate emulated terminal station, and that station, plus its associated line station or SNA physical unit station, must be active.

When the you select option 2, \$.WSMENU terminates the session, thus freeing the terminal for normal EDX use. \$.WSMENU is ended if there are no more work session controller terminals active.

When you select option 3, \$.WSMENU terminates the session and sends a transaction that loads the \$.HMU program. \$.HMU prompts you for a remote cell designation and sends a transaction that starts the \$.RMU program. Transaction identifiers HMU and RMU must be defined to the program dispatcher. Refer to the *Operator's Guide* for more information about \$.HMU and \$.RMU.

When you select option 4, \$.WSMENU responds with a request for data to build a transaction. Enter the entire transaction you want \$. WSMENU to send.

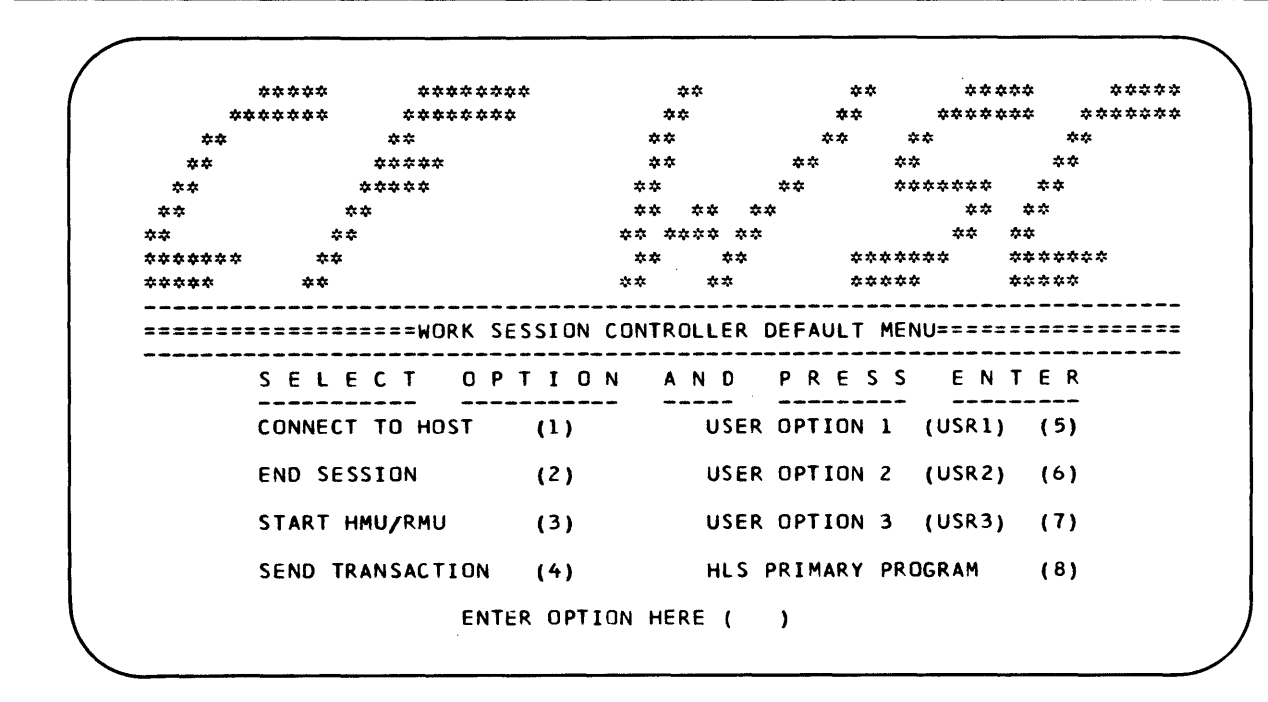

Figure 20. \$. WSMENU User Menu

o

o

o

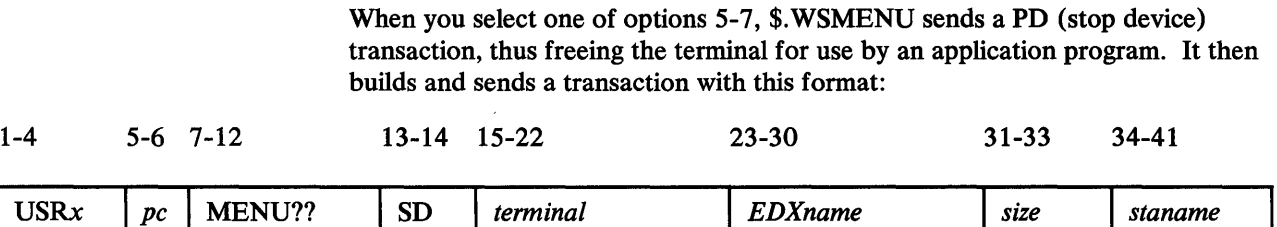

# USRx

is the primary transaction identifier, where *x* is 1, 2, or 3.

#### *pc*

is the primary cell identifier (the cell in which \$.WSMENU is running).

#### MENU??

. is the secondary transaction identifier and cell identifier.

#### SD

is the start device work session controller command.

#### *terminal*

is the terminal name used for this session.

## *EDXname*

is the EDX terminal name.
## *size*

is the size of the user work area at the end of the station block for the terminal.

o

o

*staname* 

is the terminal's station name.

Transaction identifier USRx must be defined to the program dispatcher. The transaction causes a program (the one associated with  $USRx$ ) to be started if it isn't already, and the transaction is sent to the program. If the program is to communicate with the terminal through the work session controller, it just sends the transaction after first changing the primary transaction identifier to WSC and the secondary transaction identifier and cell identifier to indicate where the acknowledgment is to be sent.

When you select option 8, \$.WSMENU displays the high-level language subroutines primary menu, from which you can select an application program that uses the subroutines.

# **Example Transaction-Processing Application**

The sample application in this section illustrates program segmentation, techniques for coding various types of transaction-processing programs, and the use of work session controller transactions.

The application is designed to be activated by option 5 of \$.WSMENU. Option 5 causes transaction USRI to be issued, as discussed under "Running \$.WSMENU" on page 91. Once the terminal user has selected option 5, the application menu shown in Figure 21 on page 95 is displayed.

The user can choose to:

- Call a data entry program, which displays the data entry screen shown in Figure 22 on page 96. The data entered on this screen is written to a disk file. When the user has no more data to enter, pressing PF3 causes a return to the application menu. .
- Call a batch program, which makes a backup copy of the data entry file.
- Return to the main menu (the one displayed by \$.WSMENU).

The application consists of four programs. The interaction between them and \$. WSMENU requires that these transaction identifiers be defined to the program dispatcher:

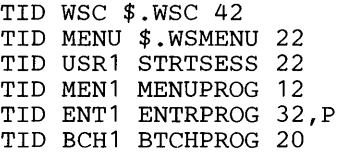

 $\hat{\mathbf{x}}$  $\hat{\mathbf{v}}$ EVENT DRIVEN EXECUTIVE COMMUNICATIONS FACILITY  $\ddot{\phi}$  $\frac{1}{2}$  $\mathbf{r}$ WORK SESSION CONTROLLER  $\dot{\mathbf{x}}$  $\bullet$  $\Lambda$  $\dot{\alpha}$ SAMPLE APPLICATION MENU  $\Delta$  $\mathbf{r}$ PF1 - DATA ENTRY PROGRAM PF2 - BATCH PROGRAM PF3 - RETURN TO WORK SESSION CONTROLLER MAIN MENU

Figure 21. Sample Transaction-Processing Program Menu

## **STRTSESS Program**

Program STRTSESS is started when the user selects option 5 from the \$.WSMENU menu. It issues three work session controller transactions:

- SD (start device), using the data passed in the USR1 transaction  $\bullet$
- SS (start session)
- LI (link), with the secondary transaction identifier MEN1.

STRTSESS is a type 22 program. It receives multiple transactions and terminates when its work is finished—in this example, when its message queue is empty. Thus it may start just one session, or it may start multiple sessions if several users log on at approximately the same time. Figure 23 on page 98 is a listing of STRTSESS.

## **MENUPROG Program**

Program MENUPROG is started when the work session controller issues the acknowledgment of STRTSESS's link transaction. It terminates after issuing three work session controller transactions:

- BI (build image), to display the application menu
- ST (set program function key table)
- WK (wait for key)

 $\bar{1}$ 

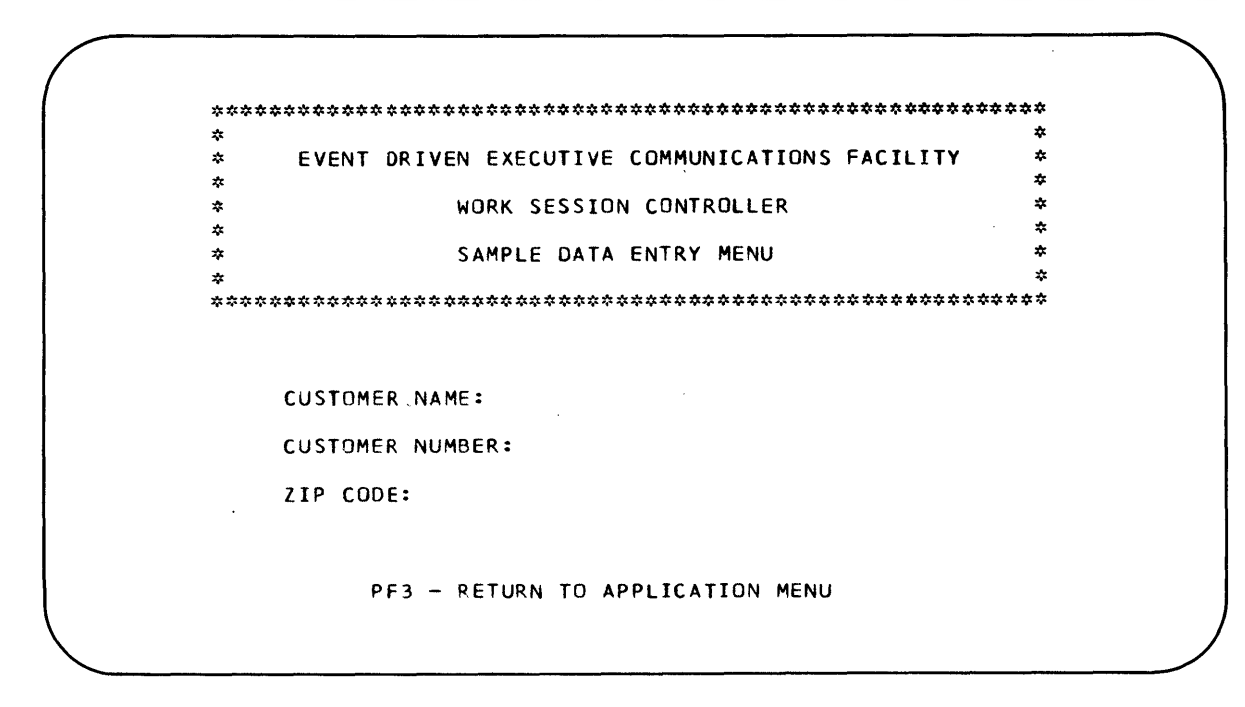

Figure 22. Sample Data Entry Screen

The ST and WK transactions establish the following associations between PF keys and transaction identifiers:

o

 $\mathbb{O}$ 

o

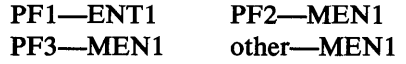

Thus MENUPROG is also started when the user presses ENTER or a PF key other than PF1 and the work session controller issues the acknowledgment of the WK transaction. The program proceeds according to the interrupt key code in the WK acknowledgment.

If the user presses PF2, the program issues a WP (write protected) transaction to notify the user that the batch job has been initiated. The secondary transaction identifier is BCHI. The program then issues a WK transaction and terminates. The user may again select an option from the application menu.

If the user presses PF3, MENUPROG issues an ES (end session) transaction with the secondary transaction identifier MENU, and terminates. The acknowledgment of the SS transaction is sent to \$.WSMENU, which displays the main menu.

If the user presses ENTER or any other PF key, MENUPROG proceeds as it does when it receives the acknowledgment of STARTSESS's link transaction.

MENUPROG is a type 12 program. It receives one transaction (either an LI or a WK acknowledgment), processes it, and terminates. Note that MENUPROG routes the WK acknowledgment to itself. For other transactions, MENUPROG specifies the secondary transaction identifier as BCH1, MENU, or blanks (no acknowledgment). Figure 24 on page 100 is a listing of MENUPROG.

# ENTRPROG Program.

o

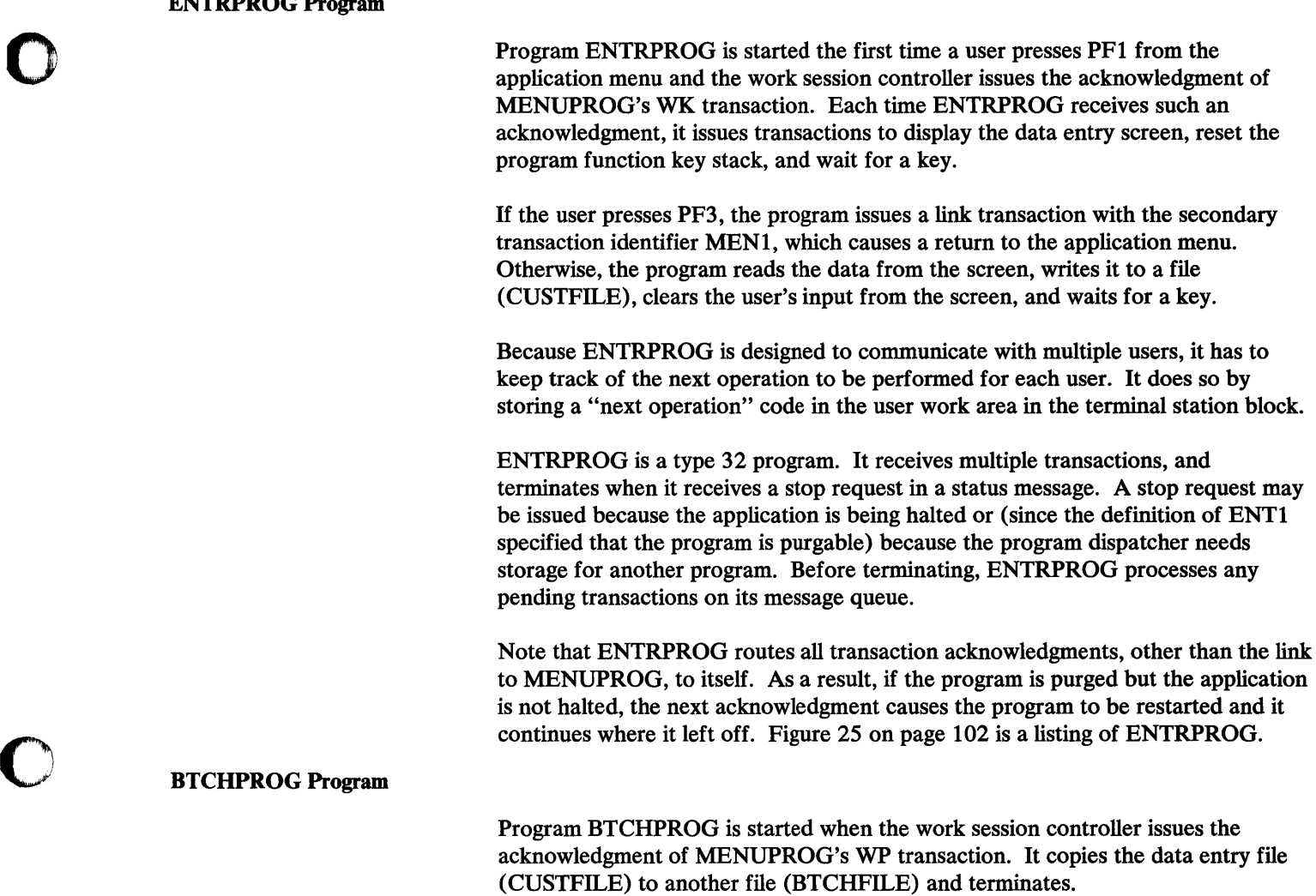

BTCHPROG is a type 20 program. As long as it is running, no second copy of it is loaded. Multiple copies are not allowed because all users of the application share the files. Figure 26 on page 105 is a listing of BTCHPROG.

 $\sim 10^{-1}$ 

 $\mathcal{L}_{\mathrm{eff}}$ 

 $\pm$ 

 $\mathbb{Z}^2$ 

```
STRTSESS PROGRAM START
\mathbf{r}\div FUNCTION:
                START SESSION WITH TERMINAL USER
                                                            \mathbf{x}* TRANSACTION ID:
                USR1
                                                            \ddot{\phi}* PROGRAM TYPE:
                                                            \Lambda22\LambdaSTART
       EQU
             \bulletRECEIVE M, WSCTRAN, EXIT=ERRO1
                                      GET TRANSACTION
       CALL GETACK
                                      EXTRACT COMMON FIELDS
             (WSCCMD, EQ, SDCMD), GOTO, SD
                                      FROM S.WSMENU
       IFIF(WSCCMD, EQ, SSCMD), GOTO, LI
                                      SESSION STARTED
                                      IGNORE ANY OTHER MESSAGE
       GOTO
            START
\Delta* PROCESS USR1 TRANSACTION SENT BY $.WSMENU:
\mathbf{x}USR1 WSC
             SDTERMNAMEDEVNAME 000STANAME
                                                             x
\DeltaSD
       EQU
             \mathbf{z}GET EDX DEVICE NAME
             F, DEVNAME, WSCTRAN
       GFT
       GET
             F.WORK, WSCTRAN
                                      IGNORE WORK AREA SIZE
       GET
             F, STNAME, WSCTRAN
                                      GET CF STATION NAME
                                      BUILD SD TRANSACTION.
       CALL
            PUTINIT, (BLKTID), (SDCMD)
                                      ... NO SECONDARY TID
\mathcal{L}PUT
                                      APPEND EDX DEVICE NAME
             F, WSCTRAN, DE VNAME
       PUT
             F.WSCTRAN, WORKSPAC
                                      APPEND WORK AREA SIZE
                                      APPEND CF STATION NAME
       PUT
             F, WSCTRAN, STNAME
        SEND MT, WSCTRAN, EXIT=ERRO1
                                      SEND SD TRANSACTION
             PUTINIT, (PRITID), (SSCMD)
                                      BUILD SS TRANSACTION,
        CALL
                                      ... SECONDARY TID = USR1
       PUT
             F.WSCTRAN,'Y'
                                      WAIT FOR TERMINAL
                                      SEND SS TRANSACTION
        SEND
             MT, NSCTRAN, EXIT=ERRO1
                                      WAIT FOR ACKNOWLEDGMENT
        GOTO
             START
\bullet* PROCESS ACKNOWLEDGEMENT OF SS TRANSACTION.
\hat{\mathbf{x}}LI
        EQU
             \frac{1}{2}GET
             F, CODE, WSCTRAN
                                      CHECK SS RETURN CODE
        IF
             (CODE, EQ, C'N', BYTE), GOTO, ERRO2
       CALL PUTINIT, (MENUTID), (LICMD)
                                      BUILD LI TRANSACTION,
                                      ... SECONDARY TID = MEN1
\DeltaSEND MT, WSCTRAN, EXIT=ERRO1
                                      SEND TRANSACTION
ENDPROG EQU
             \simRECEIVE NOTIFY, WAIT=NO
                                      ANY MORE MESSAGES?
            (STRTSESS,LT,0),GOTO,START
                                      YES, CONTINUE
       IF
       LOCATE ST, #1, OPTION=PROGSTOP
                                      PURGE STATION BLOCK & STOP
```
Figure 23 (Part 1 of 2). STRTSESS Listing

```
* GETACK: SUBROUTINE TO EXTRACT COMMON FIELDS FROM TRANSACTION.
\mathbf{r}_iSUBROUT GETACK
       GET F, PRITID, WSCTRAN
                               PRIMARY TID/CELL (USR1..)
       GET
            F, SECTID, WSCTRAN
                               SECONDARY TID/CELL (WSC ..)
       G \subseteq TF.WSCCMD.WSCTRAN
                               WSC COMMAND
            F, TERMNAME, WSCTRAN
       GET.
                               TERMINAL NAME
       RETURN.
\star* PUTINIT: SUBROUTINE TO BUILD COMMON FIELDS OF TRANSACTION.
                                                         \Delta\mathbf{r}PARM-1 = SECONDARY TID/CELL
                                                         \mathcal{G}^{\mathcal{G}}_{\mathcal{G}}PARM+2 = WSC COMMAND
\mathbf{x}\mathbf{x}ž.
       SUBROUT PUTINIT, PUTTID, PUTCMO
       PUT.
           F.WSCTRAN, WSCTID, OPTION=INITIAL PRI TID/CELL (WSC ..)
       PUT
                               SECONDARY TID/CELL AS SPECIFIED
            F.WSCTRAN, PUTTID*
                               WSC COMMAND AS SPECIFIFD
            F.WSCTRAN, PUTCMD*
       PUT
            F, WSCTRAN, TERMNAME
                               TERMINAL NAME
       PHT
       RETURN
\mathbf{r}* ERROR ROUTINES -- LOG MESSAGE AND TERMINATE.
\mathbf{R}FRR01
       EQU
                               SEND/RECEIVE ERROR
       SEND E, 99, 'SEND/RECEIVE ERPOR', XCODE=STRTSESS*
            ENJPROG
       GOTO
ERRU2
       EQU.
                               SS COMMAND FAILED
            E,98, 'CANNOT START SESSION'
       SEND
       GOTO ENDPROG
# DATA AREAS
\mathbf{x}^{\star}WSCTRAN DEFINE BUFFER, SIZE=80
                           WSC TRANSACTION BUFFER
           INSC
WISCITID
       TEXT
                  \bulletWORK SESSION CONTROLLER TID/CELL
PRITIC
       TEXT LENGTH=6
                            PRIMARY TID/CELL
SECTIO
       TEXT
            LENGTH=6
                            SECONDARY TID/CELL
WISCOMD
       TEXT
           LENGTH=2
                            WSC COMMAND
TERMNAME TEXT
            I FNGTH=8
                            TERMINAL NAME
                            RETURN CODE FROM SS COMMAND
CODETEXT
            LENGTH=1
DEVNAME TEXT
           LENGTH=8
                            EDX DEVICE NAME
WORK
       TEXT
            LENGTH=3
                            WORKSPACE FROM S.WSMENU - IGNORE
STNAME
       TEXT
            LENGTH=8
                           CF STATION NAME
WORKSPAC TEXT
                           WORK AREA SIZE FOR APPLICATION
            "010"*MEN1??*
                           TID/CELL FOR PROGRAM 'MENUPROG'
MENUTIO
       TEXT
                           BLANK TID/CELL = NO ACK
BLKTID
       TEXT
           LENGTH=6
SDCMD
       TEXT
            "so"START DEVICE COMMAND
SSCMD
       TEXT
            \cdotss
                           START SESSION COMMAND
       TEXT
            ^{\bullet} LT<sup>\bullet</sup>
                           LINK COMMAND
LICMD
       ENDPROG
```
Figure 23 (Part 2 of 2). STRTSESS Listing

END

 $\alpha$ 

```
MENUPROG PROGRAM START
* FUNCTION:
                DISPLAY APPLICATION MENU OR PROCESS USER'S INPUT
                                                              \mathbf{r}* TRANSACTION ID: MEN1
                                                              ŵ
* PROGRAM TYPE:
                \overline{12}\mathbf{r}START
       EQU
        RECEIVE M, WSCTRAN, EXIT=ERRO1
                                       GET TRANSACTION
        CALL GETACK
                                       EXTRACT COMMON FIELDS
\mathbf{e}_t* PROCESS ACKNOWLEDGMENT OF WK TRANSACTION.
                                                              ŵ
\mathbf{r}(WSCCMD, EQ, WKCMD)
        IF
                                       WSC COMMAND WAS WK
         GET
              F, ROWCOL, WSCTRAN
                                       IGNORE CURSOR ROW/COLUMN
         GET
             F.KEYCODE. WSCTRAN
                                       CHECK KEY CODE
               (KEYCODE, EQ, PF2, 3)IFPF2 = EXECUTE BATCH JOB
           CALL PUTINIT, (BCHTID), (WPCMD)
                                       BUILD WP TRANSACTION,
\mathbf{x}... SECONDARY TID = BCH1
                                       CURSOR AT ROW 23, COL 10
           PUT F, WSCTRAN, ROWCOL1
           PUT F.WSCTRAN.MESSAGE
                                       MESSAGE FOR USER
           SEND MT, , WSCTRAN, EXIT=ERRO1
                                       SEND TRANSACTION
           GOTO WK
                                       DO WAIT KEY TRANSACTION
         ENDIF
         IF (KEYCODE, EQ, PF3, 3)
                                       PF3 = RETURN TO $.WSMENU
           CALL PUTINIT, (BLKTID), (ESCMD)
                                       BUILD ES TRANSACTION,
\ddot{\psi}... NO SECONDARY TID
           SEND MT, WSCTRAN, EXIT=ERROL
                                       SEND TRANSACTION
           CALL PUTINIT, (WSCMTID), (SSCMD) BUILD SS TRANSACTION,
\dot{\mathbf{r}}... SECONDARY TID = MENU
           PUT F, WSCTRAN, 'Y'
                                       WAIT FOR TERMINAL
           SEND MT, WSCTRAN, EXIT=ERRO1
                                       SEND TRANSACTION
           GOTO ENDPROG
                                       DONE PROCESSING
         ENDTE
       ENDIF
\dot{\mathbf{x}}* PROCESS ACKNOWLEDGEMENT OF LI TRANSACTION ISSUED BY STRTSESS
                                                              \Delta* OR USER INPUT OTHER THAN PF2 OR PF3.
\mathbf{x}CALL PUTINIT, (BLKTID), (BICMD)
                                       BUILD BI TRANSACTION,
\ddot{\psi}... NO SECONDARY TID
       PUT
             F.WSCTRAN, MENUIMAG
                                       APPEND IMAGE NAME
       SEND MT, WSCTRAN, EXIT=ERRO1
                                       SEND TRANSACTION
            PUTINIT, (BLKTID), (STCMD)
       CALL
                                       BUILD ST TRANSACTION,
۰
                                       ... NO SECONDARY TID
                                       APPEND PF KEY SETTINGS
       PUT
             F, WSCTRAN, PFKSTACK
       SEND
             MT, WSCTRAN, EXIT=ERR01
                                       SEND TRANSACTION
MК
       EQU
       CALL PUTINIT, (MENUTID), (WKCMD)
                                       BUILD WK TRANSACTION.
\mathcal{R}... SECONDARY TID = MENI
       SEND MT, , WSCTRAN, EXIT=FRR01
                                       SEND TRANSACTION
ENDPR OG
      EQU
       LOCATE ST,#1, OPTION=DELETE
                                       DELETE STATION IF NO MSGS
       PROGSTOP LOGMSG=NO
                                       STOP
\dot{\mathbf{x}}
```
Figure 24 (Part 1 of 2). MENUPROG Listing

```
* GETACK: SUBROUTINE TO EXTRACT COMMON FIELDS FROM TRANSACTION.
\starSUBROUT GETACK
        GET
           F, PRITID, WSCTRAN
                                PRIMARY TID/CELL (USR1..)
        GET
            F.SECTID, WSCTRAN
                                SECONDARY TID/CELL (WSC ..)
        GET
            F.WSCCMD, WSCTRAN
                                WSC COMMAND
           F, TERMNAME, WSCTRAN
        GET
                                TERMINAL NAME
        RETURN
\dot{\mathbf{x}}* PUTINIT: SUBROUTINE TO BUILD COMMON FIELDS OF TRANSACTION.
                                                         \sim\dot{\mathbf{x}}PARM-1 = SECONDARY TID/CELL
                                                          \mathbf{r}\mathbf{x}PARN-2 = WSC COMMAND
                                                          \dot{\mathbf{x}}\mathbf{z}SUBROUT PUTINIT, PUTTID, PUTCMD
       PUT
            F.WSCTRAN, WSCTID, OPTION=INITIAL PRI TID/CELL (WSC ..)
       PHT
                               SECONDARY TID/CELL AS SPECIFIED
            F.WSCTRAN.PUTTIO*
       PHT
            F.WSCTRAN.PUTCMD*
                               WSC COMMAND AS SPECIFIED
        PUT.
           F.WSCTRAN, TERMNAME
                               TERMINAL NAME
       RETURN
* ERROR ROUTINE -- LOG MESSAGE AND TERMINATE.
                                                          \mathbf{v}\mathbf{r}ERRCI
       EQU
            E,99, 'SEND/RECEIVE ERROR', XCODE=MENUPROG*
       SEND
       GOTO ENDPROG
* DATA AREAS
WSCTRAN DEFINE BUFFER, SIZE=80
                            WSC TRANSACTION BUFFER
WSCTID
       TEXT
            WSC
                            WORK SESSION CONTROLLER TID/CELL
PRITIO
       TEXT
            LENGTH=6
                            PRIMARY TID/CELL
SECTID
       TEXT
            LENGTH=6
                            SECONDARY TID/CELL
WSCCMO
       TEXT
            LENGTH=2
                            WSC COMMAND
TERMNAME TEXT
            LENGTH=8
                            TERMINAL NAME
            'ENTI MENI MENI ', LENGTH=30
PFKSTACK TEXT
                                       PF1 - PF3 SETTINGS
KEYCODE TEXT
            LENGTH=3
                            KEY CODE FROM WK ACKNOWLEDGMENT
PF<sub>2</sub>
       TEXT
            \begin{array}{cc} 1 & 2 \\ 1 & 3 \end{array}PF 2 KEY CODE
PF3
       TEXT
                            PF 3 KEY CODE
MENUIMAG TEXT
            "MENUIMAG"
                            APPLICATION MENU NAME
WSCMTID TEXT
            'MENU??'
                            TID/CELL FOR S.WSMENU
MENUTID
       TEXT
            *MEN1??*
                            TID/CELL FOR MENUPROG
BCHTID
       TEXT
            *BCH1??*
                            TID/CELL FOR BTCHPROG
BLKTID
       TEXT
            LENGTH=6
                            BLANK TID/CELL = NO ACK
ROWCGL
       TEXT
            LENGTH=4
                            ROW & COL FROM WK - IGNORE
            "2310"RUWCOLI
      TEXT
                            ROW & COL FOR WP TRANSACTION
BICMD
       TEXT
            "81"BUILD IMAGE COMMAND
STCMD
       TEXT
            •5T*SET PFKEY STACK COMMAND
WKCMD
            MKTEXT
                            WAIT KEY COMMAND
ESCMD
       TEXT
            "ES"END SESSION COMMAND
SSCMD
       TEXT
           .551START SESSION COMMAND
WPCMD
       TEXT
            'WP*
                            WRITE PROTECTED COMMAND
           **** BATCH JOB INITIATED ****
MESSAGE
       TEXT
       ENDPROG
       END.
```
Figure 24 (Part 2 of 2). MENUPROG Listing

ENTRPROG PROGRAM START, DS=((CUSTFILE, EDX002)) \* FUNCTION: DISPLAY DATA ENTRY SCREEN AND PROCESS USER INPUT<br>\* TRANSACTION ID: ENTI \* FUNCTION:  $\mathbf{x}$  $\dot{\mathbf{x}}$ \* PROGRAM TYPE:  $32$ ż  $\dot{\mathbf{x}}$ COPY S\$CFEQU<br>COPY S\$WSCEQU **START** EQU IF  $(QUIT, EQ, 1)$ STOP WAS REQUESTED RECEIVE NOTIFY, WAIT=NO ANY PENDING MESSAGES? IF (ENTRPROG, GT, 0), GOTO, ENDPROG NO, STOP ENDIF RECEIVE M.WSCTRAN GET TRANSACTION (ENTRPROG.GT.O) IF. **FRROR?**  $IF$ (ENTRPROG+NE+6)+GOTO+ERRO1 YES  $\ast$ NO - STATUS MESSAGE MOVE QUIT, 1 SET STOP FLAG GOTO START PROCESS PENDING MSGS ENDIF CALL GETACK EXTRACT COMMON FIELDS  $\Lambda$ \* GET ADDRESS OF TERMINAL'S STATION BLOCK AND PROCEED ACCORDING TO 会 \* 'NEXT OPERATION' CODE IN WORK AREA.  $\Lambda$  $\star$ LOCATE ST, #1, TERMNAME, EXIT=ERRO1 GOTO (BI+ST, SC, WK, CHKKEY, RD, SC), (USERWORK, #1)  $\dot{\mathbf{x}}$ B I EQU  $\mathbf{r}$ CODE = 0, DISPLAY DATA ENTRY SCREEN PUTINIT, (PRITID), (BICMD) CALL BUILD BI TRANSACTION, ž. ... SECONDARY TID = ENT1 PUT. APPEND IMAGE NAME F.WSCTRAN, ENTRIMAG CALL SENDTRAN, 1 SEND AND SET CODE = 1 GOTO START GET ACKNOWLEDGEMENT  $\Lambda$ **ST** EQU CODE = 1, RESET PF KEY STACK CALL PUTINIT, (PRITID), (STCMD) BUILD ST TRANSACTION. Ŕ ... SECONDARY TID = ENTI PUT. F.WSCTRAN, PFKSTACK APPEND PF KEY SETTINGS SEND AND SET CODE =  $2$ CALL SENDTRAN, 2 GOTO **START** GET ACKNOWLEDGMENT Ą, **SC** FOIL CODE = 2 OR 6, SET CURSOR TO INPUT AREA CALL PUTINIT, (PRITID), (SCCMD) BUILD SC TRANSACTION,  $\star$ ... SECONDARY TID = ENT1 **PUT** F.WSCTRAN, ROWCGL1 APPEND ROW/COLUMN  $CA11$ SENDTRAN, 3 SEND AND SET CODE = 3 GOTO **START** GET ACKNOWLEDGEMENT WK CODE = 3, SEND WAIT KEY TRANSACTION EQU PUTINIT, (PRITID), (WKCMD) CALL BUILD WK TRANSACTION.  $\boldsymbol{\star}$ \*\*\* SECONDARY TID = ENTI<br>SEND AND SET CODE = 4 CALL SENDTRAN,4  $\overline{\text{coro}}$ **START** GET ACKNOWLEDGEMENT

Figure 25 (Part 1 of 3). ENTRPROG Listing

```
CODE = 4, GET KEY CODE FROM WK ACKNOWLEDGEMENT
CHKKEY
        FOIL
             \LambdaIGNORE CURSOR ROW/COLUMN
             F, ROWCOL, WSCTRAN
        GET
             F.KEYCODE, WSCTRAN
                                         CHECK KEY CODE
        GET
             (KEYCODE, EU, PF3, 3)PF3 = RETURN TO MENUPROG
        I F.
          CALL PUTINIT, (MENUTID), (LICMD)
                                         BUILD LI TRANSACTION,
                                         ... SECONDARY TID = MEN1
\mathbf{r}SEND AND SET CODE = 0
          CALL SENDTRAN,0
                                         GET ACK FROM ANOTHER USER
          GOTO START
                                         ... OR WHEN THIS ONE
\mathbf{x}^{\star}... SELECTS MENU OPTION 1
\hat{\mathbf{x}}FLSF
               PHITNIT, (PRITID), (ROCMO)
                                         BUILD RD TRANSACTION,
          CA11... SECONDARY TID = ENTI
\boldsymbol{\star}SET INPUT AREA ROW/COLUMN
          PUT
               F.WSCTRAN, ROWCOL1
                                         SET MAXIMUM DATA LENGTH
          PUT.
               F.WSCTRAN, COUNTIN
                                         SEND AND SET CODE = 5
               SENDTRAN<sub>.5</sub>
          CALL
                                         GET ACKNOWLEDGMENT
          GOTO
               START
        ENDIF
\starCODE = 5, PROCESS USER INPUT (RD ACKNOWLEDGMENT)
RD
        EQU
                               CLEAR USER INPUT FROM SCREEN
\pmb{\pi}IGNORE CURSOR ROW/COLUMN
              F.ROWCOL.WSCTRAN
        GET
                                         GET DATA LENGTH
        GET
              F.DATACNT.WSCTRAN
                                         GET DATA
        GET
              F.CUSTOATA, WSCTRAN
        WRITE DS1, CUSTOATA-2, 1, ERROR=ERRO2 WRITE DATA TO CUSTFILE
        CALL PUTINIT, (PRITID), (CDCMD)
                                         BUILD CD TRANSACTION,
                                         ... SECONDARY TID = ENT1
\DeltaSEND AND SET CODE = 6CALL SENDTRAN,6
                                         GET ACKNOWLEDGMENT
        GOTO START
\pmb{\alpha}* HAVE BEEN ASKED TO STOP AND HAVE NO MORE STORAGE-QUEUED MESSAGES.
                                                                 A
\mathbf{x}ENDPROG
       EQU
        LOCATE ST, #1, OPTION=PROGSTOP
                                         PURGE STATION BLOCK & STOP
* GETACK: SUBROUTINE TO EXTRACT COMMON FIELDS FROM TRANSACTION.
\starSUBROUT GETACK
                                    PRIMARY TID/CELL (USR1..)
        GET
             F, PRITID, WSCTRAN
              F, SECTID, WSCTRAN
                                    SECONDARY TID/CELL (WSC ..)
        GET
                                    WSC COMMAND
              F, WSCCMD, WSCTRAN
        GET
              F, TERMNAME, WSCTRAN
                                    TERMINAL NAME
        GET
        RETURN
* PUTINIT: SUBROUTINE TO GUILD COMMON FIELDS OF TRANSACTION.
                                                                  \mathbf{x}PARM-1 = SECONDARY TID/CELL<br>PARM-2 = WSC COMMAND
                                                                  \mathbf{z}\mathbf{x}xk.
\Lambda\dot{f}_\muSUBROUT PUTINIT, PUTTID, PUTCMD
              F.WSCTRAN, WSCTID, OPTION=INITIAL PRI TID/CELL (WSC ..)<br>F.WSCTRAN, PUTTID* SECONDARY TID/CELL AS SPECIFIED
        PUT
        PUT
                                    WSC COMMAND AS SPECIFIED
              F.WSCTRAN, PUTCMD*
        PUT
                                    TERMINAL NAME
        PUT
              F, WSCTRAN, TERMNAME
        RETURN
\star
```
Figure 25 (Part 2 of 3). ENTRPROG Listing

```
* SENDTRAN: SUBROUTINE TO SAVE 'NEXT OPERATION' CODE IN WORK AREA IN *
\starTERMINAL'S STATION BLOCK AND SEND THE TRANSACTION IN
                                                            \starBUFFER WSCTRAN.
\mathbf{r}\mathbf{r}SUBROUT SENDTRAN, SNXTCMD
       MOVE (USERWORK, #1), SNXTCMD MOVE SPECIFIED CONSERVERS AND MIT AND EXITE ERROL SEND TRANSACTION
                                 MOVE SPECIFIED CODE TO WORK AREA
       RETURN
\mathbf{z}* ERROR ROUTINES -- LOG MESSAGE AND TERMINATE.
ERRO1
       FOU
            E,99, 'SEND/RECEIVE ERROR', XCODE=ENTRPROG*
       SEND
       GOTO
            ENOPROG
ERRO2
       EQU
            E,97,'DISK I/O ERROR', XCODE=ENTRPROG*
       SEND
       GOTO
            ENDPROG
ź.
* DATA AREAS
WSCTRAN DEFINE BUFFER, SIZE=200
                             WSC TRANSACTION BUFFER
                             WORK SESSION CONTROLLER TID/CELL
            INSC
WSCTID
       TEXT
PRITID
       TEXT LENGTH=6
                             PRIMARY TID/CELL
SECTIO
       TEXT
            LENGTH=6
                             SECONDARY TID/CELL
WSCCMD
       TEXT
            LENGTH=2
                             WSC COMMAND
                             TERMINAL NAME
TERMNAME TEXT
            LENGTH=8
                             RESET PF KEY STACK TO BLANKS
PFKSTACK TEXT
            LENGTH = 30ENTRIMAG TEXT
            'ENTRIMAG'
                             NAME OF DATA ENTRY SCREEN IMAGE
MENUTIO
       TEXT
            *MEN1??*
                             TID/CELL FOR MENUPROG
BICMD
       TEXT
            "B1"BUILD IMAGE COMMAND
                             SET PF KEY STACK COMMAND<br>SET CURSOR COMMAND
            .5TSTCMD
       TEXT
            \cdotsc\cdotSCCMD
       TEXT
             •WK•WKCMD
       TEXT
                             WAIT KEY COMMAND
RDCMD
       TEXT
            "RD"READ DATA COMMAND
            'LICMD
       TEXT
                             LINK COMMAND
CDCMD
       TEXT
            "co"CLEAR DATA COMMAND
                             POW & COL FROM WK ACK - ISNORE<br>ROW & COL FOR SET CURSOR TRANSACTION
ROWCOL
       TEXT
            LENGTH=4
ROWCCLI
       TEXT
             1427NUMBER CHARACTERS READ
DATACNT
       TEXT
            LENGTH=4
KEYCODE
       TEXT
            LENGTH=3
                            KEY OPERATOR PRESSED
COUNTIN
       TEXT
            .0100.CUSTDATA TEXT
            LENGTH=254
                            DATA RECORD WRITTEN TO DISK
PF3
       TEXT
            \bullet3'F OQUIT
       DATA
                             FLAG TO PURGE SELF
       ENDPROG
       FND
```
Figure 25 (Part 3 of 3). ENTRPROG Listing

BICHPROG PROGRAM START, DS=((CUSTFILE, EDX002), (BTCHFILE, EDX002)) ❖ \* FUNCTION: MAKE BACKUP COPY OF DATA ENTRY FILE  $\star$ \* TRANSACTION ID: BCH1  $\pmb{\ast}$ \* PROGRAM TYPE: 20  $\hat{\mathbf{w}}$  $\ddot{\phi}$ EQU **START**  $\ddot{\phi}$ **READ** DS1, BUFFER, 1, ERROR=ENDPROG **READ CUSTFILE** DS2, BUFFER, 1, ERROR=ENDPROG WRITE BTCHFILE WRITE **GOTO START ENDPROG** PROGSTOP LOGMSG=NO **STOP BUFFER BUFFER** 256, BYTES **ENDPROG** END

 $\bar{z}$ 

Figure 26. BTCHPROG Listing

 $\sim$ 

 $\hat{\mathcal{L}}$ 

 $\label{eq:2.1} \frac{1}{\sqrt{2}}\sum_{i=1}^n\frac{1}{\sqrt{2\pi}}\sum_{i=1}^n\frac{1}{\sqrt{2\pi}}\sum_{i=1}^n\frac{1}{\sqrt{2\pi}}\sum_{i=1}^n\frac{1}{\sqrt{2\pi}}\sum_{i=1}^n\frac{1}{\sqrt{2\pi}}\sum_{i=1}^n\frac{1}{\sqrt{2\pi}}\sum_{i=1}^n\frac{1}{\sqrt{2\pi}}\sum_{i=1}^n\frac{1}{\sqrt{2\pi}}\sum_{i=1}^n\frac{1}{\sqrt{2\pi}}\sum_{i=1}^n\frac{$ 

 $\sim$   $\sim$ 

An X.2S application program is a program that communicates with another X.2S program or device through a circuit station. Circuit stations are used only to route messages from one Series/l to another over an X.2S connection.

When you write an X.25 application program, you need to:

- Decide which kind of circuit station you'll need to use
- Know how to establish a call; that is, a connection with another Data Terminal Equipment (DTE)
- Understand the format of the messages you'll send and receive.

X.2S-defined packets other than data packets (for example, reset request packets, incoming call packets, etc.) are referred to in this chapter as *X.25 control packets.*  Within the Communications Facility node, the corresponding information is recorded in fixed format messages referred to as *X.25 control messages.* Refer to the CCITT Recommendation X.2S if you need more detailed information on the procedures and terms used in this chapter.

# **Determining the Circuit Usage**

o

o

o

If you need only to send and receive data, use a circuit station with usage STD. When you do so, you don't have to establish the call; the X.25 I/O control program establishes the call when the circuit station is started. The X.2S I/O control program handles any control packets that come across the circuit.

If you need to control the state of the X.2S circuit or get information about network conditions, use a circuit station with usage STD+. When you do so, you have to establish the call (if the circuit is a switched virtual circuit) by sending and receiving X.2S control messages. Once the connection is made, you can send and receive data and control messages.

# **Managing the Circuit Station**

The circuit station you communicate with is managed by the X.2S IOCP. However, no productive communication will occur until its link (your program) is active. You should start the user station that represents your program before you start the circuit station. If your program is the only one that ever communicates with that circuit, you can stop the circuit station before terminating your program, as illustrated in the following example. The example depends on the user station's being directly linked to the circuit station.

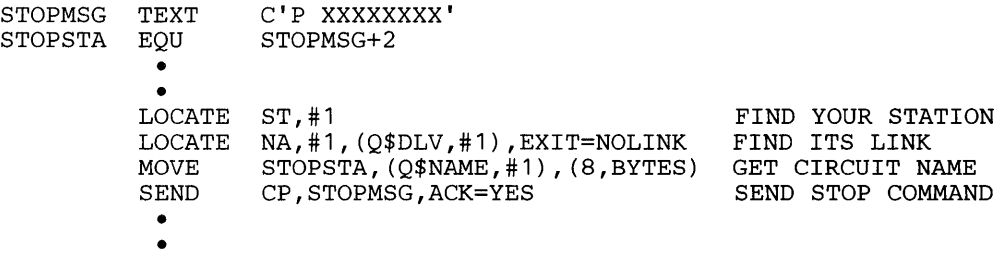

When the IOCP detects that the circuit station has been stopped, it clears the call if one is still established.

o

 $\mathbb{O}$ 

o

# Using X.25 Headers

Each message that you send or receive (either data or control) begins with a header that is referred to in this chapter as the *X.25 header.* This is not a Communications Facility message header or an X.25 packet header. It is a header built and used by the X.25 IOCP. The IOCP appends the header to messages that come across the circuit before sending them on to their destination. It removes the header from messages before sending them across the circuit.

The format of the X.25 header is:

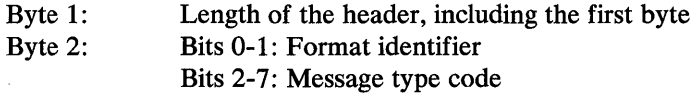

With the present version of X.25 support, the X.25 header length is always 2 bytes and the format identifier is always 00. You should not assume either of these in your program. X.25 support in the future could include headers of different lengths or with different identifiers.

When you receive a message, take the header length from the header itself. You don't have to worry about the format identifier in data messages, but you do in control messages. A format identifier other than 00 may mean that the control message is not in the format described in this chapter; you should terminate your program on this condition.

The'message type code for data messages is 000000. The message type codes for control messages are given in the section "X.25 Control Messages" on page 116.

## Communicating with an STD Usage Circuit

To communicate with an STD usage circuit, set a direct link between your program's user station and the circuit station:

> CP LINK program circuit BOTH

You don't have to specify a destination when you send messages; they'll be sent to the circuit station. All data messages that come across the circuit will be put on your station's message queue.

# *Establishing the Call*

You don't need to do anything in your program to establish the call. If the circuit is a permanent virtual circuit (PVC), and the circuit station is started, the connection is always established. If the circuit is a switched virtual circuit (SVC), the call is either initiated automatically (contact type INIT) or accepted automatically (contact type WAIT) after the circuit station is started.

A circuit station with usage STD can have contact type USERINIT. If it does, your program must send a call request control message to initiate call establishment, as explained in section "Communicating with an STD+ Usage Circuit" on page 110. You receive no indication of whether or not the call is established, so it is not

recommended that you specify contact USERINIT with an SID usage circuit. The call request control message is the only control message you can send to an SID usage circuit. The information used to establish the call for contact type INIT or WAIT comes from the circuit station definition and the X.25 data set, \$.SYSX2S. The *Design and Installation Guide* explains how to define the required information.

# *Starling Communication*

o

o

You can tell that the connection with the other end of the circuit has been made when you receive a message. If you send a message before the connection is made, it may be lost.

You may want to establish some sort of handshaking procedure with the program or device you communicate with. For example, if the circuit is a PVC, you could begin by sending a "hello" message, waiting a few seconds, and checking your message queue to see if you got a response. Continue doing this until you get the response or terminate your program after some number of attempts.

If the circuit is an SVC, you could begin by sending a "hello" message and waiting until your partner responds. The other side would begin by waiting for the message and sending a response when it is received.

You could also wait to send any messages to an SVC circuit station until the call establishment is complete. When the call is connected, bit 15 of the circuit station's Q\$STAT field is set to 1.

Here is an example of how to check the circuit station's status; it depends on your program's user station being directly linked to the circuit station.

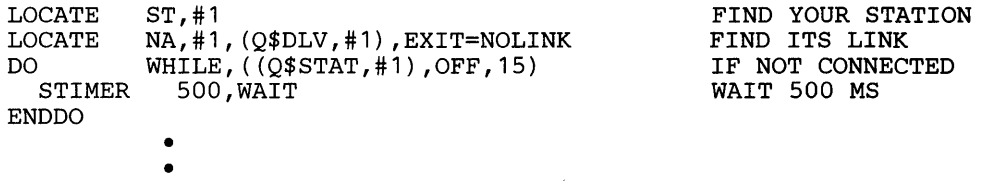

This method will not work for PVC circuit stations, because bit 15 of Q\$STAT indicates that this end of the permanent connection is ready to transmit data, even when the program controlling the other end is not active.

# *Sending and Receiving Data Messages*

Each message that you send or receive begins with an X.2S header, as explained in "Using X.25 Headers" on page 108.

The following example shows how to include the header in messages you send and skip past it in messages you receive.

o

o

INBUFF DEFINE BUFFER, SIZE=256 INPUT BUFFER OUTBUFF DEFINE BUFFER, SIZE=256 OUTBUFF DEFINE BUFFER, SIZE=256<br>HELLO TEXT 'HELLO' MESSAGE DATA \* X.25 HEADER: DATA X'0202' TEXT COUNT FIELD X25HDR DATA X'0200' HEADER DATA \* X25LEN DATA F'O' INPUT HEADER LENGTH • \*\*\* SENDING A MESSAGE<br>PUT F.OU PUT F,OUTBUFF,X25HDR,OPTION=INITIAL<br>PUT F,OUTBUFF,HELLO F, OUTBUFF, HELLO SEND M, OUTBUFF • • \*\*\* RECEIVING A MESSAGE RECEIVE M,INBUFF MOVE X25LEN+1, INBUFF, BYTE ADD INBUFF+B\$ADDR, X25LEN, RESULT=#1<br>SUB INBUFF+B\$COUNT, X25LEN, RESULT=#1 SUB INBUFF+B\$COUNT,X25LEN,RESULT=#2 ADJUST LENGTH • • PUT HEADER APPEND DATA SEND MESSAGE RECEIVE MESSAGE GET HEADER LENGTH SKIP HEADER

# **Communicating with an STD+ Usage Circuit**

You can write one program to communicate with an STD+ usage circuit. The program sends and receives both data and control messages. Link the program and circuit as shown in the section "Communicating with an STD Usage Circuit" on page 108.

You can also write one program to handle the data messages and another to handle the control messages. To do this, set a direct link between the data program and the circuit, a direct link from the control program to the circuit, and an alternate link from the circuit to the control program:

> CP LINK data-program circuit BOTH > CP LINK control-program circuit

> CP LINK circuit control-program ALT

You don't need to specify a destination when you send either type of message; they'll be sent to the circuit station. All data messages that come across the circuit will be put on the data-program's message queue as Communications Facility data messages; when you receive a data message, the instruction completes with return code -1. All control packets, including qualified data packets, that come across the circuit will be put on the control-program's message queue as Communications Facility status messages; when you receive a status message, the instruction completes with return code +6.

X.25 control messages are sent to you as status messages whether you use one or two programs to communicate with a circuit. Remember that your program may also receive a status message that is a request to stop, as discussed in "Terminating Your Program" on page 28. The stop request is a 2-byte message that contains either P (stop) or H (halt), followed by a blank.

You must send X.25 control messages as status messages. Use the SEND S instruction if the message is in an EDX text area; use SEND SM if it's in a Communications Facility buffer.

# *Establishing the Call*

o

o

o

If the circuit is a PVC, you don't do anything in your program to establish the call. The connection is always established as long as the circuit station is started. Start communication with a PVC as described in "Starting Communication" on page 109.

If the circuit is a SVC, you have to establish the call by sending and receiving control messages. The procedure varies depending on the type of contact defined for the circuit station.

When the contact type is WAIT, the circuit waits for a call from another DTE. When an incoming call packet comes across the circuit, the X.25 IOCP sends your program an incoming call control message. You can either:

- Send a call accept control message to accept the call. You can then begin data transfer.
- Send a clear request control message to reject the call. You will receive a clear confirmation control message. You should then wait for another incoming call control message.

When the contact type is INIT, the X.25 IOCP sends a call request packet when the circuit station is started. The address it calls is the one defined for the circuit station's call ID in data set \$.SYSX25.

One of the following will occur:

- The other side accepts the call. You will receive a call connected control message. You can then begin data transfer.
- The other side rejects the call. You will receive a clear indication control message. The IOCP then either stops the circuit station if it is in STOP mode, or tries again to establish the call if it is in RETRY mode. When you receive a clear indication, you should either terminate the program or wait again for the call to be established, depending on the circuit station's mode. If you don't know its mode, you can locate the circuit station and check bit 9 of field Q\$DVD; 0=STOP mode, 1=RETRY mode.
- There is no entry for the circuit station's call ID in \$.SYSX25, the entry is invalid, or \$.SYSX25 is not accessible. You will receive an error indication control message. You should terminate your program. Then stop the circuit station, correct \$.SYSX25, and start the circuit station and your program(s).

When the contact type is USERINIT, you must send a call request control message to initiate the call. One of the following will occur:

- The other side accepts the call. You will receive a call connected control message. You can then begin data transfer.
- The call request control message is invalid or the other side rejects the call. You will receive a clear indication control message with information that

indicates why the call was rejected. If the call request was invalid, you'll need to correct your program. If the other side rejected the call, you can either either send another call request control message or terminate the program.

o

o

If you used an abbreviated address in your call request control message, there is no entry for the circuit station's call ID in \$.SYSX25, the entry is invalid, or \$.SYSX25 is not accessible. You will receive an error indication control message. Proceed as described for contact type INIT.

Once the call is established, you can send and receive data messages with an STD+ circuit just like you do with an STD circuit, as described in "Sending and Receiving Data Messages" on page 109.

# *Using Network Facilities*

You can use network facilities that are subscribed to with the X.25 network carrier during call establishment. You can define certain X.25 network facilities in contact . type INIT or USERINIT circuit stations, using \$.CONFIG or the CP F FAC command. These facilities include fast select, reverse charge, closed user group, bilateral closed user group, and RPOA. Facilities defined in the station are always included in the call request packets sent for the circuit.

You can also include X.25 and non-X.25 facilities in the call request control message you send to contact type USERINIT circuit stations. The format of the facility field in the call request control message is identical with the format of the facility field in call request packets described in CCITT Recommendation X.25. Each facility consists of a code and a parameter. The facility code specifies which facility is being used, and the facility parameter specifies the value of the facility. Figure 27 lists some examples of X.25 network facility codes and parameters.

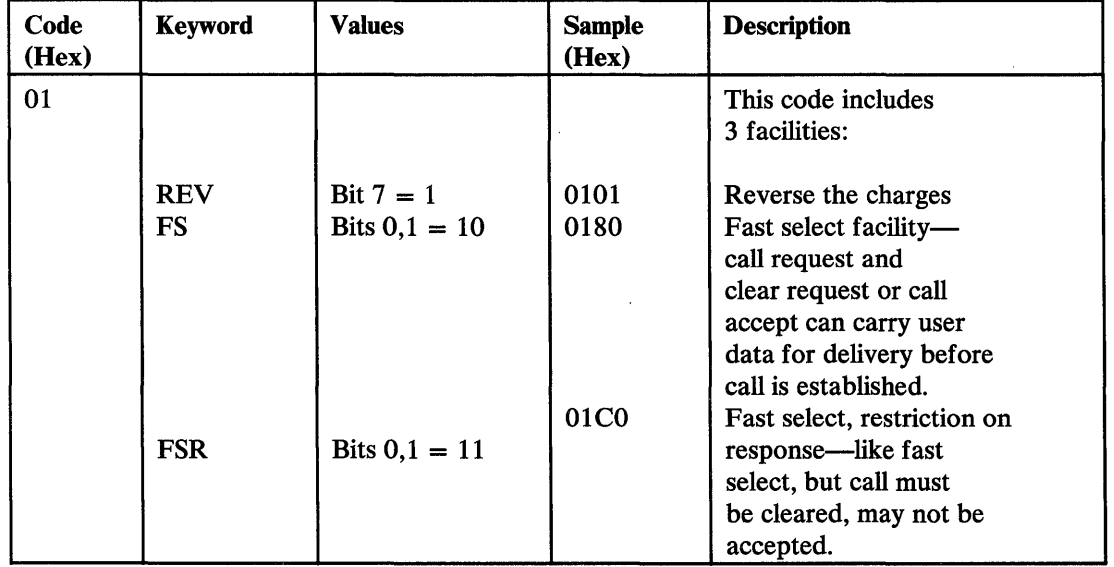

Figure 27 (Part 1 of 2). X.2S Network Facilities

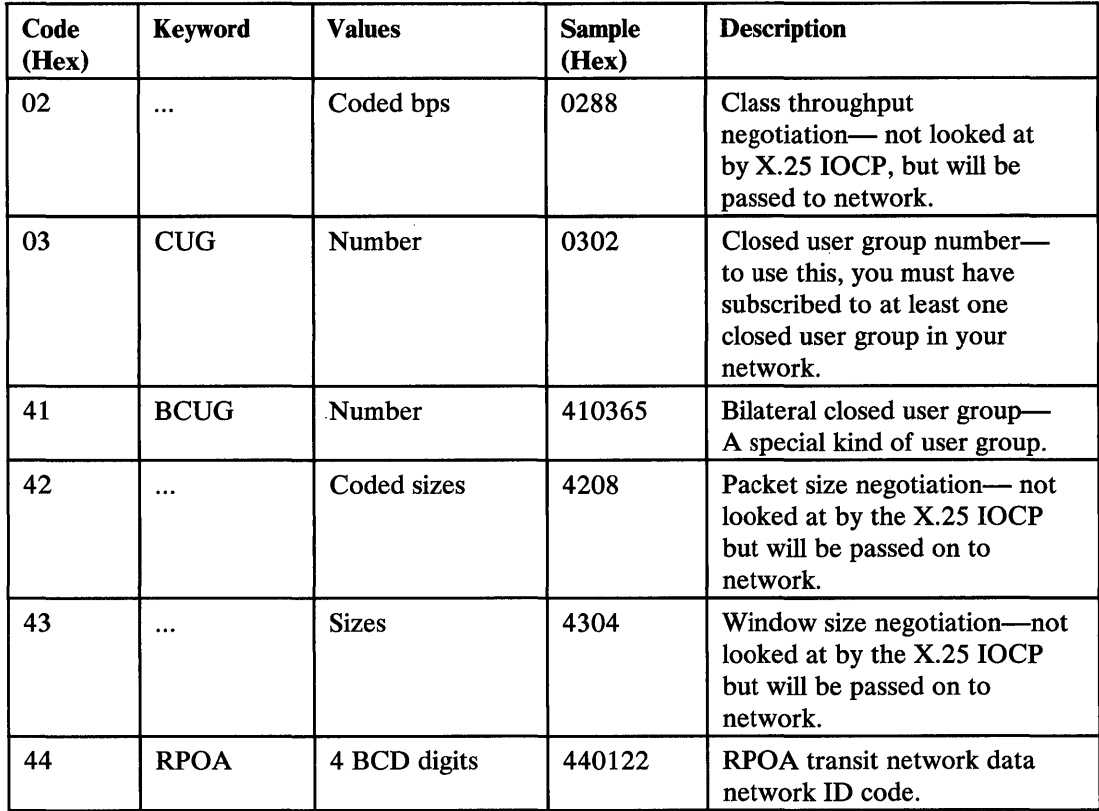

Figure 27 (Part 2 of 2). X.25 Network Facilities

o

o

o

You can include non-X.2S facilities in your call request control message by separating the X.2S facilities from the non-X.2S facilities with a 2-byte facility marker. The facility code in the marker must be O. Note that X.2S facilities must always precede the non-X.2S facilities.

You can include any X.25 facilities in your call request—not just the ones you can define in circuit station definitions. If you include facilities in your call request control message, and the same facilities are defined in the circuit station definition, the values in the call request control message are used instead of the values defined in the station. If the station has facilities that are not included in the call request control message, they are added to the call request packet before it is sent. The length of the facility field-including all facility codes and parameters-cannot exceed 63 bytes.

# *Sending and Receiving Control Messages*

When you send a control message, the X.2S IOCP builds a corresponding X.2S control packet and sends it across the circuit. When an X.2S control packet comes across the circuit, the IOCP builds a corresponding control message and sends it to your program (that is, to the circuit station's direct or alternate link). The control messages closely resemble their corresponding X.2S control packets, but they are not identical.

The rest of this section describes the control messages you can send or receive. You can use them with either PVCs or SVCs, unless noted otherwise. The format of the control messages is given in section "X.2S Control Messages" on page 116.

## Sending Control Messages

## The control messages that you can send are:

## Call Accept

Accepts a call on an SVC whose contact type is WAIT. You send it as a response to an incoming call control message. The message may optionally contain the called and calling X.2S network addresses; you can obtain these from the incoming call control message. It may contain negotiable network facilities-facilities specified by the caller that the accepter must acknowledge or that the accepter can override. If the fast select facility is used during call establishment, the message may also contain a protocol identifier and user data.

 $\overline{\mathbf{O}}$ 

o

## Call Request

Initiates a call on an SVC whose contact type is USERINIT. The message contains the X.2S network address to be called, or an abbreviated address with the call ID of the address to be called. It may optionally contain the network facilities to be used for the call, a protocol identifier, and user data.

## Clear Request

Rejects a call on an SVC whose contact type is WAIT. You send it as a response to an incoming call control message. If the fast select facility is used during call establishment, the message may also contain user data.

You can also send a clear request control message to clear an established call on an SVC with any contact type. Once the call has been cleared, a new call can be established.

After you send a clear request control message for either reason, you'll receive a clear confirmation control message, if the other side confirms the clear within the time prescribed by CCITT Recommendation X.2S. If the time limit is exceeded, the X.2S I/O control program closes the X.2S circuit and you'll receive a clear indication control message.

### Interrupt

Sends 1 byte of user data to the other side without flow control. After you send an interrupt control message, you'll receive an interrupt confirmation control message. You can't send another interrupt until you receive an interrupt confirmation; you can send data messages.

#### Passthrough

Sends user-defined control information as qualified data packets (data packets with the Q-bit on). You can use passthrough messages to send any sort of data that you want your partner to receive as a control message. Their length is restricted only by the buffer size of the line station with which the circuit station is associated.

#### Reset Request

Reinitializes the circuit. Packets in transit may be discarded. When you send a reset request control message, you'll receive a reset confirmation control message if the other side confirms the reset within the time prescribed by CCITT Recommendation X.2S. If the time limit is exceeded, the X.2S I/O control program closes the X.2S circuit and you'll receive a reset (PVC) or clear (SVC) indication control message.

o

o

o

The control messages that you can receive are:

## Call Connected

Indicates that the other DTE has accepted a call on an SVC you (contact USERINIT) or the X.25  $I/O$  control program (contact INIT) initiated. The message may optionally contain the called and calling X.25 network addresses or negotiable network facilities. If the fast select facility is used during call establishment, the message may also contain a protocol identifier and user data.

# Clear Confirmation

Confirms that the SVC has been cleared as a result of a clear request control message you sent. The message contains no data.

#### Clear Indication

Indicates that the other DTE has rejected a call on an SVC you (contact USERINIT) or the X.25 IOCP (contact INIT) initiated. The message contains codes that indicate why the call was rejected. If the fast select facility is used during call establishment, the message may also contain user data.

You also receive a clear indication control message when the SVC has been cleared as a result of a clear request by the other side, or as a result of an error detected by the X.25 network or \$XHCS. The message contains codes that indicate why the circuit was cleared.

# Error Indication

Indicates that the X.25 I/O control program rejected a control message you sent because the message is invalid, there is something wrong with the circuit station, or there is some problem with data set \$.SYSX25. You also receive an error indication control message when the IOCP cannot initiate a call (contact INIT) because of a problem with the circuit station or \$.SYSX25. The message contains codes that identify the error.

#### Incoming Call

Indicates that a call has been initiated by the other side on an SVC whose contact type is WAIT. The message contains the called X.25 network address. It may optionally contain the calling X.25 network address, the network facilities to be used for the call, a protocol identifier, and user data.

You must send a call accept control message if you accept the call or a clear request control message if you reject the call.

#### **Interrupt**

Contains 1 byte of user data sent by the other side without flow control.

#### Interrupt Confirmation

 $\mathbb{L}$ 

Confirms that the other side received an interrupt packet as the result of an interrupt control message you sent. The message contains no data.

# Passthrough

Contains user-defined control information sent by the other side in a data packet with the Q-bit set.

## **Reset Confirmation**

Confirms that the circuit has been reset as a result of a reset request control message you sent. The message contains no data.

# Reset Indication

Indicates that the circuit has been reset as a result of a reset request by the other side, or an error detected by the X.25 network or \$XHCS. The message contains codes that indicate why the circuit was reset.

# X.25 Control Messages

This section gives the format of the X.25 control messages you can send or receive when you use an STD+ usage circuit. Each message begins with an X.25 header, as explained in "Using X.25 Headers" on page 108. With the present version of X.25 support, the message type code is in bits 2-7 of the second byte of the header; bits 0-1 (the format identifier) are 00.

In the following formats, the numbers shown above specific fields represent bytes. Certain fields have no numbers above them; this means that the field length is variable.

o

# *Call Accept*

o

o

o

The call accept control message accepts a call on an SVC whose contact type is WAIT. You send it as a response to an incoming call control message.

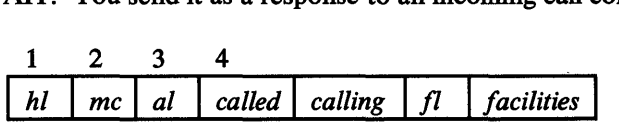

*hI* 

is the length, in bytes, of the X.25 header, For the present version of X.25 support, this field is X'02'.

*mc* 

is the format identifier and the message type code, X'OF'.

*al* 

is the number of BCD digits in the next two fields. The first 4 bits are the number of BCD digits in the calling address (0-15). The last 4 bits are the number of BCD digits in the called address (0-15). The field is optional if all following fields are omitted.

*called* 

is the called X.25 network address, specified as one to 15 BCD digits (one binary digit per half-byte). If the address is an odd number of digits, the first digit of the calling address is in the same byte as the last digit of the called address. The field is optional.

#### *calling*

is the calling X.25 network address, specified as one to 15 BCD digits (one binary digit per half-byte). The field is optional.

## fl

is a I-byte field that contains the length, in bytes, of the next field. The field is optional if the next field is omitted.

## *facilities*

is the negotiable network facilities to be used for the call. See "Using Network Facilities" on page 112 for the format of this field. The field is optional.

Example

X'020F0812345678'

where 12345678 is the 8-digit called address.

118 Communications Facility Programmer's Guide  $\sim 10^7$ 

 $\label{eq:2.1} \mathcal{L}_{\text{max}} = \mathcal{L}_{\text{max}} = \mathcal{L}_{\text{max}}$ 

 $\mathcal{L}^{\text{max}}_{\text{max}}$  and  $\mathcal{L}^{\text{max}}_{\text{max}}$ 

# *Call Accept with Fast Select Facility*

o

o

o

The call accept control message accepts a call on an SVC whose contact type is WAIT. You send it as a response to an incoming call control message that requested the fast select facility.

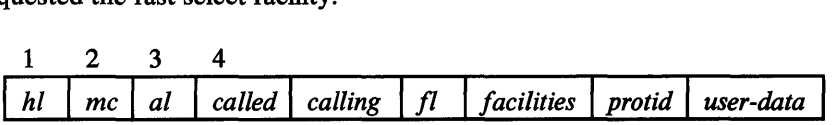

*hI* 

is the length, in bytes, of the X.25 header. For the present version of X.25 support, this field is X'02'.

*mc* 

is the format identifier and the message type code, X'OF'.

*al* 

is the number of BCD digits in the next two fields. The first 4 bits are the number of BCD digits in the calling address (0-15). The last 4 bits are the number of BCD digits in the called address (0-15). The field is required.

*called* 

is the called X.25 network address, specified as one to 15 BCD digits (one binary digit per half-byte). If the address is an odd number of digits, the first digit of the calling address is in the same byte as the last digit of the called address. The field is optional.

## *calling*

is the calling X.25 network address, specified as one to 15 BCD digits (one binary digit per half-byte). The field is optional.

fl

is a 1-byte field that contains the length, in bytes, of the next field. The field is required; specify 0 if the next field is omitted.

## *facilities*

is the negotiable network facilities to be used for the call. See "Using Network Facilities" on page 112 for the format of this field. The field is optional.

## *protid*

is the protocol identifier, a 4-byte user-defined value.

The first 2 bits are significant to public data networks. Depending on their value, the protocol identifier and the user data field will be used in accordance with the specifications of the following:

- 00 Recommendation X.29
- 01 Network Administrations
- 10 International User Bodies
- 11 No constraints

A protocol identifier whose first 2 bits are other than 11 may cause a protocol to be implemented within public data networks.

# CALL ACCEPT WITH FAST SELECT

The field is optional if the following field is omitted.

*user-data* 

is user data such as a password or function selection information. The data can be up to 124 bytes long.

()

 $\bigodot$ 

o

Example

# X'020F081234567800C0001234',C'INVENTORY'

where 12345678 is the 8-digit called address; there are no negotiated facilities; C0001234 is the protocol identifier; and INVENTORY is the user data.

# *Call Connected*

o

o

o

The call connected control message indicates that a call on an SVC has been accepted. You receive it as a response to a call initiated by you (contact USERINIT) or by the X.25 IOCP (contact INIT).

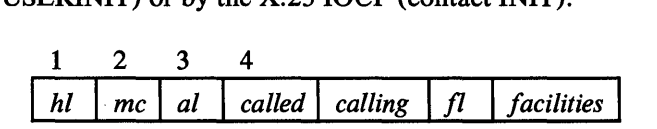

*hi* 

is the length, in bytes, of the X.25 header. For the present version of X.25 support, this field is X'02'.

*mc* 

is the format identifier and the message type code, X'OF'.

*al* 

is the number of BCD digits in the next two fields. The first 4 bits are the number of BCD digits in the calling address (0-15). The last 4 bits are the number of BCD digits in the called address (0-15). The field is required; specify 0 if the next two fields are omitted.

#### *called*

is the called X.25 network address, specified as one to 15 BCD digits (one binary digit per half-byte). If the address is an odd number of digits, the first digit of the calling address is in the same byte as the last digit of the called address. The field is optional.

## *calling*

is the X.25 network address that initiated the call, specified as one to 15 BCD digits (one binary digit per half-byte). The field is optional.

## fl

is a 1-byte field that contains the length, in bytes, of the next field. The field is required; specify 0 if the next fields is omitted.

#### *facilities*

is the negotiable network facilities to be used for the call. See "Using Network Facilities" on page 112 for the format of this field. The field is optional.

Example

#### X'020F081234567800'

where 12345678 is the 8-digit called address and there are no negotiated facilities.

 $\sim 10^7$ 

 $\sim$   $\sim$ 

 $\sim$ 

 $\sim 10^{11}$ 

o

 $\bar{\mathcal{L}}$ 

o

## CALL CONNECTED WITH FAST SELECT

# *Call Connected with Fast Select facility*

o

o

The call connected control message indicates that a call on an SVC has been accepted. You receive it as a response to a call initiated by you (contact USERINIT) or by the X.25 IOCP (contact INIT), which requested the fast select facility.

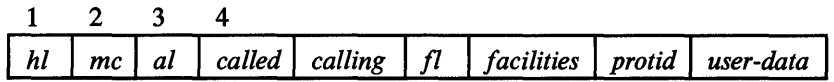

hI

is the length, in bytes, of the X.25 header. For the present version of X.25 support, this field is X'02'.

mc

is the format identifier and the message type code, X'OF'.

*al* 

is the number of BCD digits in the next two fields. The first 4 bits are the number of BCD digits in the calling address (0-15). The last 4 bits are the number of BCD digits in the called address (0-15). The field is required.

#### *called*

is the called X.25 network address, specified as one to 15 BCD digits (one binary digit per half-byte). If the address is an odd number of digits, the first digit of the calling address is in the same byte as the last digit of the called address. The field is optional.

#### *calling*

is the X.25 network address that initiated the call, specified as one to 15 BCD digits (one binary digit per half-byte). The field is optional.

### fl

is a I-byte field that contains the length, in bytes, of the next field. The field is required; specify 0 if the next field is omitted.

#### *facilities*

is the negotiable network facilities to be used for the call. See "Using Network Facilities" on page 112 for the format of this field. The field is optional.

## *protid*

is the protocol identifier, a 4-byte user-defined value.

The first 2 bits are significant to public data networks. Depending on their value, the protocol identifier and the user data field will be used in accordance with the specifications of the following:

- 00 Recommendation X.29
- 01 Network Administrations
- 10 International User Bodies
- 11 No constraints

A protocol identifier whose first 2 bits are other than 11 may cause a protocol to be implemented within public data networks.

# CALL CONNECTED WITH FAST SELECT

The field is optional if the following field is omitted.

*user-data* 

is user data such as a password or function selection information. The data can be up to 124 bytes long.

o

o

Example

X'020F081234567800C0001234',C'INVENTORY'

where 12345678 is the 8-digit called address; there are no negotiated facilities; C0001234 is the protocol identifier; and INVENTORY is the user data.

 $\sim$ 

## CALL REQUEST

# *Call Request*

o

o

o

The call request control message initiates a call on an SVC whose contact type is USERINIT.

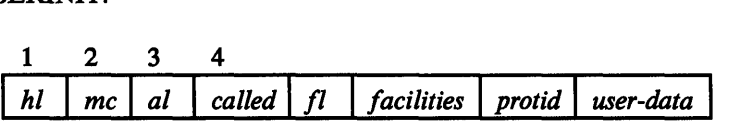

*hi* 

is the length, in bytes, of the X.25 header. For the present version of X.25 support, this field is X'02'.

*mc* 

is the format identifier and the message type code, X'OB'.

*al* 

is the number of digits in the address to be called, including the period if an abbreviated address is specified. The field is required.

#### *called*

is the X.25 network address to be called, specified in one of two ways:

- an actual X.25 network address—up to 15 EBCDIC digits. The X.25 IOCP converts the address to BCD digits.
- an abbreviated network address-a period followed by a 2-digit EBCDIC call ID. The IOCP looks up the call ID in data set \$.SYSX25 and initiates the call to the associated X.25 network address.

# fl

is a I-byte field that contains the length, in bytes, of the next field. This field is required; specify 0 if the next field is omitted.

## *facilities*

is the negotiable network facilities to be used for the call. See "Using Network Facilities" on page 112 for the format of this field. The field is optional.

## *protid*

is the protocol identifier, a 4-byte user-defined value that can be used to decide whether or not a call from a particular X.25 network address will be accepted.

The first 2 bits are significant to public data networks. Depending on their value, the protocol identifier and the user data field will be used in accordance with the specifications of the following:

- 00 Recommendation X.29
- 01 Network Administrations
- 10 International User Bodies
- 11 No constraints

A protocol identifier whose first 2 bits are other than 11 may cause a protocol to be implemented within public data networks.

The field is optional if the following field is omitted.

#### *user-data*

is user data such as a password or function selection information. The data can be up to 12 bytes, or up to 124 bytes if the fast select facility is being used. The field is optional.

o

o

Example

#### X'020B06F1F1F2F2F3F3050l81415566C0001234' ,C'PASSWORDCSAD'

where 112233 is the 6-digit called address in EBCDIC; in the 5-byte facility field, 0181 is the fast select and reverse charge facilities, and 415566 is the bilateral closed user group facility with a group number of 5566; C0001234 is the protocol identifier; and PASSWORDCSAD is the user data field.

Note that there is no calling address field in a call request control message. If you want a calling address in the call request, use \$.CONFIG or the CP F ADDR command to define the address in the circuit's controlling line station. If the line station contains a calling address, the X.25 I/O control program includes it in all call requests it sends out on the line's circuits.

# *Clear Confirmation*

o

o

o

 $\bar{z}$ 

The clear confirmation control message confirms that the SVC has been cleared as a result of a clear request control message you sent.

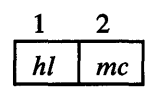

hI

is the length, in bytes, of the X.25 header. For the present version of X.25 support, this field is X'02'.

*me* 

is the format identifier and the message type code,  $X'$ 17'.

 $\mathcal{L}$ 

 $\mathbb{C}$ 

 $\sim 10^6$ 

 $\sim 10^{11}$ 

o

o

# **Clear Indication**

o

o

o

The clear indication control message indicates that the SVC has been cleared as a result of a clear request by the other side, an error detected by the X.25 network or \$XHCS, or because a CP P command issued for the circuit station.

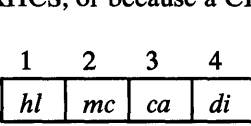

*hi* 

is the length, in bytes, of the X.25 header. For the present version of X.25 support, this field is X'02'.

*me* 

is the format identifier and the message type code, X'13'.

*ea* 

is the cause code. It contains one of the following values:

X'OO' - DTE originated

X'01' - Number busy

X'03' - Invalid facility request

X'OS' - Network congestion

X'09' - Out of order

X'OB' - Access barred

X'OD' - Not obtainable

X' 11' - Remote procedure error

X' 13' - Local procedure error

X'1S' - RPOA out of order

X'19' - Reverse charging not subscribed

- X'21' Incompatible destination
- X'29' Fast select acceptance not subscribed
- X'FO' Error on line
- X'FF' Circuit station was stopped

*di* 

is the diagnostic code. See Figure 28 on page 152 for a list of diagnostic codes and their meanings.

Example

#### X'02130300'

where the cause code, 03, means you requested an invalid facility in the call request packet sent on your circuit, and 00 is the diagnostic code that indicates there is no additional information.
$\label{eq:2.1} \frac{1}{\sqrt{2}}\int_{\mathbb{R}^3}\frac{1}{\sqrt{2}}\left(\frac{1}{\sqrt{2}}\right)^2\frac{1}{\sqrt{2}}\left(\frac{1}{\sqrt{2}}\right)^2\frac{1}{\sqrt{2}}\left(\frac{1}{\sqrt{2}}\right)^2.$ 

 $\mathcal{L}^{\text{max}}_{\text{max}}$ 

o

 $\hat{\mathcal{L}}$ 

 $\mathcal{L}^{\text{max}}_{\text{max}}$  , where  $\mathcal{L}^{\text{max}}_{\text{max}}$ 

 $\label{eq:2.1} \frac{1}{\sqrt{2\pi}}\int_{0}^{\infty}\frac{1}{\sqrt{2\pi}}\left(\frac{1}{\sqrt{2\pi}}\right)^{2\alpha} \frac{1}{\sqrt{2\pi}}\frac{1}{\sqrt{2\pi}}\int_{0}^{\infty}\frac{1}{\sqrt{2\pi}}\frac{1}{\sqrt{2\pi}}\frac{1}{\sqrt{2\pi}}\frac{1}{\sqrt{2\pi}}\frac{1}{\sqrt{2\pi}}\frac{1}{\sqrt{2\pi}}\frac{1}{\sqrt{2\pi}}\frac{1}{\sqrt{2\pi}}\frac{1}{\sqrt{2\pi}}\frac{1}{\sqrt{2\pi}}\frac{$ 

 $\mathcal{L}^{\text{max}}_{\text{max}}$  , where  $\mathcal{L}^{\text{max}}_{\text{max}}$ 

()

#### *Clear Indication with Fast Select Facility*

o

o

o

The clear indication control message is used in conjunction with the fast select facility to indicate that the SVC has been cleared as a result of a clear request by the other side, an error detected by the X.25 network or \$XHCS, or because of a CP P command issued for the circuit station.

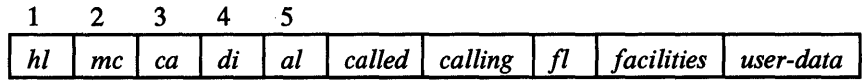

hI

is the length, in bytes, of the X.2S header. For the present version of X.25 support, this field is X'02'.

mc

is the format identifier and the message type code, X'13'.

*ca* 

is the cause code. It contains one of the following values:

- X'OO' DTE originated X'01' - Number busy X'03' - Invalid facility request X'05' - Network congestion X'09' - Out of order X'OB' - Access barred X'OD' - Not obtainable X' 11' - Remote procedure error X' 13' - Local procedure error X'15' - RPOA out of order X'19' - Reverse charging not subscribed X'21' - Incompatible destination X'29' - Fast select acceptance not subscribed X'FO' - Error on line X'FF' - Circuit station was stopped
- *di*

is the diagnostic code. See Figure 28 on page 152 for a list of diagnostic codes and their meanings.

*al* 

is the number of BCD digits in the next two fields. The first 4 bits are the number of BCD digits in the calling address (0-15). The last 4 bits are the number of BCD digits in the called address (0-15). The field is optional if all of the following fields are omitted. At present, the field is 0 if any of the following fields are specified.

#### *called*

is the called X.25 network address, specified as one to 15 BCD digits (one binary digit per half-byte). At present, omit this field.

#### *calling*

is the X.25 network address that initiated the call, specified as one to 15 BCD digits {one binary digit per half -byte). At present, omit this field.

#### CLEAR INDICATION WITH FAST SELECT

fl

is a I-byte field that contains the length, in bytes, of the facilities field. The field is optional if the user-data field is omitted. At present, the field is 0 if the user-data field is specified.

o

o

#### *facilities*

is the facilities field. At present, this field is omitted.

#### *user-data*

is up to 128 bytes of user data. The field is optional.

#### Example

X'021300000000', C' CUSTOMER SMITH OK FOR PURCHASE'

#### where:

00 (DTE originated) is the cause code; 00 (no further information) is the diagnostic code; 00 is the address lengths; 00 is the facilities length; and CUSTOMER SMITH OK FOR PURCHASE is the clear user data.

#### *Clear Request*

o

o

The clear request control message clears an SVC. You send it either in response to an incoming call control message or to clear an established call.<br>  $\frac{1}{\sqrt{3}}$   $\frac{2}{\sqrt{3}}$   $\frac{4}{\sqrt{3}}$ 

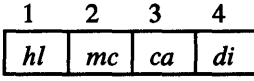

hi

is the length, in bytes, of the X.25 header. For the present version of X.25 support, this field is X'02'.

*me* 

is the format identifier and the message type code, X'13'.

*ea* 

is the cause code. Specify X'OO' (DTE originated) or omit the field.

*di* 

is the diagnostic code. See Figure 28 on page 152 for a list of diagnostic codes and their meanings. The field is optional.

Example

#### X'021300'

where 00 is the cause code for DTE originated.

 $\label{eq:2} \frac{1}{\sqrt{2}}\int_{\mathbb{R}^3}\frac{1}{\sqrt{2}}\left(\frac{1}{\sqrt{2}}\right)^2\frac{1}{\sqrt{2}}\left(\frac{1}{\sqrt{2}}\right)^2\frac{1}{\sqrt{2}}\left(\frac{1}{\sqrt{2}}\right)^2.$ 

 $\mathcal{L}^{\text{max}}_{\text{max}}$  and  $\mathcal{L}^{\text{max}}_{\text{max}}$  $\mathcal{L}^{\text{max}}_{\text{max}}$  , where  $\mathcal{L}^{\text{max}}_{\text{max}}$ 

 $\mathcal{L}^{\text{max}}_{\text{max}}$  and  $\mathcal{L}^{\text{max}}_{\text{max}}$ 

#### *Clear Request with Fast Select Facility*

o

o

o

The clear request control message clears an SVC. You send it in response to an incoming call control message which specified the fast select facility if you wish to clear the the call. You must send it in response to an incoming call which specified the fast select facility with restriction on response.

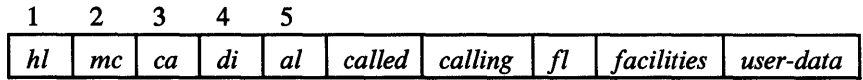

hi

is the length, in bytes, of the X.25 header. For the present version of X.25 support, this field is X'02'.

mc

is the format identifier and the message type code, X'13'.

#### *ca*

is the cause code. Specify X'OO' (DTE originated).

*di* 

is the diagnostic code. See Figure 28 on page 152 for a list of diagnostic codes and their meanings. The field is optional if all of the following fields are omitted.

#### *al*

is the number of BCD digits in the next two fields. The field is optional if all of the following fields are omitted. Specify 0 if any of the following fields are present.

#### *called*

is the called X.25 network address, specified as one to 15 BCD digits (one binary digit per half-byte). At present, omit this field.

#### *calling*

is the X.25 network address that initiated the call, specified as one to 15 BCD digits (one binary digit per half-byte). At present, omit this field.

#### $f<sup>l</sup>$

is a I-byte field that contains the length, in bytes, of the facility field. The field is optional if the user-data field is omitted. Specify 0 if user-data is present.

#### *facilities*

is the facilities field. At present, this field is omitted.

#### *user-data*

is up to 128 bytes of user data. The field is optional.

Example

X'021300000000',C'CUSTOMER SMITH OK FOR PURCHASE'

where:

00 (DTE originated) is the cause code;

00 (no further information) is the diagnostic code;

00 is the address lengths;

00 is the facilities length;

and CUSTOMER SMITH OK FOR PURCHASE is the clear user data.

o

C

o

#### *Error lndicotion*

o

o

o

The error indication control message indicates that the X.25 10CP rejected a control message you sent or could not initiate a call on an SVC (contact INIT).<br>  $\frac{1}{2}$ ,  $\frac{3}{2}$ ,  $\frac{4}{4}$ 

$$
\begin{array}{c|cc}\n1 & 2 & 3 & 4 \\
\hline\nhl & mc & al & cd\n\end{array}
$$

*hi* 

is the length, in bytes, of the X.25 header. For the present version of X.25 support, this field is X'02'.

*me* 

is the format identifier and the message type code, X'35'.

*ca* 

is the cause code. It contains one of the following values:

- X'32' Interrupt data is wrong length X'33' - Received unknown control message X'35' - Clear is not allowed on PVC X'39' - Reset data is too long X'44' - Interrupt is already pending X'64' - Error in \$.SYSX25 X'90' - Circuit is in invalid state
- X'91' SVC has invalid contact type

*cd* 

is additional information for the following cause codes (it is omitted for the other cause codes):

33: The unknown message code

64:

X'02'-call ID not found in \$.SYSX25 or entry for call ID is invalid

X'03'-Disk I/O error during access to \$.SYSX25

90: The invalid circuit state

91: The invalid contact type

Example

#### X'02356403'

where 64 is the error cause code for a \$.SYSX25 data set error, and 03 means it was a hardware error.

Writing an X.25 Application Program 137

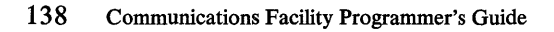

 $\bar{z}$ 

 $\bar{t}$ 

 $\bar{\bar{z}}$ 

 $\hat{\mathcal{A}}$ 

 $\ddot{\phantom{1}}$ 

 $\bar{\mathcal{A}}$ 

 $\mathcal{A}$ 

 $\sim$   $\sim$ 

o

 $\ddot{\phantom{a}}$ 

o

#### *Incoming Call*

o

o

o

The incoming call control message indicates that a call has been initiated by the other DTE on an SVC whose contact type is WAIT.

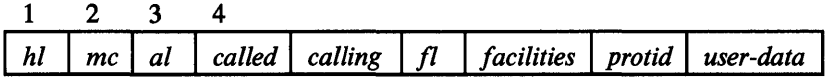

*hi* 

is the length, in bytes, of the X.25 header. For the present version of X.25 support, this field is X'02'.

*me* 

is the format identifier and the message type code, X'OB'.

*al* 

is the number of BCD digits in the next two fields. The first 4 bits are the number of BCD digits in the calling address (0-15). The last 4 bits are the number of BCD digits in the called address (0-15).

#### *called*

is the called X.25 network address, specified as one to 15 BCD digits (one binary digit per half -byte). If the address is an odd number of digits, the first digit of the calling address is in the same byte as the last digit of the called address.

#### *calling*

is the X.25 network address that initiated the call, specified as one to 15 BCD digits (one binary digit per half-byte).

#### fl

is a 1-byte field that contains the length, in bytes, of the next field. It contains o if the next field is omitted.

#### *facilities*

is the negotiable network facilities to be used for the call. See "Using Network Facilities" on page 112 for the format of this field. The field is optional.

#### *protid*

is the protocol identifier, a 4-byte user-defined value that can be used to decide whether or not a call from a particular X.25 network address will be accepted.

The first 2 bits are significant to public data networks. Depending on their value, the protocol identifier and the user data field will be used in accordance with the specifications of the following:

- 00 Recommendation X.29
- 01 Network Administrations
- 10 International User Bodies
- 11 No constraints

A protocol identifier whose first 2 bits are other than 11 may cause a protocol to be implemented within public data networks.

#### INCOMING CALL

The field is optional if the following field is omitted.

#### *user-data*

is user data such as a password or function selection information. The data can be up to 12 bytes, or up to 124 bytes if the fast select facility is being used. The field is optional.

o

o

Example

#### X'020F65112231234560Q201C1'

where 11223 is the 5-digit called address; 123456 is the 6-digit calling address; and in the 2-byte facility field,  $01C1$  is the fast select restriction on response and reverse charge facilities.

#### *Interrupt*

o

o

o

The interrupt control message contains 1 byte of user-defined control information. You can send or receive an interrupt control message.

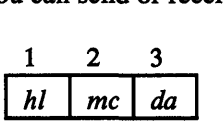

hi

is the length, in bytes, of the X.2S header. For the present version of X.2S support, this field is X'02'.

*me* 

is the format identifier and the message type code, X'23'.

*da* 

is the byte of interrupt data.

Example

#### X'0223D2'

where D2 is the byte of interrupt data.

 $\label{eq:2.1} \frac{1}{\sqrt{2\pi}}\sum_{i=1}^N\frac{1}{\sqrt{2\pi}}\int_{\mathbb{R}^N}\frac{1}{\sqrt{2\pi}}\frac{1}{\sqrt{2\pi}}\frac{1}{\sqrt{2\pi}}\frac{1}{\sqrt{2\pi}}\frac{1}{\sqrt{2\pi}}\frac{1}{\sqrt{2\pi}}\frac{1}{\sqrt{2\pi}}\frac{1}{\sqrt{2\pi}}\frac{1}{\sqrt{2\pi}}\frac{1}{\sqrt{2\pi}}\frac{1}{\sqrt{2\pi}}\frac{1}{\sqrt{2\pi}}\frac{1}{\sqrt{2\pi}}\frac{1}{\sqrt{2\pi$ 

 $\mathcal{L}^{\mathcal{L}}(\mathcal{L}^{\mathcal{L}})$  and  $\mathcal{L}^{\mathcal{L}}(\mathcal{L}^{\mathcal{L}})$  . The contribution of

 $\mathcal{L}^{\text{max}}_{\text{max}}$  and  $\mathcal{L}^{\text{max}}_{\text{max}}$ 

 $\mathcal{L}^{\text{max}}_{\text{max}}$ 

 $\label{eq:2.1} \frac{1}{\sqrt{2}}\left(\frac{1}{\sqrt{2}}\right)^{2} \left(\frac{1}{\sqrt{2}}\right)^{2} \left(\frac{1}{\sqrt{2}}\right)^{2} \left(\frac{1}{\sqrt{2}}\right)^{2} \left(\frac{1}{\sqrt{2}}\right)^{2} \left(\frac{1}{\sqrt{2}}\right)^{2} \left(\frac{1}{\sqrt{2}}\right)^{2} \left(\frac{1}{\sqrt{2}}\right)^{2} \left(\frac{1}{\sqrt{2}}\right)^{2} \left(\frac{1}{\sqrt{2}}\right)^{2} \left(\frac{1}{\sqrt{2}}\right)^{2} \left(\$  $\mathcal{L}^{\text{max}}_{\text{max}}$  , where  $\mathcal{L}^{\text{max}}_{\text{max}}$ 

142 Communications Facility Programmer's Guide

## INTERRUPT CONFIRMA TION

## *Interrupt Confirmation*

o

o

o

The interrupt confirmation control message confirms that the other side received the interrupt control message you sent.

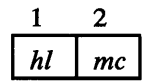

hI

is the length, in bytes, of the X.2S header. For the present version of X.2S support, this field is X'02'.

*me* 

is the format identifier and the message type code, X'27'.

 $\mathcal{L}^{\text{max}}_{\text{max}}$ 

 $\mathcal{L}^{\text{max}}_{\text{max}}$  ,  $\mathcal{L}^{\text{max}}_{\text{max}}$ 

o

 $\hat{\mathcal{L}}_{\text{max}}$  $\mathcal{L}^{\text{max}}_{\text{max}}$ 

o

o

 $\sim 10^{-1}$ 

 $\sim$   $\sim$ 

#### PASSTHROUGH

#### *Passthrough*

o

o

The passthrough control message contains user-defined control information. The message flows on the X.25 circuit in qualified data packets. You can send or receive a passthrough control message.

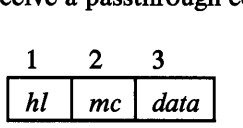

*hI* 

is the length, in bytes, of the X.25 header. For the present version of X.25 support, this field is X'02'.

*me* 

is the format identifier and the message type code, X'OO'.

*data* 

is the user-defined data.

Example

X'0200' ,C'CLASSIFIED: SMITH'S CREDIT RATING IS VERY GOOD'

where CLASSIFIED: SMITH'S CREDIT RATING IS VERY GOOD is the data to be sent as qualified data.

 $\sim$   $\sim$ 

 $\sim 10^6$ 

#### **RESET CONFIRMATION**

#### *Reset Confirmation*

o

o

o

The reset confirmation control message confirms that the circuit has been reset as a result of a reset request control message you sent.

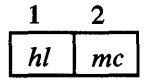

hI

is the length, in bytes, of the X.2S header. For the present version of X.2S support, this field is X'02'.

*me* 

is the format identifier and the message type code, X' IF'.

148 Communications Facility Programmer's Guide  $\sim$   $\sim$ 

 $\rightarrow$ 

 $\sim 10^6$ 

#### RESET INDICA TION

#### *Reset Indication*

o

o

o

The reset indication control message indicates that the circuit has been reset as a result of a reset request by the other side, an error detected by the X.25 network or \$XHCS, or because of a CP P command issued for a PVC circuit station.<br>  $\frac{1}{\sqrt{3}} \frac{2}{\sqrt{3}} \frac{4}{\sqrt{3}}$ 

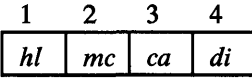

hI

is the length, in bytes, of the X.25 header. For the present version of X.25 support, this field is X'02'.

*me* 

is the format identifier and the message type code, X'IB'.

*ea* 

is the cause code. It contains one of the following values:

X'OO' - DTE originated X'OI' - Out of order (PVCs only) X'03' - Remote procedure error X'05' - Local procedure error X'09' - Remote DTE operational (PVCs only) X'OF' - Network operational (PVCs only) X' 11' - Incompatible destination X'FO' - Error on line (PVCs only) X'FF' - Circuit station was stopped (PVCs only)

di

is the diagnostic code. See Figure 28 on page 152 for a list of diagnostic codes and their meanings. The field is optional.

#### X'021B0900'

where the cause code, 09, means the other end of the PVC is active and ready to receive messages, and the diagnostic code, 00, means there is no additional information.

Example

 $\sim 10^{-1}$ 

 $\bar{a}$ 

 $\mathcal{L}^{\text{max}}_{\text{max}}$  and  $\mathcal{L}^{\text{max}}_{\text{max}}$ 

 $\sim$   $\sim$ 

 $\bullet$ 

#### RESET REQUEST

#### *Reset Request*

o

o

The reset request control message reinitializes the circuit by resetting the windows on each side to zero.

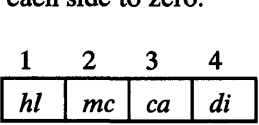

hI

is the length, in bytes, of the X.25 header. For the present version of X.25 support, this field is X'02'.

*me* 

is the format identifier and the message type code, X'lB'.

*ea* 

is the cause code. Specify X'OO' (DTE originated) or omit the field.

di

is the diagnostic code. See Figure 28 on page 152 for a list of diagnostic codes and their meanings. The field is optional.

Example

#### X'021BOO'

where 00 is the cause code for DTE originated.

Diagnostic Code Meaning

 $\bar{\mathcal{A}}$ 

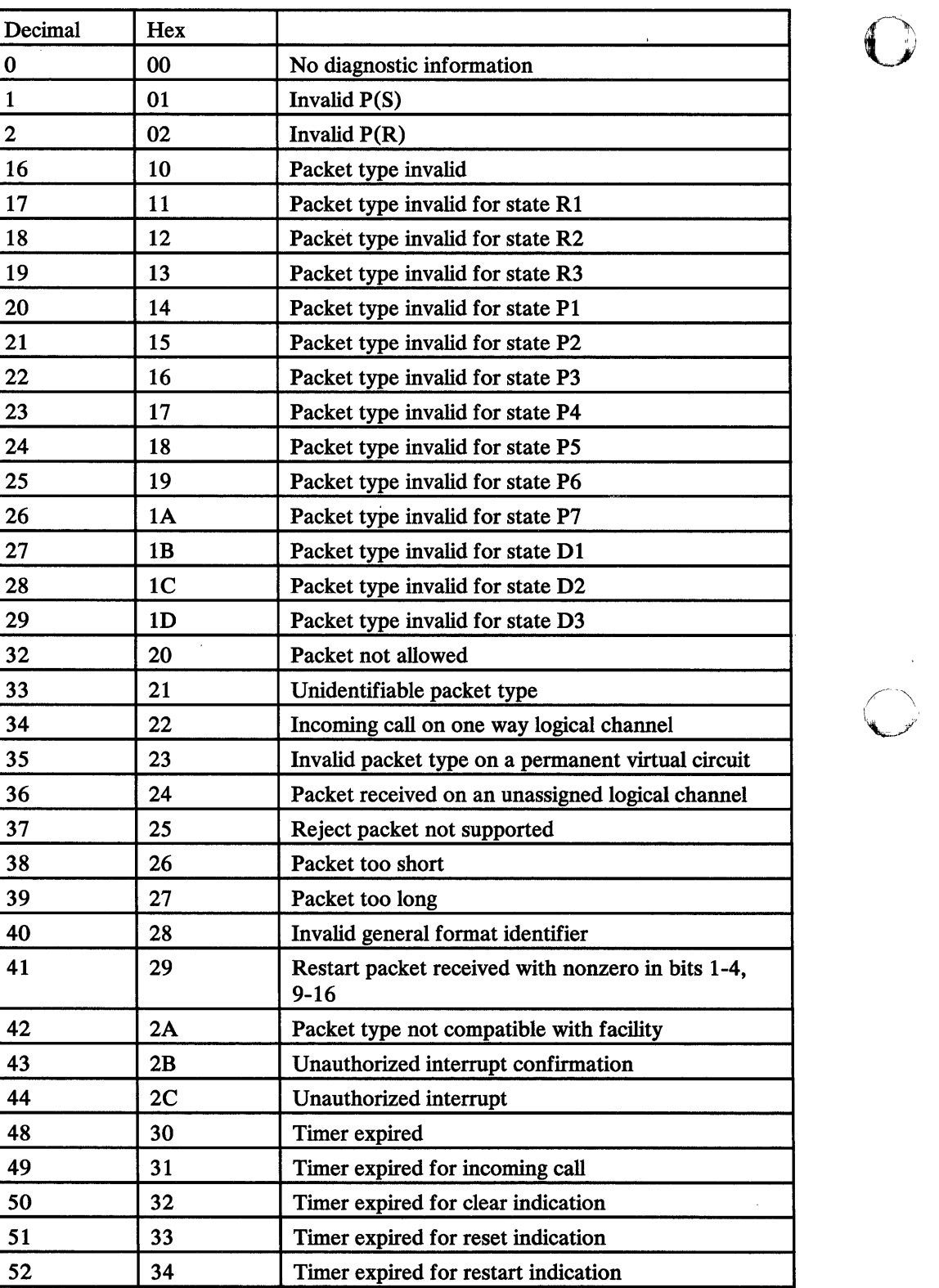

والمستوار والمتحارب

o

Figure 28 (Part 1 of 2). Diagnostic Codes

 $\mathcal{L}^{\mathcal{L}}$ 

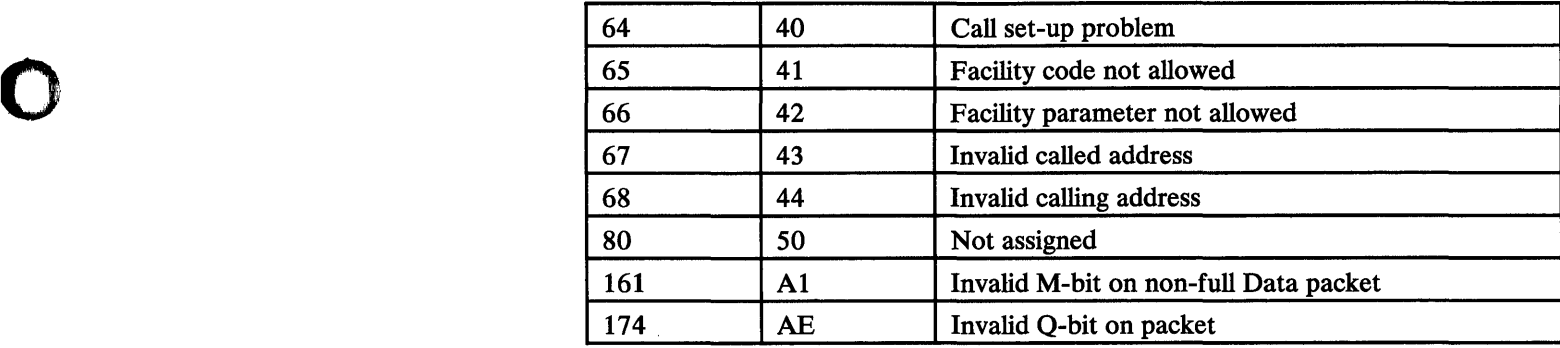

 $\cdot$ 

Figure 28 (Part 2 of 2). Diagnostic Codes

 $\mathcal{A}$ 

 $\mathcal{A}$ 

o

o

 $\bar{\lambda}$ 

# $\mathcal{L}^{\text{max}}_{\text{max}}$  and  $\mathcal{L}^{\text{max}}_{\text{max}}$

## $\label{eq:2.1} \frac{1}{\sqrt{2}}\int_{\mathbb{R}^3}\frac{1}{\sqrt{2}}\left(\frac{1}{\sqrt{2}}\right)^2\left(\frac{1}{\sqrt{2}}\right)^2\left(\frac{1}{\sqrt{2}}\right)^2\left(\frac{1}{\sqrt{2}}\right)^2\left(\frac{1}{\sqrt{2}}\right)^2.$

 $\sim 10^{-1}$ 

 $\mathcal{L}^{\text{max}}_{\text{max}}$  ,  $\mathcal{L}^{\text{max}}_{\text{max}}$ 

 $\hat{\boldsymbol{\gamma}}$ 

o

o

The Communications Facility command processor consists of an initial task (task CP in the control program, S\$CF) plus a set of independent command-processing programs (one per command). To add a new command to the Communications Facility, you must:

- Decide what functions the command is to provide.
- Define the command's syntax.
- Name your command-processing program so the Communications Facility will recognize it as a program that processes a command.
- Code your command-processing program.
- Add a description of the command to the module S\$CPHELP, which processes the CP HELP command. (This step is not strictly required, but is recommended. )

The rest of this chapter discusses the following topics, which you need to consider as you code your command-processing program:

- Naming your program.
- Retrieving the command parameters the user entered.
- Getting information from, and writing information to, the network configuration data set (\$.SYSNET).
- Getting information from, and writing information to, other Communications Facility data sets.
- Sending messages to indicate successful completion or error conditions.
- Sending a completion code upon termination.
- Avoiding deadlocks.
- Ensuring that your program will load.

#### **Example Command-Processing Program**

Example command-processing program S\$CPBIT, shown in Figure 29 on page 159, illustrates the steps described in the rest of this chapter. We'll be referring to this example throughout.

S\$CPBIT processes the BIT command (which is *not* part of the Communications Facility). The BIT command modifies a station by setting a bit in the status word (Q\$STAT) on or off. The status word is modified in the system configuration data set, \$.SYSNET. If the station is started, BIT also modifies the status word in the station block.

The syntax of the BIT command is:

#### CP BIT *station-name bit-number [bit-value]*

where:

*station-name*  is the name of the station.

#### *bit-number*

indicates which bit (0-15) is to be modified.

#### *bit-value*

is the value to which the bit is to be set (0 or 1); the default is 1.

#### Naming Your Program

When task CP receives a command message, it moves the message to a Communications Facility buffer and gets the first field, the command name. It then issues an instruction to load program \$.CPxxxx, where xxxx is the 1- to 4-character command name. Therefore, the load module name of your command-processing program must be \$.CPxxxx. To conform to Communications Facility naming conventions, the source module name should be S\$CPxxxx.

 $\blacksquare$ 

o

#### Retrieving the Command's Parameters

The address of the buffer that contains the command is in field Q\$BADDR of the message dispatcher's station block. Retrieve the address as shown in statements 150-160 of the example program. The buffer header fields point to the character following the blank that delimits the command name. Use the GET F instruction to retrieve each parameter, specifying a blank delimiter. Subroutine GETPARM in the example program (statements 1440-1690) retrieves parameters, allowing for multiple blanks between parameters.

#### Gaining Access to \$.SYSNET

When the Communications Facility is started, it opens \$.SYSNET using a data set control block in the common area. Specify  $DS = $$  in your PROGRAM statement, and modify your data set control block as shown in statements 170-240 of the example program. \

\$.SYSNET is a partitioned data set, with a I-record member for each defined station. The format of a member is the same as the format of a station block. Use a subroutine like FINDMEM in the example program (statements 2010-2400) to determine whether or not a station is defined and to obtain its record number.

#### Updating \$.SYSNET

While a station that has a disk queue is active, disk queuing control information is maintained in its \$.SYSNET member. If you modify that member while the station is active, you must enqueue on the member to prevent concurrent updating by your program and the disk queuing programs. Do the enqueuing as shown in statements 900-990 of the example program. The QCB used by the disk queuing programs is in a file control block whose address is in the station block.

You must dequeue before your program terminates. Subroutine DEQNET (statements 1870-1990) of the example program does the dequeuing. Note that, before issuing the DEQ, it ensures that this task is the current owner of the resource. EDX allows any task to release a shared resource.

#### Gaining Access to Other Data Sets

o

o

o

All Communications Facility data sets reside on one volume, the one from which the control program is loaded. If your program requires access to other data sets (the example program doesn't), you can address the Communications Facility volume by specifying  $DS=(dsname, ##)$  in your PROGRAM statement.

#### Logging Errors and Successful Completion

You must send a message to the Communications Facility log before your program terminates. The message is either an informational message that indicates successful completion or an error message that describes the error. Error messages must be CP messages, because the completion code reflects the CP message number, as described under "Sending a Completion Code." Use only existing CP error messages. There is no assurance that currently unused CP messages will not be used in the future. If you need a new information message, either specify its full text in the SEND L instruction or use your own member of \$.SYSMSG.

The example program uses these existing error messages:

CP03 *station-name* \$.SYSNET I/O ERROR CP09 *parameter* IS INVALID CP12 *station-name* NOT DEFINED IN \$.SYSNET CP44 *parameter* IS OMITTED

and this information message:

UMOI *station-name* STATUS MODIFIED

#### Sending a Completion Code

The PROGSTOP instruction that terminates your program must specify a negative completion code, either -1 for successful completion or the negative of the CP error message number.

After task CP loads your program, it waits on an event which is posted either if the load fails or when your program issues a PROGSTOP. If the completion code is positive, task CP assumes a load error and issues this message:

CP59 *command* ERROR ON LOAD

Subroutine ERROR (statements 1710-1850) of the example program issues an error message and sets the corresponding completion code.

#### Avoiding Deadlocks

The command processor is a single-thread operation. Task CP loads a command-processing program and waits for it to complete before receiving the· next command message. Therefore, your program must not wait on an event that may not complete. In particular, you must not use the instruction SEND CP with ACK= YES. Your program should include a task error-exit routine, as shown in statements 1380-1420 of the example program.

#### Ensuring **Your Program Will Load**

Command-processing programs are loaded into the same partition as the Communications Facility control program. When the Communications Facility is started, task CP loads the largest command-processing program (\$.CPS) to ensure that there is enough space for it. Your program must be no larger than \$.CPS, which is approximately 6K; its exact size is in the *Design and Installation Guide.* 

o

o

o

```
* S$CPBIT: COMMUNICATIONS FACILITY EXAMPLE COMMAND PROCESSOR.
                                                        *00000020\mathbf{r}_\mathrm{c}00000040
SSCPRTT
       PROGRAM START, 500, DS=$$, ERRXIT=TEECB
                                                          00000050
       COPY
              SSCFEQU
                                                          00000060
       COPY
              DSCBFOU
                                                          00000070
                                                          00000080
00000090
* INITIALIZATION-
                                                          00000100
00000110
                                                          00000120
\mathbf{r}START
       FOU
                                                          00000130
       MOVE ENDCODE,-1
                            INITIALIZE COMPLETION CODE
                                                          00000140
       LOCATE ST.#1,'$.DISP'
                            GET ADDR OF $.DISP STATION BLOCK
                                                          00000150
       MOVE CPBFAD, (Q$BADDR, #1) GET ADDR OF CP BUFFER
                                                          00000160
                             SET UP $.SYSNET DSCB
                                                          00000170
       GET
            A.#1.CSXTABLE
                                                          00000180
           DS1+$DSCBORN,(-54,#1),2 ORIGIN
           DS1+$DSCBORN,X*2000*,RESULT=DS1+$DSCBFLG FH_INDICATOR<br>DS1+$DSCBORN,X*2000*,RESULT=DS1+$DSCBFLG FH_INDICATOR<br>DS1+$DSCBORN,X*DFFF* TURN_OFF_FH_INDICATOR TE_OV
                                                          00000190
       MOVE
       AND
                                                          00000200
       AND
                                                          00000210
       MOVE
            DS1+SDSCBLNG + (-50+#1) + 2LENGTH
                                                          00000220
       MOVE
            DS1+SDSCBVDE, (-46, #1)VDE ADDRESS
                                                          00000230
            DS1+SDSCBNEX+O+2MOVE
                                NEXT RECORD
                                                          00000240
                                                          00000250
00000260
* NOTES:
                                                          00000270
 1. NEXT PARAMETER IS FETCHED FROM COMMAND INTO TEXT FIELD 'PARM'
                                                       \ddot{\phi}\mathbf{x}00000280
    VIA CALL TO 'GETPARM'. THERE IS NO RETURN IF THE SIZE OF THE
                                                       \mathcal{L}00000290
    PARAMETER IS NOT WITHIN THE RANGE SPECIFIED BY THE 1ST AND 2ND
                                                          00000300
                                                       \mathbf{M}ARGUMENTS.
                                                       \frac{1}{2}00000310
* 2. ERRORS ARE LOGGED VIA CALL TO *ERROR*, WHICH DOES NOT RETURN.
                                                       \sigma00000320
00000330
                                                          00000340
00000350
* GET STATION NAME PARAMETER AND FIND STATION'S $.SYSNET MEMBER.
                                                      - 21
                                                          00000360
00000370
                                                          00000380
       CALL GETPARM, 1,8, (PNAME)
                                 GET STATION NAME
                                                          00000390
       MOVE
           STANAME, PARM, (8, BYTE)
                                 ... AND SAVE IT
                                                          00000400
           FINDMEM, (STANAME), REC#
                                 FIND MEMBER
                                                          00000410
       CALL
       IF(REC# EQ*0)MEMBER NOT FOUND
                                                          00000420
        CALL ERROR, 12, (STANAME)
                                 LOG STATION NOT DEFINED
                                                          00000430
       ENDIF
                                                          00000440
                                                          00000450
* GET AND CHECK BIT NUMBER PARAMETER.
                                                        * 0000047000000490
       CALL GETPARM, 1,2, (PBIT)
                                 GET BIT NUMBER
                                                          00000500
       CONVID BITNUM, PARM, FORMAT=(2,0,1) CONVERT TO BINARY
                                                          00000510
            (SSCPBIT, NE, -1), OR,NOT NUMERIC
                                                         X00000520
            (BITNUM, LT, O), OR, (BITNUM, GT, 15) OUT OF RANGE
                                                          00000530
        CALL ERROR, 9, (PBIT)
                                 LOG INVALID PARAMETER
                                                          00000540
       ENDIF
                                                          00000550
                                                          00000560
* GET AND CHECK BIT VALUE PARAMETER (OPTIONAL, DEFAULT IS 1).
                                                        * 00000580
\mathcal{L}00000600
       MOVE BITVAL,1
                                  SET DEFAULT VALUE
                                                          00000610
       CALL GETPARM, 0, 1, (PVAL)
                                 GET SPECIFIED VALUE
                                                          00000620
            (PARM-1, NE, O, BYTE)VALUE WAS SPECIFIED
                                                          00000630
       IF(PARM, EQ, C'O', BYTE)
        IF
                                 CHECK FOR VALUE = 0
                                                          00000640
          MOVE BITVAL,0
                                                          00000650
        FLSE
                                                          00000660
               (PARM, NE, C'l', BYTE)
                                 CHECK FOR VALUE NOT = 1
          IF
                                                          00000670
           CALL ERROR, 9, (PVAL)LOG INVALID PARAMETER
                                                          00000680
          ENDIF
                                                          00000690
        ENDIF
                                                          00000700
       ENDIF
                                                          00000710
```
Figure 29 (Part 1 of 5). S\$CPBIT Listing

 $\approx$ 

ż,

 $\Lambda$ 

 $\mathbf{z}$  $\mathbf{r}$ 

 $\mathbf{r}$ 

 $\mathcal{L}$ 

00000720

\*\*\*\*\*\*\*\*\*\*\*\*\*\*\*\*\*\*\*\*\*\*\*\*\*\*\*\*\*\*\*\*\*\*\*\*\*\*\*\*\*\*\*\*\*\*\*\*\*\*\*\*\*\*\*\*\*\*\*\*\*\*\*\*\*\*\*\*\*\*\* 00000730 \* SET MASK VALUE ACCORDING TO BIT NUMBER AND VALUE. \*\*\*\*\*\*\*\*\*\*\*\*\*\*\*\*\*\*\*\*\*\*\*\*\*\*\*\*\*\*\*\*\*\*\*\*\*\*\*\*\*\*\*\*\*\*\*\*\*\*\*\*\*\*\*\*\*\*\*\*\*\*\*\*\*\*\*\*\*\*\* 00000150  $*$  00000760 SHIFTL BITNUM,1<br>
MOVE #1,BITNUM SELECT CORRESPONDING MASK 00000780 MOVE #1,BITNUM SELECT CORRESPONDING MASK 00000780<br>MOVE MASK,(MASKS,#1) ... FROM TABLE OF 'OR' MASKS 00000790 MOVE MASK,(MASKS,#l) ••• FROM TABLE OF 'OR' MASKS 00000190 IF (BITVAL,EQ,O) BIT IS TO BE TURNED OFF<br>MOVE #1,X'FFFF' CHANGE 'OR' MASK MOVE #1,X'FFFF' CHANGE 'OR' MASK 00000810<br>SUB #1,MASK,RESULT=MASK ... TO 'AND' MASK 00000820 SUB #l,MASK,RESULT=MASK ••• TO 'AND' MASK 00000820 ENDIF 00000830  $\star$  00000840 \*\*\*\*\*\*\*\*\*\*\*\*\*\*\*\*\*\*\*\*\*\*\*\*\*\*\*\*\*\*\*\*\*\*\*\*\*\*\*\*\*\*\*\*\*\*\*\*\*\*\*\*\*\*\*\*\*\*\*\*\*\*\*\*\*\*\*\*\*\*\* 00000850 \* FIND STATION BLOCK. IF STATION IS STARTED AND HAS A DISK QUEUE, \* 00000860<br>\* ENQUEUE ON THE QCB IN ITS FILE CONTROL BLOCK. \* \* 00000870 \*\*\*\*\*\*\*\*\*\*\*\*\*\*\*\*\*\*\*\*\*\*\*\*\*\*\*\*\*\*\*\*\*\*\*\*\*\*\*\*\*\*\*\*\*\*\*\*\*\*\*\*\*\*\*\*\*\*\*\*\*\*\*\*\*\*\*\*\*\*\* 000008BO  $\star$  00000890 MOVE FCB@,O INDICATE NO FILE CTL BLOCK 00000900 LOCATE ST,#2,STANAME  $A2 = 5$  STATION BLOCK 00000910<br>
IF (#2,NE,0) STATION IS STARTED 00000920 IF (#2,NE,0) STATION IS STARTED 00000920<br>IF ((Q\$TYPE,#2),NE,+Q#VECT,BYTE), IT'S NOT A VECTOR X00000930 IF'S NOT A VECTOR (Q\$TYPE,#2),NE,+Q#VECT,BYTE), IT'S NOT A VECTOR ذات (Q\$DQA,#2),NE,0) AND,«QSOQA,02),NE,O) ••• AND HAS DISK QUEuE 00000940 MOVE  $\#1$ ,(Q\$DQA, $\#2$ ) GET ADDR OF FILE CONTROL 00000950<br>MOVE FCBa,#1 **...** BLOCK AND SAVE IT 00000960 MOVE FCB@,~l ••• BLOCK AND SAVE IT 00000960 ENQ (DQQCB,~1) ENQUEUE ON USE OF \$.SVSNET 00000910  $\epsilon$ NDIF 00000980 ENDIF 00000990 00001000  $\mathbf{r}$ \*\*\*\*\*\*\*\*\*\*\*\*\*\*\*\*\*\*\*\*\*\*\*\*\*\*\*\*\*\*\*\*\*\*\*\*\*\*\*\*\*\*\*\*\*\*\*\*\*\*\*\*\*\*\*\*\*\*\*\*\*\*\*\*\*\*\*\*\*\*\* 00001010 \* UPDATE \$.SYSNET MEMBER AND STATION BLOCK, IF IT EXISTS. \*\*\*\*\*\*\*\*\*\*\*\*\*\*\*\*\*\*\*\*\*\*\*\*\*\*\*\*\*\*\*\*\*\*\*\*\*\*\*\*\*\*\*\*\*\*\*\*\*\*\*\*\*\*\*\*\*\*\*\*\*\*\*\*\*\*\*\*\*\*\* 00001030 00001040<br>00001050 READ DSl,BUFF,l,REC~,ERROR=NETERR READ MEMBER 00001050 MOVEA #l,BUFF ~1 ==) MEMBER RECORD 00001060 IF (BITVAL,EQ,1) SET BIT ON 00001070<br>IOR (Q\$STAT,#1),MASK IN MEMBER RECORD 00001080 lOR (Q\$STAT,#1),MASK IN MEMBER RECORD 00001080<br>IF (#2,NE,C) 00001090  $\begin{array}{cccc} (2.1 & 0.0001090 & 0.0001090 & 0.0001090 & 0.0001100 & 0.0001100 & 0.0001100 & 0.0001100 & 0.0001100 & 0.0001100 & 0.0001100 & 0.0001100 & 0.0001100 & 0.0001100 & 0.0001100 & 0.0001100 & 0.0001100 & 0.0001100 & 0.0001100 & 0.0001100$  $(QSSTAT, #2)$ , MASK ENDIF 00001110 ELSE SET BIT OFF 00001120 (QSSTAT,#1),MASK IN MEMBER RECORD 00001130<br>(#2.NE.O) 00001140 IF (#2+NE+C) 00001140<br>AND (Q\$STAT+#2)+MASK IN STATION BLOCK 00001150 AND (Q\$STAT,#2),MASK<br>ENDIF ENDIF 00001160 ENDIF 00001110 WRITE DS1,BUFF,1,REC#,ERROR=NETERR WRITE MEMBER 00001180<br>CALL DEQNET 100001190 RELEASE LOCK ON \$.SYSNET 00001190 CALL DEQNET RELEASE LOCK ON \$.SYSNET 00001190<br>00001200 \* 00001200 \*\*\*\*\*\*\*\*\*\*\*\*\*\*\*\*\*\*\*\*\*\*\*\*\*\*\*\*\*\*\*\*\*\*\*\*\*\*\*\*\*\*\*\*\*\*\*\*\*\*\*\*\*\*\*\*\*\*\*\*\*\*\*\*\*\*\*\*\*\*\* 00001210 \* LOG SUCCESSFUL COMPLETION AND STOP. \*\*\*\*\*\*\*\*\*\*\*\*\*\*\*\*\*\*\*\*\*\*\*\*\*\*\*\*\*\*\*\*\*\*\*\*\*\*\*\*\*\*\*\*\*\*\*\*\*\*\*\*\*\*\*0\*0\*\*0\*\*\*\*\*\*\*\*\*\* 00001230  $\star$  00001240 MOVE LOGMSG,STANAME,(B,BYTE) MOVE STATION NAME TO MESSAGE 00001250 SEND LOG,l,LOGMSG,ID=C'UM' 00001260  $\mathsf{STOP}$  equiper  $\mathsf{EQU}$   $\mathsf{\ast}$ PROGSTOP \*,LOGMSG=NO,P1=ENDCODE 00001280  $\star$  00001290 \*\*\*\*\*\*\*\*\*\*\*\*\*\*\*\*\*\*\*\*\*\*\*\*\*\*\*\*\*\*\*\*\*\*\*\*\*\*\*\*\*\*\*\*\*\*\*\*\*\*\*\*\*\*\*\*\*\*\*\*\*\*\*\*\*\*\*\*\*\*\* 00001300 \* ERROR ROUTINES. \*\*\*\*\*\*\*\*\*\*\*\*\*\*\*\*\*\*\*\*\*\*\*\*\*\*\*\*\*\*\*\*\*\*\*\*\*\*\*\*\*\*\*\*\*\*\*\*\*\*\*\*\*\*\*\*\*\*\*\*\*\*\*\*\*\*\*\*\*\*\* 00001320  $\star$  00001330 NETERR EQU \* S.SVSNET DISK I/O ERROR 00001340 XCODE = I/O RETURN CODE<br>LOG ERROR CALL ERROR,3, (STANAME) LOG ERROR 00001360  $\mathbf{x}$ 00001310 TEEXIT EQU ::: TASK ERROR EXIT 00001380  $\mathcal{L}_\mathcal{S}$ LOG HARDWARE STATUS INFO 00001390 SEND E,82,IO=C'CF',TVPE=X,XCODE=TEEHSA@\* 00001400 CALL OEQNET RELEASE LOCK ON \$.SVSNET 00001410 GOTO TERMINATE EXECUTION 00001420  $\mathcal{R}$ 00001430

 $\mathbf{O}$ 

 $\bigcirc$ 

o

Figure 29 (Part 2 of S). S\$CPBIT Listing

\*\*\*\*\*\*\*\*\*\*\*\*\*\*\*\*\*\*\*\*\*\*\*\*\*\*\*\*\*\*\*\*\*\*\*\*\*\*\*\*\*\*\*\*\*\*\*\*\*\*\*\*\*\*\*\*\*\*\*\*\*\*\*\*\*\*\*\*\*\*\* 00001440 \* GETPARM: SUBROUTINE TO GET NEXT PARAMETER FROM COMMAND. \* \* 00001450<br>\* PARM-1 IS MINIMUM PARAMETER LENGTH. \* 00001460 \* PARM-l IS MINIMUM PARAMETER LENGTH. ¥ 00001460 \* PARM-2 IS MAXIMUM PARAMETER LENGTH. ¥ 00001470 \* PARM-3 IS ADDRESS OF PARAMETER NAME. ¥ 00001480 \* IF PARAMETER LENGTH IS INVALID, EXIT IS TO 'STOP' VIA \* 00001490 CALL TO SUBROUTINE 'ERROR'. \*\*\*\*\*\*\*\*\*\*\*\*\*\*\*\*\*\*\*\*\*\*\*\*\*\*\*\*\*\*\*\*\*\*\*\*\*\*\*\*\*\*\*\*\*\*\*\*\*\*\*\*\*\*\*\*\*\*\*\*\*\*\*\*\*\*\*\*\*\*\* 00001510  $\star$  00001520 SUBROUT GETPARM,PMIN,PMAX,PNAME@<br>SHIFTL PMAX,8,RESULT=PARM-2 SET MAXIMUM LENGTH 00001540 SHIFTL PMAX,8,RESULT=PARM-2 SET MAXIMUM LENGTH 00001540<br>DO UNTIL,(PARM-1,NE,0,BYTE) SKIP EXTRA BLANKS 00001550 UNTIL,(PARM-1,NE,0,BYTE) SKIP EXTRA BLANKS 00001550<br>FIELD,PARM,CPBFAD\*,COMPARE=X\*40\* GET PARAMETER 00001560 GET FIELD,PARM,CPBFAD\*,COMPARE=X'40' GET PARAMETER 00001560<br>IF (S\$CPBIT,EQ,4) END OF BUFFER 00001570 IF (S\$CPBIT,EQ,4) END OF BUFFER 00001570<br>IF (PMIN,EQ,0) PARAMETER IS OPTIONAL 00001580 IF (PMIN,EQ,O) PARAMETER IS OPTIONAL 00001580 PARAMETER IS OPTIONAL 20001590 RETURN 00001590 ELSE 00001600 CALL ERROR,44,PNAME@ LOG PARAMETER OMITTED 00001610 ENDIF 00001620 ENDIF 00001630 ENDoO 00001640 IF (S\$CPBIT,EQ,2),OR, PARAMETER TOO LONG X00001650<br>(PARM-1,LT,PMIN+1,BYTE) ... OR TOO SHORT 00001660 (PARM-1,LT,PMIN+1,BYTE) ... OR TOO SHORT 00001660<br>CALL ERROR, 9, PNAMEa LOG PARAMETER INVALIO 00001670 CALL ERROR,9,PNAME@ LOG PARAMETER INVALIO 00001670<br>ENDIF 00001680 ENDIF 00001680 RETURN 00001690 \* 00001700 \*\*\*\*\*\*\*\*\*\*\*\*\*\*\*\*\*\*\*\*\*\*\*\*\*\*\*\*\*\*\*\*\*\*\*\*\*\*\*\*\*\*\*\*\*\*\*\*\*\*\*\*\*\*\*\*\*\*\*\*\*\*\*\*\*\*\*\*\*\*\* 00001710 \* ERROR: SUBROUTINE TO LOG AN ERROR MESSAGE, SET THE COMPLETION CODE, \* 00001720<br>\* AND EXIT (DOES NOT RETURN TO CALLER). \* PARM-1 IS MSG NUMBER, ITS NEGATIVE VALUE IS COMPLETION CODE. \* 00001740<br>\* PARM-2 IS ADDRESS OF TEXT TO BE INSERTED IN MESSAGE. \* 00001750 \* PARM-2 IS ADDRESS OF TEXT TO BE INSERTED IN MESSAGE. \* 00001750 THE XCODE, IF ANY, IS SET BY THE CALLER. \*0\*\*\*\*\*\*\*\*\*\*\*\*\*\*\*\*\*\*\*\*\*\*\*\*\*\*\*\*\*\*\*\*\*\*\*\*\*\*\*\*\*\*\*\*\*\*\*\*\*\*\*\*\*0\*\*\*\*\*0\*\*\*\*\*\*\*\*\* 00001770 \* 00001780 SUBROUT ERROR,ERR#,ERRTXT@<br>CALL DEQNET 00001800 RELEASE LOCK ON \$.SYSNET 00001800 CALL DEQNET RELEASE LOCK ON \$.SYSNET 00001800<br>SEND ERROR,ERR#\*,ERRTXTa\*,XCODE=XCODE\*,ID=C'CP' 00001810 SEND ERROR,ERR#\*,ERRTXT@\*,XCODE=XCODE\*,ID=C'CP' 00001810<br>COMPLETION CODE IS NEGATIVE 00001820 MOVE ENOCODE,O COMPLETION CODE IS NEGATIVE 00001820 SUB ENDCOOE,ERR# **•••** MESSAGE NUMBER 00001830 GOTO STOP TERMINATE EXECUTION 00001840 RETURN 00001850  $\star$  00001860 \*\*\*\*\*\*\*\*\*\*\*\*\*\*\*\*\*\*\*\*\*\*\*\*\*\*\*\*\*\*\*\*\*\*\*\*\*\*\*\*\*\*\*\*\*\*\*\*\*\*\*\*\*\*\*\*\*\*\*\*\*\*\*\*\*0\*\*\*\*\* 00001870 \* OEQNET: SUBROUTINE TO RELEASE LOCK ON \$.SYSNET -- TO DEQUEUE THE \* 00001880 QCB IN AN ACTIVE STATION'S FILE CONTROL BLOCK. \*\*00\*\*\*\*\*\*\*\*\*\*\*\*\*\*\*\*\*0\*\*\*\*\*\*\*\*\*\*\*\*\*\*\*\*\*\*\*\*\*\*\*\*\*\*\*\*\*\*\*\*\*\*\*\*\*\*\*\*\*\*\*\*\*\*\*\*\* 00001900  $\star$  00001910 SUBROUT DEQNET<br>
IF (FCBa,NE,O) WE MAY BE ENQUEUED 00001930 IF (FCB@,NE,O) WE MAY BE ENQUEUED 00001930<br>MOVE #2,FCB@ GET ADDR OF FILE CTL BLOCK 00001940 GET ADDR OF FILE CTL BLOCK IF ((DQQCB+6,#2),EQ,S\$CPBIT@) WE ARE ENQUEUED 00001950<br>DEQ (DQQCB,#2) RELEASE 00001960 (DQQCB,#2) RELEASE 00001960<br>00001970 00001970 ENDIF 00001970 ENDIF 00001980 RETURN و 100001990<br>المجموعة 00002000<br>تاريخ المجموعة 00002000

```
Figure 29 (Part 3 of S). S$CPBIT Listing
```
o

o

o

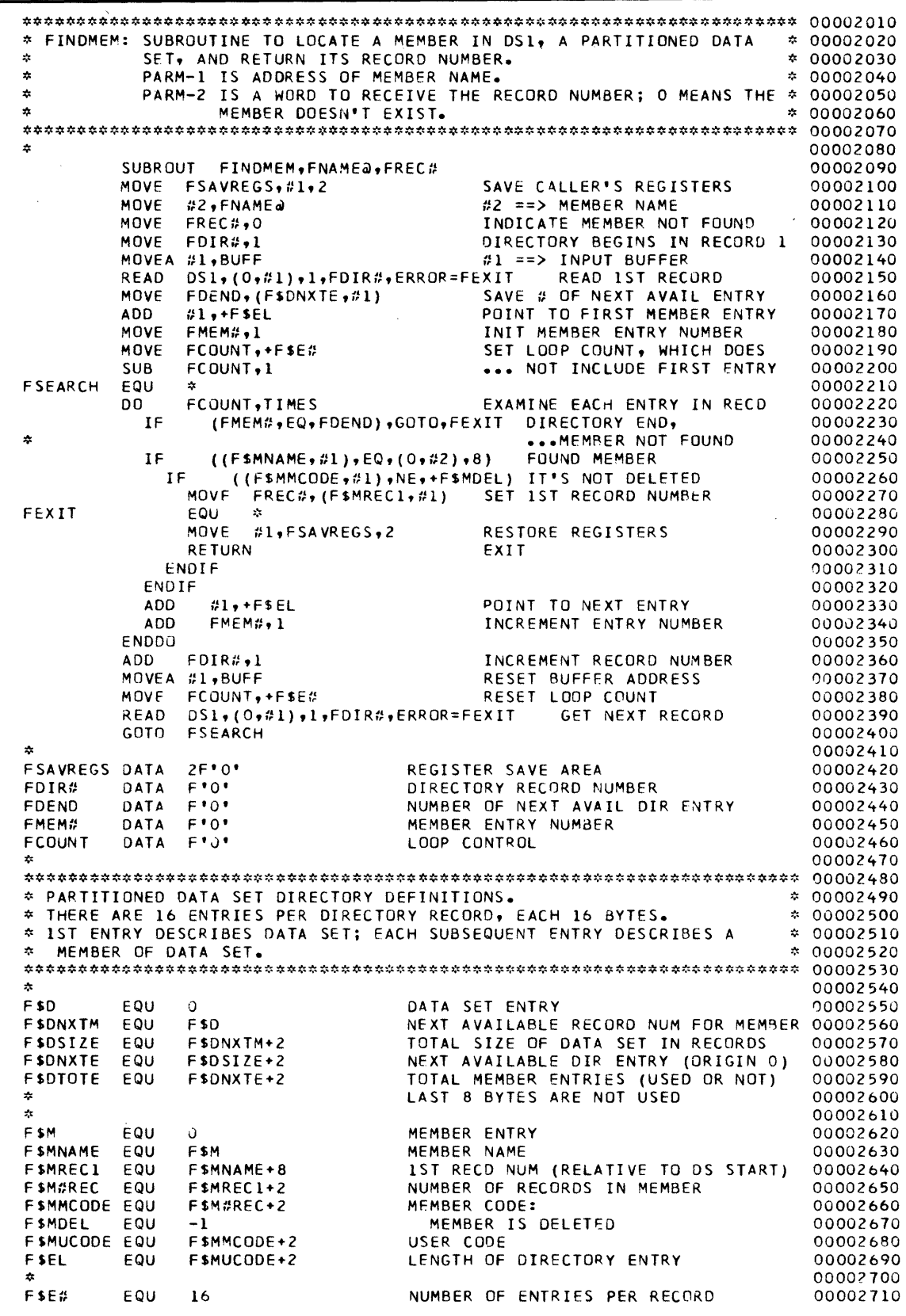

 $\hat{\mathcal{A}}$ 

o

 $\mathbb{C}$ 

o

Figure 29 (Part 4 of 5). S\$CPBIT Listing

 $\hat{\boldsymbol{\beta}}$ 

 $\hat{\mathbf{z}}$ 00002720 \* 00002740 \* CONSTANTS 00002760  $\pm$ LOGMSG TEXT \*XXXXXXXX STATUS MODIFIED\* INFORMATION MESSAGE 00002770 SSCPBIT@ DATA A(SSCPBIT) TASK ADDRESS 00002780 PARAMETER NAMES FOR ERROR MSGS  $\pmb{\chi}$ 00002790 00002800 PNAME 'STATION NAME' **TEXT** 00002810 PBIT TEXT **'BIT NUMBER'** 00002820 PVAL 'BIT VALUE' **TEXT** 00002830  $\mathcal{L}$ MASKS FOR OR-ING BITS 0 - 15 MASKS DATA  $X*8000*$ ,  $X*4000*$ ,  $X*2000*$ ,  $X*1000*$ 00002840  $x*0800*$ ,  $x*0400*$ ,  $x*0200*$ ,  $x*0100*$ 00002850 DATA X'0080', X'0040', X'0020', X'0010' 00002860 DATA DATA  $X*0008"$ ,  $X*0004"$ ,  $X*0002"$ ,  $X*0001"$ 00002870 TEECR **FOU** TASK ERROR EXIT CONTROL BLOCK 00002880 盘 TEECTL DATA  $x \cdot 0002$ NUMBER OF FOLLOWING WORDS 00002890 DATA A (TEEXIT) ADDR OF TASK ERROR EXIT ROUTINE 00002900 **TEEXIT**a ADDR OF HARDWARE STATUS AREA TEEHSAa DATA A(TEEHSA) 00002910  $\dot{\mathbf{x}}$ 00002920 \* WORK AREAS \* 00002940 00002960  $\hat{\mathbf{z}}$ **CPBFAD** DATA F'O' ADDR OF CP INPUT BUFFER 00002970 128X'0000' DISK BUFFER **BUFF** DATA 00002980 **TEEHSA** EQU **BUFF** HARDWARE STATUS AREA 00002990  $F^{\bullet}O^{\bullet}$ **REC**# DATA MEMBER RECORD NUMBER 00003000 DATA  $F O$ ADDR OF FILE CONTROL BLOCK FCBa 00003010 XCODE DATA  $F^{\bullet}0^{\bullet}$ LOG MESSAGE XCODE 00003020  $F^{\bullet}0^{\bullet}$ 00003030 **BITNUM** DATA **BIT NUMBER BITVAL** DATA  $F^{\bullet}0^{\bullet}$ **BIT VALUE** 00003040 DATA  $F O$ MASK FOR MODIFYING STATUS 00003050 **MASK STANAME TEXT** LENGTH=8 STATION NAME 00003060 PARAMETER INPUT AREA 00003070 PARM **TEXT** LENGTH=8  $\mathcal{L}$ 00003080 ENDPROG 00003090 00003100 END

Figure 29 (Part 5 of 5). S\$CPBIT Listing

 $\sim 10^{-11}$ 

 $\mathcal{A}$ 

 $\mathcal{L}^{\text{max}}_{\text{max}}$  and  $\mathcal{L}^{\text{max}}_{\text{max}}$ 

o

 $\bigcirc$ 

 $\mathcal{L}_{\text{max}}$  , where  $\mathcal{L}_{\text{max}}$ 

 $\mathcal{A}^{\text{max}}$ 

o

You can extend the Communications Facility to support a new device or a new Series/l feature by writing an I/O control program (IOCP). I/O control programs provide the device-dependent functions necessary to control input to and output from the device.

Your I/O control program must accept messages destined for the device from the Communications Facility, process them, and forward them to the device. It must also accept messages from the device and pass them along to the Communications Facility for delivery to their ultimate destination. The Communications Facility treats your I/O control program as a user program.

#### Overview of an I/O Control Program

o

o

o

The primary functions of an I/O control program are:

- Receive messages from stations that represent the physical devices, using Communications Facility language extension instructions.
- Reformat those messages as required.
- Send messages to the physical devices, using device-specific routines.
- Receive messages from the physical devices, using device-specific routines.
- Reformat those messages as required.
- Send those messages to their destination stations, using Communications Facility language extension instructions.

Additionally, the I/O control program must handle control input from the Communications Facility, such as instructions to halt itself or one of its devices. The I/O control programs supplied with the Communications Facility handle such functions in a separate task. A main task receives control information from the Communications Facility and oversees operation of one or more subtasks that service message traffic.

#### Designing Your I/O Control Program

When designing your I/O control program, your first consideration is what functions you intend it to add to the Communications Facility system. For example, your I/O control program might manage a specific device as if it were a 3270 terminal. Your program would then have to provide all 3270 data stream support, mapping device functions to 3270 control keys and allowing the device to communicate with existing Communications Facility 3270 I/O control programs, such as 3270 emulation.

As another example, your program might provide a new way to connect Communications Facility nodes over a communication line or network not directly supported by the Communications Facility. As a third example, you might want to allow your Communications Facility user programs to communicate with a special type of device, without including any special data stream conversions.

Another consideration is whether you're going to support one device or multiple devices. The I/O control programs that are supplied with the Communications
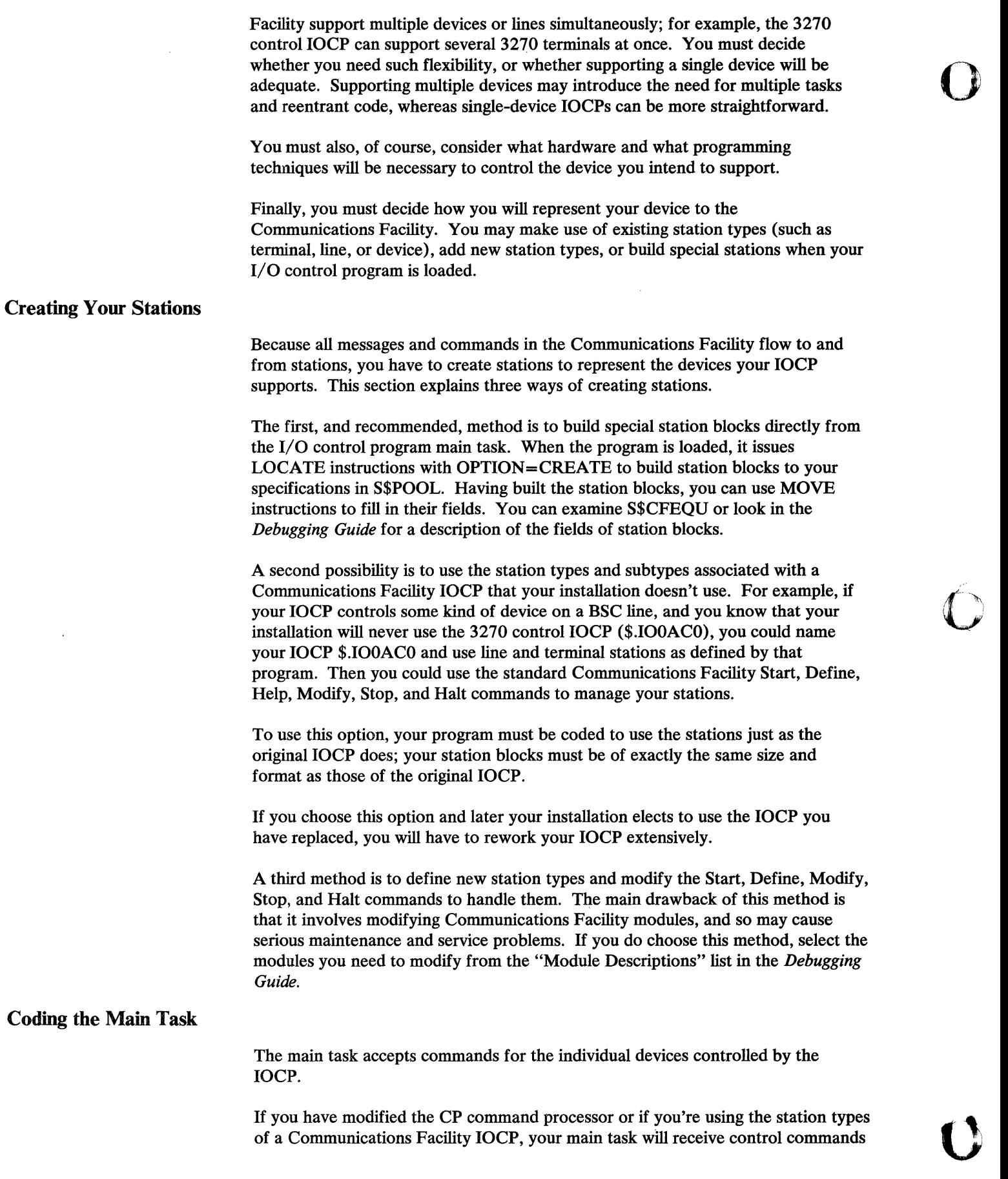

directed to your stations. In that case, you can refer to the listing of the main task of one of the other IOCPs for guidance. S\$IOOACO, 3270 control, is a typical example.

If you're using the LOCATE OPTION=CREATE technique, you'll have to build in code to receive and interpret commands.

When your IOCP processes a Start command, it may start a subtask to handle the started device. If the device is attached directly, use a subtask for each device. If several devices are attached over a line, use one subtask per line and have that subtask control all the devices. The ACTIVATE T instruction is a handy way to start an IOCP subtask.

### Coding Subtasks

o

o

The subtask processes message traffic between your device and the Communications Facility. Its main functions are those listed earlier under "Overview of an  $I/O$  Control Program" on page 165.

You must devise a method of mapping each device to its associated station block. You might choose device address (as used in the 3101 and 4978 IOCPs), poll and select sequence (as used in 3270 emulation and control), or some other method. Whatever method you choose, your subtask then uses it to select the station block to be used for message traffic to a device. The subtask moves messages from a specific station block to a specific device, and vice versa.

The subtask must also accept control input from the main task, and detach itself when requested. The usual method for this is to monitor the Q#ACTIVE bit in field Q\$STAT of the station block. When Q#ACTIVE is off, the subtask performs whatever operations are necessary to prepare for termination, and then terminates. Several bits of Q\$STAT are left as device-dependent bits; your main task and subtasks can use those bits for their own purposes.

### Reentrant Coding Considerations

If your subtask code is reentrant, you can save storage by using the same subtask code for all your devices.

Note that some EDX instructions and techniques are not reentrant; you can't use them in a reentrant subtask. Examples are:

- The  $Pn$  feature of EDL instructions
- The SUBROUT, CALL, and RETURN instructions
- The DO *count,TIMES* form of the DO instructions.

Availability of only two registers can make reentrant coding difficult. The #T, #L, and indirect (\*) features of Communications Facility instructions alleviate the problem somewhat. If you locate your EDX task control block (TCB) and your station working storage next to your station block, you can use a single register to refer to all of them. If you also use  $\#T$ , you can often free both EDX registers temporarily.

You might, alternatively, locate the TCB and working storage in a workspace acquired by each task. You can use the PUT TCB instruction to build the TCB. This method requires the use of two registers to refer to the station block and

working storage at the same time. Note that space used in the station block is in the mapped area of EDX; increasing its size will reduce the amount of storage available for programs in all Communications Facility partitions.

# Data Stream Considerations-3270 IOCPs

If your I/O control program manages a device as if it were a 3270 terminal, it must build messages according to the expectations of the other 3270-type I/O control programs.

Messages passing between such programs use two format modes: basic mode and record mode. Basic mode messages are formatted in normal BSC 3270 data stream format, including BSC control characters before and after the actual 3270 screen. Record mode messages are sent and received without the special BSC and 3270 control characters.

### *Basic Mode Messages*

To coexist with Communications Facility 3270 programs, your program must be coded to accept and send basic mode messages.

The format of a typical basic mode message as it flows from a program to a terminal is:

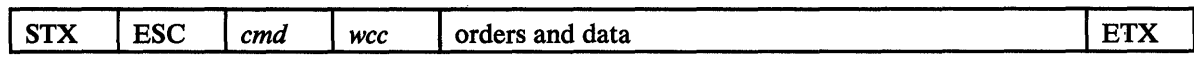

The format of a typical basic mode message as it flows from a terminal to a program is:

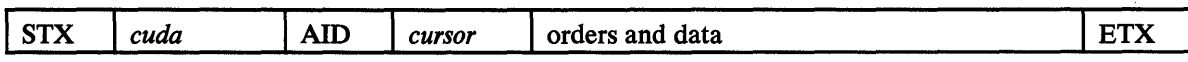

#### STX

is X'02', the BSC start text control character.

#### **ESC**

is X'27', the BSC escape control character.

#### *cmd*

is the 3270 remote command code, such as write or erase/write. Its values are defined in the *3270 Description and Programmer's Guide.* 

#### *wcc*

is the 3270 write control character. Its values are defined in the *3270 Description and Programmer's Guide.* 

#### ETX

is X'03', the BSC end text control character. It mayor may not appear in a basic mode message.

**O** 

#### *cuda*

is the BSC control unit/device address field. Within the Communications Facility, these values are meaningless; they are often set to blanks, X'4040'.

#### AID

is the 3270 attention identifier. Its values are defined in the *3270 Description and Programmer's Guide.* 

#### *cursor*

is the position of the cursor on the 3270 screen when the 3270 attention-type key was pressed. It is expressed in 3270 position address values, as described in the *3270 Description and Programmer's Guide.* 

Basic mode messages may also begin with a BSC DLE/STX sequence (X'1002') instead of STX. DLE/STX indicates that the message should be transmitted in transparent mode-that is, accepting any bit sequence found in the data stream without changing it or interpreting it as a BSC control character.

### *Record Mode Messages*

o

o

o

Record mode is normally used for transmitting, over a 3270 line, messages built without standard 3270 control sequences. Another limited use is for connecting two 3270-type terminals so they can send messages to one another directly without the intervention of an application program.

IOCPs support record mode by adding control characters before sending a message over a line or to a device, and by removing the characters before giving a message to the message dispatcher.

Four kinds of record mode processing can occur:

- An IOCP connecting a host to the Communications Facility receives a message for the host.
- An IOCP connecting a device to the Communications Facility receives a message for its device.
- An IOCP connecting a host to the Communications Facility receives a message from the host.
- An IOCP connecting a device to the Communications Facility receives a message from its device.

I/O control programs receiving a message from the Communications Facility assume that the message is in record mode when it is received without  $STX(X'02')$ or DLE STX (X'1002') as the starting character sequence.

In the case of a message being sent from the Communications Facility to a device, a default 3270 remote command code of X'FS' (erase/write) and a write control character of X'F8' (80-character line) are prefixed to the message, along with whatever device control is necessary.

In the case of a message being sent from the Communications Facility to a host, an attention ID value of X'7D' (ENTER key) and a cursor address of X'4040' (screen position 0) are added to the message. See the actual source code of the Communications Facility I/O control programs to become familiar with this technique. .

Your 10CP may put messages received from a 3270 line for the Communications Facility into record mode by removing control characters from the message before sending it. Check the record mode bit of the Q\$STAT field of the station block to determine whether or not to use record mode.

o

o

To put messages received from the host into record mode, follow these steps, as used by the Communications Facility 3270 10CPs:

- Remove the STX  $(X'02')$  and ESC  $(X'27')$  characters from the message (for BSC) or don't add it (for other line protocols).
- Remove remote command code and write control characters.
- If the next character is a 3270 set buffer address order  $(X'11')$ , remove three characters representing the order and the address operand.
- If the next character is a 3270 start field order  $(X'1D')$ , remove two characters representing the order and the field attribute byte.
- Remove the ETX  $(X'03')$  from the end of the message (for BSC) or don't add it (for other line protocols).

Messages received from a device are processed similarly; the difference is in the format of the beginning of such a message:

- Remove the STX (X'02') and 3270 control unit and device address fields from the message (for BSC) or don't add them (for other line protocols).
- Remove the 3270 attention identifier and 2-byte cursor position address.
- If the next character is a 3270 set buffer address order  $(X'11')$ , remove three characters representing the order and the address operand.
- Remove the ETX (X'03') from the end of the message (for BSC) or don't add it (for other line protocols).

In neither case is the data stream inside the message modified; it is assumed that the originator of the message has set up the message content beyond the fields that have been removed.

Examine the source code of the various 3270 10CPs for detailed information about the record mode processing each one does.

#### Data Stream Considerations-IOCPs that Connect Nodes

Your 10CP may connect Communications Facility nodes, as do the Series/l-to-Series/l 10CP (\$.I00AI0), the X.2S 10CP (\$.I00AB8), or the Local Communications Controller IOCP (\$.I00ABO). You must receive messages from the Communications Facility that have Communications Facility message headers; transmit messages between nodes with message headers intact; and supply the

appropriate message headers when passing messages to the Communications Facility in the other node. To pick up and send the headers, use the HEADER= operand of the SEND or RECEIVE instruction.

Because the headers may contain any random bit pattern, data transmission must be transparent in this type of program.

If you're writing a program of this type, you can use \$.IOOABO (the Local Communications Controller IOCP) or \$.IOOAB8 (the X.25 IOCP) as examples. \$.IOOAIO (the Series/l-to-Series/l IOCP) isn't a suitable example, because it has many dependencies on Communications Facilities internals that might change.

### Example I/O Control Program Listing

o

o

This section describes a BSC point-to-point IOCP in detail. The point-to-point IOCP need only issue a RECEIVE instruction from the line station and write data to the line continually until it receives no message. At this point, the program reads the line, sends any data to the Communications Facility, and issues another RECEIVE instruction.

Figure 30 on page 172 shows an example IOCP. The sample is *not* an operational program. It shows only enough logic to illustrate its operation.

Statement 200 defines an EDX attention list containing the commands used to control the IOCP.

Statement 300 copies in the Communications Facility equate list for use by the IOCP.

Statements 500 to 1000 define the BSC IOCB in the work area allocated at the end of the line station block. These locations are accessed as displacement values from register #1.

Statement 1200 locates the station block for the IOCP. The address is returned in register 1.

Statement 1300 turns on the station active bit for the IOCP's station.

Statement 1500 waits for one of the attention routines to post CMDECB, indicating that a command has been received.

Statements 1600 to 1900 perform the ISTOP command. The program sends an END message to the log, and issues a PROGSTOP.

Statement 2000 checks for an ISTART command. If none exists, it returns to statement 1500 to await a command.

Statement 2100 tries to locate the line station block. If the locate is successful, the address is returned in register 2; if not, register 2 is cleared and the program goes to the instruction labeled GETL.

Statement 2200 sets the active field in the status field of the station block.

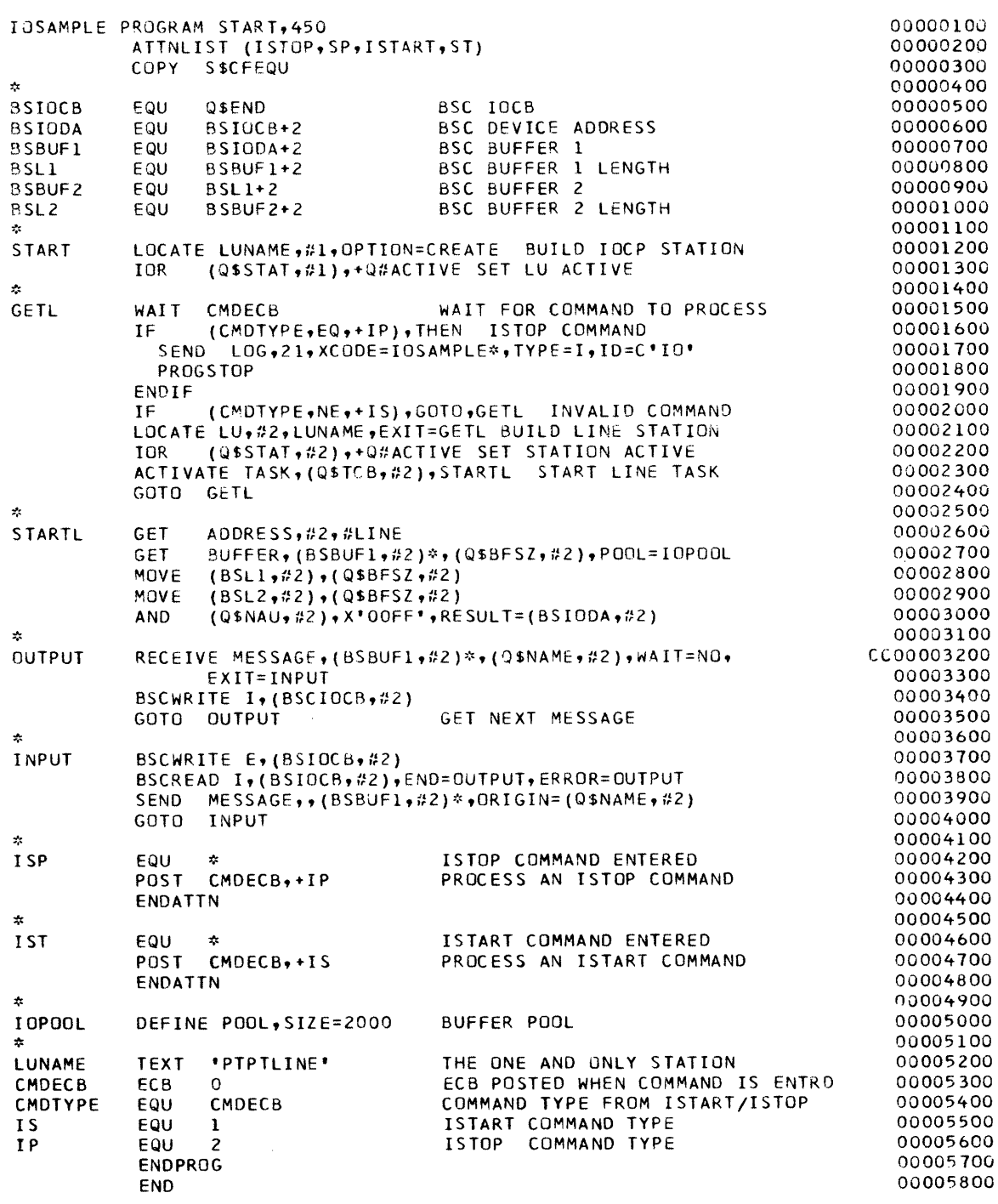

Figure 30. Sample IOCP Listing

If the command is ISTART and the line station block is located, statement 2300 starts the line subtask. The task control block is located at Q\$TCB in the line station block, and the subtask is to start execution at STARTL. The program continues at statement 2400 and waits for another message at statement 1500.

 $\bar{\bar{z}}$ 

 $\sim$ 

o

o

The next execution occurs when the subtask begins at STARTL in statement 2600. The subtask gets the address of the line station block in register 2. The equates in C\$CFEQU that begin with Q\$ can then be used.

o

o

o

At statement 2700, the program gets buffer space from the pool of workspace in the program. The pool's size was set during \$.CONFIG execution and is stored as an integer in Q\$BFSIZ in the line station block. In this example, the buffer is kept and never freed.

Statements 2800 to 3000 set up' the IOCB needed by the BSC access method.

Statement 3200 starts the  $I/O$  processing. The program issues a RECEIVE instruction for a message queued to the station named at Q\$NAME in the line station block. It moves the message into the buffer whose address is at BSBUFI. If no message is received, execution continues at INPUT (statement 3700). If data is received, statement 3400 writes the data to the BSC line, using the IOCB in the line station block work area.

After the BSC write operation, the program continues at statement 3200, where eventually the RECEIVE exits to INPUT. At INPUT (statement 3700), the program writes an EOT and reads data with a BSCREAD in statement 3800.

After the read is complete, execution continues at OUTPUT in statement 3200 if an EOT is received or at statement 3900 if data is received.

The SEND instruction sends a message to the message dispatcher. The message is sent from the buffer specified to the BSC IOCB, and the origin of the message is specified as the Q\$NAME of the line station block. After the SEND is complete, execution continues at OUTPUT.

Statements 4200 through 4400 are the attention processing routine that handles the attention command ISTOP. It posts the CMDECB with a code indicating the type of command. Statements 4600 through 4800 do the same thing for the ISTART command. When CMDECB is posted, the IOCP waiting at statement 1500 begins execution.

The line buffers are acquired from a workspace pool defined at statement 5000.

 $\sim 10$ 

 $\mathcal{A}^{\mathcal{A}}$ 

 $\mathcal{L}^{\text{max}}_{\text{max}}$  ,  $\mathcal{L}^{\text{max}}_{\text{max}}$ 

 $\Delta \sim 1$ 

 $\mathcal{L}^{\pm}$ 

 $\mathbb{Z}^n$ 

# Coding Communications Facility Instructions

This chapter gives the details of the format, operands, and return codes of each Communications Facility language extension instruction except those that are used to access the Local Communications Controller. The Local Communications Controller instructions are intended for internal use only and are documented in the *Debugging Guide.* 

First, here's an explanation of the syntax notation that's used to describe the instructions in this chapter.

#### Syntax Notation

o

o

o

Each instruction format in this chapter appears in a box with three columns:

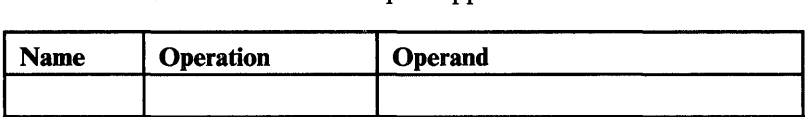

Name Field. This field contains a symbolic label of up to 8 characters.

Operation Field. This field contains the instruction name.

Operand Field. This field contains the operands associated with the instruction.

The following conventions are used within the format descriptions:

- Words in BOLD CAPITAL letters must be coded exactly as shown. Commas, parentheses, and equal signs must also be coded exactly as shown.
- Values in **BOLD UNDERSCORED** letters are defaults.
- Words in *italics* are symbols for which you must substitute actual values.
- Brackets ([ ]) indicate that the operand is optional.
- Braces  $({a} \})$  indicate a group of mutually exclusive operands or values, of which you can code only one.
- A vertical bar  $( )$  separates the mutually exclusive items within braces.

#### Special Symbolic Addresses

To facilitate using EDL language for manipulation of data in system control blocks, two special symbolic addresses are allowed in the language extension instructions:

- #"F-refers to the beginning of the current task control block (\$TCBCO or \$TCBECB).
- $\sharp$ E $\rightarrow$ -refers to the beginning of the station block associated with the current TCB. Either the TCB must be within the station block, or the word following the TCB must contain the address of the station block.

#### Instruction Format

The syntax of the language extensions is very similar to that of the other EDL instructions, except that mpst operands in the language extensions can be indexed and indirect. For information about EDL syntax rules, see the *EDL Reference*  manual.

o

o

0, I:"

The general format of a Communications Facility language extension instruction is:

*label* VERB *MODIFIER,posl,pos2, .* . *. ,KEY1=valuel,KEY2=value2, .* . *. ,Pl=namel,P2=name2, .* ..

#### where:

#### *label*

is the label to be given to the first word of the generated instruction. It is required only if other instructions will refer to this instruction.

#### VERB

is the name of the 'general operation to be performed (such as DEFINE, SEND, or GET).

#### MODIFIER

is an additional word (such as BUFFER, MESSAGE, or STORAGE) that further defines what the instruction is to do. Three instructions, CFTERM, LCC, and MOV, have no modifier.

The modifier names as given in this chapter are the minimum names you can code to specify the instructions. You can code additional letters beyond those required if you want. For example, GET B is the required form of the instruction that gets a buffer, but you can code GET BUFFER (or, for that matter, GET BANANA) if you want. Be careful to code the modifiers accurately. GET BIELD, for example, would be interpreted as a GET BUFFER instruction, not a GET FIELD instruction.

In some cases, for compatibility with earlier versions of the Communications Facility, different modifiers have the same meaning. For example, LOCATE ST (locate station) has the same meaning as LOCATE LU (locate logical unit) and LOCATE QN (locate queue name). In those cases, all the allowable modifiers are shown in the instruction syntax.

#### *posl, pos2, .* ..

are positional operands, which must be coded in the position shown.

#### KEY1, KEY2, ...

are keyword operands, for which you supply values.

#### $P1, P2, \ldots$

allow you to give names to operands, as in other EDL instructions.

A space is required after the verb. No spaces are permitted between the modifier and the first operand, or between operands.

#### **Operand Formats**

o

o

o

The description of each operand in this chapter includes a notation of its valid syntax. The terms used to describe the syntax are:

#### #R

EDX software registers, #1 or #2.

#### #A

The language extension symbolic addresses #T and #L.

#### disp

A displacement value to be added to an index register value to obtain an effective address. A displacement is normally represented by an equated value or a self-defining term.

#### baddr

A base address value to be added to an index register value to obtain an effective address. This is normally the label of a storage location.

#### term

A self -defining term of 2 bytes or less. Self -defining terms are decimal constants such as the bufferpool size 4000, hexadecimal constants such as the polling address X'C240', or EBCDIC constants such as the characters C'NAME'.

#### literal

A specific value, specified in the syntax of the instruction that requires its use. For example, a literal may be YES, NO, BUFFER, or CREATE. A literal may also be alphameric such as the volume name EDX002 or hexadecimal such as the device address A9.

#### 'string'

Any valid EBCDIC character string, enclosed in single quotes. The maximum length of the string, if applicable, is given in the operand description. Station names can be 1 to 8 characters; text strings can be 1 to 254 characters.

#### label

Either a symbolic name to represent the generated instruction, or a nonindexable label of another storage location (used in the EXIT operand of several instructions) .

# \*

An indicator of an indirect reference.

#### location

An address, which you can specify in any of these ways:

- *label.* The label defines the effective address.
- *label\*.* The storage location defined by the label contains the effective address.
- #1 or #2. The EDX software register is the effective address.
- $\#R^*$ . The EDX software register contains the effective address.
- $#A^*$ . The storage location defined by  $#A$  contains the the effective address.
- *(disp,#R)* or *(baddr,#R).* The displacement or base address plus the value in the EDX software register is the effective address.

o

 $\mathbb{C}$ 

o

- *(disp,#A).* The storage location defined by #A plus the displacement is the effective address.
- *(disp,#R)\** or *(baddr,#R)\*.* The storage location defined by the displacement or base address plus the value in the EDX software register contains the effective address.
- *(disp,#A)\*.* The storage location defined by #A plus the displacement contains the effective address.

#### integer

An integer value, which you can specify in any of these ways:

- *term.* The *term*, which may be a self-defining term or a value defined by an EQU statement, is the integer.
- *label\**. The storage location defined by the label contains the integer.
- $\#R^*$ . The EDX software register contains the integer.
- $#A^*$ . The storage location defined by  $#A$  contains the integer.
- *(disp,#R)\** or *(baddr,#R)\*.* The storage location defined by the displacement or base register plus the value in the EDX software register contains the integer.
- *(disp,#A)\*.* The storage location defined by #A plus the displacement contains the integer.

### Macro Assembler Considerations

This section describes considerations that apply when you use the EDX Macro Assembler (5719-ASA) to generate language extension instructions.

All labels, terms, expressions, and *baddr* operands are subject to limitations imposed by the assembler. The maximum length of any of these items is determined by the maximum length of an operand in the SETC instruction. For the EDX macro assembler, the maximum is 64 characters; this limitation is subject to change, and you should check the documentation of the assembler you're using.

If you want to use an expression larger than the size shown, you can break it up into several smaller expressions using equates, finally resolving to a term or expression that is small enough.

# **ACTIVATE T-Activate or Deactivate a Task**

The ACTIVATE T instruction attaches and chains, unchains, or detaches and unchains a task.

# *ACTIVATE* T *Format*

o

o

o

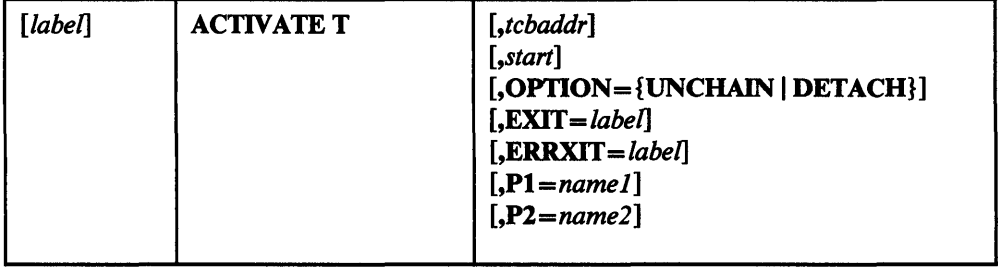

# *ACTIVATE* T *Operands*

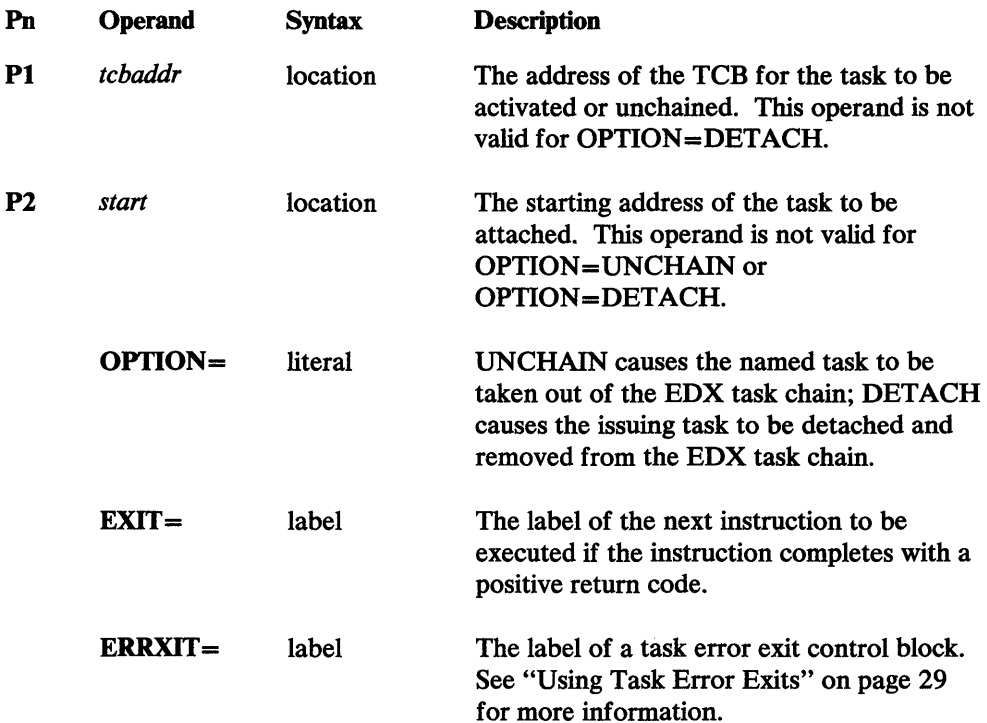

# *ACTIVATE* T *Return Codes*

- -1 Successful.
- 1 If OPTION = was not specified, the TCB is invalid. If OPTION = was specified, the detach or unchain was unsuccessful.

 $\bar{b}$ 

2 If OPTION= was not specified, the task is already activated. If OPTION= was specified, the task is already unchained.

# **ACTIVATE T**

# *ACTIVATE* **T** *Examples*

I ACTIVATE TASK, (Q\$TCB, #2), START, EXIT=ERROR

II ACTIVATE T, (Q\$TCB,#2),OPTION=UNCHAIN

**3** ACTIVATE T, OPTION=DETACH

Example **I** activates the task whose TCB is at (Q\$TCB,#2). The task begins execution at location START. If a positive return code is returned, control is to go to the instruction labeled ERROR.

 $\mathbb U$  .

o

Example  $\overline{2}$  unchains the task whose TCB is at (Q\$TCB,#2).

Example 8 unchains and detaches the issuing task.

# CFfERM-Define Non-EDX 3101 or 7485 on Multifunction Attachment

CFTERM defines a 3101· or 7485 terminal, on a multifunction attachment, that is intended for Communications Facility usage only; it is not known to the EDX supervisor. One or more of these instructions are used in conjunction with the ADAPTER statement that defines the multifunction attachment.

*CFTERM is used only during EDX system generation.* 

# *CFIERM Format*

o

c

o

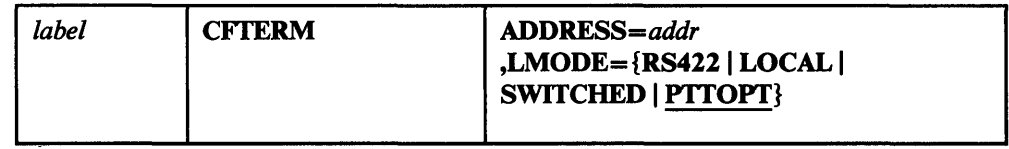

# *CFIERM Operands*

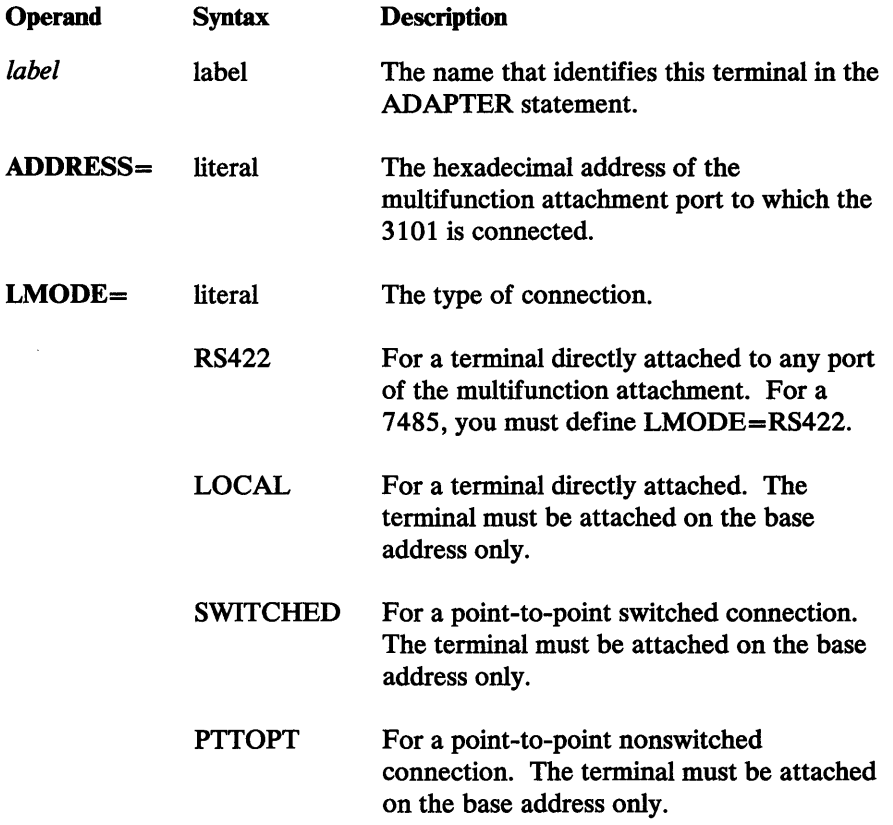

 $\sim$ 

# *CFIERM Examples*

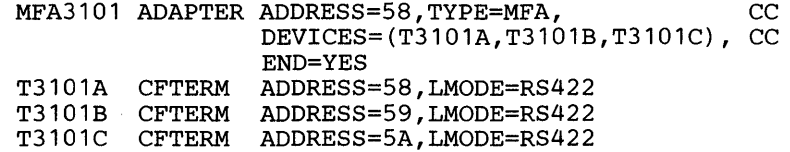

These statements define a multifunction attachment with 3101 terminals attached to three ports.

 $\ddot{\phantom{1}}$ 

o

r:~'.'.'~'1 ~ .. I

 $\ddot{\phantom{a}}$ 

 $\sim$ 

o

 $\bar{z}$ 

# DEFINE BRB-Define a Buffer Reference Block

Instead of using the DEFINE BUFFERPOOL or DEFINE WORK instruction to create the system storage pool, you may use the DEFINE BRB instruction to create a control block, called a *buffer reference block,* that defines the beginning of S\$POOL. Modules that will not be needed in storage after EDX system initialization may be located in the area following the buffer reference block. After initialization, this area becomes S\$POOL.

*DEFINE BRB is used only during EDX system generation.* 

# *DEFINE BRB Format*

o

o

o

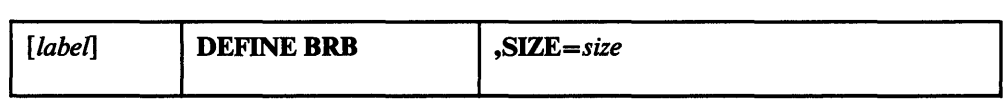

# *DEFINE BRB Operands*

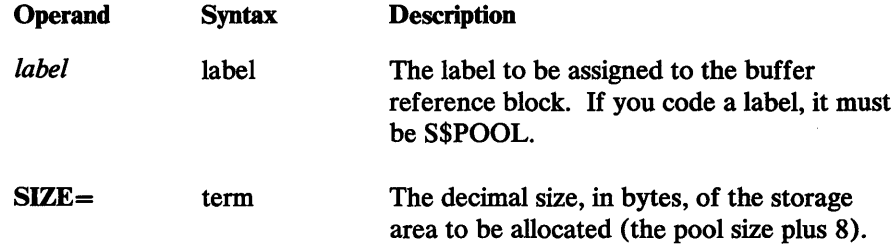

# *DEFINE BRB Example*

DEFINE BRB, SIZE=3816

creates this buffer reference block:

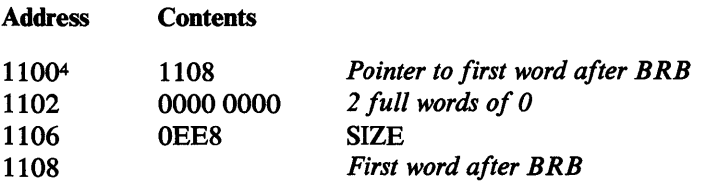

<sup>4</sup>Example address only

.<br>وري

 $\mathbb{C}$  $\hat{\boldsymbol{r}}$  $\mathcal{L}$ 

 $\sim$ 

 $\mathcal{A}^{\mathcal{C}}$ 

 $\frac{1}{2}$ 

# DEFINE BUFFER-Define a Buffer

DEFINE BUFFER creates a Communications Facility buffer in your program.

# *DEFINE BUFFER Format*

o

o

o

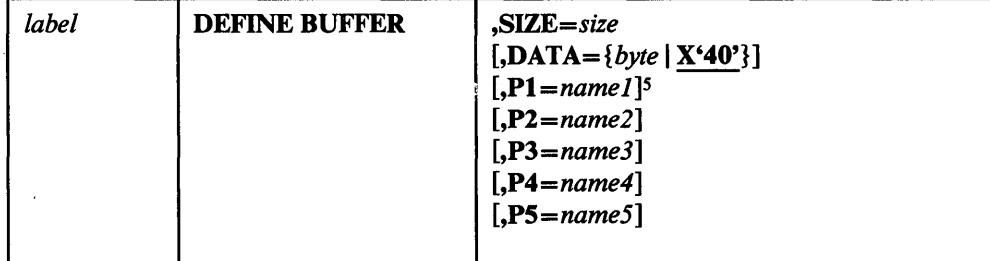

### *DEFINE BUFFER Operands*

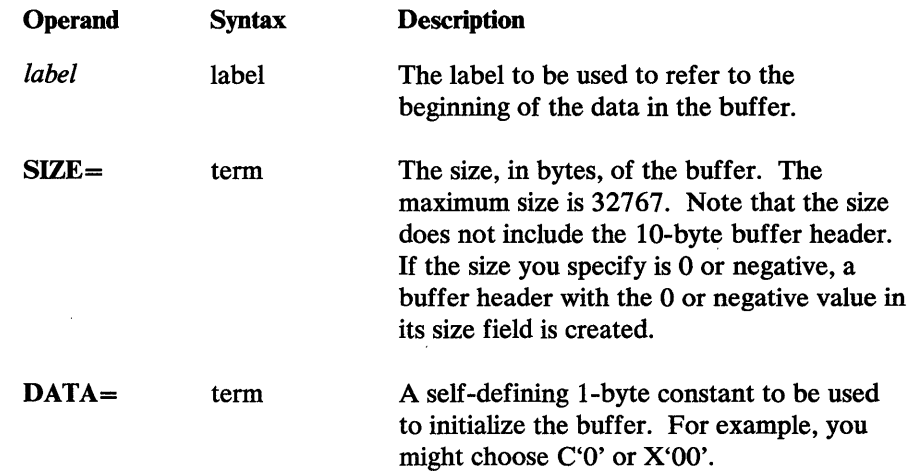

# *DEFINE BUFFER Retum Codes*

None.

### *DEFINE BUFFER Examples*

II BUF1 DEFINE BUFFER,SIZE=200,P2=BCOUNT1

EI BUF2 DEFINE BUFFER,SIZE=80,DATA=X'FO'

Example II defines a 200-byte Communications Facility buffer, filled with EBCDIC blanks. You can refer to the count field in the buffer's header as BCOUNTI.

Example 2 defines an 80-byte Communications Facility buffer, filled with the character X'FO'.

<sup>5</sup> The Pn operands refer to the five words of the buffer header, described under "Getting a Buffer from Your Program" on page 7.

 $\mathcal{A}^{\mathcal{A}}$ 

 $\sim$ 

186 Communications Facility Programmer's Guide

 $\mathcal{A}^{\mathcal{A}}$ 

 $\sim$   $\sim$ 

 $\mathcal{L}^{\text{max}}_{\text{max}}$  and  $\mathcal{L}^{\text{max}}_{\text{max}}$ 

 $\sim$ 

### DEFINE BUFFERPOOL—Define a Workspace Pool

This instruction defines a pool of workspace within a program. When coded in a user program, it creates a workspace pool for the program's use. You can subsequently use GET W or GET B to access portions of the workspace pool.

When used during EDX system generation, this instruction defines the system storage pool (S\$POOL). An alternative to the DEFINE BUFFERPOOL instruction is the DEFINE BRB instruction, which you can use to reduce the size of the supervisor. (See the chapter "Planning Storage Requirements" in the *Design and Installation Guide* for a description of S\$POOL and an explanation of how to calculate its size.)

Note that you can code DEFINE WORK or DEFINE POOL instead of DEFINE BUFFERPOOL.

# *DEFINE BUFFERPOOL Format*

o

o

o

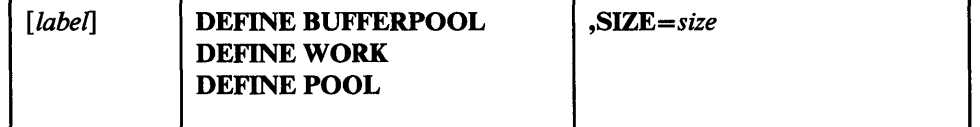

### *DEFINE BUFFERPOOL Operands*

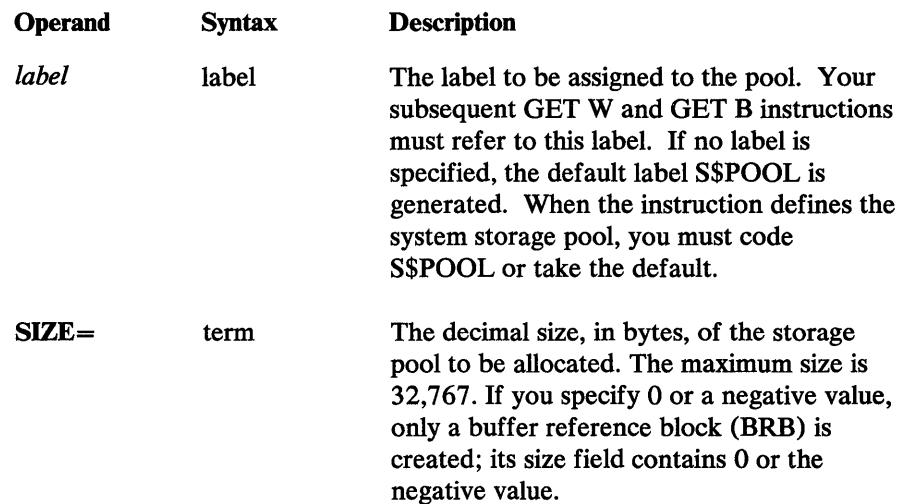

### **DEFINE BUFFERPOOL**

# *DEFINE BUFFERPOOL Examples*

II DEFINE BUFFERPOOL,SIZE=4096

2 POOL DEFINE WORK, SIZE=2048

Example **1**, when used during EDX system generation, defines a system storage pool of 4096 bytes. When coded in a user program, it defines a workspace pool with the default label S\$POOL.

o

 $\mathbf{C}$ 

Example 2 defines a workspace pool with the label POOL.

# DEFINE DEVICE-Define Remote Disk Access

DEFINE DEVICE defines the information used to access one or more disks on another Series/las if they were on this Series/I. It is used in conjunction with one or more DISK statements that define remote disks. DEFINE DEVICE generates entry point and label \$CFPDDB; only one DEFINE DEVICE per assembly is allowed.

The information supplied in DEFINE DEVICE is used to access remote disks only when the program dispatcher is not running in this Series/1. When the program dispatcher is running in this Series/I, access to remote disks is through the paths defined to the program dispatcher. DEFINE DEVICE is required even if remote disks are not accessed until the program dispatcher is running in this Series/I.

*DEFINE DEVICE* is *used only during EDX system generation.* 

# *DEFINE DEVICE Format*

o

o

o

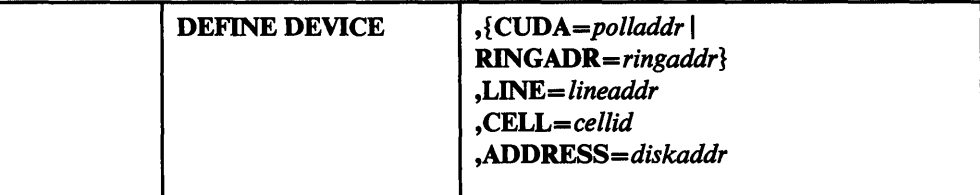

### *DEFINE DEVICE Operands*

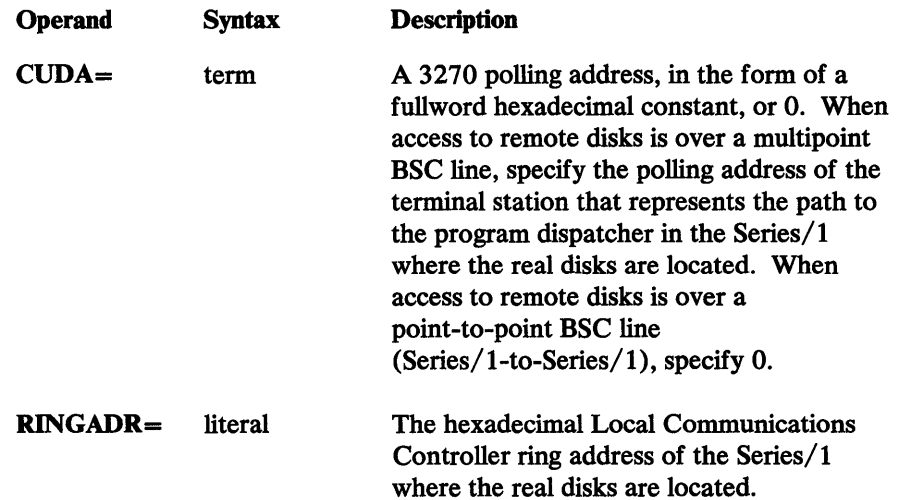

### DEFINE DEVICE

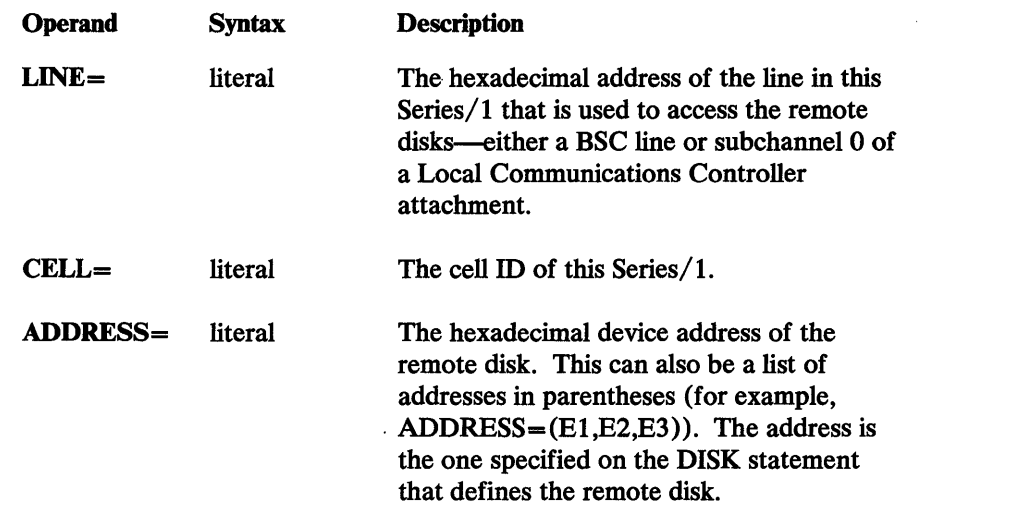

 $\mathbf{C}$ 

o

# *DEFINE DEVICE Examples*

II DISK DEVICE=4962-3,ADDRESS=E1,VOLNAME=(EDX003)

DEFINE DEVICE, CUDA=X'C240', LINE=9, CELL=S2, ADDRESS=E1

2 DEFINE DEVICE, RINGADR=4F, LINE=50, CELL=S2, ADDRESS=E1

Example **I** shows a DISK statement and the DEFINE DEVICE instruction. The DISK statement defines a remote disk with address El. The device type must be the same as that of the corresponding real disk. The device address must be a fictitious address; there must be no real disk or other device attached at that address.

The DEFINE DEVICE instruction specifies that when the program dispatcher is not running in this Series/I, the corresponding real disk is accessed by means of a transaction sent from cell S2 to the emulated terminal station with polling address X'C240' on BSC line 9.

Example 2 specifies that when the program dispatcher is not running in this Series/I, the real disk corresponding to the one with address El is accessed by means of a transaction sent from cell S2 over the Local Communications Controller attachment at address 50 to the Series/l with ring address 4F.

# DEFINE Q-Define a Queue Control Block

This instruction defines a Communications Facility queue control block.

# *DEFINE Q Format*

 $\mathbf{O}$ 

o

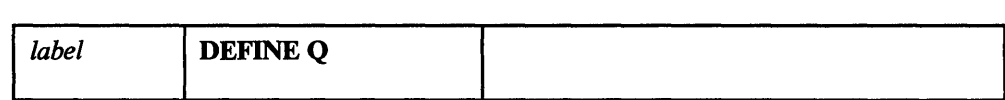

# *DEFINE* Q *Operands*

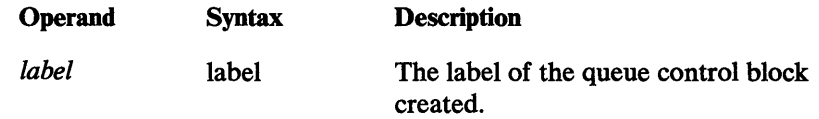

# *DEFINE* Q *Retum Codes*

None.

*DEFINE* Q *Example* 

### QCB1 DEFINE QUE

This instruction defines a queue control block with the label QCB1.

# $\sim 10^{11}$  and  $\sim 10^{11}$

 $\mathcal{L}^{\text{max}}_{\text{max}}$ 

 $\sim 10$ 

 $\mathcal{A}^{\text{max}}_{\text{max}}$  .

 $\label{eq:2} \begin{split} \frac{d}{dt} \left( \frac{d}{dt} \right) & = \frac{1}{2} \left( \frac{d}{dt} \right) \frac{d}{dt} \left( \frac{d}{dt} \right) \frac{d}{dt} \left( \frac{d}{dt} \right) \frac{d}{dt} \left( \frac{d}{dt} \right) \frac{d}{dt} \left( \frac{d}{dt} \right) \frac{d}{dt} \left( \frac{d}{dt} \right) \frac{d}{dt} \left( \frac{d}{dt} \right) \frac{d}{dt} \left( \frac{d}{dt} \right) \frac{d}{dt} \left( \frac{d}{dt} \right) \frac{d}{dt$ 

 $\sim$ 

 $\mathcal{L}^{\text{max}}_{\text{max}}$  and  $\mathcal{L}^{\text{max}}_{\text{max}}$ 

 $\mathcal{L}^{\text{max}}_{\text{max}}$ 

 $\mathcal{L}^{\text{max}}_{\text{max}}$  $\sim 10^{-1}$ 

 $\mathcal{L}^{\text{max}}_{\text{max}}$  and  $\mathcal{L}^{\text{max}}_{\text{max}}$  $\sim 10^{-11}$ 

 $\sim$ 

192 **Communications Facility Programmer's Guide** 

### DEFINE VOLUME-Define a Remote Disk Volume

DEFINE VOLUME makes an entry for a remote disk volume in the volume descriptor cross-reference table. The first DEFINE VOLUME statement generates entry point and label \$CFPVDE.

*DEFINE VOLUME is used only during EDX system generation.* 

# *DEFINE VOLUME Fonnat*

o

 $\mathbf C$ 

o

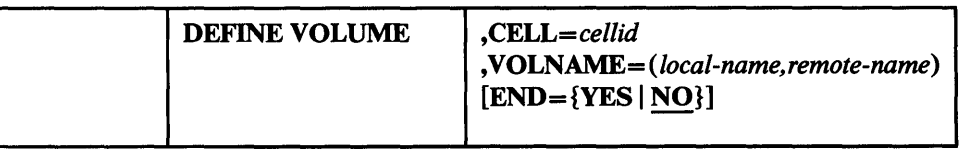

### *DEFINE VOLUME Operands*

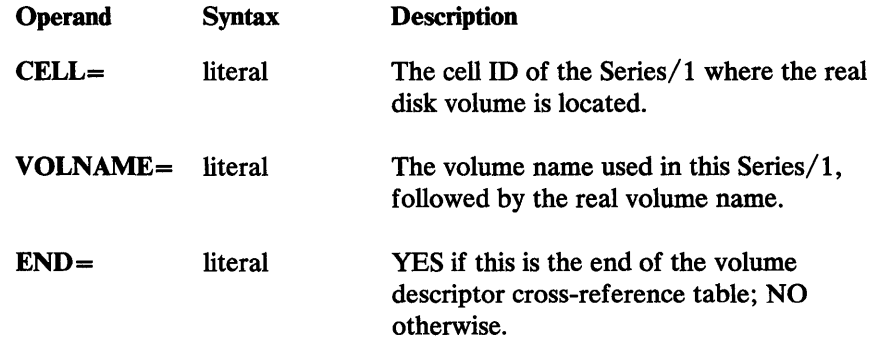

### *DEFINE VOLUME Examples*

DEFINE VOLUME, CELL=SJ, VOLNAME=(PSD002, EDX002) DEFINE VOLUME, CELL=SJ, VOLNAME=(EDX003, EDX003), END=YES

These instructions define remote volumes located in cell S1. The first one defines volume EDX002, which is known as PSD002 in this Series/I. The second one defines the volume known as EDX003 both in this Series/1 and in cell SJ.

The remote volumes and the names by which they are known in this Series/1 must be designated as performance volumes (specified in the VOLNAME operand of a DISK statement).

 $\mathcal{L}^{\text{max}}_{\text{max}}$ 

 $\mathcal{L}^{\text{max}}_{\text{max}}$  and  $\mathcal{L}^{\text{max}}_{\text{max}}$ 

 $\label{eq:1} \frac{1}{\sqrt{2}}\sum_{i=1}^n\frac{1}{\sqrt{2}}\sum_{i=1}^n\frac{1}{\sqrt{2}}\sum_{i=1}^n\frac{1}{\sqrt{2}}\sum_{i=1}^n\frac{1}{\sqrt{2}}\sum_{i=1}^n\frac{1}{\sqrt{2}}\sum_{i=1}^n\frac{1}{\sqrt{2}}\sum_{i=1}^n\frac{1}{\sqrt{2}}\sum_{i=1}^n\frac{1}{\sqrt{2}}\sum_{i=1}^n\frac{1}{\sqrt{2}}\sum_{i=1}^n\frac{1}{\sqrt{2}}\sum_{i=1}^n\frac{1$ 

 $\mathcal{L}^{\text{max}}_{\text{max}}$  and  $\mathcal{L}^{\text{max}}_{\text{max}}$ 

 $\label{eq:2.1} \frac{1}{\sqrt{2\pi}}\int_{0}^{\infty}\frac{1}{\sqrt{2\pi}}\left(\frac{1}{\sqrt{2\pi}}\right)^{2\alpha} \frac{1}{\sqrt{2\pi}}\int_{0}^{\infty}\frac{1}{\sqrt{2\pi}}\frac{1}{\sqrt{2\pi}}\frac{1}{\sqrt{2\pi}}\frac{1}{\sqrt{2\pi}}\frac{1}{\sqrt{2\pi}}\frac{1}{\sqrt{2\pi}}\frac{1}{\sqrt{2\pi}}\frac{1}{\sqrt{2\pi}}\frac{1}{\sqrt{2\pi}}\frac{1}{\sqrt{2\pi}}\frac{1}{\sqrt{2\pi}}\frac{$ 

 $\label{eq:2.1} \frac{1}{\sqrt{2}}\int_{\mathbb{R}^3}\frac{1}{\sqrt{2}}\left(\frac{1}{\sqrt{2}}\right)^2\frac{1}{\sqrt{2}}\left(\frac{1}{\sqrt{2}}\right)^2\frac{1}{\sqrt{2}}\left(\frac{1}{\sqrt{2}}\right)^2.$ 

### FREE B-Free a Buffer

This instruction returns a Communications Facility buffer obtained with GET B or GET S to the workspace pool from which it was acquired.

# *FREE B Format*

o

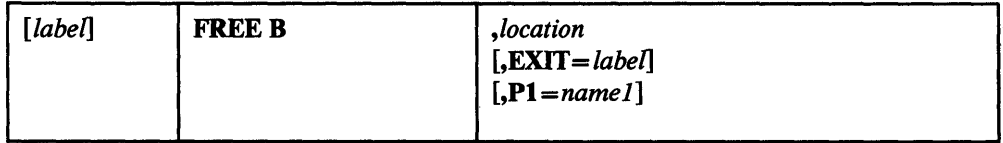

# *FREE B Operands*

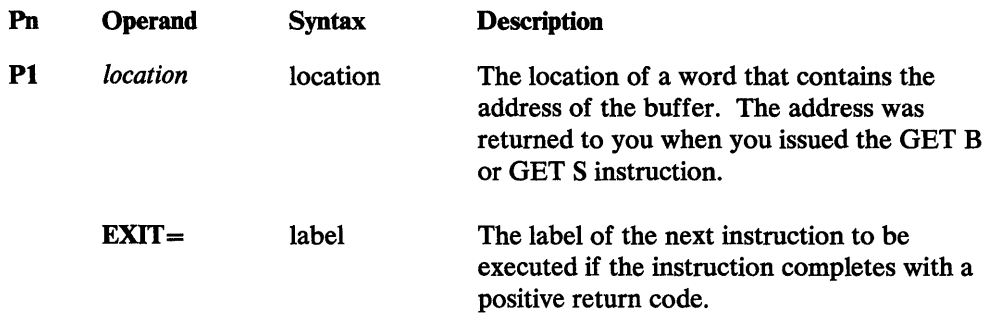

# o *FREE B Return Codes*

- -1 Successful.
- 1 The address specified in the *location* operand was O.
- 2 The address specified in the *location* operand is invalid because it is the address of an odd byte.
- 3 An incorrect forward pointer was found in the workspace pool. Report the problem to your IBM representative.
- 4 An incorrect backward pointer was found in the workspace pool. Report the problem to your IBM representative.

### *FREE B Example*

o

FREE B,#1

This example returns the buffer whose address is in register 1 to the pool from which it was acquired.

 $\mathcal{L}^{\text{max}}_{\text{max}}$ 

 $\mathcal{A}^{\mathcal{A}}$  $\sim$  $\pmb{\ast}$ 

 $\sim$ 

 $\mathcal{L}^{\text{max}}_{\text{max}}$  and  $\mathcal{L}^{\text{max}}_{\text{max}}$ 

 $\sim 10^{-1}$ 

ħ

# FREE S-Free Storage

This instruction returns storage obtained with GET B, GET S, or GET W to the workspace pool from which it was acquired. Note that you can code this instruction as FREE S or FREE W.

# *FREE S Format*

o

 $\bullet$ 

o

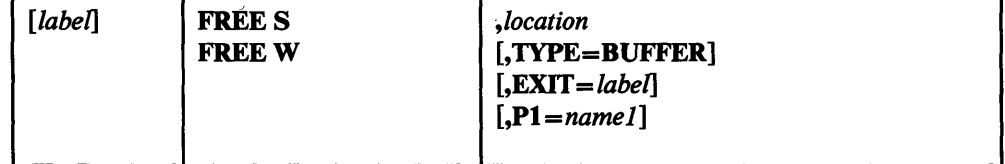

# *FREE S Operands*

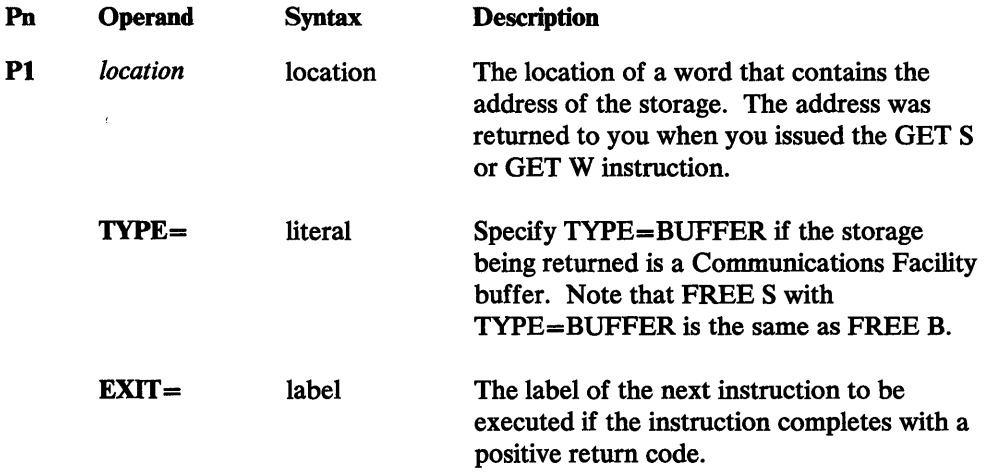

*FREE S Return Codes* 

- -1 Successful.
- 1 The address specified in the *location* operand was O.
- 2 The address specified in the *location* operand is invalid because it is the address of an odd byte.
- 3 An incorrect forward pointer was found in the workspace pool. Report the problem to your IBM representative.
- 4 An incorrect backward pointer was found in the workspace pool. Report the problem to your IBM representative.

# *FREE S Example*

FREE S,#2

The storage whose address is in register 2 is freed.

لسے

 $\mathcal{L}^{\text{max}}_{\text{max}}$  $\mathcal{L}$  $\sim 100$ 

 $\sim$   $\sim$ 

 $\mathcal{L}_{\text{max}}$  ,  $\mathcal{L}_{\text{max}}$  $\langle \cdot, \cdot \rangle$ 

198 Communications Facility Programmer's Guide

# GET A-Locate a System Facility

The GET A instruction allows you to get the addresses of various system facilities.

 $\bar{\mathbf{v}}$ 

# *GETA Fonnat*

o

o

o

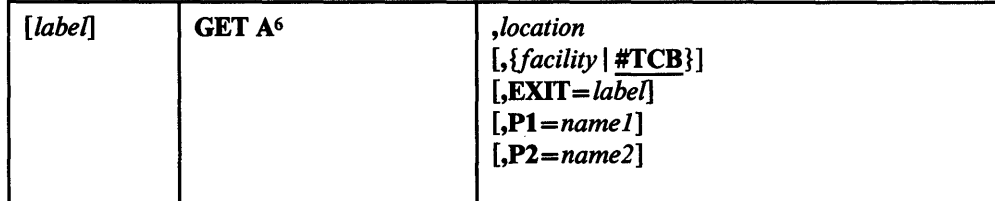

# *GET A Operands*

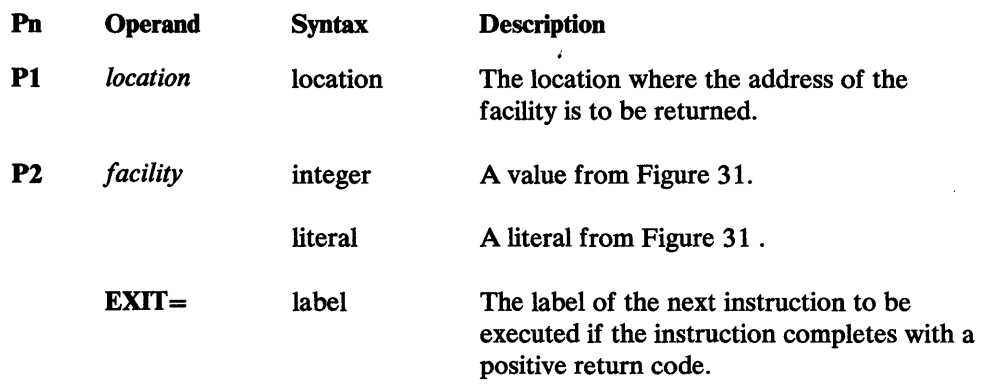

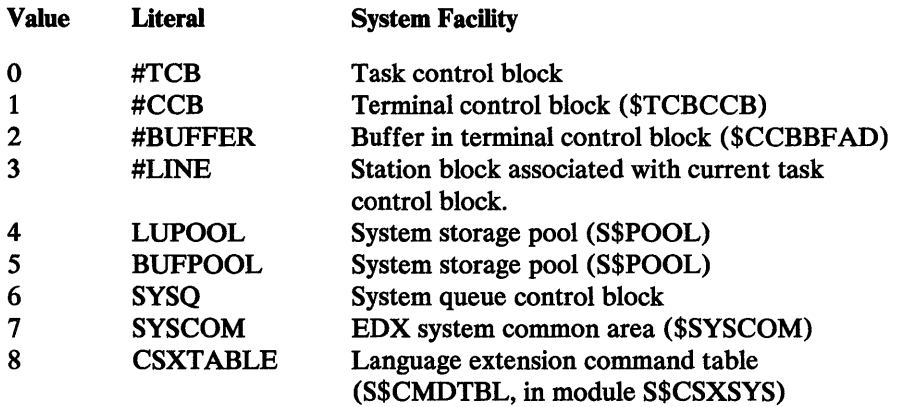

Figure 31. System Facilities Available through GET A

<sup>6</sup>Any characters *except* I can follow the A. For example, you can enter GET ADDRESS or GET ALBATROSS, but not GET AI or GET AID. This restriction applies because GET AI is another instruction.

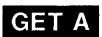

# *GET A Return Codes*

-1 Successful.

1 *facility* specified as an integer is invalid; *location* is set to O.

*GET A Examples* 

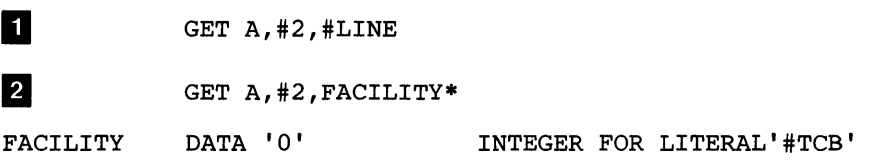

Example II requests that the address of the station block associated with the current TCB be returned in register 2. Either the TCB must be within the station block, or the word following the TCB must contain the address of the station block.

 $\mathbf{O}$ 

o

Example 2 requests that the address of the current TCB be returned in register 2.

# GET AI-Retrieve the AID Byte and Cursor Address from a 3270 Data Stream

GET AI retrieves the attention ID (AID) byte and, optionally, the cursor address from a 3270 data stream that is in a Communications Facility buffer. You can also use this instruction to verify whether the cursor is at a specific row and column position. It is assumed that the 3270 data stream is the result of a 3270 read command. If the data stream is the result of a short read operation, it contains no cursor location.

# *GET Al Format*

o

 $\bullet$ 

o

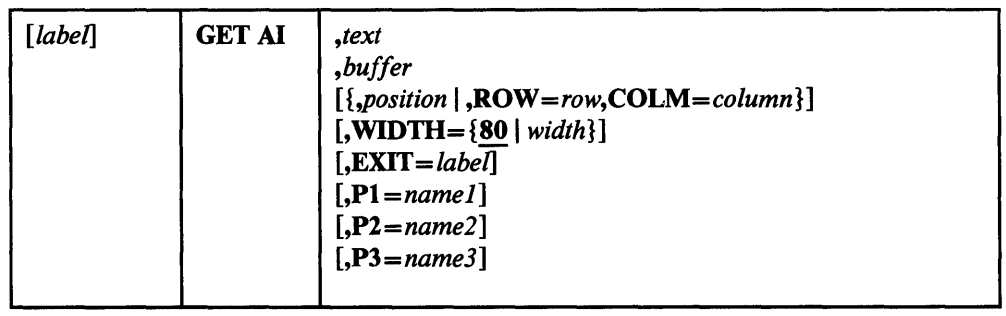

# *GET Al Operands*

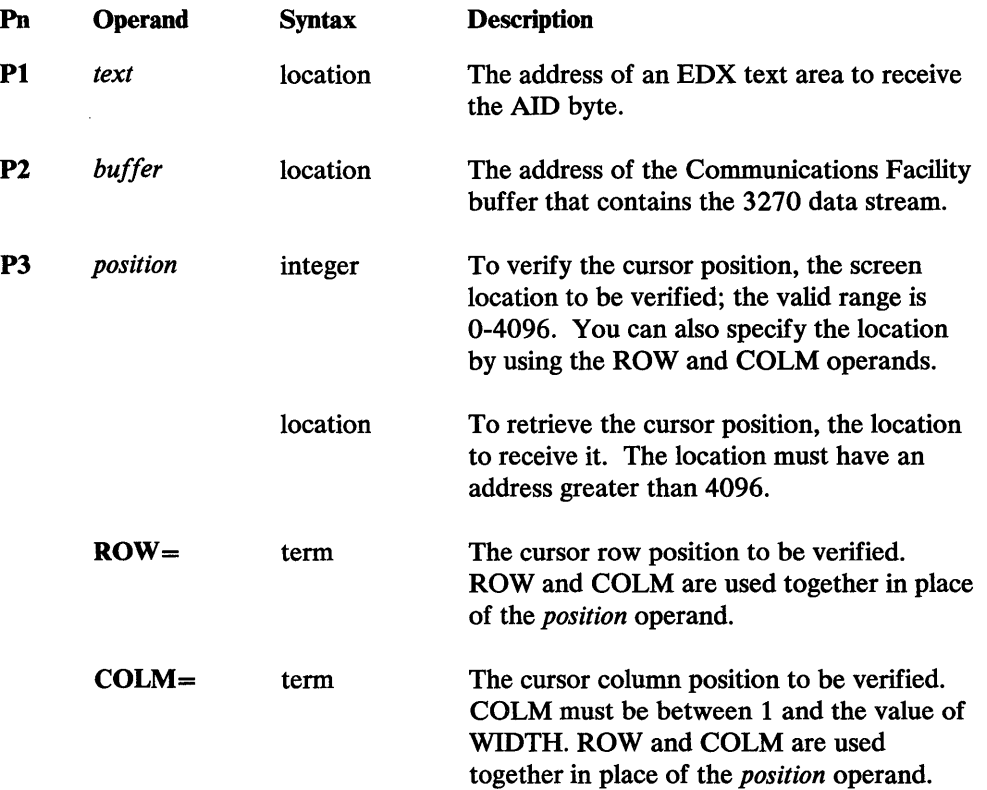
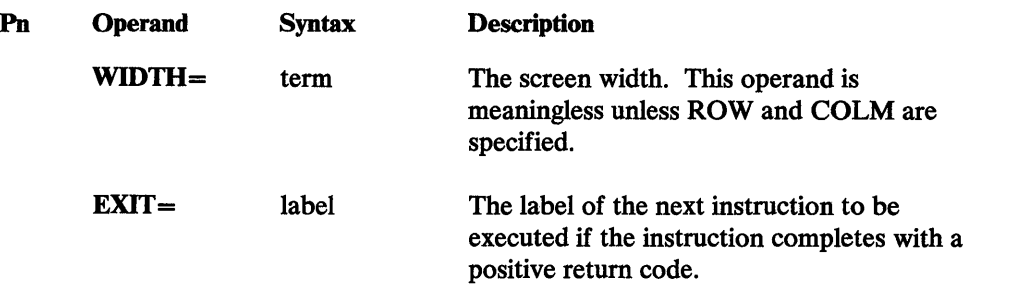

o

#### *GET AI Return Codes*

- -1 Successful. The AID byte was moved. If *position* was specified to retrieve the cursor location and a cursor location exists in the data stream, it was moved to *position;* if no cursor location exists in the data stream, *position* is set to -1. If cursor verification was specified, the actual cursor location is as specified.
- 1 Cursor verification was specified, but the buffer contained no cursor location.
- 3 The cursor verification specification does not describe the actual cursor location.
- 4 The buffer does not contain a valid 3270 data stream; that is, it doesn't begin with an STX  $(X'02')$ .

#### *GET AI Example*

GET AID, TEXT1, TPBUF, CURPOS TEXT1 TEXT LENGTH=1 CURPOS DATA F'O'

This example retrieves the AID byte and the cursor location from the data stream in TPBUF.

Assuming that TPBUF contains this data stream:

X'0240407D4CC911C2D3F1F2F3114CC8C1C2C3C403'

the result is:

TEXT1=X'7D' (the AID value) CURPOS=X'0309' (the cursor location, in binary)

# GET B-Get a Buffer

The GET B instruction gets a Communications Facility buffer from a workspace pool in your program.

# *GET B Format*

o

0

o

 $\lambda$ 

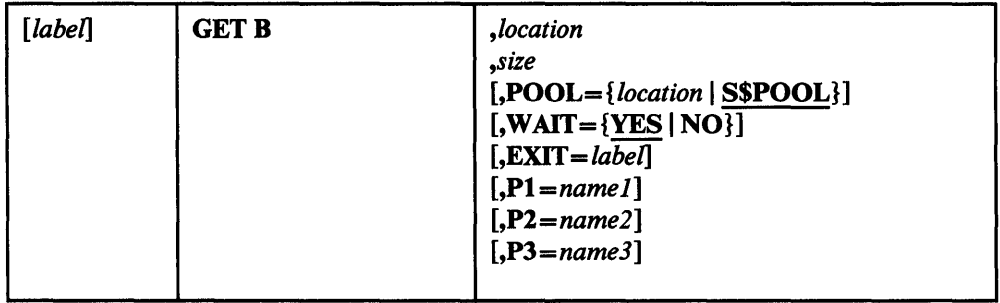

# *GET B Operands*

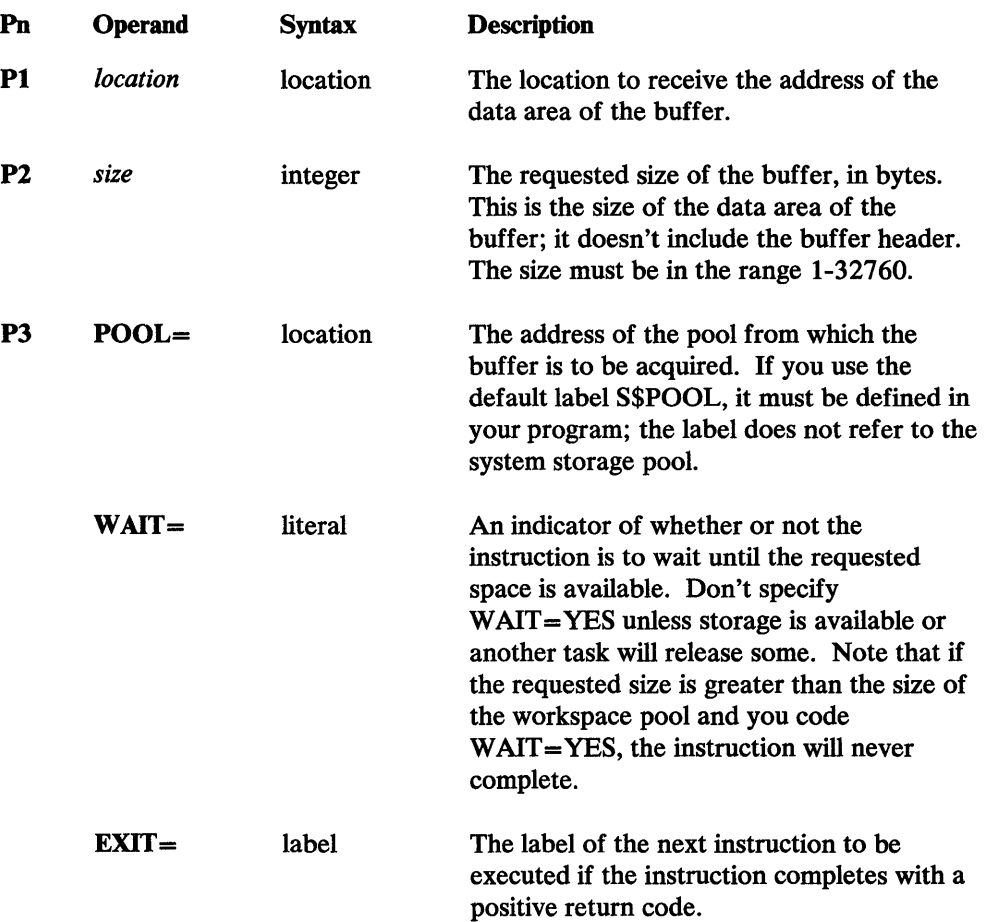

 $\sim$ 

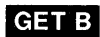

# *GET B Return Codes*

- -1 Successful. The buffer address is in *location.*
- 1 Not enough space is available. *location* is set to o.
- 2 The requested buffer size is 0 or negative.

#### *GET B Examples*

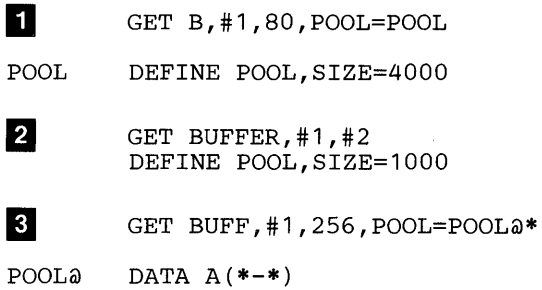

Example **I**I requests an 80-byte buffer from the workspace pool POOL, and waits until the space is available. On return, register 1 contains the address of the buffer.

In example  $\overline{2}$ , register 2 contains the buffer size you want to be allocated from S\$POOL in your program. On return, register 1 contains the address of the buffer.

o

Example  $\leq$  allocates a 256-byte buffer from the pool whose address is in POOL@. This example is related to Figure 1 on page 7.

 $\bar{z}$ 

#### GET F-Retrieve a Field from a Buffer

The GET F instruction moves data from a Communications Facility buffer to an EDX text area. Depending on the combination of operands chosen, you can use GET F to retrieve a specific amount of text; to retrieve all the text preceding a delimiter; and to get the next sequential field or a specific field from a 3270 data stream. The number of bytes moved is recorded in the text area header. Unused bytes in the text area are set to blanks.

A GET F instruction may complete successfully and return a record of length O. This means the instruction detected a null field. A null field results from two delimiters in a row with no intervening text, or a delimiter as the last character in the buffer.

#### *GET F Format*

o

o

o

 $\bar{z}$ 

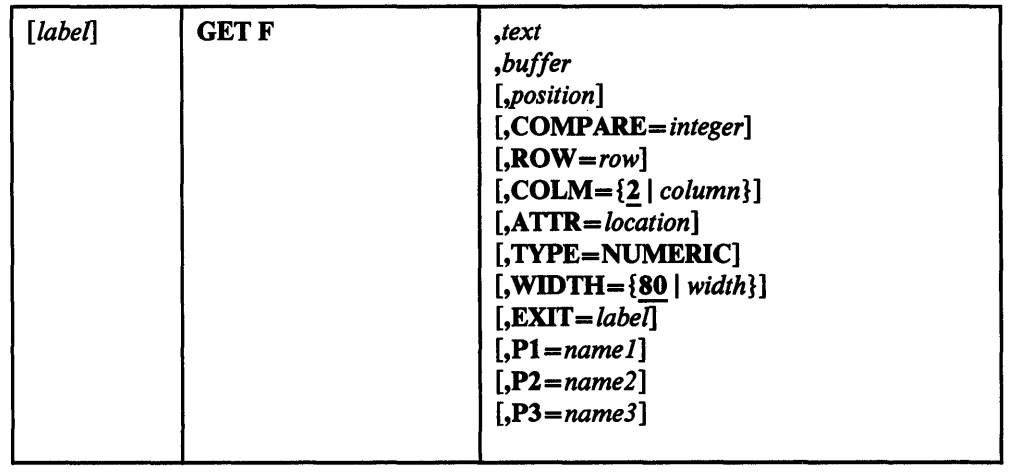

#### *GET F Operands*

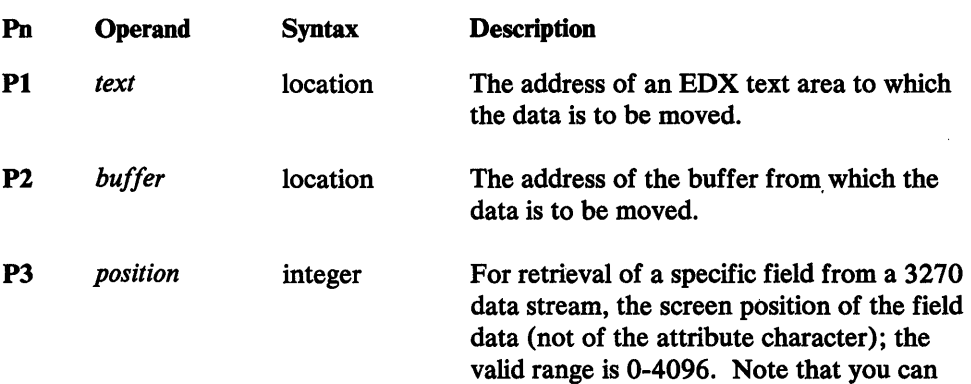

 $\bar{\mathcal{A}}$ 

also specify the position through the ROW

and COLM operands.

 $\sim$ 

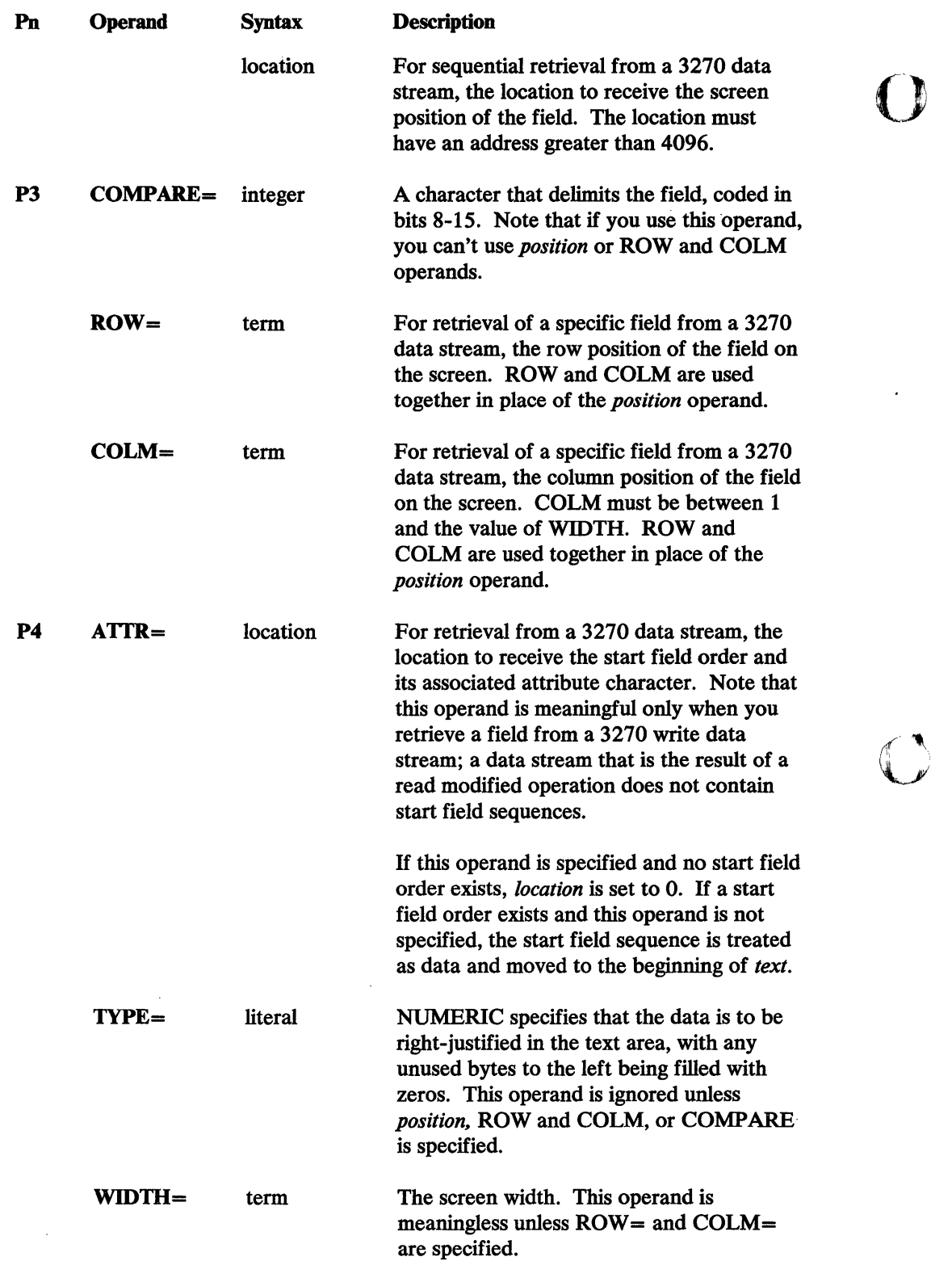

 $\cdot$ 

۱.<br>پيل

 $\hat{\boldsymbol{\beta}}$ 

 $\sim$ 

 $\sim$   $\sim$ 

 $\bar{z}$ 

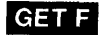

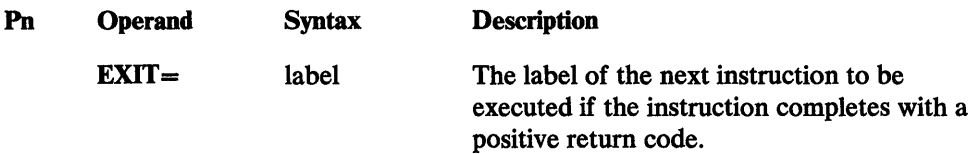

#### *GET F Return Codes*

o

o

- -1 Successful. The data has been moved or a null field was detected.
- 1 For get sequential only, the end of the buffer was detected. This is the last data field in the buffer. A subsequent get sequential will result in return code 4.
- 2 For all gets except get sequential, a text area overrun occurred. The receiving text area was filled and the balance of the field was truncated.
- 4 For get sequential, get sequential by delimiter, and get 3270 sequential, the instruction requested a read past the end of the data buffer. No data was moved to the text area, and the text count *text-1* was set to O. The location specified by *position* was set to -1.

For get specific 3270 field, there is no field at the specified position. No data was moved to the text area, and the text count *text-1* was set to O.

#### *GET F Examples*

#### II Get Sequential

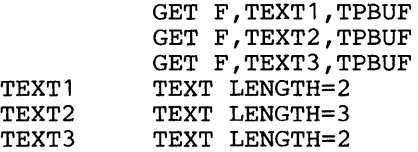

Assuming the following data in TPBUF:

#### 'ABCDEFG'

The result in the text areas is:

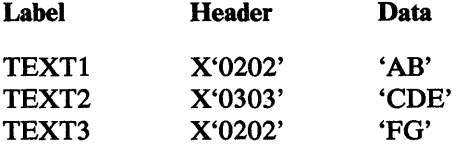

<sup>2</sup> Get Sequential by Delimiter

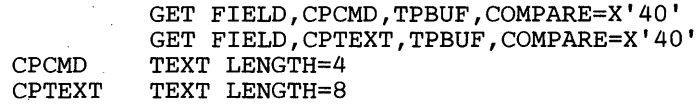

Assuming the following data in TPBUF:

'CPTEST'

The result in the text areas (where b represents a blank) is:

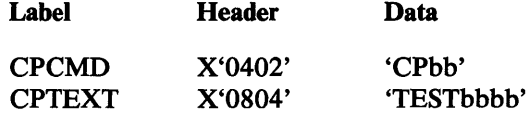

II Get Specific 3270 Field

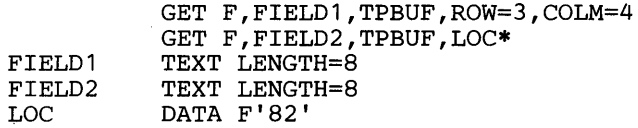

Note that screen position 82 is equivalent to row 2, column 3.

Assuming the following data in TPBUF:

X'02C1407D404011C1D2F1F2F311C2E3C1C2C3C403'

 $\mathcal{L}^{\sim}$  $\bigvee_{i=1}^n$ 

o

The result in the text areas (where b represents a blank) is:

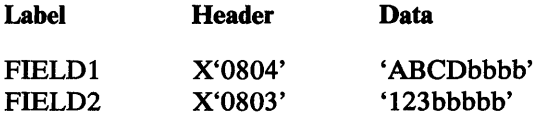

<sup>4</sup> Get Next Sequential 3270 Field

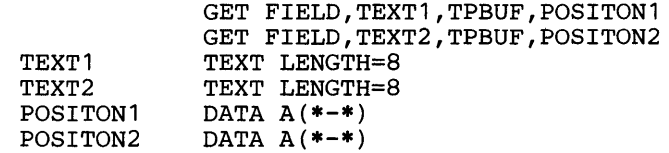

. Assuming the following data in TPBUF:

 $\mathcal{I}$ 

 $\bar{z}$ 

X'.0240407D404011C2D3FIF2F3114CC8CIC2C3C403'

The result in the text areas and position fields (where b represents a blank) is:

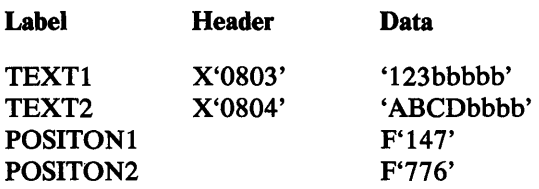

0

o

 $\overline{\phantom{a}}$ 

o

POSITON1 shows that the data appeared from row 2, column 68 (position 147); POSITON2 shows that the data appeared from row 10, column 57 (position 776).

 $\sim$ 

 $\sim$ 

 $\mathcal{L}^{\text{max}}_{\text{max}}$  , where  $\mathcal{L}^{\text{max}}_{\text{max}}$ 

 $\hat{f}$  ,  $\hat{f}$  ,  $\hat{f}$ 

 $\mathcal{L}^{\text{max}}_{\text{max}}$ 

D

 $\langle \rangle$ 

# GET Q-Get an Element from a Queue

GET Q gets an element from a queue. Normally (unless you specify PRI= or  $OPTION =$ ), it gets the first element on the queue. If you specify  $PRI =$ , it gets the first element of the specified priority. If you specify OPTION=REMOVE, it removes the specific element whose address you have placed at *element.* 

# *GET Q Format*

o

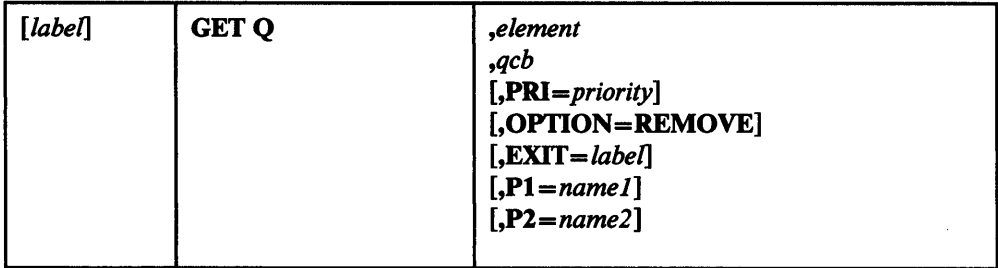

#### *GET Q Operands*

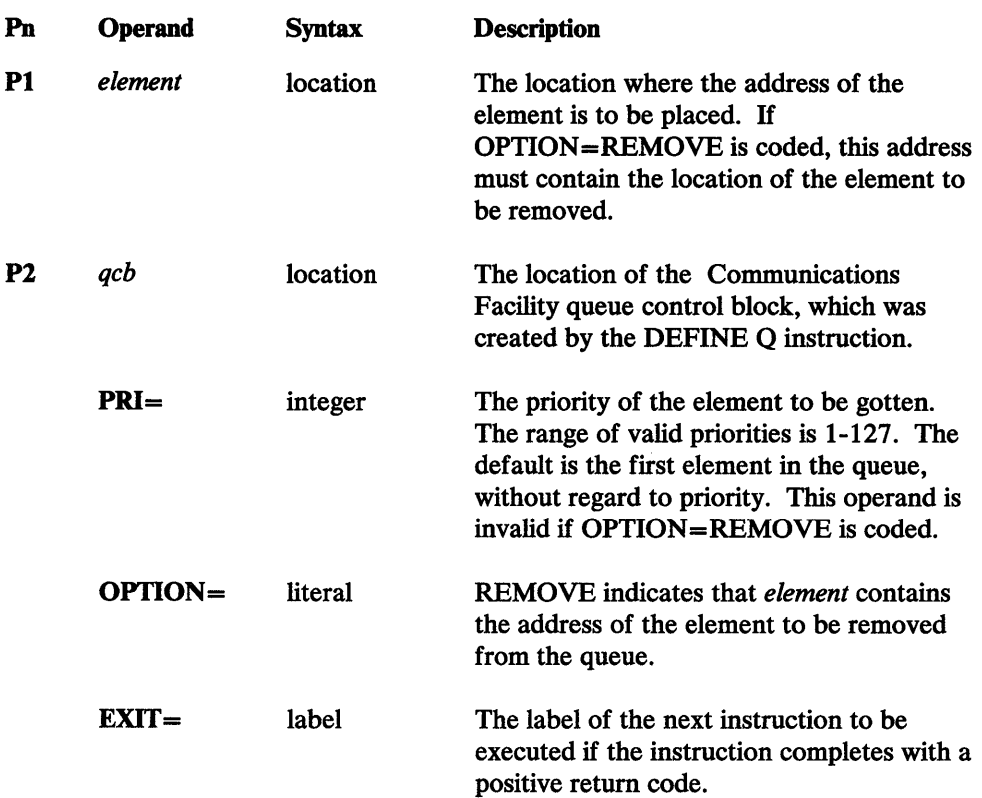

#### *GET Q Retum Codes*

o

-1 Successful. The address of the element is at *element,* or, if OPTION = REMOVE was specified, the element has been removed.

1 The queue is empty. *element* has been set to O.

- 2 The QCB address is O.
- 3 There is an incorrect forward pointer in the chain of station blocks. Report the problem to your IBM representative.

o

c

4 There is an incorrect backward pointer in the chain of station blocks. Report the problem to your IBM representative.

#### *GET* **Q** *Example*

GET QOUT,#2,QCB1 QCB1 DEFINE QUE

In this example, the address of the first element on the queue QCB1 is returned in register 2.

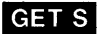

# GET S-Get Storage

The GET S instruction gets storage or a Communications Facility buffer from the system storage pool (S\$POOL).

# *GETS Format*

o

 $\bullet$ 

 $\ddot{\phantom{a}}$ 

o

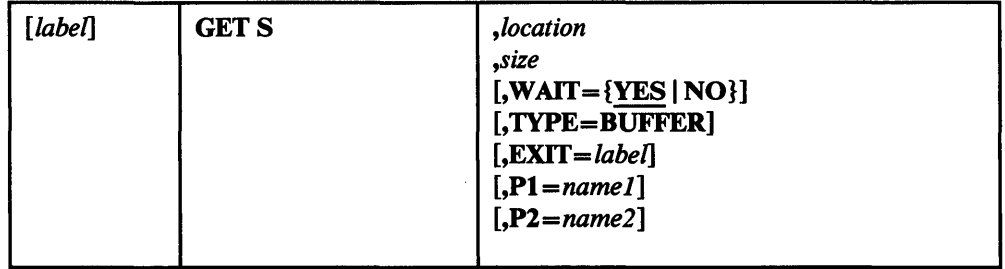

# *GET S Operands*

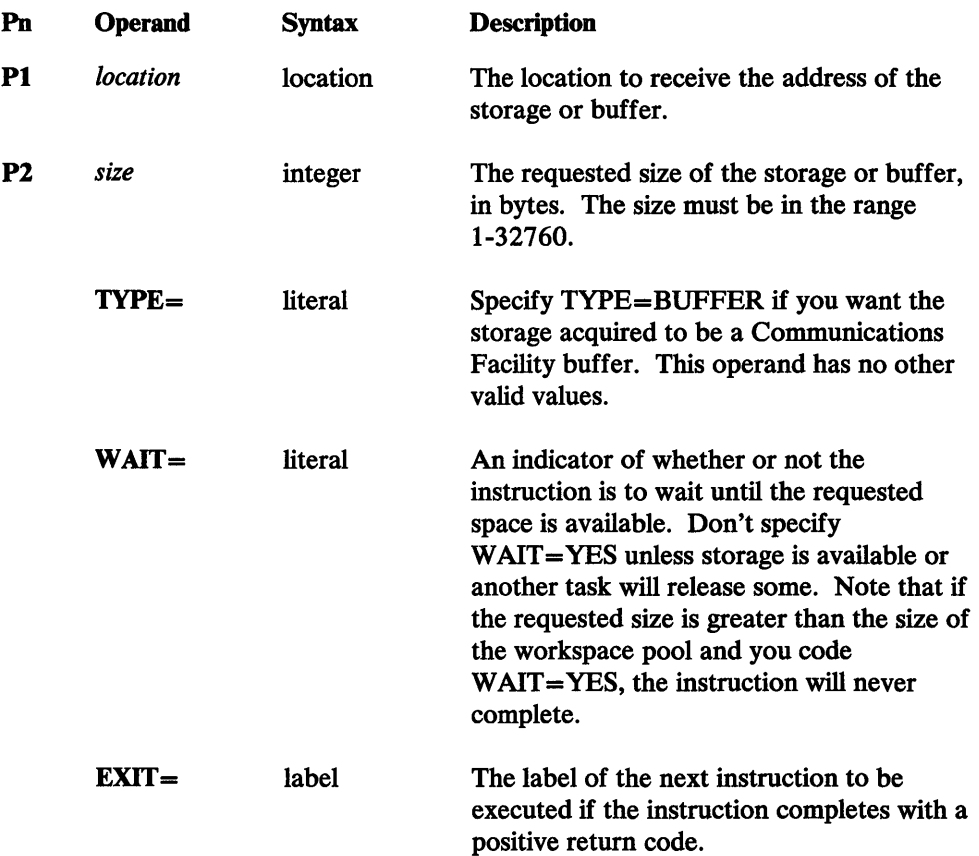

#### **GET S**

#### *GET S Return Codes*

-1 Successful. The address of the storage or the buffer is in *location.* 

o

o

- 1 Not enough space is available. *location* is set to o.
- 2 The requested storage size is 0 or negative.

# *GET S Examples*

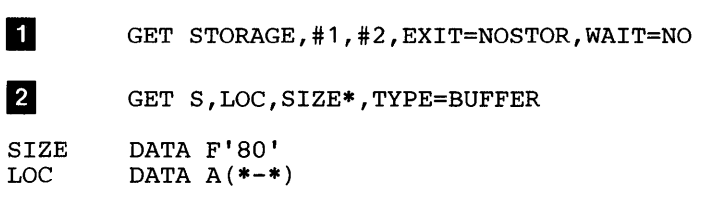

In example II, register 2 contains the number of bytes to be allocated. On return, if storage was available, its address is in register 1. If the storage is not available, register 1 contains 0 and execution of the program resumes at location NOSTOR.

In example 2, storage location SIZE contains the size of the buffer to be allocated. On return, storage location LOC contains the address of the buffer. If the storage is not available, the program waits until it is.

# **GET W-Get Workspace**

The GET W instruction gets storage from a workspace pool in your program.

#### **GET W Format**

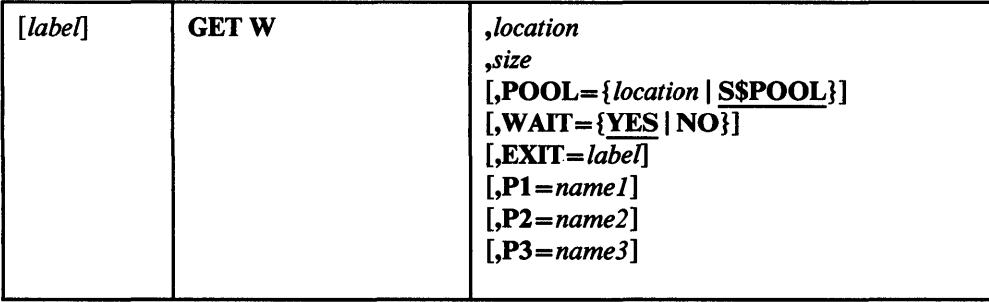

# *GET W Operands*

 $\bar{\lambda}$ 

0

o

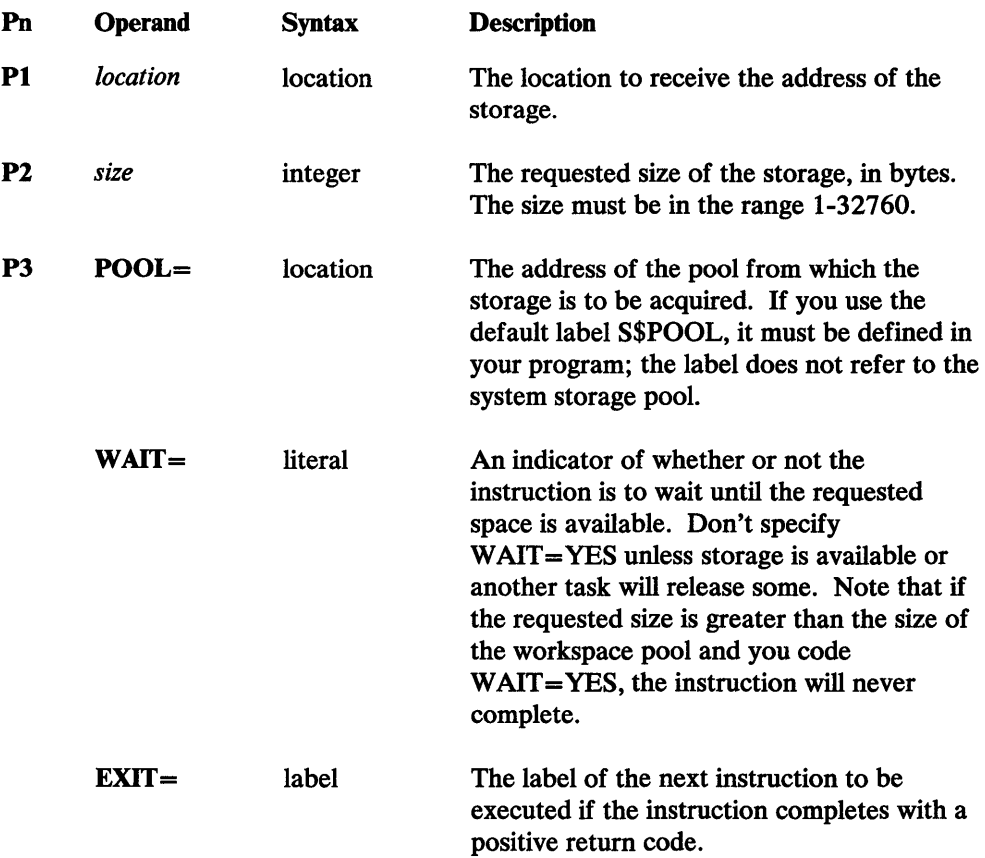

# *GET W Retum Codes*

 $\sim$ 

- -1 Successful. The storage address is in *location.*
- 1 Not enough space is available. *location* is set to o.

2 The requested storage size is 0 or negative.

*GET W Examples* 

II GET W,#1,SIZE\*,POOL=POOL

SIZE DATA F'100'

2 GET WORKSPACE, #2,80, WAIT=NO

Example **I** gets 100 bytes from the workspace pool labeled POOL. On return, register 1 contains the address of the storage obtained. If the storage is not available, the program waits until it is.

o

o

Example 2 gets 80 bytes from a workspace pool named S\$POOL in your program. On return, register 2 contains the address of the storage obtained. If storage is not available, the program doesn't wait; in this case, the TCB code word is set to 1 and register 2 is set to 0.

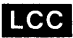

#### LCC-Define Local Communications Controller Channel

The LCC instruction defines a Local Communications Controller channel to the EDX supervisor. All LCC instructions must appear together in the \$EDXDEFS data set. Each Local Communications Controller has three subchannels; all three subchannels must be defined for each Local Communications Controller attachment.

*LCC is used only during EDX system generation.* 

#### *LCCFormat*

o

o

o

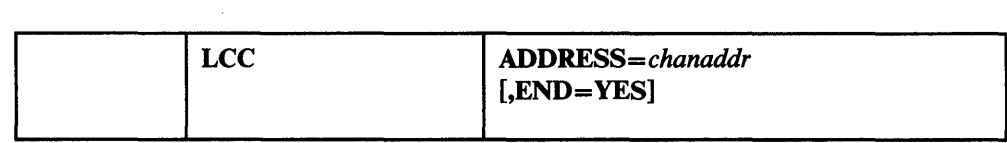

# *LCC Operands*

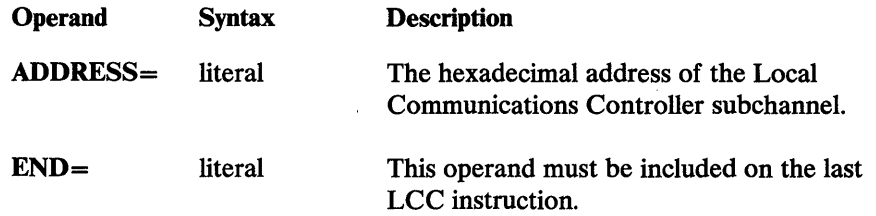

#### *LCC Examples*

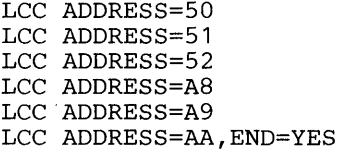

The LCC instructions in this example define two Local Communications Controller attachments, one starting at address X'50' and the other at address X'AS'.

 $\bar{\mathcal{L}}$ 

# $\sim 10^6$

# $\mathcal{L}_{\text{max}}$  and  $\mathcal{L}_{\text{max}}$

 $\mathbf{r}$ 

 $\hat{\boldsymbol{\beta}}$ 

 $\sim$ 

#### LOCATE NA-Locate a Station Block by Network Address

The LOCATE NA instruction locates a station's control block, given its network address.

#### *LOCATE NA Format*

o

o

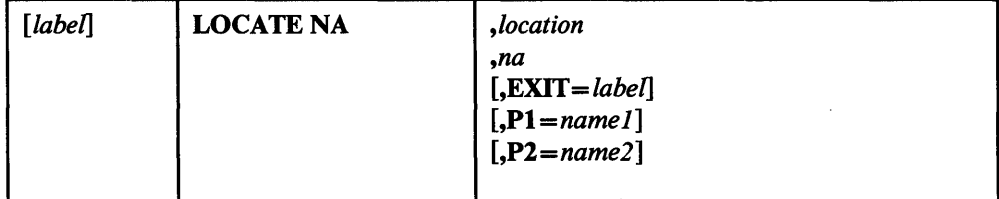

#### *LOCATE NA Operands*

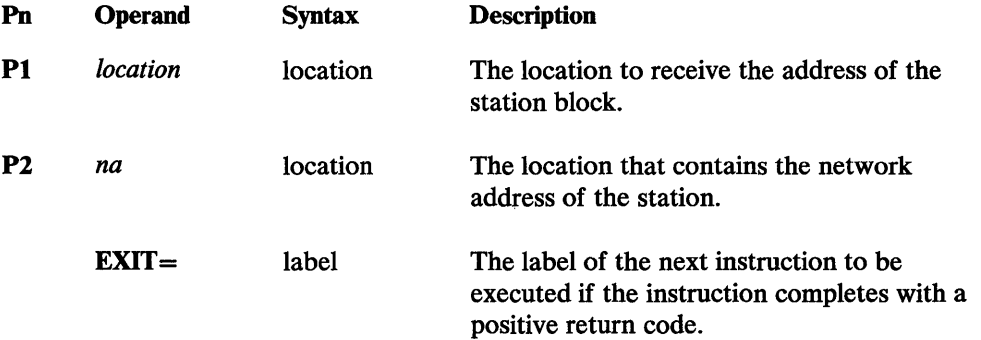

*LOCATE NA Return Codes* 

- -1 The station was found; the address of the station block is at *location.*
- 1 The station was not found; *location* is set to O.

*LOCATE NA Example* 

LOCATE NA,#1, (Q\$DLV,#2)

In this example, the address of a station's control block is in register 2 and the network address of the station to which it is linked is at (Q\$DLV,#2). If the linked-to station is started, the address of its station block is returned in register 1. If the station isn't started, 0 is returned in register 1.

220 Communications Facility Programmer's Guide

 $\bar{z}$ 

 $\sum_{i=1}^{n}$ 

 $\begin{array}{c}\n\mathbb{R}_{I} \\
\downarrow\n\end{array}$ 

C

# LOCATE ST-Create, Delete, Purge, or Locate a Station Block

The LOCATE ST instruction locates a station's control block, given its station name. It also allows you to delete a station's control block, or create a station control block. Note that you can code LOCATE LU or LOCATE QN instead of LOCATE ST.

# *LOCATE ST Format*

o

o

o

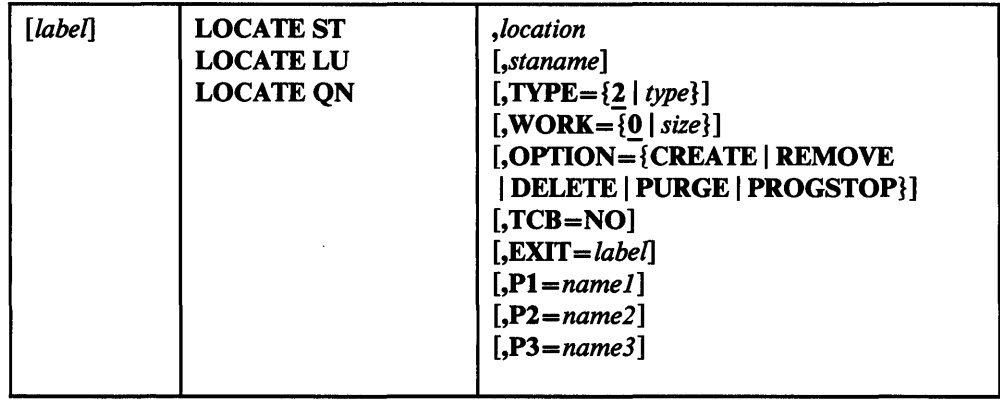

# *LOCATE ST Operands*

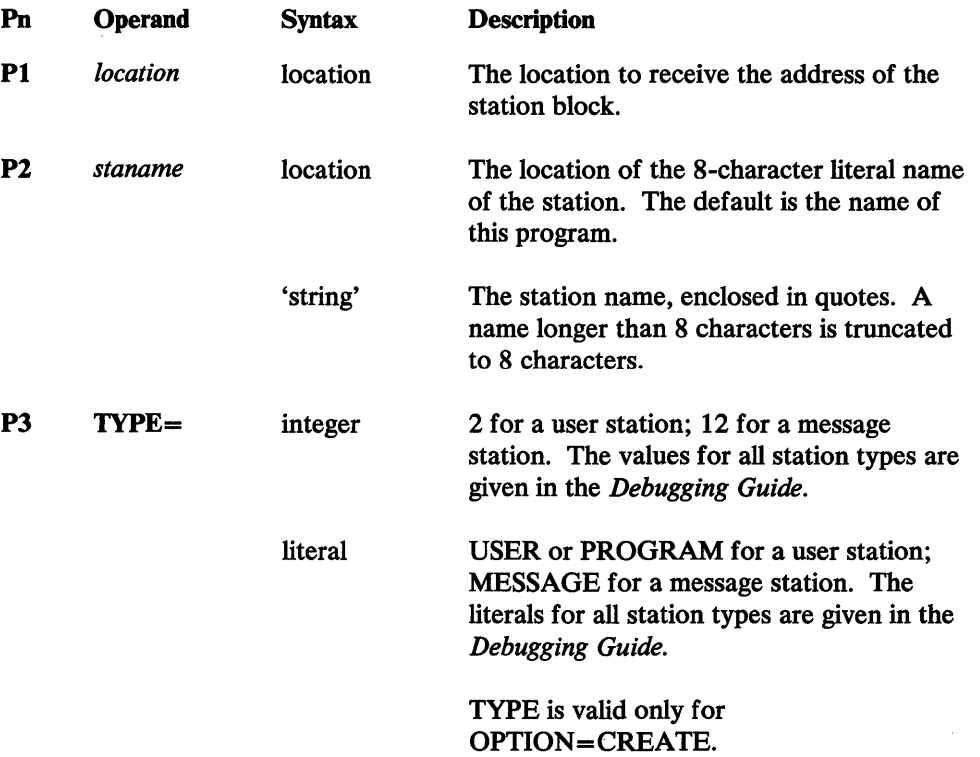

# LOCATE ST

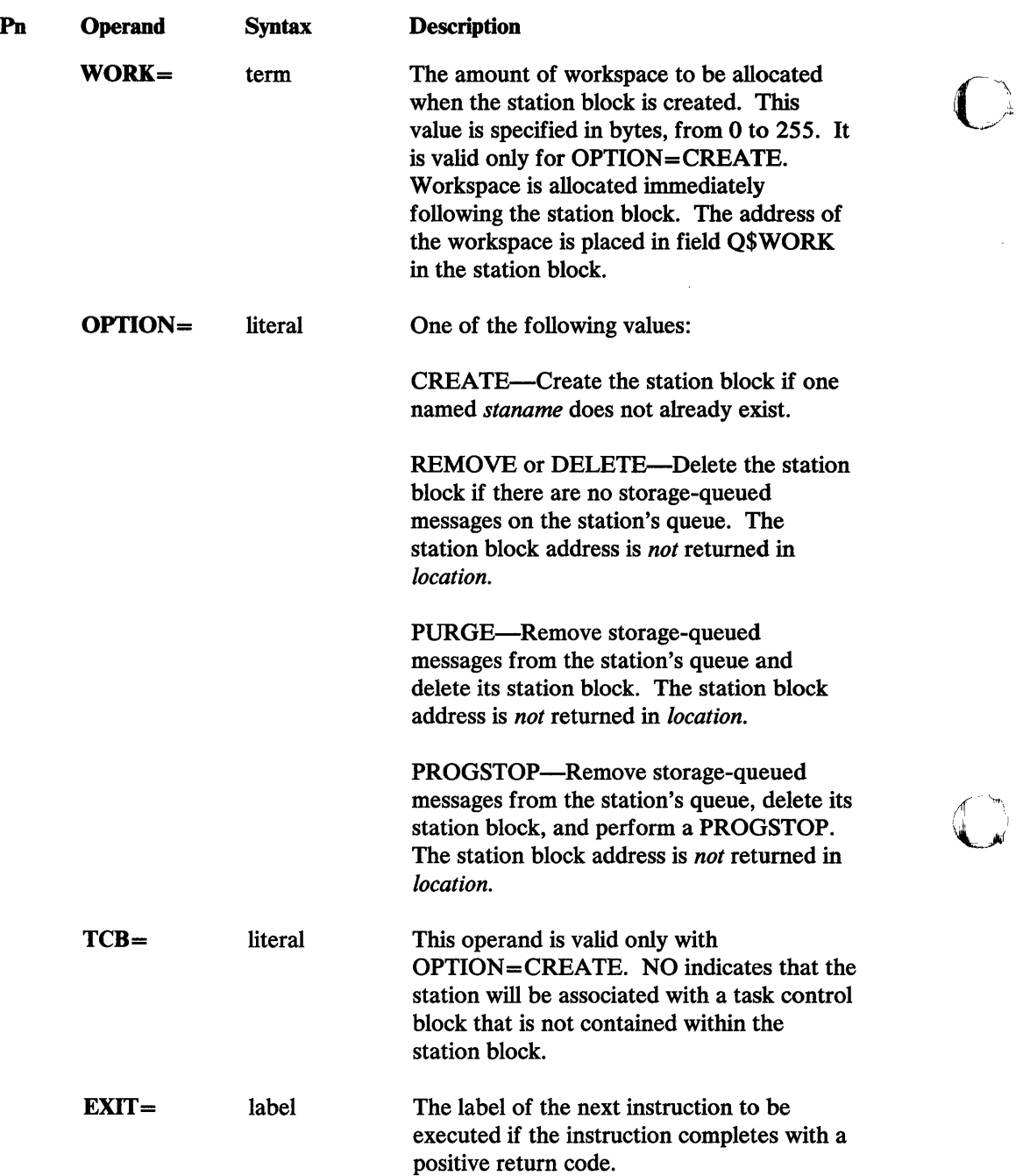

o

 $\bar{z}$ 

#### *LOCATE ST Return Codes*

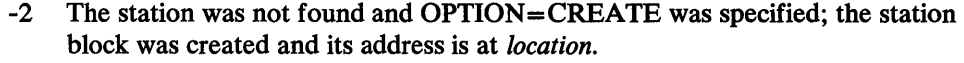

- -1 The station was found; unless the station block was deleted, its address is at *location.*
- 1 The station was not found and OPTION=CREATE was not specified. No action was taken; 0 is returned at *location.* <sup>7</sup>
- 2 The station was not found and OPTION=CREATE was specified, but no storage was available in the system storage pool. 0 is returned at *location.* <sup>7</sup>
- 3 There is an incorrect forward pointer in the chain of station blocks. Report the problem to your IBM representative.
- 4 There is an incorrect backward pointer in the chain of station blocks. Report the problem to your IBM representative.
- 5 REMOVE or DELETE was specified, but the station wasn't deleted because it has storage-queued messages pending. Either remove all the storage-queued messages or use OPTION=PURGE.

#### *LOCATE ST Examples*

c

o

- II LOCATE ST,#1,OPTION=CREATE
- 2 LOCATE LU, #1, 'PROGA'

In example  $\blacksquare$ , if a station block with the name of the program issuing the instruction does not exist, one is created; its type is USER and its network address is the station block address. In either case, the address of the station block is returned in register 1.

In example  $\mathbf{2}$ , the address of the station block for station PROGA is returned in register 1. If the station block does not exist, 0 is returned in register 1.

<sup>7</sup> Note that, if the OPTION operand didn't specify that the station be deleted, you can check for successful completion by testing *location* for a nonzero value.

 $\label{eq:2.1} \frac{1}{\sqrt{2}}\int_{0}^{\infty}\frac{1}{\sqrt{2\pi}}\left(\frac{1}{\sqrt{2\pi}}\right)^{2\alpha} \frac{1}{\sqrt{2\pi}}\int_{0}^{\infty}\frac{1}{\sqrt{2\pi}}\frac{1}{\sqrt{2\pi}}\frac{1}{\sqrt{2\pi}}\frac{1}{\sqrt{2\pi}}\frac{1}{\sqrt{2\pi}}\frac{1}{\sqrt{2\pi}}\frac{1}{\sqrt{2\pi}}\frac{1}{\sqrt{2\pi}}\frac{1}{\sqrt{2\pi}}\frac{1}{\sqrt{2\pi}}\frac{1}{\sqrt{2\pi}}\frac{1}{$ 

 $\mathcal{L}^{\text{max}}_{\text{max}}$  and  $\mathcal{L}^{\text{max}}_{\text{max}}$ 

 $\hat{\boldsymbol{\beta}}$ 

 $\hat{\mathcal{L}}_{\text{max}}$ 

224 **Communications Facility Programmer's Guide** 

 $\sim 10^6$ 

#### MOV-Move Data

The MOV instruction moves data from one storage location to another.

# **MOV** Format

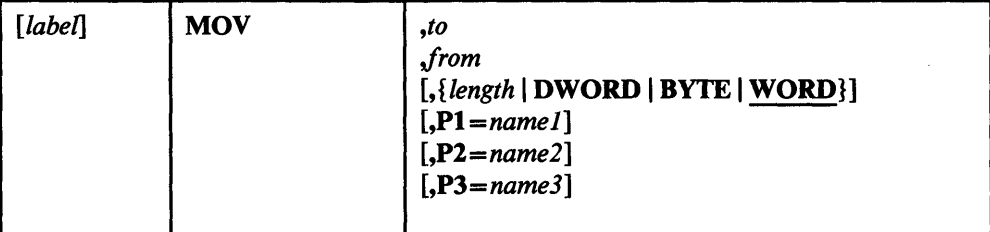

# *MOV Operands*

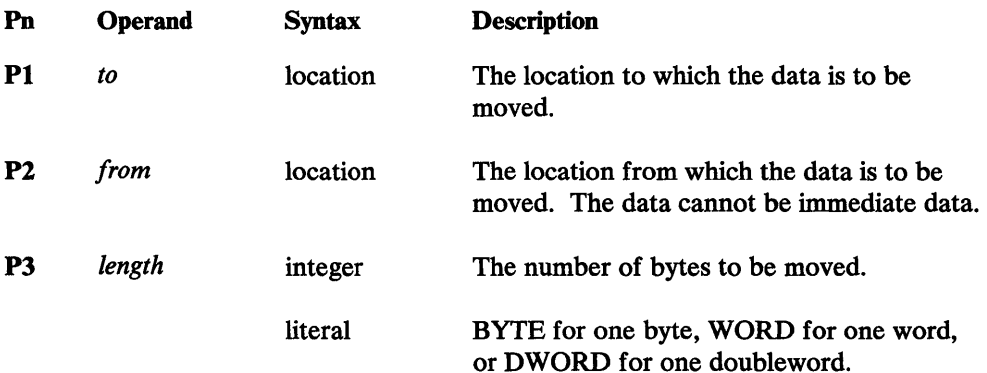

*MOV Retum Codes* 

None.

*MOV Examples* 

o

o

 $1$  MOV STATUS,  $(0, #T)$ 

2 MOV TEXT, (0,#2), #1\*

Example 1 moves the TCB code word to the location STATUS. It is not necessary to know the address of the TCB, because #T refers to it.

Example 2 moves data from the address pointed to by register 2 to the text area defined by TEXT. The number of bytes is in register 1.

 $\sim$ 

# o

**De** 

 $\mathcal{L}_{\mathcal{A}}$ 

 $\mathcal{L}^{\text{max}}_{\text{max}}$ 

 $\ddot{\phantom{a}}$ 

 $\bar{z}$ 

#### PUT AID-Put an AID Byte into a 3270 Data Stream

The PUT AID instruction moves a 3270 read header that includes an attention ID (AID) byte and, optionally, a cursor address, into a Communications Facility buffer. The data moved into the buffer is X'024040xxyyyy', where xx is the AID byte you supply and yyyy is the optional cursor address.

The buffer header fields B\$COUNT and B\$DATA@ are reset to indicate that the buffer is empty. Then the data is moved to the beginning of the buffer, and B\$COUNT and B\$DATA@ are updated.

#### *PUT AID Format*

o

o

o

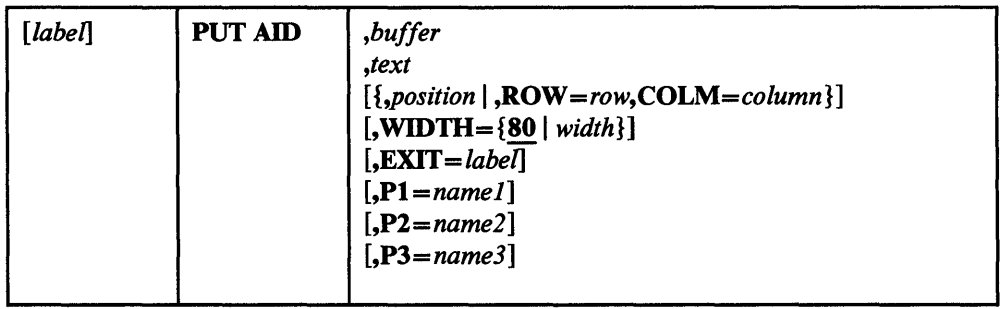

# *PUT AID Operands*

 $\bar{z}$ 

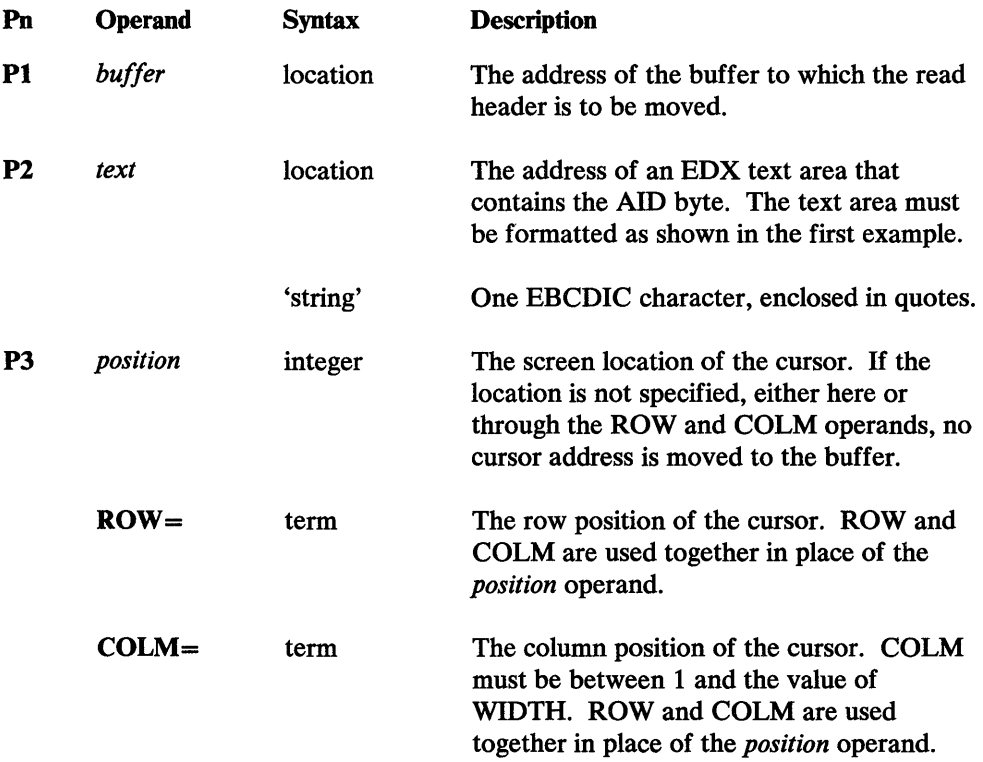

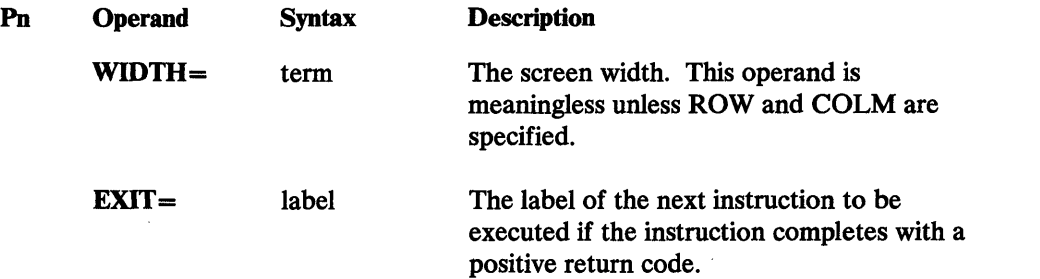

o

 $\bigcirc$ 

o

# *PUT AID Retum Codes*

- -1 Successful. The read header has been moved into the buffer.
- 2 The *text* address is O.
- 3 A buffer overrun occurred. Not enough space remains in the buffer to accommodate the read header; no data was moved.

# *PUT AID Examples*

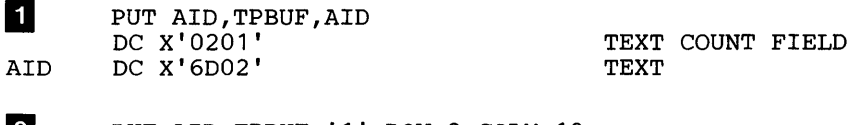

PUT AID, TPBUF, '1', ROW=2, COLM=10

Example 1 moves X'0240406D' into the buffer TPBUF. This is the header that would result from a 3270 read operation ended by the CLEAR key.

Example 2 moves  $X'024040F1C1D9'$  into the buffer TPBUF. This is the header that would result from a 3270 read operation ended by the PF1 key when the cursor was at row 2, column 10. X'Fl' is the AID byte, and X'C1D9' is the 3270 buffer address for row 2, column 10.

# PUT CO-Put a WRITE Command into a 3270 Data Stream

The PUT CO instruction moves a 3270 write command and write control character into a Communications Facility buffer. The default data that is moved into the buffer is X'0227FIC3', where X'Fl' is a WRITE command and X'C3' is a write control character that resets modified data tags and unlocks the keyboard. Options of this instruction allow you to make the command an ERASE/WRITE or an ERASE/WRITE ALTERNATE, and to change the write control character.

The buffer header fields B\$COUNT and B\$DATA@ are reset to indicate that the buffer is empty. Then the data is moved to the beginning of the buffer, and B\$COUNT and B\$DATA@ are updated.

#### *PUT CO Format*

o

o

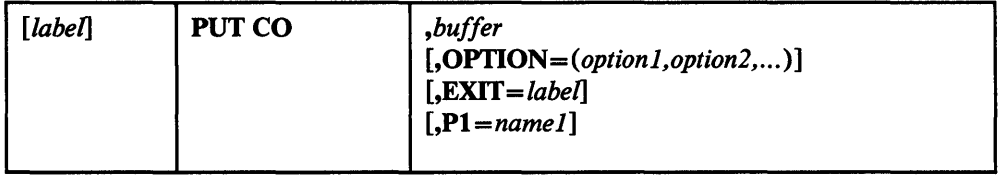

# *PUT CO Operands*

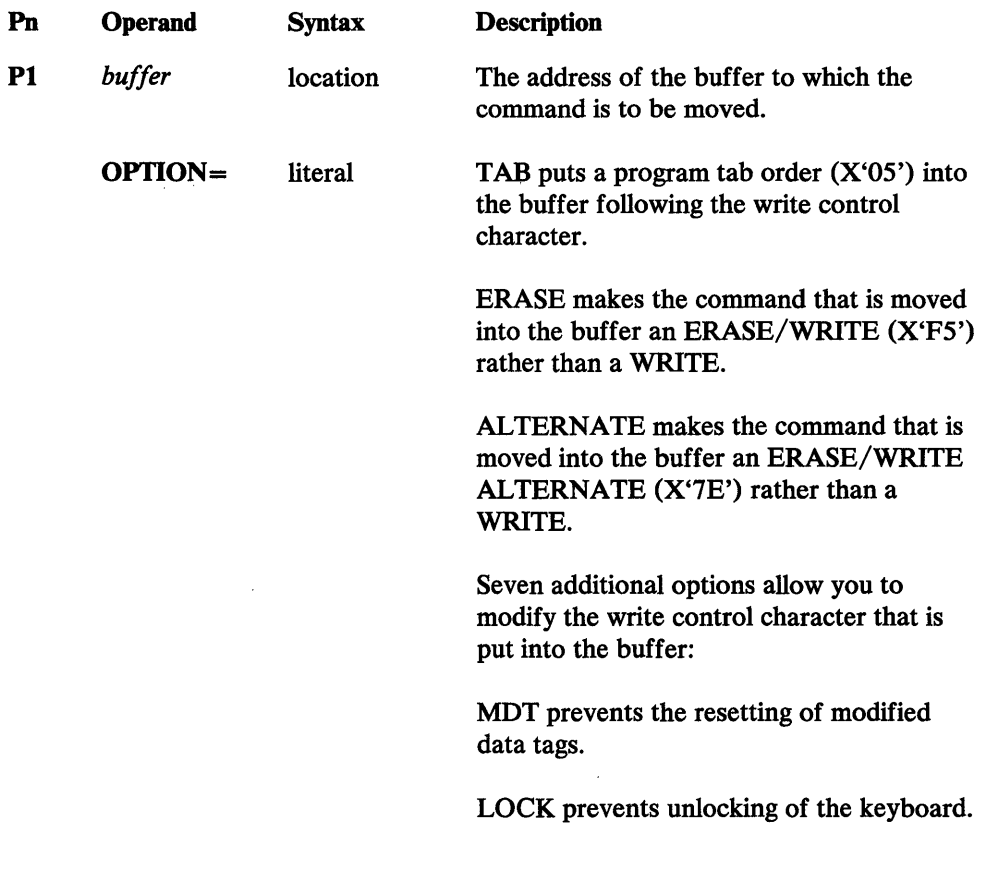

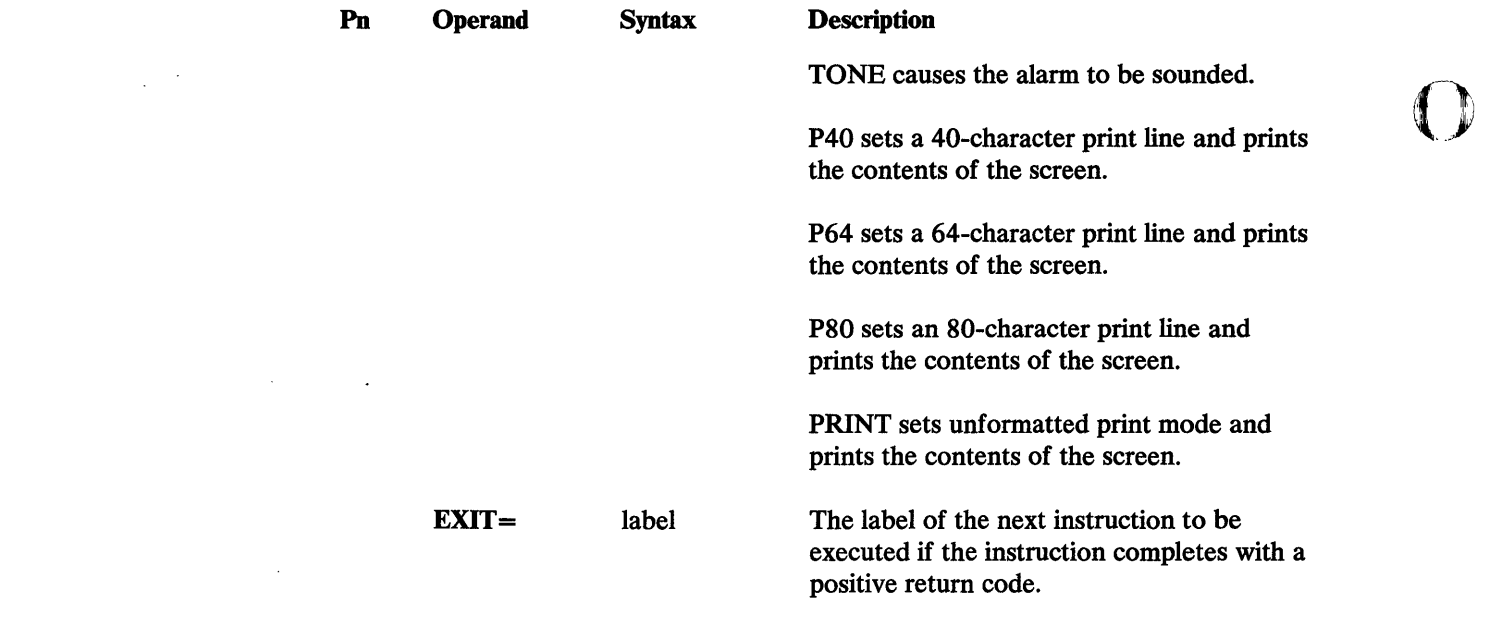

#### *PUT CO Return Codes*

- -1 Successful. The command has been moved into the buffer.
- 3 A buffer overrun occurred. Not enough space remains in the buffer to accommodate the command. No data was moved.

#### *PUT CO Example*

PUT COMMAND, TPBUF, OPTION=(ERASE, PRINT)

This instruction moves X'0227FS4B' into the buffer TPBUF. X'FS' is an ERASE/WRITE command, and X'4B' is a write control character that initiates a printout operation, resets modified data tags, and unlocks the keyboard.

o

# PUT CURS-Put a Cursor into a 3270 Data Stream

The PUT CURS instruction moves a 3270 insert cursor order (X'13') and, optionally, the position at which the cursor is to be displayed, into a Communications Facility buffer.

The data is moved to the next available location in the buffer, and buffer header fields B\$COUNT and B\$DATA@ are updated.

# *PUT CURS Format*

o

o

o

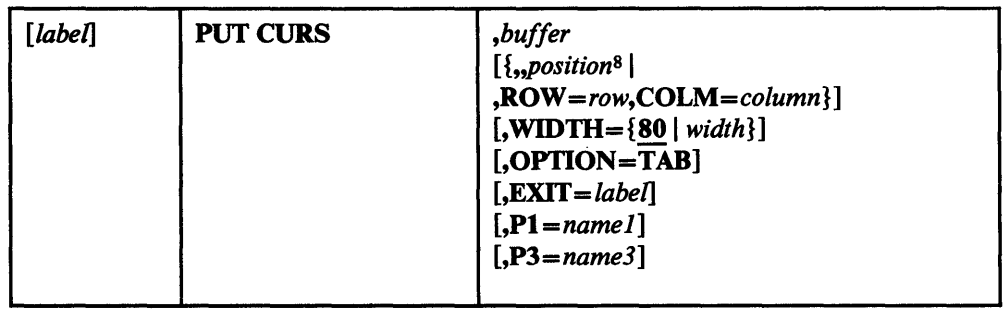

# *PUT CURS Operands*

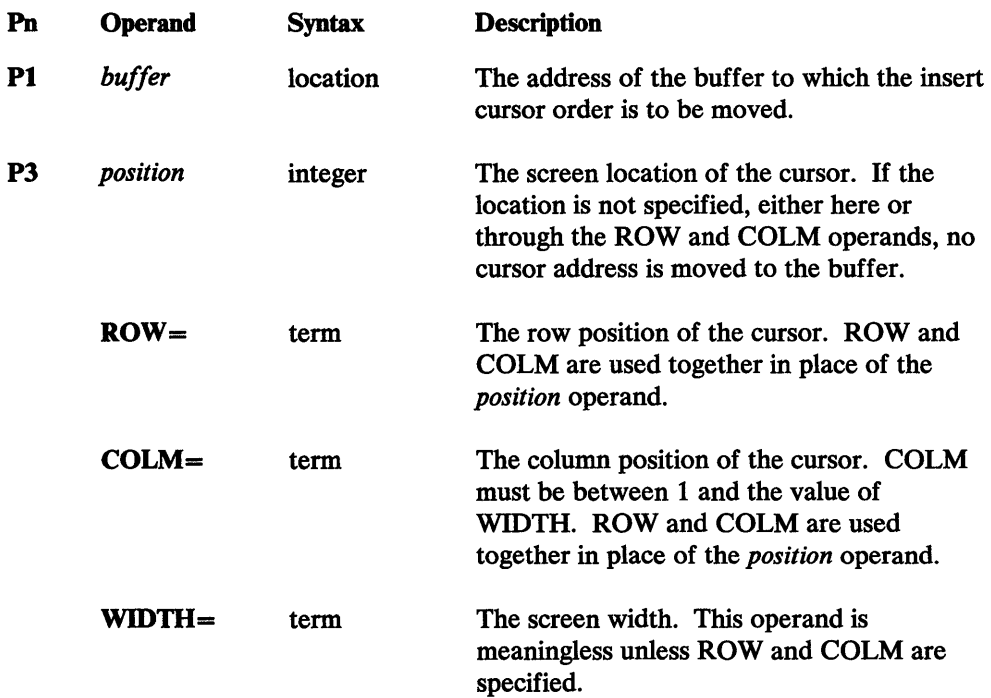

<sup>8</sup>  Even though this instruction has only two positional operands, the Communications Facility treats *position* as the third positional operand. Therefore you must code two commas before *position.* If you enter a value for the second positional operand, it is ignored.

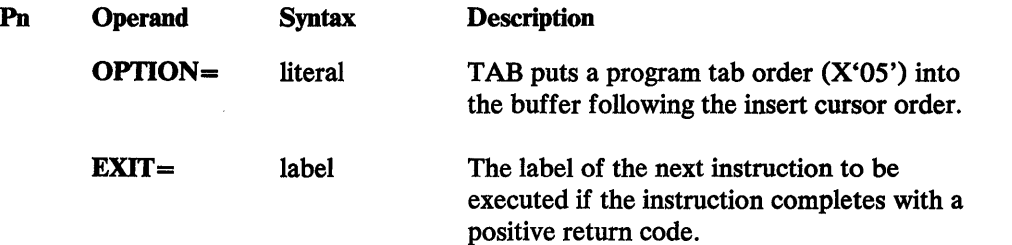

 $\overline{\mathbf{O}}$ 

o

#### *PUT CURS Return Codes*

- -1 Successful. The insert cursor order has been moved into the buffer.
- 3 A buffer overrun occurred. Not enough space remains in the buffer to accommodate the insert cursor order; no data was moved.

#### *PUT CURS Examples*

II PUT CURSOR,TPBUF,ROW=6,COLM=8,OPTION=TAB

2 PUT CURS, TPBUF

Example  $\blacksquare$  moves X'11C6D71305' into the buffer TPBUF. X'11' is a set buffer address order; X'C6D7' is the 3270 buffer address for row 6, column 8; X'13' is an insert cursor order; and X'05' is a program tab order.

Example 2 moves an insert cursor order  $(X'13')$  into the buffer TPBUF. The cursor position depends on previous set buffer address orders and data in the 3270 data stream.

#### PUT DLEETB-Put a DLE and an ETB into a 3270 Data Stream

The PUT OLEETB instruction moves BSC control characters OLE and ETB (X'1026') into a Communications Facility buffer.

The data is moved to the next available location in the buffer, and buffer header fields B\$COUNT and B\$OATA@ are updated. This instruction allows the last byte of the buffer to be used.

#### *PUT DLEETB Format*

o

o

o

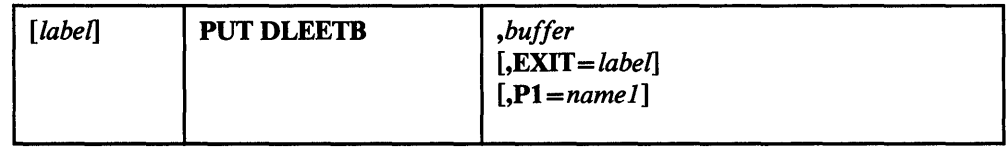

#### *PUT DLEETB Operands*

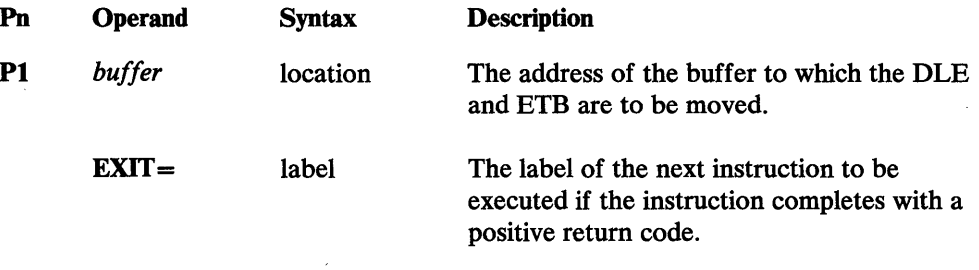

## *PUT DLEETB Return Codes*

- -1 Successful. The OLE and ETB have been moved into the buffer.
- 3 A buffer overrun occurred. Not enough space remains in the buffer to accommodate the OLE and ETB. No data was moved.

#### *PUT DLEETB Example*

PUT DLEETB, TPBUF

This instruction puts a OLE and an ETB into the buffer TPBUF.

# Ŋ

ŋ

 $\mathcal{L}^{\text{max}}_{\text{max}}$  , where  $\mathcal{L}^{\text{max}}_{\text{max}}$ 

 $\mathcal{L}^{\text{max}}_{\text{max}}$ 

 $\sim 10^{-1}$ 

 $\label{eq:2.1} \frac{1}{\sqrt{2}}\int_{\mathbb{R}^3}\frac{1}{\sqrt{2}}\left(\frac{1}{\sqrt{2}}\right)^2\frac{1}{\sqrt{2}}\left(\frac{1}{\sqrt{2}}\right)^2\frac{1}{\sqrt{2}}\left(\frac{1}{\sqrt{2}}\right)^2\frac{1}{\sqrt{2}}\left(\frac{1}{\sqrt{2}}\right)^2.$ 

#### PUT DLEETX-Put a DLE and an ETX into a 3270 Data Stream

The PUT DLEETX instruction moves BSC control characters DLE and ETX (X'1003') into a Communications Facility buffer.

The data is moved to the next available location in the buffer and buffer header fields B\$COUNT and B\$DATA@ are updated. This instruction allows the last byte of the buffer to be used.

# *PUT DLEETX Format*

o

o

o

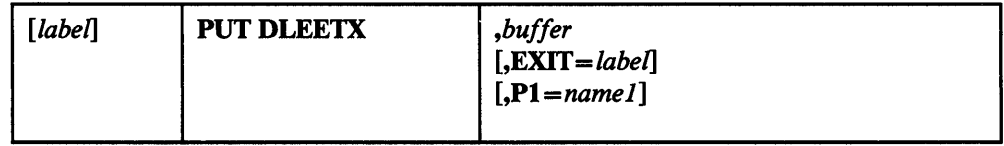

#### *PUT DLEETX Operands*

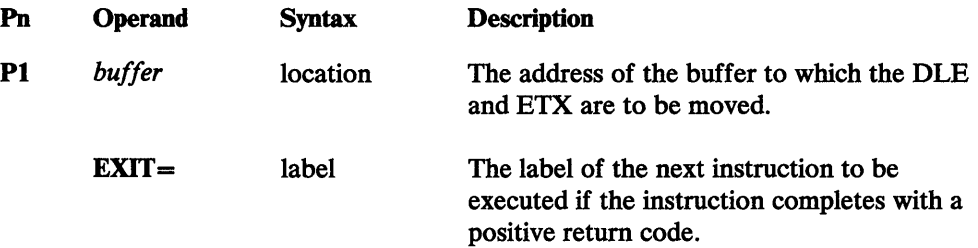

#### *PUT DLEETX Retum Codes*

- -1 Successful. The DLE and ETX have been moved into the buffer.
- 3 A buffer overrun occurred. Not enough space remains in the buffer to accommodate the DLE and ETX; no data was moved.

#### *PUT DLEETX Example*

PUT DLEETX, TPBUF

This instruction puts a DLE and an ETX into the buffer TPBUF.

236 **Communications Facility Programmer's Guide**   $\hat{\mathcal{A}}$ 

T)

 $\hat{\vec{r}}$ 

 $\sim$ 

#### PUT DLESTX-Put a DLE and an STX into a 3270 Data Stream

The PUT OLESTX instruction moves BSC control characters OLE and STX (X'1002') into a Communications Facility buffer.

The buffer header fields B\$COUNT and B\$OATA@ are reset to indicate that the buffer is empty. Then the data is moved to the beginning of the buffer, and B\$COUNT and B\$OATA@ are updated.

# *PUT DLESTX Format*

o

o

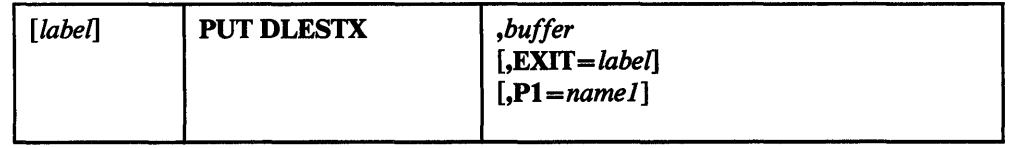

# *PUT DLESTX Operands*

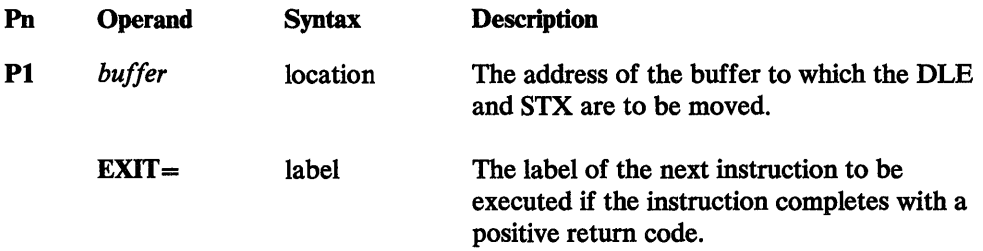

# *PUT DLESTX Return Codes*

- -1 Successful. The OLE and STX have been moved into the buffer.
- 3 A buffer overrun occurred. Not enough space remains in the buffer to accommodate the OLE and STX; no data was moved.

#### *PUT DLESTX Example*

PUT DLESTX, TPBUF

This instruction puts a OLE and an STX into the buffer TPBUF.
# o

 $\hat{\mathcal{A}}$ 

 $\mathcal{A}^{\mathcal{A}}$  $\label{eq:2.1} \frac{1}{\sqrt{2}}\sum_{i=1}^n\frac{1}{\sqrt{2}}\sum_{i=1}^n\frac{1}{\sqrt{2}}\sum_{i=1}^n\frac{1}{\sqrt{2}}\sum_{i=1}^n\frac{1}{\sqrt{2}}\sum_{i=1}^n\frac{1}{\sqrt{2}}\sum_{i=1}^n\frac{1}{\sqrt{2}}\sum_{i=1}^n\frac{1}{\sqrt{2}}\sum_{i=1}^n\frac{1}{\sqrt{2}}\sum_{i=1}^n\frac{1}{\sqrt{2}}\sum_{i=1}^n\frac{1}{\sqrt{2}}\sum_{i=1}^n\frac$  $\sim 10^7$  $\sim$ 

238 Communications Facility Programmer's Guide

 $\sim 10^{-10}$ 

 $\sim$  40

o

#### PUT ERA-Put an Erase Order into a 3270 Data Stream

The PUT ERA instruction moves a 3270 erase unprotected to address (EUA) order into a Communications Facility buffer. The data moved into the buffer is *X'12xxxx',* where *xxxx* is the 3270 buffer address at which the erase operation is to stop.

The data is moved to the next available location in the buffer, and buffer header fields B\$COUNT and B\$DATA are updated.

#### *PUT ERA Format*

o

o

o

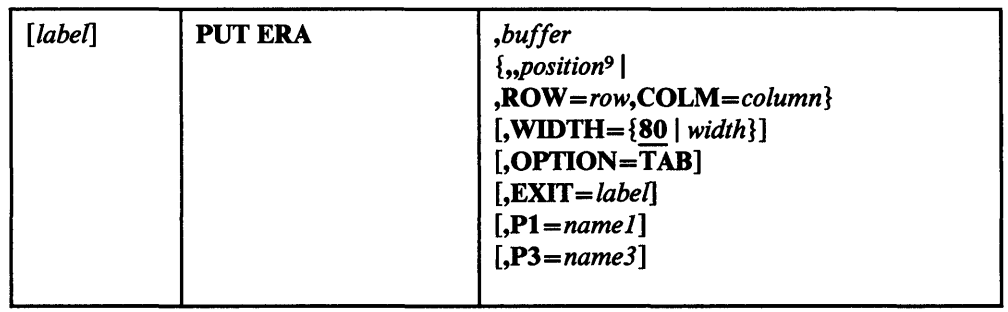

 $\mathcal{L}$ 

#### *PUT ERA Operands*

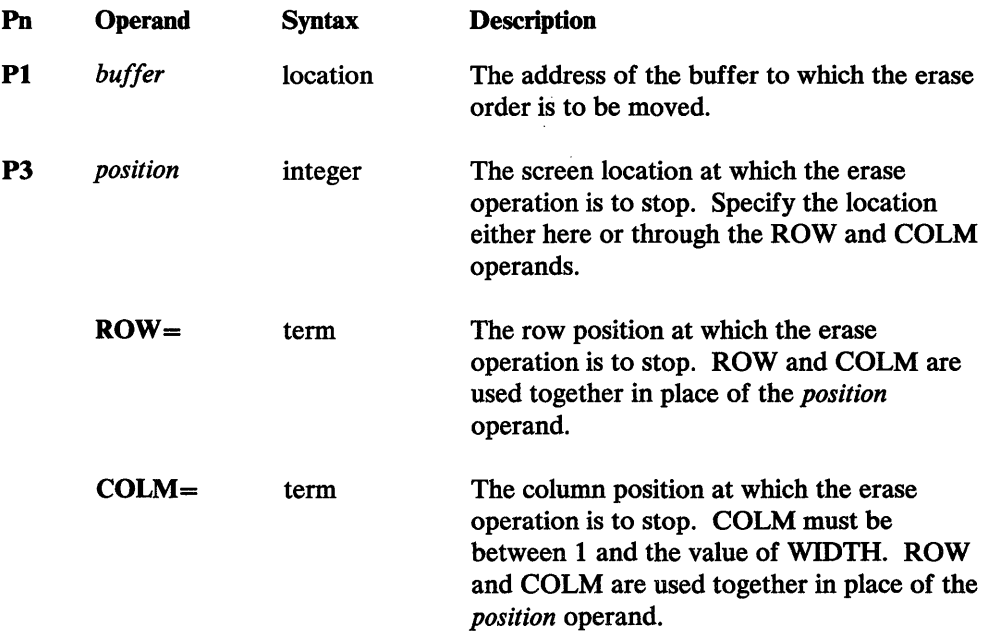

<sup>9</sup>  Even though this instruction has only two positional operands, the Communications Facility treats *position* as the third positional operand. Therefore you must code two commas before *position.* H you enter a value for the second positional operand, it is ignored.

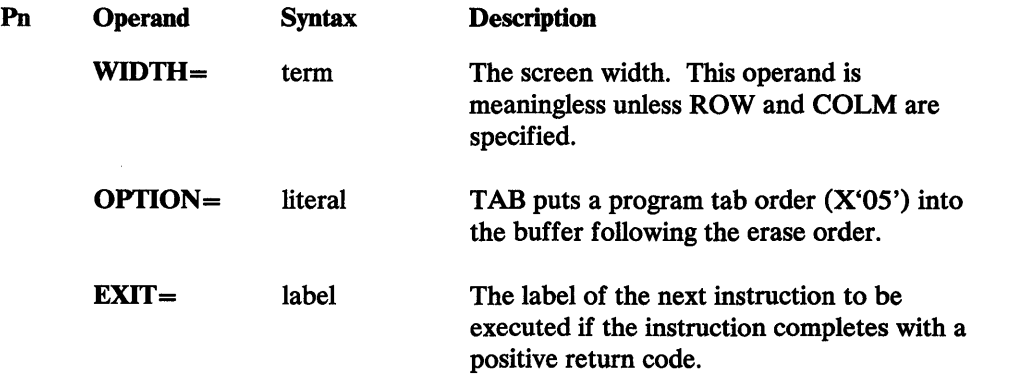

#### *PUT ERA Retum Codes*

- -1 Successful. The erase order has been moved into the buffer.
- 3 A buffer overrun occurred. Not enough space remains in the buffer to accommodate the erase order. No data was moved.

#### *PUT ERA Example*

PUT ERASE, TPBUF, ROW=7, COLM=1

This instruction moves X'12C760' into the buffer TPBUF. X'12' is an erase unprotected to address order, and X'C760' is the 3270 buffer address for row 7, column 1.

 $\bar{\gamma}$ 

o

#### PUT ETB-Put an ETB into a 3270 Data Stream

The PUT ETB instruction moves BSC control character ETB (X'26') into a Communications Facility buffer.

The data is moved to the next available location in the buffer, and buffer header fields B\$COUNT and B\$DATA@ are updated. This instruction allows the last byte of the buffer to be used.

#### *PUT ETB Format*

o

o

o

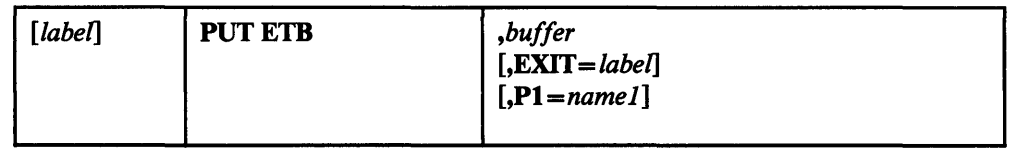

#### *PUT ETB Operands*

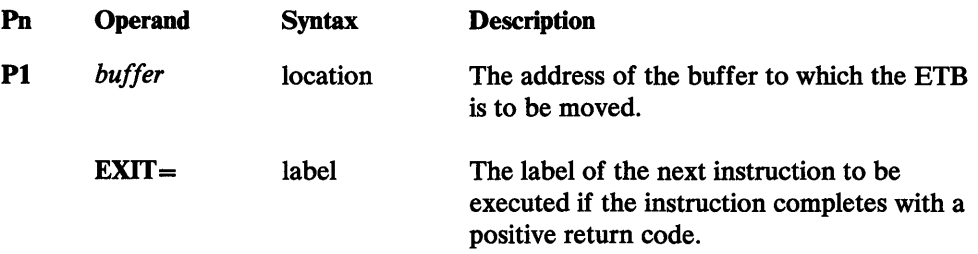

#### *PUT ETB Retum Codes*

- -1 Successful. The ETB has been moved into the buffer.
- 3 A buffer overrun occurred. Not enough space remains in the buffer to accommodate the ETB. No data was moved.

#### *PUT ETB Example*

PUT ETB, TPBUF

This instruction puts an ETB into the buffer TPBUF.

 $\mathcal{A}^{\mathcal{A}}$ 

 $\sim 10^6$ 

 $\label{eq:2.1} \frac{1}{\sqrt{2\pi}}\int_{\mathbb{R}^3}\frac{d\mu}{\sqrt{2\pi}}\left(\frac{d\mu}{\mu}\right)^2\frac{d\mu}{\mu}\frac{d\mu}{\nu} \,d\mu.$ 

o

 $\sim$ 

 $\bigcirc$ 

#### PUT ETX-Put an ETX into a 3270 Data Stream

The PUT ETX instruction moves BSC control character ETX (X'03') into a Communications Facility buffer.

The data is moved to the next available location in the buffer, and buffer header fields B\$COUNT and B\$DATA@ are updated. This instruction allows the last byte of the buffer to be used.

#### *PUT ETX Format*

o

o

o

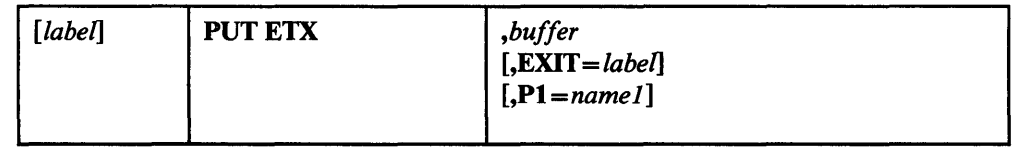

#### *PUT ETX Operands*

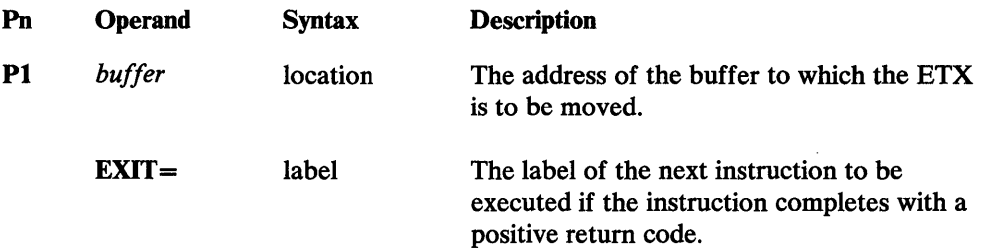

#### *PUT ETX Return Codes*

- -1 Successful. The ETX has been moved into the buffer.
- 3 A buffer overrun occurred. Not enough space remains in the buffer to accommodate the ETX. No data was moved.

#### *PUT ETX Example*

PUT ETX, TPBUF

This instruction puts an ETX into the buffer TPBUF.

## )<br>V

 $\mathbf{O}$ 

 $\sim 10$ 

 $\sim 10^{-1}$ 

 $\sim$ 

#### PUT F-Put Data into a Communications Facility Buffer

The PUT F instruction moves data from an EDX text area to a Communications Facility buffer. Depending on the combination of operands chosen, you can use PUT F to concatenate several text fields into one buffer, or to construct a 3270 data stream.

#### *PUTF Format*

o

o

o

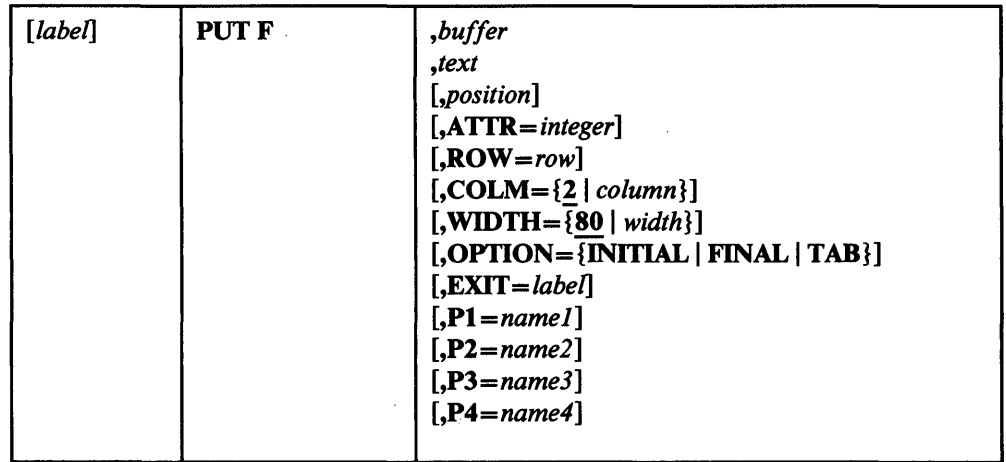

#### *PUT F Operands*

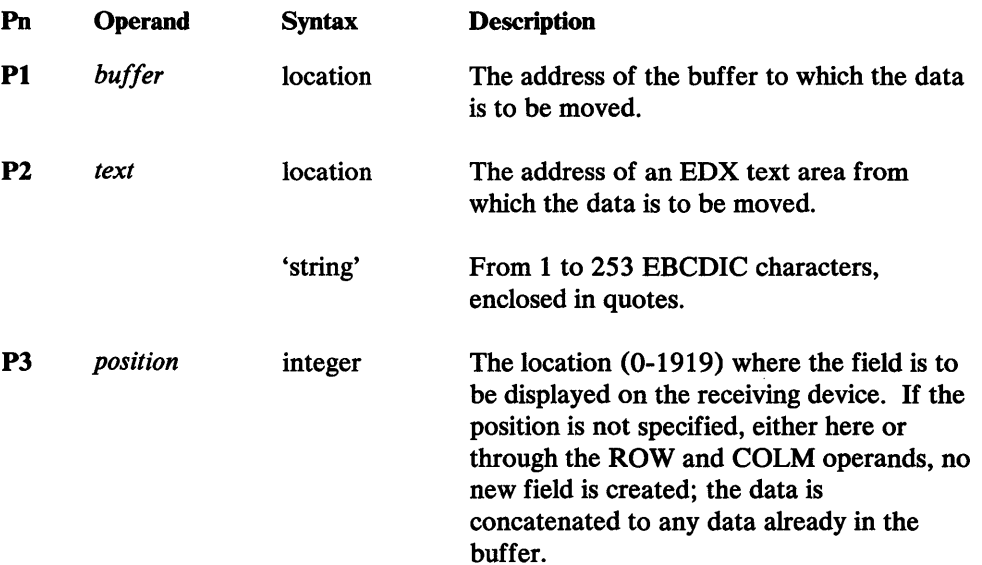

 $\overline{a}$ 

 $\sim$   $\sim$ 

 $\sim 10^{-11}$ 

 $\sim$ 

 $\mathcal{A}^{\mathcal{A}}$ 

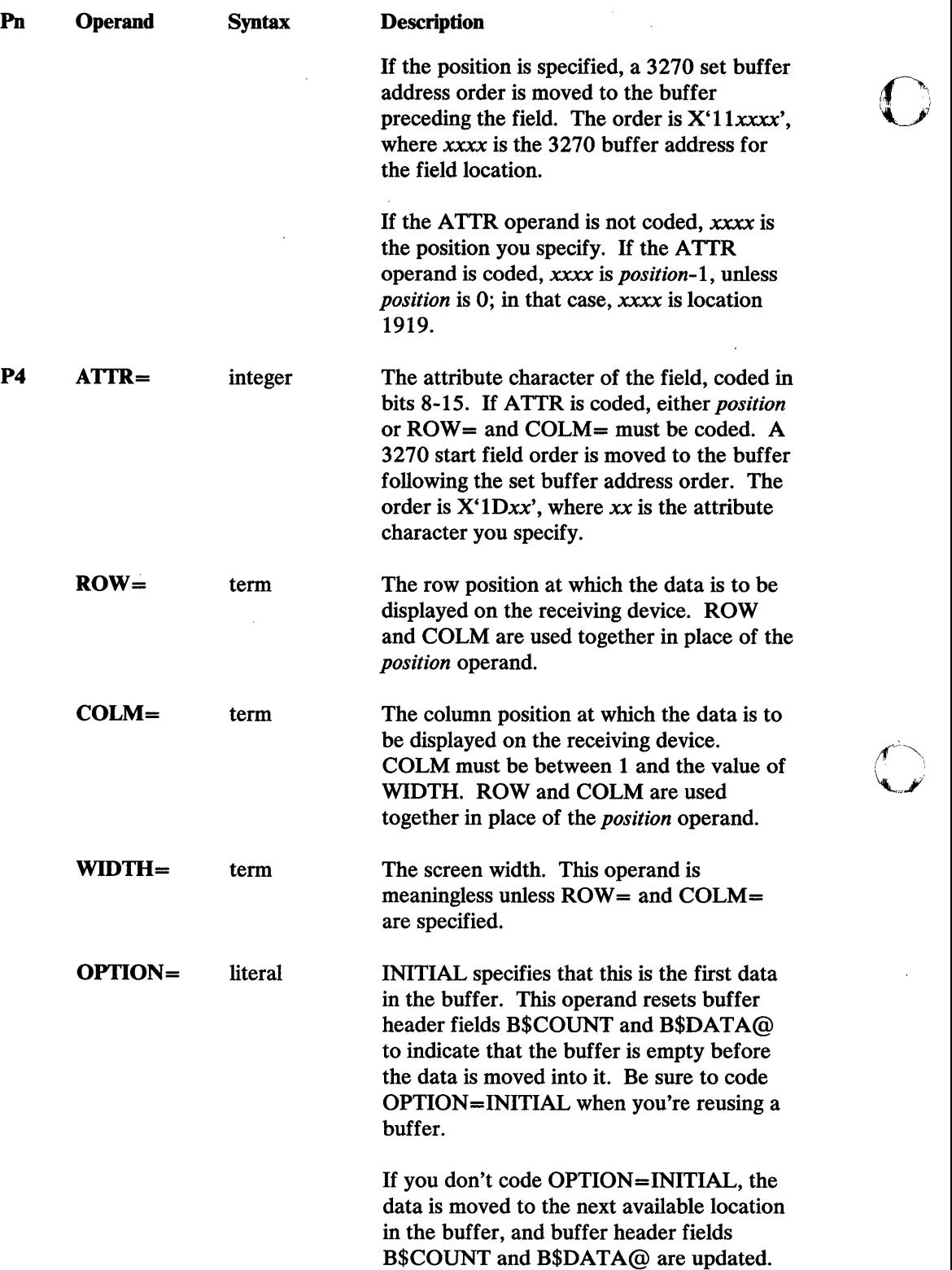

 $\overline{\phantom{a}}$ 

 $\sim$   $\sim$ 

 $\mathcal{A}^{\mathcal{A}}$ 

 $\sim$   $\sim$ 

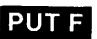

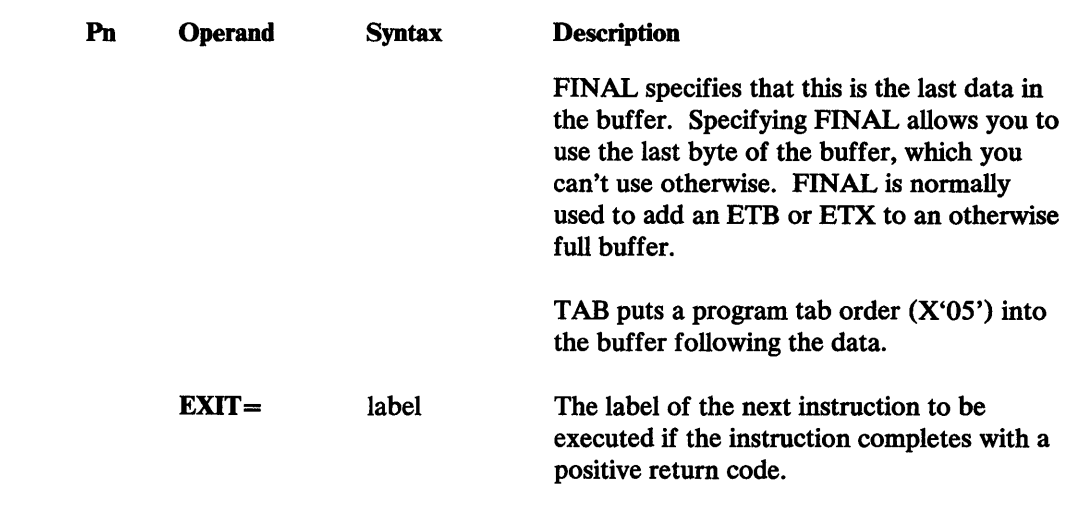

#### *PUT F Return Codes*

o

c

o

- -1 Successful. The data has been moved into the buffer.
- 2 The *text* address is O.
- 3 A buffer overrun occurred. Not enough space remains in the buffer to accommodate the data. No data was moved.

#### *PUT F Examples*

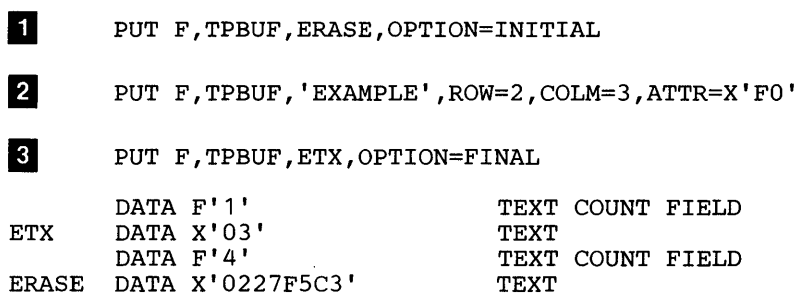

Figure 32 on page 248 shows the buffer content at each of four stages: empty, and after each of the three PUT F instructions.

 $\frac{1}{\ell}$ 

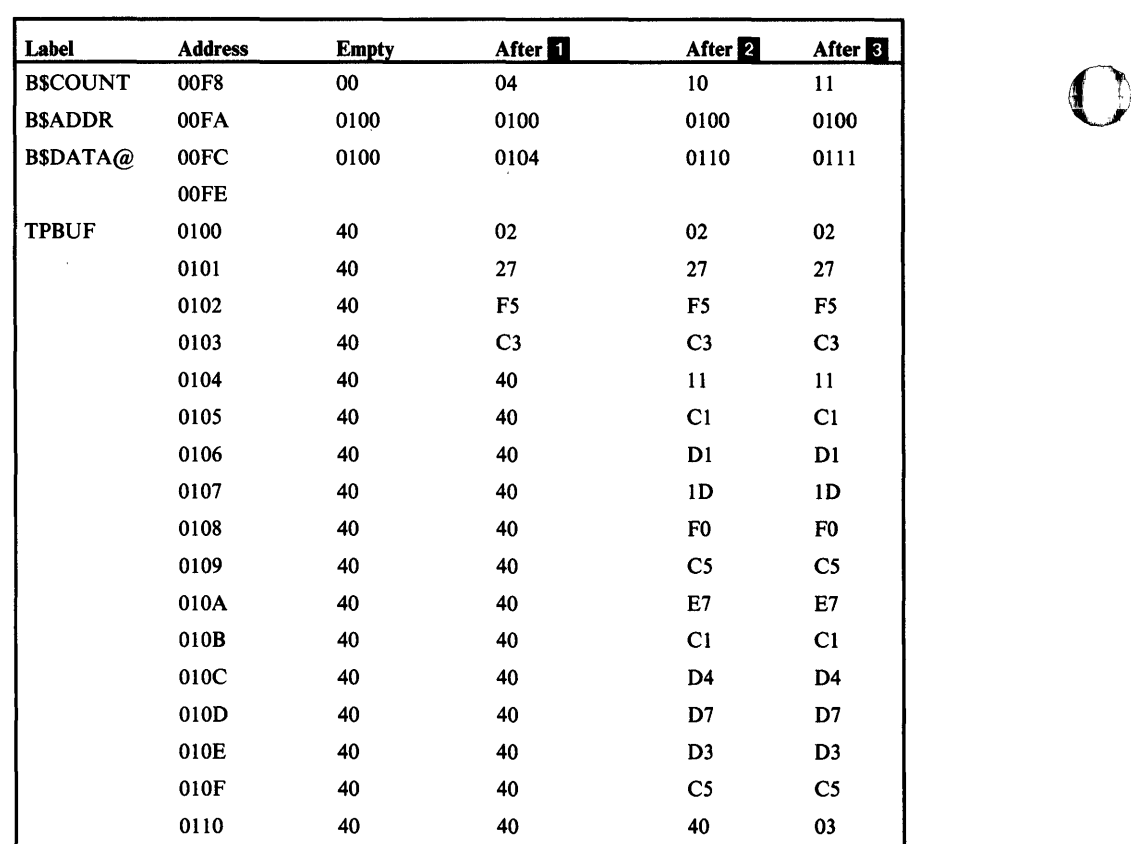

 $\mathcal{A}^{\mathcal{A}}$ 

 $\sim$   $\sim$ 

~)

o

Figure 32. PUT F Example

 $\sqrt{\frac{1}{2}}$  ,  $\frac{1}{2}$ 

 $\bar{z}$ 

 $\overline{\phantom{a}}$ 

 $\mathbf{r}$ 

 $\frac{1}{2} \frac{1}{2} \frac{d^2}{dx^2}$ 

 $\bar{z}$ 

 $\hat{\mathcal{A}}$ 

248 Communications Facility Programmer's Guide

#### PUT NUL-Set Buffer Address

The PUT NUL instruction moves a 3270 set buffer address (SBA) order into a Communications Facility buffer. The data moved into the buffer is X'11xxxx', where xxxx is a 3270 buffer address. If you specify neither a buffer address nor OPTION=TAB, no data is moved.

The data is moved into the next available location in the buffer, and buffer header fields B\$COUNT and B\$DATA@ are updated.

#### *PUT NUL Format*

 $\mathcal{L}$ 

o

o

o

 $\ddot{\phantom{a}}$ 

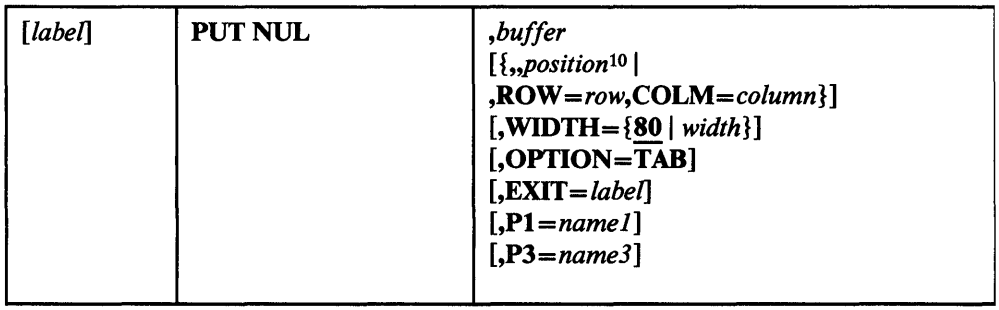

#### *PUT NUL Operands*

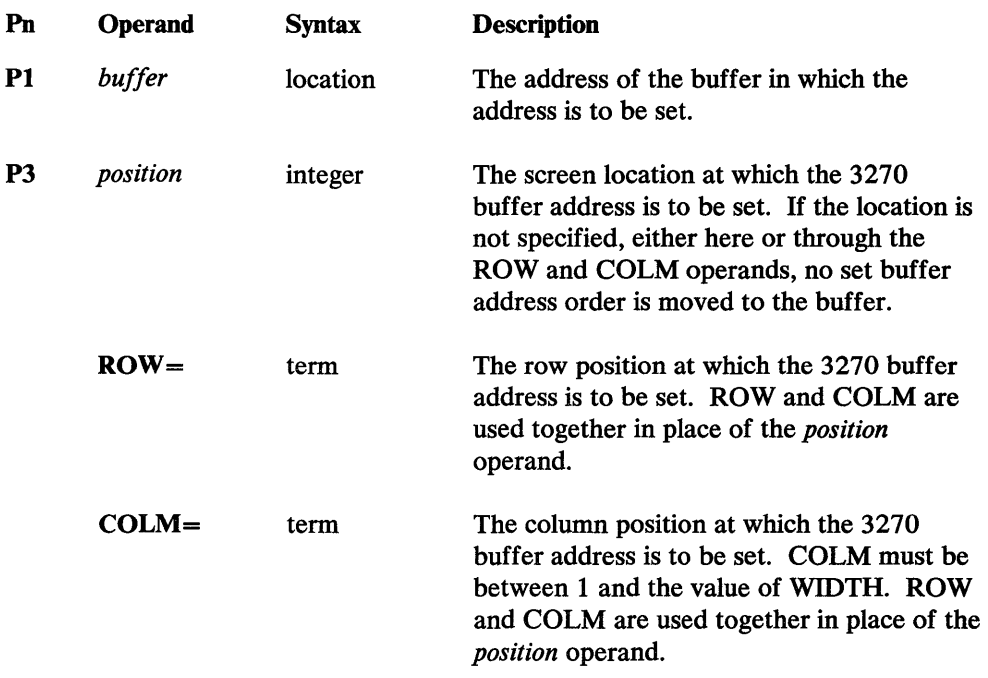

<sup>10</sup>  Even though this instruction has only two positional operands, the Communications Facility treats *position* as the third positional operand. Therefore you must code two commas before *position.* If you enter a value for the second positional operand, it is ignored.

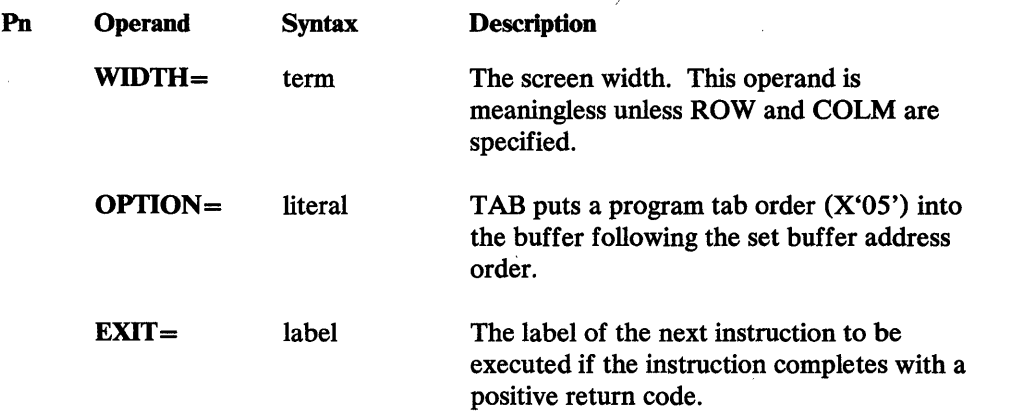

 $\bigcap$  $\mathcal{L}$ 

C  $\rightarrow$  $\mathbb{I}$ 

o

#### *PUT NUL Return Codes*

- -1 Successful. The data has been moved into the buffer.
- 3 A buffer overrun occurred. Not enough space remains in the buffer to accommodate the data. No data was moved.

#### *PUT NUL Example*

PUT NULL, TPBUF, ROW=7, COLM=1

This instruction moves X'11C760' into the buffer TPBUF. X'11' is a set buffer address order, and X'C760' is the 3270 buffer address for row 7, column 1.

#### PUT Q-Put an Element in a Queue

PUT Q puts an element onto a queue.

#### *PUTQ* Format

o

o

o

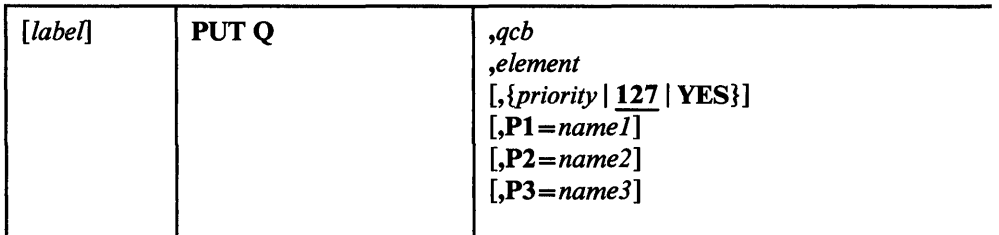

## *PUT Q Operands*

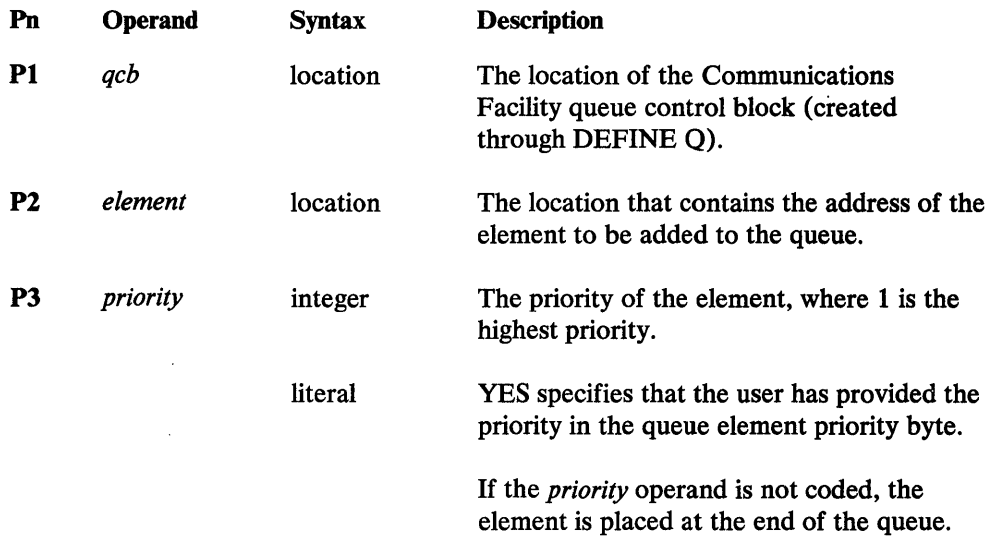

*PUT* Q *Return Codes* 

None.

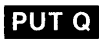

#### *PUT* **Q** *Examples*

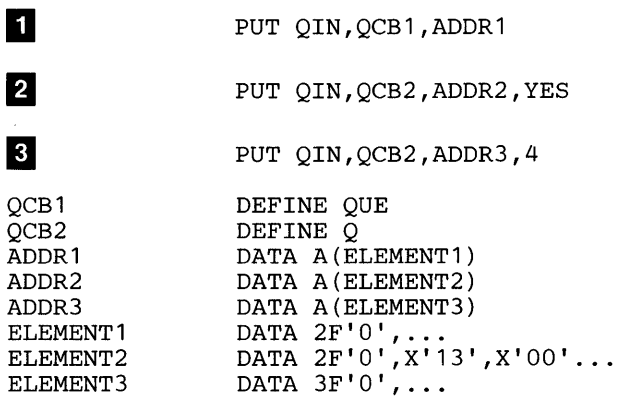

Example **II** places ELEMENT1 into QCB1 in first-in-first-out priority.

Example 2 places ELEMENT2 into QCB2 according to its priority. The priority is contained in the fifth byte of the element; it is 19 (decimal). The element is put into the queue after other elements of priority 19 and before any elements of priority 20.

o

o

Example 8 inserts ELEMENT3 into QCB2 with priority 4. The element is inserted ahead of ELEMENT2. The fifth byte will be set to X'04'.

#### PUT REP-Repeat a Character in a 3270 Data Stream

The PUT REP instruction moves a 3270 repeat to address (RA) order into a Communications Facility buffer. The data moved into the buffer is X'3Cxxxxyy', where xxxx is the 3270 buffer address at which the repeat operation is to stop, and yy is the repeated character.

The data is moved to the next available location in the buffer, and buffer header fields B\$COUNT and B\$DATA@ are updated.

#### *PUT REP Format*

 $\bar{z}$ 

 $\sim$ 

o

o

o

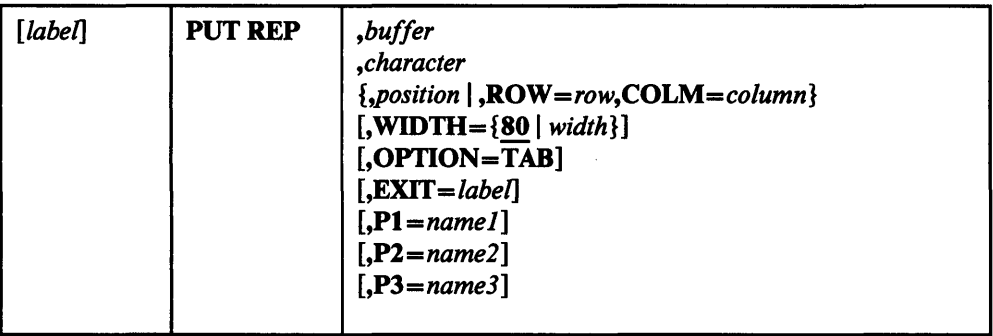

#### *PUT REP Operands*

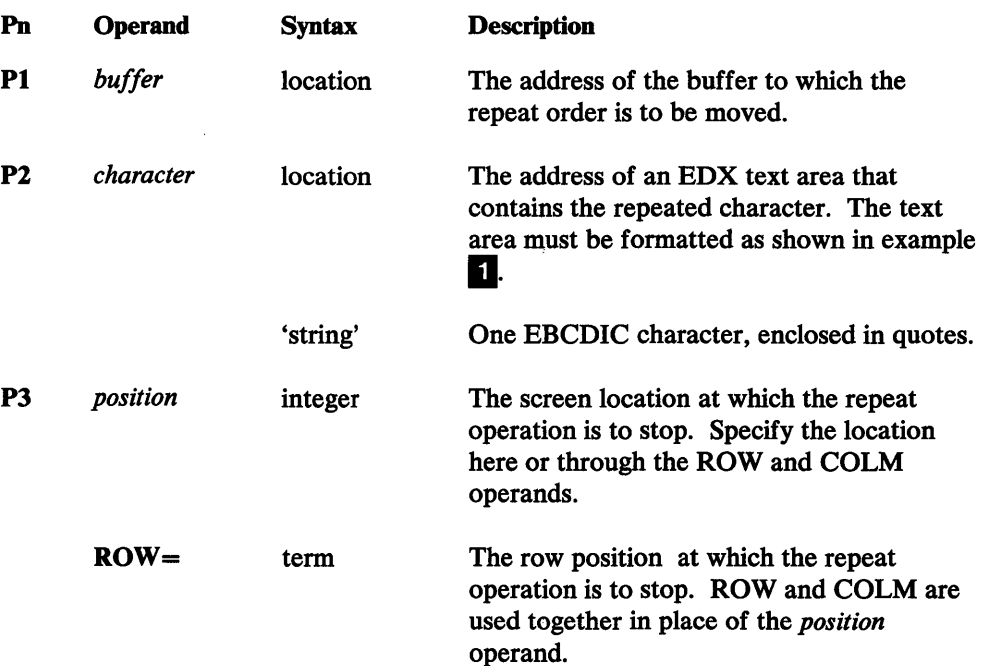

#### **PUT REP**

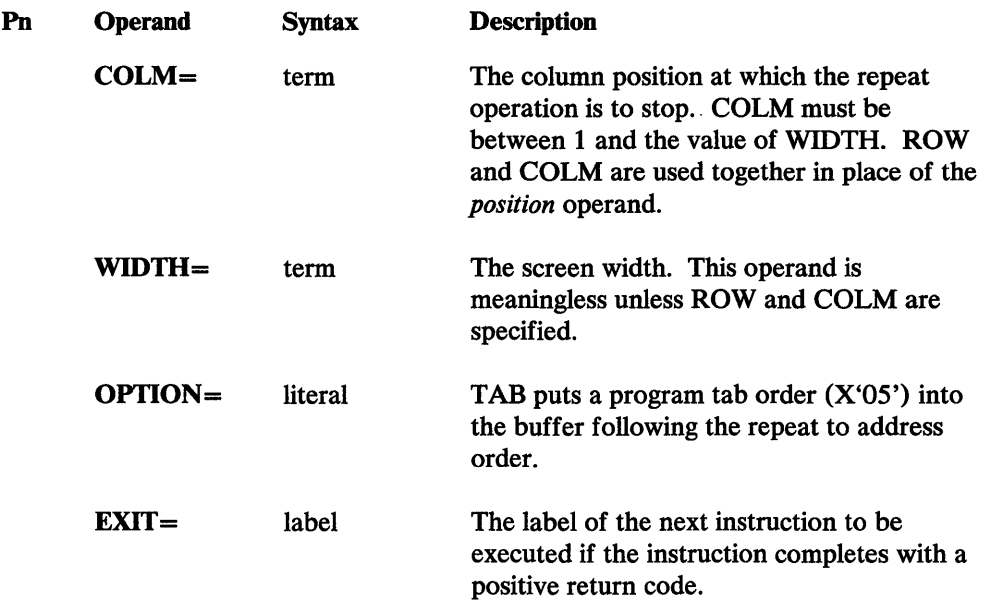

 $\mathbf C$ 

o

o

#### *PUT REP Retum Codes*

- -1 Successful. The repeat order has been moved into the buffer.
- 2 The *character* address is O.
- 3 A buffer overrun occurred. Not enough space remains in the buffer to accommodate the repeat order. No data was moved.

#### *PUT REP Examples*

 $\overline{2}$ 

PUT REP, TPBUF, CHAR, ROW=2, COLM=1<br>DC X'0201' TEXT C TEXT COUNT FIELD<br>TEXT  $CHAR$  DC  $X'403C'$ 

PUT 'REPEAT, TPBUF, '\*', ROW=2, COLM=1

Example **II** moves X'3CC15040' into the buffer TPBUF. X'3C' is a repeat to address order; X'CI50' is the 3270 buffer address for row 2, column 1; and X'40' is the repeated character, a blank.

Example  $2$  has the same effect as example  $\blacksquare$ , except that the repeated character is an asterisk.

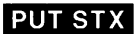

#### PUT STX-Put an STX into a 3270 Data Stream

The PUT STX instruction moves BSC control character STX (X'02') into a Communications Facility buffer.

 $\bar{z}$ 

The buffer header fields B\$COUNT and B\$DATA@ are reset to indicate that the buffer is empty. Then the data is moved to the beginning of the buffer, and B\$COUNT and B\$DATA@ are updated.

#### *PUT STX Format*

o

o

o

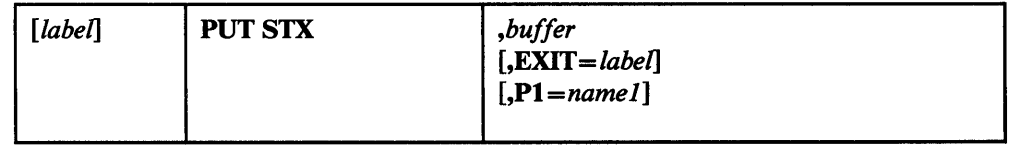

#### *PUT STX Operands*

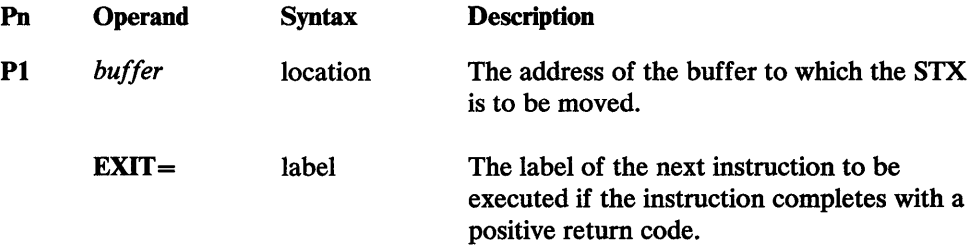

#### *PUT STX Retum Codes*

- -1 Successful. The STX has been moved into the buffer.
- 3 A buffer overrun occurred. Not enough space remains in the buffer to accommodate the STX. No data was moved.

#### *PUT STX Example*

PUT STX, TPBUF

This instruction puts an STX into the buffer TPBUF.

 $\ddot{\phantom{a}}$ 

 $\sim 10^{-1}$ 

 $\mathcal{L}^{\text{max}}_{\text{max}}$ 

 $\sim$   $\lambda$ 

 $\sim 10^{-1}$ 

 $\sim 10$ 

o

#### PUT TCB-Create a Task Control Block

The PUT TCB instruction creates a task control block.

#### *PUT TCB Format*

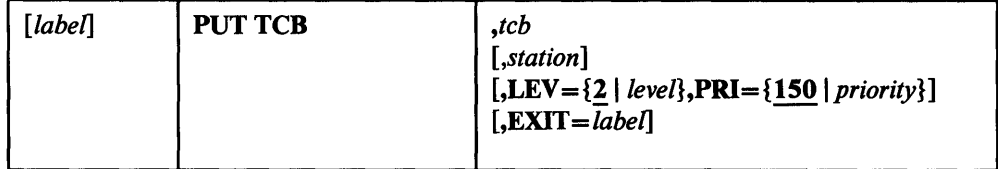

#### *PUT TCB Operands*

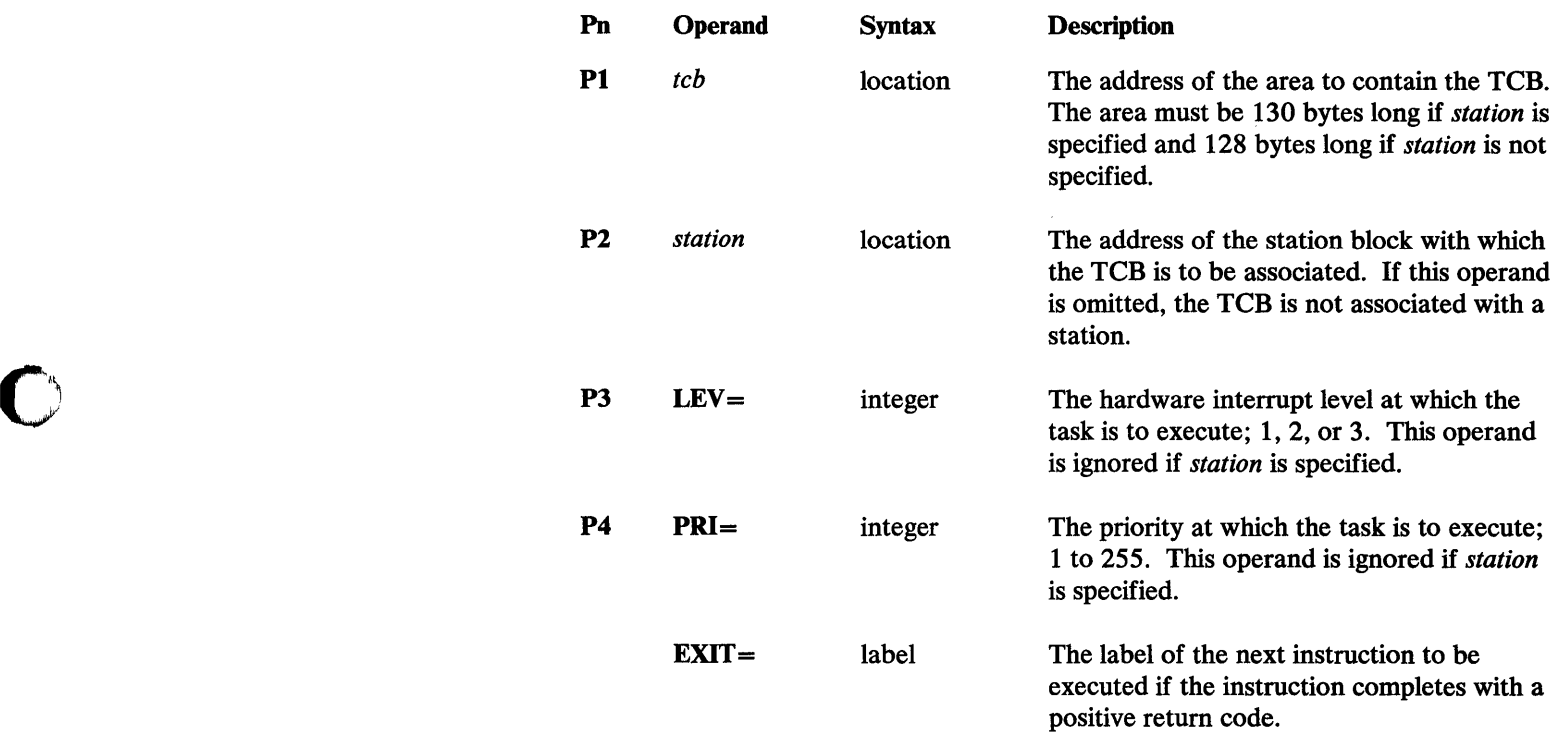

#### *PUT TCB Return Codes*

o

- -1 Successful.
- 1 The specified station block address or TCB area address is O.
- 2 The specified station block is not large enough to be associated with a TCB.
- 3 The specified level or priority is invalid.

**PUT TCB** 

o

 $\sqrt{\eta}$  ,  $\sqrt{\eta}$ 

'"'"

#### **PUT TCB Examples**

 $\bar{z}$ 

 $\mathcal{L}$ 

PUT TCB,#1\*,#2\*

This instruction creates a TCB in the area whose address is in register 1 that is associated with the station block whose address is in register 2.

PUT TCB, TCB2\*, LEV=2, PRI=255

This instruction creates a TCB in the area whose address is in TCB2 that is not associated with a station block.

#### RECEIVE M-Receive a Message into a Buffer

The RECEIVE M instruction receives a message from a station's queue into a Communications Facility buffer. On successful completion, the message length is in buffer header field B\$COUNT.

#### *RECEIVE M Format*

o

o

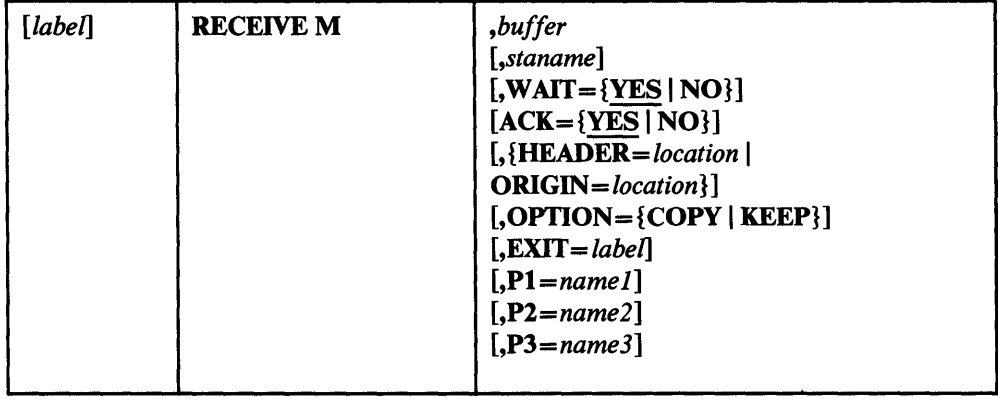

#### *RECEIVE M Operands*

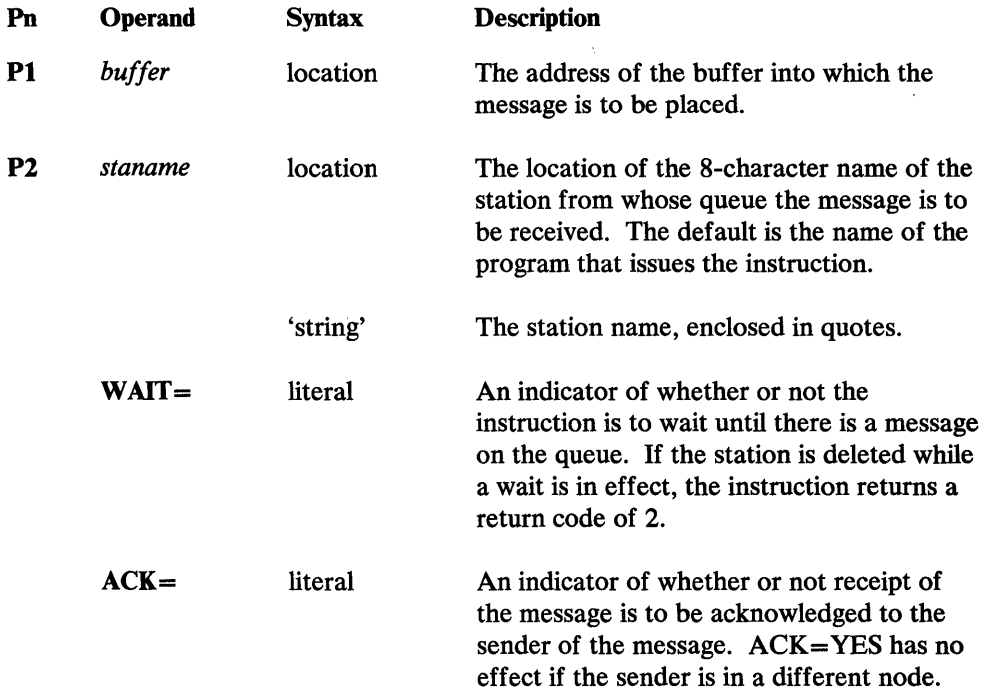

#### **RECEIVE M**

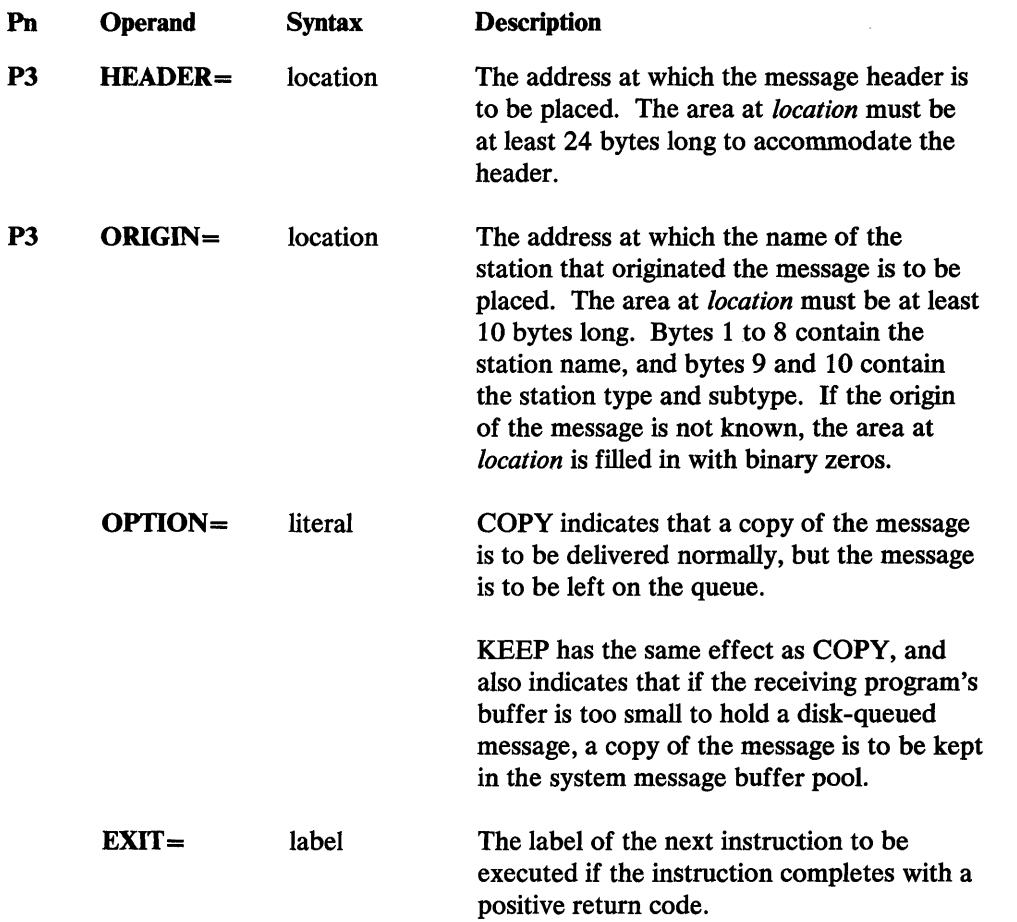

#### *RECEIVE M Return Codes*

- -19 The receive completed successfully, and the disk-queue data set's capacity warning level, specified when the data set was defined, has been exceeded.
- -18 The receive completed successfully, and an overlay occurred in the disk-queue data set.
- -1 Successful. A message has been moved to the buffer at *buffer.*
- 1 There is no message on the queue and WAIT=NO was specified.
- 2 The station specified by *staname* does not exist.
- 3 The buffer at *buffer* isn't big enough to contain the message; the message has been truncated. If OPTION=KEEP was specified, the buffer header count field contains the message length; otherwise it contains the number of bytes moved to the buffer.
- 4 Messages for *staname* are being held as a result of a CP F command that set output hold. No message was received.

o

5 The buffer address specified was O.

- 6 A status message (one sent by a SEND Status instruction) was received.
- 7 The message to be received was disk-queued and a disk  $I/O$  error occurred. No message was received.
- 8 The message to be received was disk-queued and the station specified by *staname* is not active. No message was received.
- 9 The previous receive from the queue specified by *staname* specified OPTION=COPY or KEEP, and no RECEIVE P instruction has been issued. No message was received.

#### *RECEIVE M Examples*

II

o

o

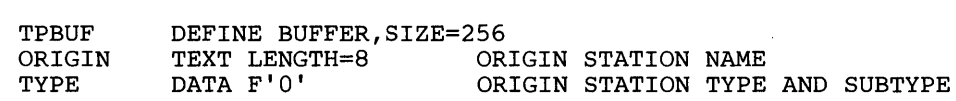

In example II, a message is received from the queue of the station that has the name of the program. The message is placed in the buffer at TPBUF. The name of the station that originated the message is moved into the field ORIGIN, and its type and subtype are moved into the field at TYPE.

**2** RECEIVE M, WASTEBUF, '\$.WASTE', HEADER=HDR

 $\mathcal{L}_{\mathcal{A}}$ 

RECEIVE MESSAGE,TPBUF,ORIGIN=ORIGIN

WASTEBUF DEFINE BUFFER,SIZE=256 MESSAGE HEADER

 $\bar{z}$ 

In example 2, a message is received from the queue for station \$.WASTE into a buffer at WASTEBUF. The header is moved into HDR.

 $\sim 10^{-1}$ 

 $\mathcal{L}^{\text{max}}_{\text{max}}$  , where  $\mathcal{L}^{\text{max}}_{\text{max}}$ 

# $\mathbf{C}$

 $\mathcal{L}^{\text{max}}_{\text{max}}$  , where  $\mathcal{L}^{\text{max}}_{\text{max}}$ 

 $\label{eq:2.1} \frac{1}{\sqrt{2}}\int_{\mathbb{R}^3}\frac{1}{\sqrt{2}}\left(\frac{1}{\sqrt{2}}\right)^2\frac{1}{\sqrt{2}}\left(\frac{1}{\sqrt{2}}\right)^2\frac{1}{\sqrt{2}}\left(\frac{1}{\sqrt{2}}\right)^2\frac{1}{\sqrt{2}}\left(\frac{1}{\sqrt{2}}\right)^2.$ 

 $\sim$  .

 $\bar{\lambda}$ 

 $\bar{z}$ 

#### **RECEIVE N-Receive Notification of Messages**

This instruction checks a station's message queue and notifies you (through the return code) of whether or not there is a message on the queue.

#### *RECEIVE N Format*

o

o

o

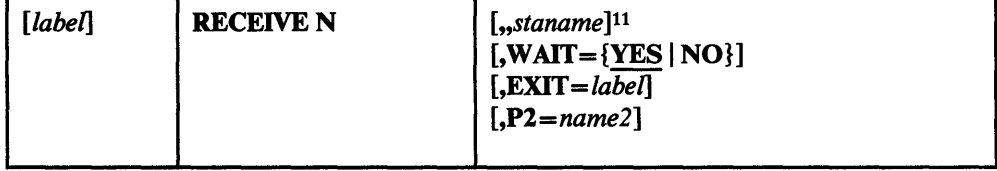

#### *RECEIVE N Operands*

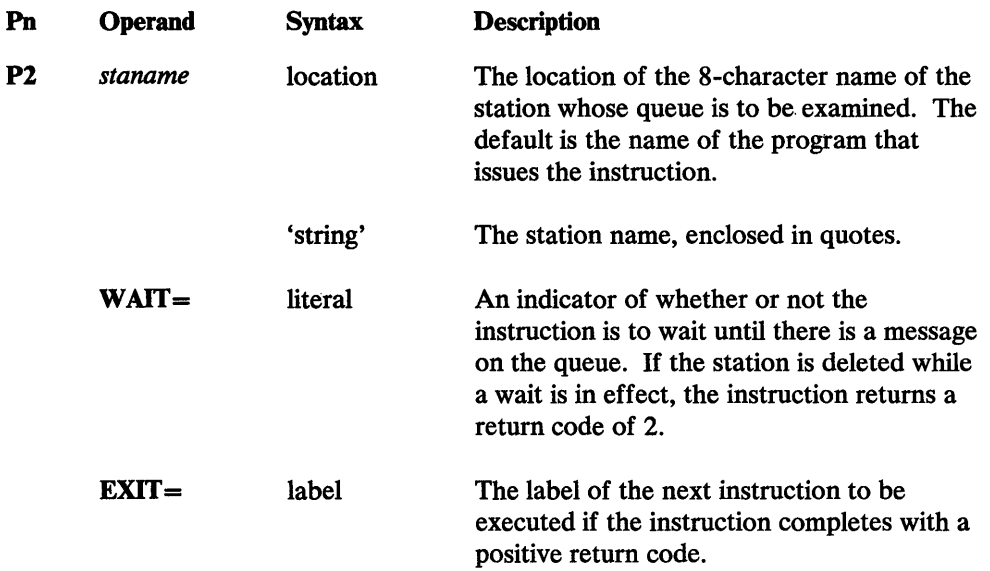

#### *RECEIVE N Retum Codes*

- -2 There is a message on the disk queue, and no message on the storage queue.
- -1 There is a message on the storage queue.
- 1 There is no message on the storage queue or the disk queue.
- 2 The station specified by *staname* does not exist.
- 4 Messages for *staname* are being held as a result of a CP F command that set output hold.

<sup>11</sup> The Communications Facility treats *staname* as the second positional operand (as it is in the other RECEIVE instructions). Therefore you must code two commas before *staname.* If you enter a value for the first positional operand, it is ignored.

#### *RECEIVE N Example*

RECEIVE NOTIFY,,'TPQUEUE',WAIT=NO

This example checks the queue of the station TPQUEUE and returns a return code . indicating whether or not there is a message on the queue.

 $\sim$ 

 $\hat{\eta}$ 

o

 $\hat{\boldsymbol{\gamma}}$ 

o

 $\bar{\beta}$ 

 $\mathcal{A}$ 

#### RECEIVE P-Purge a Message

This instruction purges a message that was previously received by a RECENE instruction with option COpy or KEEP. If the message to be purged exists both on disk and in storage as a result of a RECEIVE instruction with OPTION=KEEP, both copies of the message are purged. If the previous RECEIVE instruction against the queue did not specify OPTION=COPY or OPTION=KEEP, no message is purged.

#### *RECEIVE P Format*

o

C

0

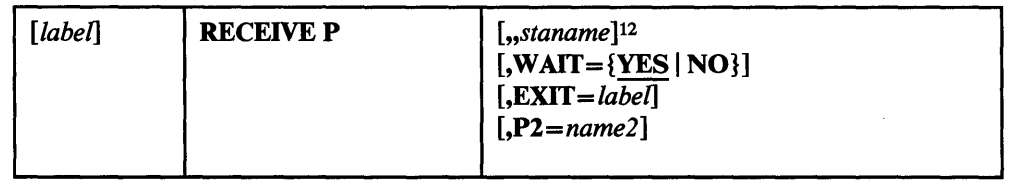

#### *RECEIVE P Operands*

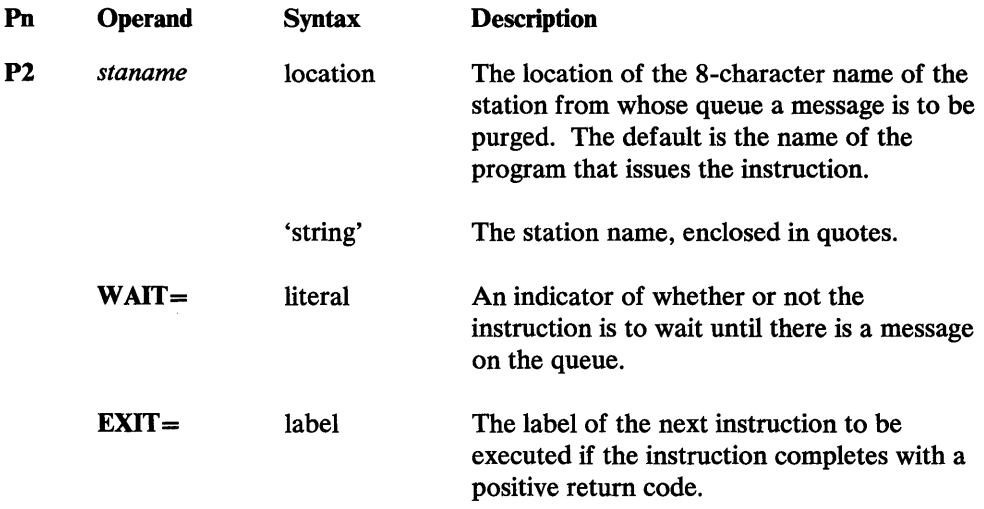

#### *RECEIVE P Return Codes*

If the message to be purged was both on disk and in storage, the task code word contains the return code for the purge of the storage-queued message.

- -1 Successful. The message was purged, or the previous RECEIVE instruction did not specify OPTION=COPY or OPTION=KEEP.
- 1 There is no message on the queue and WAIT=NO was specified.
- 2 The station specified by *staname* does not exist.

<sup>12</sup>  The Communications Facility treats *staname* as the second positional operand (as it is in the other RECEIVE instructions). Therefore you must code two commas before *staname.* If you enter a value for the first positional operand, it is ignored.

#### **RECEIVE P**

- 3 There is an incorrect forward pointer in the storage queue. Report the problem to your IBM representative.
- 4 There is an incorrect backward pointer in the storage queue. Report the problem to your IBM representative.
- 7 A disk I/O error occurred; no message was purged.
- 8 The message to be purged is disk-queued and the station is not active; no message was purged.

#### *RECEIVE P Example*

RECEIVE PURGE,,'TPQUEUE' ,WAIT=NO

This example purges the first message on the queue for station TPQUEUE.

**C** 

o

#### RECEIVE T-Receive a Message into a Text Area

 $\bar{z}$ 

 $\bar{z}$ 

The RECEIVE T instruction receives a message from a station's queue into an EDX text area. On successful completion, the message length is in the text header field *(text-t).* 

#### *RECEIVE* T *Format*

o

o

o

 $\sim$ 

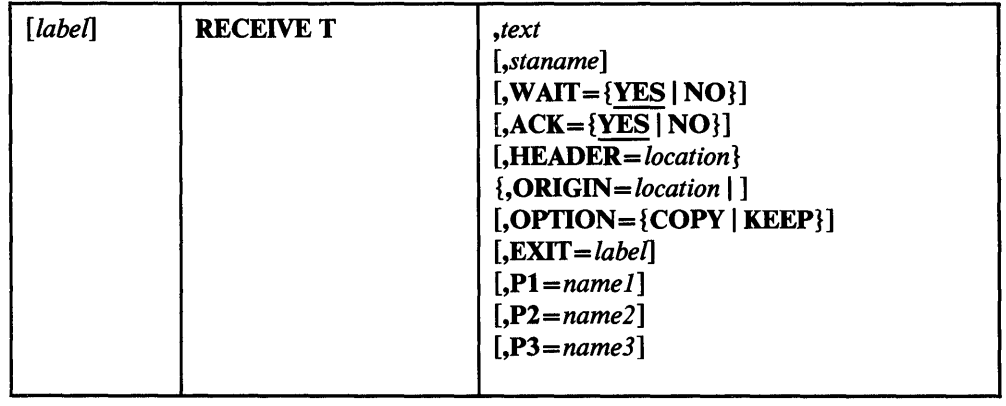

## *RECEIVE* T *Operands*

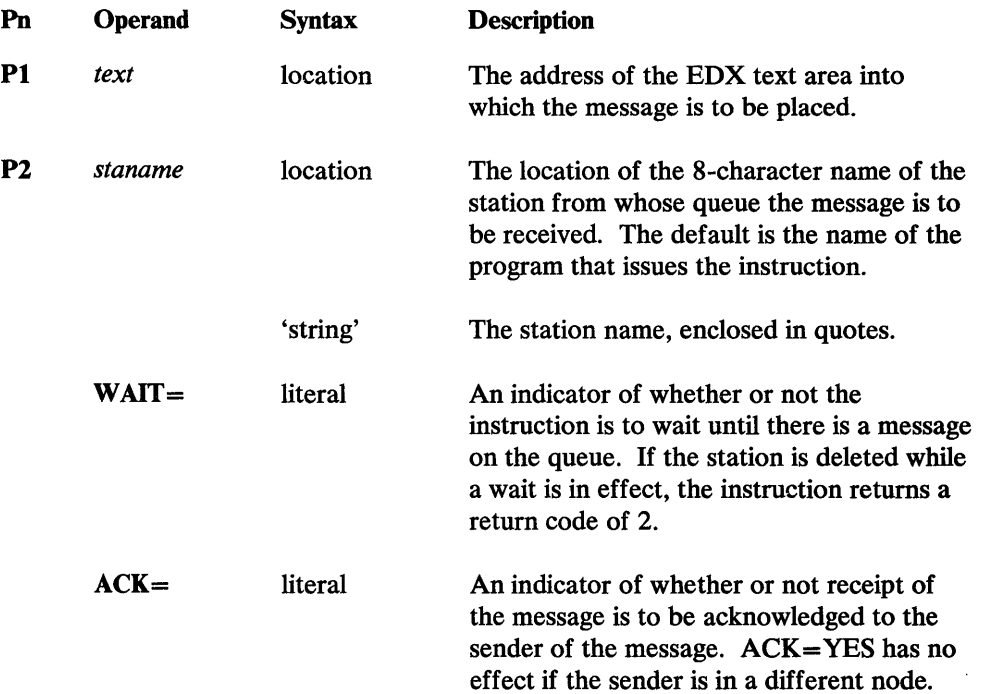

 $\hat{\mathbf{z}}$ 

#### **RECEIVE T**

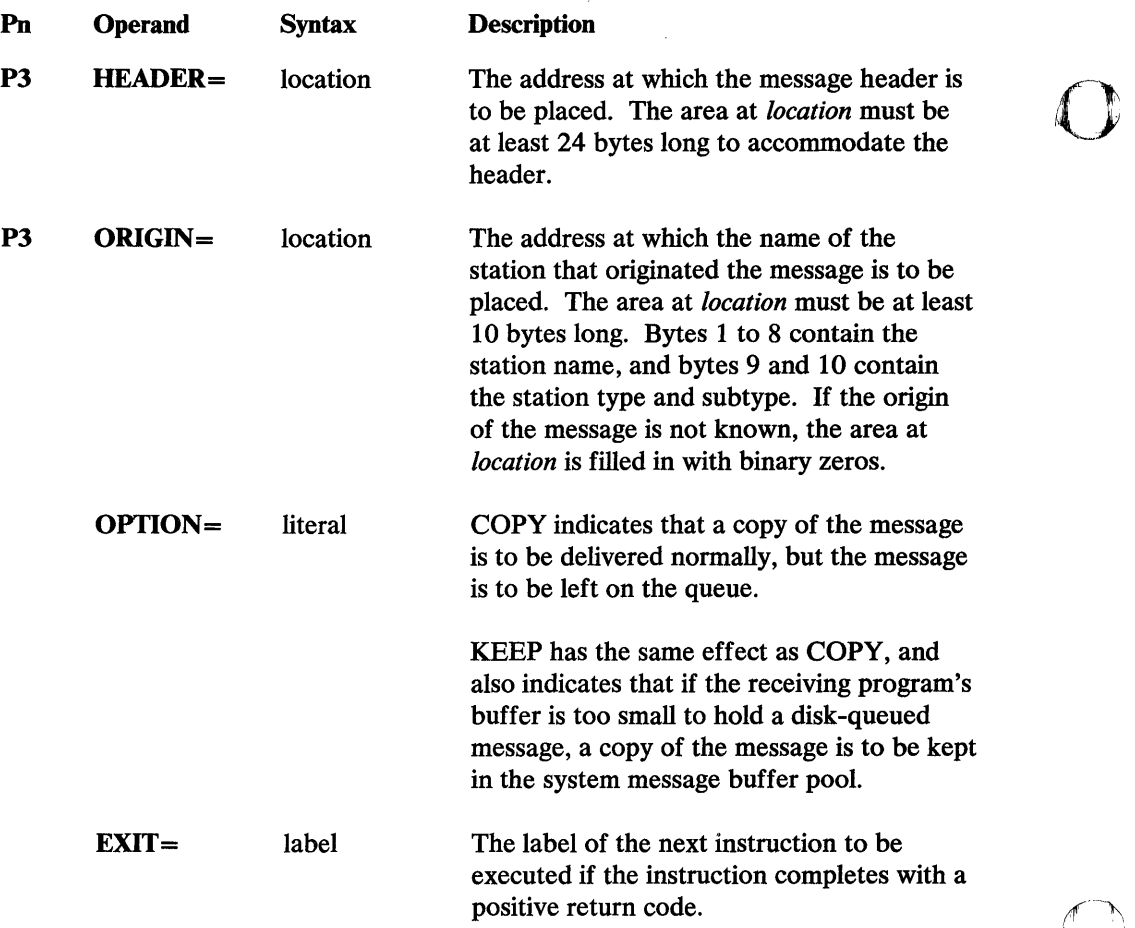

#### *RECEIVE T Return Codes*

-19 The receive was completed successfully, and the disk-queue data set's capacity warning level, specified when the data set was defined, has been exceeded.

~ .. ~

- -18 The receive was completed successfully, and an overlay occurred in the disk-queue data set.
- -1 Successful. A message has been moved to the text area at *text.*
- 1 There is no message on the queue and WAIT=NO was specified.
- 2 The station specified by *staname* does not exist.
- 3 The text area at *text* isn't big enough to contain the message; the message has been truncated. If OPTION=KEEP was specified, the text header count field contains the lesser of 255 and the message length; otherwise it contains the number of bytes moved to the text area.
- 4 Messages for *staname* are being held as a result of a CP F command that set output hold. No message was received.
- 5 The text area address specified was 0.

 $\ddot{\phantom{1}}$ 

- 6 A status message (one sent with a SEND STATUS instruction) was received.
- 7 The message to be received was disk-queued and a disk I/O error occurred. No message was received.
- 8 The message to be received was disk-queued and the station specified in *staname* is not active. No message was received.
- 9 The previous receive from the queue specified by *staname* specified OPTION = COPY or OPTION=KEEP, and no RECEIVE P instruction has been issued. No message was received.

#### *RECEIVE* T *Examples*

o

o

o

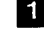

RECEIVE TEXT, RECV, 'STA1', ORIGIN=FROM

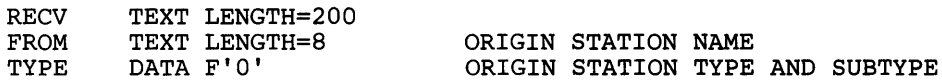

In example 1, a message is received from the queue of the station STA1. The message is placed in the text area at RECV. The name of the station that originated the message is moved into the field FROM, and its type and subtype are moved into the field at TYPE.

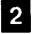

RECEIVE T, TEXT, HEADER=HEAD

TEXT HEAD TEXT LENGTH=100<br>TEXT 12F'0' MESSAGE HEADER

In example  $\mathbb{Z}$ , a message is received from the queue associated with the station that has the same name as the program. The message is moved into the text area at TEXT. The header is moved into HEAD.

×,

 $\ddot{\phantom{a}}$ 

 $\ddot{\phantom{a}}$ 

 $\mathcal{A}$ 

o

 $\hat{\boldsymbol{\epsilon}}$ 

 $\sim$ 

 $\sim 10^7$ 

 $\hat{f}$  ,  $\hat{f}$  ,  $\hat{f}$  ,  $\hat{f}$ 

 $\sim$   $\sim$ 

 $\sim$   $\epsilon$ 

 $\overline{O}$ 

#### SEND A-Send Acknowledgment

This instruction sends an acknowledgment to a program that may be waiting at a SEND instruction with ACK=YES. This instruction allows the receiving program to receive a message, process it, and then acknowledge the receipt to the sending program. If the sender and receiver are in different nodes, the instruction has no effect.

#### **SEND A Format**

o

0

o

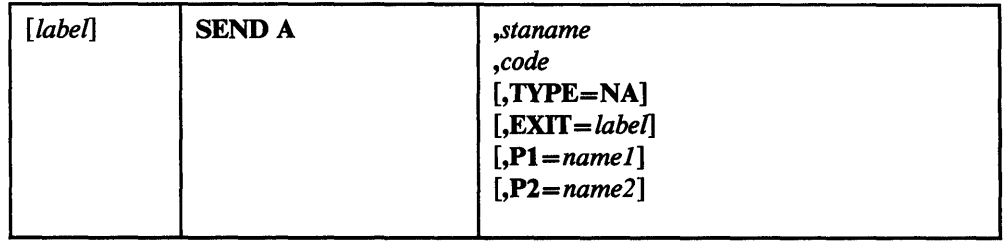

#### *SEND A* . *Operands*

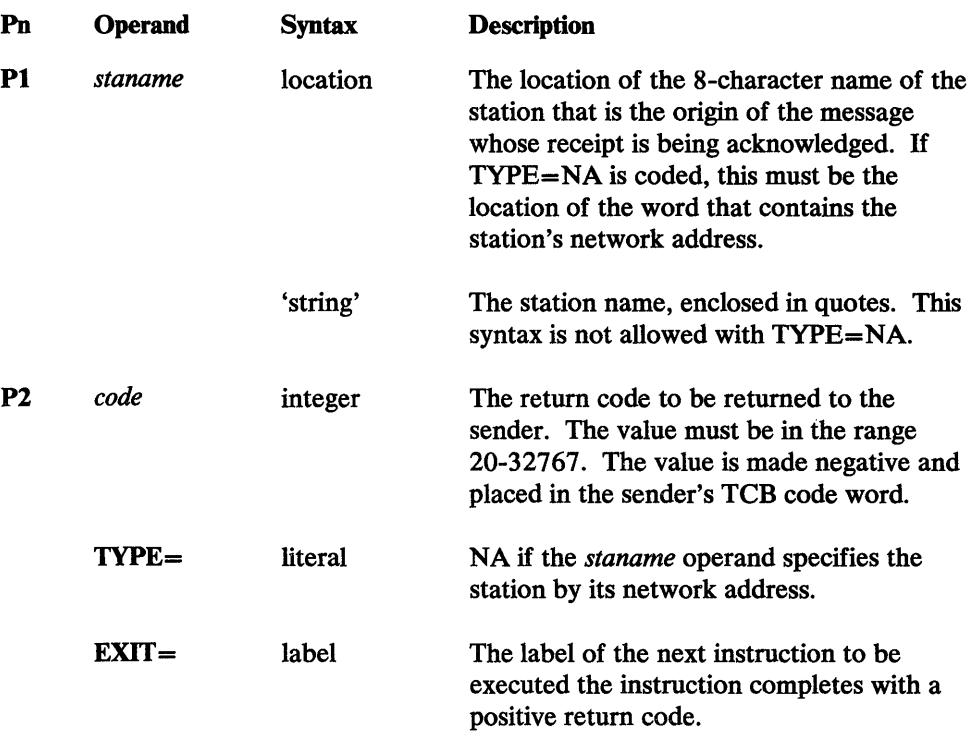

#### *SEND A Return Codes*

- -1 Successful.
- 1 The station specified by *staname* does not exist.
- 2 The station is not the origin of a message for which acknowledgment is pending.

#### *SEND A Example*

If one program sends a message with this instruction:

SEND M,'PROG2' ,MSGBUF,ORIGIN=MYSTA,ACK=YES

and another program receives it with this instruction:

RECEIVE M,INPUT,'PROG2',ORIGIN=FROMSTA,ACK=NO

then the second program can acknowledge receipt of the message with this instruction:

SEND ACK,FROMSTA,20

The first program's SEND instruction will complete with return code -20.

o

 $\sim$   $\sim$ 

#### SEND CP-Send a Command

This instruction sends a CP or PD command from an EDX text area. The amount of data sent is determined by the text header field *(text-I).* 00 not include the prefix CP in the message text. All the commands are explained in the *Operator's Guide.* 

 $\mathbb{R}^+$ 

 $\bar{z}$ 

## *SEND CP Format*

o

C

o

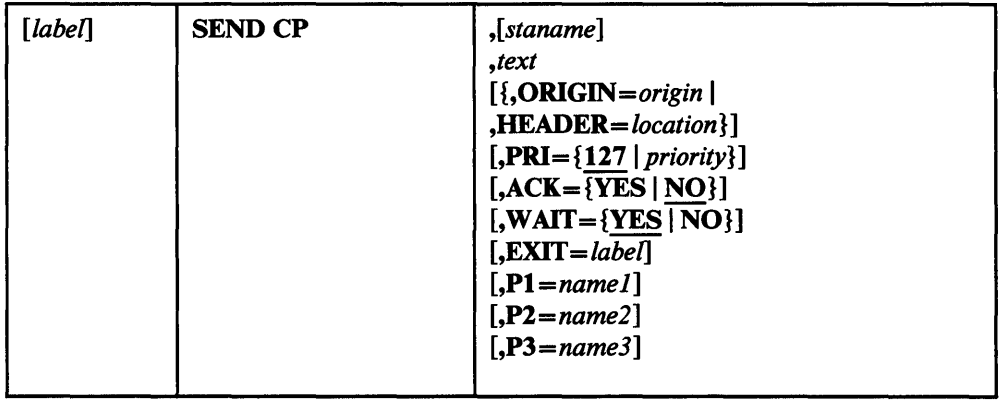

#### *SEND CP Operands*

 $\sim$ 

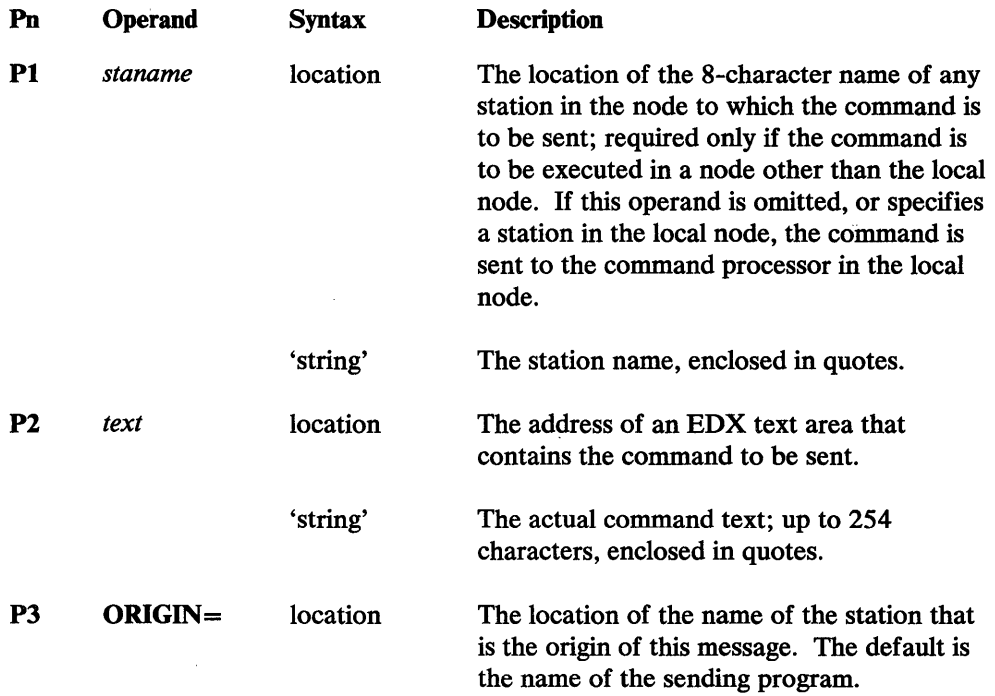
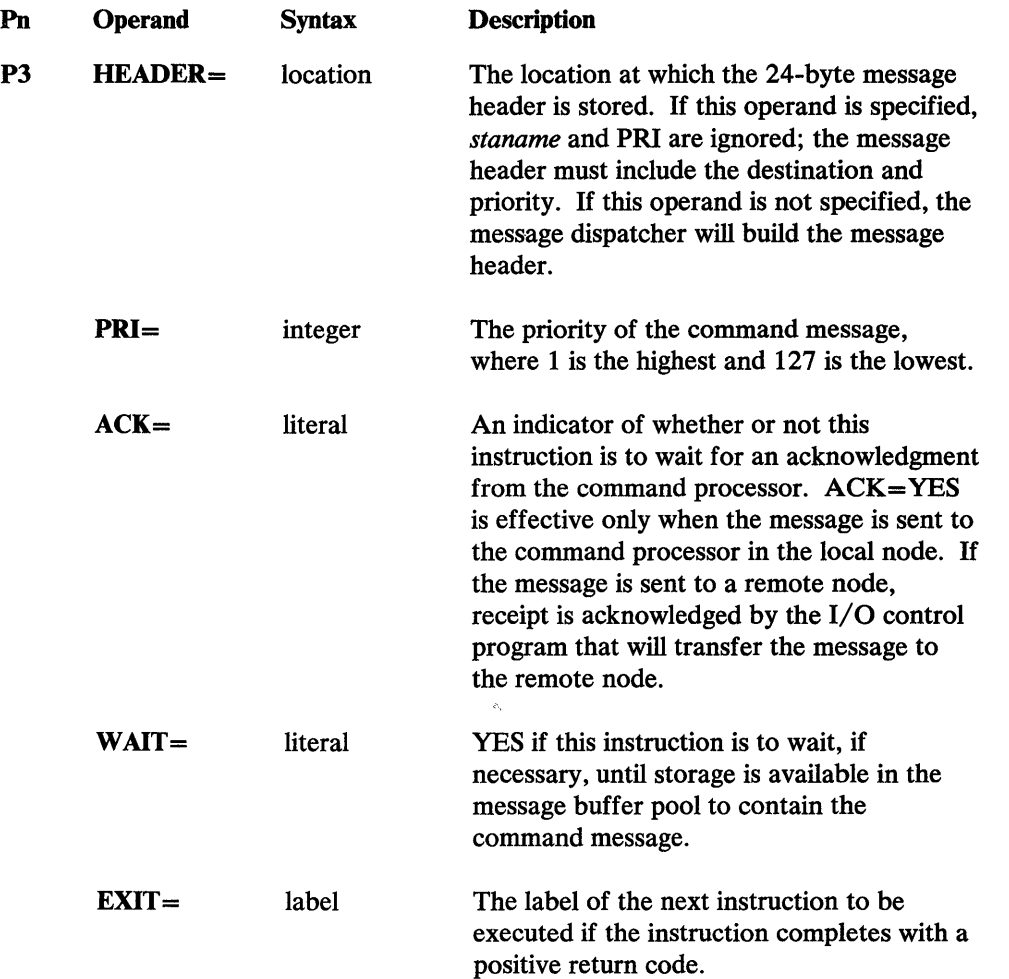

 $\blacksquare$ "J

 $\bigcirc$ 

o

### *SEND CP Return Codes*

- -2 to -99 The negative value of the number of a CP error message issued when the command was executed. These conditions are returned only when ACK= YES. All the error messages are documented in the *Operator's Guide.*
- -1 Successful. If ACK=NO, the message was sent to the command processor. If ACK= YES, the command was successfully executed by the local command processor or received by the  $I/O$  control program that will transfer the message to a remote node.
- 1 The message length is O.
- 2 The destination station specified does not exist.
- 3 Storage is not available to hold the message and WAIT=NO was coded.
- 4 The origin station is prevented from sending messages as a result of a CP F command that set input hold.

# *SEND CP Examples*

o

o

 $\bar{\lambda}$ 

 $\cdot$ 

o

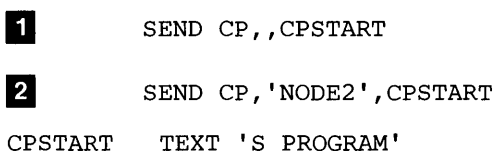

Example 1 sends a CP START command to the command processor, which starts the station called PROGRAM.

Example  $\overline{2}$  specifies a destination station in a remote node. The command processor in that remote node starts a station called PROGRAM.

 $\sim 10^{-10}$  eV

 $\sim$ 

 $\sim$   $\sim$ 

 $\sim$ 

 $\mathcal{L}^{\text{max}}_{\text{max}}$ 

**()** 

o

o

 $\sim$ 

 $\sim 400$ 

 $\sim 10^7$ 

# **SEND E-Send an Error Message**

 $\bar{z}$ 

SEND E sends a formatted error message to the Communications Facility system log. This instruction is identical to SEND L except that the default for the TYPE operand is E rather than I.

# *SEND E Format*

o

0

医大脑病毒

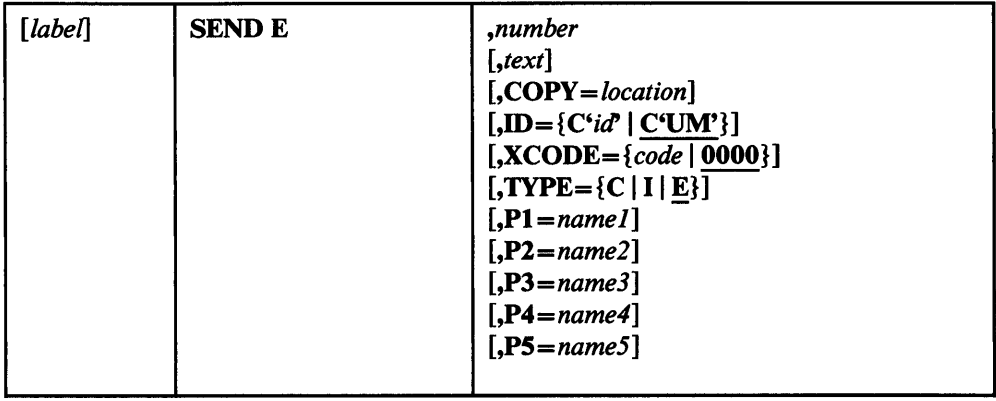

# *SEND E Operands*

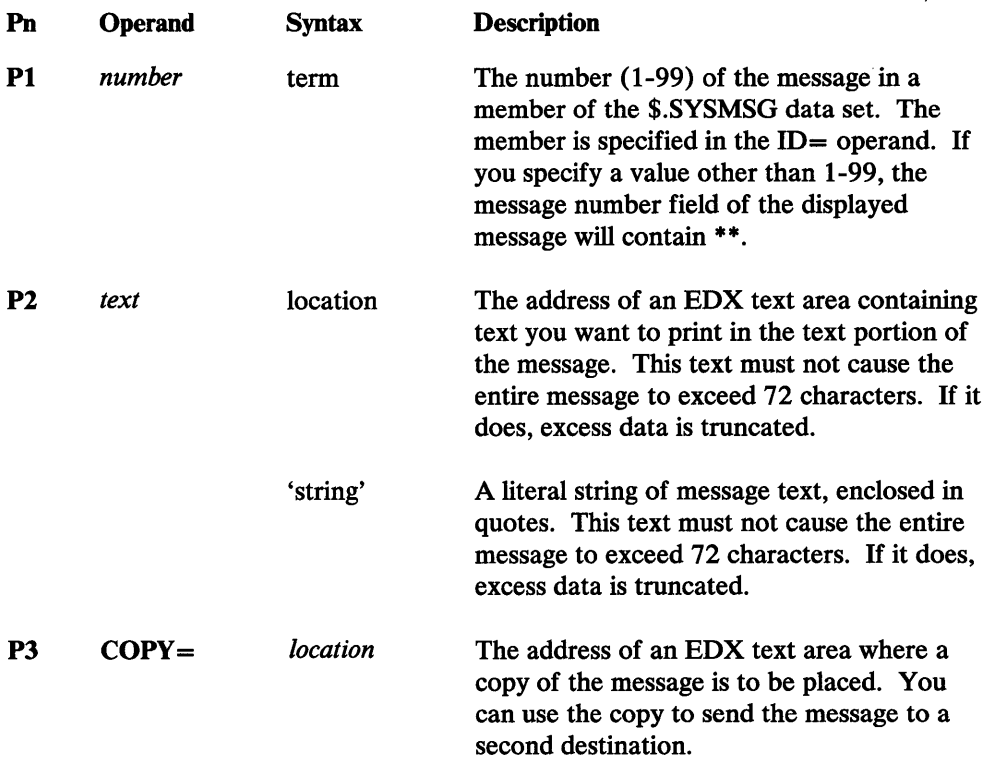

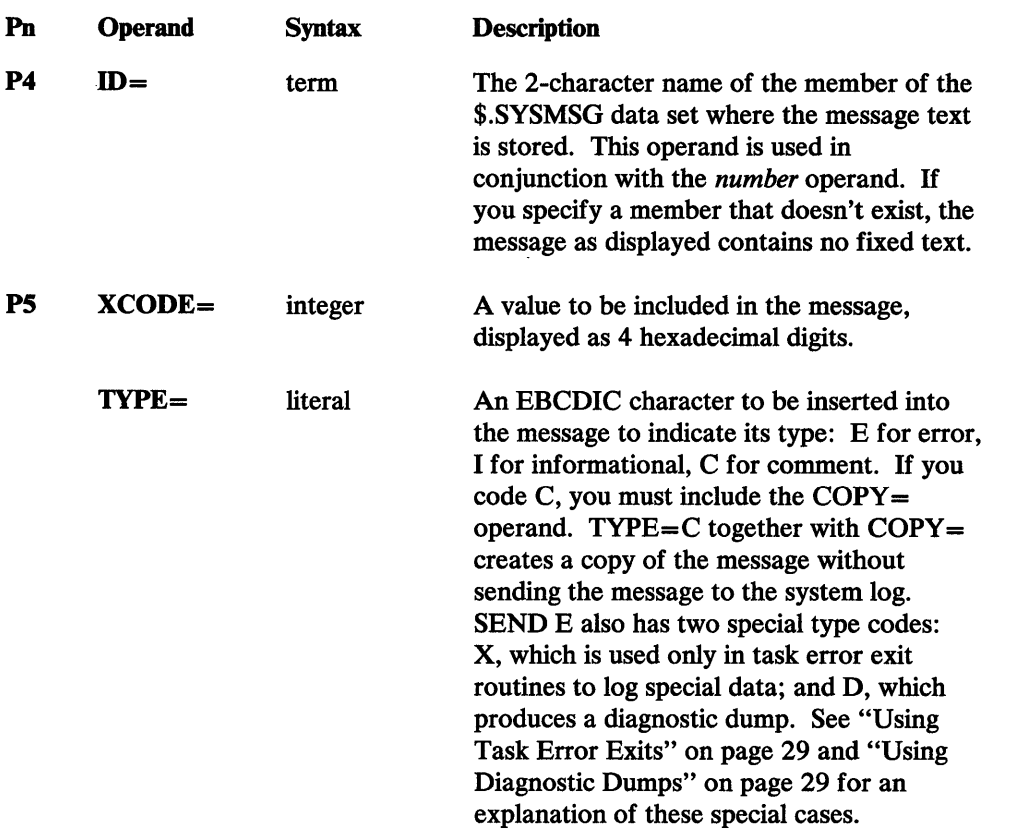

 $\mathbb{C}$ 

 $\mathcal{L}$   $\sim$  $($   $)$ "\_ .. ,;

c

j

**I** 

## *SEND E Return Codes*

-1 Successful.

## *SEND E Examples*

I SEND ERROR, 22, '\$. SPOOL', ID=C'AB'

If the text of message 22 in member AB of \$.SYSMSG is "IS NOT DEFINED", and program PROGA issues this instruction, this message is sent to the system log:

\*hh:mm:ss AB22 E 0000 PROGA \$.SPOOL IS NOT DEFINED

2 SEND ERROR, 10, DS1+\$DSCBNAM, ID=C'AB', XCODE=DS1\*

Assume that DSI is a data set control block for data set MASTER02 and that this instruction is being used to report a disk  $I/O$  error. If the text of message AB10 is "DISK I/O ERROR", and the disk I/O return code is 10, this message is sent to the system log:

\*hh:mm:ss AB10 E OOOA PROGA MASTER02 DISK I/O ERROR

# SEND L-Send a Log Message

SEND L sends a formatted log message to the Communications Facility system log. This instruction is identical to SEND E except that the default for the TYPE operand is I rather than E.

# *SEND L Format*

o

0

o

 $\cdot$ 

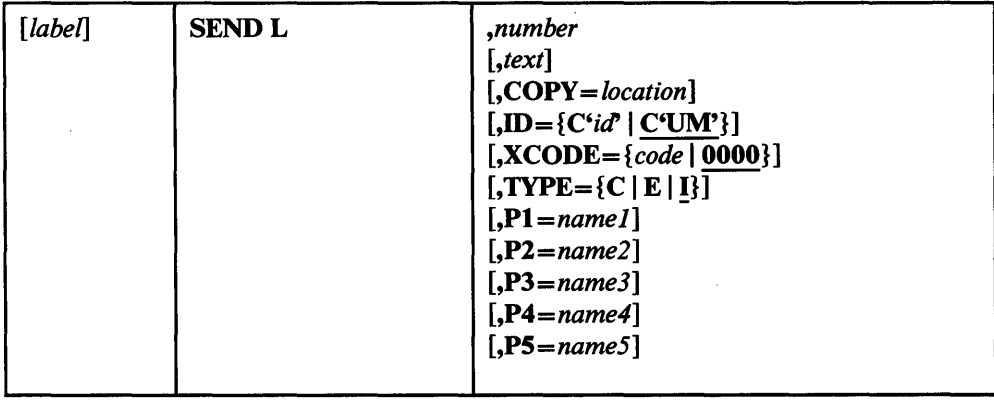

# *SEND L Operands*

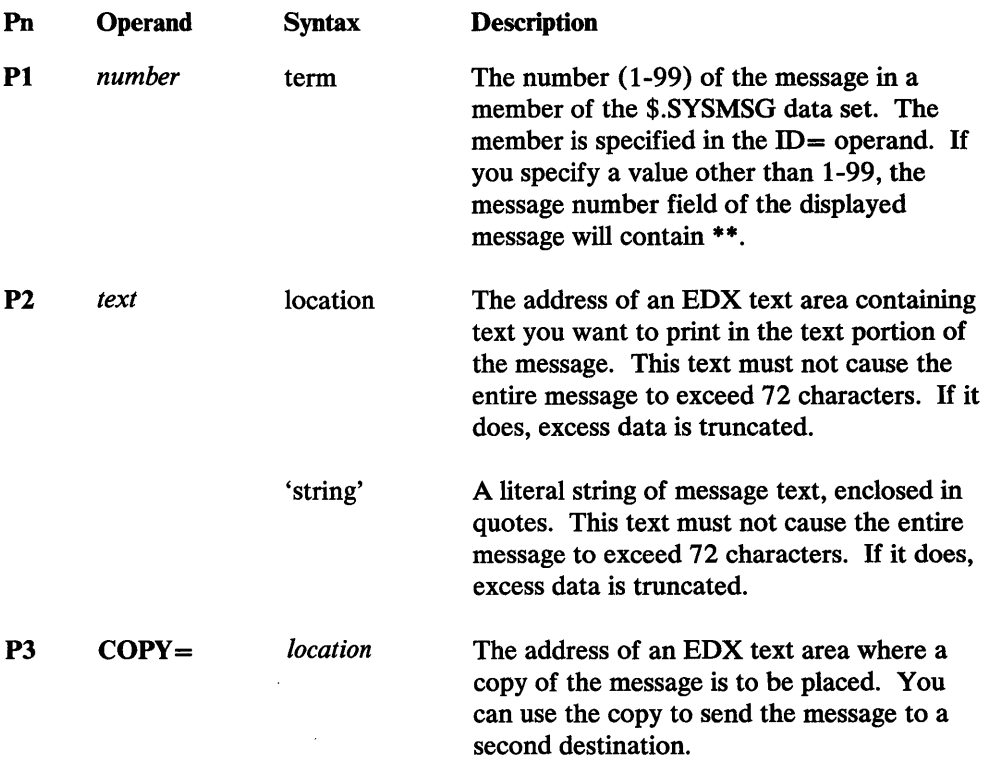

 $\downarrow$ 

 $\bar{\bar{z}}$ 

 $\mathcal{A}$ 

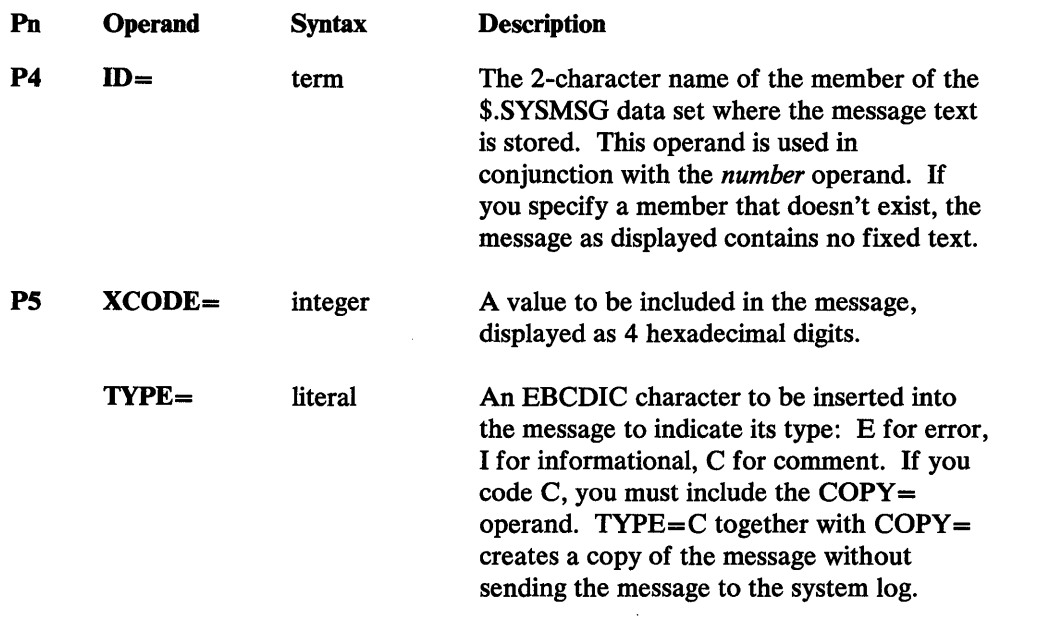

o

 $\mathbb{O}$ 

o

## *SEND L Return Codes*

-1 Successful.

# *SEND L Example*

SEND LOG,22,'\$.SPOOL',ID=C'AB'

If the text of message 22 in member AB of \$.SYSMSG is "IS NOT DEFINED", and program PROGA issues this instruction, this message is sent to the system log:

hh:rnm:ss AB22 I 0000 PROGA \$.SPOOL IS NOT DEFINED

 $\epsilon$ 

 $\sim$ 

## SEND M-Send a Message from a Buffer

This instruction sends a message to a station from a Communications Facility buffer. The amount of data sent is determined by the buffer header field B\$COUNT.

# *SEND M Format*

o

o

o

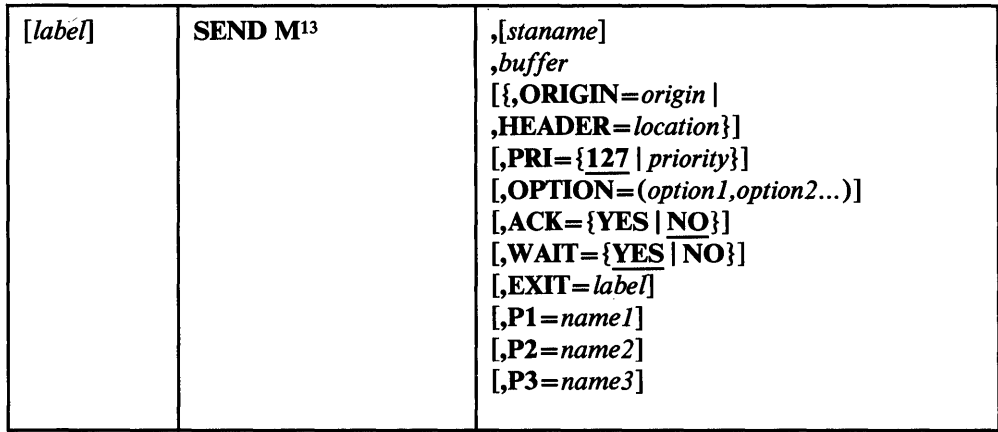

## *SEND M Operands*

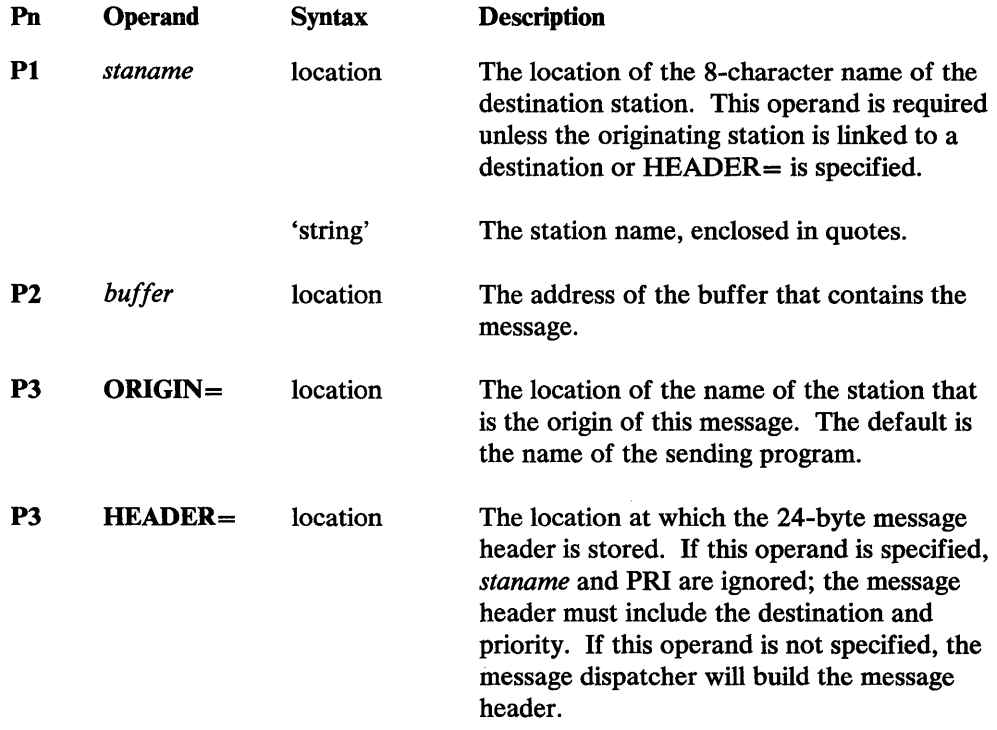

<sup>13</sup>  Any characters *except* T can follow the M. For example, you can enter SEND MESSAGE or SEND MUSH, but not SEND MT or SEND MTEXT. This restriction applies because SEND MT is another instruction.

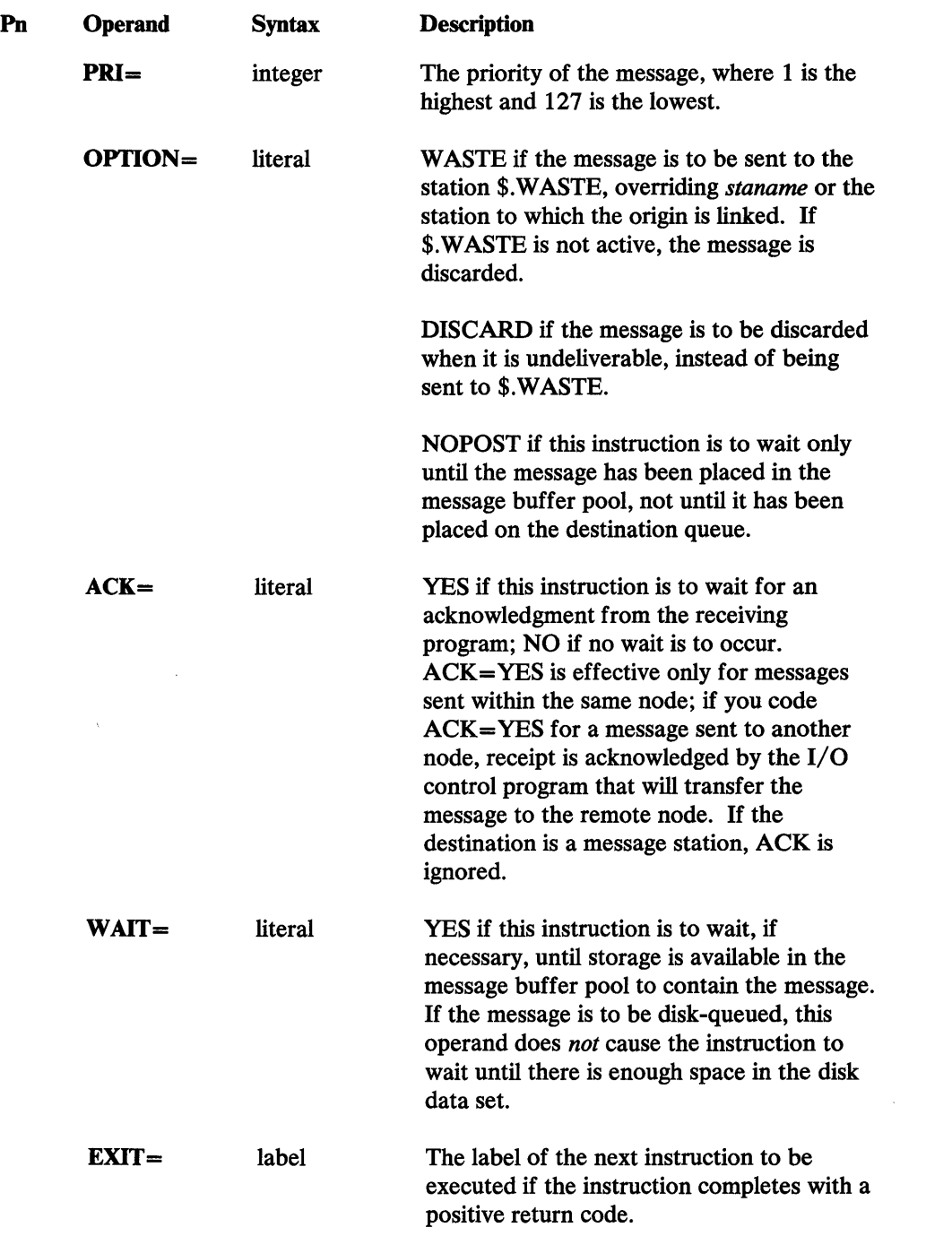

 $\overline{\mathbf{O}}$ 

 $\bigcirc$ 

o

## *SEND M Return Codes*

- -20 to -32767 User-assigned return codes, returned by the SEND ACK instruction; the send was successful.
- -19 The send was successful, and the disk-queue data set's capacity warning level, specified when the data set was defined, has been exceeded.
- -18 The send was successful, and an overlay occurred in the disk-queue data set.

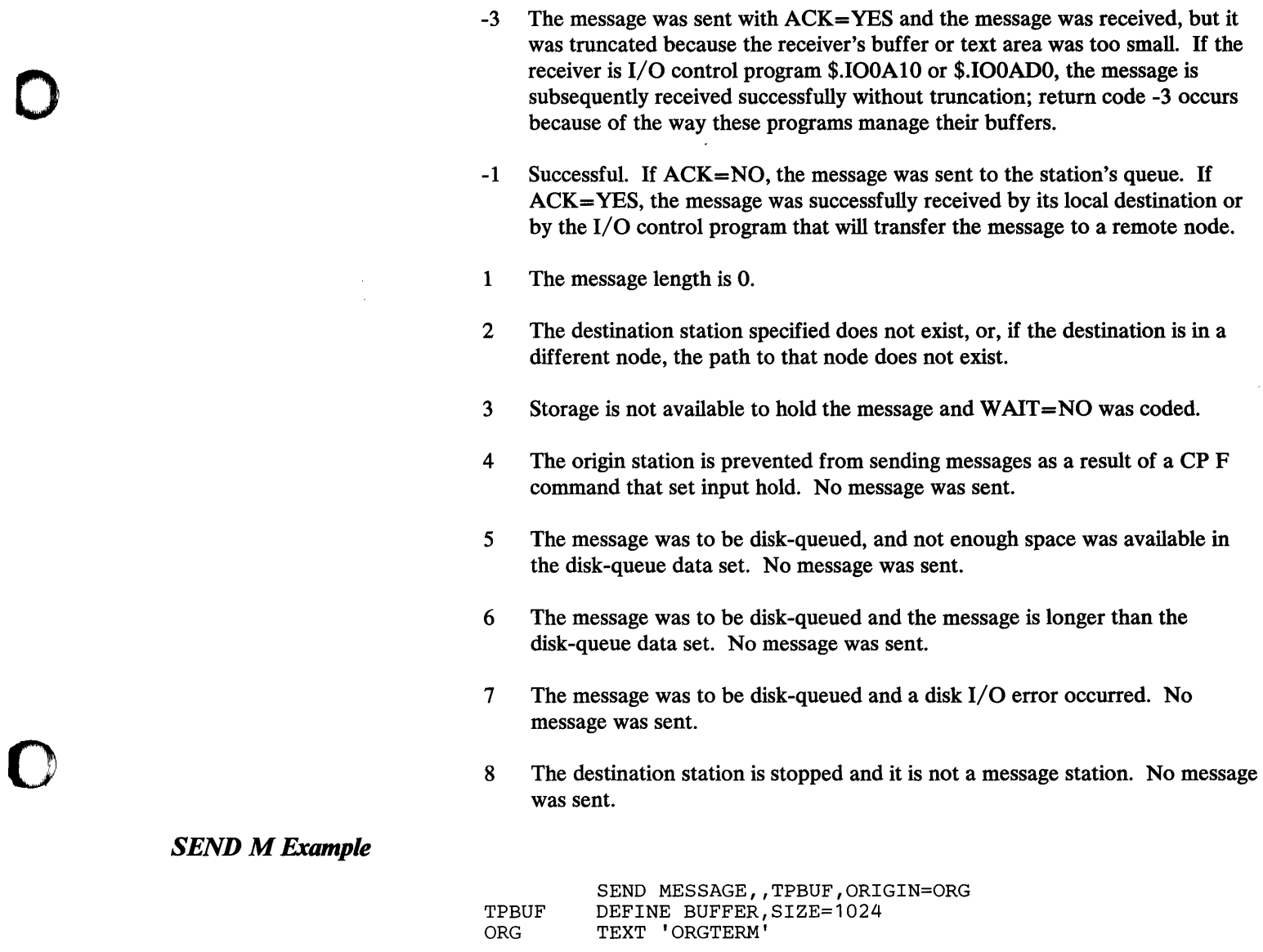

o

In this example, a message in the buffer TPBUF is sent to the station to which the station ORGTERM is linked.

**284** Communications Facility Programmer's Guide

 $\sim 10$ 

o

 $\sum_{i=1}^n$ 

 $\sim$ 

## SEND MT-Send a Transaction from a Buffer

*t* 

This instruction sends a transaction message to the program dispatcher from a Communications Facility buffer. The amount of data sent is determined by the buffer header field B\$COUNT.

# *SEND MT Format*

o

o

o

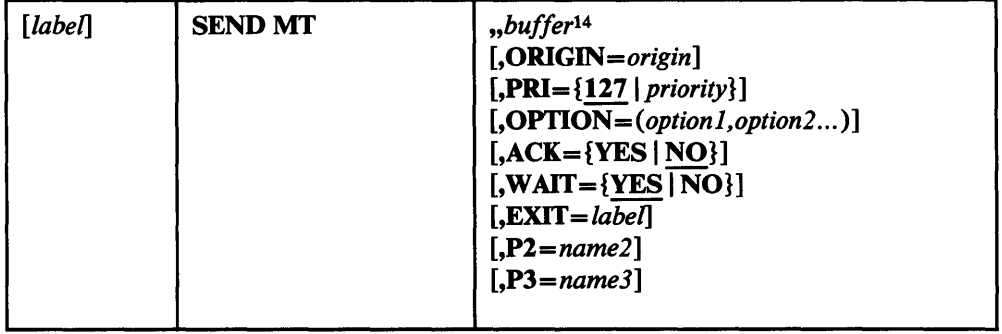

## *SEND MT Operands*

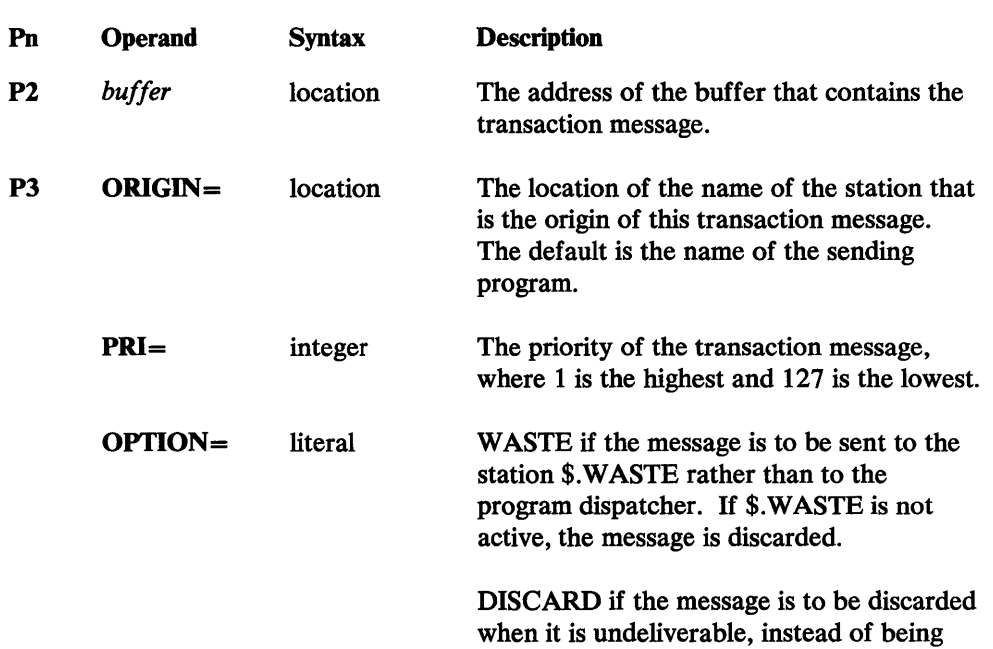

sent to \$.WASTE.

<sup>14</sup> The Communications Facility treats *buffer* as the second positional operand (as it is in the other SEND instructions). Therefore you must code two commas before *buffer*. If you enter a value for the first positional operand, it is ignored.

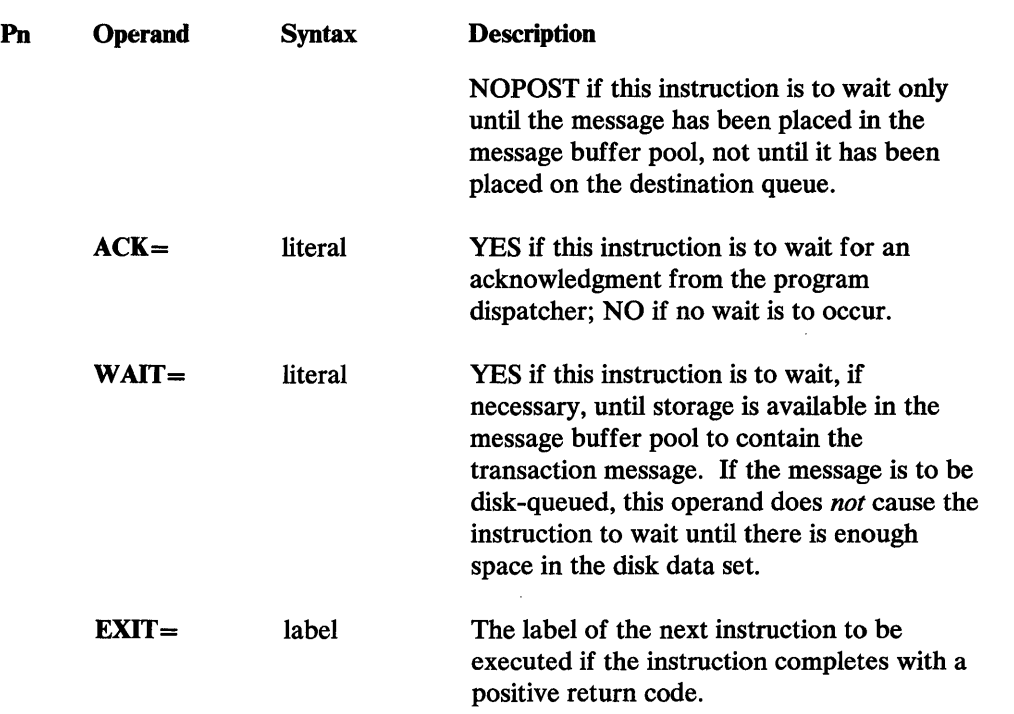

 $\mathbf C$ 

o

## *SEND MT Return Codes*

- -20 to -32767 User-assigned return codes, returned by the SEND ACK instruction; the send was successful. '
- -19 The send was successful, and the disk-queue data set's capacity warning level, specified when the data set was defined, has been exceeded.
- -18 The send was successful, and an overlay occurred in the disk-queue data set.
- -3 The message was sent with ACK=YES and the message was received, but it was truncated because the receiver's buffer or text area was too small. If the receiver is I/O control program \$.I00AI0 or \$.IOOADO, the message is subsequently received successfully without truncation; return code -3 occurs because of the way these programs manage their buffers.
- -1 Successful. If ACK=NO, the message was sent to the program dispatcher. If ACK= YES, the message was successfully received by the program dispatcher.
- 1 The message length is O.
- 2 The program dispatcher's user station does not exist.
- 3 Storage is not available to hold the message and WAIT=NO was coded.
- 4 The origin station is prevented from sending messages as a result of a CP F command that set input hold. No message was sent.
- 5 The message was to be disk-queued, and not enough space was available in the disk-queue data set. No message was sent.
- 6 The message was to be disk-queued and the message is longer than the disk-queue data set. No message was sent.
- 7 The message was to be disk-queued and a disk I/O error occurred. No message was sent.
- 8 The program dispatcher is stopped. No message was sent.

# *SEND MT Example*

o

o

o

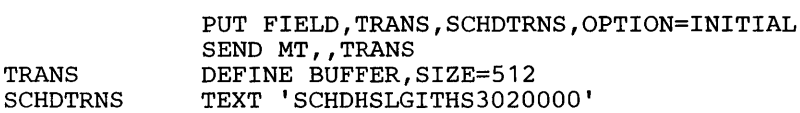

In this example, a transaction message in the buffer TRANS is sent to the program dispatcher. The transaction ID is SCHD, and the cell ID is HS.

 $\sim$ 

 $\bigcirc$ 

 $\mathcal{A}^{\mathcal{A}}$ 

o

**288 Communications Facility Programmer's Guide** 

# SEND S-Send a Status Message from an EDX Text Area

This instruction sends a status message to a station from an EDX text area. The amount of data sent is determined by the text header field *(text-t).* 

# *SEND S Format*

o

0

o

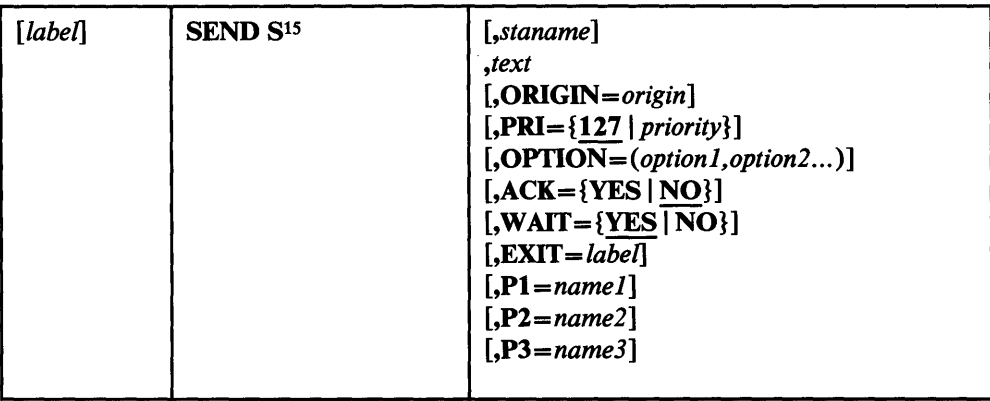

# *SEND S Operands*

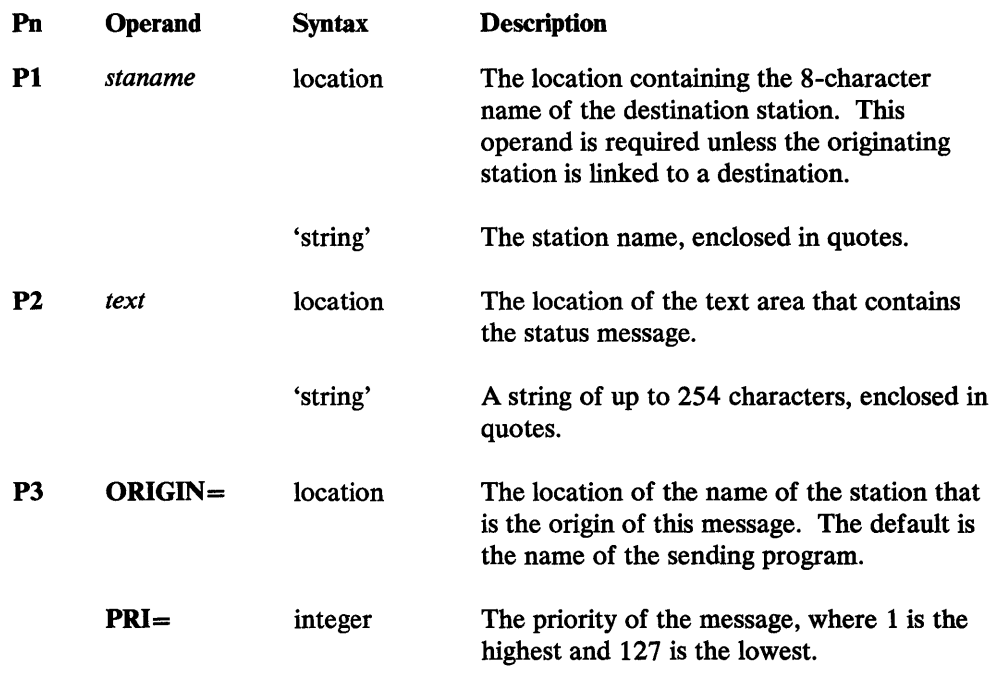

<sup>15</sup> Any characters *except* M can follow the S. This restriction applies because SEND SM is another instruction.

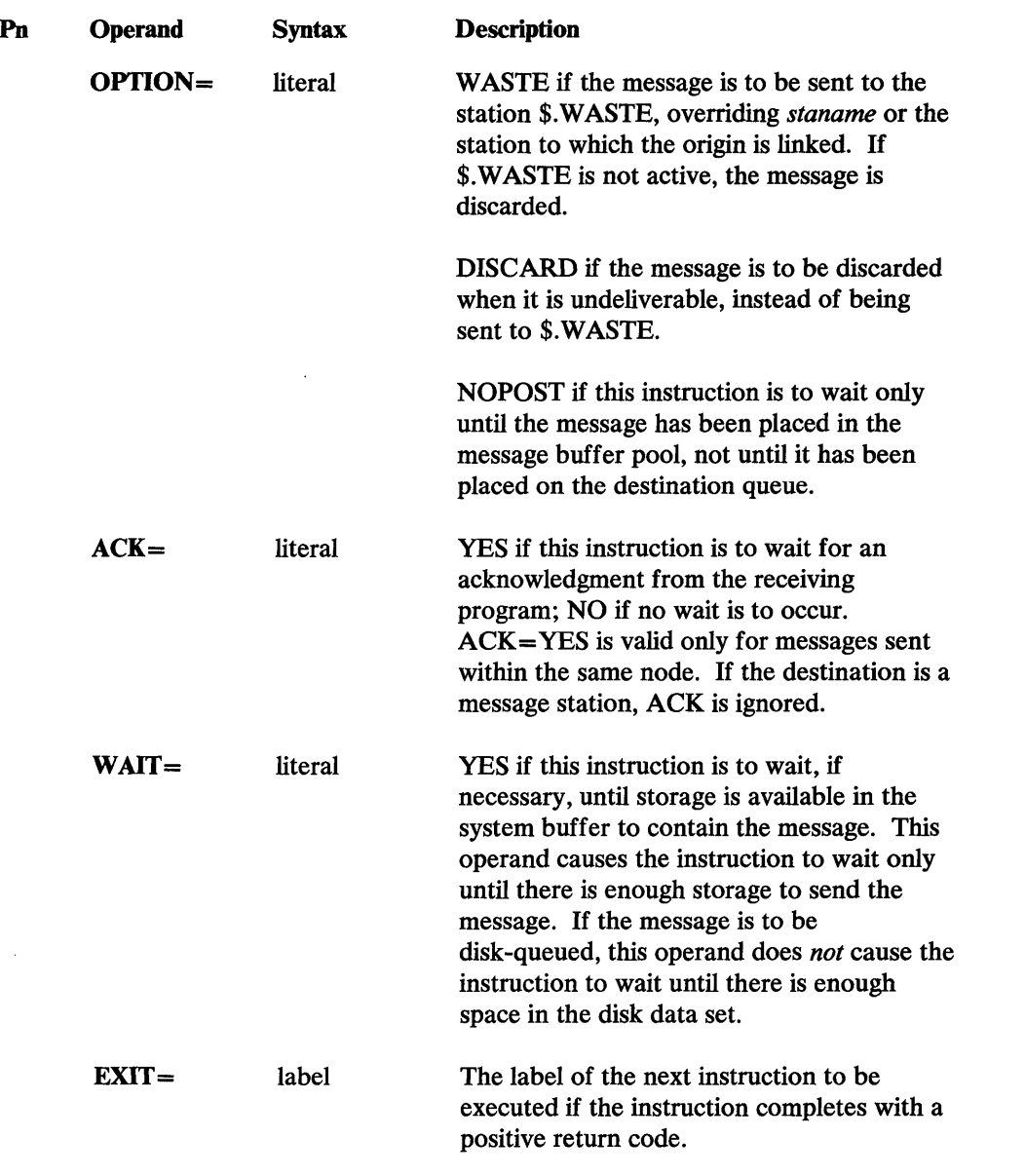

 $\bf{O}$ 

 $\mathcal{L}^+$ i' I *'\,...""ji* 

o

### *SEND S Return Codes*

- -20 to -32767 User-assigned return codes, returned by the SEND ACK instruction; the send was successful.
- -19 The send was successful, and the disk-queue data set's capacity warning level, specified when the data set was defined, has been exceeded.
- -18 The send was successful, and an overlay occurred in the disk-queue data set.
- -3 The message was sent with ACK=YES and the message was received, but it was truncated because the receiver's buffer or text area was too small. If the receiver is I/O control program \$.I00AI0 or \$.IOOADO, the message is subsequently received successfully without truncation; return code -3 occurs because of the way these programs manage their buffers.

 $\bar{\mathbf{t}}$ 

- -1 Successful. If ACK=NO, the message was sent to the station's queue. If ACK= YES, the message was successfully received by its local destination or by the I/O control program that will transfer the message to a remote node.
- 1 The message length is O.
- 2 The destination station specified does not exist, or, if the destination is in a different node, the path to that node does not exist.
- 3 Storage is not available to hold the message and WAIT=NO was coded.
- 4 The origin station is prevented from sending messages as a result of a CP F command that set input hold. No message was sent.
- 5 The message was to be disk -queued, and not enough space was available in the disk-queue data set. No message was sent.
- 6 The message was to be disk -queued and the message is longer than the disk -queue data set. No message was sent.
- 7 The message was to be disk -queued and a disk I/O error occurred. No message was sent.

*SEND S Example* 

o

o

o

SEND STATUS,'PROGA','P'

This example sends a status message to the station PROGA to tell the program to stop.

292 Communications Facility Programmer's Guide

 $\hat{\mathcal{A}}$ 

 $\cdot$ 

o

era<br>W

o

 $\bar{z}$ 

# SEND SM-Send a Status Message from a Buffer

This instruction sends a status message to a station from a Communications Facility buffer. The amount of data sent is determined by the buffer header field B\$COUNT.

# *SEND SM Format*

o

 $\mathbf{C}$ 

o

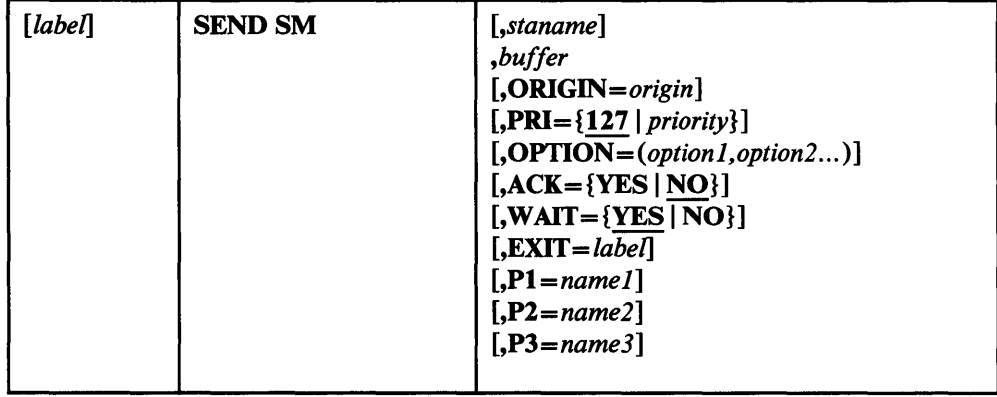

# *SEND SM Operands*

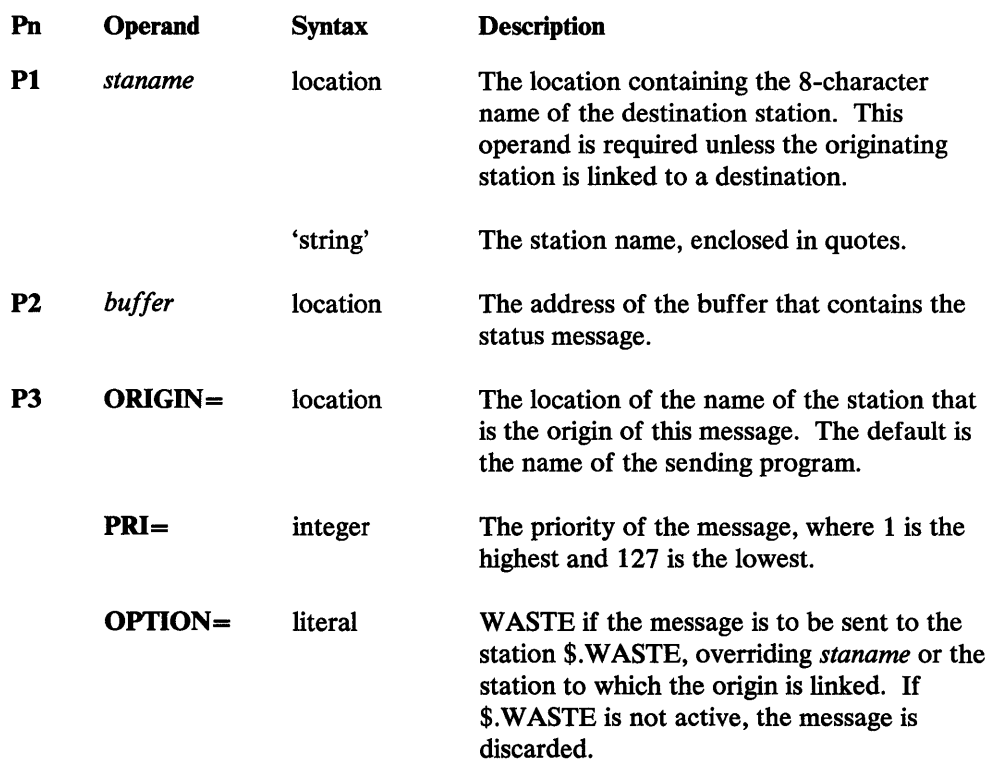

### **SEND SM**

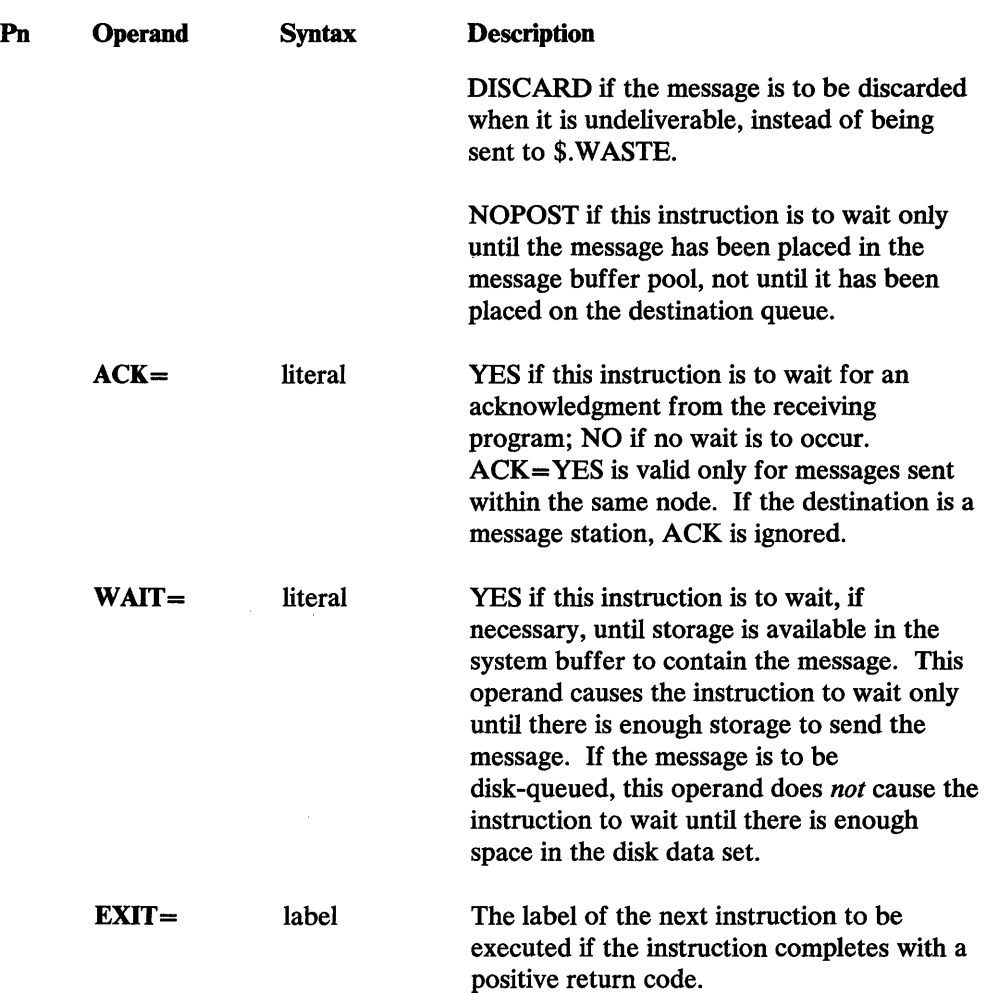

 $\mathbf{O}$ 

 $\mathcal{L}$  $\mathbf{L}$ 

o

## *SEND SM Return Codes*

 $\alpha$ 

- -20 to -32767 User-assigned return codes, returned by the SEND ACK instruction; the send was successful.
- -19 The send was successful, and the disk -queue data set's capacity warning level, specified when the data set was defined, has been exceeded.
- -18 The send was successful, and an overlay occurred in the disk-queue data set.
- -3 The message was sent with ACK=YES and the message was received, but it was truncated because the receiver's buffer or text area was too small. If the receiver is I/O control program \$.IOOA10 or \$.IOOADO, the message is subsequently received successfully without truncation; return code -3 occurs because of the way these programs manage their buffers.
- -1 Successful. If ACK=NO, the message was sent to the station's queue. If ACK= YES, the message was successfully received by its local destination or by the I/O control program that will transfer the message to a remote node.
- 1 The message length is O.

 $\bar{z}$ 

- 2 The destination station specified does not exist, or, if the destination is in a different node, the path to that node does not exist.
- 3 Storage is not available to hold the message and WAIT=NO was coded.
- 4 The origin station is prevented from sending messages as a result of a CP F command that set input hold. No message was sent.
- 5 The message was to be disk-queued, and not enough space was available in the disk-queue data set. No message was sent.
- 6 The message was to be disk-queued and the message is longer than the disk-queue data set. No message was sent.
- 7 The message was to be disk-queued and a disk I/O error occurred. No message was sent.

# *SEND SM Example*

o

o

o

SEND SM,'PROGA' ,OUTBUFF OUTBUFF DEFINE BUFFER,SIZE=512

This example sends the status message in buffer OUTBUFF to station PROGA.

 $\mathcal{L}_{\text{max}}$  and  $\mathcal{L}_{\text{max}}$  and  $\mathcal{L}_{\text{max}}$ 

 $\sim 10^6$ 

()

o

# SEND T-Send a Message from an EDX Text Area

This instruction sends a message to a station from an EDX text area. The amount of data sent is determined by the text header field *(text-I).* 

# *SEND T Format*

o

0

o

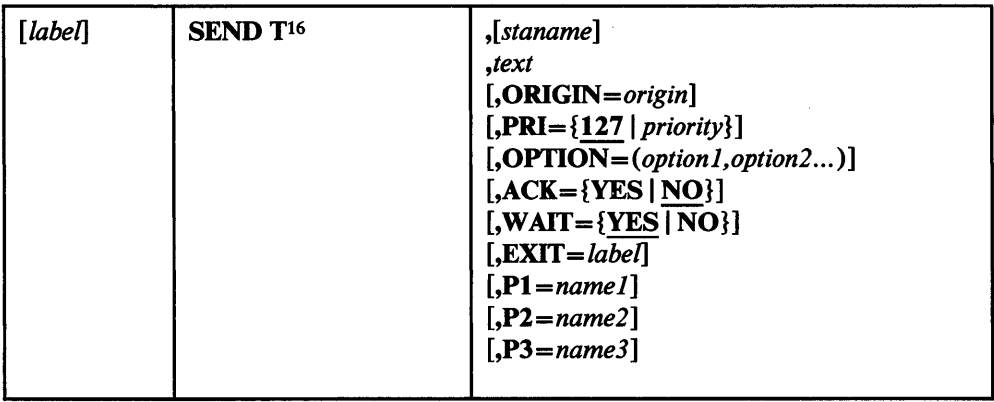

# *SEND T Operands*

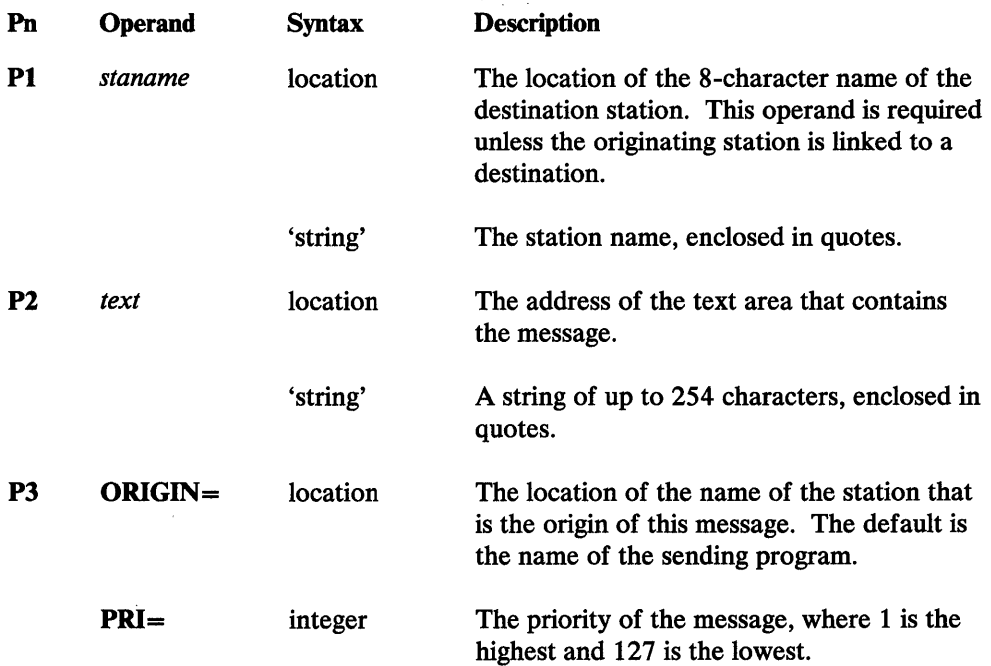

<sup>16</sup>  Any characters *except* T can follow the T. For example, you can enter SEND TEXT or SEND TIP, but not SEND TT or SEND TTEXT. This restriction applies because SEND TT is another instruction.

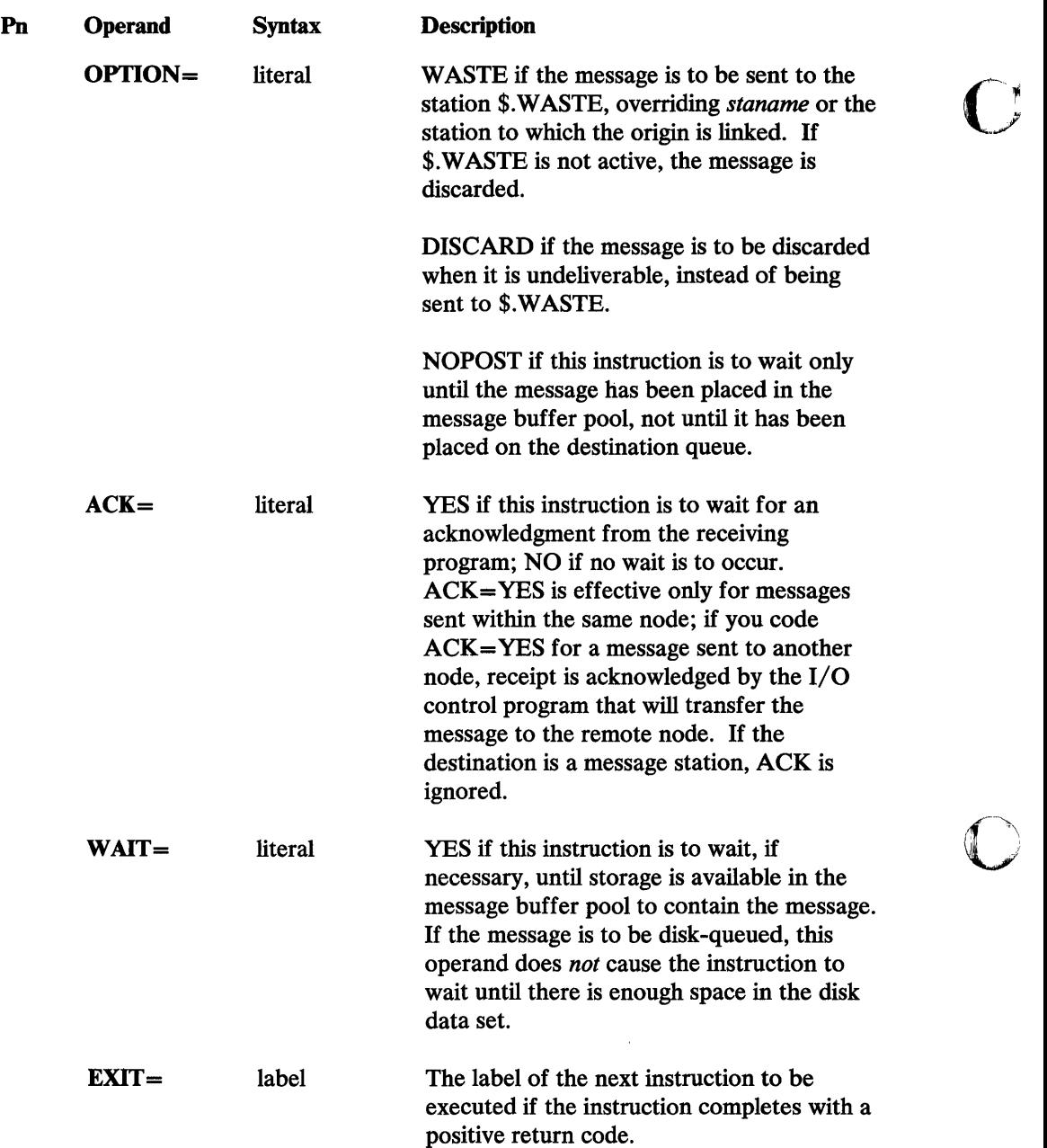

14<br>مختصصیت

**C** 

## *SEND* T *Return Codes*

 $\bar{\mathbf{r}}$ 

 $\bar{z}$ 

 $\bar{z}$ 

- -20 to -32767 User-assigned return codes, returned by the SEND ACK instruction; the send was successful.
- -19 The send was successful, and the disk-queue data set's capacity warning level, specified when the data set was defined, has been exceeded.
- -18 The send was successful, and an overlay occurred in the disk-queued data set.
- -3 The message was sent with ACK= YES and the message was received, but it was truncated because the receiver's buffer or text area was too small. If the

 $\mathcal{A}$ 

o

receiver is I/O control program \$.I00AI0 or \$.I00ADO, the message is subsequently received successfully without truncation; return code -3 occurs because of the way these programs manage their buffers.

- -1 Successful. If ACK=NO, the message was sent to the station's queue. If ACK= YES, the message was successfully received by its local destination or by the I/O control program that will transfer the message to a remote node.
- 1 The message length is O.
- 2 The destination station specified does not exist, or, if the destination is in another node, the path to that node does not exist.
- 3 Storage is not available to hold the message and WAIT=NO was coded.
- 4 The origin station is prevented from sending messages as a result of a CP F command that set input hold. No message was sent.
- 5 The message was to be disk-queued, and not enough space was available in the disk-queue data set. No message was sent.
- 6 The message was to be disk-queued and the message is longer than the disk-queue data set. No message was sent.
- 7 The message was to be disk-queued and a disk I/O error occurred. No message was sent.
- 8 The destination station is stopped and it is not a message station. No message was sent.

## o *SEND* T *Example*

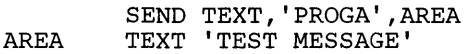

In this example, the message 'TEST MESSAGE' is sent to the station PROGA.

**300** Communications Facility Programmer's Guide

 $\mathcal{L}$ 

 $\sim$   $\sim$ 

 $\mathcal{L}^{\mathcal{A}}$ 

 $\sim 10^7$ 

 $\sim 10^7$ 

 $\sim$ 

 $\sim$ 

o

 $\bar{z}$ 

 $\mathbb{I}$ 

o

## SEND TT-Send a Transaction from an EDX Text Area

This instruction sends a transaction message to the program dispatcher from an EDX text area. The amount of data sent is determined by the text header field *(text-t).* 

# *SEND* IT *Format*

o

0

o

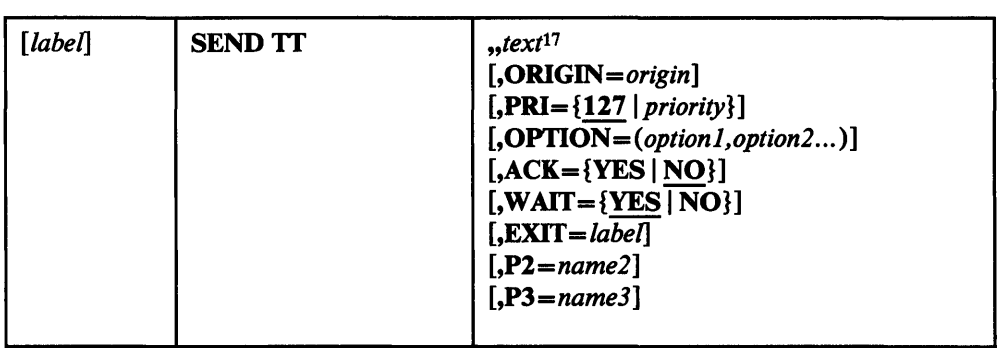

# *SEND* IT *Operands*

 $\bar{z}$ 

 $\sim 10^{-1}$ 

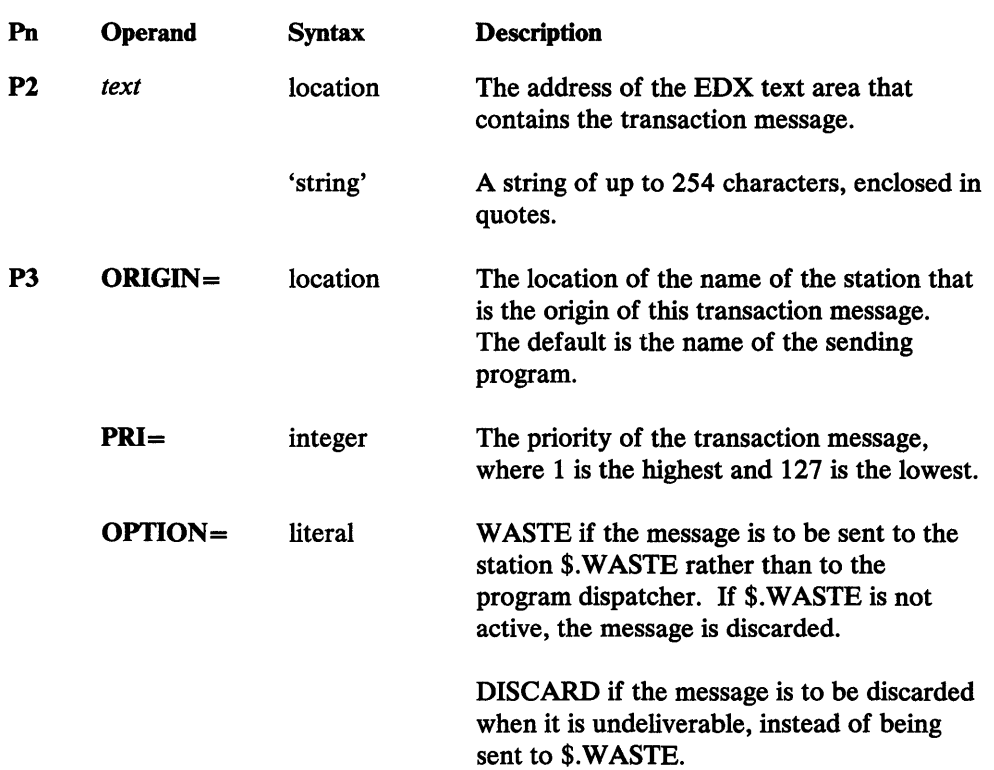

<sup>17</sup>  The Communications Facility treats *text* as the second positional operand (as it is in the other SEND instructions). Therefore you must code two commas before *text.* If you enter a value for the first positional operand, it is ignored.

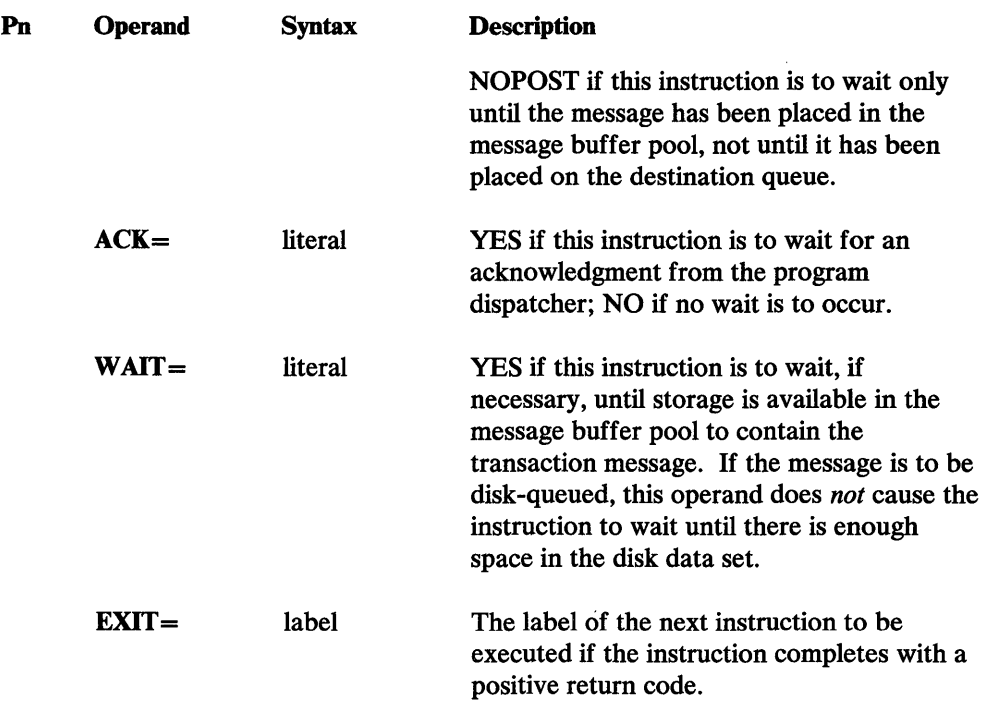

 $\mathbf C$ 

o

## *SEND* 17' *Retum Codes*

- -20 to -32767 User-assigned return codes, returned by the SEND ACK instruction; the send was successful.
- -19 The send was successful, and the disk-queue data set's capacity warning level, specified when the data set was defined, has been exceeded.
- -18 The send was successful, and an overlay occurred in the disk-queue data set.
- -3 The message was sent with ACK=YES and the message was received, but it was truncated because the receiver's buffer or text area was too small. If the receiver is I/O control program \$.I00AI0 or \$.I00ADO, the message is subsequently received successfully without truncation; return code -3 occurs because of the way these programs manage their buffers.
- -1 Successful. If ACK=NO, the message was sent to the program dispatcher. If ACK= YES, the program dispatcher successfully received the message.
- 1 The message length is O.
- 2 The program dispatcher's user station does not exist.
- 3 Storage is not available to hold the message and WAIT=NO was coded.
- 4 The origin station is prevented from sending messages as a result of a CP F command that set input hold. No message was sent.
- 5 The message was to be disk-queued, and not enough space was available in the disk-queue data set. No message was sent.
- 6 The message was to be disk-queued and the message is longer than the disk-queue data set. No message was sent.
- 7 The message was to be disk-queued and a disk I/O error occurred. No message was sent.
- 8 The program dispatcher is stopped. No message was sent.

# **SEND TT Example**

o

o

SEND TT,, 'SCHDHSLGITHS3020000'

In this example, the transaction SCHD is sent to the program dispatcher, which routes it to cell HS.

 $\mathcal{L}(\mathcal{A})$  .

 $\hat{A}^{\dagger}$  ,  $\hat{A}^{\dagger}$ 

 $\label{eq:2.1} \frac{1}{\sqrt{2}}\int_{\mathbb{R}^3}\frac{1}{\sqrt{2}}\left(\frac{1}{\sqrt{2}}\right)^2\frac{1}{\sqrt{2}}\left(\frac{1}{\sqrt{2}}\right)^2\frac{1}{\sqrt{2}}\left(\frac{1}{\sqrt{2}}\right)^2.$  $\frac{1}{2} \left( \frac{1}{2} \right)$ 

o

 $\mathcal{L}^{\text{max}}_{\text{max}}$  , where  $\mathcal{L}^{\text{max}}_{\text{max}}$ 

o

This chapter shows the format of the transactions you use to communicate with the work session controller (WSC). It shows the format of each WSC transaction command and the corresponding acknowledgment transaction.

Transaction data is characters unless a specific transaction description specifies otherwise. In the transaction examples, the character "b" represents a blank.

o

o

o

Figure 33 summarizes which commands are valid for which terminals, and which ones require an acknowledgment. A static screen terminal is a 4978, 4979, 4980, or 3101 in block mode. A roll screen terminal is a 3101 in character mode. An output only terminal is a printer.

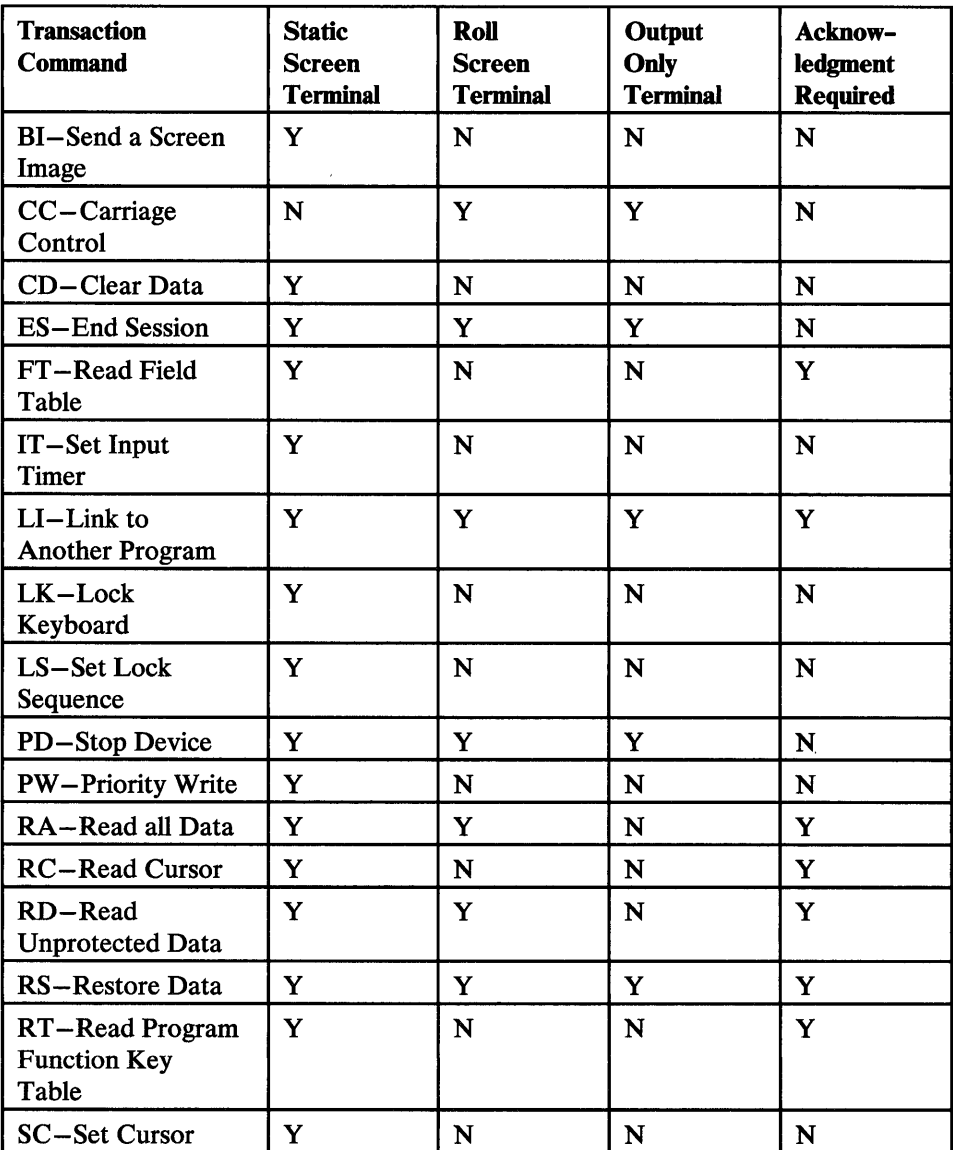

Figure 33 (Part 1 of 2). Work Session Controller Transaction Commands

 $\bar{\bar{\ell}}$ 

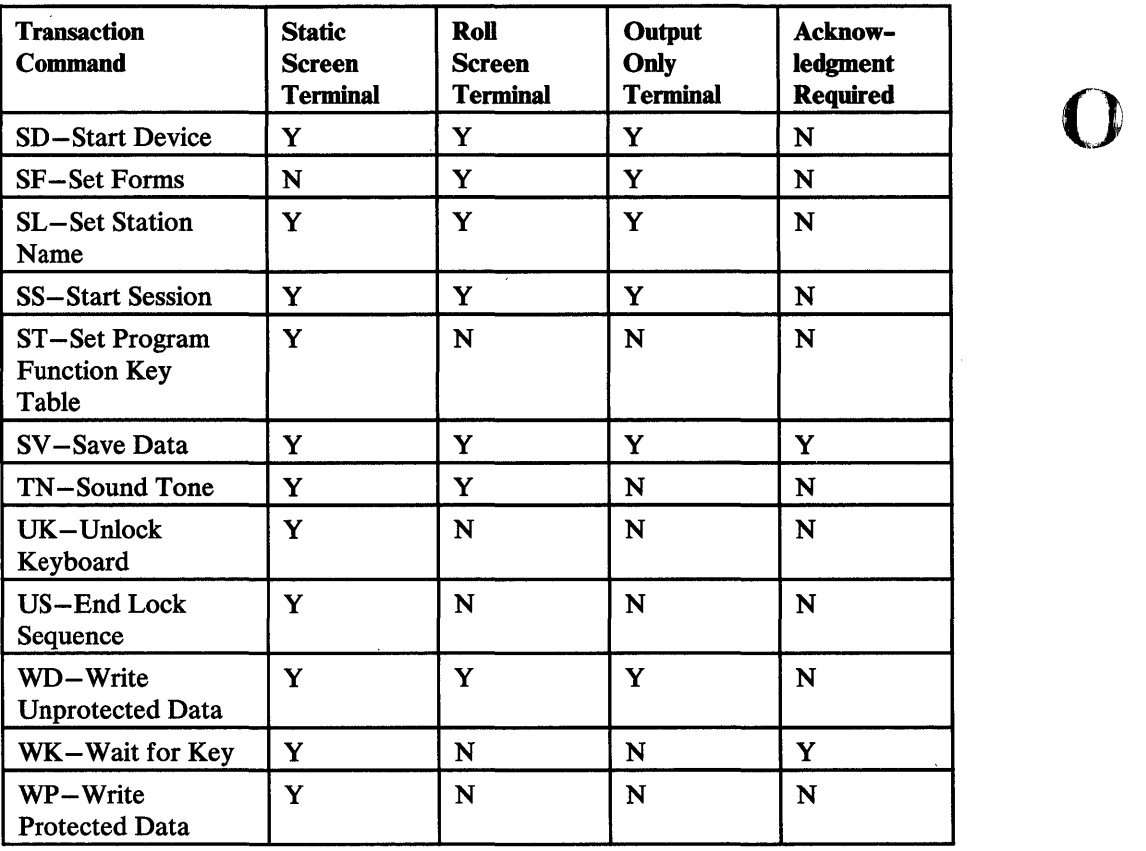

 $\sim$ 

o

o

Figure 33 (Part 2 of 2). Work Session Controller Transaction Commands

 $\hat{\mathcal{A}}$ 

 $\hat{\mathcal{A}}$ 

 $\sim$   $\sim$ 

 $\sim$ 

 $\sim 10$ 

 $\hat{\mathcal{A}}$ 

### **BI-Send a Screen Image**

The BI command fetches a screen image from \$.WSCIMG and displays it on the terminaL

## *BI Transaction Format*

o

o

o

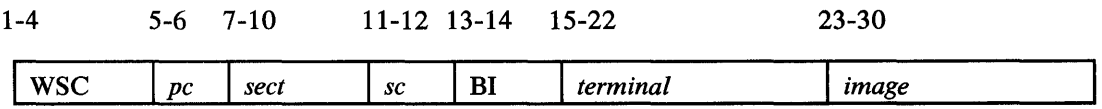

## **WSC**

is the primary transaction identifier.

*pc* 

is the primary cell identifier (the cell in which the command is to be executed).

#### *sect*

is the secondary transaction identifier (used as the primary transaction, identifier in the acknowledgment transaction).

### *sc*

is the secondary cell identifier (the cell to which the acknowledgment is to be sent).

### BI

is the work session controller command.

#### *terminal*

is the terminal name used in this session.

### *image*

is the name of the screen image.

### *BI Acknowledgment Transaction Format*

1-4 5-6 7-10 11-12 13-14 15-22 I *prit* I *pc* I WSC I *sc* I BI I *terminal* 

### *prit*

is the primary transaction identifier (it was the secondary transaction identifier in the original WSC transaction you sent).

#### *pc*

is the primary cell identifier (it was the secondary cell identifier in the original WSC transaction you sent).

### **WSC**

is the secondary transaction identifier.

**BI** 

### *sc*

is the secondary cell identifier (the cell where your original WSC transaction was executed).

 $\overline{\mathbf{O}}$ 

 $\mathbb{Z}$ 

o

### BI

is the work session controller command.

 $\hat{\gamma}_i$ 

### *terminal*

 $\bar{z}$ 

is the terminal name used in this session.

## *BI Example*

To display the screen image SCRNIMAG on terminal 4978TERM:

### WSCbbbPROGbbBI4978TERMSCRNIMAG

The acknowledgment transaction is:

### PROGbbWSCb??BI4798TERM

indicating that the screen image SCRNIMAG was successfully displayed on terminal 4978TERM.

### **CC-Carriage Control**

o

o

o

The CC command allows you to control the carriage of a roll screen or output only terminal.

## **CC** *Transaction Format*

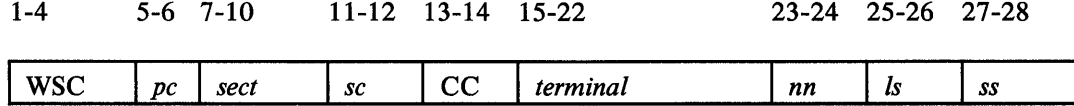

### **WSC**

is the primary transaction identifier.

pc

is the primary cell identifier (the cell in which the command is to be executed).

### *sect*

is the secondary transaction identifier (used as the primary transaction identifier in the acknowledgment transaction).

#### *sc*

is the secondary cell identifier (the cell to which the acknowledgment is to be sent).

### CC

is the work session controller command.

#### *terminal*

is the terminal name used in this session.

#### *nn*

is the number of the line to go to. If this field is blank, it is ignored.

### *Is*

is the number of lines to skip. If this field is blank or 0, it is ignored.

#### *ss*

is the number of spaces to skip. If this field is blank or 0, it is ignored.

### **CC** *Acknowledgment Transaction Format*

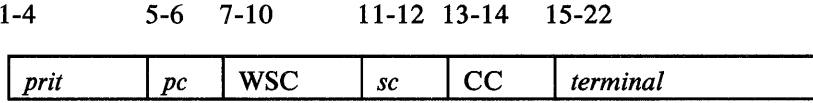

### *prit*

is the primary transaction identifier (it was the secondary transaction identifier in the original WSC transaction you sent).
### *pc*

is the primary cell identifier (it was the secondary cell identifier in the original WSC transaction you sent).

o

 $\mathcal{L}$  $\mathbb{Q}$  ,

o

# WSC

is the secondary transaction identifier.

### *sc*

is the secondary cell identifier (the cell where your original WSC transaction was executed).

# CC

is the work session controller command.

### *terminal*

is the terminal name used in this session.

# **CC** *Example*

To go to the top of a form and space over 20 positions:

WSCbbbbbbbbbCCSYSTPTRb00bb20

No acknowledgment is sent, because the secondary transaction identifier is blank. The roll screen terminal is at line 0, space 20.

o

o

o

The CD command sets the unprotected data areas on a terminal to nulls.

### *CD Transaction Format*

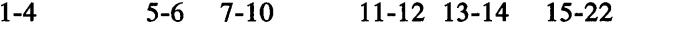

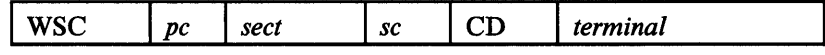

# **WSC**

is the primary transaction identifier.

*pc* 

is the primary cell identifier (the cell in which the command is to be executed).

#### *sect*

is the secondary transaction identifier (used as the primary transaction identifier in the acknowledgment transaction).

#### *sc*

is the secondary cell identifier (the cell to which the acknowledgment is to be sent).

### CD

is the work session controller command.

#### *terminal*

is the terminal name used in this session.

# **CD Acknowledgment Transaction Format**

1-4 5-6 7-10 11-12 13-14 15-22  $\boxed{$ i *prit*  $\boxed{p}$   $\boxed{p}$   $\boxed{w}$   $\boxed{S}$   $\boxed{CD}$   $\boxed{terminal}$ 

### *prit*

is the primary transaction identifier (it was the secondary transaction identifier in the original WSC transaction you sent).

#### *pc*

is the primary cell identifier (it was the secondary cell identifier in the original WSC transaction you sent).

#### **WSC**

is the secondary transaction identifier.

#### *sc*

is the secondary cell identifier (the cell where your original WSC transaction was executed).

### CD

is the work session controller command.

*terminal*  is the terminal name used in this session.

CD *Exampie* 

To Clear the unprotected data areas on terminal 4978TERM:

 $\mathcal{L}$  $\mathbf{l}$ 

o

WSCbbbMENl bbCD4978TERM

The acknowledgment transaction is:

MEN1bbWSCb??CD4978TERM

All unprotected data areas are set to nulls.

# ES-End a Session

o

o

o

The ES command ends a session with a terminal. The work session controller executes a DEQT for the EDX terminal whose name you supplied in the SD command.

# *ES Transaction Format*

 $\mathcal{L}$ 

 $\sim$ 

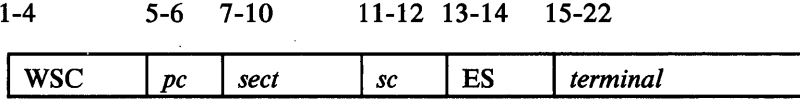

### **WSC**

is the primary transaction identifier.

#### *pc*

is the primary cell identifier (the cell in which the command is to be executed).

### *sect*

is the secondary transaction identifier (used as the primary transaction identifier in the acknowledgment transaction).

#### *sc*

is the secondary cell identifier (the cell to which the acknowledgment is to be sent).

### ES

is the work session controller command.

#### *terminal*

is the terminal name used in this session.

# *ES Acknowledgment Transaction Format*

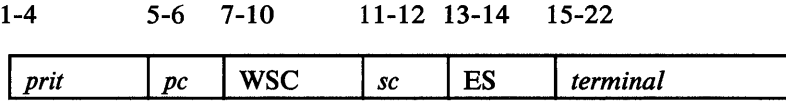

### *prit*

is the primary transaction identifier (it was the secondary transaction identifier in the original WSC transaction you sent).

#### *pc*

is the primary cell identifier (it was the secondary cell identifier in the original WSC transaction you sent).

 $\sim e^{-3}$ 

### **WSC**

is the secondary transaction identifier.

ES

#### *sc*

is the secondary cell identifier (the cell where your original WSC transaction was executed).

o

o

o

# ES

is the work session controller command.

### *terminal*

is the terminal name used in this session.

# *ES Example*

 $\bar{z}$ 

 $\bar{\beta}$ 

 $\bar{\mathcal{A}}$ 

 $\ddot{\phantom{a}}$ 

 $\overline{\phantom{a}}$ 

 $\mathcal{A}^{\mathcal{A}}$ 

 $\overline{\phantom{a}}$ 

 $\mathcal{L}$ 

To end a session with the terminal 4978TERM:

WSCbbbPROGbbES4978TERM

The acknowledgment transaction is:

PROGbbWSCb??ES4978TERM

The EDX terminal referred to in this session as 4978TERM is released.

# **Ff-Read the Field Table**

The FT command reads the field table associated with a screen image in \$.WSCIMG. The format of the field table is the same as for the \$IMPROT subroutine, described in the *Communications and Terminal Applications Guide.* You can request that the field table be transferred to a buffer you specify or returned in the acknowledgment transaction. If you request that it be transferred to a buffer, the command can be executed only in the cell in which it is entered.

# *FI'Transaction Format*

o

o

o

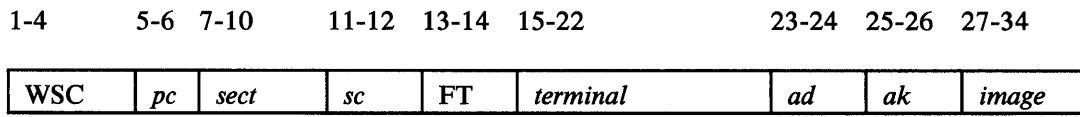

# **WSC**

is the primary transaction identifier.

```
pc
```
is the primary cell identifier (the cell in which the command is to be executed).

#### *sect*

is the secondary transaction identifier (used as the primary transaction identifier in the acknowledgment transaction).

#### *sc*

is the secondary cell identifier (the cell to which the acknowledgment is to be sent).

### FT

is the work session controller command.

#### *terminal*

is the terminal name used in this session.

#### *ad*

is the address, in binary, of the buffer where the field table is to be stored. Specify 0 if the field table is to be returned in the acknowledgment transaction. The buffer must be defined with an EDX BUFFER instruction.

#### *ak*

is the address key associated with the buffer address, in binary. Specify-1 (X'FFFF') if the field table is to be returned in the acknowledgment transaction. (See the TCBGET instruction in the *EDX Language Reference* manual.)

#### *image*

is the name of the screen image.

# *FT Acknowledgment Transaction Format (Required)*

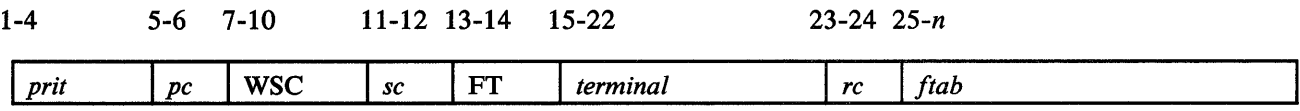

# *prit*

is the primary transaction identifier (it was the secondary transaction identifier in the original WSC transaction you sent).

 $\mathbf O$ 

 $\mathbb{C}$ 

#### *pc*

is the primary cell identifier (it was the secondary cell identifier in the original WSC transaction you sent).

### **WSC**

is the secondary transaction identifier.

### *sc*

is the secondary cell identifier (the cell where your original WSC transaction was executed).

# FT

is the work session controller command.

# *terminal*

is the terminal name used in this session.

#### *rc*

is a return code:

- YO--Operation was successful.
- E1-Incorrect transaction length.
- E2-Key specified is invalid.
- E4-Data set member not defined.
- $E5$ —Disk I/O error occurred.
- E6-Buffer too small.
- E7-Request is not for this cell.

### *ftab*

is the field table. This field is optional.

# *FI' Examples*

II To read the field table associated with the screen image MENUSCRN into the buffer BUFFI in partition 3:

BUFFI BUFFER 100,BYTES

### WSCbbbPROGbbFT4978TERMxxyyMENUSCRN

where *xx* is the address of BUFF1 and *yy* is  $X'0002'$  (the address key is 1 less than the partition number).

The acknowledgment transaction is:

# PROGbbWSCb??FT4978TERMYO

The operation was successful and the field table is in BUFFI in partition 3.

**Fo** To receive the field table associated with the screen image MENUSCRN in the acknowledgment transaction:

FT

# WSCbbbPROGbbFT4978TERMxxyyMENUSCRN

where  $xx$  is  $X'0000'$  and  $yy$  is  $X'$ FFFF'.

The acknowledgment transaction is:

### *PROGbbWSCb??FT4978TERMYOnnssrlelslr2e2s2 .* ..

where:

```
nn
```
o

o

o

is the number of screen fields in the table.

#### *ss*

is the screen size.

### *rn*

is the row position of field *n.* 

### *en*

is the column position of field *n.* 

#### *sn*

is the size of field *n.* 

 $\sim$   $\sim$  $\mathcal{L}^{\text{max}}_{\text{max}}$  and  $\mathcal{L}^{\text{max}}_{\text{max}}$  $\sim$ 

 $\sim$   $\sim$ 

 $\sim$ 

o

 $\bigcirc$ 

o

 $\sim$   $\sim$ 

# IT-Set Input Timer

The IT command sets a timer for a static screen terminal. Subsequent WK commands will time out when the time interval specified through IT has elapsed.

# *IT Transaction Format*

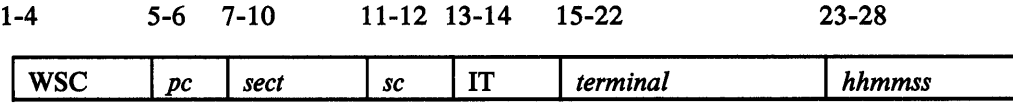

### **WSC**

is the primary transaction identifier.

*pc* 

is the primary cell identifier (the cell in which the command is to be executed).

#### *sect*

is the secondary transaction identifier (used as the primary transaction identifier in the acknowledgment transaction).

### *sc*

is the secondary cell identifier (the cell to which the acknowledgment is to be sent).

### IT

is the work session controller command.

### *terminal*

is the terminal name used in this session.

#### *hhmmss*

is the time interval, in the form hours, minutes, seconds. Zero resets the timer.

# IT *Acknowledgment Transoction Format*

1-4 5-6 7-10 11-12 13-14 15-22 I *prit* I *pc* I WSC I *sc* I *terminal* 

#### *prit*

is the primary transaction identifier (it was the secondary transaction identifier in the original WSC transaction you sent).

#### *pc*

is the primary cell identifier (it was the secondary cell identifier in the original WSC transaction you sent).

# **WSC**

is the secondary transaction identifier.

o

o

o

#### *sc*

is the secondary cell identifier (the cell where your original WSC transaction was executed).

 $\mathbf{O}$ 

o

# IT

is the work session controller command.

# *terminal*

is the terminal name used in this session.

# *IT Example*

To set an input timer on terminal 4978TERM with a value of 2 minutes and 5 seconds:

### WSCbbbPROGbbIT4978TERM000205

The acknowledgment transaction is:

# PROGbbWSCb??IT4978TERM

The input timer has been set; 2 minutes and 5 seconds will be the timeout value used in subsequent WK transaction commands.

# **LI-Link to Another Program**

The LI command links to another program and, optionally, passes data to it. The program it links to is the one associated with the secondary transaction identifier you specify. Note that you can achieve such linkage with any WSC transaction by specifying, as the secondary transaction identifier, the transaction associated with the program you want.

# *LI Transaction Format*

o

o

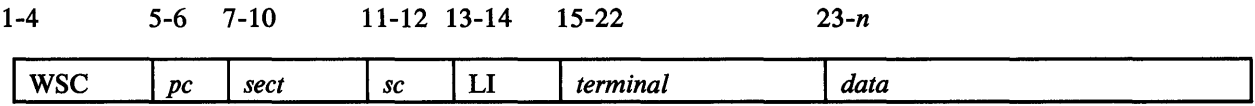

**WSC** 

is tbe primary transaction identifier.

```
pc
```
is the primary cell identifier (the cell in which the command is to be executed).

#### *sect*

is the secondary transaction identifier (used as the primary transaction identifier in the acknowledgment transaction).

### *sc*

is the secondary cell identifier (the cell to which the acknowledgment is to be sent).

### LI

is the work session controller command.

#### *terminal*

is the terminal name used in this session.

### *data*

is binary or character data to be passed to the program, 1-1920 bytes. This field is optional.

# *LI Acknowledgment Transaction Format (Required)*

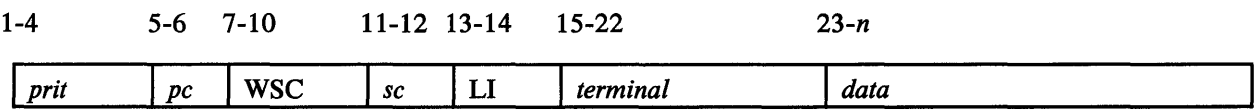

*prit* 

is the primary transaction identifier (it was the secondary transaction identifier in the original WSC transaction you sent).

### *pc*

is the primary cell identifier (it was the secondary cell identifier in the original WSC transaction you sent).

# **WSC**

is the secondary transaction identifier.

### *sc*

is the secondary cell identifier (the cell where your original WSC transaction was executed).

# LI

is the work session controller command.

### *terminal*

is the terminal name used in this session.

# *data*

is binary or character data passed by the program that issued the LI command, 1-1920 characters. This field is optional.

# *LI Example*

To link to the program that is associated with transaction identifier USER:

WSCbbbUSERbbLI4978TERM

The acknowledgment transaction is:

# USERbbWSCb??LI4978TERM

The acknowledgment is sent to the program associated with transaction identifier USER.

o

# LK-Lock the Keyboard

The LK command locks the keyboard on a static screen terminal.

# *LK Transaction Format*

o

o

o

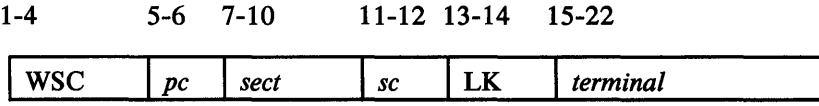

#### **WSC**

is the primary transaction identifier.

#### *pc*

is the primary cell identifier (the cell in which the command is to be executed).

### *sect*

is the secondary transaction identifier (used as the primary transaction identifier in the acknowledgment transaction).

#### *sc*

is the secondary cell identifier (the cell to which the acknowledgment is to be sent).

# LK

is the work session controller command.

*terminal* 

is the terminal name used in this session.

# *LK Acknowledgment Transaction Format*

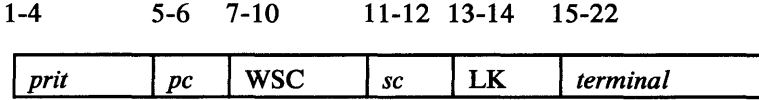

*prit* 

is the primary transaction identifier (it was the secondary transaction identifier in the original WSC transaction you sent).

*pc* 

is the primary cell identifier (it was the secondary cell identifier in the original WSC transaction you sent).

### **WSC**

is the secondary transaction identifier.

*sc* 

is the secondary cell identifier (the cell where your original WSC transaction was executed).

### LK

is the work session controller command.

*terminal*  is the terminal name used in this session.

*LK Example* 

To lock the keyboard of terminal 4978TERM:

WSCbbbMENlbbLK4978TERM

The acknowledgment transaction is:

MENlbbWSCb??LK4978TERM

The keyboard of terminal 4978TERM is locked.

 $\label{eq:2.1} \frac{1}{\sqrt{2}}\sum_{i=1}^n\frac{1}{\sqrt{2}}\sum_{i=1}^n\frac{1}{\sqrt{2}}\sum_{i=1}^n\frac{1}{\sqrt{2}}\sum_{i=1}^n\frac{1}{\sqrt{2}}\sum_{i=1}^n\frac{1}{\sqrt{2}}\sum_{i=1}^n\frac{1}{\sqrt{2}}\sum_{i=1}^n\frac{1}{\sqrt{2}}\sum_{i=1}^n\frac{1}{\sqrt{2}}\sum_{i=1}^n\frac{1}{\sqrt{2}}\sum_{i=1}^n\frac{1}{\sqrt{2}}\sum_{i=1}^n\frac$ 

o

# **LS-Set Lock Sequence**

o

o

o

The LS command sets a lock sequence for a static screen terminal. When a lock sequence is in effect, a locked keyboard remains locked until a US command is issued. When a lock sequence is not in effect, a locked keyboard is unlocked when a WK command is issued and relocked when the wait key operation completes.

Use the US command to end a lock sequence.

# *LS Transaction Format*

1-4 5-6 7-10 11-12 13-14 15-22 **I** WSC **I** *pc* **I** *sect* **I** *sc* **I** *terminal* 

### **WSC**

is the primary transaction identifier.

#### *pc*

is the primary cell identifier (the cell in which the command is to be executed).

#### *sect*

is the secondary transaction identifier (used as the primary transaction identifier in the acknowledgment transaction).

#### *sc*

is the secondary cell identifier (the cell to which the acknowledgment is to be sent).

#### LS

is the work session controller command.

```
terminal
```
is the terminal name used in this session.

# *LS Acknowledgment Transaction Format*

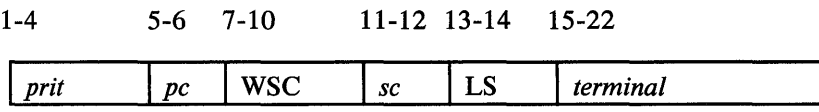

*prit* 

is the primary transaction identifier (it was the secondary transaction identifier in the original WSC transaction you sent).

#### *pc*

is the primary cell identifier (it was the secondary cell identifier in the original WSC transaction you sent).

# WSC

is the secondary transaction identifier.

### *sc*

is the secondary cell identifier (the cell where your original WSC transaction was executed).

o

o

# LS

is the work session controller command.

### *terminal*

is the terminal name used in this session.

# *LS Example*

To set a lock sequence for terminal 4978TERM:

WSCbbbMENl bbLS4978TERM

The acknowledgment transaction is:

MENl bbWSCb??LS4978TERM

indicating that the lock sequence is set.

 $\Delta\phi=0.5$ 

# PD-Stop Device

o

c

o

The PD command stops a work session controller device and returns it to EDX control. It deletes the station block that the SD command created.

# *PD Transaction Format*

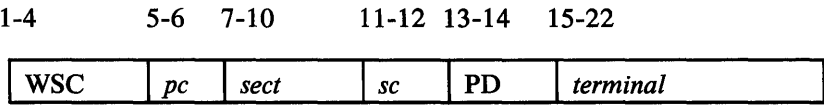

### WSC

is the primary transaction identifier.

#### *pc*

is the primary cell identifier (the cell in which the command is to be executed).

### *sect*

is the secondary transaction identifier (used as the primary transaction identifier in the acknowledgment transaction).

### *sc*

is the secondary cell identifier (the cell to which the acknowledgment is to be sent).

### PD

is the work session controller command.

### *terminal*

is the terminal name used in this session.

# *PD Acknowledgment Transaction Format*

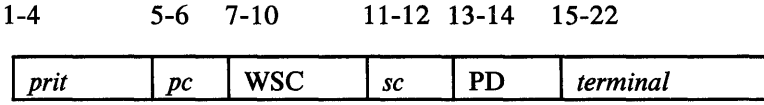

#### *prit*

is the primary transaction identifier (it was the secondary transaction identifier in the original WSC transaction you sent).

#### *pc*

is the primary cell identifier (it was the secondary cell identifier in the original WSC transaction you sent).

#### WSC

is the secondary transaction identifier.

### *sc*

is the secondary cell identifier (the cell where your original WSC transaction was executed).

o

o

# PD

is the work session controller command.

### *terminal*

is the terminal name used in this session.

# *PD Example*

To stop the work session controller device 4978TERM:

# WSCbbbbbbbbbPD4978TERM

In this example, no acknowledgment is sent because the secondary transaction identifier is blank. The terminal 4978TERM is returned to EDX control, and the station block 4978TERM is deleted.

 $\cdot$ 

# PW-Priority Write

o

o

o

The PW command writes data to the priority area (rows 23 and 24) of a static screen terminal.

# **PW Transaction Format**

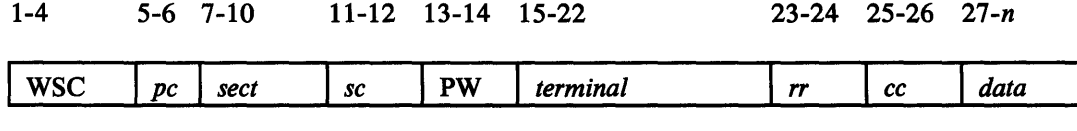

### WSC

is the primary transaction identifier.

#### *pc*

is the primary cell identifier (the cell in which the command is to be executed).

#### *sect*

is the secondary transaction identifier (used as the primary transaction identifier in the acknowledgment transaction).

#### *sc*

is the secondary cell identifier (the cell to which the acknowledgment is to be sent).

### PW

is the work session controller command.

#### *terminal*

is the terminal name used in this session.

 $rr$  is the beginning row in the priority area to be written.

#### *cc*

is the beginning column in the priority area to be written.

#### *data*

is the data to be written.

# **PW** Acknowledgment Transaction Format

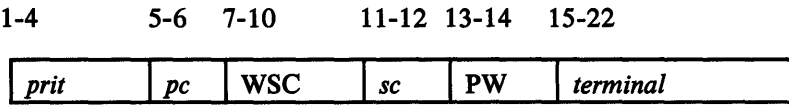

### *prit*

is the primary transaction identifier (it was the secondary transaction identifier in the original WSC transaction you sent).

#### *pc*

is the primary cell identifier (it was the secondary cell identifier in the original WSC transaction you sent).

1

# WSC

is the secondary transaction identifier.

#### *sc*

is the secondary cell identifier (the cell where your original WSC transaction was executed).

 $\overline{\mathbf{C}}$ 

o

o

# PW

is the work session controller command.

### *terminal*

is the terminal name used in this session.

# *PW Example*

To write data to the terminal 4978TERM starting at row 23, column 0:

# WSCbbbPROGbbPW4978TERM2300ERROR ON INPUT

The acknowledgment transaction is:

PROGbbWSCb??PW4978TERM

The message is written to the priority area of the terminal.

o

o

o

The RA command reads a specified number of characters of protected and unprotected data from a terminal, beginning at a specified location.

**RA** 

# **RA** Transaction Format

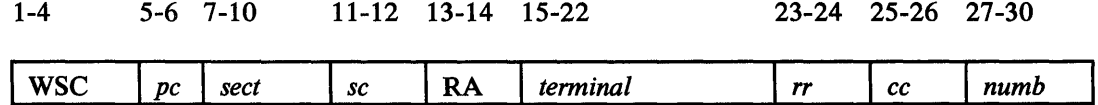

#### WSC

is the primary transaction identifier.

*pc* 

is the primary cell identifier (the cell in which the command is to be executed).

#### *sect*

is the secondary transaction identifier (used as the primary transaction identifier in the acknowledgment transaction).

#### *sc*

is the secondary cell identifier (the cell to which the acknowledgment is to be sent).

# RA

is the work session controller command.

### *terminal*

is the terminal name used in this session.

#### rr

is the beginning row to be read. For roll screen terminals, specify 00.

#### cc

is the beginning column to be read. For roll screen terminals, specify 00.

#### *numb*

is the number of characters to be read. For static screen terminals, *numb* can be from 1 to 1920; for roll screen terminals, it can be from 1 to 102.

# **RA** *Acknowledgment Transaction Format (Required)*

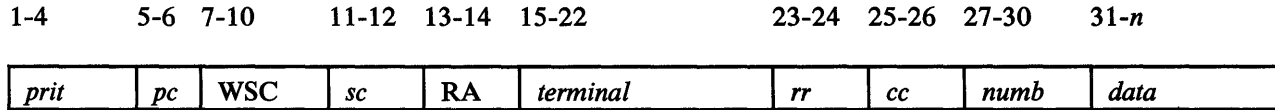

# *prit*

is the primary transaction identifier (it was the secondary transaction identifier in the original WSC transaction you sent).

#### *pc*

is the primary cell identifier (it was the secondary cell identifier in the original WSC transaction you sent).

# **WSC**

is the secondary transaction identifier.

### *sc*

is the secondary cell identifier (the cell where your original WSC transaction was executed).

 $|{}$ 

 $\overline{O}$ 

# RA

is the work session controller command.

### *terminal*

is the terminal name used in this session.

 $rr$  is the row where the cursor is positioned (00 for roll screen terminals).

### cc

is the column where the cursor is positioned (00 for roll screen terminals).

#### *numb*

is the number of characters read.

### *data*

is the data read.

# *RA Example*

To read 10 protected and unprotected characters from a terminal, TERM01, starting at row 22, column 60:

WSCbbbPROGbbRATERM01bb22600010

The acknowledgment transaction is:

PROGbbWSCb??RATERM01bb01000010MESSAGEb16

The cursor was at row 1, column 0 when the 10 characters (MESSAGEb16) were read.

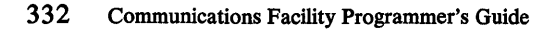

# **RC-Read the Cursor**

o

o

o

The RC command reads the cursor position from a static screen terminal.

# **RC** Transaction Format

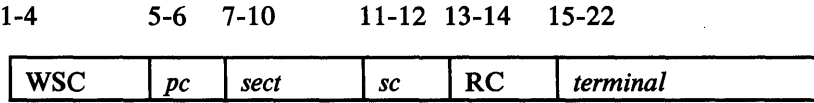

#### WSC

is the primary transaction identifier.

### *pc*

is the primary cell identifier (the cell in which the command is to be executed).

### *sect*

is the secondary transaction identifier (used as the primary transaction identifier in the acknowledgment transaction).

#### *sc*

is the secondary cell identifier (the cell to which the acknowledgment is to be sent).

### RC

is the work session controller command.

#### *terminal*

is the terminal name used in this session.

### *RC Acknowledgment Transaction Format (Required)*

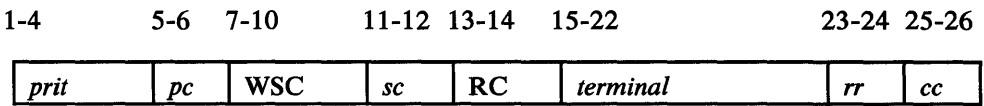

### *prit*

is the primary transaction identifier (it was the secondary transaction identifier in the original WSC transaction you sent).

#### *pc*

is the primary cell identifier (it was the secondary cell identifier in the original WSC transaction you sent).

### **WSC**

is the secondary transaction identifier.

### *sc*

is the secondary cell identifier (the cell where your original WSC transaction was executed).

# RC

is the work session controller command.

# *terminal*

is the terminal name used in this session.

# *rr*

is the row position of the cursor.

### *cc*

is the column position of the cursor.

# *RCExample*

To read the cursor position on terminal 4979Tl:

o

o

WSCb01MENAbbRC4979T1bb

The acknowledgment transaction is:

# MENAbbWSCbOlRC4979Tlbbl00l

J.

The cursor is at row 10, column 1.

# **RD-Read Unprotected Data**

The RD command reads a specified number of characters of unprotected data from a terminal, beginning at a specified location. For a roll screen device, RD is identical to RA.

# *RD Transaction Format*

o

o

o

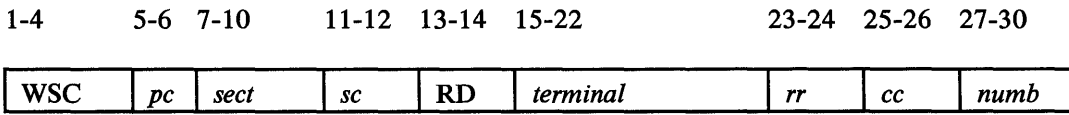

### wsc

is the primary transaction identifier.

*pc* 

is the primary cell identifier (the cell in which the command is to be executed).

#### *sect*

is the secondary transaction identifier (used as the primary transaction identifier in the acknowledgment transaction). .

#### *sc*

is the secondary cell identifier (the cell to which the acknowledgment is to be sent).

### RD

is the work session controller command.

### *terminal*

is the terminal name used in this session.

#### *rr*

is the beginning row to be read. For roll screen terminals, specify 00.

#### cc

is the beginning column to be read. For roll screen terminals, specify 00.

#### *numb*

is the number of characters to be read. For static screen terminals, *numb* can be from 1 to 1920; for roll screen terminals, it can be from 1 to 102.

# *RD Acknowledgment Transaction Format (Required)*

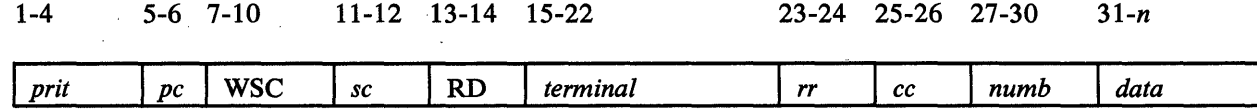

### *prit*

is the primary transaction identifier (it was the secondary transaction identifier in the original WSC transaction you sent).

### *pc*

is the primary cell identifier (it was the secondary cell identifier in the original WSC transaction you sent).

o

()

o

# **WSC**

is the secondary transaction identifier.

### *sc*

is the secondary cell identifier (the cell where your original WSC transaction was executed).

### RD

is the work session controller command.

# *terminal*

is the terminal name used in this session.

### *rr*

is the row where the cursor is positioned (00 for roll screen terminals).

### *cc*

is the column where the cursor is positioned (00 for roll screen terminals).

### *numb*

is the number of characters read.

# *data*

is the data read.

# *RDExamp/e*

To read 5 unprotected characters from a terminal, 4978TERM, starting at row 5, column 10:

### WSCbbbUSR1bbRD4978TERM05100005

The acknowledgment transaction is:

# USR1 bbWSCb??RD4978TERM12200005HELLO

The cursor was at row 12, column 20 when the 5 characters (HELLO) were read.

o

o

o

The RS command restores data from the partitioned data set \$.WSCIMG on disk or diskette. The data is taken from the member that has the same name as the terminal name used for this session. The data restored is whatever was saved with the last SV command. You can request that the data be transferred to a data area you specify or returned in the acknowledgment transaction. If you request that it be transferred to a data area, the command can be executed only in the cell in which it is issued.

# *RS Tramaction Format*

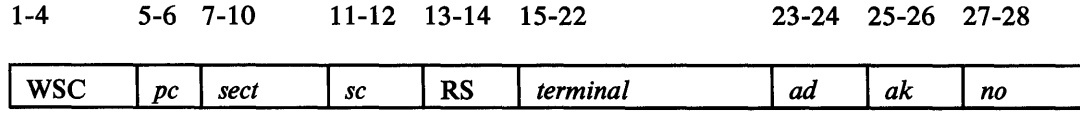

WSC

is the primary transaction identifier.

```
pc , \frac{1}{2} , \frac{1}{2} , \frac{1}{2} , \frac{1}{2} , \frac{1}{2} , \frac{1}{2} , \frac{1}{2} , \frac{1}{2} , \frac{1}{2} , \frac{1}{2} , \frac{1}{2} , \frac{1}{2} , \frac{1}{2} , \frac{1}{2} , \frac{1}{2} , \frac{1}{2} , \frac{1}{2} , \frac{1}{2}
```
is the primary cell identifier (the cell in which the command is to be executed).

#### *sect*

is the secondary transaction identifier (used as the primary transaction identifier in the acknowledgment transaction).

*sc* 

is the secondary cell identifier (the cell to which the acknowledgment is to be sent).

### RS

is the work session controller command.

#### *terminal*

is the terminal name used in this session.

#### *ad*

is the address, in binary, where the data is to be stored. Specify 0 if the data is to be returned in the acknowledgment transaction.

#### *ak*

is the address key associated with this data address, in binary. Specify-l  $(X'FFF'')$  if the data is to be returned in the acknowledgment transaction. (See the TCBGET instruction in *EDX Language Reference.)* 

#### *no*

is the number, in binary, of 256-byte records to be restored, in the range 1-256. If data is returned in the acknowledgment transaction, the range is 1-8 records.

# **RS Acknowledgment Transaction Format (Required)**

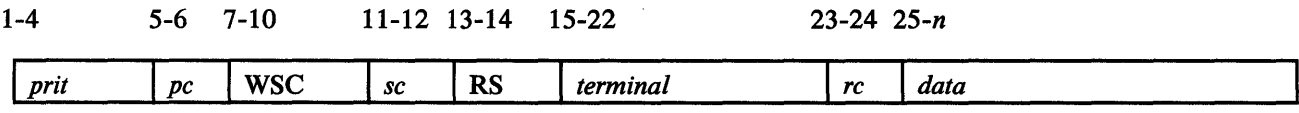

# *prit*

is the primary transaction identifier (it was the secondary transaction identifier in the original WSC transaction you sent).

 $\overline{\mathbf{O}}$ 

o

### *pc*

is the primary cell identifier (it was the secondary cell identifier in the original WSC transaction you sent).

# **WSC**

is the secondary transaction identifier.

# *sc*

is the secondary cell identifier (the cell where your original WSC transaction was executed).

# RS

is the work session controller command.

### *terminal*

is the terminal name used in this session.

#### *rc*

is a return code:

YO--Operation was successful

- E1-Incorrect transaction length
- E2-Key specified is invalid
- E3-Number of records specified is more than the maximum
- E4-Data set member not defined
- $E5$ -Disk I/O error occurred
- E7-Request is not for this cell

### *data*

is the restored data. This field is optional.

# *RS Examples*

o

o

o

II To restore 3 records of data to location PROGDATA in partition 5:

PROGDATA DATA 384F'O'

WSCbbbPRM101RSTERM1bbbxxyyzz

where *xx* is the address of PROGDATA, *yy* is the binary value X'0004' (the address key is 1 less than the partition number), and *zz* is the binary value X'0003'.

The acknowledgment transaction is:

# PRM101WSCb??RSTERM1bbbY0

Three records were read into location PROGDATA in partition 5 from member TERM1 of data set \$.WSCIMG.

**2** To restore 3 records of data and receive it in the acknowledgment transaction:

WSCbbbPRM101RSTERM1bbbxxyyzz

where *xx* is X'OOOO', *yy* is X'FFFF', and *zz* is X'0003'.

The acknowledgment transaction is:

# PRM101WSCb??RSTERM1bbbY0aa

where *aa* is 768 bytes of restored data.

 $\frac{1}{2} \frac{1}{2} \frac{1}{2} \frac{1}{2} \frac{1}{2} \frac{1}{2}$  $\mathcal{L}_{\text{max}}$ 

 $\label{eq:2.1} \frac{1}{\sqrt{2\pi}}\int_{\mathbb{R}^{2}}\left|\frac{d\mathbf{x}}{d\mathbf{x}}\right|^{2}d\mathbf{x}^{2}d\mathbf{x}^{2}d\mathbf{x}^{2}d\mathbf{x}^{2}d\mathbf{x}^{2}d\mathbf{x}^{2}d\mathbf{x}^{2}d\mathbf{x}^{2}d\mathbf{x}^{2}d\mathbf{x}^{2}d\mathbf{x}^{2}d\mathbf{x}^{2}d\mathbf{x}^{2}d\mathbf{x}^{2}d\mathbf{x}^{2}d\mathbf{x}^{2}d\mathbf{x}^{2}d\mathbf{x}^{2}d$  $\sim 10^7$ 

 $\label{eq:2.1} \mathcal{L}(\mathcal{L}^{\mathcal{L}}(\mathcal{L}^{\mathcal{L}}(\mathcal{L}^{\mathcal$  $\sim$ 

 $\sim 10^7$  $\label{eq:2.1} \frac{1}{\sqrt{2\pi}}\int_{0}^{\infty}\frac{1}{\sqrt{2\pi}}\left(\frac{1}{\sqrt{2\pi}}\right)^{2\alpha} \frac{1}{\sqrt{2\pi}}\int_{0}^{\infty}\frac{1}{\sqrt{2\pi}}\frac{1}{\sqrt{2\pi}}\frac{1}{\sqrt{2\pi}}\frac{1}{\sqrt{2\pi}}\frac{1}{\sqrt{2\pi}}\frac{1}{\sqrt{2\pi}}\frac{1}{\sqrt{2\pi}}\frac{1}{\sqrt{2\pi}}\frac{1}{\sqrt{2\pi}}\frac{1}{\sqrt{2\pi}}\frac{1}{\sqrt{2\pi}}\frac{$  $\label{eq:2.1} \frac{1}{2} \sum_{i=1}^n \frac{1}{2} \sum_{j=1}^n \frac{1}{2} \sum_{j=1}^n \frac{1}{2} \sum_{j=1}^n \frac{1}{2} \sum_{j=1}^n \frac{1}{2} \sum_{j=1}^n \frac{1}{2} \sum_{j=1}^n \frac{1}{2} \sum_{j=1}^n \frac{1}{2} \sum_{j=1}^n \frac{1}{2} \sum_{j=1}^n \frac{1}{2} \sum_{j=1}^n \frac{1}{2} \sum_{j=1}^n \frac{1}{2} \sum_{j=1}^n \frac{$  $\label{eq:2.1} \frac{1}{\sqrt{2}}\sum_{i=1}^n\frac{1}{\sqrt{2}}\left(\frac{1}{\sqrt{2}}\sum_{i=1}^n\frac{1}{\sqrt{2}}\sum_{i=1}^n\frac{1}{\sqrt{2}}\right) \frac{1}{\sqrt{2}}\sum_{i=1}^n\frac{1}{\sqrt{2}}\sum_{i=1}^n\frac{1}{\sqrt{2}}\sum_{i=1}^n\frac{1}{\sqrt{2}}\sum_{i=1}^n\frac{1}{\sqrt{2}}\sum_{i=1}^n\frac{1}{\sqrt{2}}\sum_{i=1}^n\frac{1}{\sqrt{2}}\sum_{i=$ 

 $\mathcal{L}^{\text{max}}_{\text{max}}$  and  $\mathcal{L}^{\text{max}}_{\text{max}}$  $\mathcal{L}^{\text{max}}_{\text{max}}$  and  $\mathcal{L}^{\text{max}}_{\text{max}}$ an di Kabupatén Bandung<br>Kabupatèn Bandung Kabupatèn Bandung  $\label{eq:2.1} \mathcal{L}^{\text{max}}_{\text{max}}(\mathcal{L}^{\text{max}}_{\text{max}}, \mathcal{L}^{\text{max}}_{\text{max}})$ 

 $\sim 10^{-1}$  $\sim 10^{-1}$  $\mathcal{L}(\mathcal{L}^{\text{c}})$  ,  $\mathcal{L}^{\text{c}}$  ,  $\mathcal{L}^{\text{c}}$  $\sim 10$  $\mathcal{L}_{\text{max}}$  and  $\mathcal{L}_{\text{max}}$  and  $\mathcal{L}_{\text{max}}$ 

 $\mathcal{L}^{\text{max}}_{\text{max}}$  , where  $\mathcal{L}^{\text{max}}_{\text{max}}$  $\mathcal{L}^{\text{max}}_{\text{max}}$  , where  $\mathcal{L}^{\text{max}}_{\text{max}}$  $\sim 10^{11}$  $\mathcal{L}^{\text{max}}_{\text{max}}$  and  $\mathcal{L}^{\text{max}}_{\text{max}}$  $\label{eq:2.1} \frac{1}{\sqrt{2}}\sum_{i=1}^n\frac{1}{\sqrt{2}}\sum_{i=1}^n\frac{1}{\sqrt{2}}\sum_{i=1}^n\frac{1}{\sqrt{2}}\sum_{i=1}^n\frac{1}{\sqrt{2}}\sum_{i=1}^n\frac{1}{\sqrt{2}}\sum_{i=1}^n\frac{1}{\sqrt{2}}\sum_{i=1}^n\frac{1}{\sqrt{2}}\sum_{i=1}^n\frac{1}{\sqrt{2}}\sum_{i=1}^n\frac{1}{\sqrt{2}}\sum_{i=1}^n\frac{1}{\sqrt{2}}\sum_{i=1}^n\frac$  $\sim 10^7$ 

 $\mathbf{O}$ 

o

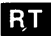

# **RT-Read Program Function Key Table**

The RT command reads the transaction identifiers that are set for program function keys 1-5.

# *RT Transaction Format*

o

o

o

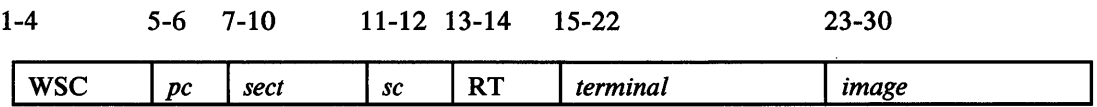

### **wsc**

is the primary transaction identifier.

*pc* 

is the primary cell identifier (the cell in which the command is to be executed).

#### *sect*

is the secondary transaction identifier (used as the primary transaction identifier in the acknowledgment transaction).

#### *sc*

is the secondary cell identifier (the cell to which the acknowledgment is to be sent).

### RT

is the work session controller command.

### *terminal*

is the terminal name used in this session.

### *image*

is the name of the screen image.

# *RT Acknowledgment Transaction Format (Required)*

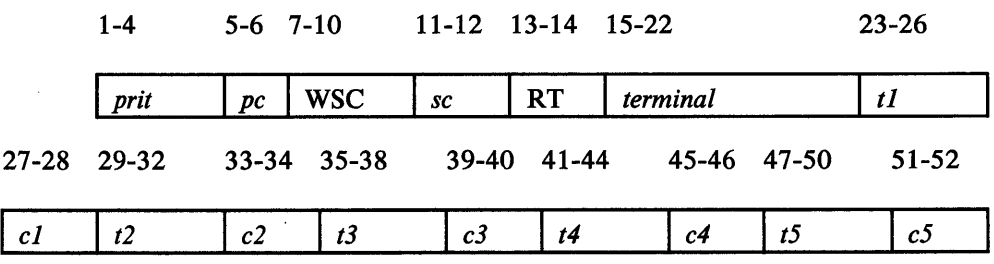

#### *prit*

is the primary transaction identifier (it was the secondary transaction identifier in the original WSC transaction you sent).

### *pc*

is the primary cell identifier (it was the secondary cell identifier in the original WSC transaction you sent).

# WSC

is the secondary transaction identifier.

### *sc*

is the secondary cell identifier (the cell where your original WSC transaction was executed).

o

 $\mathbb{O}$ 

o

# RT

is the work session controller command.

### *terminal*

is the terminal name used in this session.

### tl

is the transaction identifier used as a primary transaction identifier when PF1 is pressed after a WK command.

### *cl*

is the cell identifier of the cell to which transaction *t1* is sent.

# *t2*

is the transaction identifier used as a primary transaction identifier when PF2 is pressed after a WK command.

# $c<sub>2</sub>$

is the cell identifier of the cell to which transaction *t2* is sent.

# *t3*

is the transaction identifier used as a primary transaction identifier when PF3 is pressed after a WK command.

# $c<sub>3</sub>$

is the cell identifier of the cell to which transaction *t3* is sent.

#### *t4*

is the transaction identifier used as a primary transaction identifier when PF4 is pressed after a WK command.

# $c<sub>4</sub>$

is the cell identifier of the cell to which transaction *t4* is sent.

#### *t5*

is the transaction identifier used as a primary transaction identifier when PF5 is pressed after a WK command.

# $c<sub>5</sub>$

is the cell identifier of the cell to which transaction *t5* is sent.

# *RTExamp/e*

To read the table of transaction identifiers for PFl-5 for terminal SCRNOl:

WSCbbbUSR2bbRTSCRNOl bb

The acknowledgment transaction is:

o

o

o

USR2bbWSCb??RTSCRNOlbbPGMlbbPGM201bbbbbbPGM401PGM5bb

The acknowledgment indicates the following assignment of transactions to PF keys:

- PF1-transaction PGM1 in this cell.
- PF2-transaction PGM2 in cell 01.
- PF3-not set; uses the secondary transaction ID in the WK command.
- PF4-transaction PGM4 in cell 01.

 $\bar{\mathcal{A}}$ 

PF5-transaction PGM5 in this cell.

 $\sim$ 

 $\bar{.}$ 

**344** Communications Facility Programmer's Guide

 $\sim$ 

o

o

 $\label{eq:2.1} \begin{split} \mathcal{L}_{\text{max}}(\mathbf{r}) = \mathcal{L}_{\text{max}}(\mathbf{r}) \,, \end{split}$ 

Ì

**SC-Set Cursor** 

o

o

o

The SC command positions the cursor on a static screen terminal.

# **SC Transaction Format**

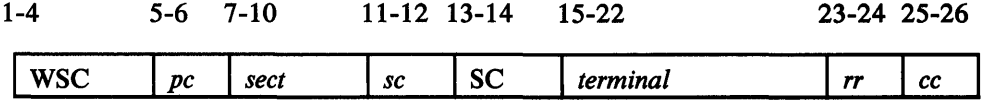

# **WSC**

is the primary transaction identifier.

*pc* 

is the primary cell identifier (the cell in which the command is to be executed).

#### *sect*

is the secondary transaction identifier (used as the primary transaction identifier in the acknowledgment transaction).

#### *sc*

 $\sim$ 

is the secondary cell identifier (the cell to which the acknowledgment is to be sent).

#### SC

is the work session controller command.

### *terminal*

is the terminal name used in this session.

#### *rr*

is the number of the row to which the cursor is to be positioned.

#### cc

is the number of the column to which the cursor is to be positioned.

# *SC Acknowledgment Transaction Format*

1-4 5-6 7-10 11-12 13-14 15-22

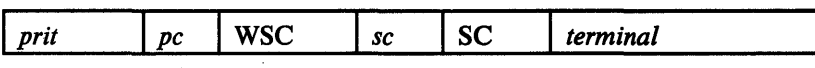

# *prit*

is the primary transaction identifier (it was the secondary transaction identifier in the original WSC transaction you sent).

#### *pc*

is the primary cell identifier (it was the secondary cell identifier in the original WSC transaction you sent).
# **WSC**

is the secondary transaction identifier.

sc<br>
is the secondary cell identifier (the cell where your original WSC transaction was executed).

o

**SC** 

is the work session controller command.

*terminal* 

is the terminal name used in this session.

# *SC Example*

To set the cursor on terminal SCRNOI to row 0, column 0:

WSCbbbENTR01SCSCRN01bb0000

The acknowledgment transaction is:

ENTR01WSCb??SCSCRN01bb

indicating that the cursor was set.

# SO-Start Device

o

o

o

The SO command starts an EOX terminal as a work session controller terminal. A station block with the terminal name to be used for this session is created.

# *SD Transaction Format*

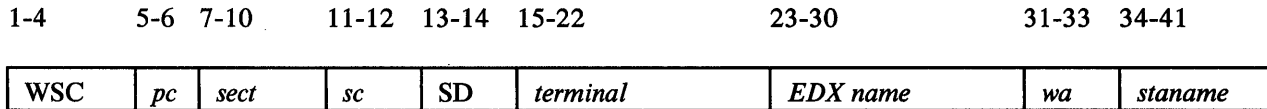

### WSC

is the primary transaction identifier.

*pc* 

is the primary cell identifier (the cell in which the command is to be executed).

#### *sect*

is the secondary transaction identifier (used as the primary transaction identifier in the acknowledgment transaction).

#### *sc*

is the secondary cell identifier (the cell to which the acknowledgment is to be sent).

### SO

is the work session controller command.

### *terminal*

is the terminal name to be used in this session.

#### *EDXname*

is the EOX terminal name. It cannot be the name of the Communications Facility system log device.

#### *wa*

is the size of the user work area to be appended to the station block when it is built, 1-128 bytes. This field is optional.

### *staname*

is the station name (if any) by which this EOX terminal is defined to the Communications Facility as an emulated 3270 device. This field is optional and is valid only for 4978s, 4980s, 3101s, and printers.

# *SD Acknowledgment Transaction Format*

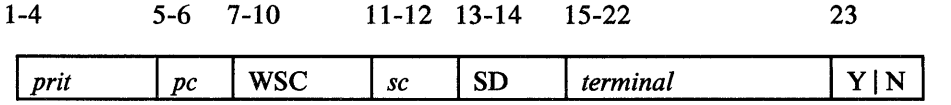

Coding Work Session Controller Transactions 347

#### *prit*

is the primary transaction identifier (it was the secondary transaction identifier in the original WSC transaction you sent).

 $\overline{\mathbf{O}}$ 

 $\Lambda^{\circ}=-\lambda$  .  $\sqrt{2}$ 

o

### *pc .*

is the primary cell identifier (it was the secondary cell identifier in the original WSC transaction you sent).

### **WSC**

is the secondary transaction identifier.

#### *sc*

is the secondary cell identifier (the cell where your original WSC transaction was executed).

# SD

is the work session controller command.

### *terminal*

is the terminal name used in this session.

# YIN

indicates whether or not the terminal was started.

# *SDExampie*

To start EDX terminal \$SYSLOG with a terminal name of 4978TERM for this session, a 16-byte user work area, and an emulated 3270 device station name of T4978Tl:

### WSCbbbUSRlbbSD4978TERM\$SYSLOGb016T4978Tlb

The acknowledgment transaction is:

USRI bbWSCb??SD4978TERMY

The acknowledgment indicates that the start was successful.

o

o

o

The SF command sets the forms parameters for a roll screen or output only terminal. Parameters for which you specify blanks retain their current values.

# **SF Transaction Format**

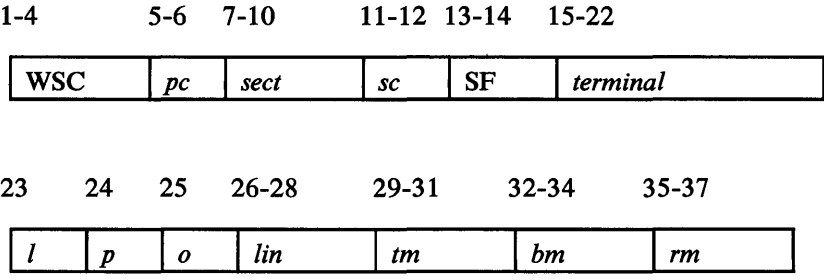

#### **WSC**

is the primary transaction identifier.

### *pc*

is the primary cell identifier (the cell in which the command is to be executed).

#### *sect*

is the secondary transaction identifier (used as the primary transaction identifier in the acknowledgment transaction).

#### *sc*

is the secondary cell identifier (the cell to which the acknowledgment is to be sent).

#### SF

is the work session controller command.

#### *terminal*

is the terminal name used in this session.

### I

is the number of lines per inch---either 6 or 8. This field is ignored if the terminal is not a printer.

#### p

is Y or N, indicating whether the terminal is to pause at the end of a page. This field is ignored if the terminal is a printer.

#### *o*

is Y or N to indicate whether a line can overflow onto the next line.

#### *lin*

is the number of lines per page.

### *tm*

is the top margin.

Coding Work Session Controller Transactions 349

*bm* 

is the bottom margin.

*rm* 

is the right margin.

### *SF Acknowledgment Transaction Format*

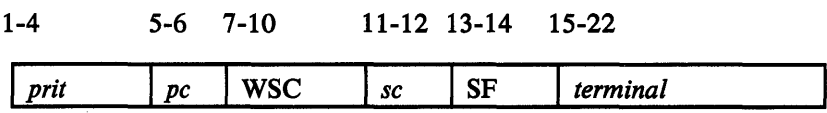

### *prit*

is the primary transaction identifier (it was the secondary transaction identifier in the original WSC transaction you sent).

### pc

is the primary cell identifier (it was the secondary cell identifier in the original WSC transaction you sent).

### **WSC**

is the secondary transaction identifier.

### *sc*

is the secondary cell identifier (the cell where your original WSC transaction was executed).

### SF

is the work session controller command.

#### *terminal*

is the terminal name used in this session.

# *SF Example*

To set the terminal 4974P1 to print at 8 lines per inch, with 35 lines per page and a right margin of 119:

o

WSCbbbPRNTLASF4974P1bb8bb035bbbbbb119

The acknowledgment transaction is:

#### PRNTLAWSCb??SF4974P1bb

indicating that the parameters have been modified.

# **SL-Set Station Name**

The SL command notifies the work session controller that the terminal's emulated 3270 device station name has changed. This command is valid only for 4978s, 4980s, 3101s, and printers.

# **SL Transaction Format**

o

o

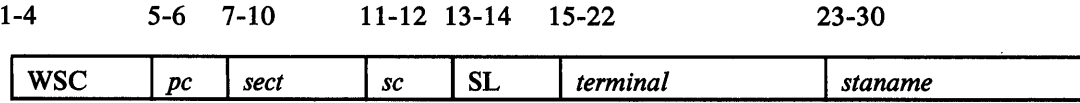

# **WSC**

is the primary transaction identifier.

#### *pc*

is the primary cell identifier (the cell in which the command is to be executed).

#### *sect*

is the secondary transaction identifier (used as the primary transaction identifier in the acknowledgment transaction).

### *sc*

is the secondary cell identifier (the cell to which the acknowledgment is to be sent).

### SL

is the work session controller command.

### *terminal*

is the terminal name used in this session.

#### *staname*

is the station name by which this terminal is defined to the Communications Facility as an emulated 3270 device.

# *SL Acknowledgment Transaction Format*

1-4 5-6 7-10 11-12 13-14 15-22 **<sup>I</sup>***prit* **I** *pc* **I** WSC **I** *sc* **I SL I** *terminal* 

### *prit*

is the primary transaction identifier (it was the secondary transaction identifier in the original WSC transaction you sent).

#### *pc*

is the primary cell identifier (it was the secondary cell identifier in the original WSC transaction you sent).

# WSC

is the secondary transaction identifier.

### *sc*

is the secondary cell identifier (the cell where your original WSC transaction was executed).

# SL

is the work session controller command.

#### *terminal*

is the terminal name used in this session.

# *SLExample*

To notify the work session controller that the terminal for which the name 4978TERM is being used in this session has T4978Tl as its emulated 3270 device station name:

### WSCbbbMEN1LHSL4978TERMT4978T1b

The acknowledgment transaction is:

### MENILHWSCb??SL4978TERM

indicating that work session controller has been notified of the emulated 3270 station name.

**C** 

o

o

o

The SS command starts a session with a terminal. The work session controller executes an ENQT for the terminal and, optionally, sends it a screen image.

# **SS Transaction Format**

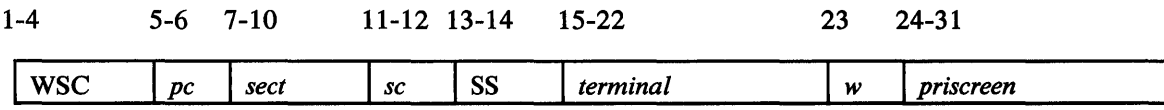

# **WSC**

is the primary transaction identifier.

*pc* 

is the primary cell identifier (the cell in which the command is to be executed).

#### *sect*

is the secondary transaction identifier (used as the primary transaction identifier in the acknowledgment transaction).

#### *sc*

is the secondary cell identifier (the cell to which the acknowledgment is to be sent).

### SS

is the work session controller command.

### *terminal*

is the terminal name used in this session.

#### w

is Y or N, to indicate whether or not the work session controller is to wait until it can do the ENQT.

### *priscreen*

is the name of a screen image in \$.WSCIMG to be sent to the terminal. This field is optional and is valid only for static screen terminals.

### SS *Acknowledgment Transaction Format*

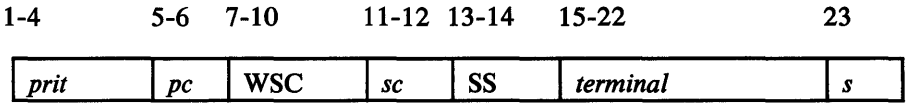

### *prit*

is the primary transaction identifier (it was the secondary transaction identifier in the original WSC transaction you sent).

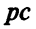

is the primary cell identifier (it was the secondary cell identifier in the original WSC transaction you sent).

 $\overline{O}$ 

()

o

# **WSC**

is the secondary transaction identifier.

# *sc*

is the secondary cell identifier (the cell where your original WSC transaction was executed).

### SS

is the work session controller command.

### *terminal*

is the terminal name used in this session.

# *s*

is Y or N, to indicate that the session is or is not started.

# *SS Example*

To start a session with terminal 4978TERM, using image 4978PRI and waiting for the ENQT:

### WSCbbbPROGbbSS4978TERMY 4978PRIb

The acknowledgment transaction is:

PROGbbWSCb??SS4978TERMY

indicating that the session was successfully started.

The ST command sets the transaction identifiers of the transactions that are to be . sent when PF keys 1-5 on a static screen terminal are pressed after a WK command. PF keys for which you use a blank transaction identifier will use the secondary transaction identifier in the WK command.

# *ST Transaction Format*

o

o

o

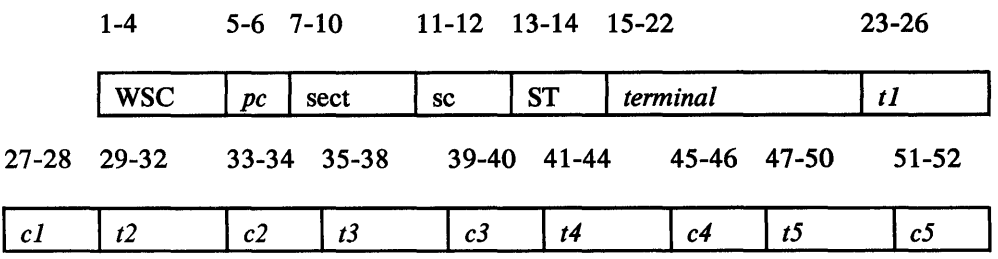

#### WSC

is the primary transaction identifier.

#### *pc*

is the primary cell identifier (the cell in which the command is to be executed).

#### *sect*

is the secondary transaction identifier (used as the primary transaction identifier in the acknowledgment transaction).

#### *sc*

is the secondary cell identifier (the cell to which the acknowledgment is to be sent).

### **ST**

is the work session controller command.

### *terminal*

is the terminal name used in this session.

#### tl

is the transaction identifier used as a primary transaction identifier when PF 1 is pressed after a WK command.

#### *cl*

is the cell identifier of the cell to which transaction *t1* is sent.

#### *t2*

is the transaction identifier used as a primary transaction identifier when PF2 is pressed after a WK command.

#### *c2*

is the cell identifier of the cell to which transaction *t2* is sent.

### *t3*

is the transaction identifier used as a primary transaction identifier when PF3 is pressed after a WK command.

*c3* 

is the cell identifier of the cell to which transaction *t3* is sent.

*t4* 

is the transaction identifier used as a primary transaction identifier when PF4 is pressed after a WK command.

o

o

*c4* 

is the cell identifier of the cell to which transaction *t4* is sent.

*t5* 

is the transaction identifier used as a primary transaction identifier when PF5 is pressed after a WK command.

*c5* 

is the cell identifier of the cell to which transaction *t5* is sent.

# *ST Acknowledgment Transaction Format*

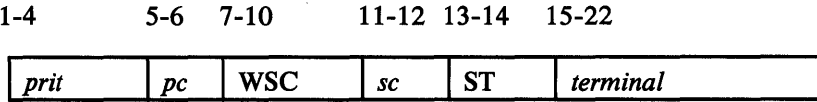

### *prit*

is the primary transaction identifier (it was the secondary transaction identifier in the original WSC transaction you sent).

#### *pc*

is the primary cell identifier (it was the secondary cell identifier in the original WSC transaction you sent).

### WSC

is the secondary transaction identifier.

#### *sc*

is the secondary cell identifier (the cell where your original WSC transaction was executed).

#### ST

is the work session controller command.

### *terminal*

is the terminal name used in this session.

# *STExample*

To set PF keys 1 and 3 to transaction identifier ACCT in this cell; set PF4 to transaction identifier MAIN in cell OA; and leave PF keys 2 and 5 to use the secondary transaction identifier in the WK command:

WSCbbbPROGbbST4978TERMACCTbbbbbbbACCTbbMAIN0Abbbbbb

The acknowledgment transaction is:

 $\sim$ 

 $\sim$ 

# PROGbbWSCb??ST4978TERM

o

o

The PF key transaction identifiers have been set and will be used in subsequent WK commands.

 $\sim 10^6$ 

**ST** 

 $\sim$   $\sim$ 

 $\sum_{\mathbf{k}}$ 

 $\sim$   $\sim$ 

 $\sim 10$ 

o

o

o

The SV command saves data in the partitioned data set \$. WSCIMG on disk or diskette. The data is written to the member that has the same name as the terminal name used for this session. You must already have allocated the member (using the \$DIUTIL utility) before you enter the SV command. You can request that the data be transferred from a data area you specify or pass it in the SV transaction. If you request that it be transferred from a data area, the command can be executed only in the cell in which it is entered.

# *SV Transaction Format*

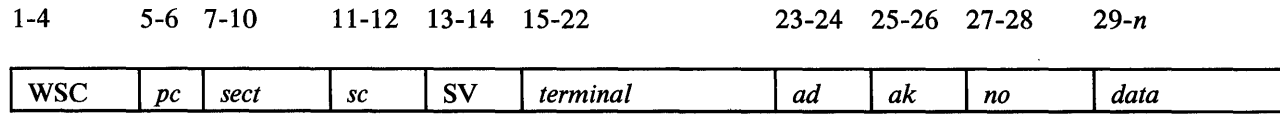

**WSC** 

is the primary transaction identifier.

#### *pc*

is the primary cell identifier (the cell in which the command is to be executed).

#### *sect*

is the secondary transaction identifier (used as the primary transaction identifier in the acknowledgment transaction).

#### *sc*

is the secondary cell identifier (the cell to which the acknowledgment is to be sent).

#### SV

is the work session controller command.

### *terminal*

is the terminal name used in this session.

### *ad*

is the address of the data to be saved, in binary. Specify  $0$  if the data is in the transaction.

#### *ak*

is the address key associated with this data address, in binary. Specify-l (X'FFFF') if the data is in the transaction. (See the TCBGET instruction in the *EDX Language Reference* manual.)

#### *no*

is the number, in binary, of 256-byte records to be saved, in the range 1-256. If data is passed in the transaction, the range is 1-8 records.

#### *data*

is the data to be saved. This field is optional.

# *SV Acknowledgment Transaction Format (Required)*

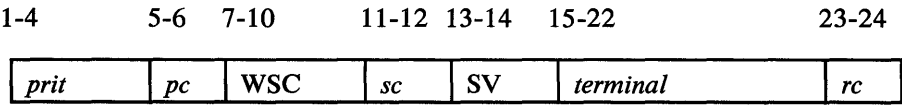

o

o

### *prit*

is the primary transaction identifier (it was the secondary transaction identifier in the original WSC transaction you sent).

### *pc*

is the primary cell identifier (it was the secondary cell identifier in the original WSC transaction you sent).

### **WSC**

is the secondary transaction identifier.

#### *sc*

is the secondary cell identifier (the cell where your original WSC transaction was executed).

### SV

is the work session controller command.

#### *terminal*

is the terminal name used in this session.

#### *rc*

is a return code:

- YO-Operation was successful
- E1-Incorrect transaction length
- E2-Key specified is invalid
- E3-Number of records specified is more than 256
- E4-Data set member not defined
- $E5$ —Disk I/O error occurred
- E7-Request is not for this cell

### *SV Examples*

II To save 512 bytes of information from location SAVEDATA in partition 3:

SAVEDATA DATA 256 F'O'

### WSCbAAPRMIABSVTERMO 1 *bbxxyyzz*

where *xx* is the address of SAVEDATA, *yy* is the binary value X'0002' (the address key is 1 less than the partition number), and *zz* is the binary value X'0002'.

The acknowledgment transaction is:

#### PRMIABWSCb??SVTERMOlbbE4

This acknowledgment indicates that the data was not saved, because the data set member TERMOI had not been allocated in \$.WSCIMG.

B To save 512 bytes of data passed in the transaction:

*WSCbAJ\PRMIAJBS\rfERMOlbbxxyyzznn* 

where *xx* is *X'*0000', *yy* is *X'FFFF'*, *zz* is *X'*0002', and *nn* is 512 bytes of data.

The acknowledgment transaction is:

 $\cdot$ 

o

o

o

### PRM1ABWSCb??SVTERM01bbE4bbY0

The data was saved in member TERMOI of data set \$.WSCIMG.

t.

 $\mathcal{A}$ 

 $\mathcal{L}^{\text{max}}_{\text{max}}$  and  $\mathcal{L}^{\text{max}}_{\text{max}}$  $\sim$ 

 $\sim$   $\sim$ 

 $\mathcal{L}_{\text{max}}$  ,  $\mathcal{L}_{\text{max}}$ 

 $\mathcal{L}(\mathcal{L})$  and  $\mathcal{L}(\mathcal{L})$ 

 $\label{eq:2.1} \frac{1}{\sqrt{2}}\sum_{i=1}^n\frac{1}{\sqrt{2}}\sum_{j=1}^n\frac{1}{\sqrt{2}}\sum_{j=1}^n\frac{1}{\sqrt{2}}\sum_{j=1}^n\frac{1}{\sqrt{2}}\sum_{j=1}^n\frac{1}{\sqrt{2}}\sum_{j=1}^n\frac{1}{\sqrt{2}}\sum_{j=1}^n\frac{1}{\sqrt{2}}\sum_{j=1}^n\frac{1}{\sqrt{2}}\sum_{j=1}^n\frac{1}{\sqrt{2}}\sum_{j=1}^n\frac{1}{\sqrt{2}}\sum_{j=1}^n\frac$  $\sim$   $\lambda$ 

Communications Facility Programmer's Guide

 $\sim$ 

362

# TN-Sound Tone

o

o

The TN command sounds the tone on a terminal.

# *TN Transaction Format*

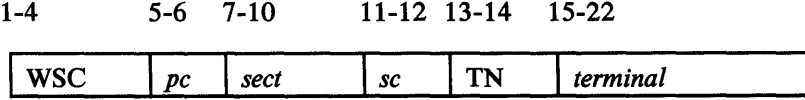

#### WSC

is the primary transaction identifier.

*pc* 

is the primary cell identifier (the cell in which the command is to be executed).

#### *sect*

is the secondary transaction identifier (used as the primary transaction identifier in the acknowledgment transaction).

#### *sc*

is the secondary cell identifier (the cell to which the acknowledgment is to be sent).

### TN

is the work session controller command.

*terminal* 

is the terminal name used in this session.

# *TN Acknowledgment Transaction Format*

1-4 5-6 7-10 . 11-12 13-14 15-22 I *prit Ipc* Iwsc I *sc* I *terminal* 

### *prit*

is the primary transaction identifier (it was the secondary transaction identifier in the original WSC transaction you sent).

#### *pc*

is the primary cell identifier (it was the secondary cell identifier in the original WSC transaction you sent).

#### **WSC**

is the secondary transaction identifier.

#### *sc*

is the secondary cell identifier (the cell where your original WSC transaction was executed).

# TN

is the work session controller command.

*terminal*  is the terminal name used in this session.

*TN Examp/e* 

To sound the tone on terminal 3101TERM:

WSCbbbbbbbbbTN3101TERM

No acknowledgment transaction is received because the secondary transaction identifier is blank.

 $\hat{\boldsymbol{\gamma}}$ 

 $\overline{\mathbf{O}}$ 

o

# UK-Unlock Keyboard

The UK command unlocks the keyboard on a static screen terminal.

# *UK Transaction Format*

o

o

o

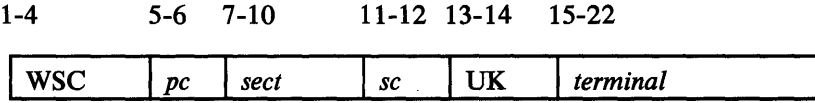

#### **WSC**

is the primary transaction identifier.

#### *pc*

is the primary cell identifier (the cell in which the command is to be executed).

### *sect*

is the secondary transaction identifier (used as the primary transaction identifier in the acknowledgment transaction).

#### *sc*

is the secondary cell identifier (the cell to which the acknowledgment is to be sent).

# UK

is the work session controller command.

### *terminal*

is the terminal name used in this session.

# *UK Acknowledgment Transaction Format*

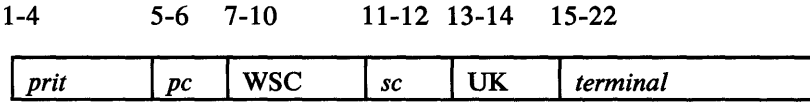

#### *prit*

is the primary transaction identifier (it was the secondary transaction identifier in the original WSC transaction you sent).

#### *pc*

is the primary cell identifier (it was the secondary cell identifier in the original WSC transaction you sent).

### WSC

is the secondary transaction identifier.

#### *sc*

is the secondary cell identifier (the cell where your original WSC transaction was executed).

# UK is the work session controller command.

*terminal*  is the terminal name used in this session. o

o

*UK Example* 

To unlock the keyboard on terminal 4979Tl:

WSCbbbUSERbbUK4979T1bb

The acknowledgment transaction is:

USERbbWSCb??UK4979T1bb

indicating that the keyboard has been unlocked.

 $\sim$ 

 $\ddot{\phantom{a}}$ 

# US-End Lock Sequence

The US command ends a lock sequence for a static screen terminal. This instruction does not change the physical state of the terminal.

# *US Transaction Format*

o

o

o

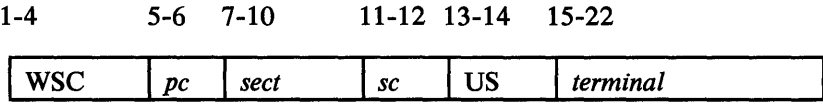

### WSC

is the primary transaction identifier.

```
pc
```
is the primary cell identifier (the cell in which the command is to be executed).

### *sect*

is the secondary transaction identifier (used as the primary transaction identifier in the acknowledgment transaction).

#### *sc*

is the secondary cell identifier (the cell to which the acknowledgment is to be sent).

### US

is the work session controller command.

*terminal* 

is the terminal name used in this session.

# *US Acknowledgment Transaction Format*

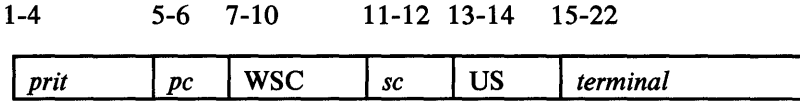

### *prit*

is the primary transaction identifier (it was the secondary transaction identifier in the original WSC transaction you sent).

#### *pc*

is the primary cell identifier (it was the secondary cell identifier in the original WSC transaction you sent).

#### **WSC**

is the secondary transaction identifier.

#### *sc*

is the secondary cell identifier (the cell where your original WSC transaction was executed).

o

o

o

# US

is the work session controller command.

### *terminal*

is the terminal name used in this session.

# *US Example*

To end a lock sequence for terminal 4979Tl:

WSCbbbUSERbbUS4979Tl bb

The acknowledgment transaction is:

USERbbWSCb??US4979T1bb

indicating that the lock sequence is ended.

# **WD-Write Unprotected Data**

The WD command writes unprotected data to a terminal. If the terminal is a 3101 in block mode, the first character of the data you specify will be replaced by a field attribute character. To provide for output either to a 3101 in block mode or to a 4978 or 4980, specify a blank as the first character. When the data is written to a 3101, the first position will be an attribute character, which appears as a protected blank on the screen. When the data is written to a 4978 or 4980, the blank will simply be the first position of the unprotected data.

# *WD Transaction Format*

o

o

o

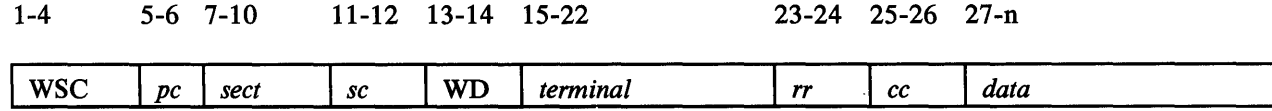

**WSC** 

is the primary transaction identifier.

#### *pc*

is the primary cell identifier (the cell in which the command is to be executed).

#### *sect*

is the secondary transaction identifier (used as the primary transaction identifier in the acknowledgment transaction).

#### *sc*

is the secondary cell identifier (the cell to which the acknowledgment is to be sent).

#### WD

is the work session controller command.

#### *terminal*

is the terminal name used in this session.

#### *rr*

is the starting row. For roll screen terminals, specify 00.

#### *cc*

is the starting column. For roll screen terminals, specify 00.

#### *data*

is the data to be written.

### *WD Acknowledgment Transaction Format*

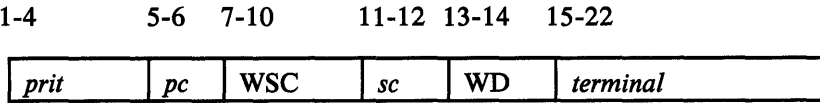

### *prit*

is the primary transaction identifier (it was the secondary transaction identifier in the original WSC transaction you sent).

**C** 

o

#### *pc*

is the primary cell identifier (it was the secondary cell identifier in the original WSC transaction you sent).

# **WSC**

is the secondary transaction identifier.

#### *sc*

is the secondary cell identifier (the cell where your original WSC transaction was executed).

### WD

is the work session controller command.

### *terminal*

is the terminal name used in this session.

# **WD** Example

To write 'NAME ADDRESS' to a roll screen terminal:

### WSCbbbbbbbbbWDROLLSCRNOOOONAMEbADDRESS

No acknowledgment is sent because the secondary transaction identifier is blank. The data was written starting at the next position on the screen.

o

o

o

The WK command waits for a static screen terminal's PF key or ENTER to be pressed or for a timeout set by an IT command to occur. If the keyboard is locked, a WK command unlocks the keyboard until an interrupting key is pressed, and then locks it again.

# *WK Transaction Format*

1-4 5-6 7-10 11-12 13-14 15-22

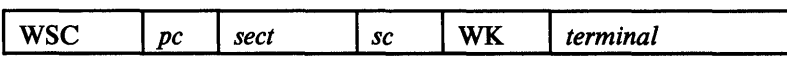

## **WSC**

is the primary transaction identifier.

#### *pc*

is the primary cell identifier (the cell in which the command is to be executed).

#### *sect*

is the secondary transaction identifier (used as the primary transaction identifier in the acknowledgment transaction).

### *sc*

is the secondary cell identifier (the cell to which the acknowledgment is to be sent).

### WK

is the work session controller command.

#### *terminal*

is the terminal name used in this session.

# *WK Acknowledgment Transaction Format (Required)*

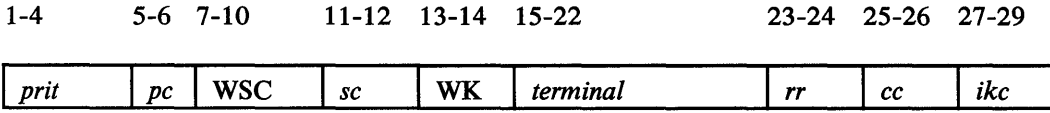

*prit* 

is the primary transaction identifier (it was the secondary transaction identifier in the original WSC transaction you sent).

#### *pc*

is the primary cell identifier (it was the secondary cell identifier in the original WSC transaction you sent).

### WSC

is the secondary transaction identifier.

#### *se*

is the secondary cell identifier (the cell where your original WSC transaction was executed).

o

o

### WK

is the work session controller command.

### *terminal*

is the terminal name used in this session.

#### *rr*

is the row where the cursor was when the key was pressed or the timeout occurred.

#### *ee*

is the column where the cursor was when the key was pressed or the timeout occurred.

### *ike*

is the interrupt key code: 0 for ENTER, 1-5 for PF keys, and 254 for a timeout.

### **WK** Example

Assuming that, for terminal SCRN01:

- transaction identifier PGM2, cell 01 is set for PF2 in the program function key table, and
- a time interval of one minute has been set through an IT transaction,

then to wait for a PF or ENTER key to be pressed, or for the IT time interval to elapse:

### WSCbbbMAINbbWKSCRN01bb

If PF2 is pressed before the time interval elapses, this transaction is sent to the program associated with transaction identifier PGM2 in cell 01:

PGM201WSCb??WKSCRN01bb0001002

indicating the cursor position was row 0, column 1.

If the time interval elapses, this transaction is sent to the program associated with transaction identifier MAIN in the cell where the WK command originated:

### MAINbbWSCb??WKSCRN01bb2379254

indicating the cursor position was row 23, column 79.

If ENTER is pressed before the time interval elapses, this transaction is sent to the program associated with transaction identifier MAIN in the cell where the WK command originated:

MAINbbWSCb??WKSCRN01bb1000000

indicating the cursor position was row 10, column O.

### WP-Write Protected Data

The WP command writes protected data to a static screen terminal. If the terminal is a 3101 in block mode, the first character of the data you specify will be replaced by a field attribute character. To provide for output either to a 3101 in block mode or to a 4978 or 4980, specify a blank as the first character. When the data is written to a 3101, the first position will be an attribute character that appears as a protected blank on the screen. When the data is written to a 4978 or 4980, the blank will simply be the first position of the protected data.

# *WP Transaction Format*

o

o

o

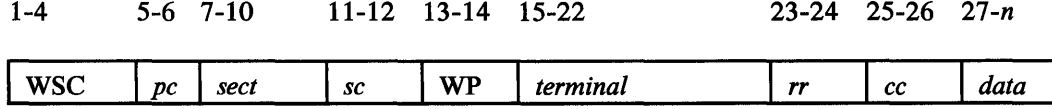

**WSC** 

is the primary transaction identifier.

### *pc*

is the primary cell identifier (the cell in which the command is to be executed).

#### *sect*

is the secondary transaction identifier (used as the primary transaction identifier in the acknowledgment transaction).

*sc* 

is the secondary cell identifier (the cell to which the acknowledgment is to be sent).

### Wp

is the work session controller command.

### *terminal*

is the terminal name used in this session.

#### *rr*

is the starting row.

#### *cc*

is the starting column.

### *data*

is the data to be written.

# *WP Acknowledgment Transaction Format*

1-4 5-6 7-10 11-12 13-14 15-22 I *prit Ipc* I wsc I *sc* I *terminal* 

# *prit*

is the primary transaction identifier (it was the secondary transaction identifier in the original WSC transaction you sent).

o

-<br>-<br>-<br>-<br>-<br><br><br><br><br><br><br><br><br><br><br><br><br> ,"-".)

o

# *pc*

is the primary cell identifier (it was the secondary cell identifier in the original WSC transaction you sent).

# **WSC**

is the secondary transaction identifier.

### *sc*

is the secondary cell identifier (the cell where your original WSC transaction was executed).

### WP

is the work session controller command.

### *terminal*

is the terminal name used in this session.

# **WP** Example

To write 'COMPANY NAME' to terminal TERMI starting at row 2, column 20 when you know that the terminal is not a 3101 in block mode:

# WSCbbbSTRTSFWPTERM1bbb0220COMPANYbNAME

If the terminal may be a 3101 in block mode:

WSCbbbSTRTSFWPTERM1bbb0219bCOMPANYbNAME

In either case, the acknowledgment transaction is:

STRTSFWSCb??WPTERM1bbb

indicating that the data was written.

# **Appendix** A. \$.CFMENU **Sample** Program

The Communications Facility includes a sample application program, \$.CFMENU, which communicates with users at Communications Facility terminals. The *Design and Installation Guide* explains how to run the sample program. The program is presented here to illustrate some of the programming techniques you may use in your application programs.

# \$.CFMENU Functions

o

o

o

\$.CFMENU communicates with users at 3270 display stations and at 4978,4980, 3101, and 7485 terminals being managed as if they were 3277s. It demonstrates the following application programming techniques:

- The use of a predefined panel to present a menu to application users. This panel is the one used as an example in the chapter "Creating and Managing 3270 Panels" on page 45.
- The use of the GET F instruction to retrieve user input to the panel.
- The use of the various PUT instructions to send additional data to the application users. In one case, the program modifies the predefined panel; in others, it builds a complete 3270 data stream that contains an error message.
- The use of the SEND M and RECEIVE M instructions to communicate with multiple application users.
- The use of the LOCATE instruction to find a station block in order to check or modify that station's attributes.
- The use of the SEND CP instruction to send commands to control the network configuration.
- Various error-handling and exception-handling techniques.

# \$.CFMENU Listing

The rest of this chapter shows the sample program listing.

TITLE \*\*\*\* COMMUNICATIONS FACILITY SAMPLE PROGRAM\* MENU PROGRAM START,460,DS=((\$.SYSPNL,##)) \* \*\*\*\*\*\*\*\*\*\*\*\*\*\*\*\*\*\*\*\*\*\*\*\*\*\*\*\*\*\*\*\*\*\*\*\*\*\*\*\*\*\*\*\*\*\*\*\*\*\*\*\*\*\*\*\*\*\*\*\*\*\* \* THIS IS AN APPLICATION PROGRAM THAT PROVIOES A HIGH LEVEL \* \* INTERFACE SETWEEN A TERMINAL OPERATOR AND THE \* \* CO~MUNICATIONS FACILITY. THE PROGRAM PRESENTS A MENU TO \* \* THE USER ~ITH THESE OPTIONS: \* \* 1. CONNECT TO A HOST FOR PASS-THROUGH TYPE OF OPERATIONS. \* \* \* \* 2. CJ~NECT TJ A~UTHER COMMUNICATIONS FACILITY APPLICATION \* \* 3. LOAD THE FULL SCREEN TEXT EDITOR (\$FSEDIT). \* \* \* 4. DISCONNECT FROM THE COMMUNICATIONS FACILITY. \* \*<br>\* THE PROGRAM CAN BE USED FROM ANY COMMUNICATIONS FACILITY \*<br>\* TERMINAL, EITHER A REAL 3276/3277 OR A 4978 OR 3101 BEING \*<br>\* MANAGED AS IF IT WERE A 3277. \* THE PROGRAM USES THE FOLLOWING 3270 SCREEN FORMATTING \* \*<br>\* FUNCTIONS OF THE COMMUNICATIONS FACILITY: \* \* \* \* \* \* \* \* \* 1. THE MENU IS A PANEL NAMED 'CFMENU' IN DATA SET \* \*<br>\* \$.SYSPNL. THE PANEL wAS CREATED BY MEANS OF THE \* \*<br>\* COMMUNICATIONS FACILITY PANEL DESIGN PROGRAM. \$.PANEL. \*<br>\* \* \* 2. SUBROUTINE S\$GETPNL IS USED TO FETCH THE PANEL FROM \* \* \* THE DATA SET. \* :(, \* \* \* \* \*<br>\* 3. PUT INSTRUCTIONS APE USED TO SEND ADDITIONAL DATA TO \* THE USER. AND GET FIELD IS USED TO RETRIEVE THE USER'S \* INPUT. \* \* THE PROGRAM MUST BE DEFINED AS A COMMUNICATIONS FACILITY \* \* STATION WITH NAME = \$.CFMENU AND TYPE = USER. \* \*\*\*\*\*\*\*\*\*\*\*\*\*\*\*\*\*\*\*\*\*\*\*\*\*\*\*\*\*\*\*\*\*\*\*\*\*\*\*\*\*\*\*\*\*\*\*\*\*\*\*\*\*\*\*\*\*\*\*\*\*\* \* \*\*\*\*\*\*\*\*\*\*\*\*\*\*\*\*\*\*\*\*\*\*\*\*\*\*\*\*\*\*\*\*\*\*\*\*\*\*\*\*\*\*\*\*\*\*\*\*\*\*\*\*\*\*\*\*\*\*\*\*\*\* \* COpy THE COMMUNICATIONS FACILITY SYSTEM EQUATES AND EDX \* \* SYSTEM EQUATES THAT ARE REQUIRED BY THE PROGRAM. \* \*\*\*\*\*\*\*\*\*\*\*\*\*\*\*\*\*\*\*\*\*\*\*\*\*\*\*\*\*\*\*\*\*\*\*\*\*\*\*\*\*\*\*\*\*\*\*\*\*\*\*\*\*\*\*\*\*\*\*\*\*\* \* \* COpy SSCFEQU COpy COpy COpy DSCREQU TCBEQU CCaEQU COMMUNICATIONS FACILITY FQUATES EOX DATA SET CDNTKOL BLOCK EQUATES EOX TASK CONTROL BLOCK EQUATES fOX TeRMINAL CONTROL BLOCK EQuATES \* COPY THE SUBROUTINE USED TO FETCH THE MENU PANEL. \*\*\*\*\*\*\*\*\*\*\*\*\*\*\*\*\*\*\*\*\*\*\*\*\*\*\*\*\*\*\*\*\*\*\*\*\*\*\*\*\*\*\*\*\*\*\*\*\*\*\*\*\*\*\*\*\*\*\*\*\*\* COPY S\$GETPNL TITLE t\*\*\* COMMUNICATIONS FACILITY SAMPLE PROGRAM' \* \*\*\*\*\*\*\*\*\*\*\*\*\*\*\*\*\*\*\*\*\*\*\*\*\*\*\*\*\*\*\*\*\*\*\*\*\*\*\*\*\*\*\*\*\*\*\*\*\*\*\*\*\*\*\*\*\*\*\*\*\*\* \* DATA DEFINITIONS~ \* \*\*\*\*\*\*\*\*\*\*\*\*\*\*\*\*\*\*\*\*\*\*\*\*\*\*\*\*\*\*\*\*\*\*\*\*\*\*\*\*\*\*\*\*\*\*\*\*\*\*\*\*\*\*\*\*\*\*\*\*\*\*

 $\overline{\mathbf{O}}$ 

o

**TNBUFF** DEFINE BUFFER, SIZE=256 GENERAL I/O BUFFER OUTBUFF DEFINE 6UFFER,SIZE=768 BUFFER USED FOR MENU PANEL \*

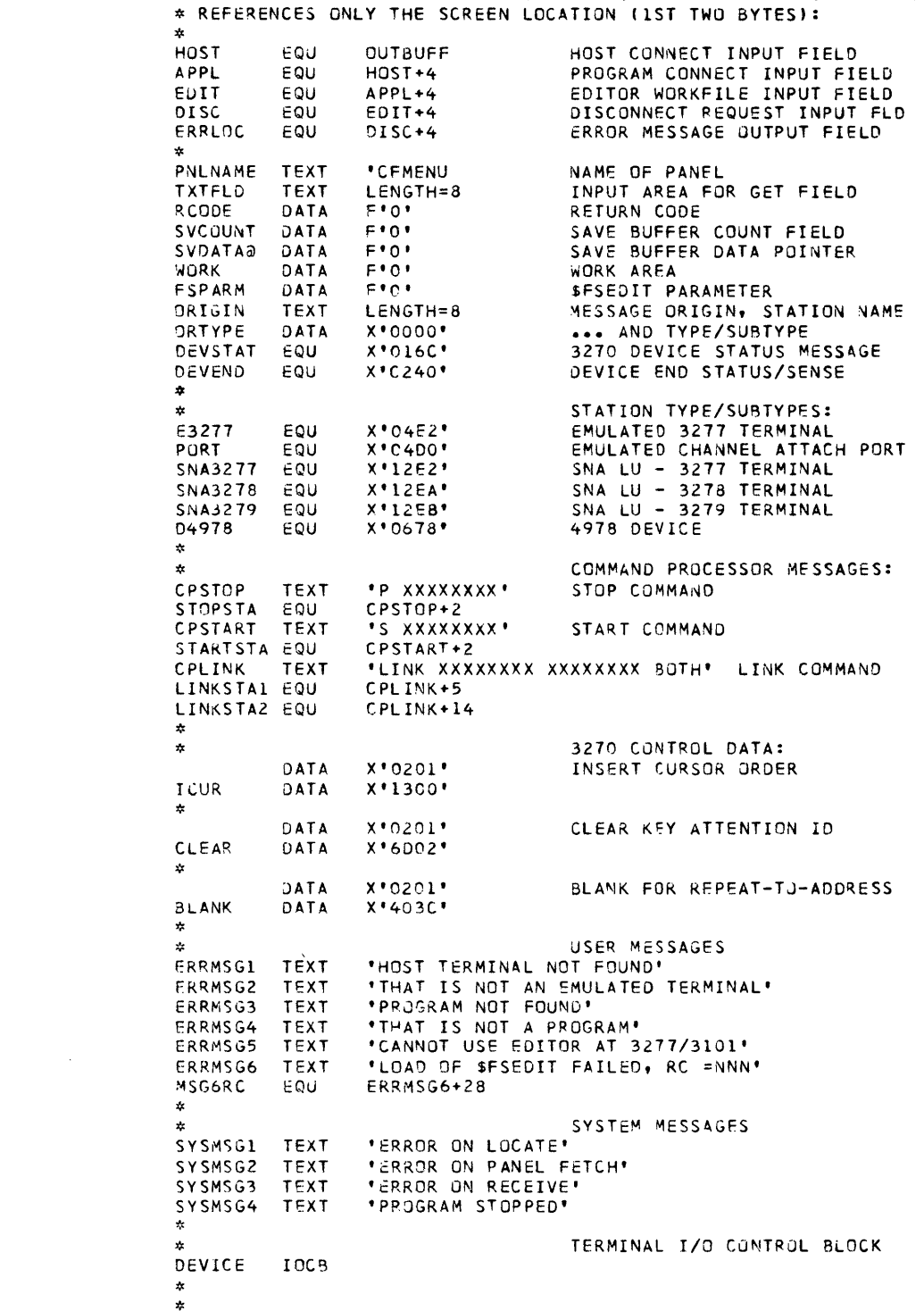

 $\mathcal{L}(\mathcal{A})$  and  $\mathcal{L}(\mathcal{A})$ 

\* FIRST PART OF PANEL IS THE FIELD TABLE. EACH ENTRY CONTAINS<br>\* THE FIELD'S SCREEN LOCATION, LENGTH, AND TYPE. THIS PROGRAM

 $\sim 10^6$ 

 $\sim 10^{-1}$ 

```
* LOCATE THE PROGRAM'S STATION BLOCK; CREATE IT IF IT DOESN'T*<br>* EXIST. THIS MAKES IT POSSIBLE TO START THE PROGRAM WITH *
* EITHER THE CP START COMMAND, THE EDX $L COMMAND, OR $DEBUG.*
START
        F0U女
        LOCATE ST,#1,0PTION=CREATE, EXIT=ERROR1 FIND/CREATE
                                  STATION BLOCK CREATED
             (MENU*EQ*-2)IFMOVE (Q$NAU,#1),X*O18A*
                                  SET NETWORK ADDRESS
        ENDIF
             (Q$STAT,#1),+Q#ACTIVE FLAG STATION ACTIVE
        IOR
* FETCH THE MENU PANEL FROM DATA SET $.SYSPNL INTO BUFFER
 "OUTBUFF". THE FIRST PART OF THE PANEL IS A FIELD TABLE
* THAT CONTAINS THE SCREEN LOCATION OF THE FIELDS THAT ARE<br>* REFERENCED BY THE PROGRAM. FOLLOWING THE FIELD TABLE IS
                                                         \Delta\dot{\mathbf{x}}* THE 3270 DATA STREAM THAT PRODUCES THE MENU WHEN IT IS
                                                         \Delta* SENT TO THE USER'S TERMINAL.
                                                         ź.
\mathbf{r}CALL S$GETPNL, (OUTBUFF), (PNLNAME), (DS1), RCODE
        E(RCODE, NE, -1), GOTO, ERROR2FETCH FATLED
\frac{1}{2}START OF MAIN PROGRAM LOOP
                                                        \boldsymbol{\mathcal{L}}\mathcal{L}- 4
25 -* GET THE NEXT MESSAGE FROM THE PROGRAM'S QUEUE; IF THERE
                                                         \pmb{\psi}* ARE NONE, WAIT FOR ONE. SAVE THE STATION NAME OF THE
                                                         \Delta* MESSAGE ORIGINATOR SO THAT A RESPONSE CAN BE DIRECTED TO
                                                         \Delta* THE ORIGINATING TERMINAL. EXIT TO 'ERROR3' IS TAKEN IF
                                                         \dot{\bf k}* THE MESSAGE IS A STATUS MESSAGE -- A STOP OR HALT COMMAND. *
INPUTM
        EOU.
        RECEIVE M, INBUFF, ORIGIN=ORIGIN, WAIT=YES, EXIT=ERROR3
* CHECK FOR A 3270 DEVICE STATUS MESSAGE, ONE IDENTIFIED BY *
* X'OL6C' IN THE FIRST TWO BYTES. THE DEVICE STATUS/SENSE<br>* INFORMATION IS IN BYTES 6 AND 7; X'C240' INDICATES DEVICE
                                                         \star\mathcal{L}* END, WHICH MEANS THAT THE DEVICE CHANGED FROM 'NOT READY'
                                                         \dot{\mathbf{x}}* OR 'BUSY' TO 'READY'. IF THE MESSAGE SHOWS DEVICE END,
                                                         \ddot{\mathbf{x}}* SEND THE MENU TO THE USER. IGNORE ANY OTHER DEVICE STATUS *
* MESSAGE (THE I/O CONTROL PROGRAM HAS LOGGED IT).
\mathbf{x}(INBUFF, EQ, +DEVSTAT)
                                          DEVICE STATUS
        IF
          \texttt{IF}(INBUFF+6,EQ,+DEVEND),GOTO,SENDMJ DEVICE END
          GOTO INPUTM
                                          GET NEXT MESSAGE
        ENDIF
\mathbf{x}* THE MESSAGE IS INPUT FROM THE USER, THE RESULT OF A 3270<br>* READ MODIFIED COMMAND, IT CONTAINS AT LEAST 5 BYTES OF
                                                         \mathbf{x}* DATA: STX, DEVICE ADDRESS, ATTENTION ID, AND ETX. IF THE *
* USER ENDED THE READ WITH OTHER THAN THE CLEAR KEY OR A PA
                                                         \dot{\phi}* KEY, IT ALSO CONTAINS THE CURSOR ADDRESS. IF IT CONTAINS
* NO MORE THAN THAT, THE USER DID NOT ENTER ANY DATA,
                                                         \ddot{\phi}* PERHAPS BECAUSE HE HAS NOT YET RECEIVED THE MENU.
\mathbf{z}IF
              (INBUFF+B$COUNT,LE,7),GOTO,SENDMU
                                                SEND MENU
```
÷,

```
************************************************************** * DETERMINE WHICH FIELD OF THE MENU WAS MODIFIED BY THE USER * * AND PROCEED ACCORDINGLY. THE GET FIELD INSTRUCTIO~ * * SEARCHES THE BUFFER FOR AN SBA (SET BUFFER ADDRESS) ORDER * * THAT MATCHES THE SCREEN LOCATION SPECIFIED BY THE 4TH * * OP~RANO (THE SCREEN LOCATIONS AKE OBTAINED FROM THE FIELD * * TABLE OF TH~ ~ENU PANEL). IF A ~ATCH IS FOUND, THE DATA * * F0LLO~ING TrlE SSA IS MOVE TO THE TEXT AREA (TXTFLO), AND * * THE TEXT C~UNT IS SET TJ THE LENGTH OF THE DATA. IF NO * * ~ATCH WAS FOUND, THE T~XT COUNT IS SET TO ZERO. * 
************************************************************** 
~~ 
               MOVE TXTFLD,X'40',(8,BYTE) CLEAR INPUT FIELD<br>GET FIELD,TXTFLD,INBUFF,HOST* HOST CONNECTION?
               GET FIELD,TXTFLD,INBUFF,HOST*<br>IF (TXTFLD-1.NE.O.BYTE).GOTO
               IF (TXTFLD-1,NE,O,BYTE),GOTO,HOSTCON<br>GET FIELD,TXTFLD,INBUFF,APPL* CF-APPLICATION?
               GET FIELD,TXTFLD,INBUFF,APPL*<br>IF (TXTFLD-l,NE,0.BYTE),GOTO,
               11= (TXTFLD-l,NF.,Q,BYTE),GOTO,APPLCON 
               GET FIELD, TXTFLD, INBUFF, EDIT*<br>JE (TXTELD-1.NE.O.BYTE) SOTO
               IF (TXTFLD-l,NE,0,BYTE),GOTO,EDITCON<br>GET FIELD,TXTFLD,INBUFF,DISC* DISCONNECT?
               GET FIELD,TXTFLD,INBUFF,DISC*<br>IF (TXTFLD-1.NE.O.BYTE).GOTO
                         IF (TXTFLO-l,NE,Q,8YTE),GOTO,DISCON 
* ************************************************************** 
* FETCH THE PANEL, SET THE BUFFER HEADER FIELDS TO ADDRESS * *<br>* THE 3270 GATA STREAM, SO THE BUFFER CAN BE USED AS THE * *<br>* THE SUBJECT OF THE SEND MESSAGE INSTRUCTION.
* THE SUBJECT OF THE SEND MESSAGE INSTRUCTION. * 
************************************************************** 
SENDMU
* 
               EQU 
               SEND 
MESSAGE,ORIGIN,OUTBUFF * 
               GOTO INPUTM
                                                                   SEND MENU TO USER
                                                                   GET NEXT MESSAGE 
* THE USER WISHES TO CONNECT TO THE HOST. INPUT (IN TXTFLD) * * IS THE STATION NAME OF THE EMULATED TERMINAL TO LINK TO. *
* LOCATE THAT STATION BLOCK AND CHECK THAT IT IS AN EMULATED * * TERMINAL (AN EMULATED 3277, A PORT, OR AN SNA LU TERMINAL).*
************************************************************** 
HOSTCON EQU *<br>LOCATE ST,#1,TXTFLD
               LOCATE ST,#1,TXTFLD GET STATION BLOCK ADDR<br>IF (MENU,NE,-1) STATION BLK NOT FOUND
                                                                   STATION BLK NOT FOUND
                   CALL U~RROR,(ERRMSGll,HOST RePORT ERROR 
                   GOTO INPUTM GET NEXT MESSAGE
               ENDIF<br>IF
                         IF «Q$TYPE,#1),NE,+E3277),AND, NOT EMUL 3277 
                         ((QSTYPE,#1),NE,+PJRT),AND,
                         (195TYPE,#1), NE, +SNA3277), AND, ... NOR SNA 3277
                         ((Q$TYPE,#1),NE,+SNA3278),AND, ... NOR SNA 3278<br>((Q$TYPE,#1),NE,+SNA3279) ... NOR SNA 3279
                         ([Q$TYPE,#1),NE,+SNA3279)
                  CALL UERROR, (ERRMSG2), HOST REPORT ERROR<br>GOTO INPUTM GET NEXT MESS
                                                                   GET NEXT MESSAGE
               ENDIF 
* ************************************************************** 
* THE STATION IS AN EMULATED TERMINAL. BUILD A LINK COMMAND *<br>* THAT LINKS IT AND THE USER'S TERMINAL TO EACH OTHER, AND *<br>* SEND IT TO THE COMMAND PROCESSOR. THIS METHOD OF LINKING *<br>* CHANGES THE NETWORK CONFIGURATION B
************************************************************** 
* 
* * 
               MOVF 
               MOVE 
               SEND CP, CPLINK, ACK=YES
                        LINKSTAL, ORIGIN, (8,8YTE) USER'S TERMINAL NAME
                         LINKSTA2,TXTFLD,(8,BYTE) EMULATED TERMINAL NAME 
                                                                   SEND COMMAND, WAIT FOR ...
```
D

o

o

 $\frac{1}{\sqrt{2}}$ 

 $\sim 10^7$ 

```
* THE LINK IS ESTABLISHED. INITIATE COMMUNICATION BETWEEN
                                                      \hat{\mathbf{v}}* THE TWO STATIONS BY SENDING A MESSAGE TO THE EMULATED
* TERMINAL THAT MAKES IT APPEAR THAT THE USER AT THE REAL
                                                      \alpha* TERMINAL PRESSED THE CLEAR KEY.
                                                      \DeltaSENDAID EQU
             AID, INBUFF, CLEAR
                                   CLEAR KEY ATTENTION ID
        PUT
        SEND MESSAGE, TXTFLD, INBUFF, ORIGIN=ORIGIN
             INPUTM
        GOTO
                                   GET NEXT MESSAGE
\Delta t* THE USER WISHES TO CONNECT TO AN APPLICATION PROGRAM.
                                                      \boldsymbol{\star}* INPUT (IN TXTFLO) IS THE PROGRAM'S STATION NAME.
                                                      ¢.
* LOCATE ITS STATION BLOCK AND CHECK THAT IT IS A PROGRAM
                                                      \mathcal{L}* (STATION TYPE = USER).
                                                      \DeltaAPPLCON EQU
        LOCATE ST, #1, TXTFLD
                                   GET STATION BLOCK ADDR
                                    STATION BLK NOT FOUND
        IF (MENU, NE, -1)
         CALL UERROR, (ERRMSG3), APPL
                                   REPORT ERROR
          GOTO INPUTM
                                    GET NEXT MESSAGE
        ENDIF
        IF.
            (IQ$TYPE,#1),NE,+Q#USER,BYTE) TYPE NOT USER
         CALL UERROR, (ERRMSG4), APPL REPORT ERROR
         GOTO INPUTM
                                   GET NEXT MESSAGE
        ENDIF
\dot{a}* THE STATION IS A PROGRAM. LINK THE USER'S TERMINAL TO IT *
* BY PUTTING THE NETWORK ADDRESS OF THE PROGRAM STATION IN *<br>* THE TERMINAL STATION BLOCK. THIS METHOD OF LINKING CHANGES*
# THE NETWORK CONFIGURATION IN STORAGE ONLY. NOTE THAT
                                                      \boldsymbol{\kappa}* THERE IS NO. NEED TO LINK THE OTHER WAY (THE PROGRAM TO THE
                                                      \mathcal{L}* TERMINAL) BECAUSE IT IS EXPECTED THAT AN APPLICATION
* PROGRAM USES THE URIGIN OBTAINED ON A RECEIVE INSTRUCTION
* TO IDENTIFY THE STATION WITH WHICH IT IS COMMUNICATING.
                                                       \star\mathbf xLOCATE ST, #2, CRIGIN, EXIT=INPUTM FIND USER'S STATION
        MOVE
              (QSDLV, #2), (QSNAU, #1)ESTABLISH LINK
        GOTO
              SEMDAID
                                     SIMULATE CLEAR KEY
\mathbf{x}* THE USER WISHES TO CONNECT TO THE EDX TEXT EDITOR.
* INPUT (IN TXTFLD) IS THE NAME OF THE WORK FILE TO BE USED. *
* CHECK THAT THE USER'S TERMINAL IS A 4978; THE EDITOR CANNOT*
* BE USED WITH A 3277 OR A CHARACTER-MODE 3101. THE TERMINAL*
* TYPE, ALONG WITH ITS STATION NAME, WAS OBTAINED FROM THE
                                                      \pmb{\alpha}* RECEIVE INSTRUCTION.
EDITCON
        EQU
            - 12
            (ORTYPE, NE, +D4978)
        IF
                                   TERMINAL NOT A 4978
         CALL UERROR, (ERRMSG5), EDIT REPORT ERROR<br>GOTO INPUTM GET NEXT MESS
                                    GET NEXT MESSAGE
        ENDIF
\hat{\mathbf{z}}
```

```
* THE USER'S TERMINAL IS A 4978. LOCATE ITS STATION BLOCK
                                                        \pmb{\ast}AND EXTRACT FROM IT THE EDX DEVICE NAME. DISCONNECT THE
                                                        \dot{\mathbf{v}}* TERMINAL FROM THE COMMUNICATIONS FACILITY BY SENDING A
                                                        \dot{\alpha}* STOP COMMAND TO THE COMMAND PROCESSOR. THEN ENQUEUE ON
                                                        Ŷ.
* THE EDX TERMINAL AND ATTEMPT TO LOAD SFSEDIT.
                                                        ź.
\mathbf{r}LOCATE ST, #2, ORIGIN, EXIT=INPUTM GET STATION BLK ADDR
                                       GET TCB ADDRESS
              #2,($TCBCCB+Q$TCB,#2)
        MOVE
        MOVE
              DEVICE, ($CCBNAME, #2), (8, BYTE), FKEY=0
                                       DEVICE NAME TO IOCB
        MOVE
              STOPSTA, ORIGIN, (8, BYTE)
                                       BUILD STOP COMMAND
              CP, CPSTOP, ACK=YES
                                       SEND COMMAND, WAIT
        SEND
                                       ... FOR COMPLETION
        ENQT
              DEVICE
                                       ENQ ON EDX TERMINAL
              LOAD+26, TXTFLD, (8, BYTE)
                                       MOVE WORKFILE NAME
        MOVE
                                       ... TO LOAD INSTR
\dot{\mathbf{x}}... AND LOAD EDITOR
LOAD
        LOAD
              $FSEDIT, FSPARM, DS=DUMMY, LOGMSG=NO, PART=ANY
        MOVE
                                       SAVE RETURN CODE
              RCODE, MENU
               (RCODE, EQ,-1), GUTO, INPUTM LOADED OK, GET
        IFAAA NEXT MESSAGE
\pmb{\kappa}A
* THE LOAD OF $FSEDIT FAILED. RESTART THE USER'S TERMINAL
* AS A COMMUNICATIONS FACILITY TERMINAL.
                                      THEN USE PUT FIELD *
* INSTRUCTIONS TO MODIFY THE MENU PANEL (APPEND AN ERROR
                                                        \frac{1}{2\pi}* MESSAGE, APPEND THE NAME OF THE SPECIFIED WORK FILE, AND
                                                        \dot{\mathbf{x}}* POSITION THE CURSOR AT THE WORK FILE NAME), AND SEND THE
                                                        \mathbf{x}* PANEL TO THE USER.
                                                        \ddot{\phantom{1}}\frac{1}{2}MOVE STARTSTA, ORIGIN, (8, BYTE)
                                       BUILD START COMMAND
        SEND CP,, CPSTART, ACK=YES
                                       SEND COMMAND, WAIT
ź.
                                       ... FOR COMPLETION
        CONVTB MSG6RC, RCODE, FORMAT=(3,0,1) LOAD RETURN CODE
             SVCOUNT, OUTBUFF+B$COUNT
                                      SAVE SUFFER COUNT
        MOVE
             SVDATA@, OUTBUFF+B$DATA@
                                       ... AND DATA POINTER
        MOVE
        PHT
              FIELD, OUTBUFF, ERRMSG6, ERRLOC* APPEND ERROR MSG
        PUT
              FIELD, OUTBUFF, TXTFLD, EDIT# APPEND WORKFILE NAME
        PIIT
              FIELD, OUTBUFF, ICUR, EDIT*
                                       SET CURSOR
        SEND
             MESSAGE, ORIGIN, OUTBUFF
                                       SEND MODIFIED MENU
* RESTORE THE MENU TO ITS ORIGINAL FORM BY RESTORING THE
                                                        \mathbf{r}* COUNT AND DATA POINTER FIELDS OF THE BUFFER HEADER. THIS
                                                       \sim* EFFECTIVELY REMOVES THE APPENDED DATA.
                                                        \mathbf{r}\frac{1}{2\lambda}MOVE
             OUTBUFF+B$COUNT, SVCOUNT
                                       RESTORE BUFFER COUNT
             OUTBUFF+B$DATA3, SVDATA3
                                       ... AND DATA POINTER<br>GET NEXT MESSAGE
        MOVE
        GOTO
             INPUTM
Ýt.
* THE USER WISHES TO DISCONNECT HIS TERMINAL FROM THE
                                                        - de
* COMMUNICATIONS FACILITY. DO SO BY SENDING A STOP COMMAND
                                                        \alpha* TO THE COMMAND PROCESSOR.
\mathbf{z}DISCON
        EQU
        MOVE
              STOPSTA, ORIGIN, (8, BYTE)
                                       BUILD STOP COMMAND
        SEND
              CP. CPSTOP
                                       SEND COMMAND, DON'T
                                       ... NEED TO WAIT
\mathbf{x}GOTO
              INPUTM
                                       GET NEXT MESSAGE
\mathcal{R}
```
\*\*\*\*\*\*\*\*\*\*\*\*\*\*\*\*\*\*\*\*\*\*\*\*\*\*\*\*\*\*\*\*\*\*\*\*\*\*\*\*\*\*\*\*\*\*\*\*\*\*\*\*\*\*\*\*\*\*\*\*\*\* \* UERROR: SUBROUTINE TO SEND AN ERROR MESSAGE TO THE USER. \* \* PARAMETER-l IS THE ADDRESS OF THE ERROR MESSAGE. \* \* PARAMETER-2 IS THE SCREEN lOCATION FOR THE CURSOR. \* \* \* \* PUT INSTRUCTIONS ARE USED TO SUllO THE 3270 DATA STREAM. \* \* 3270 WRITE COMMAND AND WRITE CONTROL CHAR TO THE BUFFER.<br>\* THE 2ND ONE PUTS THE ERROR MESSAGE IN THE BUFFER WITH AN<br>\* SBA ORDER FOR THE SCREEN LOCATION AT WHICH THE MESSAGE<br>\* IS TO APPEAR. THIS LOCATION IS AS DEFINED IN \*\*\*\*\*\*\*\*\*\*\*\*\*\*\*\*\*\*\*\*\*\*\*\*\*\*\*\*\*\*\*\*\*\*\*\*\*\*\*\*\*\*\*\*\*\*\*\*\*\*\*\*\*\*\*\*\*\*\*\*\*\* SUBROUT UERROR, MSG@,CLOC<br>PUT COMMAND, INBUFF, OPTI COMMAND, INBUFF, OPTION=(TONE) WRITE AND SOUND<br>... ALARM \* ••• ALAR,,", PUT FIELD,INBUFF,MSG@\*,ERRLDC\* ERROR MESSAGE PUT REPEAT, INBUFF, BLANK, ROW=1, COLM=1 CLEAR ERR FLD<br>PUT FIELD, INBUFF, ICUR, CLOC\* INSERT CURSOR PIELD,INBUFF,ICUR,CLOC\* INSERT CURSO<br>MESSAGE, ORIGIN, INBUFF SEND TO USER SEND MESSAGE, ORIGIN, INBUFF RETURN \* \*\*\*\*\*\*\*\*\*\*\*\*\*\*\*\*\*\*\*\*\*\*\*\*\*\*\*\*\*\*\*\*\*\*\*\*\*\*\*\*\*\*\*\*\*\*\*\*\*\*\*\*\*\*\*\*\*\*\*\*\*\* \* LOG SYSTEM ERRORS, USING THE XCODE FIELD TO REPORT THE \* \* RETURN CODE THAT FURTHER IDENTIFIES TH~ CAUSE OF THE ERROR.\* \*\*\*\*\*\*\*\*\*\*\*\*\*\*\*\*\*\*\*\*\*\*\*\*\*\*\*\*\*\*\*\*\*\*\*\*\*\*\*\*\*\*\*\*\*\*\*\*\*\*\*\*\*\*\*\*\*\*\*\*\*\* \* ERRORl \* ERROR2 \*<br>ERROR 3 Eau SEND ERROR,1,SYSMSG1,ID=C'UM',XCODE=MENU\* LOG ERROR GOTO EQU SEND GOTO EQU IF IF ENDIF<br>SEND ERROR ON LOCATE OF PROGRAM'S STATION EXIT STUP \* ERROq ON FETCH OF PANEL 'C~MENU' ERROR,2,SYSMSG2,ID=C'UM',XCODE=RCODE\* LOG ERROR<br>STOP STOP STOP STOP STOP \* ERROR/EXCEPTION ON RECEIVE MESSAGE (ENU,EQ,6) RECEIVED A STATUS MESSAGE<br>(INBUFF,EQ,C'H '), IF IT'S A HALT COMMAND IF IT'S A HALT COMMAND aq,(INBUFF,EW,C'P 'I, **•••** OR A STOP COMMAND,  $\bullet\bullet\bullet$  STOP THE PROGRAM ERROR, 3, SYSMSG3, ID=C'UM', XCODE=MENU\* ELSE LJG GOTO INPUTM CONTINUE \*\*\*\*\*\*\*\*\*\*\*\*\*\*\*\*\*\*\*\*\*\*\*\*\*\*\*\*\*\*\*\*\*\*\*\*\*\*\*\*\*\*\*\*\*\*\*\*\*\*\*\*\*\*\*\*\*\*\*\*\*\* \* THE PROGRAM HAS EITHER BEEN TOLD TO STOP OR HAS DECIDED TJ \* \* STOP BECAUSE OF A SYSTEM ~RROR. USE THE LOCATE INSTRUCTIJN\* \* WITH THE PURGE OPTION TO PURGE PENOING MESSAGES FROM ITS \* \* QUEUE A~D TO DELETE ITS STATION BLOCK. \* \*\*\*\*\*\*\*\*\*\*\*\*\*\*\*\*\*\*\*\*\*\*\*\*\*\*\*\*\*\*\*\*\*\*\*\*\*\*\*\*\*\*\*\*\*\*\*\*\*\*\*\*\*\*\*\*\*\*\*\*\*\* STOP \*<br>EXIT EQU. LOCATE EQU SEND ST,#1,OPTION=PURGE PURGE MSGS & STATION BLK \*<br>LOG,4,SYSMSG4,ID=C'UM' LOG TERMINATION PROGSTOP LOGMSG=NO ENDPROG ENO

o

 $\mathbb{O}$ 

o

This is a glossary of technical Communications Facility terms that appear in the book. Only terms unique to the Communications Facility are defined here. For definitions of Event Driven Executive terms, consult the *EDX System Guide;* for definitions of 3270 terms, see the *3270 Component Description* manual.

o

o

o

\$.CF. The name given to the control program after it is loaded under the name \$.CFD or \$.CFS.

\$.CFD. The version of the control program for Communications Facility systems that use disk queuing of messages.

\$.CFMENU. A sample application program, distributed as part of the Communications Facility, that demonstrates how to communicate with users at 3270-type terminals.

\$.CFS. The version of the control program for Communications Facility systems using storage queueing of messages.

\$.CONFIG. A utility program that allows the user to define and modify stations and maintain the system message data set.

\$.DISP. The Communication Facility system station.

\$.IOOABO. The input/output control program that manages communication between Series/Is attached to a Local Communications Controller.

\$.IOOAB8. The input/output control program that manages X.25 packet level communication between a Series/l and a DTE connected by an HDLC line, with or without an intervening X.25 packet-switching data network.

\$.IOI4E8. The input/output control program that provides 3270 emulation when a Series/1 is connected to a host processor that uses SNA.

\$.PANEL. An interactive program for creating panels to be displayed at a 3270-type terminal.

\$.PD. The program dispatcher; the program that manages the processing of transactions.

\$.PNLUTI. The utility program that prints descriptions of panels created by the \$.PANEL program.

\$.SYSMSG. The data set that contains the text of error messages and informational messages issued by the Communications Facility and, optionally, by user programs.

\$.SYSNET. The data set that contains the definitions of all the stations in a node and of remote stations that will be communicated with from that node.

\$.SYSPD. A data set containing CP commands, path definitions, transaction definitions, and transactions that are to be processed when the program dispatcher is started.

\$.SYSPNL. The data set that contains panels displayed by \$.PANEL, \$.CFMENU, and \$.I0014E8 programs.

\$.SYSX25. The data set that contains two-digit call IDs and their associated X.25 network addresses used during call establishment for switched virtual circuits. As shipped, it contains 10 records of /\*.

\$.UTI. A utility program that allows access to various Communications Facility functions for diagnostic purposes.

\$.UT2. The utility program that allows the user to examine and purge messages on the \$.WASTE queue or any other disk queue.

\$. WASTE. The station to which undeliverable messages are sent.

\$.WSC. The work session controller; the part of the Communications Facility that allows an application program to communicate with multiple EDX devices attached to any Series/1 in the network.

\$.WSCIMG. The data set that contains images that can be displayed through the work session controller and members used to save data for transaction-processing programs.

\$.WSCUTI. The utility program that allows a user to convert a screen image, prepared through the EDX \$IMAGE utility, for use by the work session controller.

\$.WSMENU. The program that can be used to start a session between an EDX terminal and work session controller application programs.

#L. A symbolic address used in language extension instructions to refer to the station block associated with the current task.

#T. A symbolic address used in language extension instructions to refer to the current task control block.

ACTIVATE T. The instruction that activates and deactivates tasks.

alternate link vector. The network address of a station that is the alternate destination for messages sent to a particular station. Undeliverable transactions and X.25 control messages are sent to a station's alternate destination.

BCUG (bilateral closed user group). The X.25 facility that allows two DTEs to establish communication with each other by simply specifying a BCUG ID. Additional benefits vary with the network provider.

BI. The work session controller command that fetches a screen image form \$.WSCIMG and displays it on the terminal.

bilateral closed user group (BCUG). The X.25 facility that allows two DTEs to establish communication with each other by simply specifying a BCUG ID. Additional benefits vary with the network provider.

**DRB** (buffer reference block). The first 4 words of a workspace pool, used to control the allocation of buffers and workspaces from the pool.

buffer, Communications Facility. A storage area, from 1 to 32K bytes long, preceded by a buffer header.

buffer header. Five words preceding a Communications Facility buffer that contain information about the size and content of the buffer.

buffer reference block (DRB). The first 4 words of a workspace pool, used to control the allocation of buffers and workspaces from the pool.

**C** 

( ,  $\rightarrow$  $\cup$ 

o

call accept control message. The Communications Facility message sent by an application program to indicate it is ready to receive data from a remote DTE through a switched virtual circuit. Call accept is sent in response to an incoming call control message.

call connected control message. The Communications Facility message sent by the X.25 I/O control program to a STD+ circuit station's direct or alternate link to indicate that the remote DTE has accepted the call initiated by the circuit station. The circuit station may now send data through the network.

call ID. A user-defined two-digit number that represents an X.25 network address. Call IDs are used when defining a switched virtual circuit station if calls are to be sent to or received from a specific X.25 network address. Call IDs are associated with X.25 addresses in the \$.SYSX25 data set.

call request control message. The Communications Facility message sent by an application program to a circuit station with a contact type of USERINIT to initiate a virtual call to a remote DTE.

cause code. A I-byte code in a restart, clear, or reset packet that indicates the reason for the restart, clear, or reset. The X.25 I/O control program includes this code in log and control messages that it sends as a result of receiving them from XHCS.

CC. The work session controller command that controls the carriage of a roll screen or hard copy terminal.

CCITT. International Telephone and Telegraph Consultative Committee. An organization of common carriers and PTTs whose main goal is to recommend standards that facilitate interconnection of communications equipment.

CD. The work session controller command that sets the unprotected data areas on a terminal to nulls.

cell. A node in the Communications Facility configuration in which the program dispatcher runs or a non-Series/I host system where transactions are processed.

cell identifier. A 2-character name that uniquely identifies a cell.

**CFBUF.** The message buffer pool; a workspace pool in the Communications Facility control program that contains storage-queued messages.

circuit station. A station that represents an X.25 virtual circuit. See also *virtual circuit.* 

clear confirmation control message. The Communications Facility message sent by the X.25 I/O control program to the STD+ circuit station's direct or alternate link informing it that the switched virtual circuit has been cleared as a result of a clear request control message sent by the circuit station.

clear indication control message. The Communications Facility message sent by the X.25 I/O control program to a STD+ circuit station informing it that the remote DTE has issued a clear request for the switched virtual circuit.

clear request control message. The Communications Facility message sent by an application program to a STD+ circuit station as a negative response to an incoming call or at any time it wants to clear the switched virtual circuit.

closed user group (CUG). The X.25 facility that defines a group of DTEs that can communicate with each other. The number of DTEs that can be in a group and additional benefits vary with the network provider. Contrast with *bilateral closed user group.* 

command message. A message, the content of which is a CP command.

command processor. A part of the Communications Facility that processes CP and, with the program dispatcher, PD commands.

command processor (CP) commands. A set of Communications Facility commands used to define and control the Communications Facility configuration and display information about it.

command-processing program. A program that processes a particular CP command. The command processor controls loading and execution of command-processing programs as it receives commands.

Communications Facility buffer. A storage area, from I to 32K bytes long, preceded by a buffer header.

Communications Facility terminal. A device defined to the Communications Facility, controlled by an I/O control program, and accessed from a program through SEND and RECEIVE instructions.

configuration processor (\$.CONFIG). A utility program used to define and modify stations and maintain the system message data set.

control message. A message defined by the Communications Facility that contains information related to controlling the X.25 network. Circuit stations with a usage type of STD+ and the X.25 I/O control program can send and receive these messages using the SEND S and SEND SM instructions. The length of the control message varies depending on which type it is. See also the name of the individual control message.

CP commands. A set of Communications Facility commands used to define and control the Communications Facility configuration and display information about it.

CUG (closed user group). The X.25 facility that defines a group of DTEs that can communicate with each other. The number of DTEs that can be in a group and additional benefits vary with the network provider. Contrast with *bilateral closed user group.* 

data circuit-terminating equipment (DCE). The equipment installed at the user's premises that provides all the functions required to establish, maintain, and terminate a connection, including the signal conversion and coding between the data terminal equipment (DTE) and the line. In the Communications Facility, software functions provide a connection point for devices capable of interfacing to a packet-switching data network as DTEs. The Communications Facility does not provide all the DCE support defined by Recommendation X.25; it cannot be an X.25 network.

data message. A message, the content of which is user data to be sent from one station to another.

data terminal equipment (DTE). That part of a data station that serves as a data source, data sink, or both, and provides for the data communication control function according to protocols. In the Communications Facility, DTE is hardware or software that is capable of attaching to an X.25

DDM (device descriptor module). An XHCS module that defines an HDLC line. The name of the Communications Facility line station representing the line must have the same name as its DDM.

DEFINE BUFFER. The instruction that defines a Communication Facility buffer within a program.

DEFINE BUFFERPOOL. The instruction that defines a workspace pool within a program. This is the same instruction as DEFINE POOL and DEFINE WORK.

DEFINE POOL. The instruction that defines a workspace pool within a program. This is the same instruction as DEFINE BUFFERPOOL and DEFINE WORK.

o

c

o

DEFINE Q. The instruction that defines a queue control block.

DEFINE WORK. The instruction that defines a workspace pool within a program. This is the same instruction as DEFINE BUFFERPOOL and DEFINE POOL.

delivery confirmation bit (D-bit). A bit in an X.25 packet header that instructs the network to wait until delivery to the remote data terminal equipment has been confirmed before confirming delivery to the sending data terminal equipment. As data circuit-terminating equipment (DCE), the Communications Facility confirms only that the SEND M instruction to the local application program has completed successfully; it does not wait for confirmation of receipt of the message.

design indicator. One of four symbols used during \$.PANEL execution to delimit fields and define their type.

design indicators phase. The phase of \$.PANEL execution during which the user specifies which characters will be used as design indicators.

device descriptor module (DDM). An XHCS module that defines an HOLC line. The name of the Communications Facility line station representing the line must have the same name as its DDM.

device station. A station that represents a Series/I terminal or printer to be managed as if it were a 3270 device in the Communications Facility configuration.

device type. The combination of station type and station subtype for a Series/I terminal or printer being managed as if it were a 3270 device. Device type indicates which input/output control program is to control a particular device.

diagnostic aid utility (\$.UTl). A utility program that allows access to various Communications Facility functions for diagnostic purposes.

diagnostic code. An optional I-byte code in restart, reset, and clear packets that gives information about the reason for the restart, reset, or clear. The X.2S I/O control program includes this code, if XHCS sent it, in the log and control messages.

direct link vector. The network address of a station that is the default destination for messages sent by a particular station.

disk queue. A message queue on disk, used to hold low-priority messages destined for a particular station until the station is ready to receive them.

disk-queue data set. A data set used to hold low-priority messages destined for a particular station until the station is ready to receive them.

disk-queue data set initialization utility (\$.DSINIT). The utility program that initializes a data set for the disk queuing of messages.

disk-queue file control block. A control block that contains information about a station that has a disk queue.

dispatcher, message. The part of the Communications Facility that determines the final destination of a message and routes it through the system to that destination.

dispatcher, program (\$.PD). The part of the Communications Facility that manages the processing of transactions.

DTE (data terminal equipment). That part of a data station that serves as a data source, data sink, or both, and provides for the data communication control function according to protocols. In the Communications Facility, DTE is hardware or software that is capable of attaching to an X.2S

dynamic program dispatcher. See *program dispatcher.* 

EDL language extensions. A set of Event Driven Executive Language (EDL) instructions that perform various Communications Facility functions.

EDX terminal. A terminal defined to the EDX operating system and used to perform EDX system functions.

emulation, 3270. The facility that allows a host processor to communicate with a Series/I as if it were communicating with a 3270 system; also, the I/O control program that provides 3270 emulation over a BSC line (\$.I00AEO).

error indication control message. The Communications Facility message sent by the X.2S I/O control program to an STD+ circuit station's direct or alternate link to indicate that the I/O control program rejected a control message or that it could not initiate a call for an SVC circuit station.

error message. A message sent to the Communications Facility log device to indicate that an error has occurred.

ES. The work session controller command that ends a session with a terminal.

facilities. A set of optional characteristics and capabilities available from the network provider to switched virtual circuits during call establishment. In the Communications Facility, these facilities may be included in the SVC circuit station definition and/or in a call request control message from an application program. See also the individual facility.

fast select (FS). The X.2S facility that allows data to be appended to a call request, call clear, or call accept packet. Contrast with *fast select restricted.* 

fast select restricted (FSR). The X.25 facility that allows data to be appended to a call request or call clear packet. Call accept packets are not allowed. Contrast with *fast select.* 

field attributes phase. The phase of \$.PANEL execution during which the user specifies the attributes of the fields that make up the panel being created.

field fill indicator. A character used during \$.PANEL execution to indicate trailing field positions that are to appear as blanks in the panel being created.

field table. A table of information about the fields in a panel.

FREE B. The instruction that returns a buffer to the workspace pool from which it was acquired.

FREE S. The instruction that returns storage to the workspace pool from which it was acquired. This instruction is the same as FREE W. FREE W. The instruction that returns storage to the workspace pool from which it was acquired. This instruction is the same as FREE S.

FS (fast select). The X.25 facility that allows data to be appended to a call request, call clear, or call accept packet. Contrast with *fast select restricted.* 

FSR (fast select restricted). The X.25 facility that allows data to be appended to a call request or call clear packet. Call accept packets are not allowed. Contrast with *fast select.* 

FT. The work session controller command that reads the field table associated with a screen image in \$.WSCIMG.

GET A. The instruction that gets the address of a system control block or table.

GET AI. The instruction that retrieves the attention ID (AID) byte from a 3270 data stream.

GET B. The instruction that gets a buffer from a workspace pool.

GET F. The instruction that moves a data field from a Communications Facility buffer to an EDX text area.

GET Q. The instruction that gets an element from a queue.

GET S. The instruction that gets storage from the system storage pool, S\$POOL.

GET W. The instruction that gets storage from a workspace pool.

GOTEST. The PD command that allows execution of a program whose transaction identifier is in test mode.

H. (1) The CP command that removes a station from the active network. (2) The PD command that lists all the PD commmands and their functions.

halted station. A station whose station block has been deleted form S\$POOL.

HDLC (high-level data link control). The group of standards defining the link level for communications with a public data network. As defined by Recommendation X.25, LAPB conforms to one subset of standards and SDLC normal response mode conforms to a different subset. The Communications Facility adheres only to the LAPB subset.

header, buffer. Five words preceding a Communications Facility buffer that contain information about the size and content of the buffer.

header, message. 24 bytes at the beginning of a message that contain such information as its origin, destination, and priority.

HELP. The CP command that lists all the CP commands and their functions.

high-speed loader (\$.HSL). A small, efficient loader used by the program dispatcher to load transaction-processing programs.

host processor. A computer in a Communications Facility configuration where control functions are performed; it may be a Series/1 or another type of computer.

image library. A library of screen images in data set \$.WSCIMG that can be displayed through the work session controller BI command.

image library management utility (\$.WSCUT1). A utility program that converts a screen image that was created by the EDX \$IMAGE program and stores it in \$.WSCIMG for use by the work session controller. It is also used to display the image.

incoming call control message. The Communications Facility message sent by the X.25 I/O control program to a STD+ circuit station to indicate that a remote DTE wishes to begin communications.

input hold. A condition of a station in which all messages it sends are discarded. Messages sent by a station on input hold are discarded.

input message sequence number. The number of messages sent by a station.

input/output control program (IOCP). A program that handles transmission of messages to and from a particular type of device or line in a Communications Facility configuration.

interrupt confirmation control message. The Communications Facility message sent by the X.25 I/O control program to a STD+ circuit station informing it that the remote data terminal equipment received an interrupt control message sent by the circuit station.

interrupt control message. The Communications Facility message sent by an application program to a STD+ circuit station or by the X.25 I/O control program to a STD+ circuit station's direct or alternate link. The interrupt control message includes 1 byte of data that is sent across the X.25 circuit without flow control.

IOCP (input/output control program). A program that handles transmission of messages to and from a particular type of device or line in a Communications Facility configuration.

IT. The work session controller command that sets a timer for a static screen terminal.

 $\mathcal{A} \rightarrow$  $\sim$ 

o

language extensions. A set of Event Driven Executive Language (EDL) instructions that perform various Communications Facility functions.

LAPB (link access procedure balanced). The link protocol used by the XHCS for controlling the X.25 network access link.

LI. The work session controller command that links to another program.

line station. A station that represents a telecommunication line in a Communications Facility configuration.

line type. The combination of station type and station subtype for a communication line. Line type indicates which I/O control program (such as point-to-point or 3270 control) is to control a particular line.

linked station. A station that has a single specified station as the default destination of messages it sends.

LK. The work session controller command that locks the keyboard on a static screen terminal.

local node. The node from which the Communications Facility configuration is being viewed.

local station. A station that exists at the local node.

LOCATE LV. See *LOCATE ST.* 

LOCATE NA. The instruction that locates a station block, given the network address of the station.

LOCATE QN. See *LOCATE ST.* The instruction is the same as LOCATE LU and LOCATE ST.

LOCATE ST. The instruction that locates a station block, given the name of the station; may also be used to create and delete station blocks. The instruction is the same as LOCATE LU and LOCATE ON.

log message. A message that is sent to the Communications Facility system log.

log processor. The part of the Communications Facility that formats error and informational messages and sends them to the system log.

logical unit, Communications Facility. See *station.* 

o

c

o

logical unit (LU) station. An SNA logical unit (a terminal or a printer) in a Communications Facility configuration. Stations were called logical units in previous Communications Facility field developed programs.

LS. The work session controller command that sets a lock sequence for a static screen terminal.

LU (logical unit) station. A station that represents an SNA logical unit (a terminal or a printer) in a Communications Facility configuration.

mapped partition. A partition that a contains the common area (system tables and station blocks).

MENU. (1) The transaction identifier associated with the Communications Facility program \$.WSMENV. (2) The work session controller high-level language subroutine that enables the application program to end its own operation and return control to the primary application load program.

message. A unit of data to be transmitted from one station to another.

message buffer pool (CFBUF). A workspace pool in the Communications Facility control program that contains storage-queued messages.

message data set (\$.SYSMSG). The data set that contains the text of error messages and informational messages issued by the Communications Facility and, optionally, by user programs.

message dispatcher. The part of the Communications Facility that determines the final destination of a message and routes it through the system to the destination.

message header. 24 bytes at the beginning of a message that contain such information as the origin, destination, and priority of the message.

message priority. An attribute of a message that determines where it is placed in the destination station's message queue.

message queue. A queue of messages destined for a single station, either in processor storage or on disk.

message queue management utility (\$.UT2). A utility program that allows the user to examine and purge messages on the \$.WASTE queue or any other disk queue.

message sequence number. A number associated with a message representing its sequence with respect to its origin.

message station. A queue of messages, not associated with a Communications Facility program or device.

message type. An attribute of a message that indicates whether it is a data, command, log, transaction, or status message.

MOV. The instruction that moves data, allowing indirect and indexed moves.

name, station. A 1- to 8-character alphameric value that uniquely identifies each station in a node.

NAU. See *network address.* 

network address. A 4-character hexadecimal value that uniquely identifies a station in the network. The first two characters are the node assignment, and the last two are the station address.

network configuration data set (\$.SYSNET). The data set that contains the definitions of all the stations in a node and of remote stations that will be communicated with from that node.

**Hode:** A Series/1 in the Communications Facility configuration.

node station. A station that represents a remote node Communications Facility configuration.

nontransparent mode. A mode of BSC transmission that prohibits bit patterns with a value less than X'40' from being transmitted as data.

output hold. A condition of a station in which messages can be sent to it, but it can't receive messages from its queue.

output options phase. The phase of \$.PANEL execution during which the user specifies actions (such as sounding the alarm or unlocking the keyboard) to be taken when the panel is displayed.

P. (1) The CP command that stops a station. (2) The PD command that deactivates a path or transaction.

packet. The basic transmission unit on a data link accessing an X.2S network. See also *packet size.* 

packet size. The size of the largest data packet sent to an X.2S network. The packet size is defined in the circuit or DxE line station definitions.

packet switching. The process of routing and transferring data by means of addressed packets so that a channel is occupied only during the transmission of a packet.

packet-switching data network (PSDN). A communications network that uses the mechanism of packet switching to transmit data. See also *packet switching.* 

panel. A screen image for a 3270 display station or a Series/1 device being managed as a 3270 display station.

panel data set (\$.SYSPNL). The data set that contains panels displayed by the \$.PANEL, \$.CFMENU and \$.IOOI4E8 programs.

panel design aid (\$.PANEL). An interactive program for creating panels to be displayed at a 3270-type terminal.

panel layout phase. The phase of \$.PANEL execution during which the user specifies the content of the panel being created.

panel print utility (\$.PNLUT1). The utility program that prints descriptions of panels created by the \$.PANEL program.

panel specification pbase. The phase of \$.PANEL execution in which the user identifies the panel to be designed.

passthrough control message. The Communications Facility message that contains user-defined control information. The X.25 I/O control program sends this message to the circuit station's direct or alternate link when it receives a message with the Q-bit on in an incoming data packet. The application program sends this message to a STD+ circuit when it wants the data sent in a data packet with the Q-bit on.

path. The route used to send a transaction from the program dispatcher in one cell to the program dispatcher in another cell or to a host transaction-processing system.

PATH. A statement in \$.SYSPD that defines a path.

path definition table. A table of the paths the program dispatcher in a cell uses to route transactions to other cells.

path table. Synonymous with *path definition table.* 

PD. The work session controller command that stops a work session controller terminal and returns it to EDX control.

PD commands. A subset of Communications Facility CP commands used to control the operation of the program dispatcher.

permanent virtual circuit (PVC). A permanent virtual connection that provides services similar to a leased line. Data sent to the network through a logical channel being used as a PVC is always delivered to a specific logical channel at a specific DTE destination in the network. In the Communications Facility, PVC circuit stations represent permanent virtual circuits.

physical unit (PU) station. A station that represents an SNA physical unit in a Communications Facility configuration.

preferred path. The path used to route transactions for unknown cells.

primary cell identifier. The field of a transaction that contains the identifier of the cell in which the transaction is to be processed.

primary transaction identifier. The field of a transaction that contains the transaction identifier.

priority, message. An attribute of a message that determines where it is placed in the destination station's message queue.

program dispatcher (\$.PD). The part of the Communications Facility that manages the processing to transactions.

program dispatcher (PD) commands. A subset of Communications Facility CP commands used to control the operation of the program dispatcher.

program dispatcher data set (\$.SYSPD). The data set containing CP commands, path definitions, transaction definitions, and transactions, that are to be processed when the program dispatcher is started.

program station. See *user station.* 

prompt screen, SNA. An optional message put out by SNA logical units to prompt the terminal operator to log on to a host SNA application.

protected field. A field on a display screen in which the user is not allowed to enter data; also, the definition of such a field in a panel or an EDX screen image.

protocol identifier (ID). The optional 4-byte field included in the user data portion of a call request or incoming call packet that provides an additional means of screening incoming calls from an X.25 network. In the Communications Facility, switched virtual circuit station definitions may include a protocol ID.

 $\mathbf O$ 

o

PU (physical unit) station. A station that represents an SNA physical unit in a Communications Facility configuration.

PUT AID. The instruction that moves a 3270 attention ID (AID) byte into a Communications Facility buffer.

PUT CO. The instruction that moves a 3270 write command into a Communications Facility buffer.

PUT CURS. The instruction that moves a 3270 insert cursor order into a Communications Facility buffer.

PUT DLEETB. The instruction that moves a DLE and an ETB into a Communications Facility buffer.

PUT DLEETX. The instruction that moves a DLE and an ETX into a Communications Facility buffer.

PUT DLESTX. The instruction that moves a DLE and an STX into a Communications Facility buffer.

PUT ERA. The instruction that moves a 3270 erase unprotected to address order into a Communications Facility buffer.

PUT ETB. The instruction that moves an ETB into a Communications Facility buffer.

PUT ETX. The instruction that moves an ETX into a Communications Facility buffer.

PUT F. The instruction that moves a data field from an EDX text area into a Communications Facility buffer.

PUT NUL. The instruction that moves a 3270 set buffer address order into a Communications Facility buffer.

PUT Q. The instruction that puts an element onto a queue.

PUT REP. The instruction that moves a 3270 repeat to address order into a Communications Facility buffer.

PUT STX. The instruction that moves an STX into a Communications Facility buffer.

PUT TCD. The instruction that creates a task control block.

PVC (permanent virtual circuit). A permanent virtual connection that provides services similar to a leased line. Data sent to the network through a logical channel being used as a PVC is always delivered to a specific logical channel at a specific DTE destination in the network. In the Communications Facility, PVC circuit stations represent permanent virtual circuits.

PW. The work session controller command that writes data to the priority area of a static screen terminal.

qualifier bit (Q-bit). A bit in a data packet header that indicates the type of information in the packet. Q-bit of 0 (off) means the data is user data; Q-bit of 1 (on) means the data is application-defined control data. Communications Facility application programs send and receive control data in the passthrough control message.

queued message utility (\$.UT2). A utility program that allows the user to examine and purge messages on the \$.WASTE queue or any other disk queue.

RA. The work session controller command that reads protected and unprotected data from a terminal.

o

o

o

RC. (1) The PD command that sets the number of times the program dispatcher will attempt to load a program when storage is not available. (2) The work session controller command that reads the cursor position from a static screen terminal.

RD. The work session controller command that reads unprotected data from a terminal.

reason code. A code indicating the reason an undeliverable message is in the \$.WASTE queue.

reason message. A message preceding each undeliverable message in the \$.WASTE queue. The reason message contains the date, time, and reason code.

RECEIVE M. The instruction that receives a message into a Communications Facility buffer.

RECEIVE N. The instruction that determines whether there are any messages on a station's queue.

RECEIVE P. The instruction that purges a message from a station's queue.

RECEIVE T. The instruction that receives a message into an EDX text area.

recognized private operating agency (RPOA). The X.25 facility that defines a particular transit network through which a virtual call is to be routed internationally, when more than one RPOA transit network exists at an international gateway.

Recommendation X.2S. The CCITT recommendation that defines standards for the connection of processing equipment to a packet-switching data network. It addresses the physical level, the link level, and the packet level. The Communications Facility adheres to the recommendation as amended in 1981.

remote cell. Any cell in the Communications Facility configuration other than the local cell.

remote node. Any node in the Communications Facility configuration other than the local node.

remote station. A station in a remote node.

reset confirmation control message. A Communications Facility message sent by the X.25 I/O control program to a STD+ circuit station's direct or alternate link informing it that the circuit has been reset as a result of a reset initiated by the application program.

reset indication control message. A Communications Facility message sent by the X.25 I/O control program to a STD+ circuit station's direct or alternate link informing it that the circuit has been reset by the remote data terminal equipment or as a result of an error detected by the network or XHCS.

reset request. A Communications Facility message sent by the STD+ circuit station to reinitialize the virtual call or the permanent virtual circuit. Reinitialization removes all data and interrupt packets in the network.

reverse charging (REV). The X.25 facility used to request that the cost of a communications session be charged to the called data terminal equipment.

RPOA (recognized private operating agency). The X.25 facility that defines a particular transit network through which a virtual call is to be routed internationally, when more than one RPOA transit network exists at an international gateway.

RS. The work session controller command that restores data saved in the \$.WSCIMG data set.

RT. The work session controller command that reads the transaction identifiers that are set for the program function keys.

S\$CFEQU. The Communications Facility system equate table, which defines names for the fields of the station blocks, blocks, the buffer header, and the message header.

S\$GETPNL. The subroutine that fetches panels created by means of the \$.PANEL program.

S\$POOL. The system storage pool; a workspace pool in the common area, used by the Communications Facility for station blocks and work areas.

SC. The work session controller command that positions the cursor on a static screen terminal.

SD. The work session controller command that starts an EDX terminal as a work session controller terminal.

secondary cell identifier. A field of a transaction, whose meaning is defined by the program that processes the transaction. It may, for example, be the identifier of the cell to which an acknowledgment is to be sent.

secondary transaction identifier. A field of a transaction, whose meaning is defined by the program that processes the transaction. It may, for example, be the identifier of a transaction to be sent as an acknowledgment.

SEND A. The instruction that sends an acknowledgment of receipt of a message.

SEND CP. The instruction that sends a CP command.

SEND E. The instruction that sends an error message to the Communications Facility system log.

SEND L. The instruction that sends an informational message to the Communications Facility system log.

SEND M. The instruction that sends a data message from a Communications Facility buffer.

SEND MT. The instruction that sends a transaction message to the program dispatcher from a Communications Facility buffer.

SEND S. The instruction that sends a status message from an EDX text area. See also *status message.* 

SEND SM. The instruction that sends a status message from a Communications Facility buffer.

SEND T. The instruction that sends a message from an EDX text area.

SEND TT. The instruction that sends a transaction message to the program dispatcher from an EDX text area.

SF. The work session controller command that sets the forms parameter for a roll screen or hard copy terminal.

SL. The work session controller command that notifies the work session controller that the terminal's 3270 device station name has changed.

SNA logical unit station. A station that represents an SNA logical unit (a terminal or a printer) in a Communications Facility configuration.

SNA physical unit station. A station that represents an SNA physical unit in a Communications Facility configuration.

SNA prompt screen (panel). An optional menu put out by SNA logical units that prompts the terminal operator to log on to a host SNA application.

SRB (storage resource block). Four words preceding a buffer or workspace acquired from a workspace pool, used to control the allocation of buffers and workspaces from the pool.

SS. The work session controller command that starts a session with a terminal.

ST. (1) The CP command that displays message statistics and Local Communications Controller hardware statistics. (2) The work session controller command that sets the transaction identifiers of the transactions that are to be sent when a PF key on a static screen terminal is pressed after a WK command.

standard field. A protected field of a panel (created through \$.PANEL) that has default attributes.

started station. A station that is represented by a station block in S\$POOL.

station. A named unit of hardware or software managed by the Communications Facility.

station address. The last two characters of a station's network address. They uniquely identify the station within the node.

station block. A control block in S\$POOL that contains information about a started station.

station name. A I-to-8 character alphameric value that uniquely identifies each station in a node.

station subtype. An attribute of a station that further defines its type; for example, a device-type station may have a subtype such as 3101, 4978, or printer.

station type. An attribute of a station that specifies its type (for example, line, device, terminal, user, or message station).

status message. A message sent with a SEND S or SEND SM command that results in a unique return code  $(+6)$  when it is received. A status message is used to (1) tell a station to stop or halt. (2) send X.25 control messages between the X.25 I/O control program and applications linked (alternate or direct) to a STD+ circuit station.

stopped station. A station, represented by a station block in S\$POOL, for which the flow of messages has been temporarily stopped. Messages sent to a stopped station are undeliverable.

storage resource block (SRB). Four words preceding a buffer or workspace acquired from a workspace pool, used to control the allocation of buffers and workspaces from the pool.

subtype, station. An attribute of a station that further defines its type; for example, a device-type station may have a subtype such as 3101,4978, or printer.

SV. The work session controller command that saves data in the \$. WSCIMG data set.

SVC (switched virtual circuit). A dynamically-established connection between two pieces of data terminal equipment (DTE). The switched virtual circuit is the packet network equivalent of a switched or dial-up line. In the Communications Facility, SVC circuit stations represent switched virtual circuits.

switched virtual circuit (SVC). A dynamically-established connection between two pieces of data terminal equipment (DTE). The switched virtual circuit is the packet network equivalent of a switched or dial-up line. In the Communications Facility, SVC circuit stations represent switched virtual circuits.

system station. The station block, named \$.DISP, that represents the Communications Facility control program.

system storage pool (S\$POOL). A workspace pool in the EDX supervisor, used by the Communications Facility for station blocks and work areas.

terminal, Communications Facility. A device defined to the Communications Facility, controlled by an I/O control program, and accessed from a program through SEND and RECEIVE instructions.

terminal, EDX. A terminal defined to the EOX operating system and used to perform EOX system functions.

terminal, work session controller. A terminal managed by the work session controller and accessed from an application program by means of work session controller transactions.

terminal station. A station that represents a 3270 control unit, display, or printer attached to a Series/I, or a station block used to emulate a 3270 control unit, display, or printer in a Communications Facility configuration.

TID (transaction identifier). The 4-character name of a transaction.

TID statement. A statement in \$.SYSPO that identifies a transaction to be processed in the local cell.

TN. The work session controller command that sounds the tone on a terminal.

TRAC. The PO command that starts or stops a trace of transactions.

TRAN. The PO command that sends transactions.

transaction. A special-format, user-defined message, routed through the Communications Facility network by the program dispatcher and processed at its destination by a specific transaction-processing program.

transaction identifier (TID). The 4-character name of a transaction.

transaction identifier (TID) table. The table that defines the transactions to be processed in the local cell. It contains, for each transaction, its identifier, its attributes, and the name and attributes of its associated programs.

transaction message. A message, the content of which is a transaction.

transaction table. Synonymous with *transaction identifier (TID) table.* 

o

 $\bigcirc$ Jen 1995 - 1995 - 1995 - 1995 - 1995 - 1995 - 1995 - 1995 - 1995 - 1995 - 1995 - 1995 - 1995 - 1995 - 1995 - 1<br>Jen 1995 - 1995 - 1995 - 1995 - 1995 - 1995 - 1995 - 1995 - 1995 - 1995 - 1995 - 1995 - 1995 - 1995 - 1995 - 1 transaction type. A 2-character indicator of the actions that occur when a transaction is entered: loading one of four types of program, creating a station, and/or sending the transaction message to the station.

o

o

o

transaction-processing program. A program designed to process transactions. The program dispatcher controls loading and execution of transaction-processing programs as it receives transactions.

transparent mode. A mode of BSC transmission that allows any bit pattern to be transmitted as data.

type, line. The combination of station type and station subtype for a communication line. Line type indicates which input/output control program (such as point-to-point or 3270 control) is to control a particular line.

type, message. An attribute of a message that indicates whether it is a data, command, log, transaction, or status message.

type, station. An attribute of a station that specifies its type (for example, line, device, terminal, user, or message station).

type, transaction. A 2-character indicator of the actions that occur when a transaction is entered: loading one of four types of program, creating a station, and/or sending the transaction message to the station.

UK. The work session controller command that unlocks the keyboard on a static screen terminal.

undeliverable message. A message that cannot be delivered because its destination station is stopped or is unknown to the message dispatcher.

unprotected field. A field on a display screen in which the user is allowed to enter data; also, the definition of such a field in a panel or an EDX screen image.

US. The work session controller command that ends a lock sequence for a static screen terminal.

user station. A station that represents a user or system program in a Communications Facility configuration.

vector station. A station block that represents a remote station in a multinode Communications Facility configuration.

virtual call. A temporary logical connection between two pieces of data terminal equipment. Virtual calls are placed through switched virtual circuits. See also *switched virtual circuit.* 

virtual circuit. A logical connection established between two pieces of data terminal equipment. It can be permanent—defined when you subscribe to your network port--- or it can be switched---dynamically established when a call is placed. The Communications Facility manages stations that represent these circuits; XHCS manages the circuits. See also *switched virtual circuit* and *permanent virtual circuit.* 

WD. The work session controller command that writes unprotected data to a terminal.

window. (1) The number of data packets a DTE or DCE can send across a logical channel before waiting for authorization to send another data packet. It is the main mechanism for pacing the flow of X.25 packets across an X.25 network. In the Communications Facility, window is defined in the line or circuit station definition. (2) In \$.PANEL, the area on the screen that can be seen one time when defining a 3270 panel.

WK. The work session controller command that waits for a static screen terminal's PF key or ENTER to be pressed or for a timeout set by an IT command to occur.

work session controller (\$.WSC). The part of the Communications Facility that allows an application program to communicated with multiple EDX devices attached to any Series/l in the network.

work session controller data set (\$.WSCIMG). The data set that contains images that can be displayed through the work session controller and members used to save data for transaction-processing programs.

work session controller high-level language subroutines. A set of subroutines that allow an EDL or COBOL program access to work session controller functions through subroutine calls rather than through the WSC transaction.

work session controller sample program (\$.WSMENU). The program that can be used to start a session between an EDX terminal and work session controller application programs.

work session controller terminal. A terminal managed by the work session controller and accessed from an application program by means of work session controller transactions.

workspace pool. An area of processor storage from which the Communications Facility programs allocate buffers and work areas. The pool includes information used to control the allocation of elements in the pool.

WP. The work session controller command that writes protected data to a static screen terminal.

WSC. (1) The transaction identifier associated with the Communications Facility program \$.WSC. (2) The command that starts a work session controller terminal.

X.2S control message. See *control message.* 

X.2S data message. See *data message.* 

X.2S data set. See \$.SYSX25.

X.2S header. A header that precedes an X.25 control or data message. It identifies what type of message, control or data, is contained in the message. This header is 2 bytes long in the Communications Facility Version 2.0.

X.2S network. A packet-switching data network that adheres to the standards defined by the CCITT Recommendation X.25.

X.2S network address. A field of up to 15 binary-coded decimal (BCD) digits that identifies the DTE to which a call is directed or from which a call originated. The Communications Facility provides a data set, \$.SYSX25, in which the user may relate this address to a two-digit call ID.

XHCS. The IBM Series/1 Event Driven Executive X.25/HDLC Communications Support licensed program (Program Number 5719-HD2). XHCS allows an application program, such as the Communications Facility, to communicate with remote applications through an HDLC communications link using X.25 packet level procedures.

3270 control (\$.IOOACO). The input/output control program that controls 3270 displays and printers attached to the Series/l.

3270 emulation. The facility that allows a host processor to communicate with Series/1 as if it were communicating with a  $3270$ system; also, the input/output control program that provides 3270 emulation over a BSC line (\$.I00AEO).

3270 panel print utility (\$.PNLUT1). The utility program that prints descriptions of panels created by the \$.PANEL program.

o

## **Index**

#### **Special Characters**

o

o

o

\$.CF (control program) defined 383 \$.CFD See also \$. CF defined 383 \$.CFMENU defined 383 functions of 375 listing 375 \$.CFS See also \$.CF defined 383 \$.CONFIG (configuration processor) defined 383,384 use to create log messages 19 use to define a message station 81 \$.DISP (system station) defined 383, 390 \$.DSINIT (disk-queue data set initialization utility) defined 385 \$.HSL (high-speed loader) defined 386 \$.I00ABO (Local Communications Controller IOCP) defined 383 intercepting messages from 37 \$.I00AB8 (X.25 IOCP) defined 383 intercepting messages from 38 \$.PANEL (panel design aid) " command usage 51 A command usage 51 alphameric field 55 automatic skip 55 Bcommand usage 51 BOT command usage 50 brightness 55 C command usage 51 CC command usage 51 CEN command usage 51 cursor field 56 D command usage 51 DD command usage 51 defined 383, 387 design indicators phase defined 385 overview 46 procedures 48 designing panels 45 ending a session 59 field attributes phase overview 46 procedures 54 field table 56 fill character 57 I command

usage 51 intensity 55 L command usage 50 layout editing commands 50 Mcommand usage 51 MM command usage 51 modified data tag attribute 55 numeric field 55 output 45 output options phase overview 46 procedures 56 panel layout phase defined 387 overview 46 procedures 49 panel specification phase defined 388 overview 46 procedures 47 protected field 48 Rcommand usage 51 selector-pen detectable field 55 standard field 48 starting a session 47 TOP command usage 50 unprotected field 48 window 49 \$.PD (program dispatcher) defined 383, 385, 388 transaction routing 4 \$.PNLUT1 (3270 panel print utility) defined 383, 387 EN command usage 66 PALL command usage 66 PG command usage 66 PM command usage 66 using 66 \$.SYSCOM locating 24 \$.SYSMSG (message data set) creating messages in 19 defined 383, 387 file ID 19 use for log messages 5 \$.SYSNET (network configuration data set) creating a command 156 defined 383, 387 defining transaction-processing program 80 updating 156 \$.SYSPD (program dispatcher data set) defined 383, 388 entering a transaction into 79 \$.SYSPNL (panel data set) defined 383, 387 \$.UT1 (diagnostic aid utility) defined 383, 385

\$.UT2 (message queue management utility) defined 383, 387, 389 use of 13 \$.WASTE (undeliverable message queue) defined 383 \$.WSC (work session controller) defmed 383,391 programming 85 terminal communicating with 85 defined 390, 391 multiple, communicating with 86 \$.WSCIMO (work session controller data set) defmed 383,386,391 displaying an image 90 maintaining 90 storing images in 89 \$.WSCUTI (image library management utility) commands DI 90 SI 89 defined 383, 386 error messages 89 \$.WSMENU (work session controller sample program) defined 383, 391 use of 90 \$DEBUG utility use to load a program 27 use to test transactions 82 \$DISKUTI utility to allocate space for images 89 to allocate space for panels 45 \$DISKUT2 utility to change workspace pool size 6 \$DIUTIL utility to allocate space for panels 45 to maintain \$.WSCIMG 90 \$IMAOE utility building work session controller images 89 #L, special register defined 383 specifying 175 use in I/O control program 167 #T, special register defined 383 specifying 175 use in I/O control program 167 ", \$.PANEL command usage 51

## A

A, \$.PANEL command usage 51 about this book iii ACK operand, SEND and RECEIVE mstructions overview 17 acknowledging messages 17 WSC transactions 86 ACTIVATE T instruction defined 383 examples 180 format 179 operands 179 overview 24 return codes 179 address, station defined 390

alpha/ numeric attribute specifying through \$.PANEL 55 alternate link vector defined 383 use of 33 assembler considerations, Communications Facility mstructions 178 automatic skip attribute specifying through \$.PANEL 55

## B

B, \$.PANEL command usage 51 basic mode use of by IOCP 168 BCUO (bilateral closed user group) defined 383 BI, WSC transaction command acknowledgment transaction format 307 defined 383 example 308 transaction format 307 bilateral closed user group (BCUO) defined 383 binary synchronous communication (BSC) control characters 34 bold type syntax notation for Communications Facility mstructions 175 BOT, \$.PANEL command usage 50 braces syntax notation for Communications Facility mstructions 175 bracket syntax notation for Communications Facility instructions 175 BRB (buffer reference block) building 6 defined 383 brightness specifying through \$.PANEL 55 BSC (binary synchronous communication) control characters 34 buffer reference block (BRB) building 6 defined 383 buffer, Communications Facility defined 383,384 getting 7 header contents 7 defined 383 using 8 use for messages 5

 $\bigcirc$ 

o

## c

C, \$.PANEL command usage 51 call accept control message defined 384 example 117 example, with fast select 120 format 117

format, with fast select 119 sending 114 call connected control message defined 384 example 121 example, with fast select 124 format 121 format, with fast select 123 receiving 115 call ID defined 384 call request control message defined 384 example 126 format 125 sending 114 cause code defined 384 CC, \$.PANEL command usage 51 CC, WSC transaction command acknowledgment transaction format 309 defined 384 example 310 transaction format 309 CD, WSC transaction command acknowledgment transaction format 311 defined 384 example 312 transaction format 311 cell defined 384 cell identifier defined 384 overview 11 primary defined 388 secondary defined 389 CEN, \$.PANEL command usage 51 central system log creating 40 CFBUF (message buffer pool) defined 384,387 CFTERM examples 182 format 181 operands 181 circuit station managing 107 using 107 circuits communicating with, SOT usage 108 communicating with, SDT+ usage 110 starting communication 109 X.25, determining usage 107 clear confirmation control message format 127 receiving 115 clear indication control message example, with fast select 132 format 129 format, with fast select 131 receiving 115 clear request control message example 133 example, with fast select 136 format 133 format, with fast select 135

o

 $\overline{\mathbf{C}}$ 

o

sending 114 closed user group (CUG) defined 384 command message defined 384 overview 5 sending 21 command processor defined 384 command processor (CP) commands creating new 155 defined 384 sending 21 command table, language extension locating 24 command-processing program avoiding deadlocks 157 creating 155 example 155 gaining access to \$.sYSNET 156 gaining access to data sets 157 logging errors 157 logging successful completion 157 naming 156 retrieving parameters 156 sending a completion code 157 updating \$.SYSNET 156 commands See also names of specific commands \$.PANEL 50 \$.PNLUT1 66 Communications Facility terminal defined 384,390 configuration processor (\$.CONFIG) defined 383, 384 use to create log messages 19 use to define a message station 81 control blocks station creating 21 defined 390 deleting 21 examining 21 purging 21 control messages, X.25 call accept example 117 example, with fast select 120 format 117 format, with fast select 119 sending 114 call connected example 121 example, with fast select 124 format 121 format, with fast select 123 receiving 115 call request example 126 format 125 sending 114 clear confirmation format 127 receiving 115 clear indication example 129 example, with fast select 132 format 129 format, with fast select  $\triangleleft$  131

receiving 115 clear request example 133 example, with fast select 136 format 133 format, with fast select 135 sending 114 defined 384 error indication example 137 format 137 receiving 115 formats 116 incoming call example 140 format 139 receiving 115 interrupt example 141 format 141 receiving 115 sending 114 interrupt confirmation. format 143 receiving 115 passthrough example 145 format 145 receiving 116 sending 114 receiving 113 reset confirmation format 147 receiving 116 reset indication example 149 format 149 receiving 116 reset request example 151 format 151 sending 114 sending 113 control program (\$.CF) defined 383 CP (command processor) commands creating new 155 defined 384 sending 21 CPH command defined 386 CP HELP command defined 386 CPP command defined 384, 387 CUG (closed user group) defined 384 cursor field specifying through \$.PANEL 56

## D

D-bit (delivery confirmation bit) defined 385 D, \$.PANEL command usage 51 data circuit-terminating equipment (DCE) defined 384 data message

396 Communications Facility Programmer's Guide

defined 384 overview 4 receiving 14 sending 10 data move instruction 24 data stream, 3270 creating 22 format 34 header 62  $I/O$  control programs  $168$ input 34 mode for transaction-processing program 80 output 34 overview 22 retrieving 23 data terminating equipment (DTE) defined 384 DCE (data circuit-terminating equipment) defined 384 DD, \$.PANEL command usage 51 DDM (device descriptor module) defined 385 deadlock avoiding in command-processing program 157 DEFINE BRB instruction example 183 format 183 operands 183 DEFINE BUFFER instruction defined 384 examples 185 format 185 operands 185 overview 7 return codes 185 DEFINE BUFFERPOOL instruction defined 385 examples 188 format 187 operands 187 overview 6 DEFINE DEVICE instruction examples 190 format 189 operands 189 DEFINE POOL instruction defined 385 examples 188 format 187 operands 187 overview 6 DEFINE Q instruction example 191 format 191 operands 191 return codes 191 DEFINE VOLUME instruction examples 193 format 193 operands 193 DEFINE WORK instruction defined 385 examples 188 format 187 operands 187 overview 6 delivery confirmation bit (D-bit) defined 385

 $\blacktriangledown$ 

o

design indicators phase, \$.PANEL defined 385 overview 46 procedures 48 device station defined 385 type defined 385 device descriptor module (DDM) defined 385 DI command, \$.WSCUT1 use of 90 diagnostic aid utility (\$.UT1) defined 383,385 diagnostic code defined 385 direct link vector overview 12 disk queue defined 385 file control block defined 385 overview 25 disk-queue data set defined 385 disk-queue data set initialization utility (\$.DSINIT) defined 385 dispatcher, message defined 385,387 dispatcher, program (\$.PD) defined 383,385,388 transaction routing 4 DTE (data terminating equipment) defined 384 dump diagnostic 29 dynamic storage usage 6

#### E

o

o

editing panel layout 50 EDL language extensions defined 385,386 overview 1 EDX (Event Driven Executive) getting storage from 7 publications list iii supervisor definition instructions 1 getting storage from 7 terminal communicating with 85 defined 385, 390 text area, use for messages 5 unmapped partitions 27 Version 4 differences from Version 3 EN, \$.PNLUT1 command usage 66 equates, Communications Facility copying 27 error exits, task using 29 error indication control message defined 385 example 137

format 137 receiving 115 error messages \$.PANEL 59 command-processing program 157 creating 19 format 20 list and explanations \$.WSCUT1 89 overview 5 type code 20 ES, WSC transaction command acknowledgment transaction format 313 defined 385 example 314 transaction format 313 Event Driven Executive (EDX) getting storage from 7 publications list iii supervisor definition instructions 1 getting storage from 7 terminal communicating with 85 defined 385, 390 text area, use for messages 5 unmapped partitions 27 Version 4 differences from Version 3 examples \$.CFMENU 375 ACTIVATE TASK instruction 180 BI, WSC transaction command 308 call accept control message 117 call accept control message with fast select 120 call connected control message 121 call connected control message, with fast select 124 call request control message 126 CC, WSC transaction command 310 CD, WSC transaction command 312 CFTERM instruction 182 clear indication control message 129 clear indication control message, with fast select 132 clear request control message 133 clear request control message, with fast select 136 command-processing program 155 DEFINE BRB instruction 183 DEFINE BUFFER instruction 185 DEFINE BUFFERPOOL instruction 188 DEFINE DEVICE instruction 190 DEFINE Q instruction 191 DEFINE VOLUME instruction 193 error indication control message 137 ES, WSC transaction command 314 FREE B instruction 195 FREE S instruction 197 FT, WSC transaction command 316 GET A instruction 200 GET AI instruction 202 GET B instruction 204 GET F instruction 207 GET Q instruction 212 GET S instruction 214 GET W instruction 216 I/O control program 171, 172 incoming call control message 140 interrupt control message 141 IT, WSC transaction command 320 LCC instruction 217 LI, WSC transaction command 322

LK, WSC transaction command 324 LOCATE NA instruction 219 LOCATE ST instruction 223 LS, WSC transaction command 326 MOV instruction 225 passthrough control message 145 PD, WSC transaction command 328 PUT AID instruction 228 PUT CO instruction 230 PUT CURS instruction 232 PUT DLEETB instruction 233 PUT DLEETX instruction 235 PUT DLESTX instruction 237 PUT ERA instruction 240 PUT ETB instruction 241 PUT ETX instruction 243 PUT F instruction 247 PUT NUL instruction 250 PUT Q instruction 252 PUT REP instruction 254 PUT STX instruction 255 PUT TCB instruction 258 PW, WSC transaction command 330 RA, WSC transaction command 332 RC, WSC transaction command 334 RD, WSC transaction command 336 RECEIVE M instruction 261 RECEIVE N instruction 264 RECEIVE P instruction 266 RECEIVE T instruction 269 reset indication control message 149 RS, WSC transaction command 339 RT, WSC transaction command 342 SC, WSC transaction command 346 SD, WSC transaction command 348 SEND A instruction 272 SEND CP instruction 275 SEND E instruction 278 SEND L instruction 280 SEND M instruction 283 SEND MT instruction 287 SEND S instruction 291 SEND SM instruction 295 SEND T instruction 299 SEND TT instruction 303 SF, WSC transaction command 350 SL, WSC transaction command 352 SS, WSC transaction command 354 ST, WSC transaction command 356 SV, WSC transaction command 360 TN, WSC transaction command 364 transaction-processing program 94 UK, WSC transaction command 366 US, WSC transaction command 368 use of \$.GETPNL 64 WD, WSC transaction command 370 WK, WSC transaction command 372 WP, WSC transaction command 374 exchanging transactions with 3270 76 exits, task error using 29

#### F

facilities defined 385 fast select (FS) defined 385 fast select restricted (FSR) defined 385 fetching panels output 62 sample program 65 field attributes phase, \$.PANEL defined 385 overview 46 procedures 54 field fill indicator defined 385 specifying through \$.PANEL 57 use of 48 field table contents 63 defined 385 specifying through \$.PANEL 56 FREE B instruction defined 385 example 195 format 195 operands 195 return codes 195 FREE S instruction defined 385 example 197 format 197 operands 197 overview 7 return codes 197 FREE W instruction defined 386 example 197 format 197 operands 197 return codes 197 FS (fast select) defined 385 FSR (fast select restricted) defined 385 FT, WSC transaction command acknowledgment transaction format 316 defined 386 examples 316 transaction format 315

#### G

GET A instruction defined 386 examples 200 format 199 operands 199 overview 24 return codes 200 GET AI instruction defined 386 example 202 format 201 operands 201 return codes 202 GET B instruction

defined 386 examples 204 format 203 operands 203 overview 7 return codes 204 GET F instruction defined 386 examples 207 format 205 operands 205 overview 23 return codes 207 GET Q instruction defined 386 example 212 format 211 operands 211 overview 25 return codes 211 GET S instruction defined 386 examples 214 format 213 operands 213 overview 7 return codes 214 GET W instruction defined 386 examples 216 format 215 operands 215 overview 7 return codes 215

o

o

o

## H

halted station defined 386 HDLC (high-level data link control) lines defined 386 header buffer contents 7 defined 386 usage 8 message contents 17 defined 386, 387 examining or sending 15 X.25 format 108 using 108 3270 data stream contents 62 high-level data link control (HDLC) lines defined 386 high-speed loader (\$.HSL) hold defined 386 input defined 386 output defined 387 host processor defined 386 subsystem considerations, 3270 37 3270 considerations 36

## I

I, \$.PANEL command usage 51 image library (\$.WSCIMG) defined 383,386,391 displaying an image 90 maintaining 90 storing images in 89 image library management utility (\$.WSCUTl) commands DI 90 SI 89 defined 383, 386 error messages 89 image, work session controller creating 89 displaying 90 formatting 89 storing 89 incoming call control message defined 386 example 140 format 139 receiving 115 input hold defined 386 message sequence number defined 386 input/ output control program (IOCP) coding subtasks 167 coding the main task 166 creating stations 166 defined 386 designing 165 example 172 intercepting messages from 37 overview 165 reentrant code 167 instruction coding 175 EDL language extension format 175 Local Communications Controller operand format 177 intensity specifying through \$.PANEL 55 intercepting messages from \$.IOOABO 37 . messages from \$.IOOAB8 38 interrupt confirmation control message defined 386 format 143 receiving 115 interrupt control message defined 386 example 141 format 141 receiving 115 sending 114 IOCP (input/output control program) coding subtasks 167 coding the main task 166 creating stations 166 defined 386 designing 165 example 172

intercepting messages from 37 overview 165 reentrant code 167 IT, WSC transaction command acknowledgment transaction format 319 defined 386 example 320 transaction format 319 italics syntax notation for Communications Facility instructions 175

## L

L, \$.PANEL command usage 50 language extensions, EDL defined 385,386 overview 1 LCC instruction examples 217 format 217 operands 217 LI, WSC transaction command acknowledgment transaction format 321 defined 386 line example 322 transaction format 321 station defined 386 type defined 386,391 LK, WSC transaction command acknowledgment transaction format 323 defined 386 example 324 transaction format 323 loader, high-speed (\$.HSL) defined 386 loading programs methods 27 Local Communications Controller instructions overview 1 Local Communications Controller IOCP (\$.IOOABO) defined 383 intercepting messages from 37 local node defined 386 local station defined 386 LOCATELU examples 223 format 221 operands 221 return codes 223 LOCATE NA instruction defined 386 example 219 format 219 operands 219 overview 21 return codes 219 LOCATE QN instruction defined 387 examples 223 format 221

operands 221 return codes 223 LOCATE ST instruction defined 387 examples 223 format 221 operands 221 overview 21 return codes 223 log message defined 387 log processor defined 387 log, message command-processing program 157 creating 19 format 20 overview 5 sending 19 type code 20 log, system creating a central 40 logical unit (LU) station defined 387 LS, WSC transaction command acknowledgment transaction format 325 defined 387 example 326 transaction format 325 LU (logical unit) station defined 387

o

o

o

#### M

M, \$.PANEL command usage 51 macro assembler considerations, Communications Facility instructions 178 main task coding, IOCP 166 mapped partition defined 387 verifying 27 MENU transaction defined 387 message acknowledging 17 command defined 384 overview 5 sending 21 contents 11 data defined 384 overview 4 receiving 14 sending 10 defined 387, 388 destination 12 formats, X.25 control 116 header contents 17 defined 386, 387 examining or sending 15 origin 12 priority defined 387 overview 13

processing undeliverable 41 receiving 14 receiving, X.25 109 sending 9 sending, X.25 109, 113 sequence number defined 386, 387 status checking 72 defined 390 overview 5 responding to 28, 29 sending 289 transaction defined 390 transparent text, 3270 35 type defined 387,391 overview 4 undeliverable 13 unformatted, 3270 35 message buffer pool (CFBUF) defined 384, 387 message data set (\$.SYSMSG) creating messages in 19 defined 383,387 file ID 19 use for log messages 5 message dispatcher defined 385,387 message queue \$.WASTE defined 383 message queue management utility (\$.UT2) defined 383,387,389 use of 13 message station defined 387 overview 32 use with transaction-processing program 80 messages, error and informational command-processing program 157 creating 19 format 20 list and explanations \$.WSCUT1 89 overview 5 type code 20 MM, \$.PANEL command usage 51 modified data tag attribute specifying through \$.PANEL 55 MOV instruction defined 387 examples 225 format 225 operands 225 overview 24 return codes 225

## N

o

C ""

o

name, station defined 387,390 network defined 391 network address defined 387 network configuration data set (\$.SYSNET) creating a command 156

defined 383, 387 defining transaction-processing program 80 updating 156 network facilities defined 385 using 112 node defined 387 IOCP communications 168 station defined 387 nontransparent mode defined 387 notation, syntax Communications Facility instructions 175 numeric field specifying through \$.PANEL 55

## o

operands format 177 output hold defined 387 output options phase, \$.PANEL defined 387 overview 46 procedures 56

#### p

packet defined 387 size switching packet-switching data network defined 387 PALL, \$.PNLUT1 command usage 66 panel \$.PNLUT1 66 allocating space for 46 creating 45 defined 387 designing 45 editing commands 50 printed description 57 printing panel descriptions 66 panel data set (\$.SYSPNL) defined 383, 387 panel design aid (\$.PANEL) " command usage 51 A command usage 51 alphameric field 55 automatic skip 55 Bcommand usage 51 BOT command usage 50 brightness 55 C command usage 51 CC command usage 51

 $\alpha$ 

CEN command usage 51 cursor field 56 D command usage 51 DD command usage 51 defined 383,387 design indicators phase defined 385 overview 46 procedures 48 designing panels 45 ending a session 59 field attributes phase overview 46 procedures 54 field table 56 fill character 57 I command usage 51 intensity 55 L command usage 50 layout editing commands 50 M command usage 51 MM command usage 51 modified data tag attribute 55 numeric field 55 output 45 output options phase overview 46 procedures 56 panel layout phase defined 387 overview 46 procedures 49 panel specification phase defined 388 overview 46 procedures 47 protected field 48 Rcommand usage 51 selector-pen detectable field 55 standard field 48 starting a session 47 TOP command usage 50 unprotected field 48 window 49 panel layout phase, \$.PANEL overview 46 procedures 49 panel specification phase, \$.PANEL overview 46 procedures 47 parameters retrieving, command 156 partition bit map 27 verifying mapping 27 passthrough control message defined 388 example 145 format 145 receiving 116 sending 114

path defined 388 preferred defined 388 table defined 388 PATH statement defined 388 PD (program dispatcher) commands defined 388 PD GOTEST command defined 386 PD H command defined 386 PD<sub>P</sub> command defined 387 PD TRAC command defined 390 format 82 tracing transactions 81 use to trace transactions 81 PD TRAN command defined 390 PD, WSC transaction command acknowledgment transaction format 327 defined 388 example 328 transaction format 327 performance transaction-processing program 75 permanent virtual circuit (PVC) and SID circuit 108 and STD+ circuit 111 defined 388 PF keys use in \$.PANEL 47,49 PG, \$.PNLUTI command usage 66 physical unit (PU) station defined 388 PM, \$.PNLUTI command usage 66 preface iii preferred path defined 388 prefind transaction-processing program 80 primary cell identifier defined 388 primary transaction identifier defined 388 overview 11 priority defined 388 message defined 387 overview 13 program ending 28 loading methods 27 termination 28 program dispatcher (\$.PD) defined 383, 385, 388 transaction routing 4 program dispatcher (PD) commands defined 388 program dispatcher data set (\$.SYSPD) defined 383,388 entering a transaction into 79

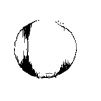

o

o

program function keys example 243<br>use in \$.PANEL 47, 49 format 243 use in \$.PANEL 47, 49 format 243 format 243 format 243 PROGRAM statement operands 24:<br>
defining workspace 6 overview 23 defining workspace 6 overview 23<br>
and screen. SNA<br>
overview 23<br>
overview 23<br>
overview 23<br>
overview 23<br>
overview 23<br>
overview 23<br>
overview 23<br>
overview 23<br>
overview 243 prompt screen, SNA<br>defined 388, 390 protected field<br>\$.PANEL 48 defined 388 format 245 format 245 format 245 PU (physical unit) station<br>defined 388 PUT AID instruction<br>defined 388 examples 228<br>format 227 operands 227<br>overview 22 return codes 228 overview 23 overview 23 overview 23 overview 23 overview 23 overview 250 PUT CO instruction<br>defined 388 example 230<br>format 229 operands 229<br>overview 22 return codes 230 overview 25 overview 25 overview 25 overview 25 overview 25 overview 25 overview 25 overview 25 overview 25 over  $\frac{1}{2}$ PUT CURS instruction<br>defined 388 examples 232<br>format 231 operands 231<br>overview 22 return codes 232 overview 23<br>
PLEETB instruction<br>
DLEETB instruction PUT DLEETB instruction<br>defined 388 example 233 defined 388 defined 388 defined 388 defined 388 defined 388 defined 388 Format 233<br>
operands 233<br>
overview 22<br>
operands 255<br>
operands 255<br>
operands 255<br>
operands 255 operands 233 format 255 format 255 format 255 format 255 format 255 format 255 format 255 format 255 format 255 overview 22 operands 25<br>
operands 255<br>
overview 23<br>
overview 23 return codes 233 overview 23 PUT DLEETX instruction<br>defined 388 example 235 format 235 example 258 operands 235<br>overview 22 overview 22 operands 257 return codes 235 return codes 24 operands 257 return codes 2 return codes 235 return codes 257 return codes 257 return codes 257 return codes 257 return codes 257 format 237 return codes 237 defined 388 defined 388 defined 388 defined 388 PUT ERA instruction<br>defined 388 example 240 format 239 operands 239  $Q$  overview 22 return codes 240  $Q$ PUT ETB instruction defined 388 defined 388 qualifier bit (Q-bit)<br>example 241 defined 388 qualifier bit (Q-bit) format 241 queue queue operands 241 message message message message message message message message message message message message m overview 22 managing 25<br>
return codes 241 managing 25 PUT ETX instruction defined 388

**D** 

PUT F instruction<br>defined 388 examples 247<br>format 245 overview 22<br>return codes 247 PUT NUL instruction<br>defined 388 example 250<br>format 249 overview 22 operands 249 PUT Q instruction<br>defined 388 examples 252<br>format 251 operands 251<br>overview 25 PUT REP instruction<br>defined 388 examples 254<br>format 253 operands 253<br>overview 23 PUT STX instruction<br>defined 388 PUT TCB instruction<br>defined 388 PVC (permanent virtual circuit) defined 388 and STD circuit 108 and STD circuit 108 and STD circuit 108 and STD circuit 108 and  $STD+$  circuit 111<br>defined 388 operands 237 PW, WSC transaction command<br>overview 22 acknowledgment transaction acknowledgment transaction format 329<br>defined 388 transaction format 329

Q-bit (qualifier bit)<br>defined 388 defined 388 receiving message from 14 R

R, \$.PANEL command usage 51 RA, WSC transaction command acknowledgment transaction format 331 defined 389 example 332 transaction format 331 RC, WSC transaction command acknowledgment transaction format 333 defined 389 example 334 transaction format 333 RD, WSC transaction command acknowledgment transaction format 335 defined 389 example 336 transaction format 335 reason code defined 389 message RECEIVE instructions COPY option 15 KEEP option 15 RECEIVE M instruction defined 389 examples 261 format 259 operands 259 overview 14 return codes 260 RECEIVE N instruction defined 389 example 264 format 263 operands 263 overview 15 return codes 263 RECEIVE P instruction defined 389 example 266 format 265 operands 265 overview 15 return codes 265 RECEIVE T instruction defined 389 examples 269 format 267 operands 267 overview 14 return codes 268 receiving messages overview 14 X.25 control messages 113 X.25 messages 109 recognized private operating agency (RPOA) defined 389 record mode use of by IOCP 169 reentrant code IOCP considerations 167 registers, special specifying 175 use in I/O control program 167 remote cell defined 389 remote node

defined 389 remote station defined 389 reset confirmation control message defined 389 format 147 receiving 116 reset indication control message defined 389 example 149 format 149 receiving 116 reset request control message defined 389 example 151 format 151 sending 114 return codes S\$GETPNL 64 reverse charging defined 389 RPOA (recognized private operating agency) defined 389 RS, WSC transaction command acknowledgment transaction format 338 defined 389 examples 339 transaction format 337 RT, WSC transaction command acknowledgment transaction format 341 defined 389 example 342 transaction format 341

o

 $\mathbb{O}$ 

o

#### s

S\$CFEQU copying 27 defined 389 S\$GETPNL defined 389 output 62 return codes 64 sample program 65 S\$PNEQU use of 65 S\$POOL (system storage pool) defined 389,390 getting storage from 7 locating 24 sample programs \$.CFMENU 375 command-processing program 155 I/O control program 171 transaction-processing program 94 use of S\$GETPNL 64 SC, WSC transaction command acknowledgment transaction format 345 defined 389 example 346 . transaction format 345 SD, WSC transaction command acknowledgment transaction format 347 defined 389 example 348 transaction format 347 secondary cell identifier 11, as identifier 11 defined 389

overview 11 secondary transaction identifier defined 389 overview 11 segmenting a program using transactions for 74 selector-pen detectable attribute specifying through \$.PANEL 55 SEND A instruction defined 389 example 272 format 271 operands 271 overview 17 return codes 271 use of 18 SEND CP instruction defined 389 examples 275 format 273 operands 273 overview 10,21 return codes 274 SEND E instruction defined 389 examples 278 format 277 operands 277 overview 19 return codes 278 SEND instructions DISCARD option, use of 14 WAIT option 13 WASTE option, use of 14 SEND L instruction defined 389 example 280 format 279 operands 279 overview 19 return codes 280 SEND M instruction defined 389 example 283 format 281 operands 281 overview 10 return codes 282 SEND MT instruction defined 389 example 287 format 285 operands 285 overview 10 return codes 286 SEND S instruction defined 389 example 291 format 289 operands 289 overview 10 return codes 290 SEND SM instruction defined 389 example 295 format 293 operands 293 overview 10 return codes 294 SEND T instruction

o

o

o

defined 389 example 299 format 297 operands 297 overview 10 return codes 298 SEND TT instruction defined 389 example 303 format 301 operands 301 overview 10 return codes 302 sending messages log messages 19 overview 9, 10 X.25 control messages 113 X.25 messages 109 sequence number, message defined 386, 387 session, \$.PANEL ending 59 starting 47 work session controller 86 SF, WSC transaction command acknowledgment transaction format 350 defined 390 example 350 transaction format 349 SI, \$.WSCUTI command use of 89 SL, WSC transaction command acknowledgment transaction format 351 defined 390 example 352 transaction format 351 SNA (Systems Network Architecture) considerations, 3270 36 special registers specifying 175 use in I/O control program 167 SRB (storage resource block) defined 390 SS, WSC transaction command acknowledgment transaction format 353 defined 390 example 354 transaction format 353 ST, WSC transaction command acknowledgment transaction format 356 defined 390 example 356 transaction format 355 standard field \$.PANEL 48 defined 390 station address defined 390 block creation 21 defined 390 deleting 21 examining 21 purging 21 creation in an IOCP 166 defined 390,391 device defined 385

line defined 386 local defined 386 logical unit defined 387 managing 21 message defined 387 overview 32 use with transaction-processing program 80 name defined 387, 390 node defined 387 physical unit defined 388 subtype 15 defined 390 table of 15 terminal defined 390 type 15 table of 15 user defined 391 vector defined 391 status message checking 72 defined 390 overview 5 responding to 28,29 sending 289 storage dynamic usage 6 management buffers 7 defining workspace 6 dynamic storage 6 workspace pool size 6 storage resource block (SRB) defined 390 subtask coding, IOCP 167 subtype, station defined 390 table of 15 supervisor, EDX definition instructions 1 getting storage from 7 SV, WSC transaction command acknowledgment transaction format 360 defined 390 examples 360 transaction format 359 SVC (switched virtual circuit) and STD circuit 108 and STD+ circuit 111 defined 390 switched virtual ciruit (SVC) and STD circuit 108 and STD+ circuit 111 defined 390 syntax notation Communications Facility instructions 175 system log creating a central 40 system station (\$.DISP)

defined 383, 390 system storage pool (S\$POOL) defined 389, 390 getting storage from 7 locating 24 Systems Network Architecture (SNA) considerations, 3270 36

#### T

task activating 24 coding, IOCP 166 deactivating 24 error exits 29 task control block (TCB) locating 24 TCB (task control block) locating 24 terminal communicating with 85 Communications Facility defined 384, 390 EDX communicating with 85 defined 385, 390 using \$.PANEL at 45 work session controller defined 390,391 multiple, communicating with 86 terminal station control block 24 defined 390 testing transactions 82 text area, EDX use for messages 5 TID (transaction identifier) defined 390 primary defined 388 overview 11 secondary defined 389 overview 11 specification 79 TID statement specifying 79 TN, WSC transaction command acknowledgment transaction format 363 defined 390 example 364 transaction format 363 TOP, \$.PANEL command usage 50 transaction coding program 69 creating 67 defined 390 entering into \$.SYSPD 79 message defined 390 format 11 overview 4 naming 67 optimizing performance 75 segmenting a program 74 testing 82 tracing 81

o

o

type defined 391 selecting 67 specifying 80 transaction identifier (TID) defined 390 primary defined 388 overview 11 secondary defined 389 overview 11 specification 79 transaction identifier table defined 390 transaction-processing program coding 69 defined 391 defining in \$.SYSNET 80 prefind 80 sample 95 transparent mode defined 391 type defined 387 device defined 385 line defined 386,391 message defined 391 station defined 390,391 table of 15 transaction defined 391 selecting 67 specifying 80

#### $U$

o

o

o

UK, WSC transaction command acknowledgment transaction format 365 defined 391 example 366 transaction format 365 undeliverable message defined 391 processing 41 undeliverable message queue (\$.WASTE) defined 383 unprotected field \$.PANEL 48 defined 391 US, WSC transaction command acknowledgment transaction format 367 defined 391 example 368 transaction format 367 user station defined 391

 $\ddot{\phantom{a}}$ 

#### v

vector alternate link defined 383 using 33 direct link overview 12 station defined 391 vertical bar syntax notation for Communications Facility instructions 175 virtual call defined 391 virtual circuit defined 391

#### w

WO, WSC transaction command acknowledgment transaction format 369 defined 391 example 370 transaction format 369 window, \$.PANEL defined 391 moving 49 WK, WSC transaction command acknowledgment transaction format 371 defined 391 example 372 transaction format 371 work session controller (\$.WSC) defined 383,391 programming 85 terminal communicating with 85 defined 390,391 multiple, communicating with 86 work session controller data set (\$.WSCIMG) defined 383,386,391 displaying an image 90 maintaining 90 storing images in 89 work session controller high-level language subroutines defined 391 overview 85 work session controller sample program (\$.WSMENU) defined 383, 391 use of 90 workspace computing pool size 6 defined 5 defining 6 getting 7 workspace pool defined 391 WP, WSC transaction command acknowledgment transaction format 373 defined 391 example 374 transaction format 373 WSC transaction acknowledgment transactions 86 adding 88 defined 391 overview 85

## x

X.25 application program writing 107 call establishing, STD circuit 108 circuits communicating with, SDT+ usage 110 starting communication 109 communicating with, SDT usage 108 defined 391 determining usage 107 header format 108 using 108 managing 107 receiving data messages 109 sending data messages 109 using 107 X.25 control messages call accept example 117 example, with fast select 120 format 117 format, with fast select 119 sending 114 call connected example 121 example, with fast select 124 format 121 format, with fast select 123 receiving 115 call request example 126 format 125 sending 114 clear confirmation format 127 receiving 115 clear indication example 129 example, with fast select 132 format 129 format, with fast select 131 receiving 115 clear request example' 133 example, with fast select 136 format 133 format, with fast select 135 sending 114 defined 384 error indication example 137 format 137 receiving 115 formats 116 incoming call example 140 format 139 receiving 115 interrupt example 141 format 141

receiving 115 sending 114 interrupt confirmation format 143 receiving 115 passthrough example 145 format 145 receiving 116 sending 114 receiving 113 reset confirmation format 147 receiving 116 reset indication example 149 format 149 receiving 116 reset request example 151 format 151 sending 114 sending 113 X.25 IOCP (\$.IOOAB8) defined 383 intercepting messages from 38 X.25/HDLC Communications Support (XHCS) defined 391 XHCS (X.25/HDLC Communications Support) defined 391

o

o

# 3

3270 communicating with 33 data stream creating 22 format 34 header 62 input 34 output 34 overview 22 retrieving 23 exchanging transactions with 76 I/O control program coding 168 3270 panel \$.PNLUT1 66 allocating space for 46 creating 45 defined 387 designing 45 editing commands 50 printed description 57 printing panel descriptions 66 3270 panel print utility (\$.PNLUT1). defined 383, 387 EN command usage 66 PALL command usage 66 PG command usage 66 PM command usage 66 using 66

### **READER'S COMMENT FORM**

## **IBM Series/1 EDX Communications Facility Programmer's Guide**

 $\mathbf{o}$ 

o

o

This form may be used to comment on the usefulness and readability of this publication, suggest additions and deletions, and list specific errors and omissions (give page numbers).

IBM may use and distribute any of the information you supply in any way it believes appropriate without incurring any obligation whatever. You may, of course, continue to use the information you supply.

If you wish a reply, be sure to include your name and address.

### **COMMENTS**

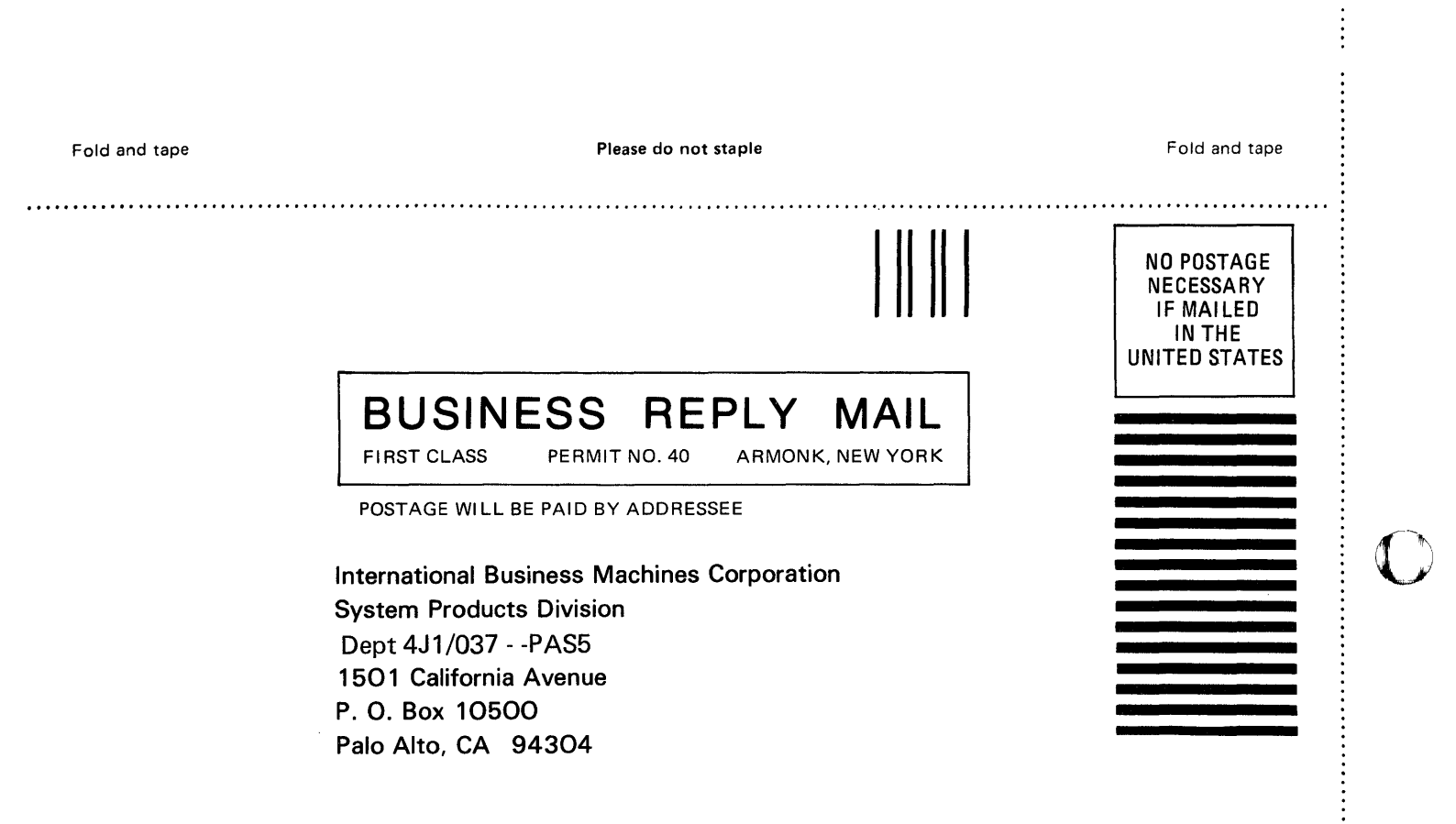

 $\mathcal{L}^{\mathcal{L}}$ 

Fold and tape

 $\hat{\mathcal{S}}$ 

Please do not staple

Fold and tape

**C** 

 $\frac{1}{2}$ 

**C** 

.............

...............

### IBM Series/1 EDX Communications Facility Programmer's Guide

o

o

o

This form may be used to comment on the usefulness and readability of this publication, suggest additions and deletions, and list specific errors and omissions (give page numbers).

IBM may use and distribute any of the information you supply in any way it believes appropriate without incurring any obligation whatever. You may, of course, continue to use the information you supply.

If you wish a reply, be sure to include your name and address.

## **COMMENTS**

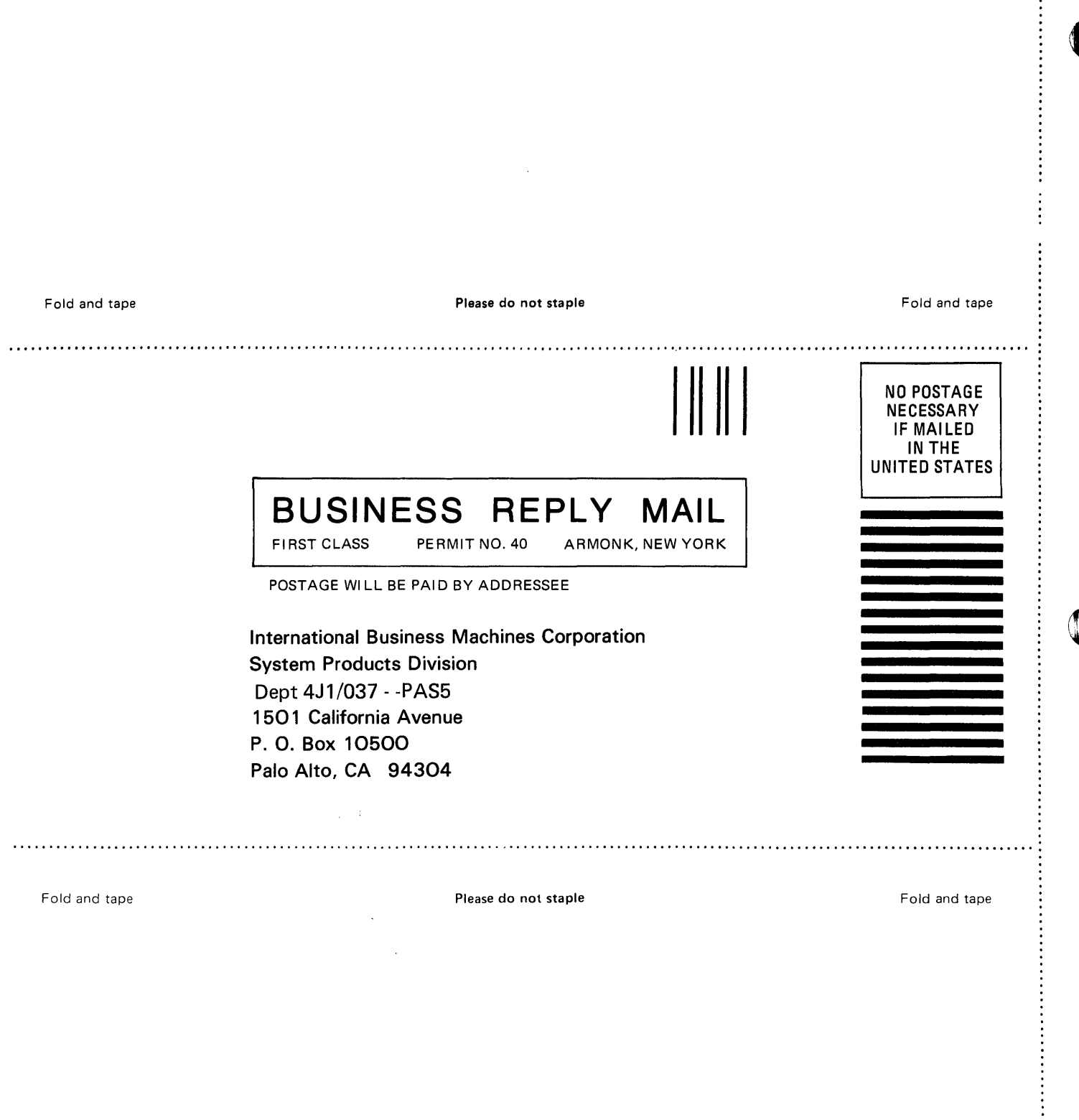

 $\sim$ 

 $\sim 10^6$ 

Fold and tape

 $\sim$ 

Please do not staple

 $\bar{\beta}$ 

 $\sim 10^7$ 

Fold and tape

. . . . . . . . . . . . . . . . .

,,,,,,,,,,,,,

 $\mathbb{R}$ 

#### READER'S COMMENT FORM

## IBM Series/1 EDX Communications Facility Programmer's Guide

o

 $\mathbf{O}^{\frac{1}{2}}$ 

o

This form may be used to comment on the usefulness and readability of this publication, suggest additions and deletions, and list specific errors and omissions (give page numbers).

IBM may use and distribute any of the information you supply in any way it believes appropriate without incurring any obligation whatever. You may, of course, continue to use the information you supply.

If you wish a reply, be sure to include your name and address.

#### **COMMENTS**

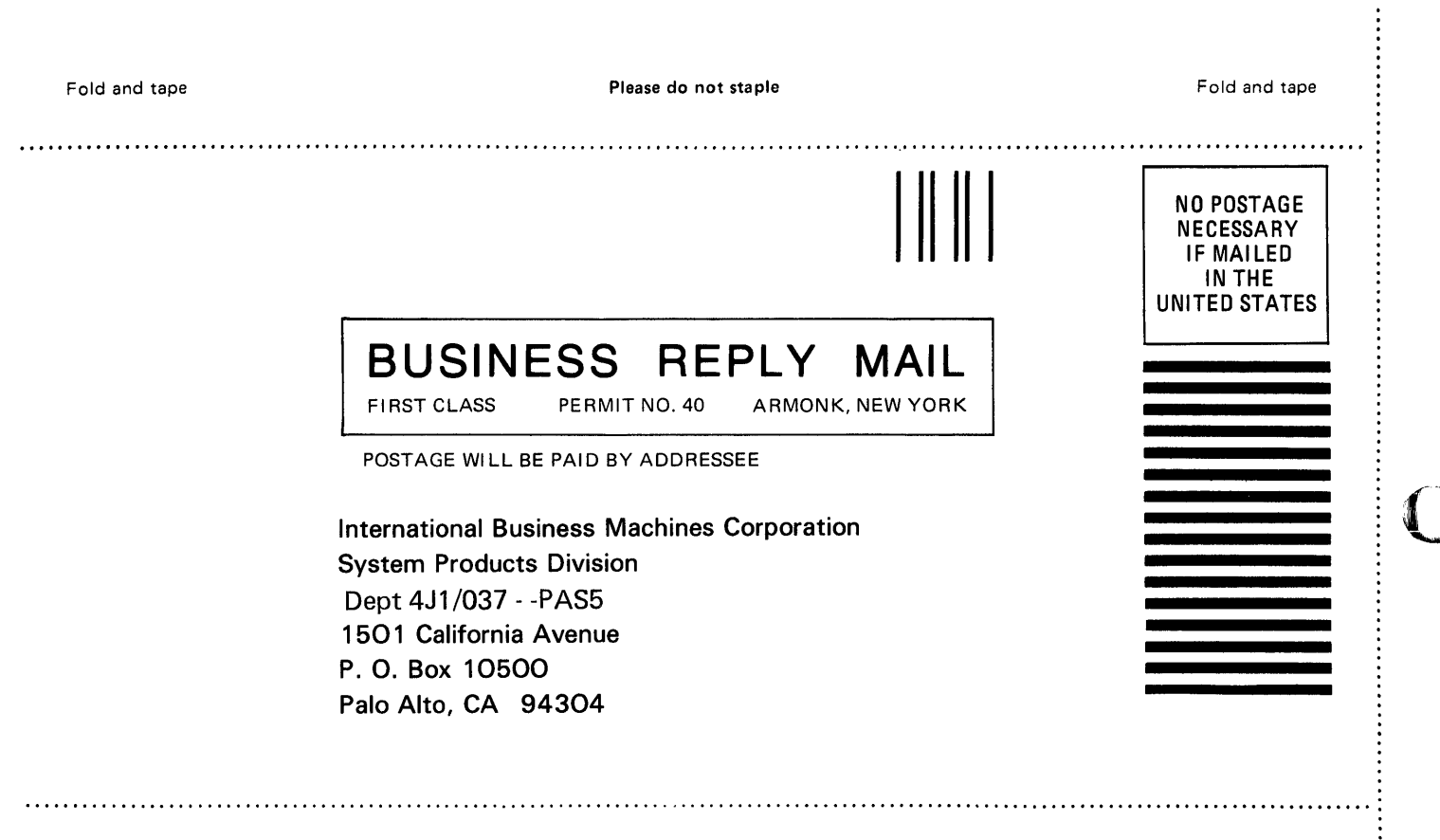

 $\ddot{\phantom{a}}$ 

 $\sim$ 

 $\sim$ 

Fold and tape **Fold and tape Rease do not staple Please do not staple Fold and tape Fold and tape Fold and tape** 

 $\sim 10^{-11}$ 

 $\vdots$ 

٦ تهيد

:0

 $\begin{array}{cccc}\n\vdots & \vdots & \vdots & \vdots & \vdots \\
\vdots & \vdots & \vdots & \vdots & \vdots \\
\vdots & \vdots & \vdots & \vdots & \vdots \\
\vdots & \vdots & \vdots & \vdots & \vdots \\
\vdots & \vdots & \vdots & \vdots & \vdots \\
\vdots & \vdots & \vdots & \vdots & \vdots \\
\vdots & \vdots & \vdots & \vdots & \vdots \\
\vdots & \vdots & \vdots & \vdots & \vdots \\
\vdots & \vdots & \vdots & \vdots & \vdots \\
\vdots & \vdots & \vdots & \vdots & \vdots \\
\vdots & \vdots & \vdots &$ 

o

....................

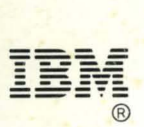

SL23-0106-0 Program Number: 5719-CF2 File Number: 51-30

Printed in U.S.A.

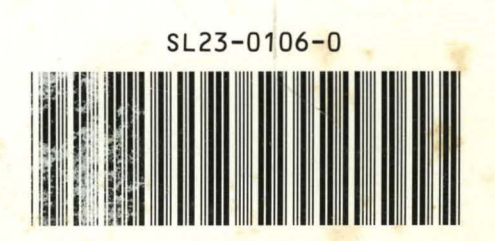

, '.

'

.